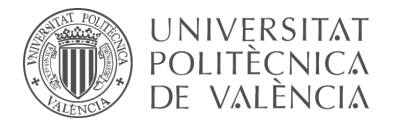

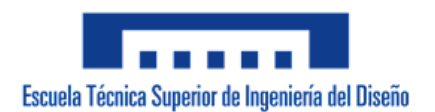

# **Universidad Politécnica de Valencia**

Escuela Técnica de Ingeniería de Diseño Industrial

# **DISEÑO Y SIMULACIÓN COMPUTACIONAL A ESCALA REAL DE VEHÍCULOS INDUSTRIALES BASADOS EN LOS MODELOS LTm 42068-1 y LTm 42078-1**

#### **Ingeniería de Diseño Industrial y Desarrollo de Productos** Trabajo Final de Grado Curso académico 2021/2022

**AUTOR:** Altuve Vila, Nicole Andrea **TUTOR:** Oliver Herrero, José Luis

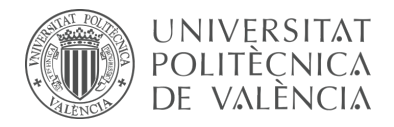

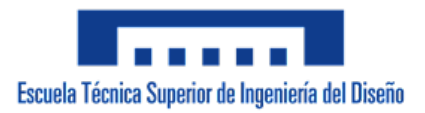

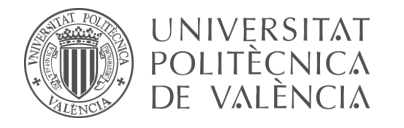

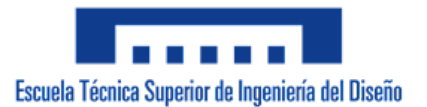

#### **RESUMEN**

El diseño de mecanismos constituye una parte fundamental de la ingeniería. A pesar de ser un tema que posee una larga historia, resulta ser un área vital del diseño práctico de la maquinaria moderna que se encuentra en constante cambio y evolución debido al desarrollo de nuevas tecnologías. Además, el avance tecnológico ha posibilitado la representación de mecanismos en un espacio virtual, lo cual brinda la oportunidad de interactuar de manera inmediata y precisa con estos.

Dada la dificultad física y material de manipular mecanismos a escala real, especialmente en un entorno educativo, la realización de este proyecto supone una solución práctica con un alto nivel de aprendizaje durante su desarrollo, tanto en la materia de Teoría de Máquinas y Mecanismos como en competencias sobre el uso de programas o herramientas de Diseño e Ingeniería Asistida por Ordenador (CAD y CAE).

El planteamiento del proyecto se origina con la problemática que supone asimilar la literatura existente referente a la materia, ya que el funcionamiento de los mecanismos resulta complicado de intuir si no se tienen conocimientos previos sobre el tema. Si el objetivo es poder diseñar soluciones mecánicas innovadoras y eficientes para las máquinas que nos rodean, es necesario tomar conciencia sobre el funcionamiento de los mecanismos que las constituyen. Es por esto por lo que aplicaciones o programas informáticos tipo CAD y CAE resultan particularmente prácticos dado que no solo permiten simular el funcionamiento, sino que además aportan un alto grado de detalle e información sobre estos.

Para tal fin, se ha considerado como material sobre el cual trabajar, la conocida línea de modelos LEGO Technic, la cual presenta un sistema de construcción modular con un nivel de sofisticación técnica notablemente elevado del conjunto de juguetes de la marca comercial LEGO. La gran ventaja didáctica que ofrecen estos modelos a escala, a pesar de ser más asequibles y estar simplificados, es la alta fiabilidad y similitud a los mecanismos pertenecientes a la maquinaria real.

En concreto, el proyecto consiste en la creación de modelos virtuales operativos en un programa CAD de los modelos LEGO Technic seleccionados. Una vez la virtualización de modelos culmina, se procederá con su configuración cinemática de forma autoalineada en un programa CAE, para finalmente, elaborar simulaciones cinemáticas y dinámicas de su funcionamiento, las cuales deben reflejar un comportamiento semejante al de la realidad. La apuesta por realizar la configuración cinemática de los modelos de forma auto-alineada o, en otras palabras, sin que presenten restricciones en exceso, responde al objetivo de aportar a la máquina una vida útil más larga y eliminar en gran medida la obsolescencia programada. Este concepto, ideado por el profesor L. Reshetov, refleja una ética de trabajo coherente con la sostenibilidad medioambiental en el entorno del diseño de máquinas y mecanismos.

**Palabras clave:** Diseño Computacional, Ingeniería Mecánica, Lego Technic, CAD, Solidworks, CAE, Cosmos Motion, Simulación Cinemática, Recurdyn.

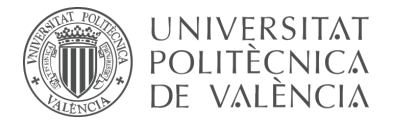

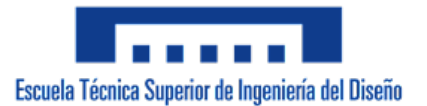

#### **RESUM**

El disseny de mecanismes constitueix una part fonamental de l'enginyeria. Malgrat ser un tema que posseeix una llarga història, resulta ser una àrea vital del disseny pràctic de la maquinària moderna que es troba en constant canvi i evolució a causa del desenvolupament de noves tecnologies. A més, l'avanç tecnològic ha possibilitat la representació de mecanismes en un espai virtual, la qual cosa brinda l'oportunitat d'interactuar de manera immediata i precisa amb aquests.

Donada la dificultat física i material de manipular mecanismes a escala real, especialment en un entorn educatiu, la realització d'aquest projecte suposa una solució pràctica amb un alt nivell d'aprenentatge durant el seu desenvolupament, tant en la matèria de Teoria de Màquines i Mecanismes com en competències sobre l'ús de programes o eines de Disseny i Enginyeria Assistida per Ordinador (CAD i CAE).

El plantejament del projecte s'origina amb la problemàtica que suposa assimilar la literatura existent referent a la matèria, ja que el funcionament dels mecanismes resulta complicat d'intuir si no es tenen coneixements previs sobre el tema. Si l'objectiu és poder dissenyar solucions mecàniques innovadores i eficients per a les màquines que ens envolten, és necessari prendre consciència sobre el funcionament dels mecanismes que les constitueixen. És per això que aplicacions o programes informàtics tipus CAD i CAE resulten particularment pràctics atés que no sols permeten simular el funcionament, sinó que a més aporten un alt grau de detall i informació sobre aquests.

Per a tal fi, s'ha considerat com a material sobre el qual treballar, la coneguda línia de models LEGO Technic, la qual presenta un sistema de construcció modular amb un nivell de sofisticació tècnica notablement elevat del conjunt de joguets de la marca comercial LEGO. El gran avantatge didàctic que ofereixen aquests models a escala, malgrat ser més assequibles i estar simplificats, és l'alta fiabilitat i similitud als mecanismes pertanyents a la maquinària real.

En concret, el projecte consisteix en la creació de models virtuals operatius en un programa CAD dels models LEGO Technic seleccionats. Una vegada la virtualització de models culmina, es procedirà amb la seua configuració cinemàtica de forma autoalineada en un programa CAE, per a finalment, elaborar simulacions cinemàtiques i dinàmiques del seu funcionament, les quals han de reflectir un comportament semblant al de la realitat. L'aposta per realitzar la configuració cinemàtica dels models de forma auto-alineada o, en altres paraules, sense que presenten restriccions en excés, respon a l'objectiu d'aportar a la màquina una vida útil més llarga i eliminar en gran manera l'obsolescència programada. Aquest concepte, ideat pel professor L. Reshetov, reflecteix una ètica de treball coherent amb la sostenibilitat mediambiental a l'entorn del disseny de màquines i mecanismes.

**Paraules clau:** Disseny Computacional, Enginyeria Mecànica, Lego Technic, CAD, Solidworks, CAE, Cosmos Motion, Simulació Cinemàtica, Recurdyn.

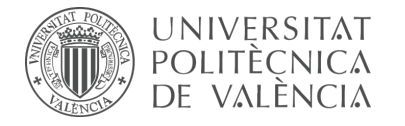

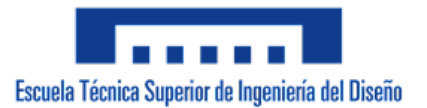

#### **ABSTRACT**

Mechanism design is a fundamental part of engineering. Although it is a subject with a long history, it is a vital area of the practical design of modern machinery that is constantly changing and evolving due to the development of new technologies. In addition, technological progress has made possible the representation of mechanisms in a virtual space, which provides the opportunity to interact immediately and accurately with them.

Given the physical and material difficulty of manipulating full-scale mechanisms, especially in an educational environment, the realization of this project is a practical solution with a high level of learning during its development, both in the subject of Theory of Machines and Mechanisms and in skills on the use of Computer Aided Design and Engineering programs or tools (CAD and CAE).

The approach of the project originates with the problem of assimilating the existing literature on the subject, since the operation of the mechanisms is complicated to intuit if you do not have previous knowledge on the subject. If the objective is to be able to design innovative and efficient mechanical solutions for the machines that surround us, it is necessary to become aware of the functioning of the mechanisms that constitute them. Therefore, CAD and CAE applications or computer programs are particularly practical since they not only allow to simulate the functioning, but also provide a high degree of detail and information about them.

For this purpose, the well-known LEGO Technic model line has been considered as the material on which to work, which presents a modular construction system with a remarkably high level of technical sophistication of the LEGO brand toys. The great didactic advantage offered by these scale models, despite being more affordable and simplified, is the high reliability and similarity to the mechanisms belonging to real machinery.

Specifically, the project consists of the creation of operational virtual models in a CAD program of the selected LEGO Technic models. Once the virtualization of the models is completed, it will be proceeded with their kinematic configuration in a self-aligned way in a CAE program, to finally elaborate kinematic and dynamic simulations of their operation, which should reflect a behavior similar to the real one.

The aim of making the kinematic configuration of the models self-aligned or, in other words, without excessive constraints, is to provide the machine with a longer service life and to eliminate programmed obsolescence to a large extent. This concept, devised by Professor L. Reshetov, reflects a work ethic consistent with environmental sustainability in the field of machine and mechanism design.

**Keywords:** Computational Design, Mechanical Engineering, Lego Technic, CAD, Solidworks, CAE, Cosmos Motion, Kinematic Simulation, Recurdyn

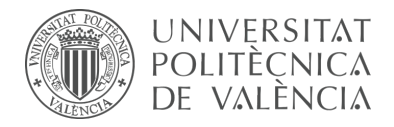

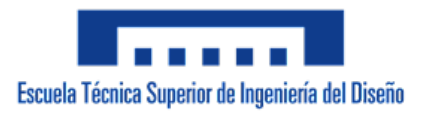

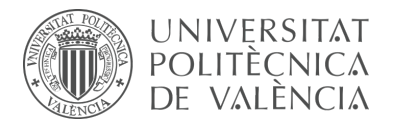

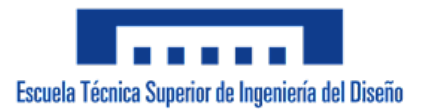

# **INDICE GENERAL**

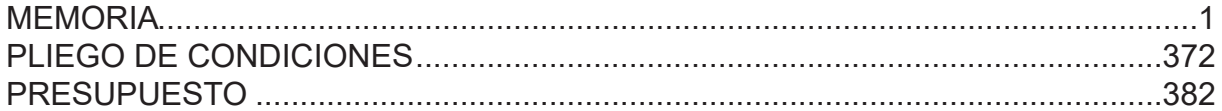

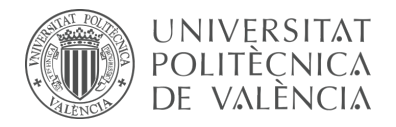

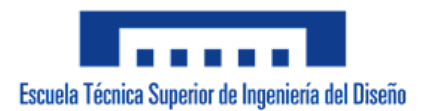

# $-$  Parte  $|-$ **MEMORIA**

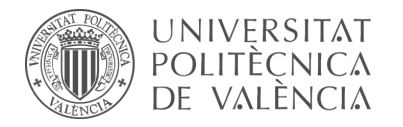

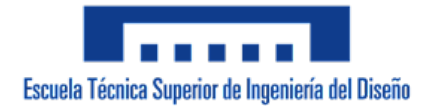

# **INDICE DE CONTENIDO**

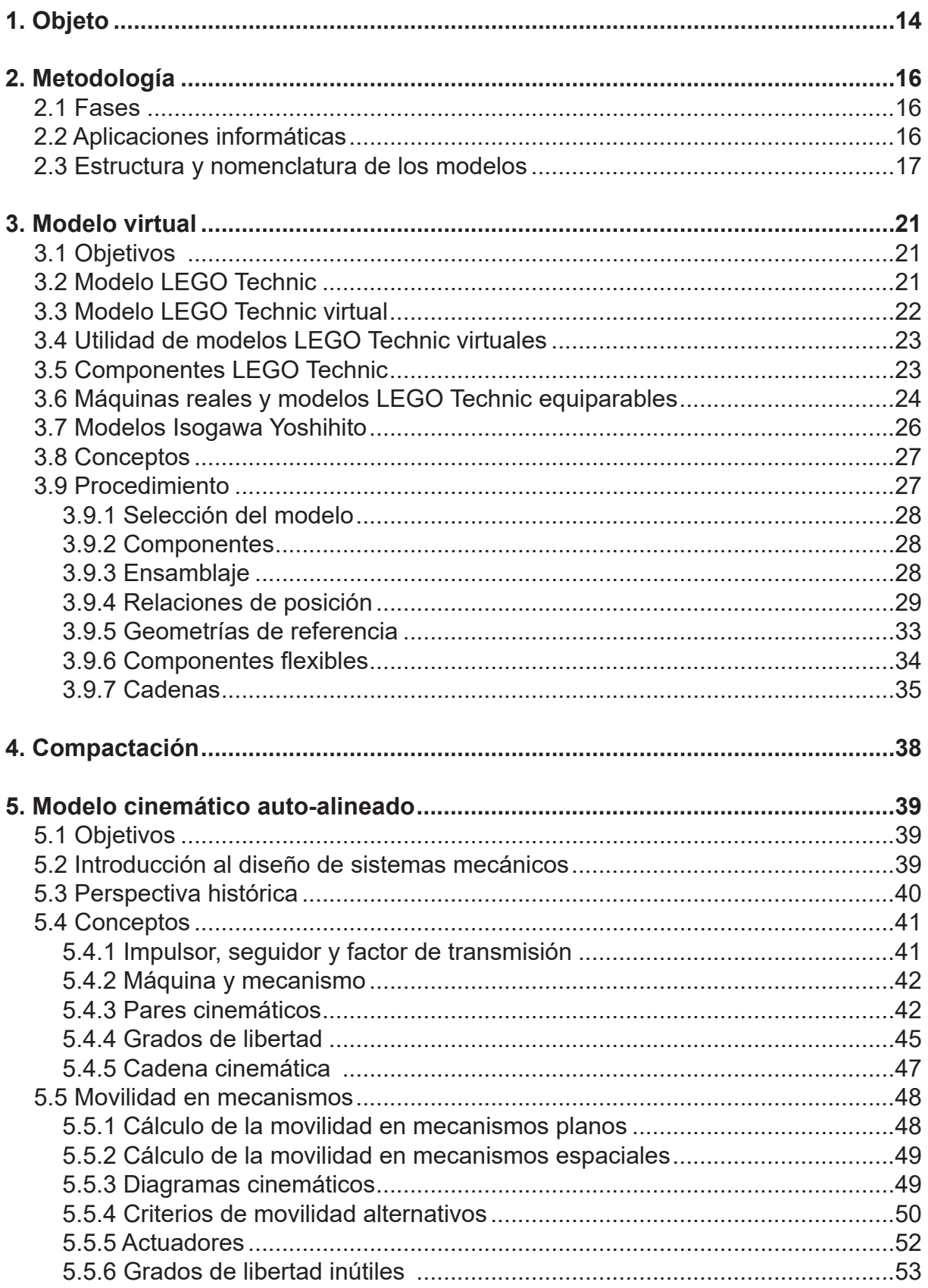

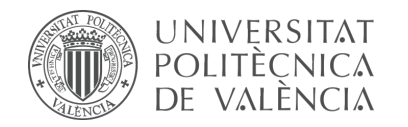

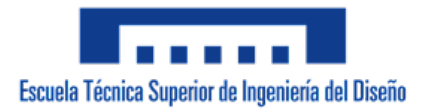

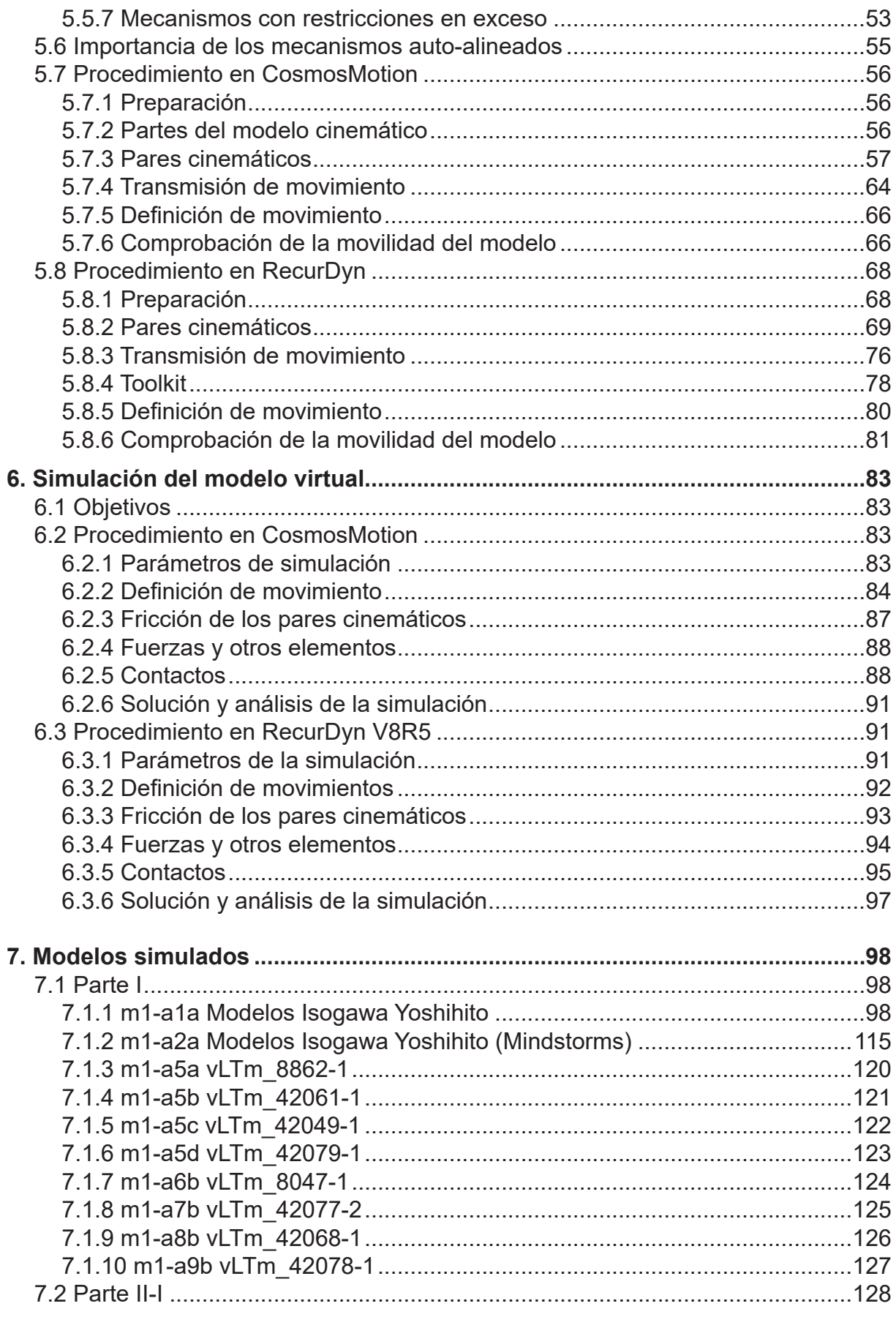

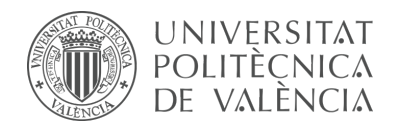

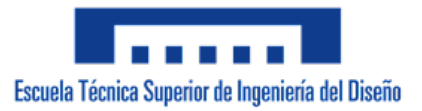

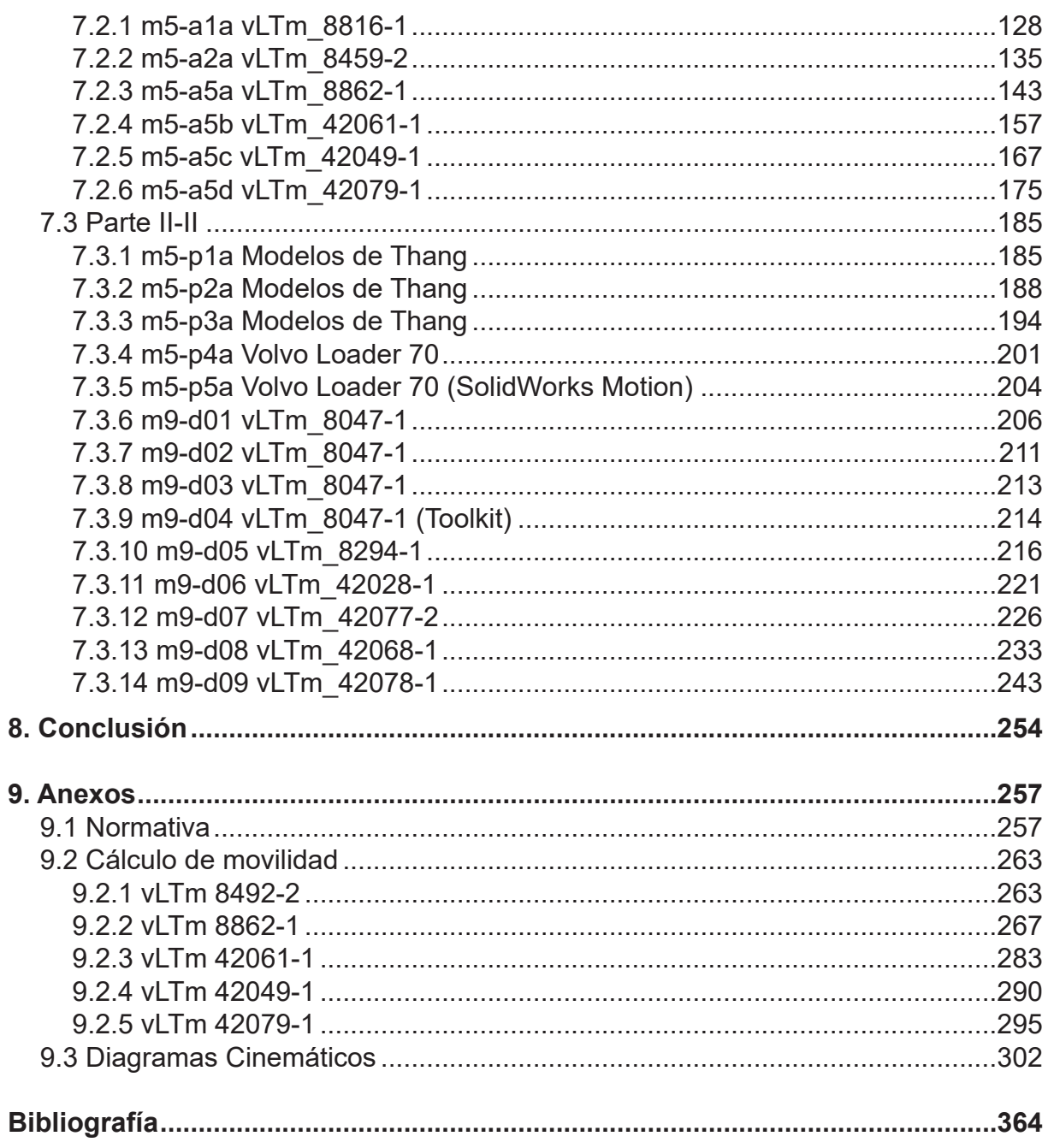

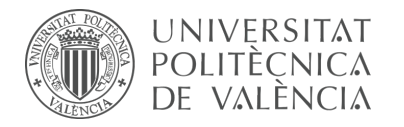

# **INDICE DE FIGURAS**

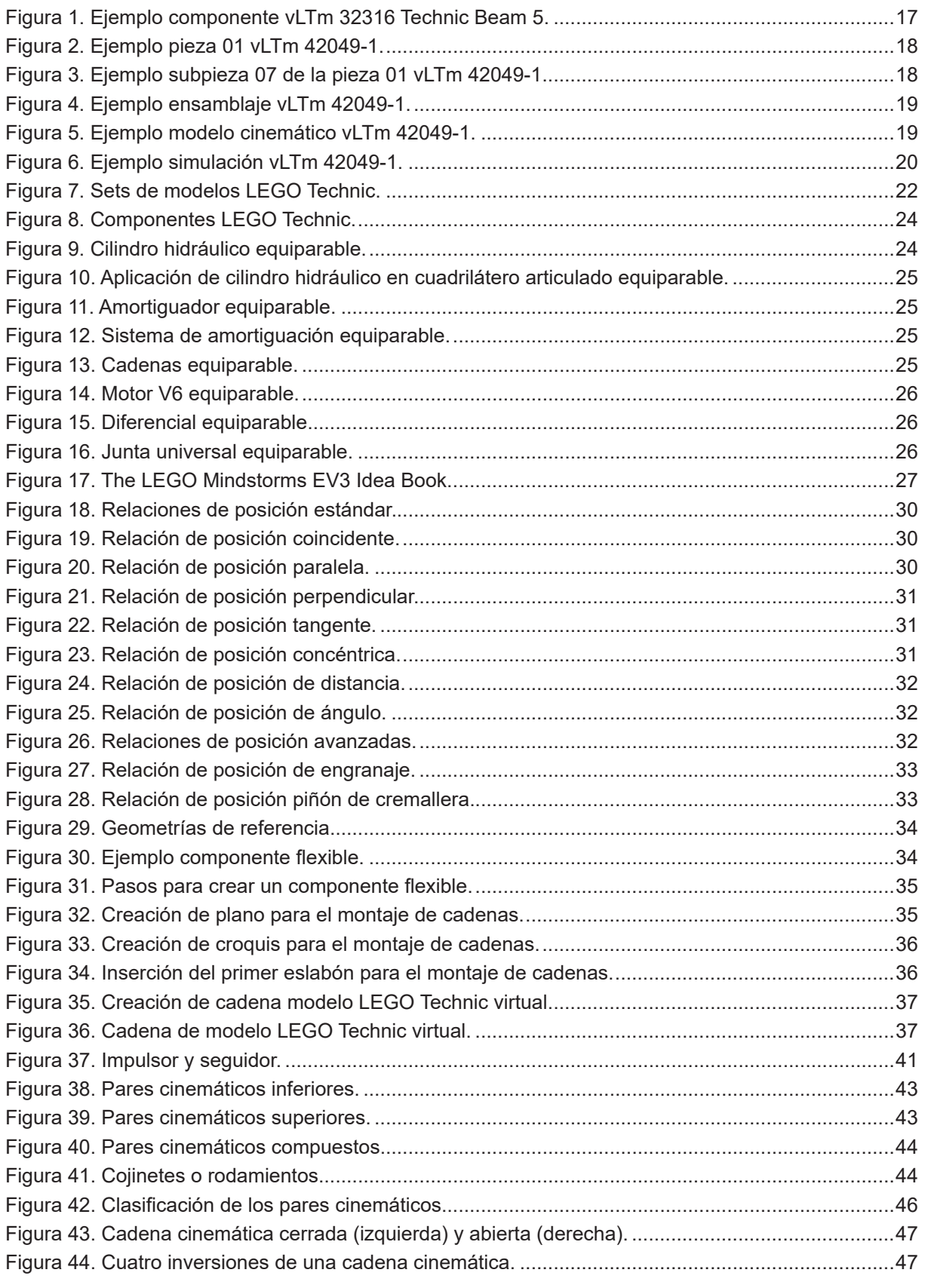

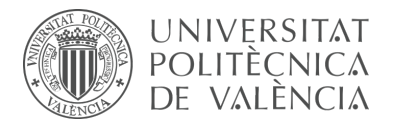

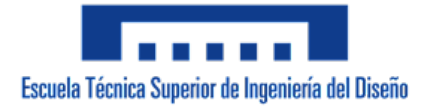

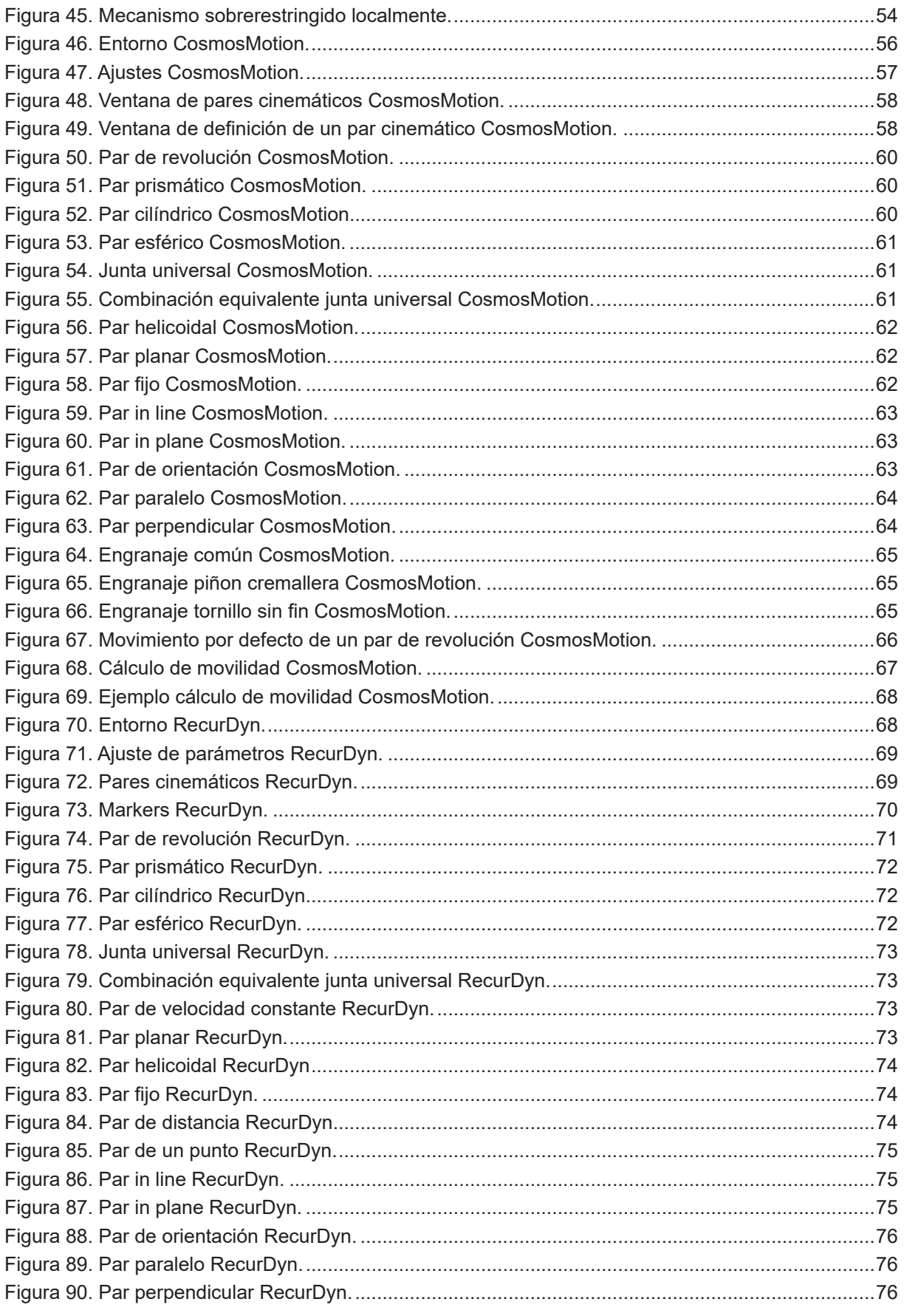

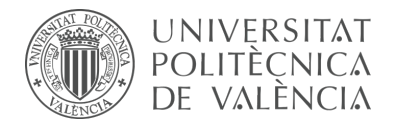

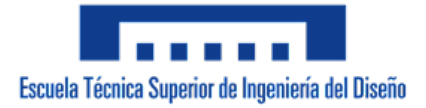

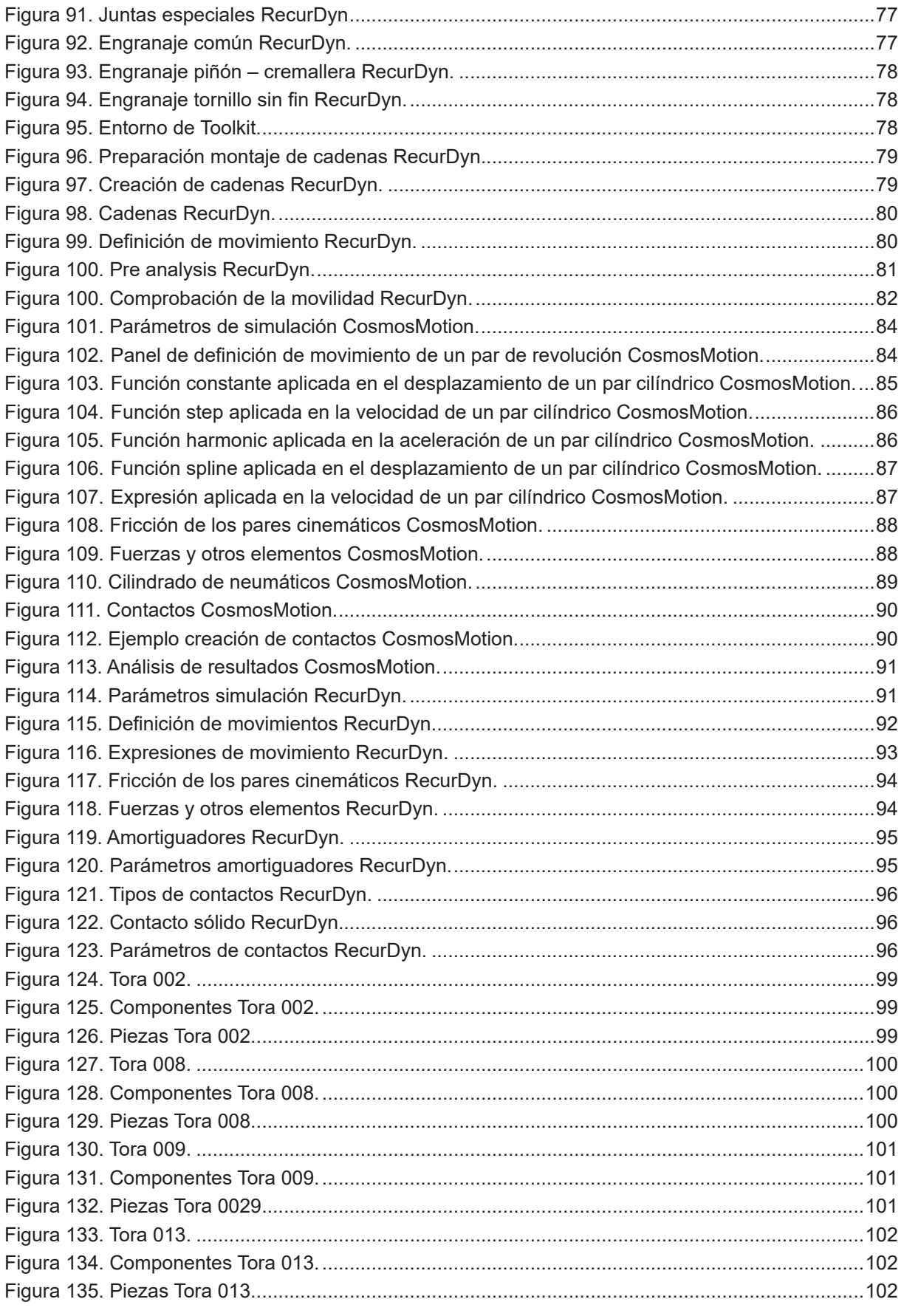

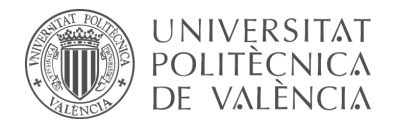

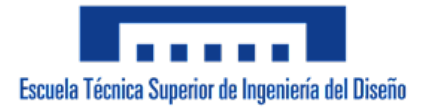

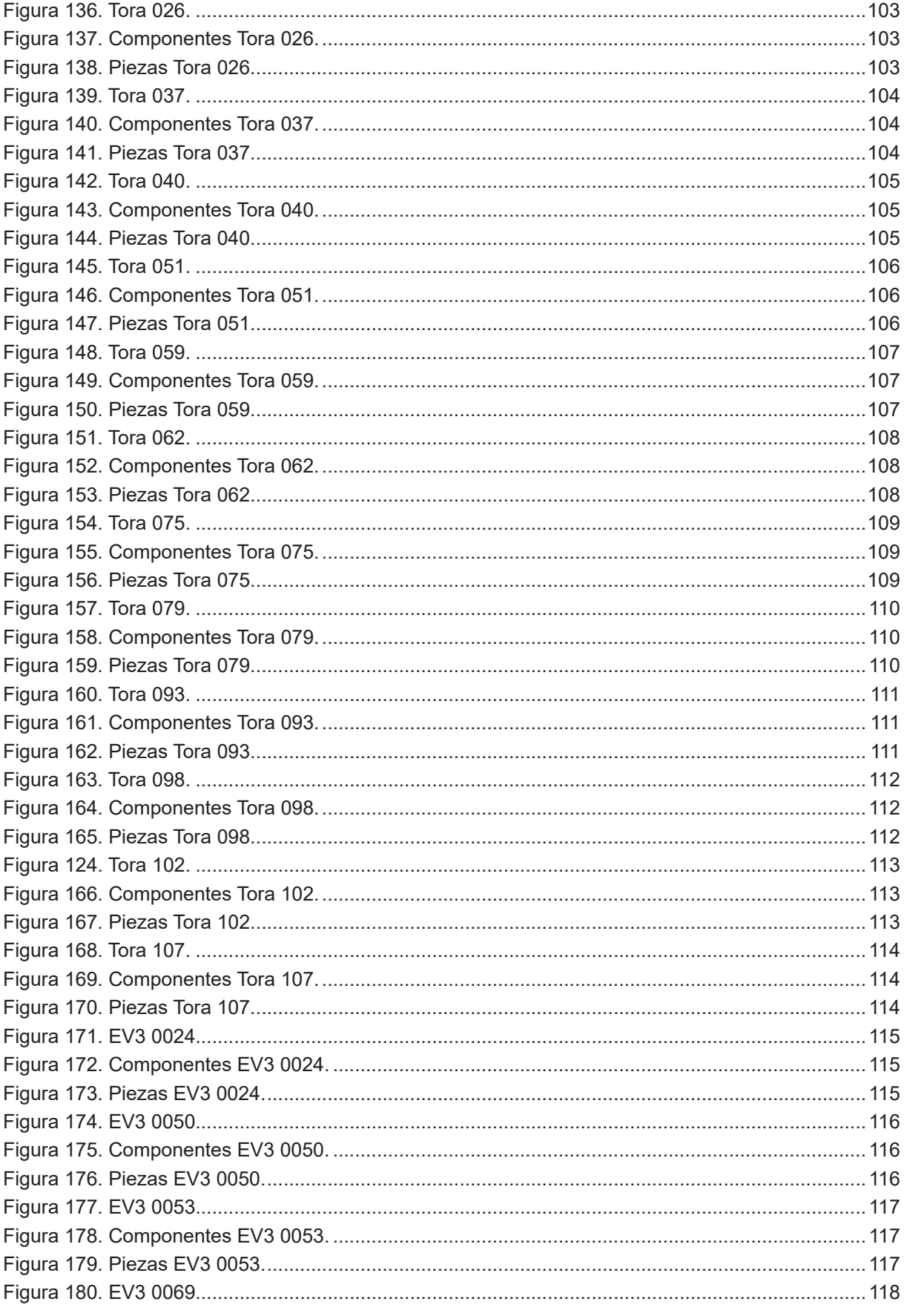

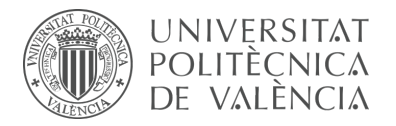

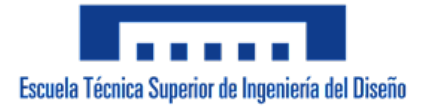

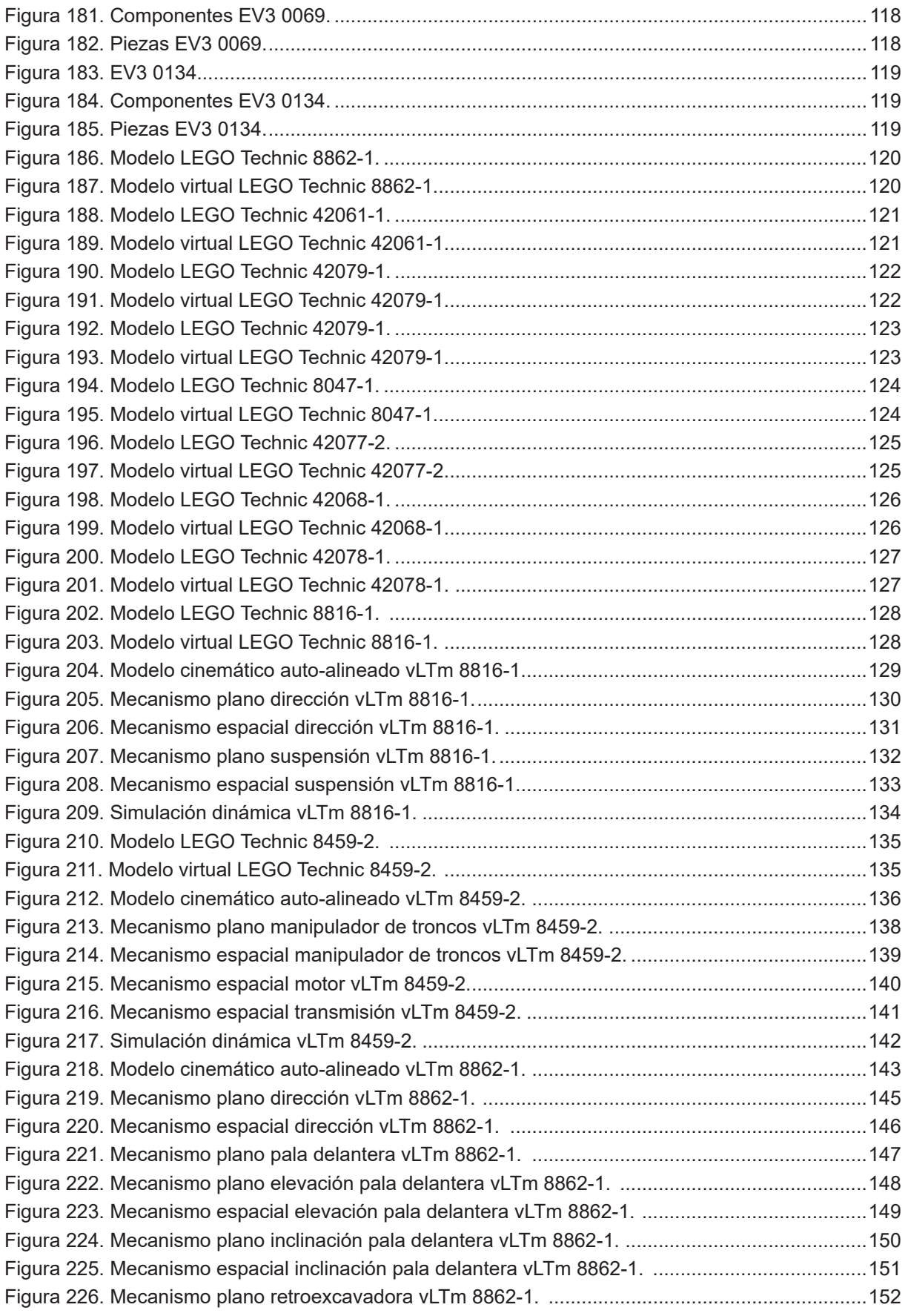

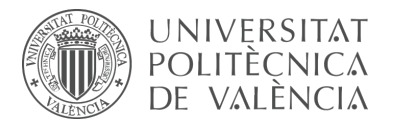

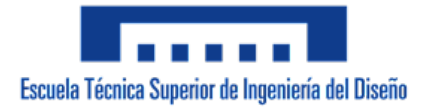

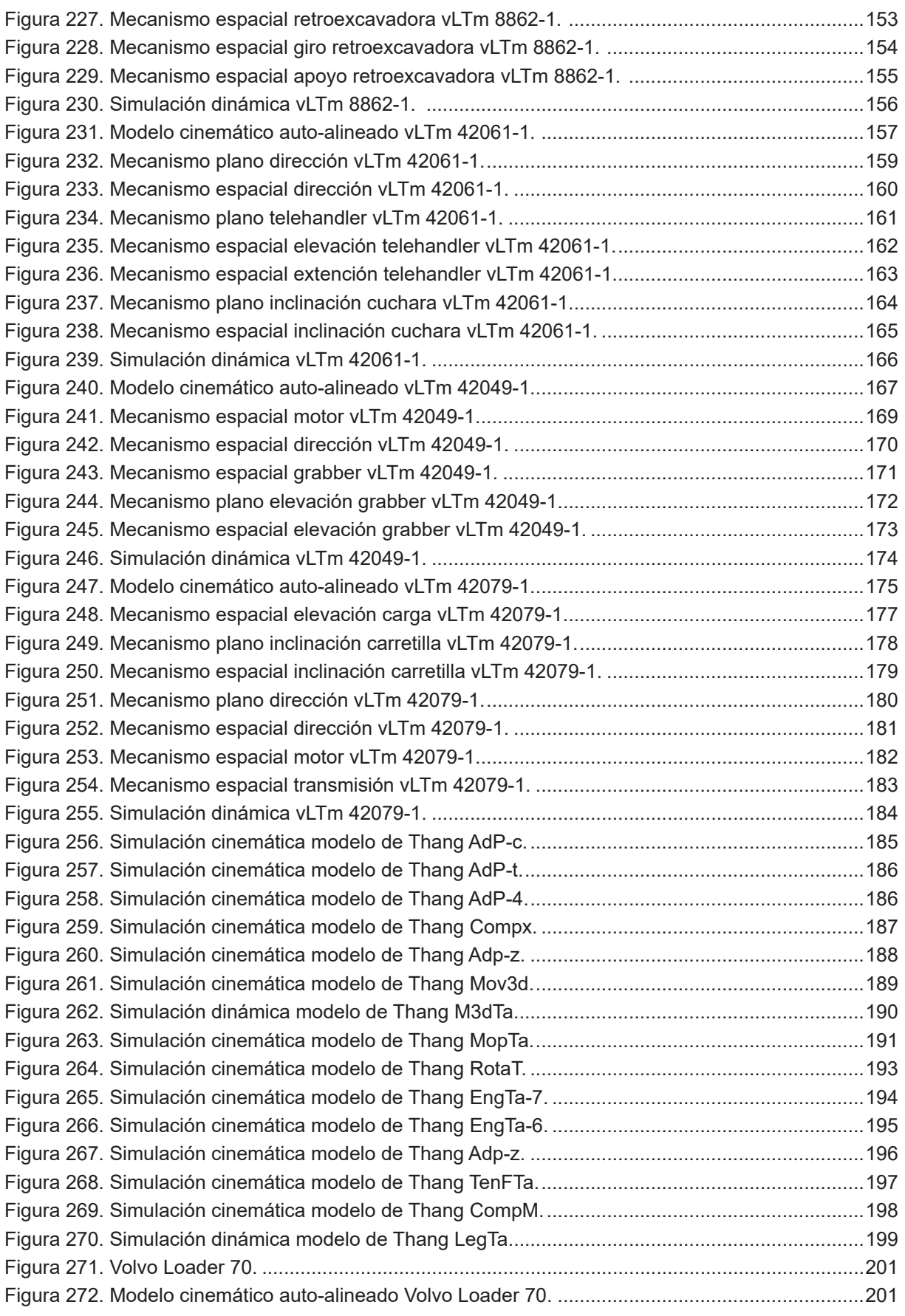

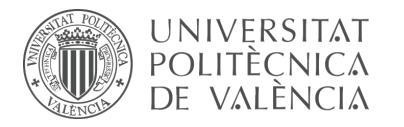

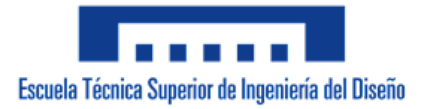

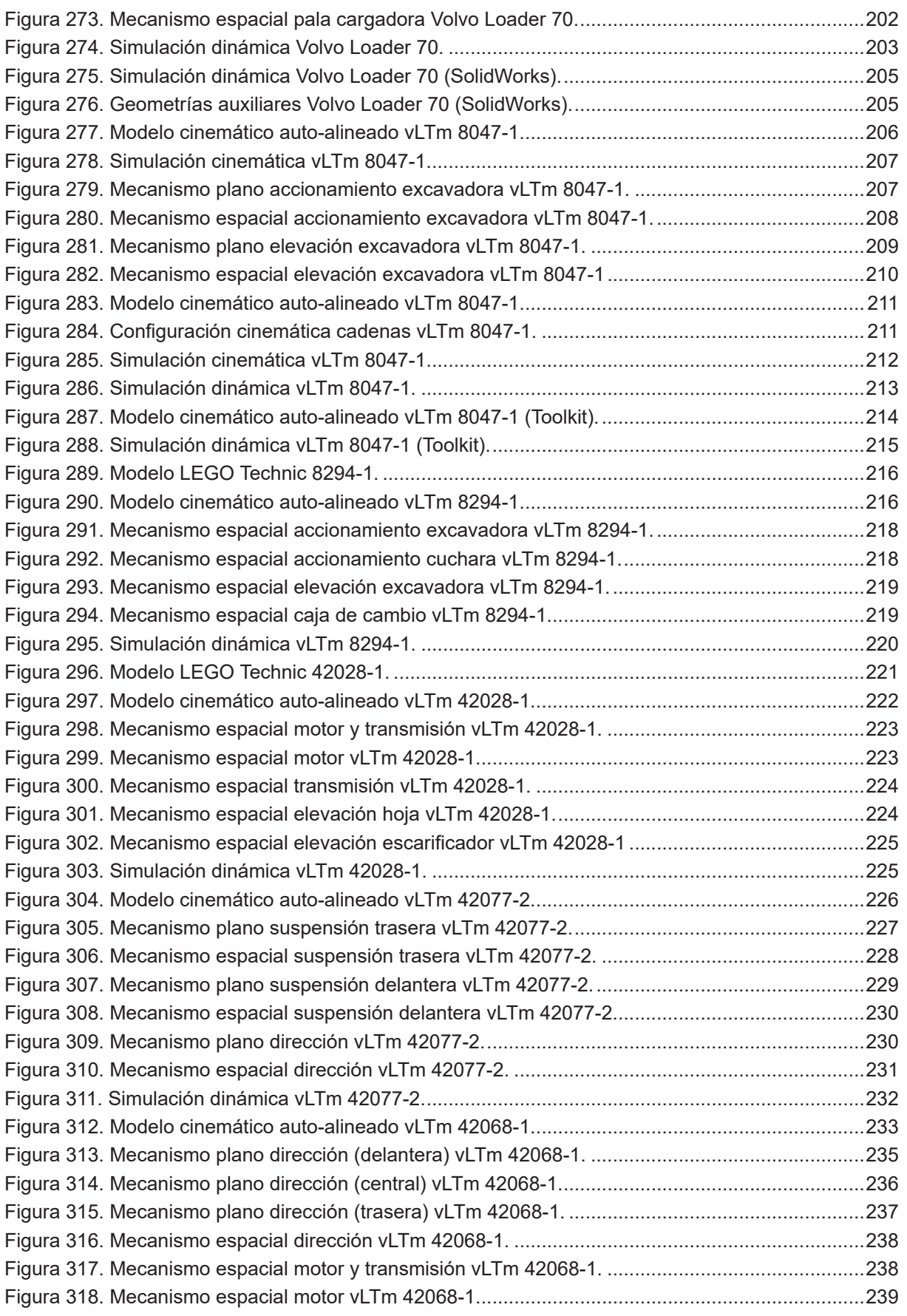

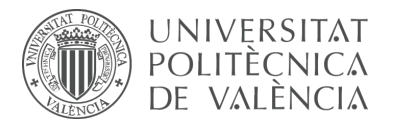

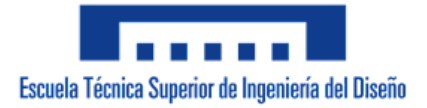

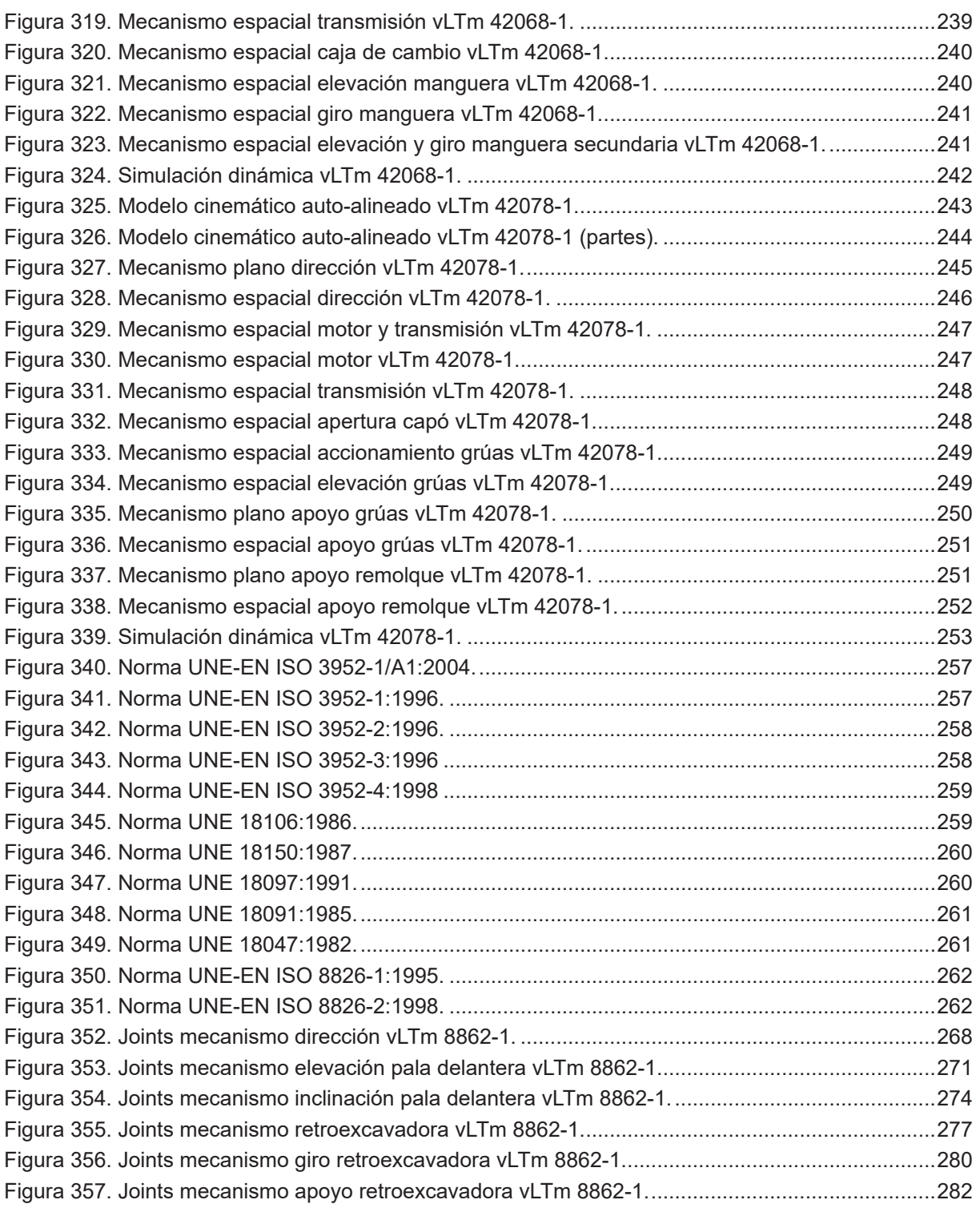

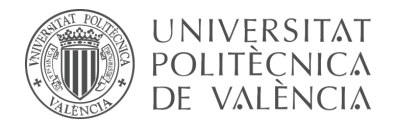

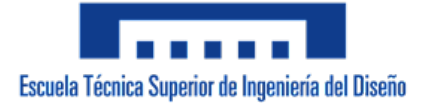

# **INDICE DE TABLAS**

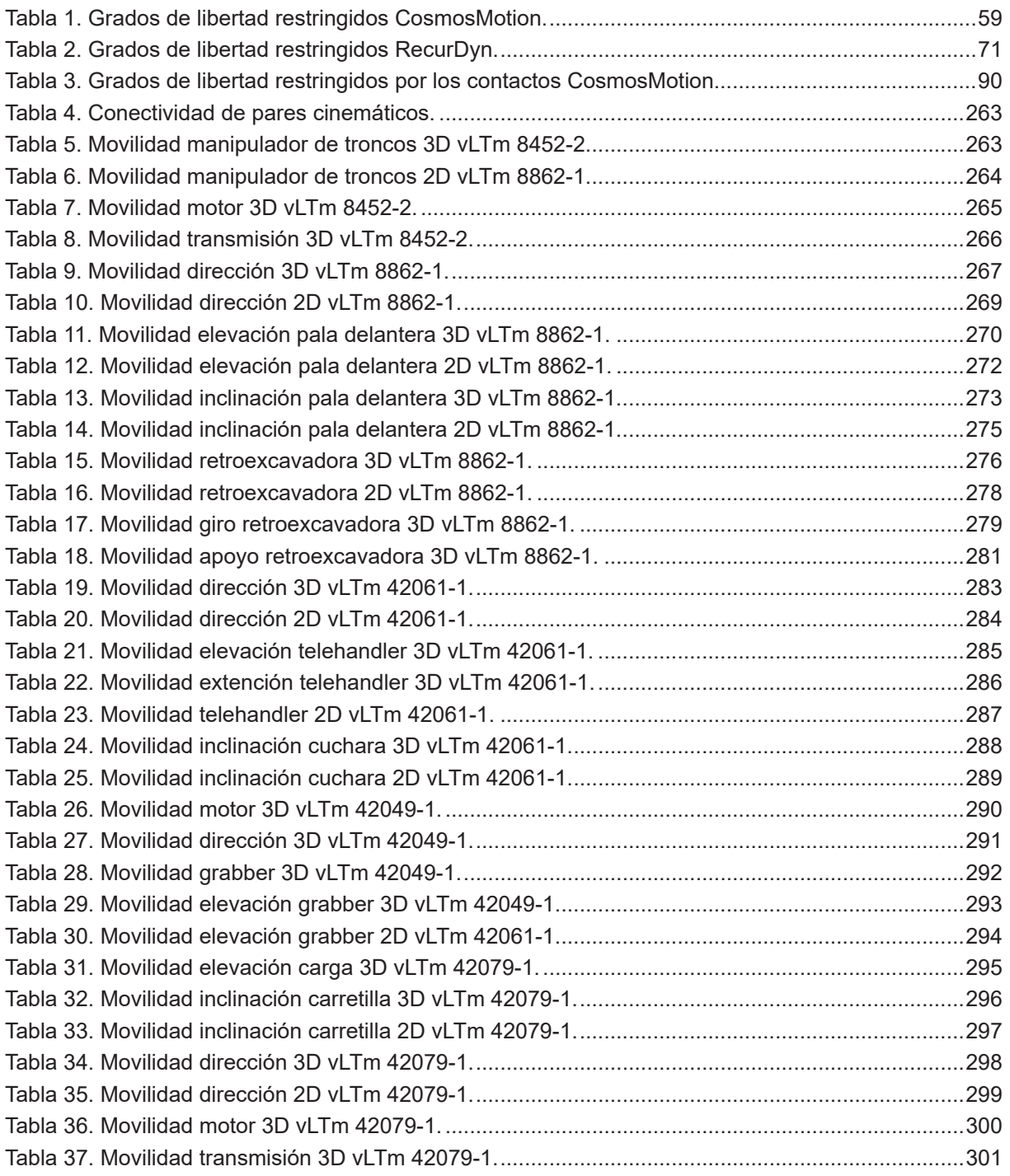

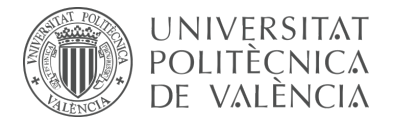

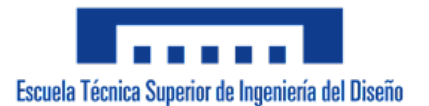

# **1. Objeto**

Desde un enfoque educativo, este proyecto tiene por objeto aumentar y potenciar competencias sobre el uso de programas o herramientas de diseño e ingeniería asistida por ordenador (CAD y CAE) empleadas en el ámbito de la Ingeniería de Diseño Industrial y Mecánica.

Con respecto al enfoque profesional, el planteamiento se origina con la demanda de la virtualización y configuración cinemática de un conjunto de modelos de máquinas por parte de un cliente. Por configuración cinemática se entiende la definición de pares cinemáticos, y por consecuente los cojinetes o rodamientos, que se deben colocar en cada articulación de una máquina mecánica, la importancia que recae sobre la definición de las articulaciones se debe a que estas son las que permiten o restringen el movimiento relativo en los mecanismos. A pesar de que no existe una única solución correcta para dicha configuración, se apostará por efectuarla de forma autoalineada. Se aspira, al término del proyecto, presentar al cliente una serie de modelos virtuales operativos en conjunto con los detalles sobre su configuración cinemática de forma auto-alineada y sus respectivas simulaciones, mediante las cuales se facilita la visualización del funcionamiento de estos.

A tal efecto, se ha considerado como material de referencia la conocida línea de modelos LEGO Technic, la cual presenta un sistema de construcción modular con un nivel de sofisticación técnica notablemente elevado del conjunto de juguetes de la marca comercial LEGO. La gran ventaja que ofrece este producto es la alta fiabilidad que poseen dichos modelos a escala en términos de similitud al funcionamiento de la maquinaria real. Los modelos LEGO Technic seleccionados son los siguientes: Telehandler 42061-1, Mine Loader 42049-1, Heavy Duty Forklift 42079-1, Rally Car 42077-2, Airport Rescue Vehicle 42068-1 y Mack Anthem 42078-1.

El planteamiento aplicado ha sido desarrollado por el tutor de este proyecto y se utiliza como material docente en la asignatura de Mecánica y Teoría de Mecanismos, impartida en el Grado de Ingeniería de Diseño Industrial y Desarrollo de Productos.

La metodología parte con la creación de los modelos virtuales en un programa CAD de los modelos LEGO Technic seleccionados, para lo cual, se cuenta con los componentes necesarios ya virtualizados. Una vez la virtualización de modelos culmina, se procede en un programa CAE con la elaboración de los modelos cinemáticos auto-alineados. Para finalizar, se realizarán las simulaciones cinemáticas y dinámicas correspondientes, las cuales, a su vez, constituyen una serie de materiales altamente didácticos por su practicidad en la comprensión del diseño y funcionamiento de sistemas mecánicos.

Cabe destacar que tanto las simulaciones realizadas como los propios modelos virtualizados se exportarán en archivos de formatos accesibles, con la intención de colaborar con la iniciativa, originada por el tutor de este proyecto, que tiene por objeto dar a conocer, enriquecer y potenciar conocimientos sobre herramientas de diseño, en específico conocimientos impartidos en una Escuela de Ingeniería de Diseño Industrial.

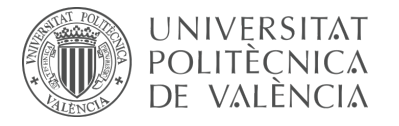

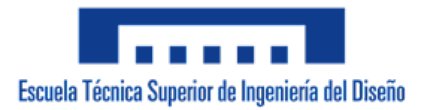

El objetivo de realizar la configuración cinemática de los modelos de forma autoalineada o, en otras palabras, sin que presenten restricciones en exceso, responde al objetivo de aportar a la máquina una vida útil más larga, aumentando la fiabilidad de su funcionamiento a la vez que se reducen los gastos de montaje y reparación. El desarrollo de dicha configuración se realizará de la mano de los aportes del profesor *L. Reshetov* en su libro titulado *Mecanismos auto-alineadores*, documento que introduce dicho concepto ideado por el autor.

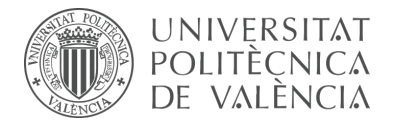

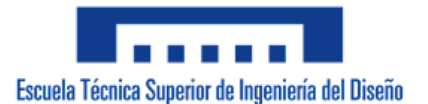

# **2. Metodología**

#### **2.1 Fases**

A fin de establecer una estructura sobre los procesos que se llevarán a cabo en el desarrollo de este proyecto, se ha organizado el volumen de trabajo en 4 fases o etapas:

**Modelo virtual:** Creación y ensamblaje de un modelo virtual operativo.

**Compactación de piezas:** Proceso de compactación y simplificación de las piezas que componen el modelo virtual.

**Modelo cinemático auto-alineado:** Configuración cinemática auto-alineada del modelo virtual.

**Simulación:** Elaboración de la simulación que ilustre y ejemplifique el funcionamiento del modelo cinemático auto-alineado.

Estas fases han sido desarrolladas de forma lineal ya que sólo es posible pasar una fase cuando la anterior se completa. Es importante mencionar que para los modelos de máquinas seleccionadas o que forman parte del encargo del cliente, se ha realizado como paso previo al ensamblaje virtual el ensamblaje del modelo físico, previamente adquirido, ya que facilita en gran medida la comprensión del funcionamiento de los mecanismos y permite identificar los componentes LEGO Technic que no poseen movimiento relativo entre ellos, lo cual es relevante a la hora de definir las piezas en el ensamblaje virtual.

#### **2.2 Aplicaciones informáticas**

SolidWorks, en conjunto con la extensión CosmosMotion, ha sido la principal aplicación informática empleada para la ejecución de la parte práctica de este proyecto, concretamente se han utilizado las versiones 2007 y 2020 del programa. Este software, tanto de diseño asistido por ordenador (CAD) como ingeniería asistida por ordenador (CAE), es desarrollado en la actualidad por *Dassault Systèmes SolidWorks Corporation* y consiste en un modelador de sólidos basado en diseño paramétrico

Partiendo de la posibilidad de modelar cada uno de los componentes LEGO Technic, la creación del ensamblaje del modelo a partir de las piezas modeladas o importadas, la definición de los pares cinemáticos o cojinetes de los mecanismos auto-alineados así como la simulación dinámica; se justifica la elección de este programa ya que, además de ser el software predilecto en el ámbito profesional de ingeniería y diseño, posee todas las funciones necesarias para llevar a cabo el objetivo de este proyecto.

CosmosMotion, complemento de la versión 2007 de SolidWorks, permite realizar el estudio y la simulación de movimiento de los ensamblajes. La extensión trabaja

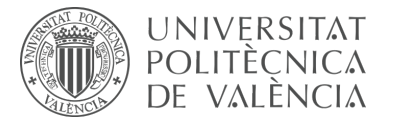

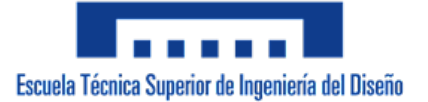

dentro de la misma ventana y utiliza la información del ensamblaje existente para la construcción de dichos estudios. Se considera relevante comentar que este complemento resulta muy conveniente ya que ofrece la posibilidad de tanto visualizar, definir y modificar fácilmente las juntas o cojinetes de movimiento como de calcular la movilidad y las restricciones en exceso de los mecanismos del modelo a estudiar. En contraste con versiones posteriores del programa, sigue siendo posible realizar estudios de movimiento, pero resulta mucho menos práctico e intuitivo ya que las convenientes posibilidades antes mencionadas han sido eliminadas.

Teniendo en cuenta lo expuesto anteriormente, se ha utilizado otra aplicación informática denominada RecurDyn para la realización de este proyecto, en particular para la ejecución de estudios de movimiento de los modelos más complejos de LEGO Technic elegidos. RecurDyn, desarrollado por FunctionBay GmbH, es un software de ingeniería asistida por ordenador (CAE) que analiza el comportamiento dinámico de sistemas que cuentan tanto con cuerpos rígidos como flexibles. El programa combina MBD (*Multi-Body Dynamics*) para analizar el movimiento de los cuerpos rígidos y FEM (*Finite Element Method*) para analizar el movimiento, las tensiones y las deformaciones de los cuerpos flexibles; esto proporciona a RecurDyn un método de solución mucho más rápido y mucho más robusto de lo que podría lograrse a través de la co-simulación.

Cabe acotar que para poder utilizar indistintamente las piezas LEGO Technic virtualizadas en ambos programas se ha recurrido a exportar los archivos con extensiones neutras de tipo parasolid (x t y x b).

#### **2.3 Estructura y nomenclatura de los modelos**

Debido al gran volumen de archivos que intervienen en la creación y simulación del modelo LEGO Technic virtual se debe establecer una jerarquización y definición específica que ayude a identificar cada archivo de forma rápida y sencilla. Todos los archivos comienzan con las siglas "vLTm" lo cual significa virtual LEGO Technic model.

**Componente:** vLTm\_xxxxx Nombre descriptivo del componente.sldprt

Donde "xxxxx" representa el código numérico específico de cada componente y ".sldprt" es la extensión de archivo SolidWorks para objetos o partes.

Ejemplo: vLTm\_32316 Technic Beam 5.sldprt

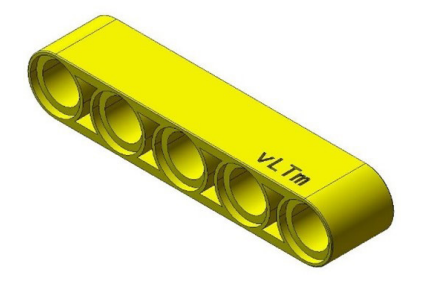

*Figura 1. Ejemplo componente vLTm 32316 Technic Beam 5.*

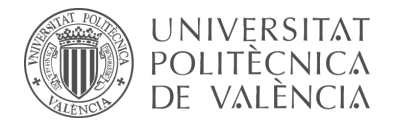

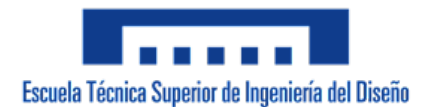

**Pieza:** vLTm\_xxxx-x\_part-0yy00\_2021.sldasm

Donde "xxxx-x" representa el código numérico del modelo LEGO Technic siendo "-x" el indicador de si se trata del modelo primario o secundario del set. Las cifras "yy" indican el número de la pieza dentro del ensamblaje final y .sldasm es la extensión de archivos SolidWorks tipo ensamblaje.

Ejemplo: vLTm\_42049-1\_part-00100\_2021.sldasm

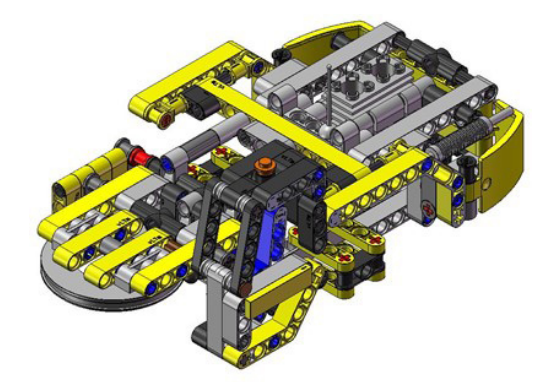

*Figura 2. Ejemplo pieza 01 vLTm 42049-1.*

**Subpieza o parte:** vLTm\_xxxx-x\_part-0yyzz\_2021.sldasm

Se aplica la misma nomenclatura anterior y se cambian los últimos dos ceros del número de la pieza por otra cifra que indique el número de la subpieza dentro del ensamblaje de la pieza.

Ejemplo: vLTm\_42049-1\_part-00107\_2021.sldasm

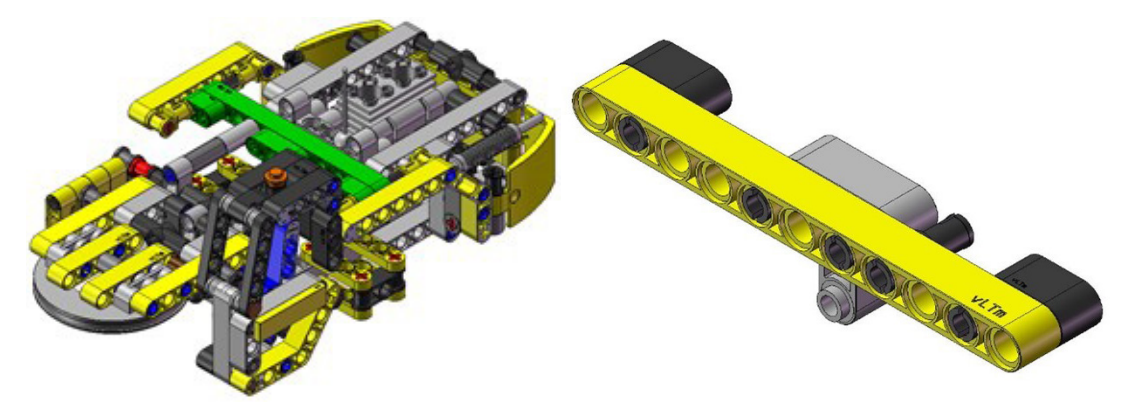

*Figura 3. Ejemplo subpieza 07 de la pieza 01 vLTm 42049-1.*

**Ensamblaje:** vLTm\_xxxx-x\_2021.sldasm

Donde "xxxx-x" representa el código numérico del modelo LEGO Technic siendo "-x" el indicador de si se trata del modelo primario o secundario del set.

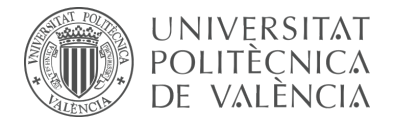

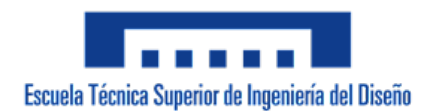

Ejemplo: vLTm\_42049-1\_2021.sldasm

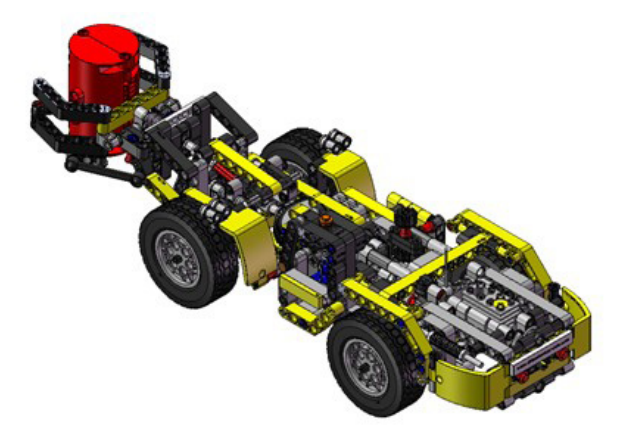

*Figura 4. Ejemplo ensamblaje vLTm 42049-1.*

#### **Ensamblaje compactado:** vLTm\_xxxx-x\_2021-wb.sldasm

Presenta el ensamblaje del modelo con componentes compactados. Cada pieza constituye una única entidad virtual.

Ejemplo: vLTm\_xxxx-x\_2021-wb.sldasm

**Modelo cinemático virtual:** vLTm\_xxxx-x\_2021-motion.sldasm

Este archivo contiene la definición de los pares cinemáticos y los mecanismos del modelo LEGO Technic virtual autoalineados. Indica que se ha empleado la extensión CosmosMotion de SolidWorks o el programa RecurDyn (.rdyn).

Ejemplo: vLTm\_42049-1\_2021-motion.sldasm

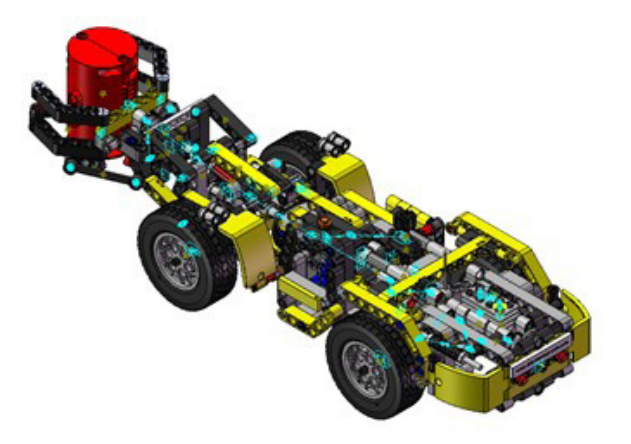

*Figura 5. Ejemplo modelo cinemático vLTm 42049-1.*

**Simulación:** vLTm\_xxxx-x\_2021-motion-base.sldasm

Simulación del modelo LEGO Technic virtual sobre una base. Indica que se ha

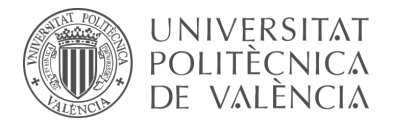

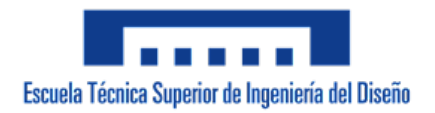

empleado la extensión CosmosMotion de SolidWorks o el programa RecurDyn (.rdyn).

Ejemplo: vLTm\_42049-1\_2021-motion-base.sldasm

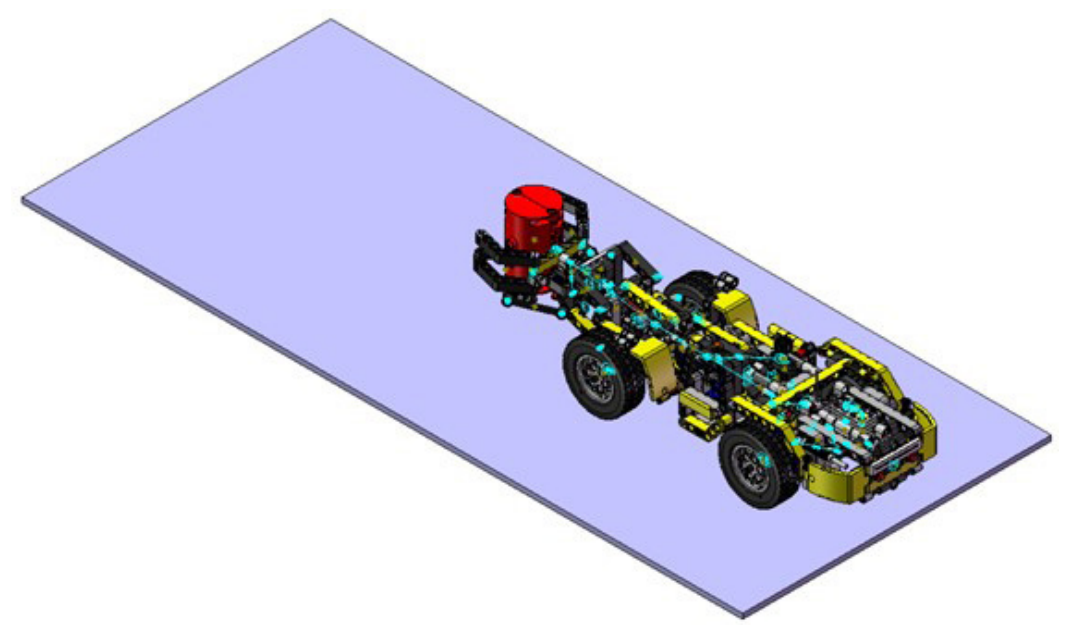

*Figura 6. Ejemplo simulación vLTm 42049-1.*

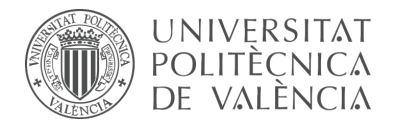

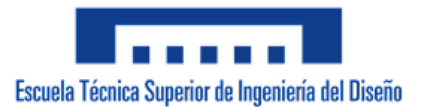

# **3. Modelo virtual**

#### **3.1 Objetivos**

En este apartado se llevará a cabo la construcción o el ensamblaje del modelo virtual a partir de la unión de los diferentes componentes que lo conforman. El modelo virtual está constituido por diferentes piezas, las cuales son a su vez ensamblajes de no más de diez componentes LEGO Technic que no poseen movimiento relativo entre ellos.

Para el correcto montaje de las piezas se dispone de las instrucciones detalladas que el set del modelo LEGO Technic elegido provee, así como también se dispone de todos los componentes virtualizados necesarios para llevarlo a cabo. Todos los componentes virtualizados han sido proporcionados por el profesor tutor de este proyecto.

Las instrucciones para el montaje del modelo virtual no se han seguido de forma estrictamente lineal, sino que se han utilizado como una base de apoyo para estructurar el ensamblaje. La secuencia de montaje viene dada a partir de la identificación, ya sea en el modelo físico o en un modelo virtual visualizado a través de la aplicación eDrawings de las piezas con las características antes mencionadas (máximo diez componentes sin movimiento relativo entre ellos).

En concreto, no se propone reproducir virtualmente de forma exacta la construcción del modelo LEGO Technic físico en una aplicación CAD realizando el montaje del modelo componente a componente tal cual se indica en las instrucciones del set, sino que durante el proceso se debe ir más allá y profundizar para lograr identificar las piezas que la máquina mecánica real posee.

El principal objetivo de este apartado es la obtención del modelo LEGO Technic virtualizado y estructurado de tal manera que se puedan diferenciar las piezas que tienen movimiento entre ellas, lo cual es de gran relevancia en futuros apartados. Adicionalmente, durante el proceso antes mencionado, el alumno adquirirá conocimientos y soltura sobre el manejo de diferentes herramientas CAD y en particular del programa SolidWorks.

#### **3.2 Modelo LEGO Technic**

Los modelos LEGO Technic son una línea de juguetes desarrollados por el Grupo LEGO, compañía basada en Dinamarca e internacionalmente conocida y orientada a todo tipo de público, su producto más conocido son los bloques de construcción, estos consisten en un sistema universal amplio de componentes de plástico que se conectan entre si con facilidad e interactúan de forma sencilla y precisa.

La serie Technic ofrece el mismo concepto aplicado a modelos más avanzados que cuentan con partes móviles complejas. La suspensión de vehículos, mecanismos de dirección o grúas con cilindros neumáticos son algunos de los mecanismos presentes en estos modelos. Para conseguir una reproducción a escala y equiparable de las

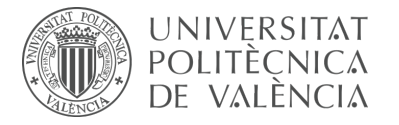

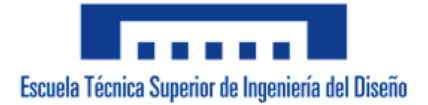

máquinas mecánicas reales los sets de construcción LEGO Technic cuentan con componentes especiales propios de la serie, tales como vigas, pasadores, engranajes, ejes, componentes neumáticos o motores eléctricos.

El concepto se dio a conocer por primera vez en Estados Unidos en el año 1977 bajo el nombre "Expert Builder", y desde 1984 se conoce con la denominación "Technic". Al igual que su nombre, la metodología de construcción de estos sets ha ido evolucionando con el tiempo y hoy en día se implementa la denominada "Studless Construction", ya que en términos de técnicas de construcción es superior al ofrecer un mayor nivel de compactación y funcionalidad. En esta metodología los botones característicos de los bloques tradicionales de LEGO desaparecen y son sustituidos por vigas y pasadores.

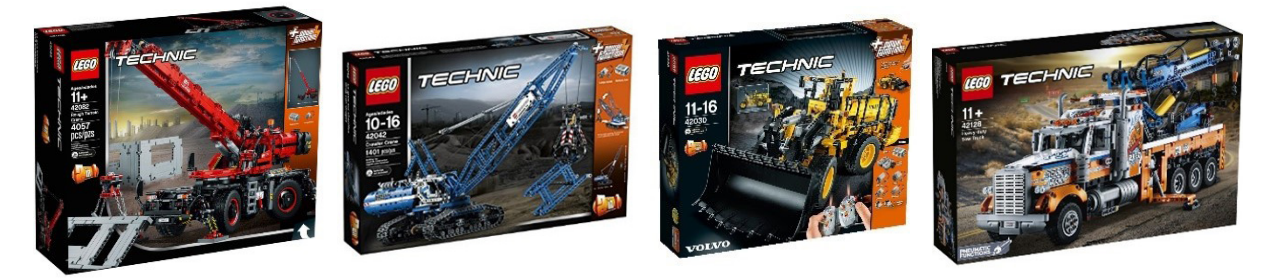

*Figura 7. Sets de modelos LEGO Technic.*

#### **3.3 Modelo LEGO Technic virtual**

En principio, un modelo LEGO Technic virtual tiene como objetivo principal el mismo que posee un modelo LEGO Technic real, en concreto, desarrollar el ingenio del usuario al combinar la inteligencia con habilidades manuales para poder llevar a cabo la creación de modelos operativos o funcionales. Además, el modelo virtual ofrece un objetivo adicional sobre el cual se basa gran parte de este proyecto, siendo este, el desarrollo de todas aquellas posibilidades que el uso de programas o herramientas de diseño asistido por ordenador (CAD y CAE) nos proporcionan sobre el diseño y simulación de sistemas mecánicos.

Al igual que en la construcción tradicional de modelos LEGO Technic se dispone en el set correspondiente los componentes de plástico necesarios e instrucciones del montaje de la máquina a escala deseada; en el montaje del modelo LEGO Technic virtual, se dispone de los mismos componentes necesarios ya virtualizados y facilitados por el profesor tutor de este proyecto. No obstante, hay una característica fundamental que diferencia el montaje del modelo virtual al montaje del modelo físico, esta diferencia viene dada por la necesidad de identificar en el propio modelo físico todos aquellos conjuntos de componentes que no tienen movimiento relativo entre ellos, ya que estos conjuntos son los que constituyen las piezas del modelo virtual.

En concreto, el montaje del modelo virtual no consta de la reproducción exacta en un programa CAD del montaje del modelo físico, sino que a partir del montaje del modelo físico se identifican los componentes que no poseen movimiento relativo

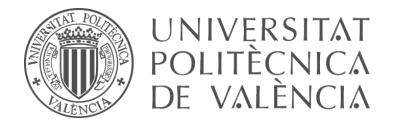

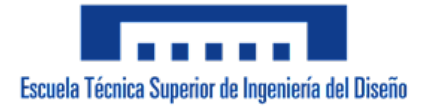

entre ellos y se virtualizan como piezas de forma independiente para ensamblarlas y posteriormente configurar sus respectivas articulaciones, con el fin de obtener una simulación del funcionamiento óptimo de la máquina similar a al de la realidad.

#### **3.4 Utilidad de modelos LEGO Technic virtuales**

La literatura existente relacionada a la Teoría de Máquinas y Mecanismos, a pesar de ser extensa, resulta complicada de entender, ya que no se puede intuir de forma directa el funcionamiento de los mecanismos que se describen si no se tienen conocimientos previos sobre el tema. Es por esto por lo que aplicaciones o programas informáticos tipo CAD, como por ejemplo SolidWorks, resultan particularmente prácticas dado que permiten simular el movimiento a detalle; además, el diseño de sistemas mecánicos dentro del ámbito profesional hoy en día se lleva a cabo a través de dichos programas.

Si el objetivo es poder diseñar soluciones mecánicas innovadoras y eficientes para las máquinas que nos rodean, es necesario tomar conciencia sobre el funcionamiento de los mecanismos que las constituyen. A diferencia de las máquinas reales, los modelos LEGO Technic presentan grandes ventajas didácticas. Estos modelos permiten realizar una toma de contacto con los mismos mecanismos pertenecientes al funcionamiento de las máquinas reales pero simplificados y mucho más asequibles al tratarse de modelos de máquinas a escala. Los mecanismos de estos modelos han sido ingeniosamente ideados por ingenieros de LEGO y poseen un grado de exactitud elevado al comportamiento de la máquina real. Al tratarse de modelos simplificados y asequibles es posible llegar a conocer y manipular una gran cantidad de mecanismos, con lo que, durante su estudio, se retienen y aprenden varias técnicas que se pueden aplicar posteriormente en el diseño de máquinas reales.

#### **3.5 Componentes LEGO Technic**

Como se comentó en el primer apartado, todos los componentes de LEGO constituyen un sistema universal. La principal característica de estos bloques de construcción es su modularidad, junto con las posibilidades ilimitadas de construcción o combinación que ofrecen. Es importante resaltar que a pesar de la variación que han sufrido a lo largo de los años en el diseño y los propósitos de cada componente individual, cada uno de ellos sigue siendo compatible de alguna manera con los componentes ya existentes. Para que esto sea posible cada componente de LEGO es fabricado con un alto grado de precisión, siendo solo aceptadas tolerancias muy pequeñas.

La línea de componentes LEGO Technic se amplía sobre los bloques LEGO tradicionales con toda una gama de componentes que ofrecen nuevas funciones y estilos de construcción. El cambio más significativo con respecto al LEGO tradicional es que los componentes tipo vigas (single-stud wide bricks) tienen agujeros circulares que atraviesan su cara vertical. En estos agujeros se pueden insertar pasadores que permiten la unión entre dos vigas de forma segura una al lado de la otra o en ángulo. Los agujeros también actúan como cojinetes para ejes, en los que se pueden acoplar engranajes y ruedas para crear mecanismos complejos.

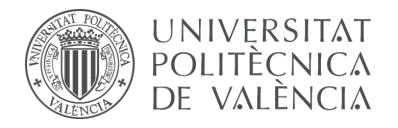

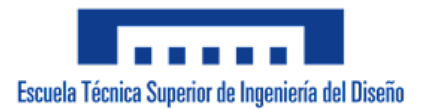

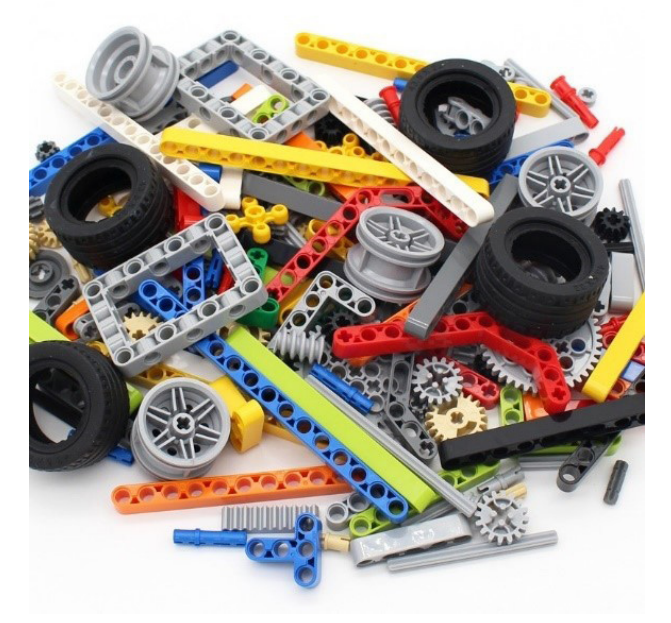

*Figura 8. Componentes LEGO Technic.*

#### **3.6 Máquinas reales y modelos LEGO Technic equiparables**

Es posible obtener una reproducción a escala bastante sofisticada de los mecanismos presentes en las máquinas reales con los componentes LEGO Technic. Es importante recalcar que, a pesar de ser en principio un producto de entretenimiento, los mecanismos representados ofrecen un alto nivel de fiabilidad respecto a los mecanismos reales equiparables y es debido a esto, por lo que se les atribuye a los modelos LEGO Technic un gran valor didáctico sumamente interesante.

Algunos de los mecanismos de la serie de modelos LEGO Technic y sus equiparables en máquinas reales son los siguientes:

#### **Cilindro hidráulico**

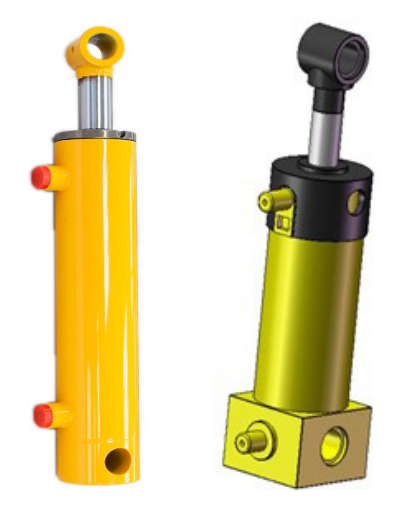

*Figura 9. Cilindro hidráulico equiparable.*

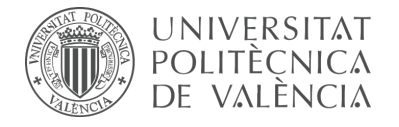

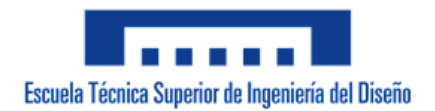

#### **Aplicación del cilindro hidráulico en un cuadrilátero articulado**

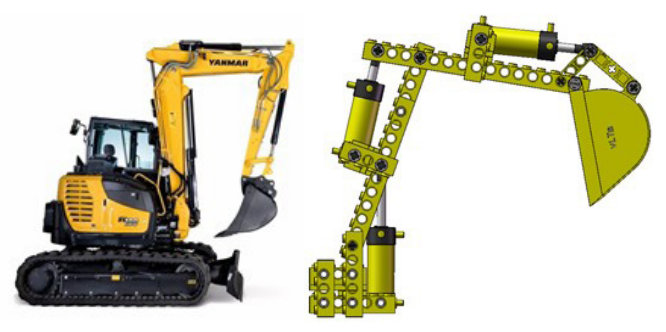

*Figura 10. Aplicación de cilindro hidráulico en cuadrilátero articulado equiparable.*

#### **Amortiguadores**

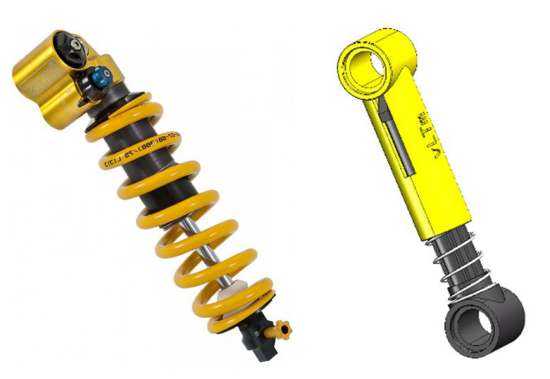

*Figura 11. Amortiguador equiparable.*

# **Sistema de amortiguación**

*Figura 12. Sistema de amortiguación equiparable.*

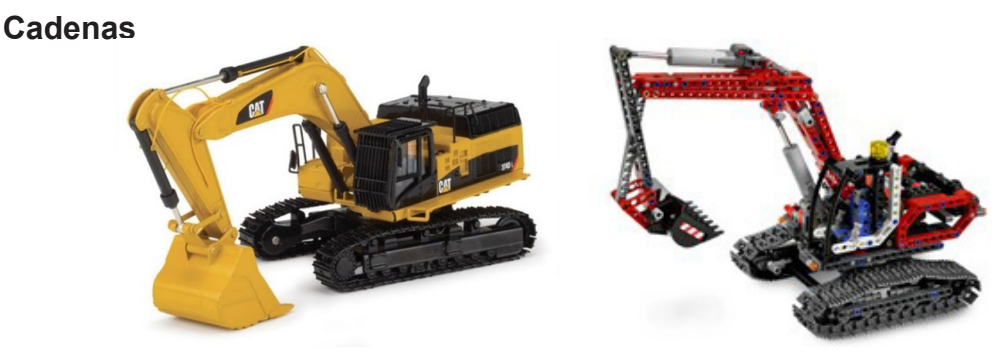

*Figura 13. Cadenas equiparable.*

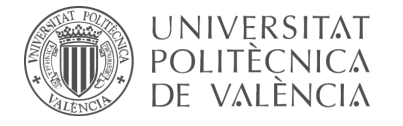

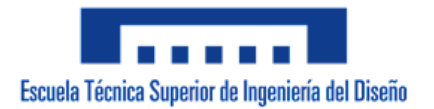

#### **Motores**

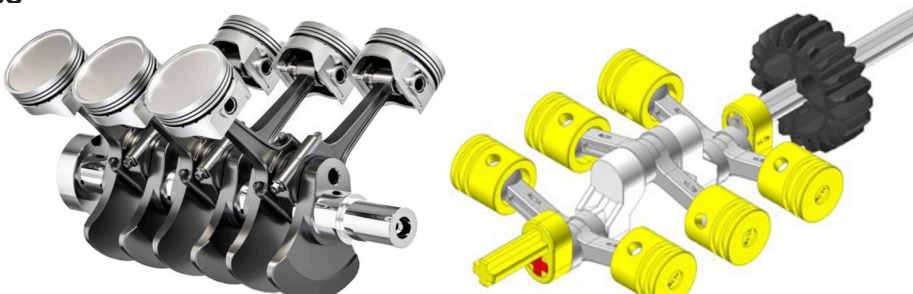

*Figura 14. Motor V6 equiparable.*

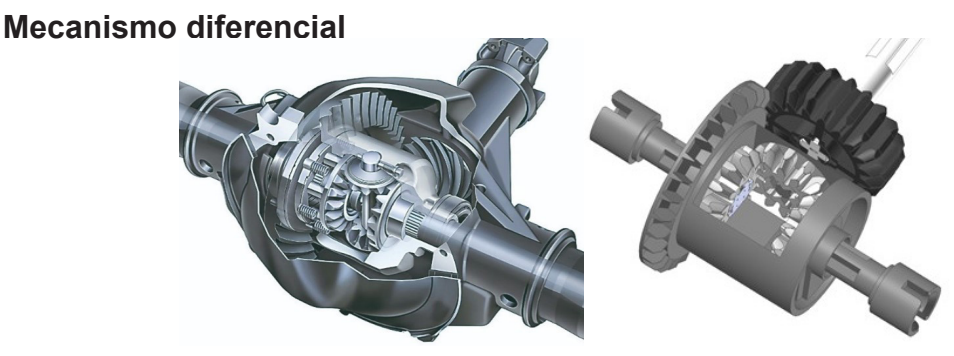

*Figura 15. Diferencial equiparable.*

#### **Junta universal o junta de Hooke**

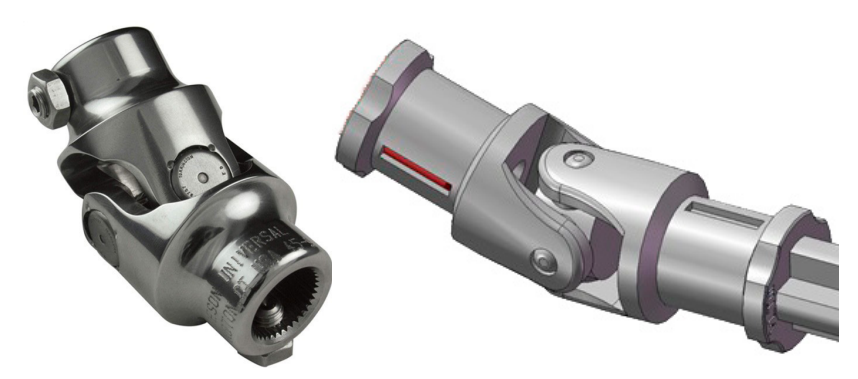

*Figura 16. Junta universal equiparable.*

#### **3.7 Modelos Isogawa Yoshihito**

El escritor técnico Isogawa Yoshihito es autor de una colección de libros principalmente gráficos, en los que se expone a detalle el montaje de diferentes modelos mecánicos ideados a partir de componentes LEGO Technic. Los modelos creados se encuentran convenientemente clasificados y fotografiados, proveyendo de la información necesaria para su correcto ensamblaje y funcionamiento.

En concreto, los libros denominados *LEGO Technic Tora no Maki* y *The LEGO Mindstorms EV3 Idea Book*, presentan una gran colección de ejemplos que aportan un amplio rango de información, desde las formas más básicas de ensamblar los

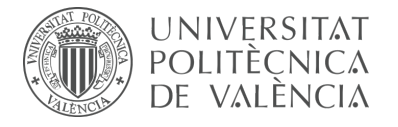

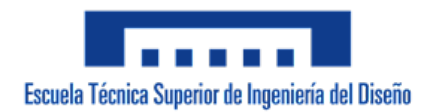

componentes LEGO Technic hasta las técnicas aplicadas, lo cual ha resultado sumamente útil para la fase de formación de este proyecto.

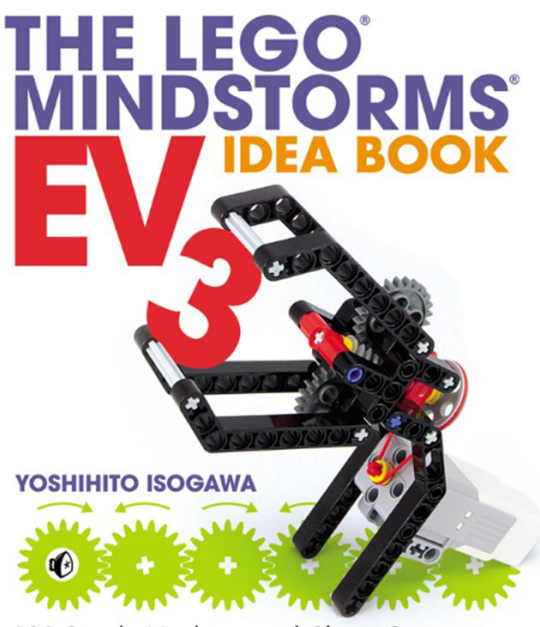

181 Simple Machines and Clever Contraptions

*Figura 17. The LEGO Mindstorms EV3 Idea Book.*

#### **3.8 Conceptos**

**Componente:** elemento unitario LEGO Technic que se ensambla con otras unidades de su misma categoría para construir piezas.

**Pieza:** conjunto ensamblado por no más de diez componentes LEGO Technic que no poseen movimiento relativo entre ellos. A su vez, este conjunto de componentes si posee movimiento en relación con otros conjuntos de su misma categoría dentro del modelo.

Es importante mencionar que en los modelos más complejos existen piezas que deben ser constituidas por más de diez componentes, por lo tanto, se ha adoptado la solución de trocearlas en un número indefinido de **partes** o **subpiezas**, las cuales cumplen con la condición de estar compuestas por no más de diez componentes cada una. Un claro ejemplo de esto es la pieza que sirve de chasis en las máquinas mecánicas.

**Ensamblaje:** conjunto ensamblado por todas las piezas que conforman el modelo.

#### **3.9 Procedimiento**

Independientemente del programa CAD que se vaya a utilizar, el procedimiento a seguir es el mismo. Consta de los siguientes pasos:

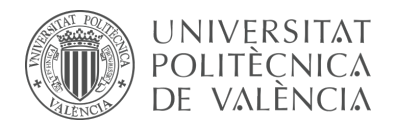

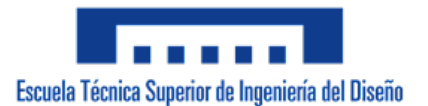

#### 3.9.1 Selección del modelo

Partiendo del nivel de conocimientos del alumno, los objetivos específicos del proyecto y los modelos ya existentes en la biblioteca de la web *www.virtualtechnicmodels.com*, el profesor tutor se encarga de seleccionar los modelos LEGO Technic que serán virtualizados por el alumno.

#### 3.9.2 Componentes

Una vez conocido el modelo que se desea virtualizar se deben seleccionar y reunir todos los componentes necesarios, y previamente virtualizados, que lo conforman. Para ello, se considera como una opción interesante la obtención del inventario de piezas del modelo a través de la página web *www.bricklink.com*, ya que en ella se utiliza la misma denominación aplicada a los componentes virtualizados de la biblioteca recolectada por el profesor a cargo de este proyecto. Todos los componentes se encuentran como archivos con extensión ".sldprt" en la versión 2007 de SolidWorks, de esta manera los componentes resultan compatibles en versiones posteriores del programa.

#### 3.9.3 Ensamblaje

Una vez los componentes han sido seleccionados se procede a realizar el ensamblaje, para ello se accede al programa SolidWorks y se crea un archivo de tipo ensamblaje (vLTm\_xxxx-x\_2021.sldasm) en el cual se materializará el modelo LEGO Technic virtual elegido ya que contendrá todas las piezas que lo componen debidamente posicionadas.

Seguido se crea un nuevo ensamblaje con la denominación correspondiente a la primera pieza (vLTm\_xxxx-x\_part-00100\_2021.sldasm). Esta pieza suele cumplir la función de chasis en el modelo LEGO Technic y normalmente debe ser dividida en subpiezas al estar formada por un gran número de componentes. Teniendo esto en cuenta, se debe crear un tercer archivo ensamblaje equivalente a la primera subpieza (vLTm\_xxxx-x\_part-00101\_2021.sldasm) donde se insertarán hasta un máximo de diez componentes, este paso se repetirá hasta tener todos los ensamblajes de las subpiezas necesarias. Otro paso importante al seleccionar o insertar los componentes de cada pieza es la modificación del color o apariencia del mismo, los componentes originalmente presentan un color amarillo pastel que debe ser modificado en el archivo de tipo objeto (vLTm\_xxxxx Nombre del componente.sldprt) por el color que posee dicho componente en el set del modelo LEGO Technic.

El primer componente insertado siempre debe estar fijo dentro del ensamblaje y el origen de dicho componente debe coincidir con el origen del ensamblaje, el resto de los componentes flotantes se acoplan a él al establecer las relaciones de posición que correspondan. A medida que se crean las subpiezas, éstas se deben insertar en orden dentro del ensamblaje de la pieza, cumpliendo con lo antes mencionado y haciendo fija la primera de ellas, el resto de las subpiezas flotantes se acoplan a ella mediante la asignación de relaciones de posición.

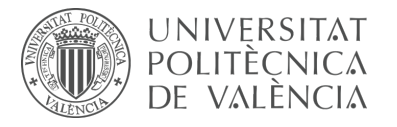

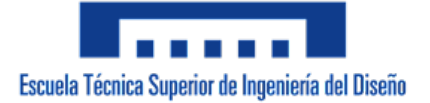

Para crear el resto de las piezas se debe repetir el proceso anterior, en el caso de piezas que cuenten con un máximo de diez componentes no es necesario hacer uso de las subpiezas sino que simplemente en el ensamblaje de la pieza se insertan y acoplan directamente los componentes que las conforman. Una vez creadas todas las piezas o a medida que se van creando se deben insertar siguiendo el orden numérico ascendente dentro del ensamblaje del modelo, de igual manera la primera de ellas debe ser fija y el resto de las piezas flotantes se acoplarán a ella mediante la asignación de relaciones de posición.

Es importante recalcar que los componentes de todas las piezas creadas no tienen movimiento relativo entre ellos, únicamente dentro del ensamblaje del modelo es posible que las piezas tengan movimiento relativo entre ellas. El ensamblaje del modelo culminará con la primera pieza fija y el resto de las piezas acopladas a ella.

Una vez el montaje ha finalizado se debería comprobar que las piezas poseen el movimiento correcto dentro del ensamblaje. El elevado número de relaciones de posición entre piezas en los modelos avanzados puede llevar a errores de definición y de construcción a lo largo de la cadena cinemática. Es debido a esto que se recomienda accionar cada mecanismo independiente y verificar que su funcionamiento es el adecuado.

En la parte izquierda de la interfaz del programa se observa un árbol desplegable que contiene las piezas que forman el modelo, resulta muy conveniente ya que además de identificar y localizar las piezas también ofrece la posibilidad de desplegar las listas de relaciones de posición existentes tanto de cada pieza como del ensamblaje permitiendo modificar y corregir errores de montaje fácilmente.

#### 3.9.4 Relaciones de posición

Mediante las relaciones de posición se crean relaciones geométricas entre los componentes de un ensamblaje. Las direcciones admisibles del movimiento lineal o rotacional de los componentes se definen a medida que se agregan las relaciones de posición. SolidWorks frente a otros programas CAD presenta la gran ventaja de no tener que recurrir a una simulación para visualizar el comportamiento del ensamblaje ya que los componentes debidamente restringidos se pueden mover dentro de sus grados de libertad. La versión 2007 del programa presenta dos conjuntos de relaciones de posición: estándar y avanzadas.

Las **relaciones de posición estándar** determinan la posición y orientación del elemento, siendo posible restringirlo hasta eliminar todo grado de libertad espacial o en otras palabras hacerlo fijo. Este conjunto de relaciones de posición son las más utilizadas a la hora de construir piezas y modelos, usualmente se aplican a componentes o piezas que sean fijas o posean movimientos sencillos. El programa ofrece distintos tipos de relaciones de posición estándar y es posible establecer de diferentes formas la unión existente entre dos elementos, siendo válida cualquier combinación que dé el resultado correcto.
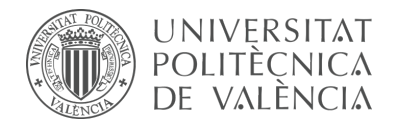

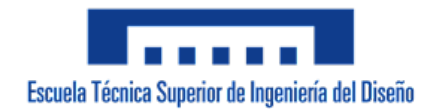

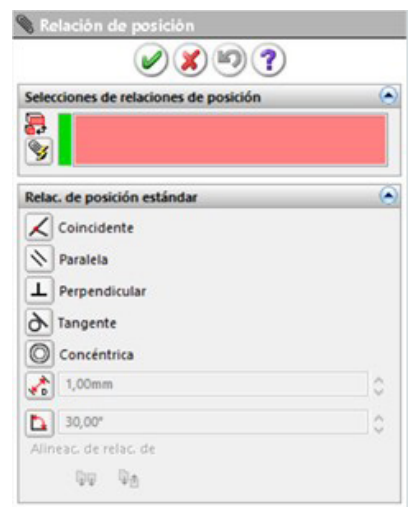

*Figura 18. Relaciones de posición estándar.*

**Coincidente:** Generalmente se utiliza para que dos caras o superficies de diferentes componentes coincidan en el mismo plano, esta relación también consigue que tanto superficies, aristas o puntos se contengan el uno al otro.

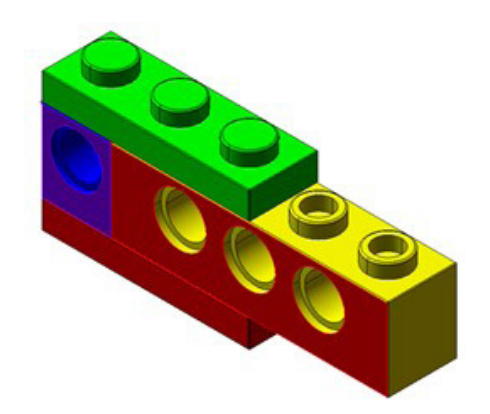

*Figura 19. Relación de posición coincidente.*

**Paralela:** Define que dos superficies planas o caras de componentes diferentes se ubiquen en planos paralelos, también puede ser aplicado entre una arista y una cara o entre dos aristas.

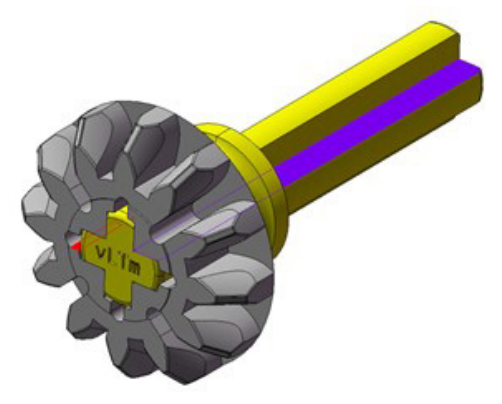

*Figura 20. Relación de posición paralela.*

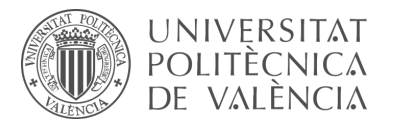

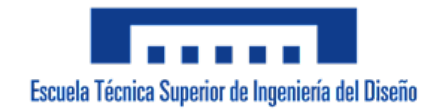

**Perpendicular:** Define que dos superficies planas o caras de componentes diferentes se ubiquen en planos perpendiculares o a 90º, también puede ser aplicado entre una arista y una cara o entre dos aristas.

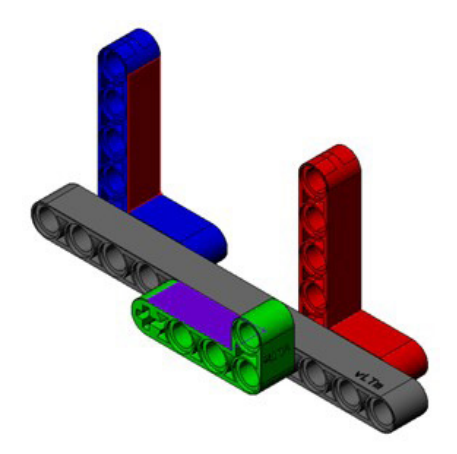

*Figura 21. Relación de posición perpendicular.*

**Tangente:** Permite una relación de tangencia entre dos superficies de distintos elementos.

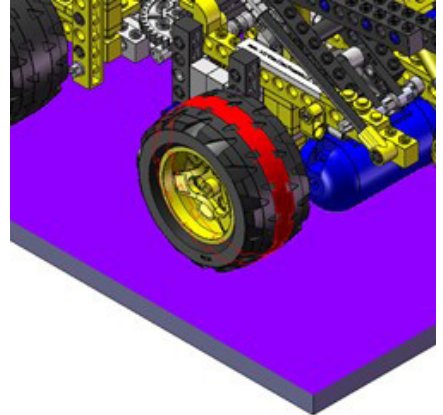

*Figura 22. Relación de posición tangente.*

**Concéntrica:** Determina que superficies cilíndricas o circulares de componentes diferentes compartan un mismo eje de concentricidad.

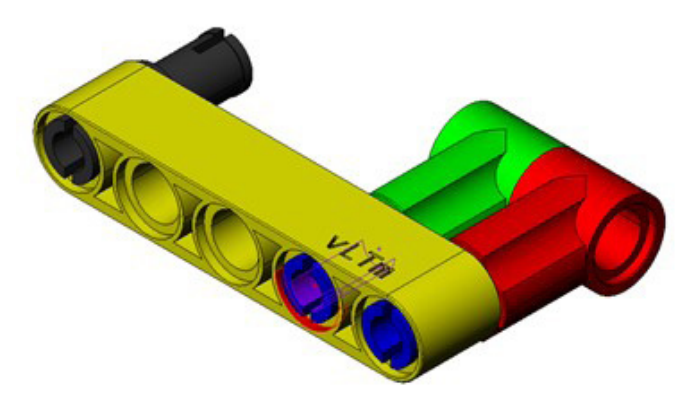

*Figura 23. Relación de posición concéntrica.*

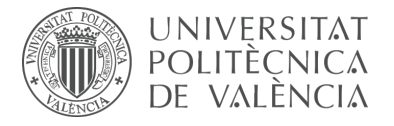

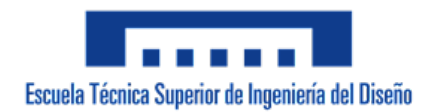

**Distancia:** Fija la distancia a permanecer entre dos elementos, tales como caras, aristas o puntos, de diferentes componentes.

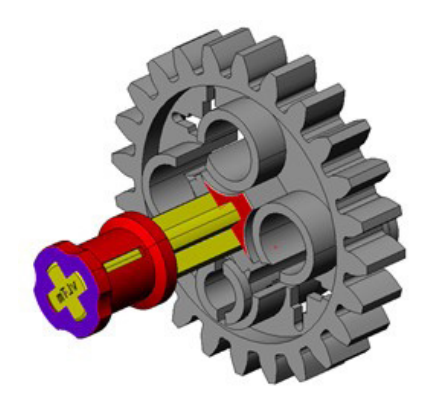

*Figura 24. Relación de posición de distancia.*

**Ángulo:** Fija el ángulo que forman dos elementos, tales como caras o aristas, de diferentes componentes.

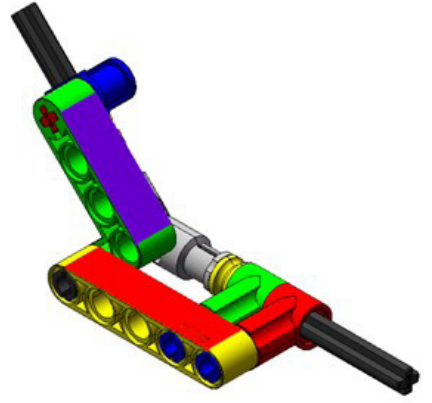

*Figura 25. Relación de posición de ángulo.*

**Bloquear:** Fija la posición entre dos componentes. Solo disponible en versiones posteriores de SolidWorks 2007.

Las **relaciones de posición avanzadas** se emplean generalmente para definir movimientos más complejos y permiten especificar cómo se transmite el movimiento entre piezas, como por ejemplo el movimiento entre engranajes o piñón de cremallera. En versiones posteriores del programa las relaciones de posición avanzadas pasaron a llamarse relaciones de posición mecánicas.

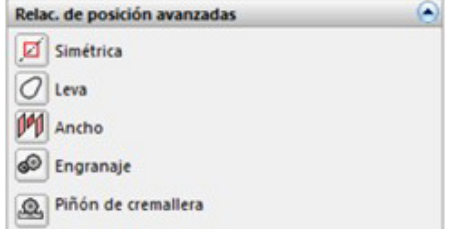

*Figura 26. Relaciones de posición avanzadas.*

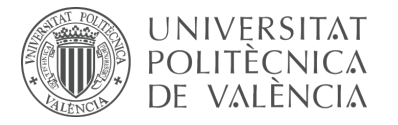

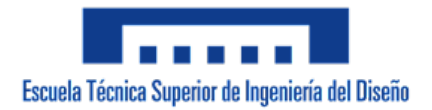

**Engranaje:** Obliga que dos componentes giren en relación mutua sobre los ejes seleccionados, para ello se seleccionan aristas lineales, ejes o caras cilíndricas. La relación de giro viene dada tanto por el número de dientes de los piñones o el diámetro de estos. Puede ser también aplicado entre un engranaje y un tornillo sin fin o entre elementos de tipo polea que no posean dientes.

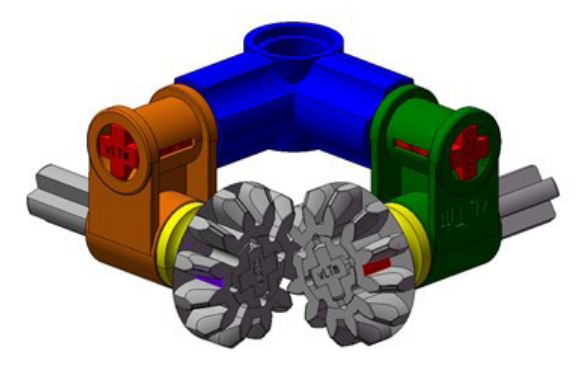

*Figura 27. Relación de posición de engranaje.*

**Piñón de cremallera:** La traslación lineal de un componente, en este caso la cremallera, provoca la rotación circular de otro componente, el piñón, y viceversa. Al igual que en la relación de posición de tipo engranaje, no es necesario que los componentes tengan dientes de engranaje.

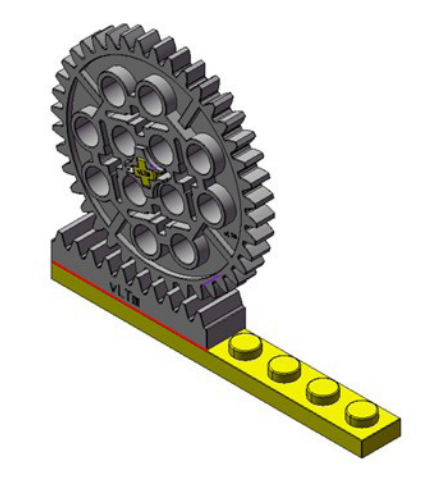

*Figura 28. Relación de posición piñón de cremallera.*

### 3.9.5 Geometrías de referencia

En algunas ocasiones es conveniente emplear durante el ensamblaje del modelo lo que SolidWorks denomina geometrías de referencia. Estas geometrías se pueden utilizar tanto a la hora de crear superficies y sólidos o, como comodín, para definir correctamente las relaciones de posición entre componentes, este es el caso para las uniones tipo esféricas en los modelos LEGO Technic. Para este tipo de uniones es necesario definir un punto geométrico ubicado en el centro de las superficies esféricas que se pretenden acoplar y mediante una relación de coincidencia entre ambos puntos se logra la articulación deseada.

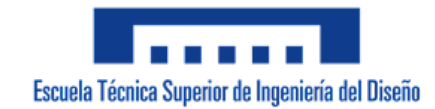

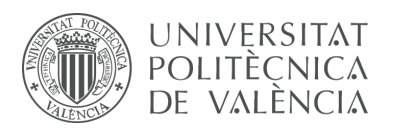

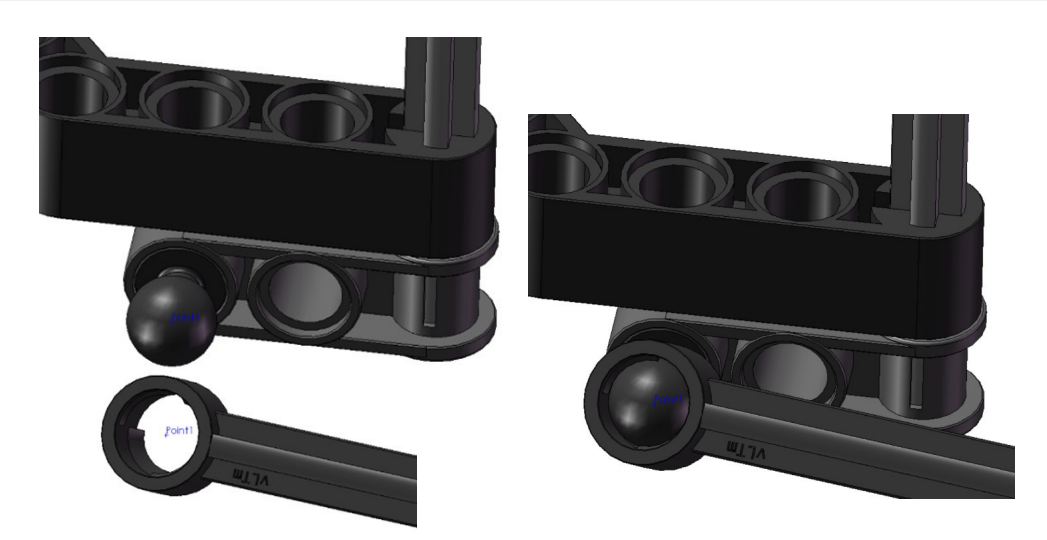

*Figura 29. Geometrías de referencia.*

### 3.9.6 Componentes flexibles

Para solucionar de manera sencilla el inconveniente que supone trabajar con los componentes flexibles que se encuentran en algunos de los modelos LEGO Technic, se recurre a modelarlos en cada caso en vez de extraer dichos componentes directamente de la biblioteca de recursos genéricos facilitados por el profesor tutor de este proyecto. Las operaciones empleadas para modelar estos componentes se constituyen principalmente por croquis 3D, geometrías de referencia y la operación de barrido. Es importante mencionar que la geometría para estos componentes se simplifica ya que solo afecta mínimamente de manera estética la visualización del modelo.

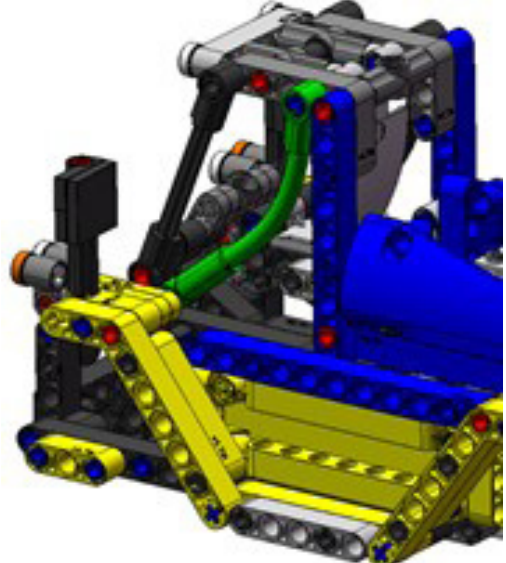

*Figura 30. Ejemplo componente flexible.*

Antes de modelar cualquier componente flexible es necesario que el resto de componentes sobre los cuales se apoya estén debidamente posicionados en el ensamblaje. Seguidamente se debe definir en los componentes donde se acople el

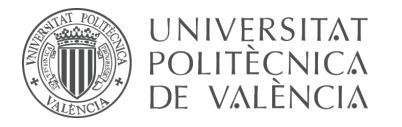

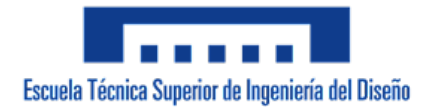

componente flexible mediante geometrías de referencia una serie de puntos por los que comienza y acaba la curva generada por el componente flexible, sobre estos puntos se dibujará mediante un croquis tridimensional una línea que una dichos puntos, finalmente el croquis generado se copiará en otro archivo de tipo objeto (.sldprt) y mediante una operación de barrido a lo largo de este se obtiene el componente flexible deseado, por cuestiones de simplificación la geometría barrida a lo largo del croquis suele ser un círculo. El componente flexible obtenido se inserta en el ensamblaje de la pieza correspondiente y se utilizan los puntos creados con anterioridad para posicionar el componente debidamente.

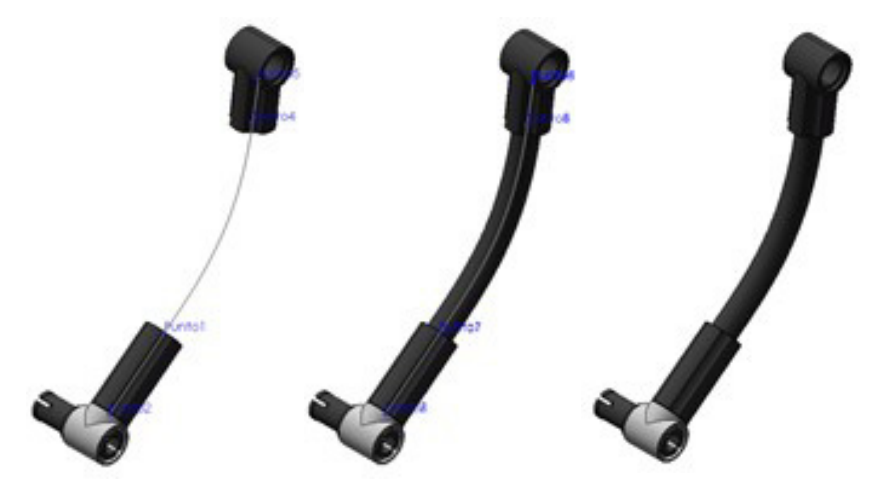

*Figura 31. Pasos para crear un componente flexible.*

#### 3.9.7 Cadenas

Algunos de los modelos presentan cadenas formadas por eslabones, el proceso de montaje resulta laborioso y añade una gran carga a los recursos computacionales debido a que cada eslabón es considerado como una pieza independiente. El primer paso de la metodología para ensamblar sistemas de cadenas es insertar un plano medio ubicado entre las dos catalinas que impulsan el movimiento de estas. El plano se debe crear mediante geometría de referencia y debe ser insertado en un archivo de tipo pieza (.sldasm) para evitar la sobrecarga computacional en el ensamblaje final, este archivo se denominará *vLTm\_xxxx-x\_croquis-cadenas.sldasm.*

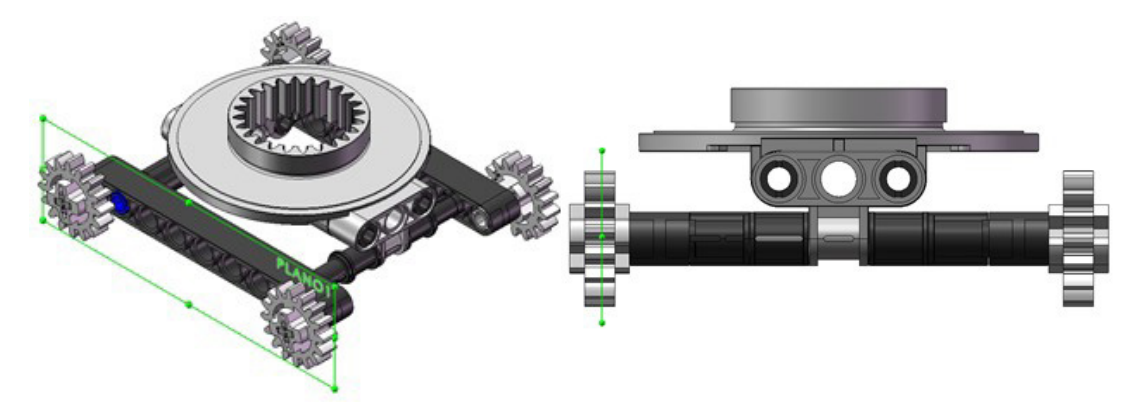

*Figura 32. Creación de plano para el montaje de cadenas.*

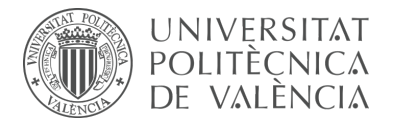

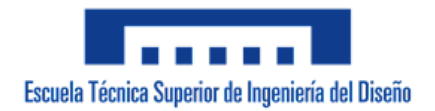

A continuación, se dibujará en el plano creado un croquis 2D que se aproxime a la trayectoria que forma la cadena de eslabones, teniendo en consideración la deformación que supone la acción de la fuerza de la gravedad.

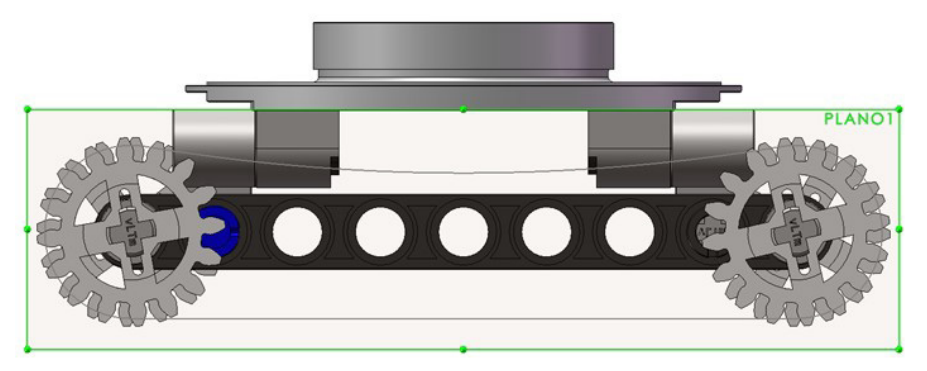

*Figura 33. Creación de croquis para el montaje de cadenas.*

En el ensamblaje final, se inserta el primer eslabón de la cadena el cual debe ser colocado en la orientación adecuada además de encontrarse próximo a la trayectoria definida en el croquis creado, el eslabón no debe poseer ninguna relación de posición que restrinja su movimiento. Una vez el eslabón se encuentra correctamente posicionado, se procede a aislar y visualizar únicamente dicho eslabón junto con la trayectoria para facilitar las siguientes acciones.

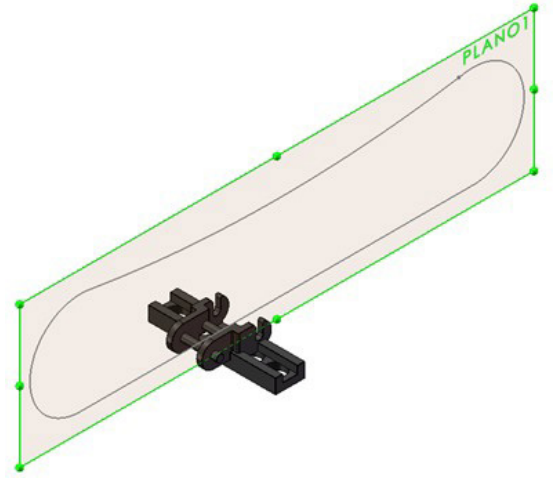

*Figura 34. Inserción del primer eslabón para el montaje de cadenas.*

Una vez aislados estos dos elementos se procederá a la generación de una matriz de componente de la cadena seleccionando la opción de vinculación conectada en el método de paso de rosca. De esta manera será posible crear una matriz que conecte los eslabones mediante la selección de las caras de unión. La ruta de la cadena estará constituida por el croquis 2D del archivo tipo pieza correspondiente. El número de instancias será dado por el número total de eslabones de la cadena. Por último, el plano intermedio del eslabón se debe seleccionar para que coincida con el plano del croquis 2D antes mencionado. La trayectoria de la cadena se adaptará a las dimensiones necesarias para que contenga el número de eslabones especificado mediante la aplicación de un desfase al croquis dibujado.

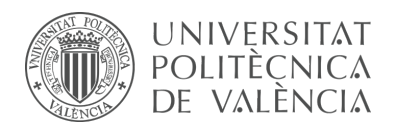

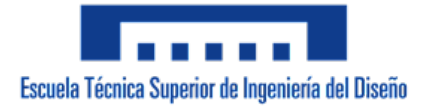

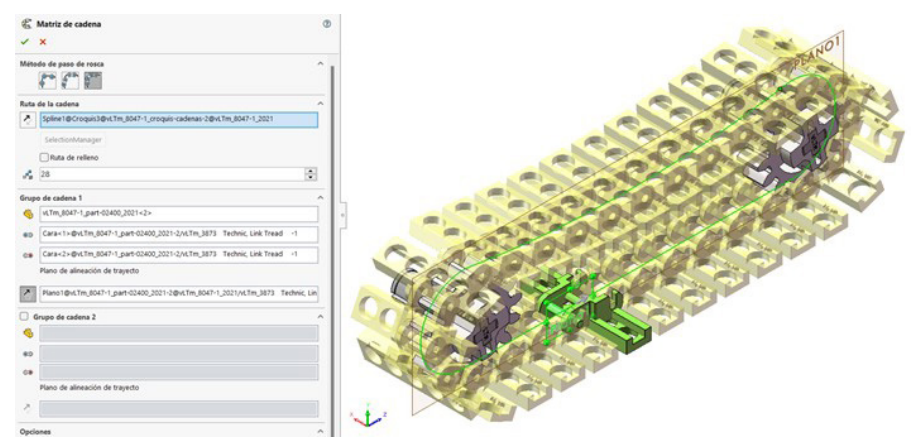

*Figura 35. Creación de cadena modelo LEGO Technic virtual.*

Cabe acotar que mediante la utilización de matrices los eslabones creados poseen la misma nomenclatura, hecho que infringe con la condición del empleo de la nomenclatura adecuada. Debido a esta situación, se crearán dos configuraciones para los modelos que presenten cadenas. La primera configuración consiste en dejar activadas las matrices que permiten el movimiento de los eslabones a lo largo de la trayectoria. En la segunda configuración, se disolverán las matrices luego de haber guardado con la nomenclatura correspondiente y de forma independiente cada uno de los eslabones que la componen, esta configuración eliminará la posibilidad de movimiento de las cadenas.

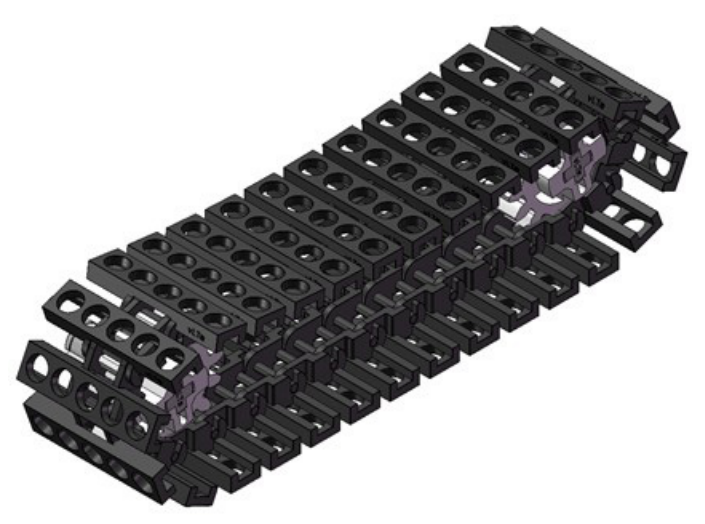

*Figura 36. Cadena de modelo LEGO Technic virtual.*

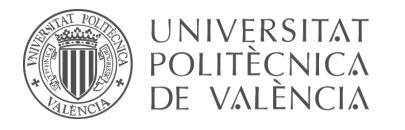

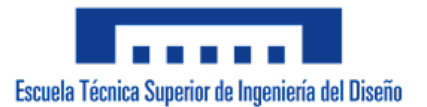

# **4. Compactación**

El proceso de compactación queda a manos del tutor de este proyecto y consiste en convertir cada pieza o conjunto de componentes en una única entidad virtual, esto se logra sometiendo las piezas a un proceso de traducción mediante el cual los archivos se exportan en diferentes tipos de archivos neutros hasta finalmente obtener un único objeto sólido. Este proceso se realiza debido a que aporta varios beneficios, estos son: aumento del rendimiento computacional, mejor organización de los archivos informáticos y la protección del trabajo de ensamblaje de piezas.

En este proyecto se virtualizan modelos que superan los dos mil quinientos componentes, por consecuente, al compactar las piezas el peso o tamaño de los archivos disminuye y por lo tanto el rendimiento de los recursos computacionales que se poseen aumenta.

Teniendo en cuenta que es posible editar una pieza o extraer y manipular los componentes que la conforman, la compactación proporciona la protección y el bloqueo de estos. Una vez la pieza se ha compactado no es posible acceder a los componentes que la conforman, sino que virtualmente se considera una única entidad. El ensamblaje del modelo formado por los ensamblajes de las piezas (.sldasm) pasa a estar compuesto por archivos de tipo componente (.sldprt), lo cual se traduce en una menor saturación de los recursos computacionales y en una menor cantidad de archivos con los cuales trabajar.

Una vez se dispone de todas las piezas compactadas se deberá volver a ensamblar todo el modelo con estas, este segundo proceso de ensamblaje se ve drásticamente simplificado al no consistir en la unión de componente a componente. Durante este proceso se añade una pieza extra la cual servirá de base para el desplazamiento del modelo en la fase de simulación, esta pieza se denominará *vLTm\_xxxx-x\_part-00000\_2021.sldprt* y se encontrará oculta dentro el ensamblaje hasta que llegue el momento en que se requiera.

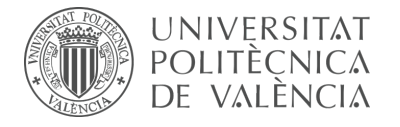

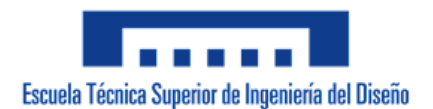

# **5. Modelo cinemático auto-alineado**

# **5.1 Objetivos**

Dada la dificultad física y material de manipular máquinas mecánicas a escala real en un entorno educativo, la realización virtual de la presente actividad supone una solución práctica con un alto nivel de aprendizaje en la materia durante su desarrollo. Por tanto, este apartado tiene como objetivo la manipulación de máquinas mecánicas a través de la configuración cinemática de modelos virtuales LEGO Technic previamente ensamblados, ya que, como se ha mencionado anteriormente, estos ofrecen con un grado de exactitud elevado y a escala todos los tipos de elementos que disponen las máquinas mecánicas reales.

Desde el punto de vista del diseño mecánico, otro objetivo fundamental es la configuración cinemática de modelos virtuales de máquina cumpliendo con la condición de no implementar restricciones en exceso, en otras palabras, la correcta configuración de los pares cinemáticos de los mecanismos para obtener un modelo cinemático auto-alineado.

Para llevar a cabo estos objetivos y con la finalidad de experimentar y comparar diferentes programas CAE y motores de simulación, se utilizarán los siguientes programas informáticos:

**CosmosMotion**, complemento integrado en SolidWorks, basado en el programa ADAMS, el cual ha sido desde los años 70 el referente para la simulación cinemática y dinámica de sistemas multicuerpo.

**RecurDyn**, desarrollado por *FunctionBay GmbH*, es un software que analiza el comportamiento dinámico de sistemas que cuentan tanto con cuerpos rígidos como flexibles al combinar MBD (*Multi-Body Dynamics*) y FEM (*Finite Element Method*).

## **5.2 Introducción al diseño de sistemas mecánicos**

Una parte fundamental de la ingeniería mecánica es el diseño de mecanismos, a pesar de ser un tema que posee una larga historia, datando los primeros estudios en la época de los romanos, resulta ser un área vital del diseño práctico de la maquinaria moderna que se encuentra en constante cambio y evolución debido al desarrollo de nuevas tecnologías. Estas nuevas tecnologías no solo han cambiado drásticamente el modo de diseñar sistemas mecánicos, sino que también han influido en la naturaleza de las máquinas diseñadas hoy en día y, por lo tanto, la forma en que se efectúa el aprendizaje de dichos contenidos ha cambiado substancialmente.

Anteriormente y hasta hace relativamente pocos años el diseño de sistemas mecánicos se realizaba mediante técnicas gráficas manuales sobre planos. Esta metodología arcaica fue revolucionada por la llegada de los ordenadores y el desarrollo de herramientas CAD que permiten la automatización de estos métodos gráficos

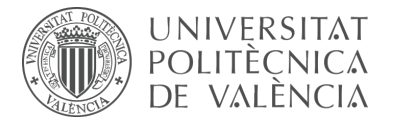

tradicionales. Sin embargo, la base que constituye algunos de los paquetes software más empleados para llevar a cabo operaciones de diseño mecánico, como por ejemplo CosmosMotion de SolidWorks y RecurDyn, es utilizar la geometría cinemática fundamental para desarrollar formulaciones analíticas sobre las cuales se programan algoritmos que permiten obtener la solución más adecuada.

Por otra parte, la influencia de los ordenadores ha repercutido significativamente en otros dos aspectos de esta área de la ingeniería. En primer lugar, el diseño de mecanismos tridimensionales resulta mucho más práctico actualmente debido a que los programas de modelado sólido con gráficos interactivos en conjunto con los simuladores tridimensionales permiten visualizar fácilmente el espacio tridimensional, en contraste con la dificultad que presenta el obtener una visión tridimensional de lo plasmado en los planos tradicionales realizados a tinta. En segundo lugar, ha sido posible liberar al diseñador de la máquina tradicional en la que a partir de un único actuador o generador de movimiento el resto de sus componentes se coordinaban mecánicamente. Esto ha sido posible gracias a los avances en la tecnología de los actuadores y el control digital, actualmente es posible que una máquina pueda ponerse en funcionamiento a partir de un conjunto de múltiples actuadores coordinados electrónicamente. Como consecuencia de estas nuevas tecnologías hoy en día es posible la beneficiosa interacción inmediata y precisa con las máquinas mecánicas en el espacio virtual.

## **5.3 Perspectiva histórica**

La historia del diseño de mecanismos se remonta a tiempos muy antiguos. Se puede decir que los primeros diseñadores de mecanismos fueron los artesanos, cerrajeros o carpinteros. Los primeros ingenieros desarrollaron originalmente el diseño de mecanismos empleados tanto en los tiempos de guerra como para usos pacíficos. Durante el Renacimiento surgieron las sofisticadas máquinas y mecanismos del visionario inventor Leonardo da Vinci (1452 – 1519), la mayoría de las cuales tenían un propósito militar; poco tiempo después en el siglo XVII, se comienza a hacer la distinción entre la ingeniería civil y la ingeniería militar. Sin embargo, no es hasta el siglo XVIII que comienza, con el inventor escocés James Watt (1736 – 1819), la era moderna en el diseño de mecanismos junto con la consideración de la ingeniería mecánica como una disciplina independiente.

Respecto a la Teoría de Máquinas y Mecanismos, disciplina científica encargada de estudiar la cinemática y dinámica de los sistemas mecánicos, no se conoce con exactitud la historia de su surgimiento, pero es posible distinguir tres períodos en su cronología:

El primer período consta desde la antigüedad hasta finales del siglo XIX. Es caracterizado por la presencia de la Escuela Francesa, la cual se desarrolla en el sentido de la cinemática pura, originada entre otros por el inventor de la geometría descriptiva Gaspard Monge. Además, el padre de la cinemática Franz Reuleaux (Alemania) y el matemático Pafnuty Chebyshev (Rusia) inician la creación de las dos

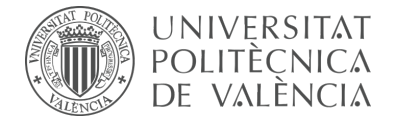

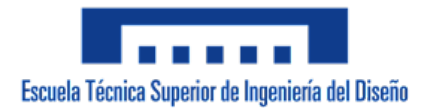

escuelas que prevalecen en el segundo período.

Durante el segundo período abarcado hasta mediados del siglo XX, surgió el desarrollo de estas dos escuelas en conjunto con aportaciones esporádicas y aisladas de científicos de otros países.

El tercer período data hasta nuestros días y en él surge principalmente la Escuela Norteamericana, la gestación de otras escuelas y el desarrollo de la conciencia de colaboración mundial en este ámbito.

#### **5.4 Conceptos**

#### 5.4.1 Impulsor, seguidor y factor de transmisión

Se le llama mecanismo al conjunto de cuerpos sólidos unidos entre ellos, que reciben una energía entrante y a través de un sistema de transmisión y transformación de movimientos realizan un trabajo. La forma geométrica de la unión existente entre cada uno de los cuerpos es lo que determina las propiedades de la interacción, estas uniones se forman por los segmentos de superficie de los cuerpos que entran en contacto.

En ese sentido, dentro de un mecanismo la pieza con la que se da origen al movimiento se denomina **impulsor** y la pieza encargada de ejecutar la tarea se denomina **seguidor**. Desde un punto de vista matemático dentro de una función, el impulsor se considera la variable independiente y el seguidor la variable dependiente.

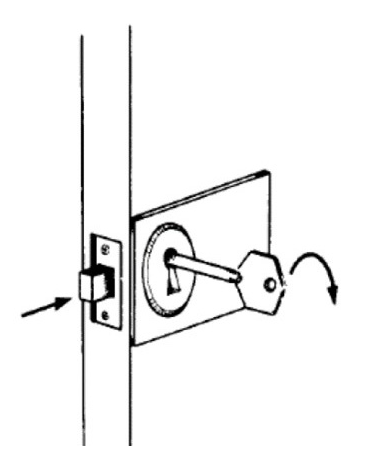

*Figura 37. Impulsor y seguidor.*

Se denomina **factor de transmisión** al cociente o relación existente entre el movimiento o fuerza del componente de salida (seguidor) correspondiente al movimiento o fuerza del componente de entrada (impulsor). Este coeficiente debe ser acompañado por su signo ya que tiene en cuenta el sentido de la rotación; se corresponde con la "Relación de velocidades" referente a los sistemas de poleas y además el concepto engloba y generaliza la conocida "Relación de multiplicación" habitualmente aplicada para tratar los trenes de engranajes o cajas de cambio.

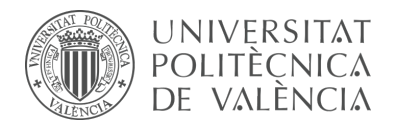

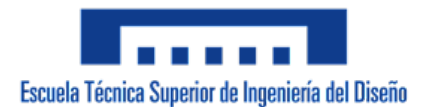

## 5.4.2 Máquina y mecanismo

Para hacer la distinción entre el concepto de máquina y mecanismo se debe comprender la diferencia entre cinemática y dinámica, ya que usualmente se asocian los términos cinemática con mecanismo y dinámica con máquina.

La **cinemática** es el estudio del movimiento sin tener en cuenta las fuerzas que lo producen o influyen en él; en cambio en la **dinámica** se incluye el análisis de las fuerzas que intervienen. En ese sentido, un **mecanismo** es un conjunto de elementos capaz de transmitir o transformar movimiento, mientras que una **máquina** es un sistema concebido para transmitir y transforma no solo movimiento, sino que también fuerza o potencia y tiene la finalidad de realizar un trabajo. Desde otro punto de vista, una máquina está compuesta por un conjunto de mecanismos donde cada uno de ellos cumple con una función determinada, y este conjunto de funciones debe ser el necesario para que la máquina realice la tarea encomendada.

Según Leonhard Euler (1707 – 1783) la separación entre el estudio de la cinemática de mecanismos y la dinámica de máquinas solo es posible cuando se estudian sistemas formados por cuerpos rígidos ya que, en el caso de los cuerpos flexibles, tanto su forma como sus movimientos dependen inherentemente de las fuerzas que se ejercen sobre ellos.

### 5.4.3 Pares cinemáticos

Desde el punto de vista del diseño cinemático, se considera un mecanismo como un conjunto de cuerpos interconectados en el que todos sus componentes se suponen perfectamente rígidos y que las uniones o articulaciones cinemáticas que los conectan son ideales. Las uniones o articulaciones se consideran el aspecto más relevante a examinar durante un análisis de un mecanismo, ya que son las que permiten el movimiento relativo en determinadas direcciones mientras que a su vez lo restringen en otras.

Estas uniones entre dos componentes de un mecanismo son causadas por el contacto directo entre ellos mediante superficies, rectas o puntos y los tipos o la dirección determinada de los movimientos permitidos con cada tipo de unión se encuentra estrechamente relacionado con el número de grados de libertad de la conexión.

La terminología que se aplica hoy en día para dichas uniones o articulaciones es **par cinemático**, nombre asignado por el ingeniero alemán Franz Reuleaux (1876) que además dividió las uniones en "pares inferiores" y "pares superiores".

Los **pares inferiores** o también llamados superficiales se materializan cuando la unión implica el deslizamiento entre las superficies de ambos miembros. En la práctica del diseño mecánico estos pares son los más utilizados debido a que proporcionan buenas condiciones para la lubricación, un movimiento relativo altamente ajustado y por ende el desgaste de sus propiedades geométricas es pequeño.

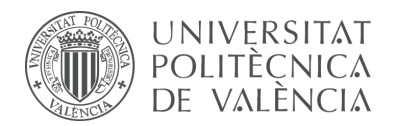

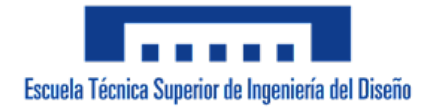

| Conectividad<br>$(N^{\circ}$ de $gd1)$ | Denominaciones                                           | Símbolo<br>literal | Forma típica | Representación<br>esquemática<br>(Diagrama<br>cinemático) |
|----------------------------------------|----------------------------------------------------------|--------------------|--------------|-----------------------------------------------------------|
| $\overline{1}$                         | Par Giratorio<br>Articulación<br>de pasador              | R                  |              | (Planar)<br>(Spatial)                                     |
| $\mathbf{1}$                           | Par prismático<br>Deslizadera<br>Par de<br>deslizamiento | p                  |              | (Planar)<br>(Spotial)                                     |
| $\mathbf{1}$                           | Par helicoidal<br>Par de<br>tornillo                     | н                  |              | (Spatial)                                                 |
| $\overline{2}$                         | Par cilindrico                                           | ¢                  |              | (Spatial)                                                 |
| 3                                      | Par esférico                                             | \$                 |              | (Spatial)                                                 |
| 3                                      | Par plano                                                | P                  |              | (Spatial)                                                 |

*Figura 38. Pares cinemáticos inferiores.*

En los **pares superiores** o puntuales y lineales el contacto se dispone a través de puntos aislados o a lo largo de segmentos lineales. Los contactos generados pueden ser con deslizamiento o sin él.

| Conectividad<br>$(N2$ de gdl) | Denominación                                     | Forma típica | Comentarios                                                                                                    |  |
|-------------------------------|--------------------------------------------------|--------------|----------------------------------------------------------------------------------------------------|--|
| 1                             | Rodadura sin<br>deslizamiento<br>Rodadura simple |              | El rodillo gira alrededor de la<br>línea señalada con la flecha en el<br>instante considerado. El rodillo no<br>desliza sobre la superficie sobre la<br>que gira. |  |
| $\overline{2}$                | Par leva<br>Rodadura con<br>deslizamiento        |              | La leva gira y desliza sobre el<br>seguidor.                                                                                                    |  |
| $\overline{\mathbf{3}}$       | Bola con<br>rodadura sin<br>deslizamiento        |              | La bola gira pero no desliza.                                                                                                    |  |
| 4                             | Bola dentro de<br>cilindro                       |              | La bola puede girar alrededor de<br>cualquier eje que pase por su centro<br>geométrico, y desliza a lo largo del<br>eje del hueco cilíndrico.                     |  |
| 5                             | Contacto puntual<br>espacial                     |              | El cuerpo puede girar alrededor de<br>cualquier eje que para por el punto<br>de contacto, y deslizar en cualquier<br>dirección en el plano tangente.              |  |

*Figura 39. Pares cinemáticos superiores.*

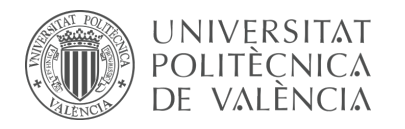

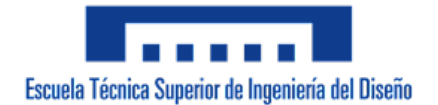

A menudo los pares inferiores son reemplazados por un conjunto de pares superiores cinemáticamente equivalentes y viceversa, esto quiere decir que a pesar de que el par es físicamente diferente, los movimientos relativos permitidos entre ambos cuerpos son los mismos. Este tipo de par recibe el nombre de **pares compuestos**.

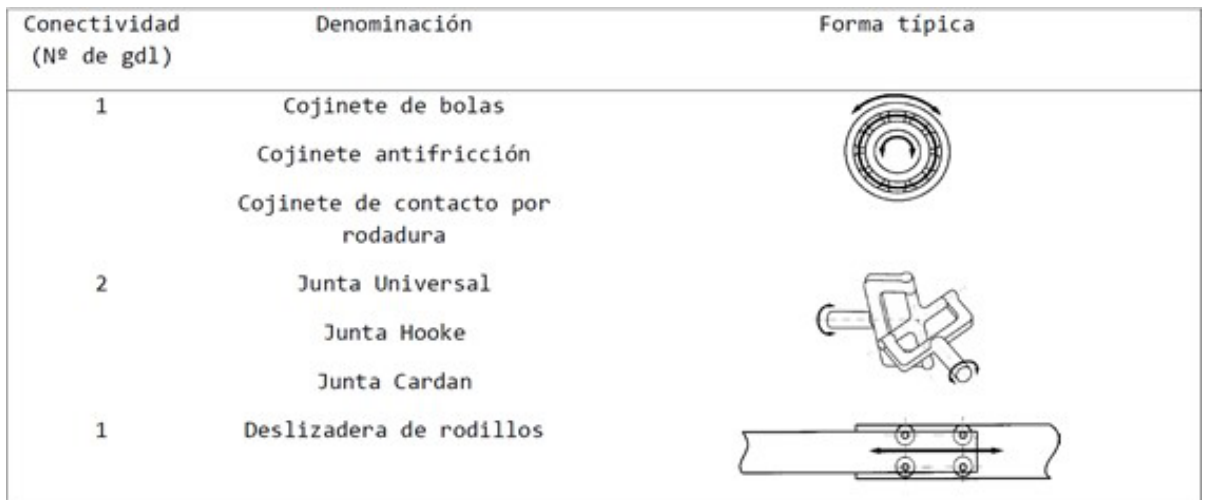

*Figura 40. Pares cinemáticos compuestos.*

Por ejemplo, un par giratorio o cilíndrico en la práctica usualmente se obtiene mediante un mecanismo complejo de cojinetes de bolas (rodamientos) o de agujas, en los que el contacto real es de tipo rodadura sin deslizamiento y por lo corresponde a un par superior. La razón por la cual se reemplazan estos pares es para conseguir un par con menor rozamiento y una mayor posibilidad de transmisión de cargas y velocidades relativas debido a que el contacto del par en vez de establecerse entre dos superficies deslizantes y con rozamiento inherente se establece en generatrices variables que no implican deslizamiento.

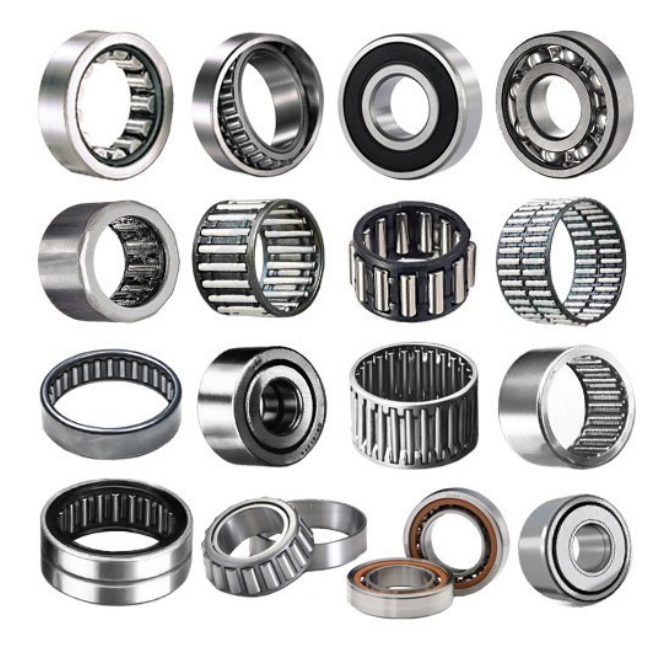

*Figura 41. Cojinetes o rodamientos.*

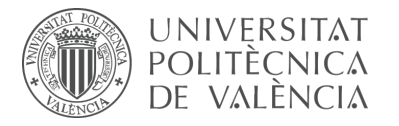

Si se considera un par cinemático como la unión que limita o permite movimientos relativos entre dos cuerpos, las restricciones de un par cinemático son los movimientos relativos que este limita. La existencia de una restricción de movimiento lineal viene acompañada por una fuerza de restricción, análogamente una restricción angular da lugar a un momento de restricción. Por lo tanto, las dimensiones de los componentes que conforman un par se deben determinar de manera que resistan dichas fuerzas y/o momentos.

Al número de movimientos limitados lineales o angulares en un par, es decir a lo largo o en torno a un eje dado respectivamente, se denomina **clase de par** y se clasifican mediante números romanos; dicho término también hace referencia al número de fuerzas o momentos que el par puede transmitir.

Por otro lado, la cantidad de movimientos relativos libres que ofrece un par se denomina **conectividad** y se utilizan números arábigos para designarlo. La suma de los valores relativos de ambos términos (clase de par y conectividad) siempre es igual a seis.

5.4.4 Grados de libertad

El concepto **grados de libertad (GDL)**, en inglés *degrees of freedom* (DOF), puede ser utilizado de tres formas diferentes pero muy relacionadas entre sí.

El número de **grados de libertad de un cuerpo** es el número de parámetros independientes necesarias para especificar de forma única la posición de ese cuerpo respecto a un sistema de referencia dado.

Si se habla de los **grados de libertad de un par** se hace referencia al término **conectividad**, anteriormente mencionado.

Por último, el número de g**rados de libertad de un mecanismo** o **movilidad** se utiliza para determinar cuántas variables de par deben especificarse para poder localizar todos los puntos de los componentes del mecanismo.

En la *figura 42* se muestra la clasificación de los pares cinemáticos existentes relacionados con los conceptos anteriormente explicados.

Las columnas representan las distintas soluciones constructivas posibles; respecto a las filas, en el extremo izquierdo de la tabla se encuentra en números romanos (I, II, III, IV, V) la clase de par y en el extremo derecho se designa mediante números arábigos (1, 2, 3, 4, 5) la conectividad que ofrece cada clase de par (en la tabla el autor lo ha denominado movilidad), como se puede observar la suma de dichas magnitudes siempre da seis como resultado. La tabla además de proveer una representación gráfica de cada tipo de cojinete también especifica los movimientos que restringe cada uno.

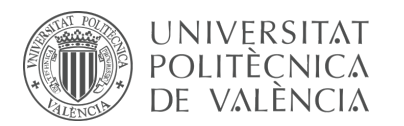

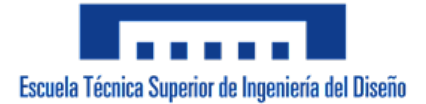

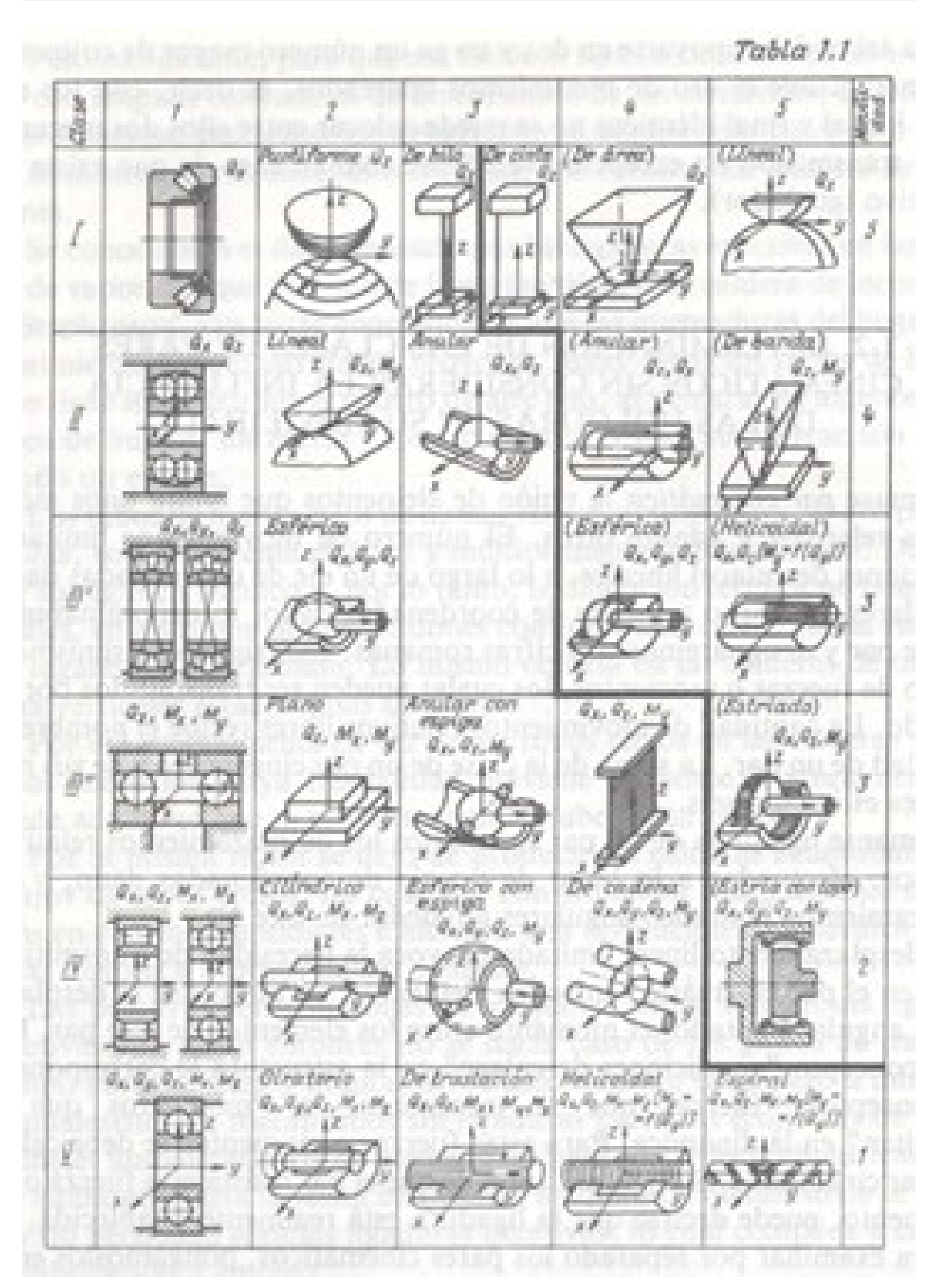

*Figura 42. Clasificación de los pares cinemáticos.*

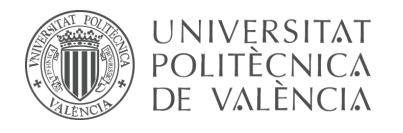

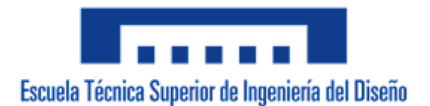

## 5.4.5 Cadena cinemática

Se denomina **cadena cinemática** al conjunto de cuerpos rígidos ensamblados y conectados entre sí mediante pares cinemáticos.

Una cadena cinemática cerrada es aquella en la que los cuerpos juntos con los pares forman circuitos cerrados. Cada uno de esos circuitos cerrados forma un lazo en el que cada cuerpo está conectado a al menos otros dos cuerpos mediante uniones o pares cinemáticos. El caso contrario donde una cadena cinemática no presenta lazos se denomina **cadena cinemática abierta**.

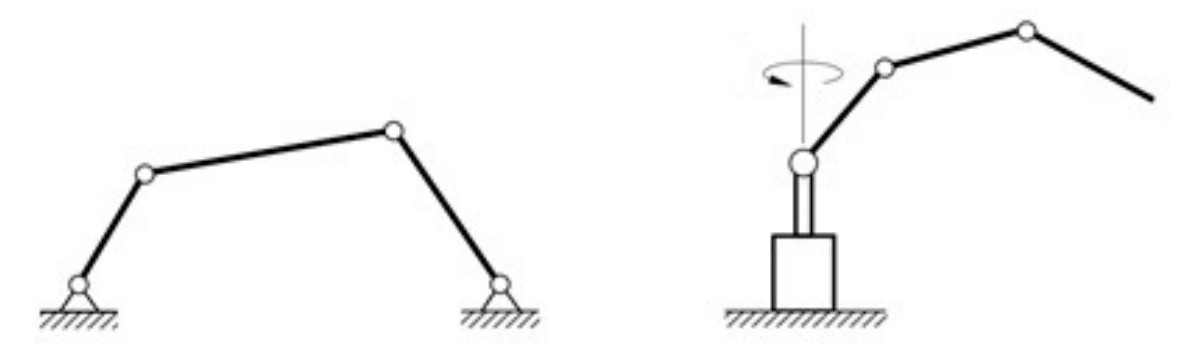

*Figura 43. Cadena cinemática cerrada (izquierda) y abierta (derecha).*

A la transformación de un mecanismo en otro mediante la elección de diferentes componentes de la cadena como elemento fijo se denomina i**nversión de la cadena cinemática**. Evidentemente, todos los movimientos relativos de los mecanismos obtenidos por inversión de la cadena cinemática son los mismos.

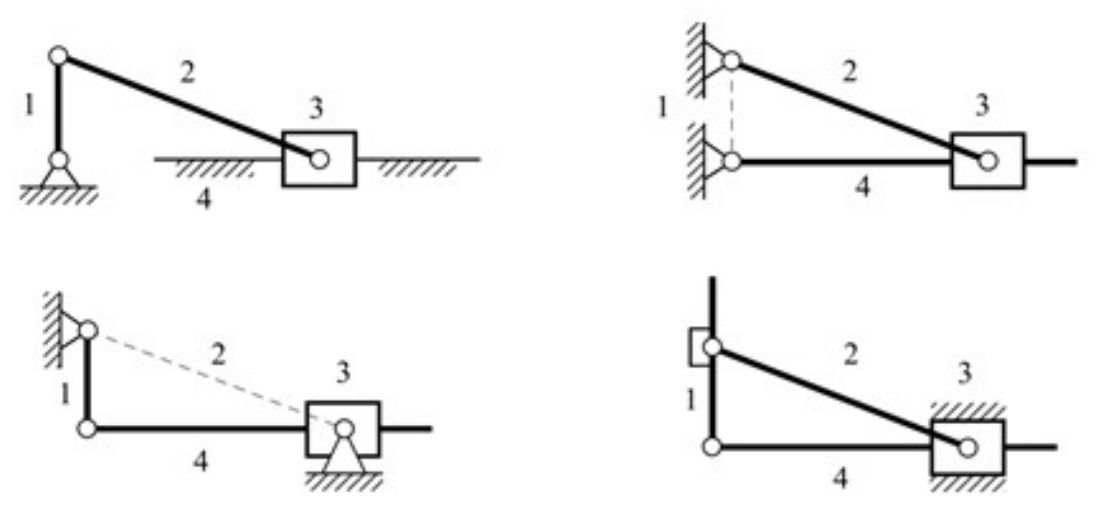

*Figura 44. Cuatro inversiones de una cadena cinemática.*

Se dice que un cuerpo posee **movimiento libre** si no se encuentra unido materialmente al resto, el caso contrario recibe el nombre de **movimiento desmodrómico**, donde un cuerpo se encuentra materialmente unido mediante algún punto al resto y por lo tanto su movimiento queda definido mecánicamente.

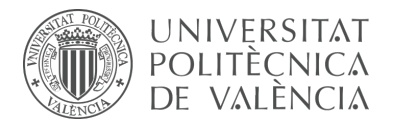

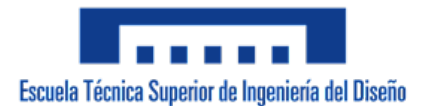

## **5.5 Movilidad en mecanismos**

Como se ha mencionado anteriormente, la movilidad de un mecanismo determina el número de entradas independientes requeridas para determinar con precisión la posición de todos los cuerpos que conforman un mecanismo con respecto a un sistema de referencia dado. Resulta de gran utilidad para un ingeniero recurrir a este criterio cuando examina un sistema mecánico con el que no está familiarizado. Calcular la movilidad en un mecanismo permite un chequeo rápido para determinar si la configuración de los componentes, pares y actuadores es correcta y consistente con la supuesta función del sistema.

La movilidad de un mecanismo debe dar como resultado un valor de uno o superior. Si la movilidad es cero o negativa, el ensamblaje del mecanismo se considera una estructura; la estructura se denomina estáticamente determinada si su movilidad es cero, en cambio, se denomina estáticamente indeterminada en el caso que sea negativa. Tradicionalmente, casi todos los mecanismos se les dotaba de un grado de libertad, sin embargo, se han empezado a utilizar de forma habitual en la práctica moderna del diseño mecanismos con dos o más grados de libertad.

Es posible calcular de forma similar la movilidad tanto en mecanismos planos como en mecanismos tridimensionales o espaciales.

#### 5.5.1 Cálculo de la movilidad en mecanismos planos

Un **mecanismo plano** es aquel en el que todos los cuerpos que lo componen se mueven en un mismo plano o en planos paralelos. Por consiguiente, un cuerpo que pueda moverse libremente en un plano posee tres grados de libertad, constituidos por dos movimientos de traslación a lo largo de los ejes "X" e "Y" además de uno de rotación alrededor del eje "Z", normal al plano de movimiento.

Si se considera un mecanismo dado, que se compone de *N* cuerpos rígidos conectados y articulados mediante un número *P* de pares cinemáticos con conectividad *fi*, la movilidad total del mecanismo plano sería:

$$
M = 3 \times (N - P - 1) + \sum_{i=1}^{P} f_i
$$

*Ecuación 1. Criterio de movilidad.*

Esta ecuación recibe el nombre de **criterio de movilidad**. Es posible encontrar en la literatura relacionada a estos temas distintas versiones aparentemente diferentes, sin embargo, todas son equivalentes entre sí, salvo aquellas que se refieran a un subconjunto de casos específicos.

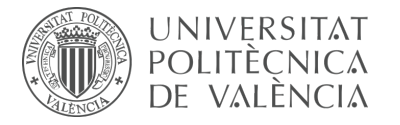

Un problema de la aplicación de la ecuación anterior ocurre en ciertos casos donde más de dos componentes se encuentran aparentemente conectados mediante el mismo par. Es posible solucionar esta dificultad rápidamente si se tiene en cuenta que un par cinemático está formado por el contacto entre ciertas superficies de dos cuerpos rígidos; por consecuente, en la circunstancia de tener *P* componentes conectados mediante una unión común no hay un solo par, de hecho, la conexión es equivalente a *P – 1* pares del mismo tipo.

Otra consideración que se debe tener en cuenta es que únicamente los pares inferiores de tipo giratorio y prismático son compatibles adecuadamente en el movimiento plano. Para que los puntos de los cuerpos se muevan en plano paralelos los ejes de giro de los pares giratorios deben ser normales al plano de movimiento y en el caso de los pares prismáticos, las direcciones de deslizamiento deben ser paralelas al plano de movimiento. Ocasionalmente en un mecanismo que sin duda es plano pueden aparecer otros tipos de pares inferiores, en estas ocasiones dichos pares actuaran como si fuesen pares giratorios o prismáticos. Por ejemplo, si encontramos un par esférico en lugar de un par giratorio, el giro del par esférico únicamente tendrá lugar alrededor del eje normal al plano del movimiento, de la misma manera en que se comportaría un par giratorio.

### 5.5.2 Cálculo de la movilidad en mecanismos espaciales

Para el caso de mecanismos tridimensionales o espaciales, el movimiento libre de un cuerpo da lugar a seis grados de libertad, por lo que la ecuación aplicada para el criterio de movilidad en este caso resulta ser:

$$
M = 6 \times (N - P - 1) + \sum_{i=1}^{P} f_i
$$

*Ecuación 2. Criterio de Gruebler.*

Esta ecuación recibe el nombre de **criterio de Gruebler** y es justamente el utilizado para calcular internamente la movilidad o grados de libertad (*degrees of freedom en inglés, DOF*) de un mecanismo tanto en CosmosMotion, complemento integrado de SolidWorks como en RecurDyn.

## 5.5.3 Diagramas cinemáticos

Resulta habitual emplear un método esquemático para representar gráficamente los mecanismos tanto planos como espaciales, siendo mucho más complejo en el caso de estos últimos. Dicha representación esquemática de los mecanismos se denomina **diagrama cinemático**. Para llevarlos a cabo es necesario seguir un conjunto de pautas y condiciones que estandaricen y simplifiquen la geometría de los componentes y pares que conforman el mecanismo, algunas de estas condiciones son:

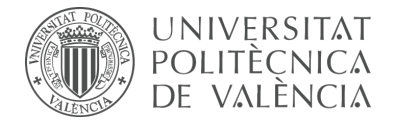

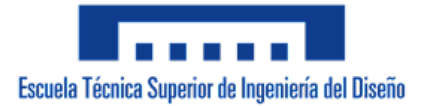

Los pares giratorios se representan mediante círculos pequeños. Los pares prismáticos se representan mediante una línea en la dirección de deslizamiento y un rectángulo sobre ella.

Los cuerpos binarios, es decir, los que poseen dos uniones o pares activos se representan mediante líneas que unen los dos pares existentes. Los cuerpo terciarios y sucesivos se representan mediante líneas que unen los pares existentes formando una figura geométrica sencilla y se sombrea o se raya su interior.

El cuerpo base, es decir, el que se encuentra fijo o que posee cero grados de libertad se especifica mediante un rayado oblicuo de color negro.

Todos los componentes del sistema deben estar numerados. Todos los pares del sistema deben estar numerados y se debe especificar tanto el tipo y conectividad del par como los componentes que conecta.

5.5.4 Criterios de movilidad alternativos

El primer planteamiento alternativo del criterio de movilidad es en términos de **lazos o cerramientos**, relacionado con el **análisis cinemático** de la posición en mecanismos.

Para ello se debe suponer que el montaje del mecanismo se lleva a cabo en primer lugar situando el cuerpo base o fijo y sucesivamente se añaden el resto de los componentes en conjunto con sus correspondientes pares cinemáticos.

Un par cinemático que conecta un componente adicional al mecanismo incrementa la movilidad de este debido a la conectividad de dicho par, en este caso el número de componentes y de pares se ven incrementados en una unidad. En cambio, un par cinemático creado para conectar dos componentes que ya formaban parte de un mecanismo tiene como efecto la disminución de la movilidad debido a las restricciones impuestas por dicho par. El resultado de este segundo caso da lugar a la creación de un lazo o cerramiento.

El número de restricciones impuestas por un par se entiende como el número de grados de libertad que un mecanismo pierde cuando el par se define. Ese número en mecanismos espaciales es *6 – fi* , ya que un cuerpo considerado libre en el espacio posee seis grados de libertad de movimiento relativo, pero al conectarse con otro cuerpo mediante un par sólo posee *6 – fi* grados de libertad de movimiento relativo. De esta forma, la movilidad del mecanismo puede calcularse como:

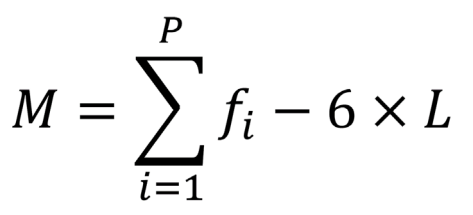

*Ecuación 3. Movilidad de un mecanismo espacial mediante lazos cinemáticos.*

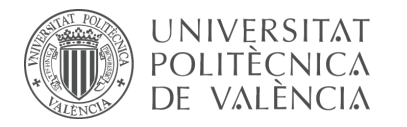

Donde *L* representa el número de lazos del mecanismo. Cuando no existen lazos en el mecanismo que se considera, es decir un mecanismo de cadena cinemática abierta, el número de componentes viene dado por *N = P + 1* siendo el cuerpo base o fijo el componente adicional (*+1* en la ecuación). En cambio, si en el mecanismo existen lazos se puede verificar que *L = P + 1 – N.*

En el caso de mecanismos planos la ecuación pasaría a tener la siguiente forma:

 $M = \sum_{i=1}^{P} f_i - 3 \times L$ 

*Ecuación 4. Movilidad de un mecanismo plano mediante lazos cinemáticos.*

Se dice que este planteamiento de criterio de movilidad está relacionado con el análisis cinemático de la posición en mecanismos debido a que cuando existe un lazo en un mecanismo espacial se da la posibilidad de formular un conjunto de seis ecuaciones algebraicas denominadas **ecuaciones de lazo o cierre**, el número de ecuaciones viene dado por la expresión  $6 \times L = 6 \times (P + 1 - N)$  y las variables de dichas ecuaciones necesarias para fijar las posiciones relativas de los cuerpos son de hecho las variables de cada par. Por lo tanto, el número total de variables a considerar en un mecanismo es:

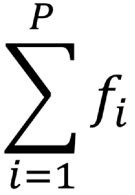

*Ecuación 5. Número total de variables en un mecanismo.*

Según este planteamiento se puede entender que la movilidad de un mecanismo está proporcionada como la diferencia entre el número de variables a considerar en el análisis cinemático menos el número de ecuaciones posibles de plantear según el número de lazos existentes.

El segundo planteamiento alternativo del criterio de movilidad resulta conveniente cuando se realiza el **análisis de fuerzas estáticas** de un mecanismo. Para este análisis es necesario dibujar los diagramas de cuerpo libre de todos los componentes exceptuando el cuerpo base, a partir de esto es posible plantear seis ecuaciones de equilibrio para cada cuerpo libre, lo que resultaría en *6 × (N – 1)* ecuaciones que describen el comportamiento del sistema.

El número de variables en estas ecuaciones viene dado por el número de fuerzas y momentos de reacción en cada par que a su vez están directamente relacionadas con el número de restricciones que posee el par. Si se conoce que el número de restricciones del par es *6 – fi*, el número de variables lo determina la siguiente expresión:

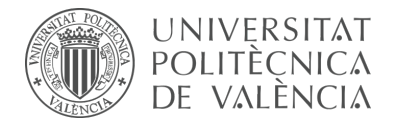

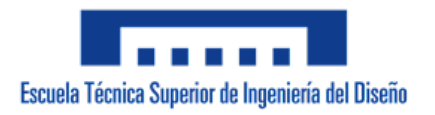

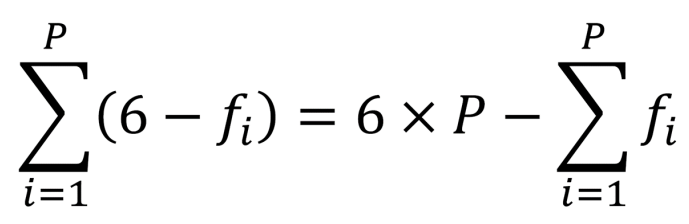

*Ecuación 6. Determinación número de variables.*

Por lo tanto, la movilidad de un mecanismo también se puede entender como la diferencia entre el número de variables y el número de ecuaciones:

$$
6 \times P - \sum_{i=1}^{P} f_i - 6 \times (N - 1) = -M
$$

*Ecuación 7. Diferencia entre el número de variables y el número de ecuaciones.*

Si la movilidad es *M = 0*, el mecanismo es una **estructura estáticamente determinada**, por lo tanto, el mecanismo no tiene capacidad de movimiento y es posible obtener una única solución para el problema de equilibrio estático.

Si la movilidad es *M = – 1*, el mecanismo es una **estructura estáticamente indeterminada**, esto quiere decir que no existirá una solución para el problema de posición a menos que las ecuaciones sean dependientes. Desde un punto de vista físico, esto se logra si se modifica la geometría de los componentes para que sea posible ensamblar el mecanismo de tal manera que satisfaga las condiciones necesarias para que dichas ecuaciones sean dependientes. Desde el punto de vista de análisis de fuerzas, el problema sólo podrá solucionarse si se le dota de información adicional que relacione las fuerzas del sistema, una forma de conseguirlo es considerar los cuerpos como elásticos en vez de rígidos.

Si la movilidad es *M ≥ 1*, significa que el número de variables de posición es mayor que el número de ecuaciones de posición, por lo cual, no existirá una única solución para el sistema. En cambio, el número de ecuaciones de fuerza es mayor al número de variables de fuerza, debido a esto se considera que generalmente no existirá solución para el problema y se invalida la suposición de modelo estático.

### 5.5.5 Actuadores

Un actuador se entiende como un dispositivo esencial mecánico que tiene la función de controlar de forma remota a otro mecanismo, es decir, proporciona la fuerza que genera la acción. Los actuadores se denominan de acuerdo con el origen que provoca su fuerza, esta puede ser: presión neumática, presión hidráulica, y fuerza motriz eléctrica. La colocación de actuadores en un mecanismo se puede llevar a cabo de formas diferentes que poseen objetivos distintos.

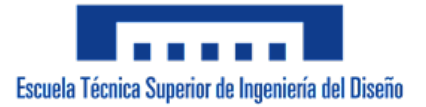

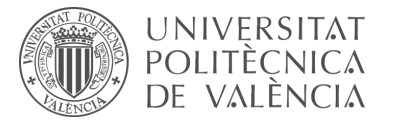

Por ejemplo, si se considera un sistema mecánico con movilidad uno y se coloca un actuador que fije o determine la posición de uno de sus pares de conectividad uno, el mecanismo quedará estáticamente determinado debido a que dicha acción es equivalente a especificar el valor de la variable del par. En este caso, la colocación de un actuador para determinar la posición de un par convierte el problema estático de fuerzas en el que había una ecuación más que variables a un problema estáticamente determinado donde el número de ecuaciones y variables es el mismo.

Por otro lado, si el actuador se coloca de tal manera que determine o fije la fuerza o momento aplicado en un par, el efecto difiere con el caso anterior. En esta situación el número de variables o ecuaciones no cambia y por lo tanto el problema de posición o fuerza tampoco se ve afectado ya que fijar la variable de fuerza o momento de un par equivale a la consideración de un par pasivo. Esta consideración es de gran relevancia cuando se trata de aplicaciones prácticas en mecanismos dotados de múltiples actuadores.

### 5.5.6 Grados de libertad inútiles

La ecuación empleada en el criterio de movilidad en determinadas ocasiones los resultados que proporciona son inadecuados, sin embargo, es posible justificarlos debido a diferentes razones. Una de las razones se encuentra relacionada con la presencia de **grados de libertad inútiles o pasivos**, estos grados de libertad a pesar de aumentar la movilidad de un mecanismo no tienen ningún tipo de efecto sobre la relación de posición entre el mecanismo de entrada (impulsor) y el mecanismo de salida (seguidor). Un ejemplo muy común de esta situación en mecanismos espaciales es el grado de libertad que proporciona el giro del componente que une dos pares esféricos alrededor de su eje o en mecanismos planos cuando se consideran levas o seguidores de rodillo como contactos de rodadura sin deslizamiento. Usualmente los casos relacionados a este tipo de problema se deben a que realmente no es de interés la movilidad del mecanismo completo, es decir, incluyendo todos sus componentes. En su lugar, la conectividad que proporciona el mecanismo considerándolo como si fuera un solo par entre dos de sus componentes, los que cumplan el papel de impulsor y seguidor dependiendo de cada caso, es lo que resulta de utilidad.

Debido a que no existe un método directo para determinar la conectividad de un mecanismo, se recurre a la movilidad de este como límite superior de la conectividad. Si se determina que la movilidad de un mecanismo que no presenta restricciones en exceso localmente es uno, la conectividad de éste considerado como un par entre dos de sus componentes tendrá el mismo valor. En cambio, si la movilidad es mayor a uno se puede decir que la conectividad del mecanismo considerado de tal manera puede ser igual a la movilidad o menor, lo cual se determinará mediante una inspección.

### 5.5.7 Mecanismos con restricciones en exceso

Una segunda razón por la cual se justifica la obtención de un resultado inadecuado al emplear las ecuaciones del criterio de movilidad se debe al fenómeno de la existencia

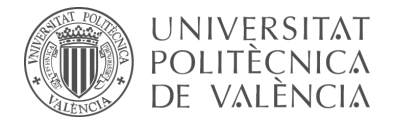

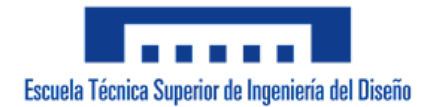

de restricciones en exceso o sobrerestricción de un mecanismo.

Un **mecanismo sobrerestringido localmente** surge cuando éste tiene capacidad de movimiento, aunque una parte de él sea una estructura. La solución para este caso es sustituir dicha parte del mecanismo por un único cuerpo rígido y calcular nuevamente la movilidad.

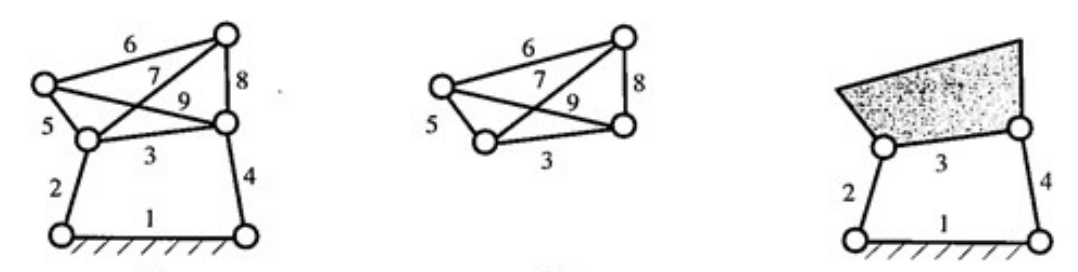

*Figura 45. Mecanismo sobrerestringido localmente.*

En la figura (a) se presenta un mecanismo plano en el que una parte de este es una estructura y por lo tanto el resultado del cálculo de la movilidad es inadecuado. Cálculo de movilidad (a):

$$
M_a = 3 \times (N - P - 1) + \sum_{i=1}^{P} f_i = 3 \times (9 - 12 - 1) + 12 = 0
$$

*Ecuación 8. Cálculo de movilidad (a).*

La figura (b) representa aisladamente la parte del mecanismo que es una estructura estáticamente indeterminada. Cálculo de movilidad (b):

$$
M_b = 3 \times (N - P - 1) + \sum_{i=1}^{P} f_i = 3 \times (6 - 8 - 1) + 8 = -1
$$

*Ecuación 9. Cálculo de movilidad (b).*

La figura (c) cuenta con la modificación de la estructura por un solo cuerpo rígido en el mecanismo con el que se puede calcular correctamente la movilidad. Cálculo de movilidad (c):

$$
M_c = 3 \times (N - P - 1) + \sum_{i=1}^{P} f_i = 3 \times (4 - 4 - 1) + 4 = 1
$$

*Ecuación 10. Cálculo de movilidad (c).*

Un **mecanismo sobrerestringido globalmente** se puede manifestar tanto en

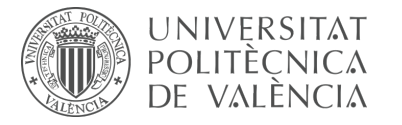

mecanismos planos como en mecanismos espaciales, especialmente en estos últimos. En estos casos las ecuaciones de posición resultan ser siempre independientes, por lo cual es imposible que se apeguen al criterio de determinación estática a menos que sean rediseñados. La mayoría de estos mecanismos a pesar de ser curiosos no poseen grandes aplicaciones prácticas, sin embargo, en el ámbito de la ingeniería se puede sobrerestringir un mecanismo de forma deliberada cuando se busca mejorar ciertas propiedades que resultan convenientes dependiendo del caso.

Por una parte, las restricciones en exceso en un mecanismo suelen contribuir al soporte de grandes cargas ya que tienden a dotarlos de rigidez y resistencia, no obstante, son muy sensibles a la geometría y a las variaciones dimensionales de sus componentes ya que deben ser construidos con tolerancias relativamente ajustadas lo cual repercute indudablemente en el coste de fabricación, montaje y reparación.

## **5.6 Importancia de los mecanismos auto-alineados**

La importancia que recae sobre configurar mecanismos de forma auto-alineada, es decir, sin restricciones en exceso, es la de aportar a la máquina una vida útil más larga. Es entendido que en un mecanismo las dimensiones de sus componentes se encuentran sujetas a variaciones, ya sea por dilatación térmica, errores cometidos durante el montaje o a consecuencia del frecuente desgaste de los cojinetes. En cambio, un mecanismo estáticamente determinado o auto-alineado no se encuentra sujeto a la variación de las dimensiones de sus componentes ya que es completamente insensible en cuanto a la movilidad se refiere y por lo tanto la problemática reducción de gastos de montaje y reparación se resuelve, así como a su vez la fiabilidad de su funcionamiento aumenta.

El concepto de auto-alineación fue introducido por el profesor L. Reshetov en su libro titulado "Mecanismos auto-alineadores". El libro se basa en las ventajas descubiertas por el autor de los mecanismos estáticamente determinados, es decir auto-alineados, donde a través de ejemplos aplica su teoría desarrollada a fin de divulgar entre ingenieros y diseñadores como conseguir la auto-alineación de mecanismos.

El autor Leonid Nikolayevich Reshetov, profesor de MSTU e Inventor Honorario de RSFSR (*Russian Soviet Federative Socialist Republic de la USSR*), además de desarrollar una nueva área de investigación en Teorías de Máquinas y Mecanismos con su teoría de Mecanismos Racionales, también conocida como mecanismos auto-alineados, fue un gran ingeniero, científico e inventor que realizó invaluables aportaciones a la ciencia de Máquinas y Mecanismos.

En conclusión, según el libro del profesor L. Reshetov, la existencia de restricciones en exceso en un mecanismo es un factor perjudicial y, por lo tanto, uno de los objetivos principales de la realización de este trabajo es la de disponer de un conjunto de mecanismos manejables tanto física como virtualmente con los cuales poner en práctica la auto-alineación de mecanismos o la creación de modelos cinemáticos de máquinas que no presenten restricciones en exceso.

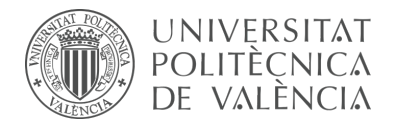

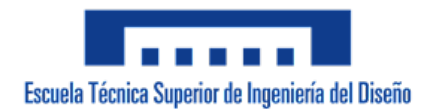

# **5.7 Procedimiento en CosmosMotion**

5.7.1 Preparación

Para comenzar el proceso de la creación del modelo cinemático y su auto-alineación, se parte del modelo virtual de la máquina previamente compactado en los apartados 3 y 4 de este trabajo (vLTm\_xxxx-x\_2021-wb.sldasm).

Debido a que el complemento CosmosMotion comparte el mismo interfaz de SolidWorks, se procede a visualizar el modelo virtual en el entorno del complemento. Dentro de este, en la ventana de la parte izquierda, encontraremos diferentes apartados mediante los cuales se definirá el modelo cinemático. Este archivo debe guardarse con su denominación correspondiente (vLTm\_xxxx-x\_2021-motion.sldasm).

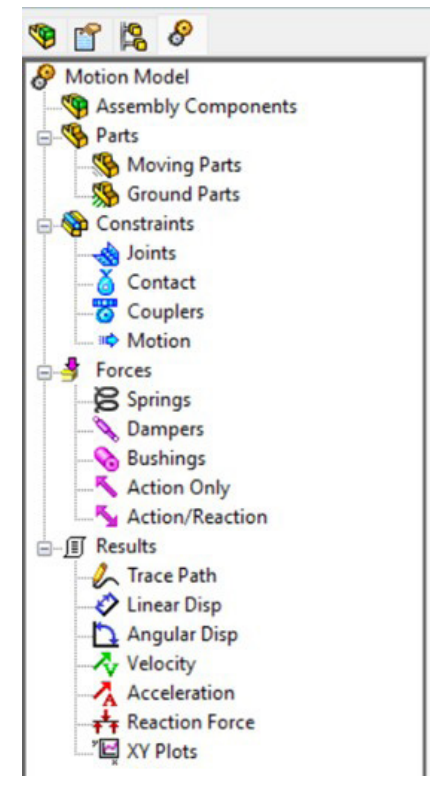

*Figura 46. Entorno CosmosMotion.*

## 5.7.2 Partes del modelo cinemático

El primer apartado denominado *Assembly Components* (componentes del ensamblaje) consiste en un listado de las piezas que conforman el modelo virtual, se recuerda que una pieza se entiende como un conjunto de componentes que no poseen movimiento relativo entre ellos y al estar previamente compactada se constituye por una única entidad virtual. Cada una de estas piezas debe ser introducida al apartado denominado *Parts* (partes) para que sea considerada como parte del modelo cinemático. A su vez, las partes del modelo cinemático pueden ser clasificadas como *Ground Parts* (partes fijas) o *Moving Parts* (partes móviles).

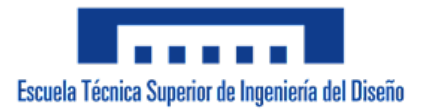

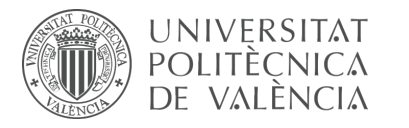

El primer paso consiste en definir la pieza base respecto a la cual se moverán el resto de las piezas, esta pieza cumple con la función de chasis y ha sido deliberadamente denominada pieza uno. Para ello se debe añadir desde el listado de componentes del ensamblaje al apartado de partes fijas. Mediante esta acción se especifica que la pieza correspondiente posee cero grados de libertad de movimiento en el espacio y por lo tanto queda fija en la posición en que se encuentra.

A continuación, la pieza que le sucede numéricamente a la pieza base se debe añadir al apartado de partes móviles. Mediante esta acción se especifica que la pieza correspondiente posee seis grados de libertad en el espacio y por lo tanto se mueve libremente. En el caso de CosmosMotion, el supuesto movimiento libre de dicha pieza consistiría en una caída libre en la dirección sobre la cual actúa la gravedad, especificada dentro de las opciones de ajustes del programa.

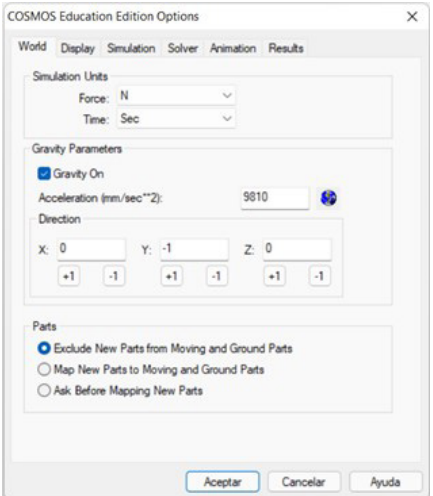

*Figura 47. Ajustes CosmosMotion.*

Cada vez que se introduce una nueva pieza como parte del modelo cinemático, CosmosMotion por defecto crea los pares cinemáticos respectivos a cada relación de posición definida en dicha pieza durante el proceso de ensamblaje del modelo. Estos pares definidos de forma automática deben ser eliminados ya que no presentan la posibilidad de ser modificados o configurados, lo cual es un inconveniente para alcanzar el objetivo deseado.

## 5.7.3 Pares cinemáticos

Una vez el programa reconoce las piezas seleccionadas del ensamblaje como partes del modelo cinemático se procede a definir el par cinemático que las articula. Los pares cinemáticos posibles de definir se encuentran en el apartado denominado *Joints*  (articulaciones), dentro de *Constraints* (restricciones), y son los siguientes: giratorio o de revolución, cilíndrico, esférico, prismático o traslacional, junta universal, planar, fijo y helicoidal o de tornillo. Adicionalmente el programa ofrece cinco articulaciones primitivas, las cuales se utilizan para hacer cumplir restricciones geométricas estándar, estas son: en línea, en plano, de orientación, paralelo y perpendicular.

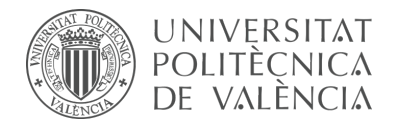

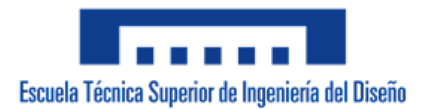

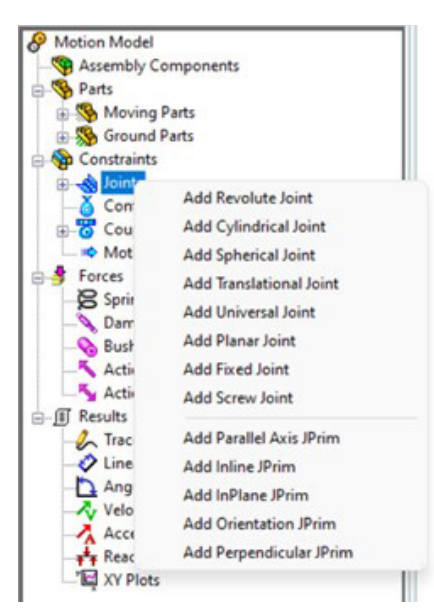

*Figura 48. Ventana de pares cinemáticos CosmosMotion.*

Al seleccionar el tipo de par deseado se abre una pestaña en la cual se debe especificar las piezas que articula además de su localización y dirección. Las articulaciones en CosmosMotion por defecto se encuentran idealizadas, es decir, no se encuentran bajo la influencia de ningún tipo de parámetro debido a que para este tipo de estudio se consideran despreciables y, por lo tanto, una localización realmente inadecuada no generaría mayores problemas a menos que afecta a la movilidad y funcionamiento del mecanismo. Sin embargo, la localización es de vital importancia en el caso de realizar un estudio donde se evalúen las fuerzas que actúan sobre el sistema. Las propiedades de dichos parámetros idealizados, como por ejemplo la masa, rozamiento y rigidez pueden ser modificados en caso de ser relevantes.

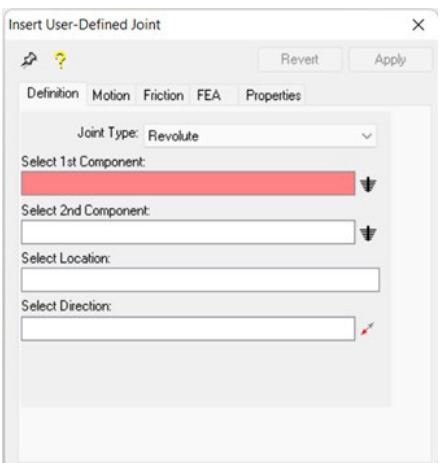

*Figura 49. Ventana de definición de un par cinemático CosmosMotion.*

El proceso descrito anteriormente debe repetirse hasta haber integrado todas las piezas como partes móviles del modelo cinemático, definiendo pares en cada punto que las conecta al resto de piezas y articulándolas de la manera que se crea conveniente en cada caso. Si una pieza se encuentra conectada a otra en más de dos puntos, se

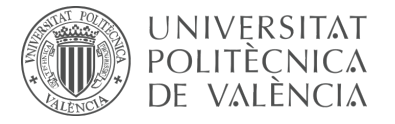

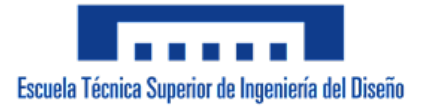

deben definir solo dos articulaciones en los puntos más convenientes. En este caso se debe analizar la combinación de pares a definir debido a que es una situación propensa a generar restricciones en exceso.

Ejemplo, para una pieza a la que le corresponde un grado de libertad equivalente a un movimiento de rotación sobre su eje y que se encuentra conectada a otra mediante dos o más puntos, no se puede adoptar como solución la definición de pares de revolución (*R*→ *5 restricciones + 1 GDL*) en dos de sus puntos ya que generaría cinco restricciones en exceso. En cambio, si se opta por definir en esos mismos puntos un par cilíndrico (*C*→ *4 restricciones+2 GDL*) y un par de tipo primitivo en plano (*IP*→ *1 restricción + 5 GDL*), se dotaría a la pieza con el grado de libertad que le corresponde y se solucionaría la problemática de las restricciones en exceso. Otra situación propensa a generar restricciones en exceso surge con la existencia de lazos cinemáticos cerrados o la duplicación de mecanismos planos en mecanismos espaciales. No existe una solución única para la definición de los pares que articulan el mecanismo, cualquier combinación de pares puede ser adecuada con tal que dote a la pieza con el movimiento que le corresponde y esto no suponga la implementación de restricciones en exceso.

Como se ha comentado anteriormente, el resultado de definir un par cinemático que articula y conecta dos piezas es la restricción de alguno(s) de los seis grados de libertad de movimiento que posee dicha pieza con respecto a la otra. En la siguiente tabla se contabilizan las restricciones de los grados de libertad (GDL) que implementa cada tipo de par.

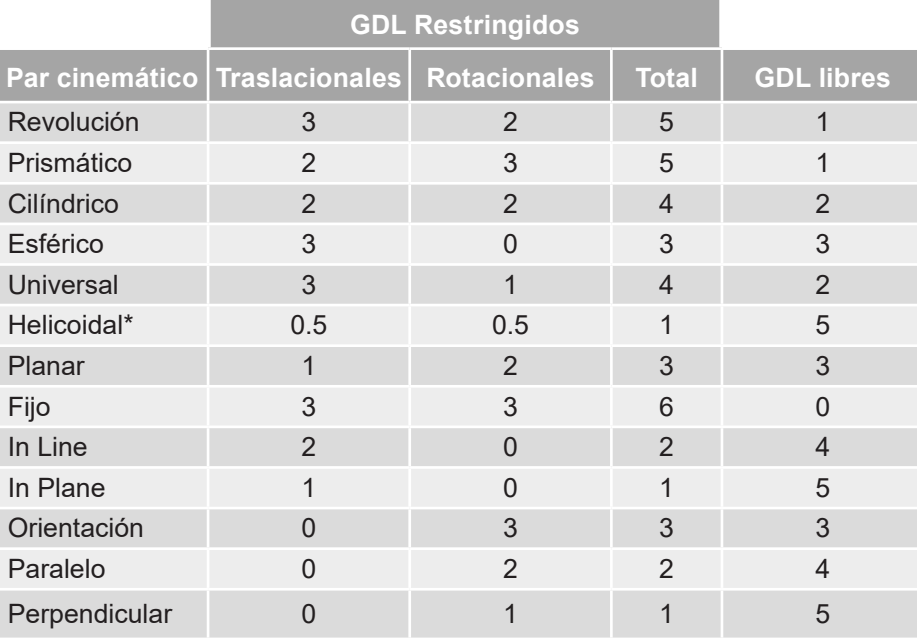

*Tabla 1. Grados de libertad restringidos CosmosMotion.*

\* Debido a que un par helicoidal o de tornillo restringe un grado de libertad al relacionar el movimiento de traslación con el de rotación, se divide el grado de libertad entre ambos.

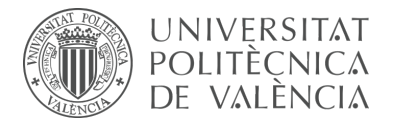

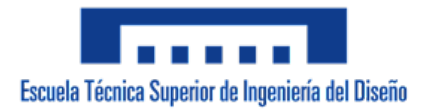

A continuación, se define y explica cómo funciona cada tipo de par, además de la simbología empleada en el programa para representarlos.

**Par de revolución (R)** o articulación: Permite únicamente la rotación alrededor de un eje común de un cuerpo rígido respecto a otro; por lo tanto, deja un solo grado de libertad relativo entre los cuerpos. La orientación del par define la dirección del eje alrededor del cual se producirá el giro y es posible situar el origen del par en cualquier punto de dicho eje.

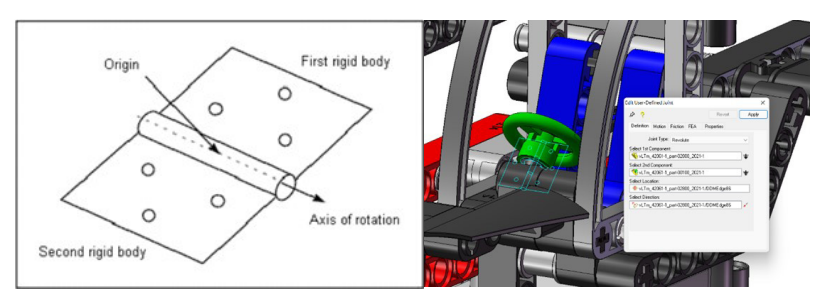

*Figura 50. Par de revolución CosmosMotion.*

**Par prismático (P)** o de traslación: Este par sólo permite la traslación relativa entre los cuerpos a lo largo de un eje común impidiendo la rotación; por lo tanto, deja un solo grado de libertad relativo entre los cuerpos. La orientación del par es la que determina el eje de movimiento.

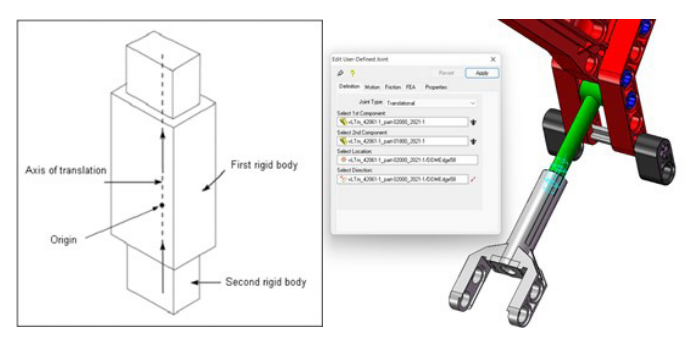

*Figura 51. Par prismático CosmosMotion.*

**Par cilíndrico (C):** Las superficies que entran en contacto son cilíndricas de revolución, de modo que permiten dos movimientos independientes entre los cuerpos, uno de rotación alrededor de un eje común a ambos cuerpos y uno de traslación a lo largo de ese mismo eje; por lo tanto, deja dos grados de libertad relativo entre los cuerpos.

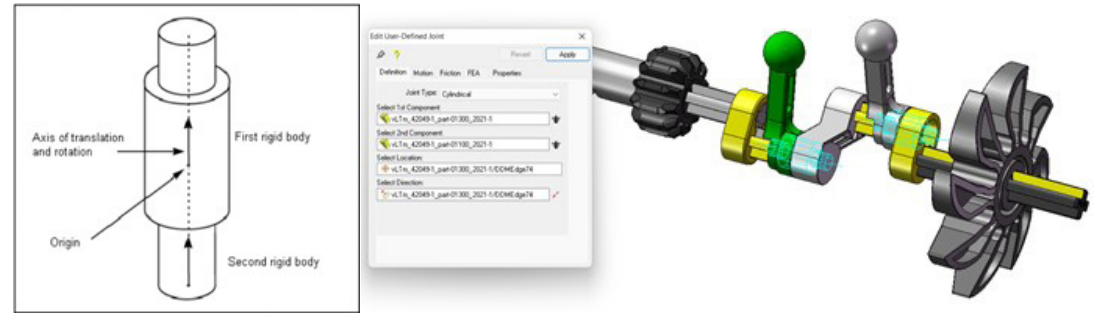

*Figura 52. Par cilíndrico CosmosMotion.*

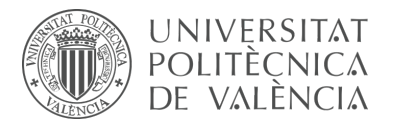

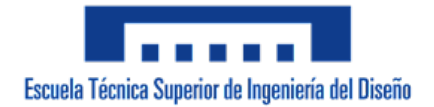

**Par esférico (S):** Las superficies de contacto son esféricas y permiten la rotación arbitraria de un cuerpo respecto al otro manteniendo siempre un punto común; por lo tanto, deja tres grados de libertad relativo entre los cuerpos. El origen del par determina el punto sobre el cual los cuerpos pueden rotar.

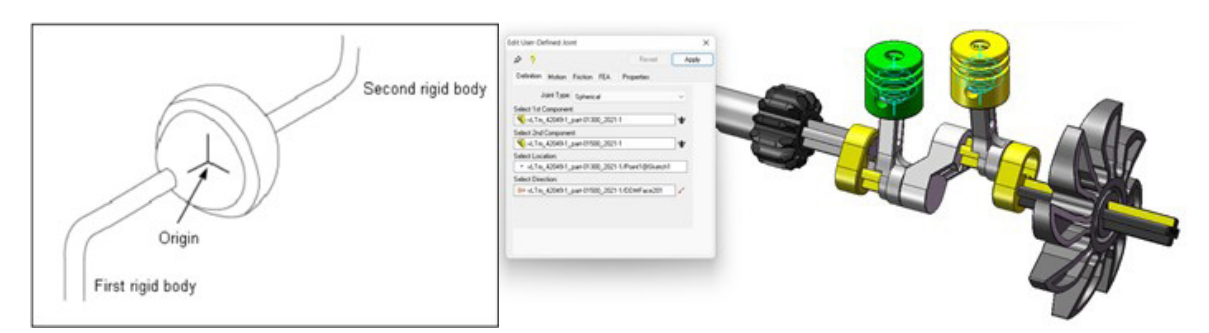

*Figura 53. Par esférico CosmosMotion.*

**Junta universal:** También conocida como junta de Hooke o Cardan permite la transferencia de rotación de un cuerpo rígido a la rotación de otro. El punto de conexión de los cuerpos rígidos se representa mediante el punto de origen.

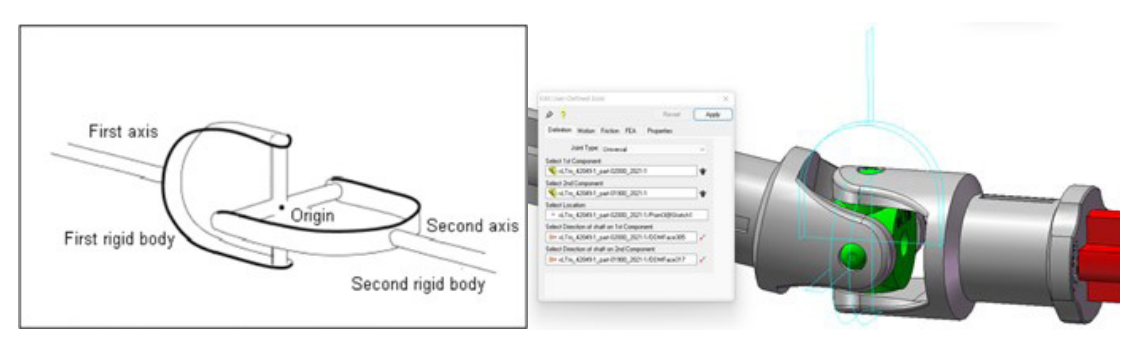

*Figura 54. Junta universal CosmosMotion.*

Esta junta puede ser reemplazada por una combinación equivalente de dos pares cilíndricos y dos pares primitivos en plano.

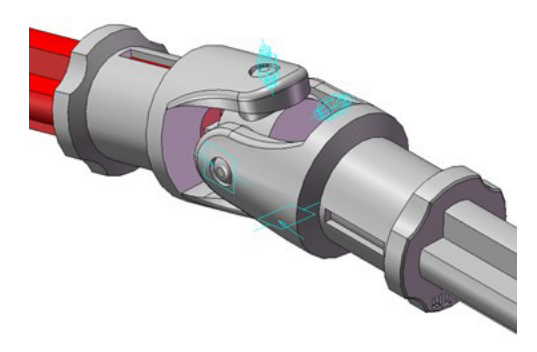

*Figura 55. Combinación equivalente junta universal CosmosMotion.*

**Par helicoidal (H)** o de tornillo: Se relaciona linealmente el movimiento de traslación con el de rotación ya que las superficies que entran en contacto son helicoidales; por lo tanto, deja un solo grado de libertad relativo entre los cuerpos.

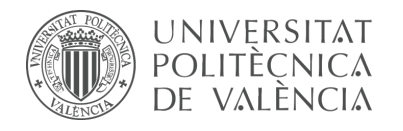

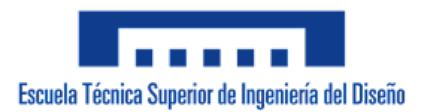

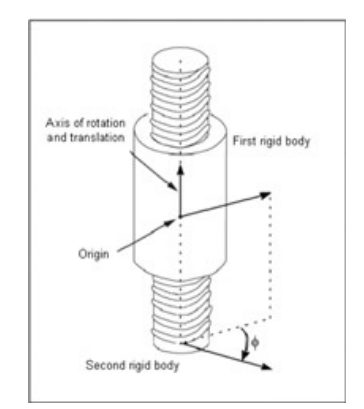

*Figura 56. Par helicoidal CosmosMotion.*

**Par planar (PL):** Debido a que las superficies de contacto son planas se permiten tres movimientos independientes entre ellos, dos de traslación y uno de rotación alrededor de un eje perpendicular al plano de contacto entre los cuerpos; por lo tanto, deja tres grados de libertad relativo entre los cuerpos.

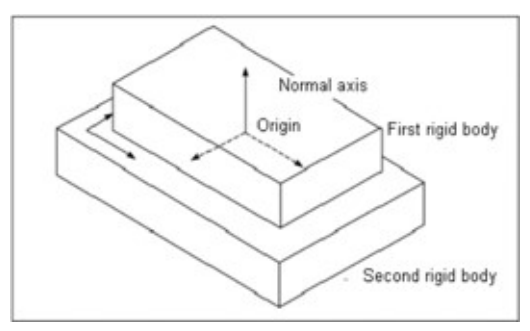

*Figura 57. Par planar CosmosMotion.*

**Par fijo:** Esta articulación bloquea dos cuerpos rígidos para que no puedan moverse el uno con respecto al otro. Un ejemplo del mundo real de una unión fija es una soldadura que mantiene unidas dos piezas. Restringe todos los grados de libertad de un cuerpo respecto a otro.

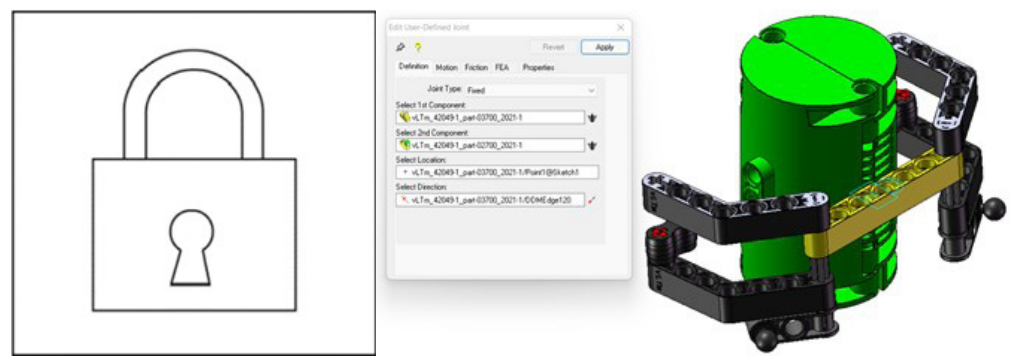

*Figura 58. Par fijo CosmosMotion.*

**Par in line (IL):** Primitiva de cuatro grados de libertad que permite el movimiento de un cuerpo sobre un eje fijo a otro cuerpo, los movimientos permitidos son uno de traslación y tres de rotación.

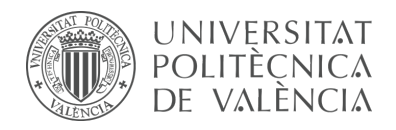

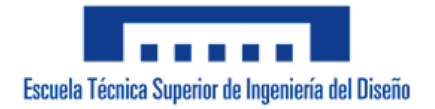

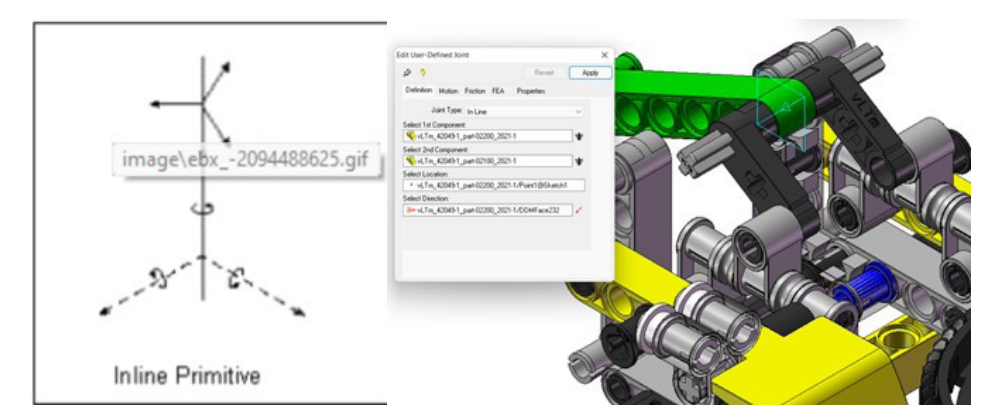

*Figura 59. Par in line CosmosMotion.*

**Par in plane (IP):** Primitiva de cinco grados de libertad que permite el movimiento de traslación y rotación de un cuerpo sobre un plano contenido en un segundo cuerpo.

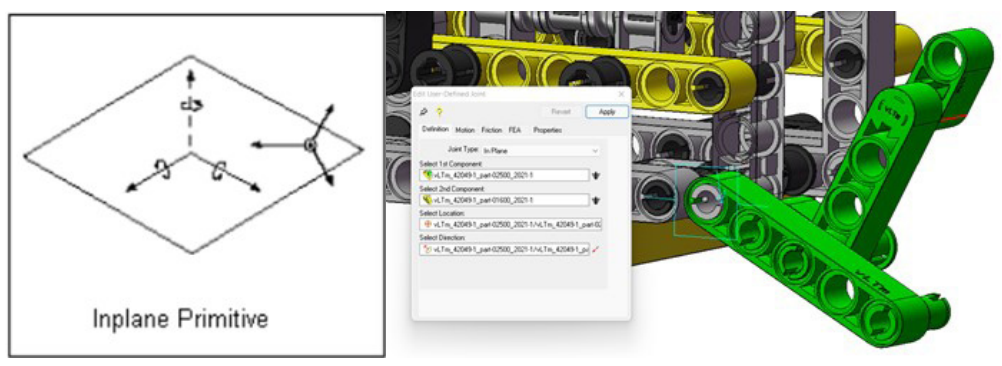

*Figura 60. Par in plane CosmosMotion.*

**Par de orientación:** Primitiva de tres grados de libertad que sólo permite el movimiento de traslación de un cuerpo con respecto al otro ya que impone tres restricciones de rotación para evitar que los cuerpos giren entre sí.

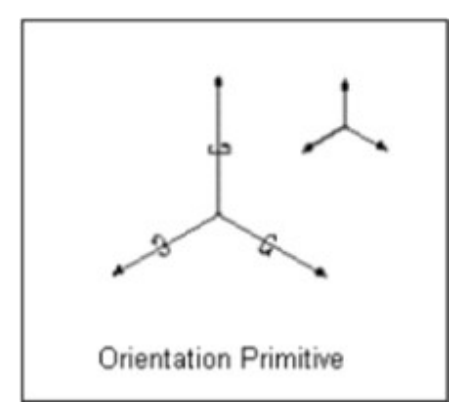

*Figura 61. Par de orientación CosmosMotion.*

**Par paralelo:** Primitiva de cuatro grados de libertad que permite el movimiento de traslación y rotación de una pieza con respecto a otra. La primitiva permite la rotación relativa en torno al vector de orientación y permite todos los desplazamientos relativos.

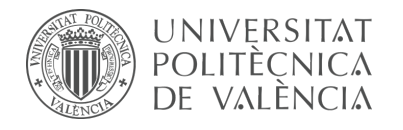

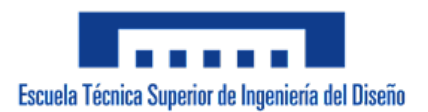

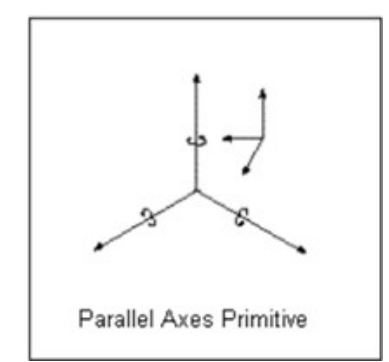

*Figura 62. Par paralelo CosmosMotion.*

**Par perpendicular:** Primitiva de cinco grados de libertad que permite tanto el movimiento de traslación como el de rotación de una pieza con respecto a otra. Se impone una única restricción rotacional a los componentes, de modo que los ejes de los componentes permanezcan perpendiculares.

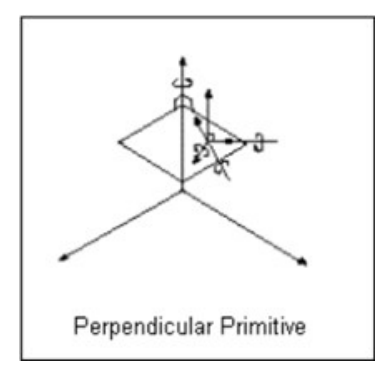

*Figura 63. Par perpendicular CosmosMotion.*

### 5.7.4 Transmisión de movimiento

Una vez definidos todos los pares cinemáticos que articulan el modelo, se debe proceder a la definición de otro tipo de restricciones para que los mecanismos del modelo virtual funcionen de forma equivalente a los del modelo físico. En concreto, la relación de transmisión de movimiento entre piezas.

Una restricción habitualmente utilizada es la denominada Coupler (acoplamiento), mediante ella se relacionan proporcionalmente la rotación, traslación o una combinación de ambas de dos pares cinemáticos que transmiten el movimiento entre piezas constituidas por engranajes, cremalleras, tornillos sin fin y poleas. Cada acoplamiento reducirá en una unidad los grados de libertad del modelo y únicamente puede ser aplicado entre pares de tipo revolución, traslación y cilíndrico indistintamente.

Mediante el **engranaje común** se acopla de forma proporcional y bidireccional el movimiento transmitido entre pares de revolución, cilíndricos o una combinación de ambos. La relación existente entre el giro de ambos viene dada por el número de dientes que posee cada engranaje.

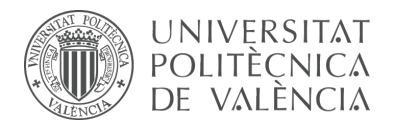

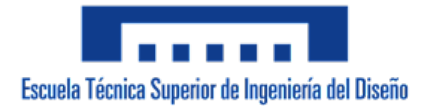

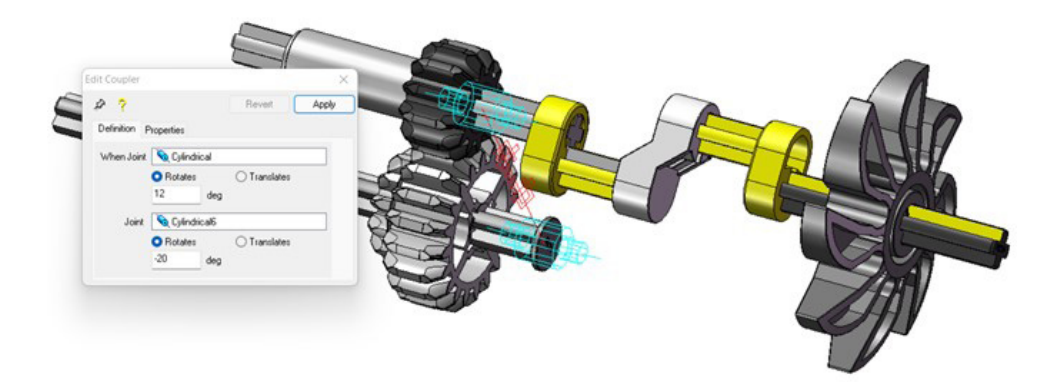

*Figura 64. Engranaje común CosmosMotion.*

En el caso de **engranaje piñón – cremallera** se suele relacionar el movimiento de giro de un par de revolución o cilíndrico con el movimiento de traslación de un par prismático o cilíndrico. La relación existente entre los dos tipos de movimiento viene dada por el número de dientes del piñón y la distancia entre dientes de la cremallera. Al igual que en el caso anterior la transmisión de movimiento se da de manera bidireccional.

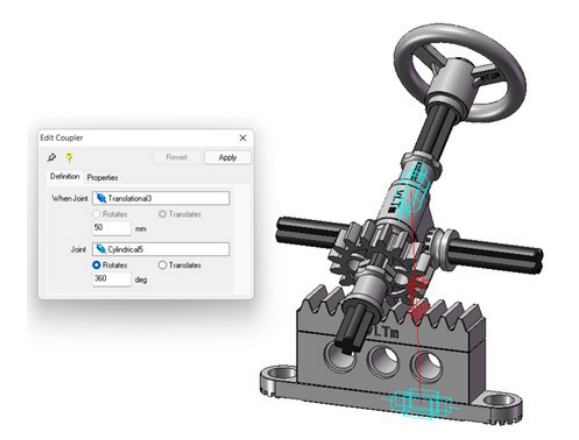

*Figura 65. Engranaje piñon cremallera CosmosMotion.*

El **engranaje tornillo sin fin** se define de la misma forma que en los casos anteriores. Sin embargo, se debe considerar que para proporcionar el movimiento transmitido el tornillo sin fin se encuentra constituido por un diente.

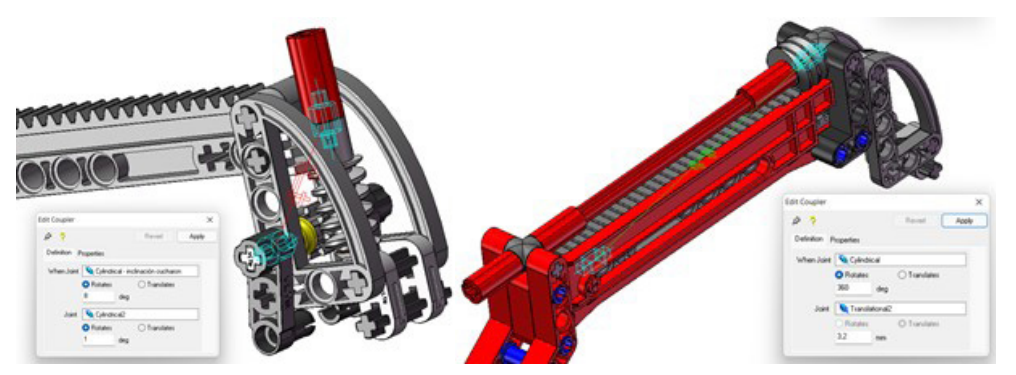

*Figura 66. Engranaje tornillo sin fin CosmosMotion.*
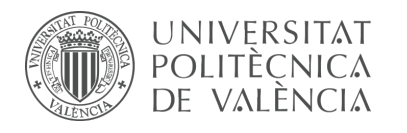

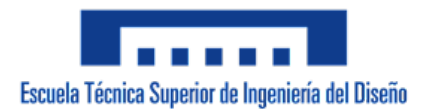

# 5.7.5 Definición de movimiento

Para finalizar la creación del modelo virtual es necesario definir o conducir los grados de libertad que quedan disponibles relacionados con la acción que debe efectuar cada impulsor o actuador para que el mecanismo se ponga en funcionamiento o en este caso, permanezca estático. Cada movimiento conducido reducirá en una unidad los grados de libertad del sistema.

Por defecto, cada grado de libertad que queda sin ser definido posee movimiento libre, es decir, el movimiento de ese grado de libertad depende y únicamente se ve influenciado por la acción de la fuerza de gravedad. Al momento de definir el movimiento existen cuatro posibilidades o tipos de movimiento que se encuentran en función del tiempo: libre, desplazamiento, velocidad y aceleración; y a su vez, estos pueden ser implementados sobre cualquier eje de movimiento libre que posea cada par en específico. Los valores respectivos de cada tipo de movimiento pueden ser introducidos en cinco tipos de funciones diferentes: constante, *step*, *spline*, armónico y expresión matemática.

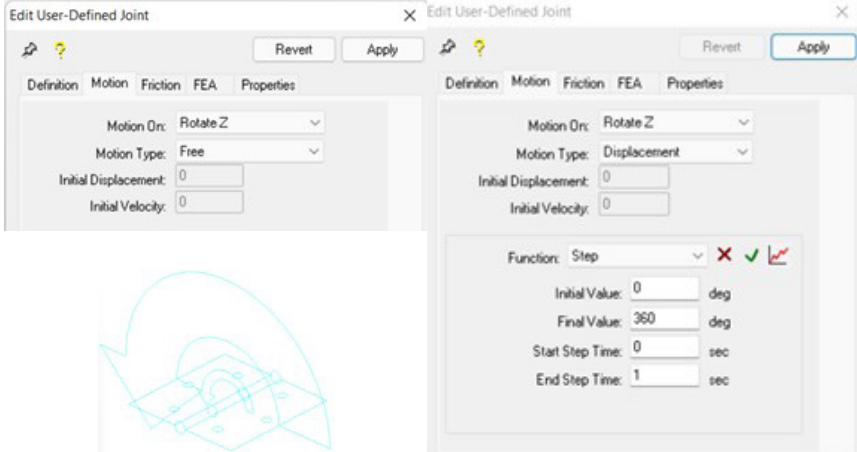

*Figura 67. Movimiento por defecto de un par de revolución CosmosMotion.*

La definición de movimientos se detallará a profundidad en la fase de simulación del modelo virtual. No obstante, en esta fase simplemente se especificará un valor nulo de movimiento constante en los pares que accionen las piezas consideradas actuadores o impulsores y en los pares de aquellas piezas que no formen parte de una cadena cinemática pero que posean algún grado de libertad.

## 5.7.6 Comprobación de la movilidad del modelo

Es relevante mencionar la conveniente posibilidad que ofrece CosmosMotion para modificar los pares y acoplamientos creados. Cada articulación o restricción definida se ve representada en la localización especificada por sus correspondientes íconos en el modelo virtual. Adicionalmente, en los apartados *Joints* (articulaciones) y *Couplers* (acoplamientos) se encuentran en modo de listas despegables todos los pares cinemáticos y acoplamientos existentes del modelo, y dado el caso en el que se

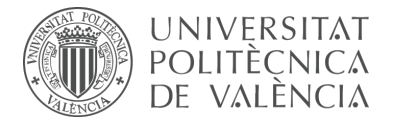

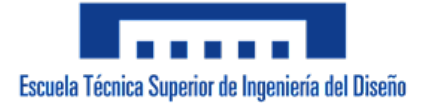

requiera modificar cualquiera de ellos, basta con seleccionarlo y abrir el panel de sus propiedades para cambiar tanto el tipo de par o relación del acoplamiento, como los componentes que lo constituyen y la ubicación en la que se encuentra.

A medida que se determinan los pares que articulan las piezas es importante, además de ejecutar simulaciones para comprobar que las piezas se mueven de la manera que les corresponde, realizar el cálculo de movilidad del mecanismo para verificar que su configuración es la correcta y que las combinaciones de pares cinemáticos creadas no imponen restricciones en exceso. Para facilitar dicho cálculo, CosmosMotion presenta integrado una ventana de cálculo de movilidad y simulación, donde, empleando el criterio de movilidad de Groubler y teniendo en consideración todas las piezas añadidas al modelo cinemático además de los pares, acopladores y movimientos definidos, el programa provee toda la información relacionada con los grados de libertad de movimiento que posee el modelo además de la contabilidad de las restricciones en exceso existentes.

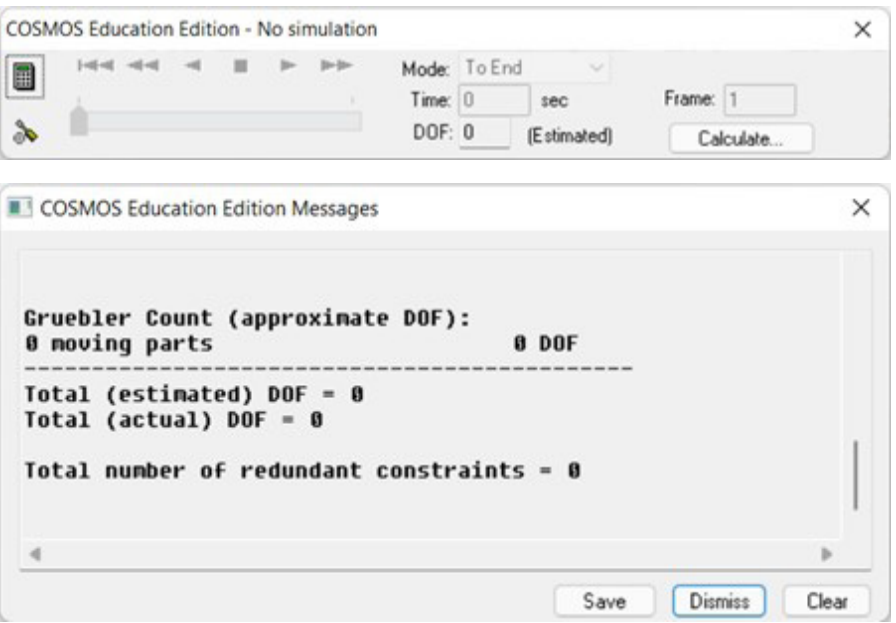

*Figura 68. Cálculo de movilidad CosmosMotion.*

El objetivo principal que se busca al crear y definir el modelo cinemático de los modelos LEGO Technic, es la obtención de cero grados de libertad (*DOF degrees of freedom*) en el cálculo de la movilidad y cero restricciones en exceso (*redundant constraints*) presentes en los mecanismos que componen el modelo. En ciertas ocasiones esto no se logra por completo debido a diferentes razones explicadas anteriormente, una de las más comunes es la existencia de restricciones en exceso en mecanismos espaciales construidos mediante la duplicación de mecanismos planos o la existencia de un grado de libertad inútil dado por el giro sobre el eje del componente que conecta dos pares esféricos. La única solución para estos casos es el rediseño de la geometría de los componentes que conforman los mecanismos, un ejemplo de la solución adoptada en los modelos reales para el caso de la restricción en exceso provocada por la duplicación de mecanismos planos es la reducción de la cantidad de piezas que

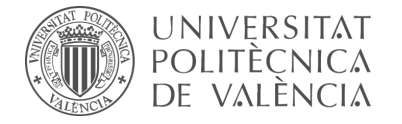

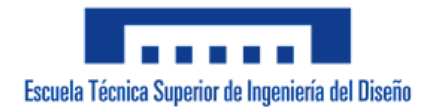

componen el mecanismo al unir dos de ellas físicamente.

| Gruebler Count (approximate DOF):                     | <b>162 DOF</b> |  |
|-------------------------------------------------------|----------------|--|
| 27 moving parts<br>2 translational joint(s)           | $-10$ DOF      |  |
| 13 revolute joint(s)                                  | $-65$ DOF      |  |
| 6 culindrical joint(s)                                | $-24$ DOF      |  |
| 6 spherical joint(s)                                  | $-18$ DOF      |  |
| 13 inline primitive(s)                                | $-26$ DOF      |  |
| 6 inplane primitive(s)                                | $-6$ DOF       |  |
| 4 coupler(s)                                          | $-4$ DOF       |  |
| 9 rotational motion(s)                                | $-9$ DOF       |  |
|                                                       |                |  |
|                                                       |                |  |
| Total (estimated) DOF = 0<br>$Total (actual) DOF = 0$ |                |  |
|                                                       |                |  |
| Total number of redundant constraints = 0             |                |  |

*Figura 69. Ejemplo cálculo de movilidad CosmosMotion.*

## **5.8 Procedimiento en RecurDyn**

#### 5.8.1 Preparación

Al igual que para la creación del modelo cinemático auto-alineado en CosmosMotion, se parte del modelo virtual previamente ensamblado y compactado en los apartados 3 y 4 de este trabajo (vLTm\_xxxx-x\_2021-wb.sldasm). Este modelo virtual realizado en Solid Works debe ser exportado como archivo parasolid (extensión .x\_t) para que sea compatible con el programa RecurDyn.

Una vez se importa el archivo del modelo anteriormente comentado, se procede a guardarlo de la manera correspondiente (vLTm\_xxxx-x\_2021-motion.rdyn) para comenzar con la definición cinemática. En la parte derecha del interfaz, nombrada *Database* (base de datos), se encontrará toda la información relacionada con las piezas, pares cinemáticos, acopladores y ecuaciones de movimiento que componen al modelo cinemático.

| Database              |                        |
|-----------------------|------------------------|
| <b>*</b> Model1       | -L.I USUB              |
| Groups                | % Diff.Eq              |
| 白 <b>中 Bodies</b>     | ** Var.Eq              |
| <b>B-</b> Ground      | <b>E</b> Scopes        |
| <b>C</b> Joints       | O Sensors              |
| -F Forces             | <b>BCS</b>             |
|                       | $-H$ PI                |
| <sup>6</sup> Couplers | <b>4-0</b> Constraints |
| Contacts              | ag DP                  |
| <b>Requests</b>       | <b>LY AR</b>           |
| <b>V</b> Splines      |                        |
| $ + pp$               | <b>U</b> Subsystems    |
| $\alpha$ pv           | $-16$ PIN              |
| L. PPC                | <b>N</b> POUT          |
| & PVC                 | -I Particle Sets       |
| <b>AB</b> Strings     | Walls                  |
| $P_{\text{Ex}}$       | Vessels                |

*Figura 70. Entorno RecurDyn.*

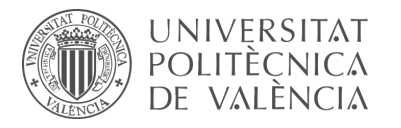

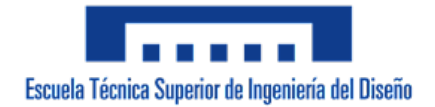

Todas las piezas independientes se agrupan en la lista despegable denominada *Bodies*  (cuerpos) y por defecto poseen movimiento libre, es decir, seis grados de libertad de movimiento. Si se realizara una simulación en este estado todas las piezas caerían en la dirección sobre la cual actúa la gravedad, esta fuerza puede ser configurada en los ajustes del modelo dentro de la ventana Home (inicio).

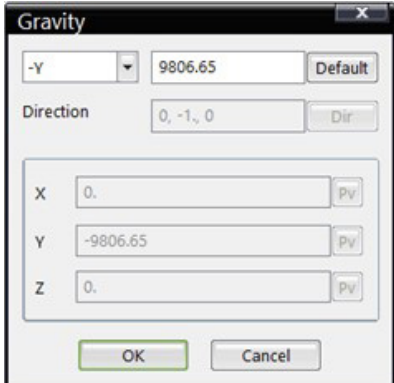

*Figura 71. Ajuste de parámetros RecurDyn.*

Otra parte relevante de la interfaz de RecurDyn es el conjunto de ventanas dispuestas en la parte superior, en principio solo serán utilizadas tres o cuatro de ellas dependiendo del caso. La primera, denominada *Home* (inicio), cuenta con todo lo relacionado a ajustes del modelo y configuración de la visualización. En la ventada denominada *Professional* (profesional) se encuentra todo lo necesario para la creación de cuerpos, definición de los pares cinemáticos y el resto de las restricciones de los mecanismos. La configuración y visualización de la simulación se llevará a cabo en la ventada *Analysis* (análisis). Por último, la ventana denominada *Toolkit* (kit de herramientas) solo será empleada en el caso de los modelos que presenten cadenas, esta ventana hace referencia a un subsistema complementario del programa.

#### 5.8.2 Pares cinemáticos

Las diferentes articulaciones o pares cinemáticos posibles de definir son los siguientes: fijo, giratorio o de revolución, prismático o traslacional, planar, cilíndrico, esférico, helicoidal o de tornillo, junta universal y velocidad constante. Adicionalmente el programa ofrece articulaciones primitivas, las cuales imponen una restricción al movimiento relativo a pesar de no tener contrapartidas físicas como los pares generales, estas son: en un punto, en línea, en plano, de orientación, paralelo, perpendicular y distancia.

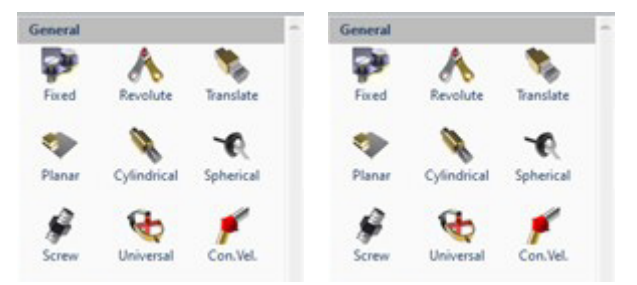

*Figura 72. Pares cinemáticos RecurDyn.*

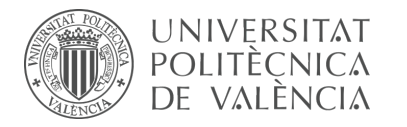

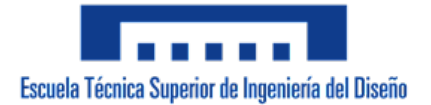

El primer paso para configurar el modelo cinemático consiste en restringir todos los grados de libertad de la pieza base, respecto a la cual se moverán el resto de las piezas. Esta pieza cumple con la función de chasis y ha sido deliberadamente denominada pieza uno. Para ello se debe establecer un par *fijo* (Fixed) entre la pieza y el cuerpo denominado *Ground*, el cual corresponde al entorno o espacio de interacción que contiene al modelo.

Para definir un par entre dos piezas basta con seleccionar la articulación deseada y, dependiendo del caso, clicar sobre los cuerpos que articula, la ubicación en la que se encuentra y la dirección sobre la cual actúa. En ocasiones resulta conveniente recurrir a la creación de *Markers* (marcadores) para especificar el punto donde se ubicará el par. Esta opción se encuentra disponible en la misma ventana que los pares cinemáticos y puede ser definido de diferentes formas. Una vez creado aparecerá un símbolo de sistemas de coordenadas en la ubicación del cuerpo especificada.

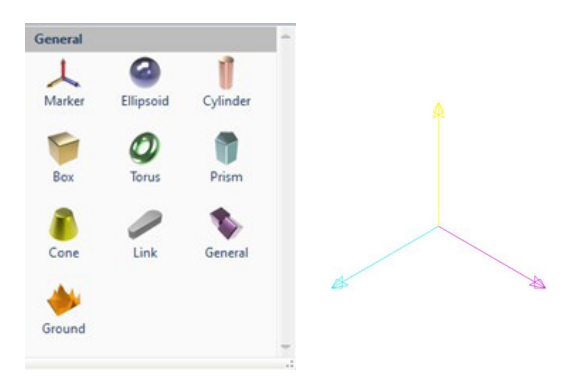

*Figura 73. Markers RecurDyn.*

A continuación, se debe definir el par o pares que articulan la pieza que le sucede numéricamente a la pieza base. Para ello se procede a seleccionar y configurar los pares deseados de la forma anteriormente comentada. Mediante esta acción y dependiendo del par o combinaciones de pares utilizados se restringirán un cierto número de grados de libertad de movimiento. Se vuelve a mencionar que existen distintas posibles soluciones y combinaciones de pares cinemáticos para configurar correctamente la movilidad de las piezas. Este procedimiento debe repetirse hasta haber definido todos los pares que articulan las piezas que conforman el modelo.

A continuación, se presenta una tabla que resume las restricciones implementadas por cada par, así como los ejes sobre los cuales actúan los grados de libertad (GDL).

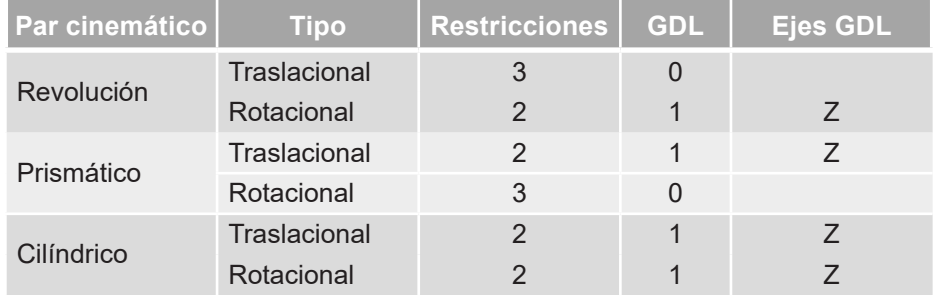

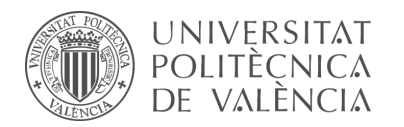

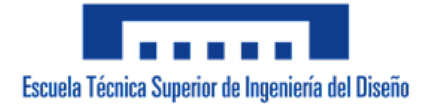

| Par cinemático   | <b>Tipo</b>         | <b>Restricciones</b> | <b>GDL</b>     | <b>Ejes GDL</b> |
|------------------|---------------------|----------------------|----------------|-----------------|
|                  | Traslacional        | 3                    | 0              |                 |
| Esférico         | Rotacional          | $\Omega$             | 3              | X, Y, Z         |
| Universal        | <b>Traslacional</b> | 3                    | $\overline{0}$ |                 |
|                  | Rotacional          | $\mathbf{1}$         | $\overline{2}$ | X, Z            |
| Velocidad cte.   | Traslacional        | 3                    | $\Omega$       |                 |
|                  | Rotacional          | $\overline{1}$       | $\overline{2}$ |                 |
| Planar           | Traslacional        | $\mathbf{1}$         | $\overline{2}$ | X, Y            |
|                  | Rotacional          | $\overline{2}$       | $\mathbf{1}$   | Z               |
| Tornillo         | Traslacional        | 3                    | 0              |                 |
|                  | Rotacional          | $\overline{2}$       | 1              | Z               |
| Fijo             | Traslacional        | 3                    | $\overline{0}$ |                 |
|                  | Rotacional          | 3                    | 0              |                 |
| <b>Distancia</b> | Traslacional        | $\overline{1}$       | $\overline{2}$ | Y, Z            |
|                  | Rotacional          | $\Omega$             | 3              | X, Y, Z         |
| En un punto      | <b>Traslacional</b> | 3                    | $\Omega$       |                 |
|                  | Rotacional          | $\overline{0}$       | 3              | X, Y, Z         |
| En línea         | Traslacional        | $\overline{2}$       | $\mathbf{1}$   | Z               |
|                  | Rotacional          | $\overline{0}$       | 3              | X, Y, Z         |
| En plano         | <b>Traslacional</b> | $\mathbf{1}$         | $\overline{2}$ | X, Y            |
|                  | Rotacional          | $\Omega$             | 3              | X, Y, Z         |
| Orientación      | Traslacional        | $\Omega$             | 3              | X, Y, Z         |
|                  | Rotacional          | 3                    | 0              |                 |
| Paralelo         | <b>Traslacional</b> | $\Omega$             | 3              | X, Y, Z         |
|                  | Rotacional          | $\overline{2}$       | $\mathbf{1}$   | Z               |
| Perpendicular    | Traslacional        | $\Omega$             | 3              | X, Y, Z         |
|                  | Rotacional          | 1                    | $\overline{2}$ | X, Y            |

*Tabla 2. Grados de libertad restringidos RecurDyn.*

**Par de revolución (R)** o articulación: Permite únicamente la rotación alrededor de un eje común de un cuerpo rígido respecto a otro; por lo tanto, deja un solo grado de libertad relativo entre los cuerpos. La orientación del par define la dirección del eje alrededor del cual se producirá el giro y es posible situar el origen del par en cualquier punto de dicho eje.

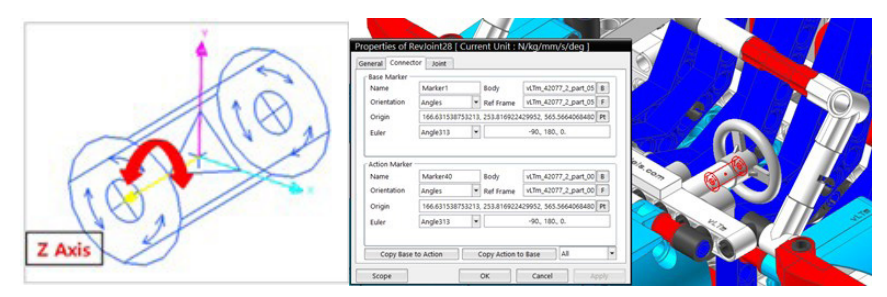

*Figura 74. Par de revolución RecurDyn.*

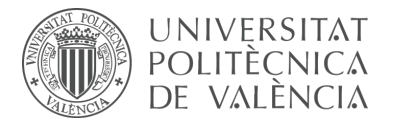

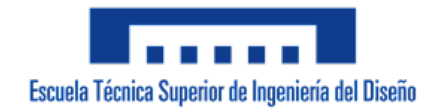

**Par prismático (P)** o deslizadera: Al ser las superficies que entran en contacto de tipo prismático, este par sólo permite la traslación relativa entre los cuerpos a lo largo de un eje común; por lo tanto, deja un solo grado de libertad relativo entre los cuerpos. La orientación del par es la que determina el eje de movimiento.

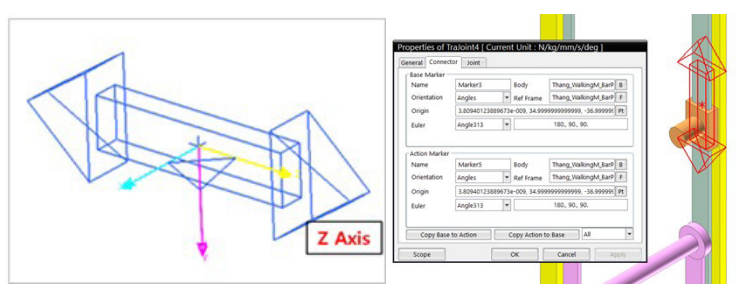

*Figura 75. Par prismático RecurDyn.*

**Par cilíndrico (C):** Las superficies que entran en contacto son cilíndricas de revolución, de modo que permiten dos movimientos independientes entre los cuerpos, uno de rotación alrededor de un eje común a ambos cuerpos y uno de traslación a lo largo de ese mismo eje; por lo tanto, deja dos grados de libertad relativo entre los cuerpos.

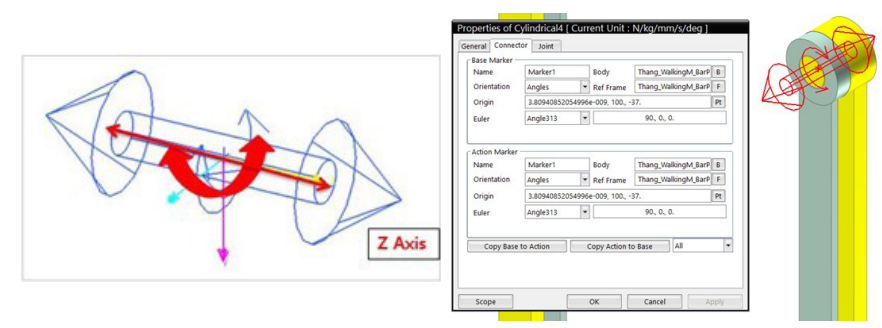

*Figura 76. Par cilíndrico RecurDyn.*

**Par esférico (S):** Las superficies de contacto son esféricas y permiten la rotación arbitraria de un cuerpo respecto al otro manteniendo siempre un punto común; por lo tanto, deja tres grados de libertad relativo entre los cuerpos. El origen del par determina el punto sobre el cual los cuerpos pueden rotar.

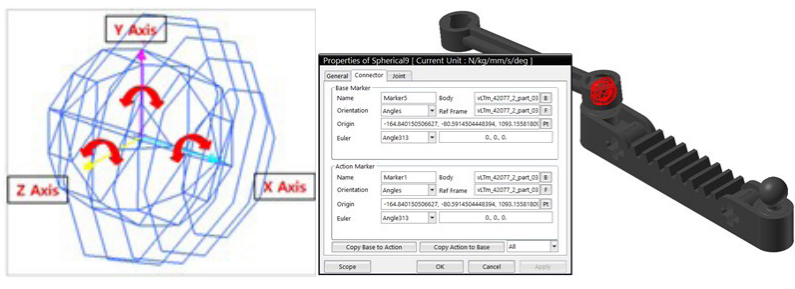

*Figura 77. Par esférico RecurDyn.*

**Junta universal:** También conocida como junta de Hooke o Cardan permite la transferencia de rotación de un cuerpo rígido a la rotación de otro. El punto de conexión de los cuerpos rígidos se representa mediante el punto de origen.

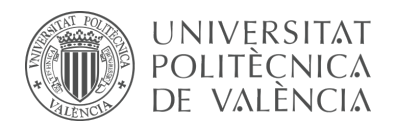

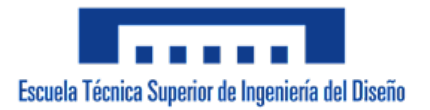

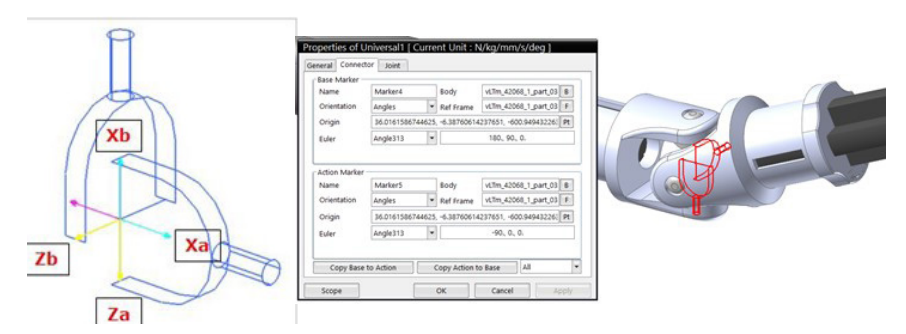

*Figura 78. Junta universal RecurDyn.*

Esta junta puede ser reemplazada por una combinación equivalente de dos pares cilíndricos y dos primitivas en plano.

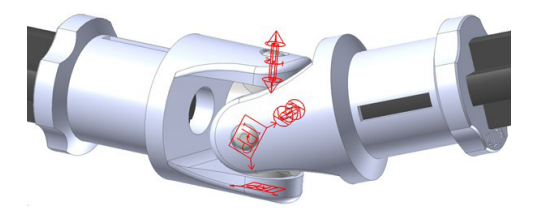

*Figura 79. Combinación equivalente junta universal RecurDyn.*

**Par de velocidad constante:** Este par puede modelar una articulación de velocidad constante. Esta articulación tiene dos grados de libertad ya que permanece coincidente y a la vez que mantiene una velocidad de giro constante alrededor de un eje.

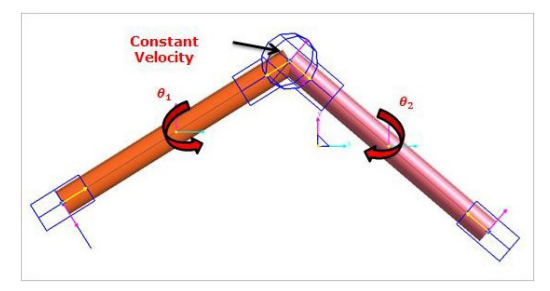

*Figura 80. Par de velocidad constante RecurDyn.*

**Par planar (PL):** Debido a que las superficies de contacto son planas se permiten tres movimientos independientes entre ellos, dos de traslación y uno de rotación alrededor de un eje perpendicular al plano de contacto entre los cuerpos; por lo tanto, deja tres grados de libertad relativo entre los cuerpos.

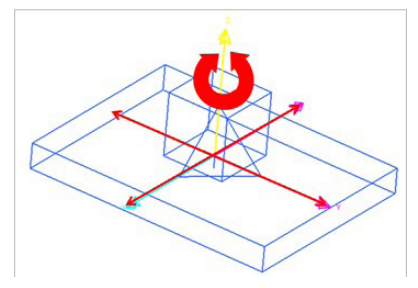

*Figura 81. Par planar RecurDyn.*

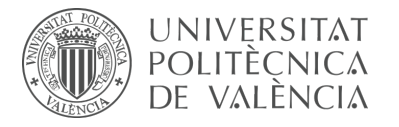

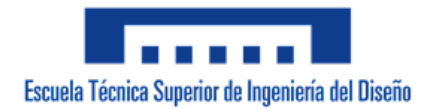

**Par helicoidal (H)** o de tornillo: Se relaciona linealmente el movimiento de traslación con el de rotación ya que las superficies que entran en contacto son helicoidales; por lo tanto, deja un solo grado de libertad relativo entre los cuerpos.

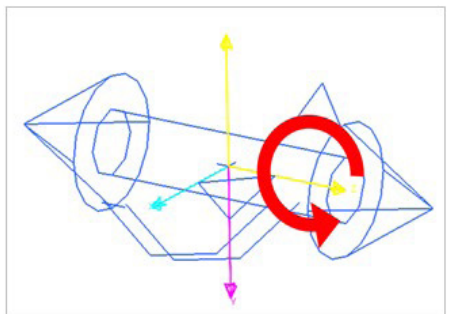

*Figura 82. Par helicoidal RecurDyn*

**Par fijo:** Esta articulación bloquea dos cuerpos rígidos para que no puedan moverse el uno con respecto al otro. Un ejemplo del mundo real de una unión fija es una soldadura que mantiene unidas dos piezas. Restringe todos los grados de libertad de un cuerpo respecto a otro.

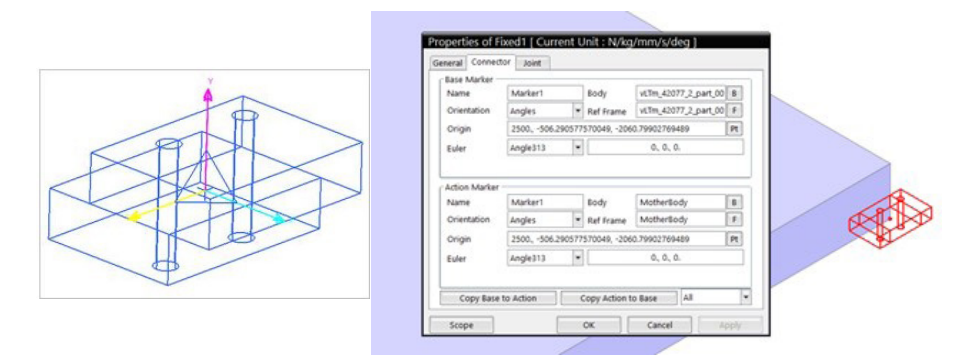

*Figura 83. Par fijo RecurDyn.*

**Par de distancia:** Esta junta primitiva de distancia restringe regularmente la distancia entre dos puntos definidos en dos cuerpos. Esta articulación tiene cinco grados de libertad.

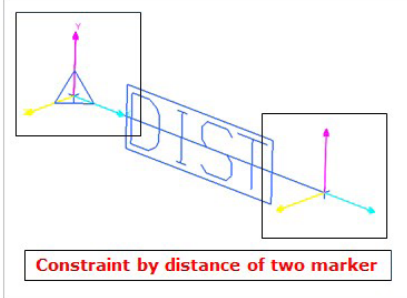

*Figura 84. Par de distancia RecurDyn.*

**Par de un punto:** La junta primitiva de un punto siempre corresponde a los orígenes de dos marcadores. Es lo mismo que la articulación esférica. Tiene tres grados de libertad de rotación.

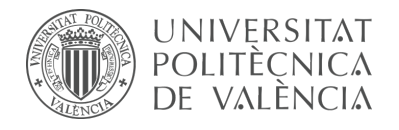

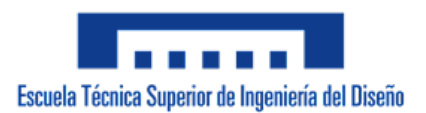

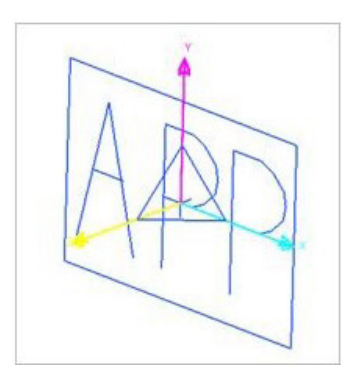

*Figura 85. Par de un punto RecurDyn.*

**Par in line (IL):** Primitiva de cuatro grados de libertad que permite el movimiento de un cuerpo sobre un eje fijo a otro cuerpo, los movimientos permitidos son uno de traslación y tres de rotación.

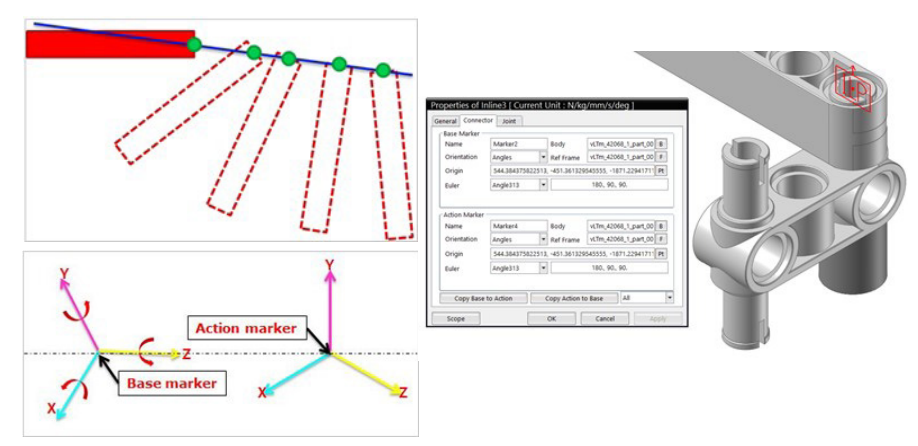

*Figura 86. Par in line RecurDyn.*

**Par in plane (IP):** Primitiva de cinco grados de libertad que permite el movimiento de traslación y rotación de un cuerpo sobre un plano contenido en un segundo cuerpo.

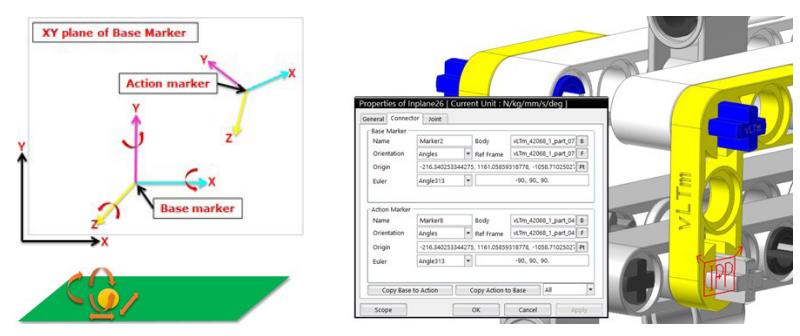

*Figura 87. Par in plane RecurDyn.*

**Par de orientación:** Primitiva de tres grados de libertad que sólo permite el movimiento de traslación de un cuerpo con respecto al otro ya que impone tres restricciones de rotación para evitar que los cuerpos giren entre sí. Los ejes de los sistemas de coordenadas deben mantienen la misma orientación.

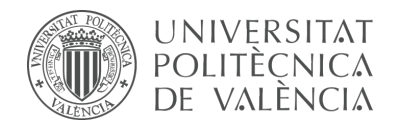

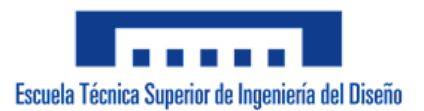

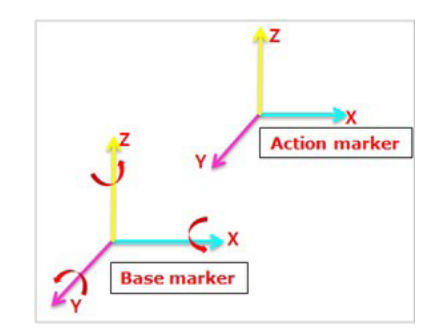

*Figura 88. Par de orientación RecurDyn.*

**Par paralelo:** Primitiva de cuatro grados de libertad que permite el movimiento de traslación y rotación de una pieza con respecto a otra. La primitiva permite la rotación en torno al eje z y además de todos los desplazamientos relativos.

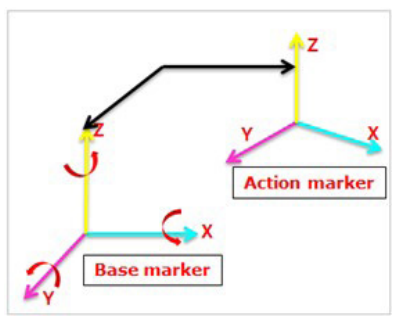

*Figura 89. Par paralelo RecurDyn.*

**Par perpendicular:** Primitiva de cinco grados de libertad que permite tanto el movimiento de traslación como el de rotación de una pieza respecto a otra. Se impone una única restricción rotacional a los componentes, de modo que los ejes z de los componentes permanezcan perpendiculares.

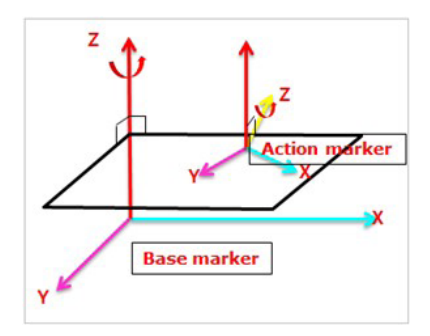

*Figura 90. Par perpendicular RecurDyn.*

## 5.8.3 Transmisión de movimiento

Una vez definidos todos los pares cinemáticos que articulan el modelo, se debe proceder a la definición de otro tipo de restricciones para que los mecanismos del modelo virtual funcionen de forma equivalente a los del modelo físico. En concreto, la relación de transmisión de movimiento entre piezas. RecurDyn ofrece un conjunto de diferentes tipos de relaciones de transmisión de movimiento categorizados como

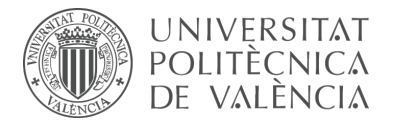

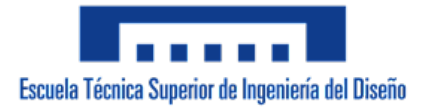

*Special joints* (juntas especiales). En este conjunto encontramos opciones para definir el movimiento entre un punto de un cuerpo a lo largo de una curva definida en otro cuerpo (*PTCV joint*), un punto de contacto continuo entre dos cuerpos con movimientos de rotación (*CVC joint*), además de las más habituales empleadas para la transmisión de movimiento entre engranajes (*Gear*) o acoplamientos (*Coupler*).

En vista de que en los modelos LEGO Technic solo se presentan casos de engranajes y poleas, se descarta la utilización de las primeras dos opciones, y debido a que será necesario definir la transmisión de movimiento entre distintos tipos de pares, la opción de engranajes también será descartada puesto que únicamente permite ser definida entre pares de tipo revolución. En cambio, mediante un acoplamiento se relacionan proporcionalmente la rotación, traslación o una combinación de ambas de hasta tres pares cinemáticos que transmiten el movimiento entre piezas constituidas por engranajes, cremalleras, tornillos sin fin y poleas. Cada acoplamiento reducirá en una o dos unidades los grados de libertad del modelo y permite ser definido entre pares de tipo revolución, traslación y cilíndrico indistintamente.

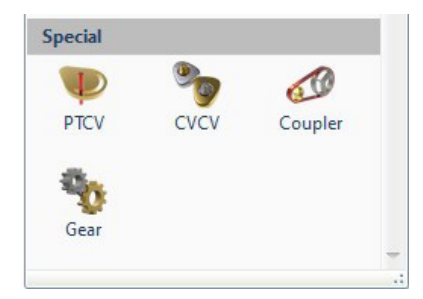

*Figura 91. Juntas especiales RecurDyn*

Mediante el **engranaje común** se acopla de forma proporcional y bidireccional el movimiento transmitido entre pares de revolución, cilíndricos o una combinación de ambos. La relación existente entre el giro de ambos viene dada por el número de dientes que posee cada engranaje.

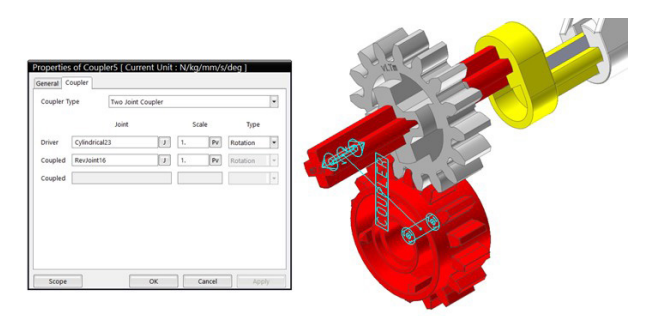

*Figura 92. Engranaje común RecurDyn.*

En el caso de **engranaje piñón – cremallera** se suele relacionar el movimiento de giro de un par de revolución o cilíndrico con el movimiento de traslación de un par prismático o cilíndrico. La relación existente entre los dos tipos de movimiento viene dada por el número de dientes del piñón y la distancia entre dientes de la cremallera. Al igual que en el caso anterior la transmisión de movimiento se da de manera bidireccional.

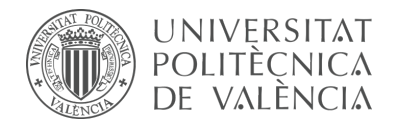

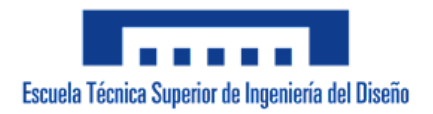

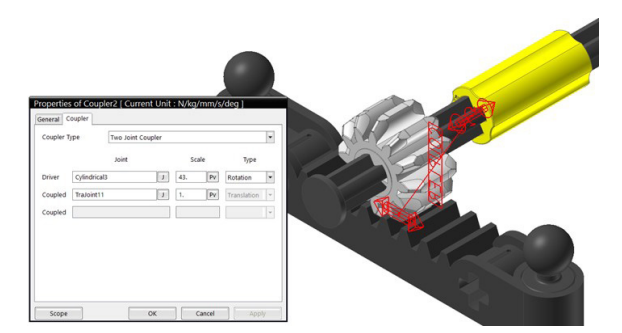

*Figura 93. Engranaje piñón – cremallera RecurDyn.*

El **engranaje tornillo sin fin** se define de la misma forma que en los casos anteriores. Sin embargo, se debe considerar que para proporcionar el movimiento transmitido el tornillo sin fin se encuentra constituido por un diente.

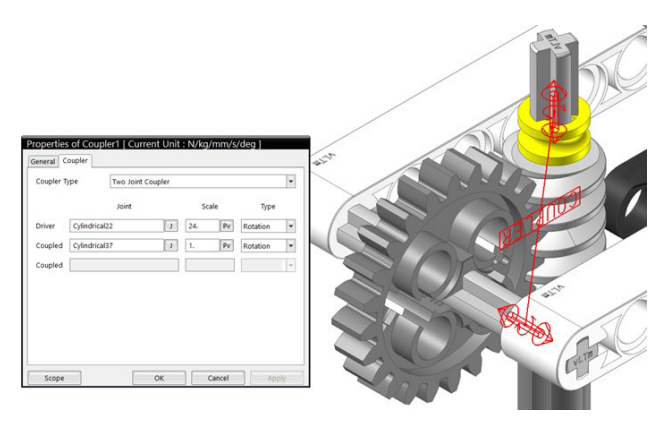

*Figura 94. Engranaje tornillo sin fin RecurDyn.*

#### 5.8.4 Toolkit

Con el fin de configurar cinemáticamente modelos dotados de cadenas formadas por eslabones, se recurrirá al uso del subsistema denominado *Toolkit*, en específico el denominado *Track* (LM). Esta herramienta ofrece numerosas ventajas a la hora de llevar a cabo la definición de cadenas debido a que automatiza el proceso y emplea componentes estandarizados con relaciones predefinidas; principalmente simplifica y disminuye la gran cantidad de pares cinemáticos y contactos que se deben crear para cada uno de los eslabones, roldanas, catalinas y base de desplazamiento, por lo que la carga de recursos computacionales resulta favorablemente disminuida al momento de calcular la simulación.

|               | Home   | <b>SubEntity</b> | Analysis            | Professional  | Flexible          |                | Durability | Colink   | <b>AutoDesign</b> | Communicator        |            | <b>Particles</b>  | Toolkit        | Customize      |                            |
|---------------|--------|------------------|---------------------|---------------|-------------------|----------------|------------|----------|-------------------|---------------------|------------|-------------------|----------------|----------------|----------------------------|
| 19            |        | œ                | ۹.                  |               | 62                |                | 瓢          |          | Ŵ                 |                     |            |                   |                | 69             |                            |
| MTT2D         | MTT3D  | R2R2D            | Track(HM) Track(LM) | Belt          | Chain             | Gear           | Crank      | Piston   | Valve<br>HAT      | TChain              | Engine     | Bearing<br>$\sim$ | Spring         | Tire<br>$\sim$ |                            |
|               |        |                  |                     |               | Subsystem Toolkit |                |            |          |                   |                     |            |                   | Toolkit        |                |                            |
|               |        |                  |                     |               |                   |                |            |          |                   |                     |            |                   |                |                |                            |
|               | u.     | в<br>в<br>A      |                     | $\frac{1}{2}$ |                   |                |            |          |                   |                     |            |                   |                |                | RecurDyn V8R5 - [Model1 *] |
|               | Home   | <b>SubEntity</b> | <b>Analysis</b>     | Professional  | Flexible          |                | Durability | CoLink   | AutoDesign        | Communicator        |            | <b>Particles</b>  | <b>Toolkit</b> | Track(LM)      | Customize                  |
|               |        |                  |                     |               |                   | $\mathcal{L}$  | t.         | G        |                   |                     | Ш          | Ş.                |                | 71             | 툏                          |
| 镰<br>Sprocket | Single | Double<br>٠      | Center<br>$\sim$    | FlatType      | Guard             | Link<br>$\sim$ | Convertor  | Assembly | RoadData          | Track To<br>Surface | Calculator | Connector         |                | Displacement   | Exit                       |

*Figura 95. Entorno de Toolkit.*

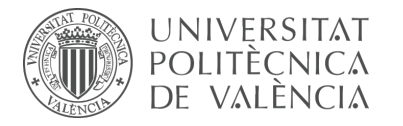

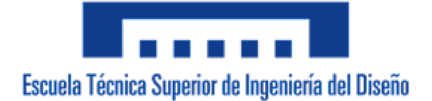

Antes de exportar el archivo del modelo dotado de cadenas en formato parasolid (.x\_t), se deben realizar una serie de preparaciones en el ensamblaje de tipo SolidWorks (.sldasm). Primero, se deben eliminar o suprimir los componentes de eslabones LEGO Technic y, todas las piezas que conforman el modelo deben ser escaladas por un factor determinado de tal modo que las dimensiones del eslabón por defecto de la herramienta se aproximen a las del eslabón LEGO, a continuación se ajustan las dimensiones de la base y se posiciona el modelo en un lugar y a una altura adecuada sobre esta.

Una vez se importa el archivo del ensamblaje al programa RecurDyn, en específico dentro del entorno de la herramienta, se procede configurando el plano de trabajo de forma que se encuentre normal al eje de giro de las cadenas. El siguiente paso consiste en definir un marker ubicado exactamente en el medio del flanco de los dientes de todas las catalinas y roldanas para insertar en dichos markers los componentes correspondientes predefinidos que ofrece el Toolkit de cadenas, las dimensiones de estos componentes constituidos por catalinas y roldanas pueden ser configuradas una vez hayan sido creados.

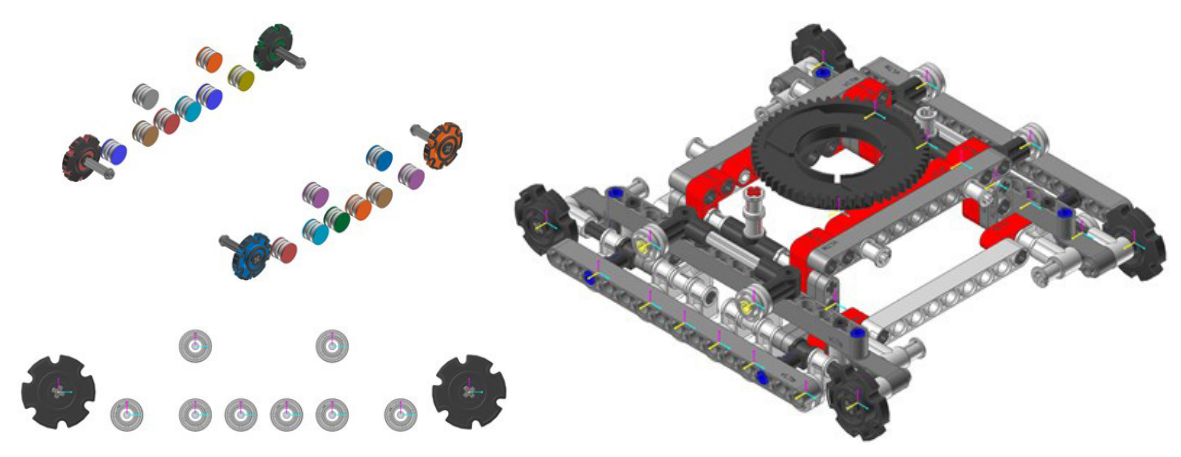

*Figura 96. Preparación montaje de cadenas RecurDyn.*

Finalmente se ensambla la cadena seleccionando en orden los componentes por los cuales esta rota, la línea definida en este paso debe describir la trayectoria seguida por los eslabones.

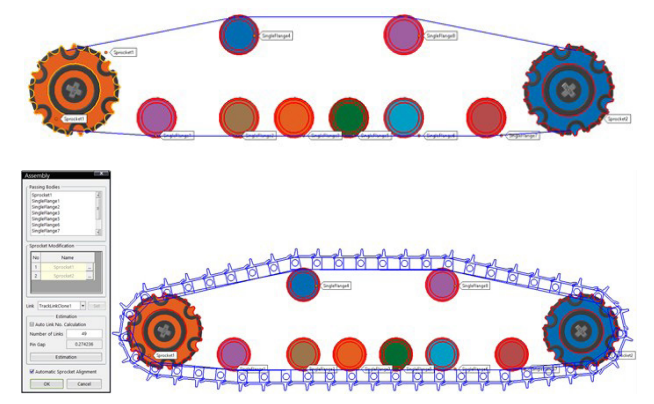

*Figura 97. Creación de cadenas RecurDyn.*

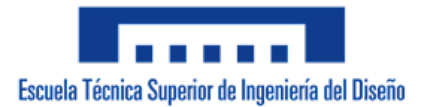

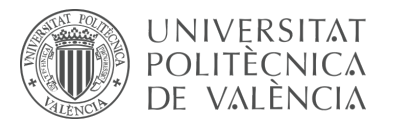

El color de apariencia tanto de los eslabones como de las catalinas y roldanas puede ser configurado con la finalidad de asemejarse visualmente a los componentes LEGO Technic; sin embargo, se recomienda ocultar las roldanas y catalinas predefinidas del programa para visualizar únicamente los componentes originales, no sin antes definir pares de fijación entre cada uno de estos componentes para crear la concordancia entre el funcionamiento de las cadenas y la configuración cinemática del modelo. Respecto a los contactos entre las cadenas y la base, se crean mediante la opción denominada Track to Surface y solo será necesario definir tantos contactos por cadena como superficies de desplazamientos existan.

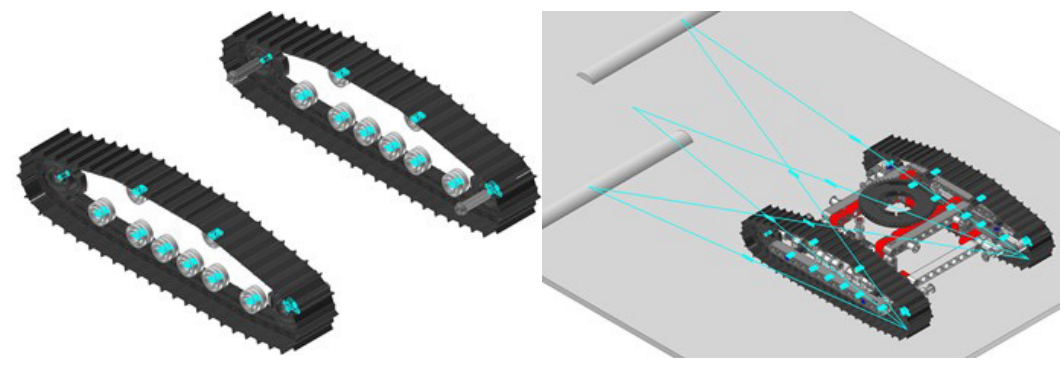

*Figura 98. Cadenas RecurDyn.*

## 5.8.5 Definición de movimiento

Para finalizar la creación del modelo virtual es necesario definir o conducir los grados de libertad que quedan disponibles relacionados con la acción que debe efectuar cada impulsor o actuador para que el mecanismo se ponga en funcionamiento o en este caso, permanezca estático. Cada movimiento conducido reducirá en una unidad los grados de libertad del sistema.

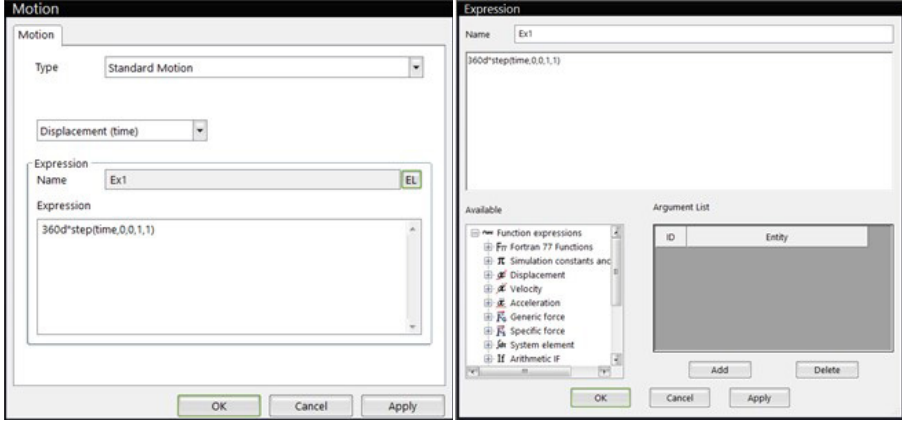

*Figura 99. Definición de movimiento RecurDyn.*

Por defecto, cada grado de libertad que queda sin ser definido posee movimiento libre, es decir, el movimiento de ese grado de libertad depende y únicamente se ve influenciado por la acción de la fuerza de gravedad. Al momento de definir el movimiento existen tres posibilidades o tipos de movimiento que se encuentran

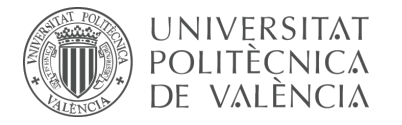

en función del tiempo: desplazamiento, velocidad y aceleración; y a su vez, estos pueden ser implementados sobre cualquier eje de movimiento libre que posea cada par en específico. Los valores respectivos de cada tipo de movimiento se introducen mediante expresiones o funciones.

La definición de movimientos se detallará a profundidad en la fase de simulación del modelo virtual. No obstante, en esta fase simplemente se especificará un valor nulo de movimiento constante en los pares que accionen las piezas consideradas actuadores o impulsores y en los pares de aquellas piezas que no formen parte de una cadena cinemática pero que posean algún grado de libertad.

#### 5.8.6 Comprobación de la movilidad del modelo

A diferencia de CosmosMotion, el programa RecurDyn no ofrece la conveniente posibilidad de modificar de forma sencilla el tipo de par creado. A pesar de que cada articulación o restricción definida se ve representada en la localización especificada por sus correspondientes íconos en el modelo virtual y que en la parte derecha de la interfaz se encuentra toda la información acerca de las juntas y restricciones existentes recopiladas en listas desplegables, para cambiar o modificar un tipo de par es necesario eliminarlo por completo o suprimirlo para realizar de nuevo su definición.

A medida que se determinan los pares que articulan las piezas es importante, además de ejecutar simulaciones para comprobar que las piezas se mueven de la manera que les corresponde, realizar el cálculo de movilidad del mecanismo para verificar que su configuración es la correcta y que las combinaciones de pares cinemáticos utilizadas no imponen restricciones en exceso. Para facilitar dicho cálculo, RecurDyn presenta integrado una ventana denominada *Pre analysis* en la que se calculan los grados de libertad de movimiento que posee el modelo además de la contabilidad y especificación de las restricciones en exceso existentes en los pares cinemáticos.

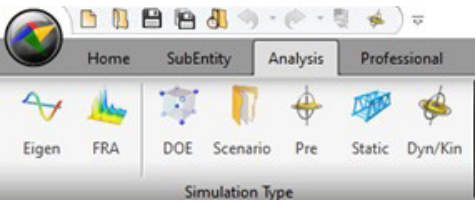

*Figura 100. Pre analysis RecurDyn.*

El objetivo principal que se busca al crear y definir el modelo cinemático de los modelos LEGO Technic, es la obtención de cero grados de libertad (*kinematic degrees of freedom*) en el cálculo de la movilidad y cero restricciones en exceso (*redundant constraints*) presentes en los mecanismos que componen el modelo. En ciertas ocasiones esto no se logra por completo debido a diferentes razones explicadas anteriormente, una de las más comunes es la existencia de restricciones en exceso en mecanismos espaciales construidos mediante la duplicación de mecanismos planos o la existencia de un grado de libertad inútil dado por el giro sobre el eje del componente que conecta dos pares esféricos. La única solución para estos casos es el rediseño

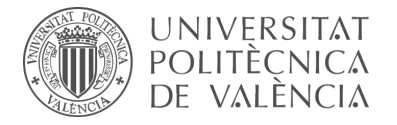

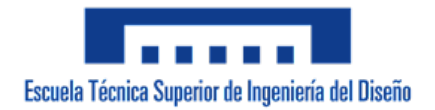

de la geometría de los componentes que conforman los mecanismos, un ejemplo de la solución adoptada en los modelos reales para el caso del grado de libertad inútil provocado en la pieza que conecta dos pares esféricos es el diseño de un tope que restrinja dicho movimiento de forma natural.

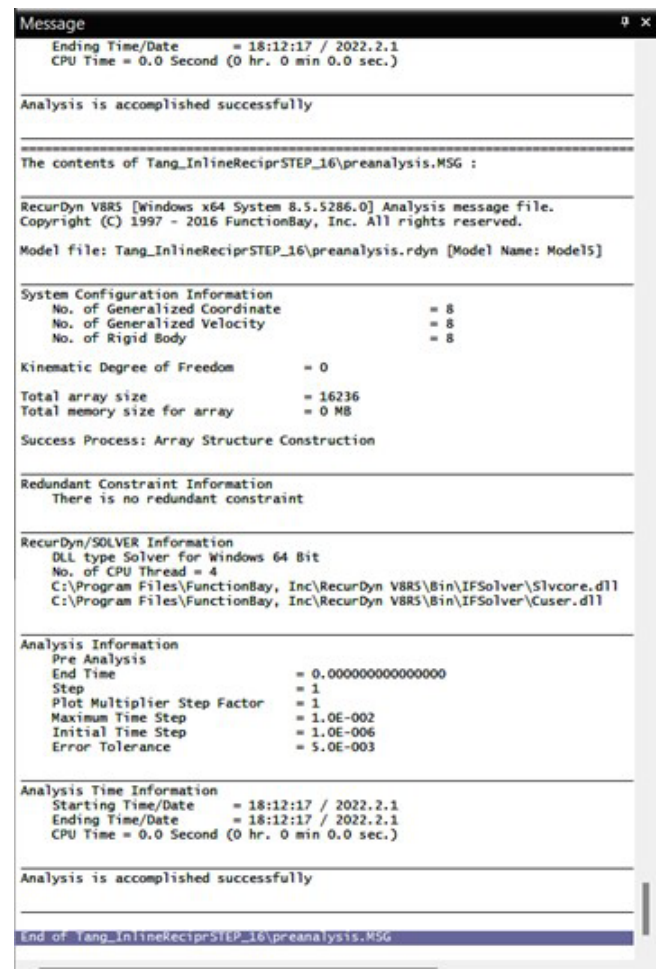

*Figura 100. Comprobación de la movilidad RecurDyn.*

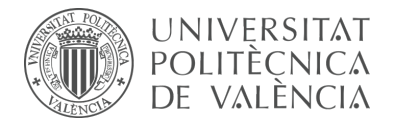

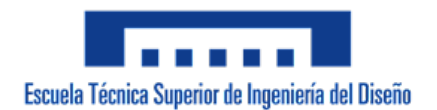

# **6. Simulación del modelo virtual**

# **6.1 Objetivos**

A continuación se detallará el proceso que se debe seguir, tanto en CosmosMotion como en RecurDyn, para obtener una simulación del modelo virtual en funcionamiento. La simulación debe ser equivalente o similar a la realidad y debe proporcionar un entendimiento general del funcionamiento de los sistemas mecánicos que lo componen previo a la construcción física del modelo real.

A partir de la simulación también es posible realizar la evaluación de factores tipo desplazamientos, velocidades y aceleraciones de los cuerpos, rangos de movimiento, posibles interferencias así como la obtención de estados de carga más desfavorables para futuros estudios de elementos finitos.

La simulación de cada modelo se realizará de dos formas, la primera corresponde a una **simulación cinemática**, la cual consta de la visualización de una secuencia lógica de accionamientos de todos los sistemas mecánicos del modelo respecto a la pieza número uno o chasis, y en la segunda se dará lugar a una **simulación dinámica**, donde se presentará el modelo con movimiento libre, es decir con un mínimo de 6 grados de libertad, y en funcionamiento respecto a una base fija desplazándose sobre ella.

Se parte del modelo cinemático auto-alineado del apartado anterior donde se aplicó un valor nulo de movimiento constante a los pares que accionan las piezas consideradas actuadores o impulsores y a los pares de aquellas piezas que no formen parte de una cadena cinemática pero que posean algún grado de libertad. En este caso, mediante expresiones y funciones matemática se le dotará del accionamiento necesario para que los mecanismos funcionen dentro de su rango de movimiento y para que las piezas independientes realicen la acción que les corresponde. De este modo será posible comprender en términos generales el tipo de motor o actuador necesario para conseguir el funcionamiento deseado.

# **6.2 Procedimiento en CosmosMotion**

## 6.2.1 Parámetros de simulación

Mediante el panel de ajustes de CosmosMotion se accede a la configuración de los parámetros de simulación y animación del archivo que contiene el modelo cinemático auto-alineado denominado *vLTm\_xxxx-x\_2021-motion.sldasm*. Se recomienda ajustar el tiempo de simulación al deseado al igual que el número de fotogramas que se quieran calcular. También resulta interesante marcar la opción de visualizar la animación durante el cálculo de la simulación. Esta configuración puede ser modificada cuantas veces sea necesaria y en cualquier momento de la creación de la simulación según resulte conveniente.

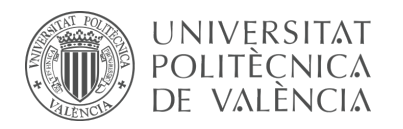

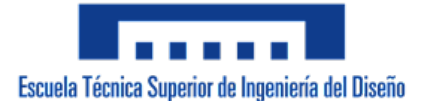

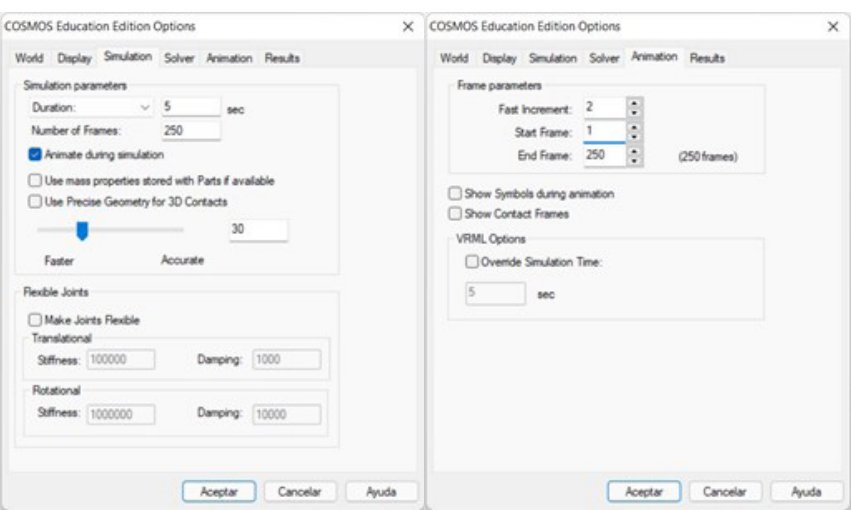

*Figura 101. Parámetros de simulación CosmosMotion.*

#### 6.2.2 Definición de movimiento

Como se ha comentado anteriormente, en este apartado se profundizará a detalle sobre las opciones de definición, tipos de generador y funciones que controlan el movimiento.

Una vez se selecciona el par al cual le corresponde el accionamiento del impulsor, actuador o pieza independiente, se debe especificar dentro del panel de sus propiedades sobre cuál de sus ejes, ya sea de rotación o traslación, se precisa la aplicación de moción, al igual que el tipo de movimiento y la función que lo controla. Este proceso se repetirá hasta haber definido una secuencia de accionamientos lógica para todos los mecanismos que conforman el modelo. Además, se aconseja realizar pequeñas simulaciones a medida que se define el movimiento para verificar que el comportamiento es el deseado.

#### Los **tipos de movimiento** son:

**Libre:** Corresponde a un grado de libertad sobre el cual no hay ningún generador de movimiento asociado. El movimiento del sistema mecánico al cual pertenece dicho par respondería, si le corresponde, a la fuerza de la gravedad.

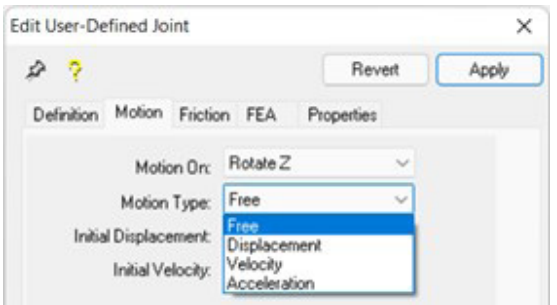

*Figura 102. Panel de definición de movimiento de un par de revolución CosmosMotion.*

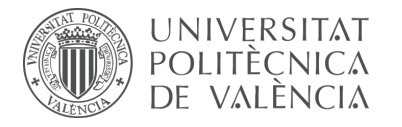

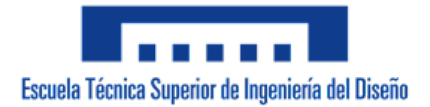

**Desplazamiento:** Corresponde a un grado de libertad sobre el cual se asocia un generador de movimiento que controla su desplazamiento.

**Velocidad:** Corresponde a un grado de libertad sobre el cual se asocia un generador de movimiento que controla su velocidad.

**Aceleración:** Corresponde a un grado de libertad sobre el cual se asocia un generador de movimiento que controla su aceleración.

Una vez se selecciona un tipo de generador de movimiento distinto al libre se presentan las siguientes **funciones** para controlar dicho movimiento:

**Constante:** Una función cuya tasa de cambio es una constante con respecto al tiempo de simulación. Al accionar un generador de movimiento, produce un desplazamiento, velocidad o aceleración constante por unidad de tiempo que se aplica durante toda la simulación.

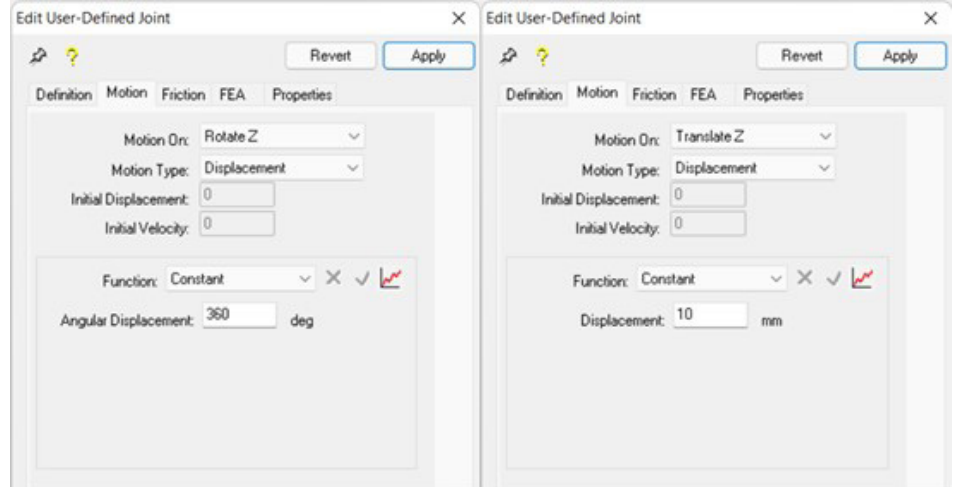

*Figura 103. Función constante aplicada en el desplazamiento de un par cilíndrico CosmosMotion.*

**Step:** Función cuya variación de magnitud se ve sometida y transiciona entre dos instantes de tiempo. Dado un valor inicial de la función *F1* en un tiempo *T1*, y un valor final de la función *F2* en un tiempo *T2*, el valor real de la función se determina por:

Si (tiempo 
$$
\leq T_1
$$
)  $F = F_1$ 

\nSi  $(T_1 < \text{tiempo} < T_2)F = F_1 + (F_2 - F_1) * \left[\frac{\text{tiempo} - T_1}{T_2 - T_1}\right]^2 * (3 - 2 * \left[\frac{\text{tiempo} - T_1}{T_2 - T_1}\right]$ 

\nSi (tiempo  $\geq T_2$ )  $F = F_2$ 

\n $f(t) = A * \sin(w * (t - T_0) - j) + B$ 

\n*Euación 11. Function step CosmosMotion.*

*Ecuación 11. Función step CosmosMotion.*

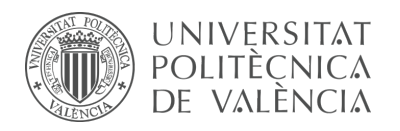

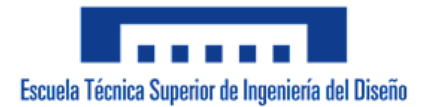

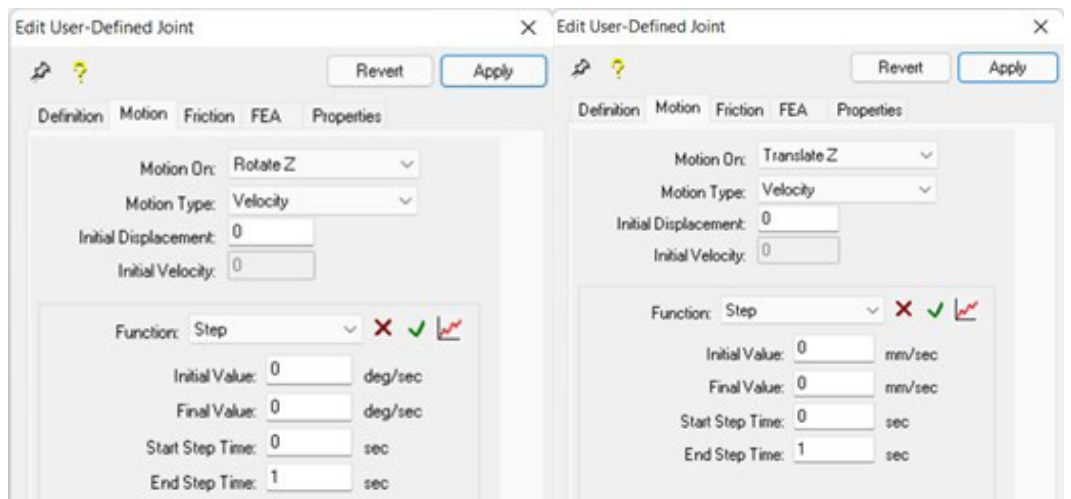

*Figura 104. Función step aplicada en la velocidad de un par cilíndrico CosmosMotion.*

**Harmonic:** Función sinusoidal cuyo valor viene determinado por la ecuación:

 $f(t) = A * sin(w * (t - T_0) - i) + B$ 

*Ecuación 12. Función sinusoidal.*

donde:

 $A = Amplitud$  del valor  $2P1$  $w = Frecuencia$ Displacement  $T_0 =$  Tiempo de desfase  $j = Desplazamiento de fase$ Time  $(t)$  $B = Valor medio$ Edit User-Defined Joint X Edit User-Defined Joint  $\times$  $\frac{1}{2}$  & Apply 2 ? Revert Revert Apply Definition Motion Friction FEA Properties Definition Motion Friction FEA Properties Motion On: Rotate Z Motion On: Translate Z Motion Type: Acceleration Motion Type: Acceleration Initial Displacement: 0 Initial Displacement:  $\overline{\phantom{a}}^0$ Initial Velocity: 0 Initial Velocity: 0  $\times$  X  $\sqrt{N}$ Function: Harmonic  $\times$  X  $\sqrt{\phantom{0}}$ Function: Harmonic Amplitude: 0 Amplitude: 0 deg/sec<sup>-2</sup>  $mm/sec<sup>22</sup>$ Frequency: 0 Frequency: 0 deg/sec deg/sec Time Offset: 0 Time Offset 0  $sec$ sec Phase Shift <sup>0</sup> Phase Shift <sup>0</sup> deg deg Average: 0 Average: 0  $dealsec<sup>m</sup>2$  $mm/sec^{m}$ 

*Figura 105. Función harmonic aplicada en la aceleración de un par cilíndrico CosmosMotion.*

**Spline:** Permite definir un generador de movimiento especificando valores discretos de desplazamiento en puntos específicos del tiempo. Durante la simulación, se interpolan los puntos discretos utilizando uno de los dos tipos de spline, lo que resulta en una curva suave y continua.

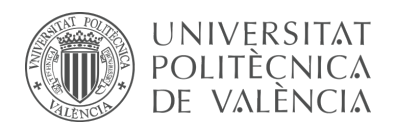

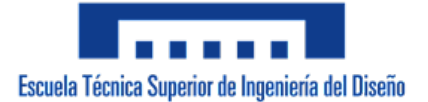

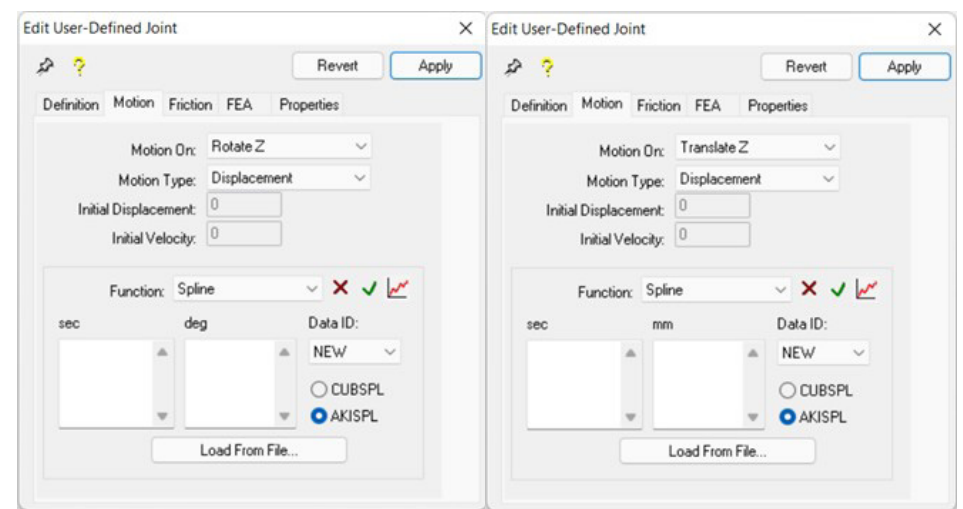

*Figura 106. Función spline aplicada en el desplazamiento de un par cilíndrico CosmosMotion.*

**Expresión:** Se controla el generador de movimiento mediante expresiones matemáticas y combinaciones de ellas, siempre en función del tiempo. Las normas y sintaxis se deben respetar exhaustivamente para que el solucionador del programa no emita errores. Reconoce un gran listado de funciones provenientes de MSC.ADAMS.

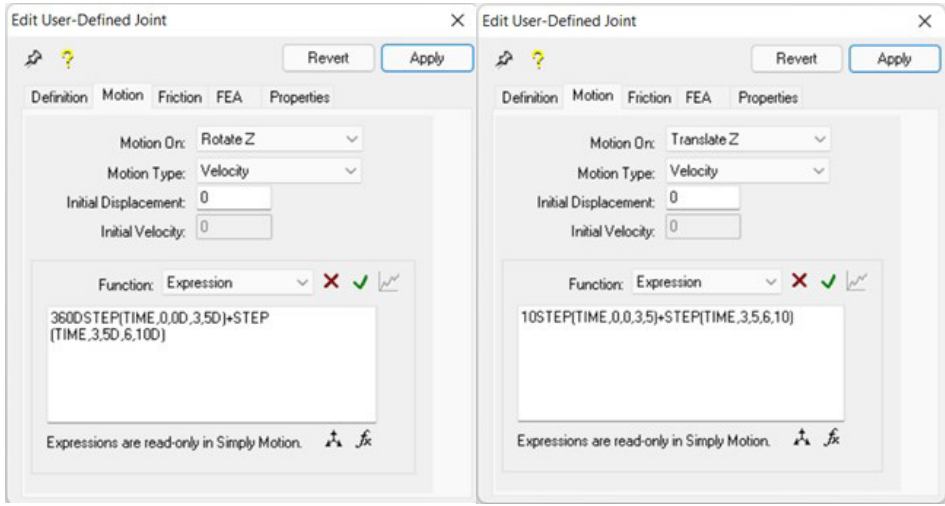

*Figura 107. Expresión aplicada en la velocidad de un par cilíndrico CosmosMotion.*

## 6.2.3 Fricción de los pares cinemáticos

Por otro lado, existe la posibilidad de inlcuir fricción en una articulación. La fricción de los pares cinemáticos corresponde a la fuerza que se opone al movimiento de un cuerpo que articula y entra en contacto con otro. Resulta ser una propiedad adicional que dota a la simulación con un comportamiento más realista, por defecto CosmosMotion asume que los pares cinemáticos son ideales y no presentan rozamiento entre ellos. En términos generales no se añadirá fricción a los pares cinemáticos de los modelos virtualizados, sin embargo resulta conveniente para casos específicos.

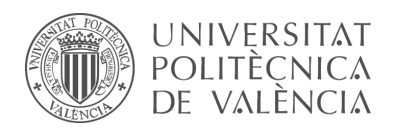

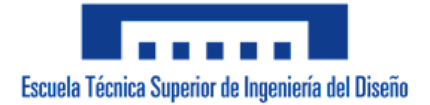

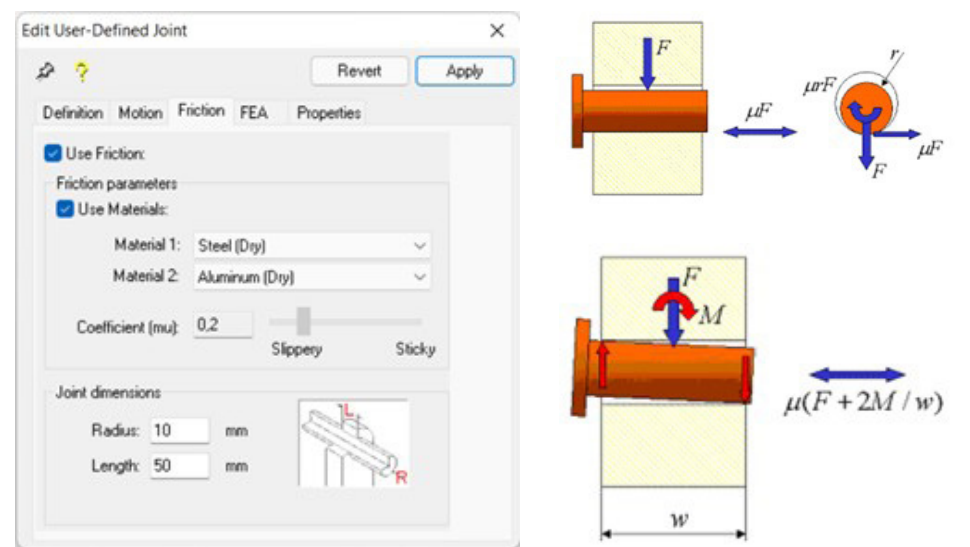

*Figura 108. Fricción de los pares cinemáticos CosmosMotion.*

El coeficiente de fricción viene determinada tanto por la biblioteca de materiales predefinidos como por un valor personalizado. La fuerza de fricción se ve afectada por las dimensiones y geometría del par, por lo que deberá ser modificado y adaptado a cada caso.

#### 6.2.4 Fuerzas y otros elementos

Otros elementos que permiten modificar y aproximar el comportamiento de los modelos virtualizados hacia el lado más realista corresponde al conjunto denominado *Forces* (fuerzas). En estos parámetros encontramos la opción de definir muelles, amortiguadores, casquillos o bujes al igual que fuerzas de acción y reacción. A pesar que los modelos virtualizados en CosmosMotion no requieren la definición de ninguno de estos elementos se considera una opción interesante la cual se debe profundizar en simulaciones posteriores.

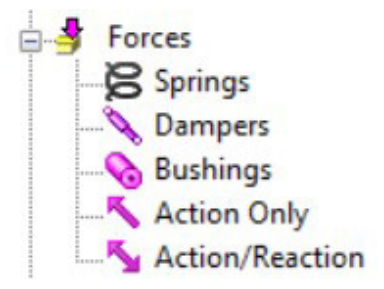

*Figura 109. Fuerzas y otros elementos CosmosMotion.*

# 6.2.5 Contactos

A partir de la primera simulación cinemática del modelo generada respecto a la pieza número uno o chasis, se procede a guardar dicho archivo con la denominación correspondiente (vLTm\_xxxx-x\_2021-motion-base.sldasm). En este nuevo archivo se generará la simulación dinámica y para ello se debe colocar la pieza número uno como

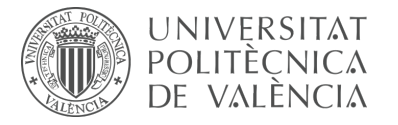

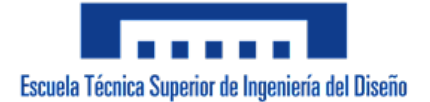

parte móvil del modelo cinemático y para que no se generen pares cinemáticos de forma automática cuando se realiza esta acción se recomienda suspender previamente todas las relaciones de posición en el entorno del ensamblaje del modelo.

A continuación, se debe visualizar y colocar como parte fija del modelo cinemático la pieza base sobre la cual el modelo se desplazará, denominada *vLTm\_xxxx-x\_part-00000\_2021.sldprt*. La importancia que recae sobre generar una simulación del modelo desplazándose sobre una base es la de visualizar el funcionamiento en condiciones similares a la realidad. La relación entre el modelo y la base se establece mediante la definición de contactos entre las superficies de las piezas, generalmente neumáticos o cadenas, que interactúan con la superficie de la base.

Debido a que las superficies de los neumáticos de los modelos LEGO Technic es compleja y cuenta con una gran cantidad de relieves, se recomienda realizar un cilindrado para que el tiempo de cálculo de la simulación disminuya y no consuma tantos recursos computacionales. El cilindrado consiste en la extrusión de una superficie cilíndrica alrededor de la superficie más externa del neumático. Una vez calculada la simulación es posible ocultar el sólido generado mediante la extrusión para que la visualización resulte más estética y emule a la realidad.

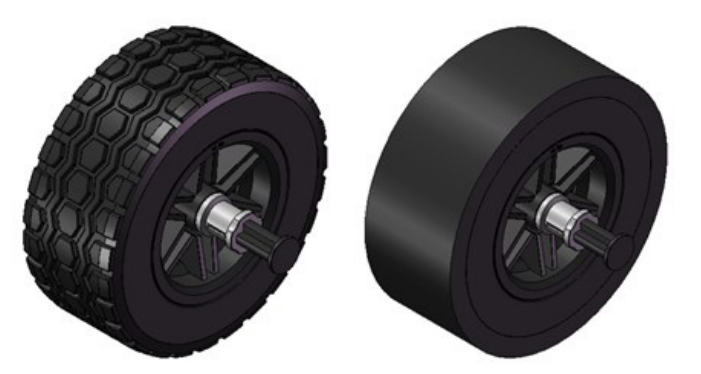

*Figura 110. Cilindrado de neumáticos CosmosMotion.*

El programa ofrece diferentes tipos de contactos mediante los cuales se restrigen las interacciones de las piezas que entran en contacto.

**Punto – curva:** Restringe un punto de un cuerpo rígido para que se mantenga sobre una curva de un segundo cuerpo rígido.

**Curva – curva:** Restringe una curva para que permanezca en contacto con una segunda curva.

**Intermitencia curva – curva:** Aplica una fuerza para evitar que las curvas se penetren entre sí, activándose sólo cuando las piezas entran en contacto.

**Contacto 3D:** Aplica una fuerza para evitar que los cuerpos se penetren entre sí, activándose sólo cuando las piezas entran en contacto.

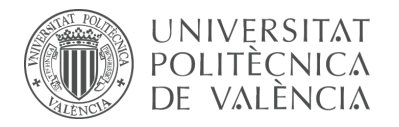

Sólo los dos primeros tipos de contacto se consideran realmente restricciones ya que imponen limitaciones en los grados de libertad de las piezas que lo conforman. La siguiente tabla resume los grados de libertad que restringe cada tipo de contacto.

|                 | <b>GDL Restringidos</b>       |  |              |  |  |  |  |
|-----------------|-------------------------------|--|--------------|--|--|--|--|
| <b>Contacto</b> | Traslacionales   Rotacionales |  | <b>Total</b> |  |  |  |  |
| Punto – curva   |                               |  |              |  |  |  |  |
| Curva – curva   |                               |  |              |  |  |  |  |
| Intermitente    |                               |  |              |  |  |  |  |
| Contacto 3D     |                               |  |              |  |  |  |  |

*Tabla 3. Grados de libertad restringidos por los contactos CosmosMotion.*

Debido a la naturaleza del contacto requerido en los modelos LEGO Technic sólo se utilizará el contacto 3D. Este tipo de contacto acepta ser definido entre dos o más cuerpos, al igual que posibilita la agrupación denominada containers de los cuerpos que entran en contacto ya sea con otro cuerpo o con otro grupo de cuerpos. Cuando se crea un contacto 3D lo que sucede es la implementación de fuerzas entre ambos cuerpos para que estos no se penetren.

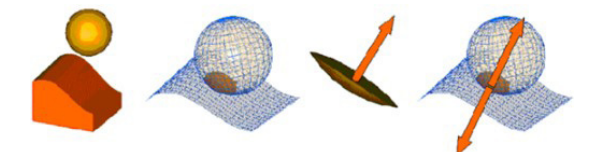

*Figura 111. Contactos CosmosMotion.*

Para crear un contacto 3D basta con seleccionar las piezas en cuestión una vez se abre el panel mediante el cual se define. Una vez se seleccionan los grupos de piezas es posible configurar las características del contacto, se recomienda establecer los parámetros mediante la elección de los materiales predefinidos que ofrece el programa, sin embargo, los parámetros de tipo rigidez, amortiguación, penetración y fricción pueden ser configurados por el usuario.

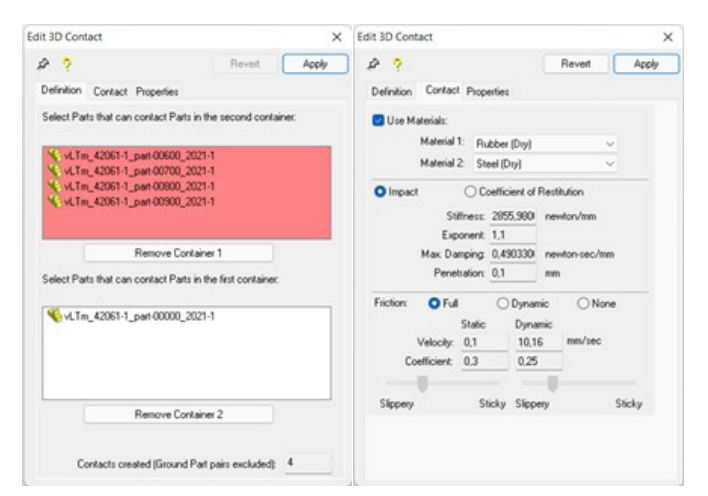

*Figura 112. Ejemplo creación de contactos CosmosMotion.*

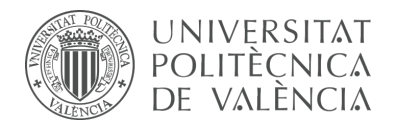

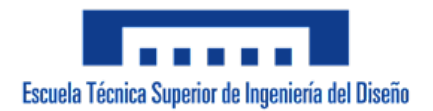

#### 6.2.6 Solución y análisis de la simulación

Una vez ejecutada la simulación deseada, se procede a exportarlo en formato de video (.avi). Si resulta conveniente, la trayectoria que realiza cualquier pieza puede ser trazada, los datos de la solución obtenida pueden ser extraidos en formato de tabla y se puede visualizar o comparar las gráficas que generan ciertos parámetros.

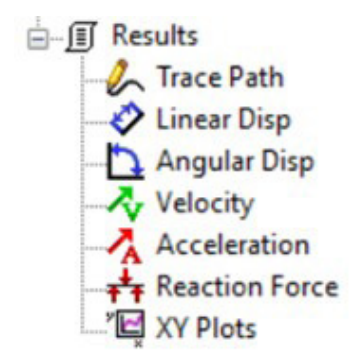

*Figura 113. Análisis de resultados CosmosMotion.*

#### **6.3 Procedimiento en RecurDyn V8R5**

6.3.1 Parámetros de la simulación

Mediante la ventana *Analysis* de RecurDyn se accede a la configuración de los parámetros de simulación y animación del archivo que contiene el modelo cinemático auto-alineado denominado *vLTm\_xxxx-x\_2021-motion.rdyn*. Se recomienda ajustar el tiempo de simulación al deseado al igual que el número de fotogramas que se quieran calcular. También resulta interesante marcar la opción de visualizar la animación durante el cálculo de la simulación. Esta configuración puede ser modificada cuantas veces sea necesaria y en cualquier momento de la creación de la simulación según resulte conveniente.

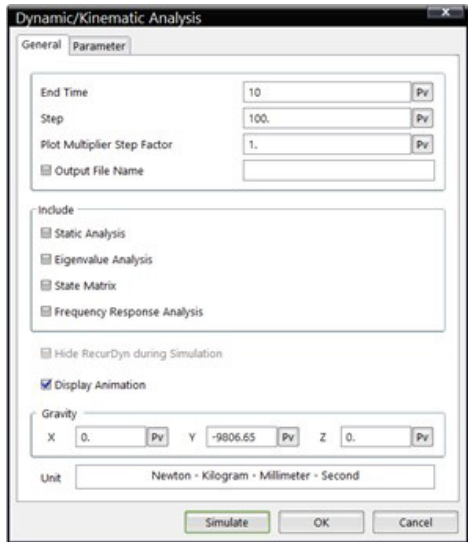

*Figura 114. Parámetros simulación RecurDyn.*

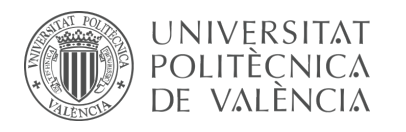

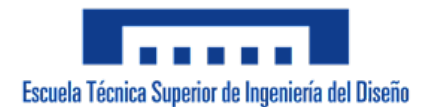

#### 6.3.2 Definición de movimientos

Como se ha comentado anteriormente, en este apartado se profundizará a detalle sobre las opciones de definición, tipos de generador y funciones que controlan el movimiento.

Una vez se selecciona el par al cual le corresponde el accionamiento del impulsor, actuador o pieza independiente, se debe incluir dentro del panel de sus propiedades el movimiento que genera, especificando sobre cuál de sus ejes, ya sea de rotación o traslación, se precisa la aplicación de moción, al igual que el tipo de movimiento y la expresión en función del tiempo que lo controla. Este proceso se repetirá hasta haber definido una secuencia de accionamientos lógica para todos los mecanismos que conforman el modelo. Además, se aconseja realizar pequeñas simulaciones a medida que se define el movimiento para verificar que el comportamiento es el deseado.

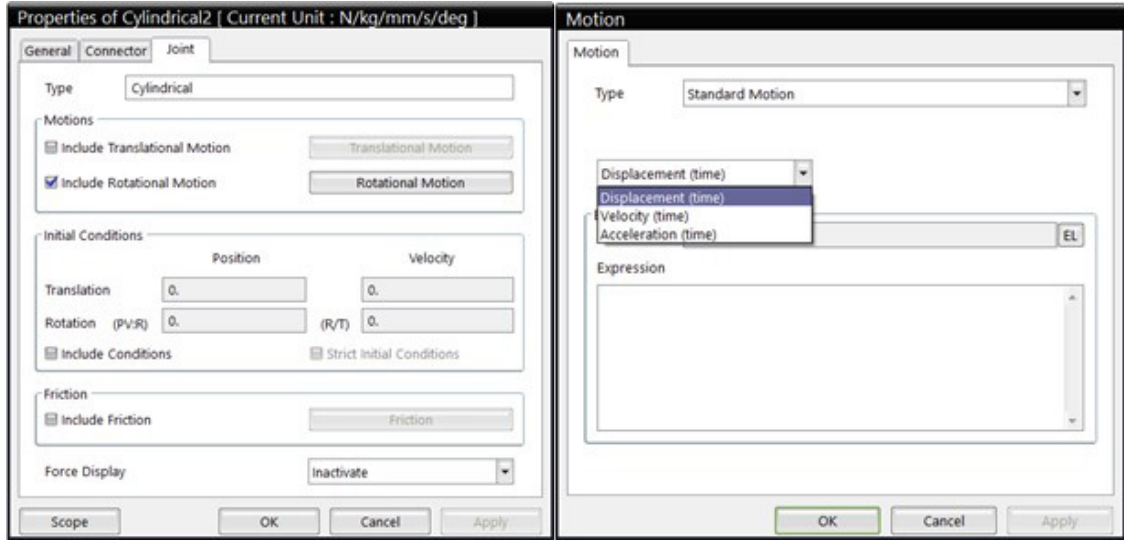

*Figura 115. Definición de movimientos RecurDyn.*

Sólo se puede definir movimientos en pares de tipo revolución, traslacional y cinlíndrico. Los **tipos de movimiento** son:

**Desplazamiento:** Corresponde a un grado de libertad sobre el cual se asocia un generador de movimiento que controla su desplazamiento.

**Velocidad:** Corresponde a un grado de libertad sobre el cual se asocia un generador de movimiento que controla su velocidad.

**Aceleración:** Corresponde a un grado de libertad sobre el cual se asocia un generador de movimiento que controla su aceleración.

Una vez se le asigna movimiento al par seleccionado, se establece mediante una expresión en función del tiempo el movimiento que generará. La expresión puede ser escrita al momento o puede ser seleccionada de una lista creada previamente.

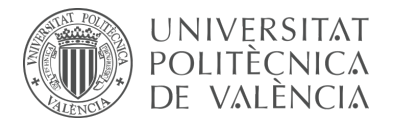

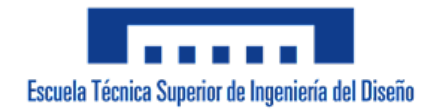

RecurDyn ofrece una serie de funciones predeterminadas que se pueden utilizar para crear las expresiones.

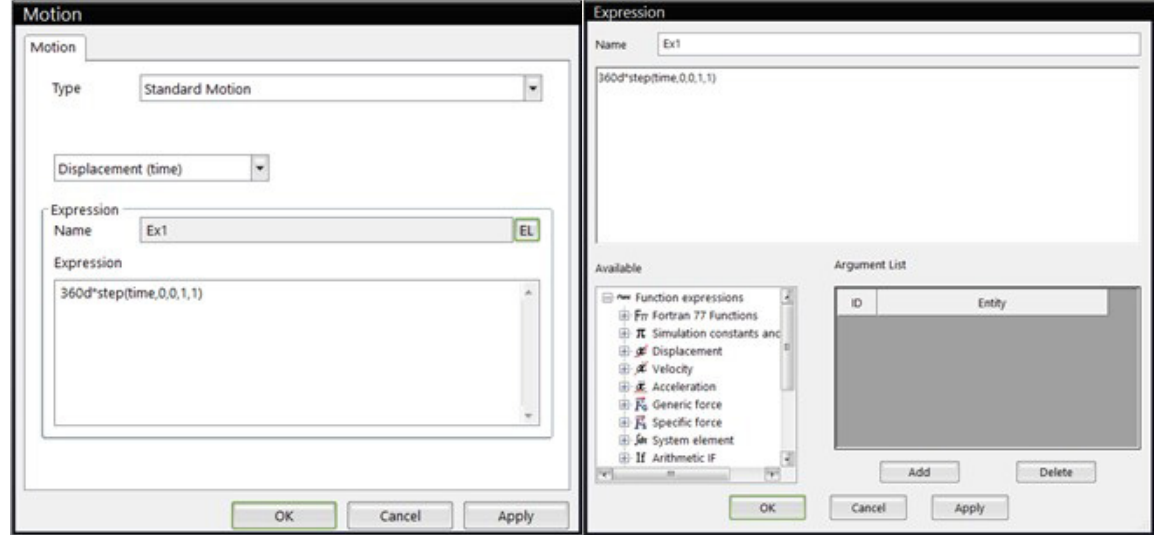

*Figura 116. Expresiones de movimiento RecurDyn.*

A efectos de los modelos simulados, las expresiones de movimiento se basarán en la función step, cuya variación de magnitud se ve sometida y transiciona entre dos instantes de tiempo. Dado un valor inicial de la función *F1* en un tiempo *T1*, y un valor final de la función *F2* en un tiempo *T2*, el valor real de la función se determina por:

Si (tiempo  $\leq T_1$ )  $F = F_1$ Si  $(T_1 \lt$  tiempo  $\lt T_2)F = F_1 + (F_2 - F_1) * \left[\frac{itempo - T_1}{T_2 - T_1}\right]^2 * (3 - 2 * \left[\frac{itempo - T_1}{T_2 - T_1}\right])$ Si (tiempo  $\geq T_2$ )  $F = F_2$  $f(t) = A * sin(w * (t - T_0) - j) + B$ *Ecuación 13. Función step RecurDyn.*

6.3.3 Fricción de los pares cinemáticos

Por otro lado, existe la posibilidad de incluir fricción en una articulación. La fricción de los pares cinemáticos corresponde a la fuerza que se opone al movimiento de un cuerpo que articula y entra en contacto con otro. Resulta ser una propiedad adicional que dota a la simulación con un comportamiento más realista, por defecto RecurDyn asume que los pares cinemáticos son ideales y no presentan rozamiento entre ellos. En términos generales no se añadirá fricción a los pares cinemáticos de los modelos virtualizados, sin embargo resulta conveniente para casos específicos.

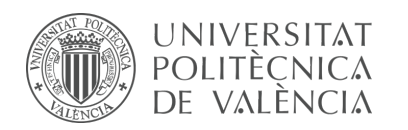

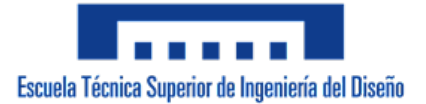

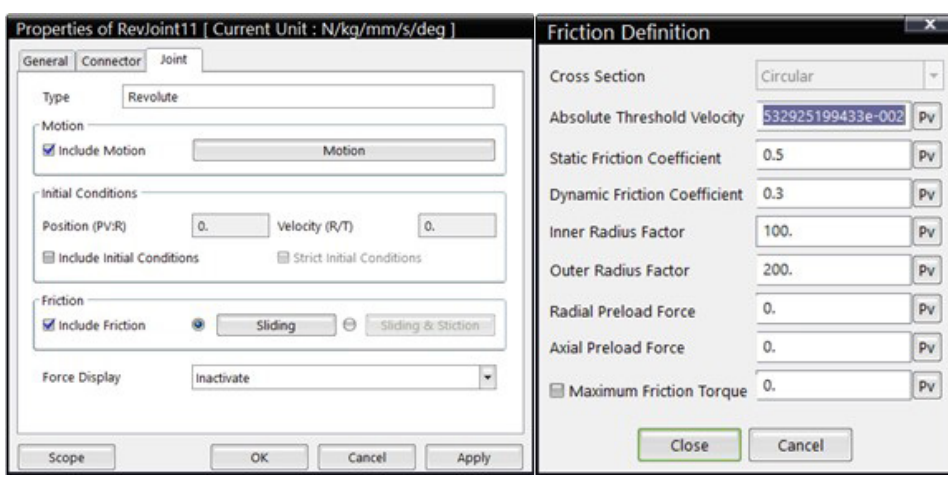

*Figura 117. Fricción de los pares cinemáticos RecurDyn.*

La inclución de fricción en un par cinemático da lugar a dos opciones configurables por el usuario: La primera, **Sliding (deslizamiento)** define una fuerza de fricción de deslizamiento entre pares de tipo revolución y traslación. La segunda Sliding & **Stiction (deslizamiento y adherencia)** define una fuerza de fricción entre pares de tipo revolución, traslación, cilíndrico, esférico y universal.

#### 6.3.4 Fuerzas y otros elementos

Otros elementos que permiten modificar y aproximar el comportamiento de los modelos virtualizados hacia el lado más realista corresponde al conjunto denominado *Forces*  (fuerzas). En estos parámetros encontramos la opción de definir muelles helicoidales o rotacionales, tornillos, casquillos o bujes al igual que fuerzas axiales o de torsión.

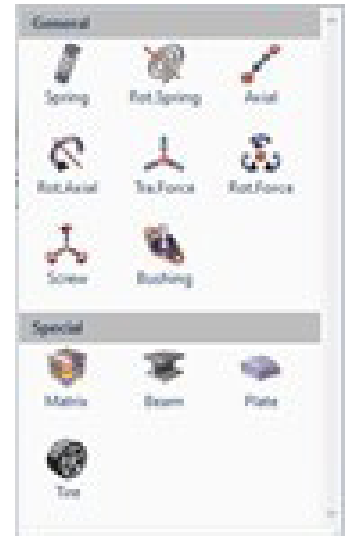

*Figura 118. Fuerzas y otros elementos RecurDyn.*

Principalmente se recurrirá a la definición de muelles y fuerzas axiales para representar el comportamiento de los amortiguadores que actúan entre dos puntos de cuerpos diferentes presentes en los modelos virtualizados.

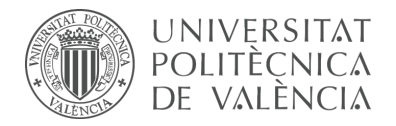

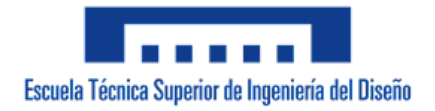

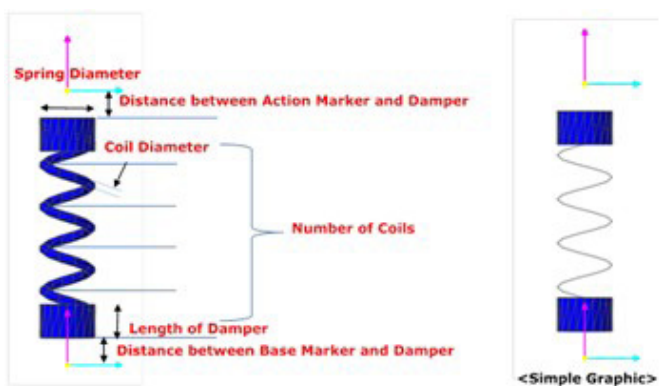

*Figura 119. Amortiguadores RecurDyn.*

Para definir un muelle se debe seleccionar en orden los puntos sobre los cuales se aplican las fuerzas de reacción y acción, los cuales deben estar ubicados en las piezas que actúan de base y acción respectivamente. Los valores y parámetros del muelle pueden ser definidos por el usuario o determinados mediante pruebas físicas en el programa.

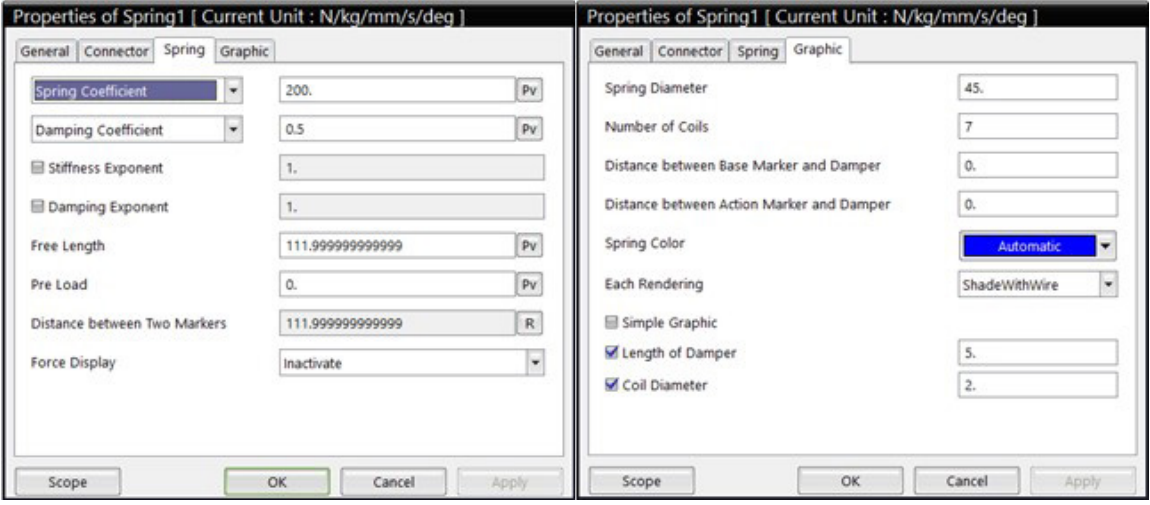

*Figura 120. Parámetros amortiguadores RecurDyn.*

## 6.3.5 Contactos

A partir de la primera simulación cinemática del modelo generada respecto a la pieza número uno o chasis, se procede a guardar dicho archivo con la denominación correspondiente (vLTm\_xxxx-x\_2021-motion-base.rdyn). En este nuevo archivo se generará la simulación dinámica y para ello se debe eliminar o suprimir el par que fija la pieza número uno al entorno y a continuación, visualizar y fijar al entorno la pieza base sobre la cual el modelo se desplazará, denominada *vLTm\_xxxx-x\_part-00000\_2021.rdyn*. La importancia que recae sobre generar una simulación del modelo desplazándose sobre una base es la de visualizar el funcionamiento en condiciones similares a la realidad. La relación entre el modelo y la base se establece mediante la definición de contactos entre las superficies de las piezas, generalmente neumáticos o cadenas, que interactúan con la superficie de la base.

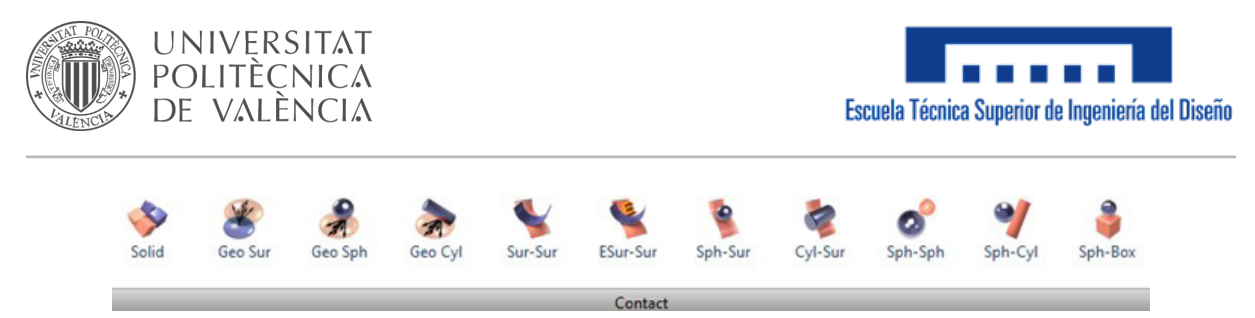

*Figura 121. Tipos de contactos RecurDyn.*

El programa ofrece diferentes tipos de contactos mediante los cuales se restrigen las interacciones de las piezas que entran en contacto. Sin embargo, se empleará el denominado *Solid* (sólido) para los modelos LEGO Technic virtualizados. Un contacto sólido genera una fuerza entre un sólido o superficie disponible y otro sólido o superficie disponible de manera que no se penetren.

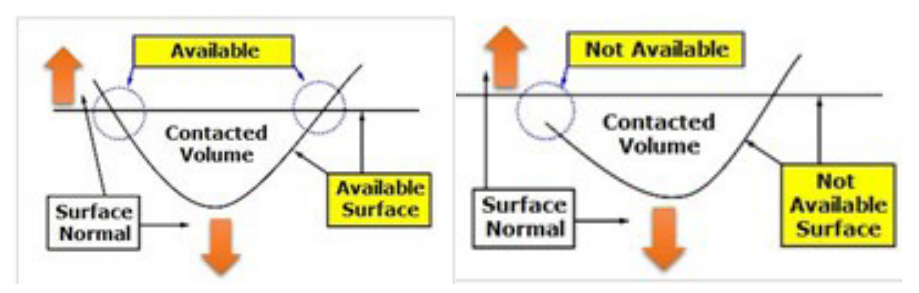

*Figura 122. Contacto sólido RecurDyn.*

Existen dos opciones válidas para crear contactos sólidos entre los neumáticos y la base, la primera denominada **Solid – Solid (sólido – sólido)** consiste en crear uno a uno los contactos generados por todos los neumáticos pertenecientes al modelo y la base, y la segunda denominada **Solid – MultiSolid (sólido – multisólido)** consiste en seleccionar primero la base y luego seleccionar todos los neumáticos presentes en el modelo agrupándolos en un conjunto de piezas de acción. Una vez creados se procede a configurar los parámetros que los regulan, principalmente se debe configurar el coeficiente de fricción dinámica, en los modelos simulados generalmente se determinó un valor de 0.7 o 0.8 para este coeficiente.

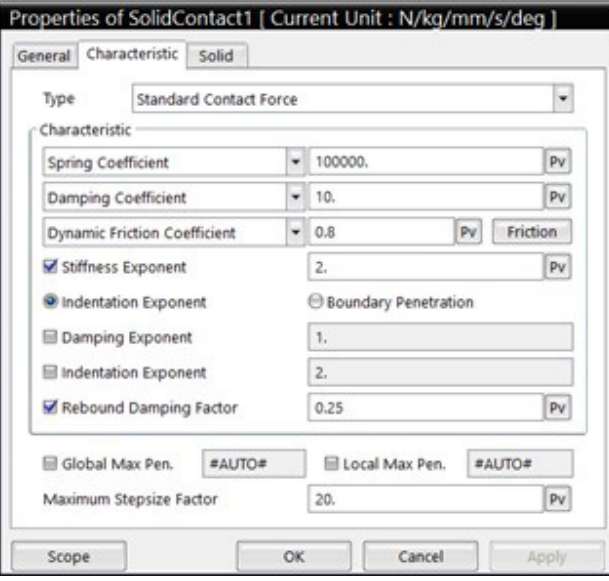

*Figura 123. Parámetros de contactos RecurDyn.*

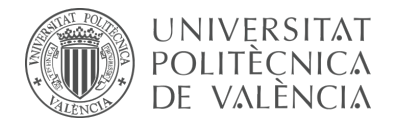

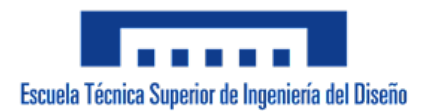

## 6.3.6 Solución y análisis de la simulación

Una vez ejecutada la simulación deseada, se procede a exportarlo en formato de video (.avi). Si resulta conveniente, la trayectoria que realiza cualquier pieza puede ser trazada, los datos de la solución obtenida pueden ser extraidos en formato de tabla y se puede visualizar o comparar las gráficas que generan ciertos parámetros.

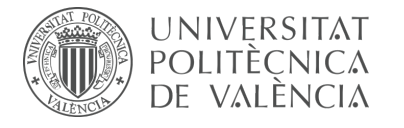

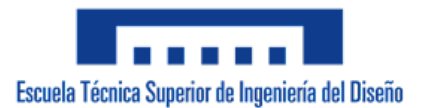

# **7. Modelos simulados**

A lo largo de este proyecto se ha trabajado con una gran cantidad de modelos mecánicos los cuales pueden ser separados en dos grandes conjuntos o fases. El primer conjunto corresponde a la fase de aprendizaje y se constituye por todos aquellos modelos simples y estandarizados desarrollados mediante el seguimiento de una serie de videos explicativos preparados y suministrados por el tutor del proyecto. El segundo conjunto corresponde a los modelos que han sido desarrollados de forma autónoma por el alumno, los cuales cuentan con un grado de complejidad más elevado que los del conjunto anterior; para llevar a cabo esta fase el alumno debe encontrarse capacitado y haber adquirido todos los conocimientos y herramientas necesarias en la fase de aprendizaje.

A continuación se presentarán todos los modelos desarrollados tanto en la fase de aprendizaje como en la de desarrollo autónomo del alumno. Se seguirá el mismo esquema y nomenclatura de las actividades realizadas a lo largo del proyecto para organizar de forma clara y sencilla el gran volumen de trabajo. Para cada uno de los modelos se detallará el programa en el que se ha realizado, los procesos de la metodología que se han llevado a cabo, el objetivo que se buscaba y cualquier detalle específico de cada caso en particular.

## **7.1 Parte I**

La primera parte de las actividades desarrolladas consta de la creación y el ensamblaje de modelos virtuales LEGO Technic.

#### 7.1.1 m1-a1a Modelos Isogawa Yoshihito

Como se comentó previamente en la introducción de este proyecto y dada la simplicidad de los modelos LEGO Technic creados por el autor Isogawa Yoshihito en su libro denominado Tora no Maki, la primera actividad consiste en construir de forma virtual, con el programa SolidWorks v.2007, varios de los modelos recopilados en el documento referenciado. Los modelos han sido cuidadosamente seleccionados para que sean representativos de los tipos de uniones y elementos mecánicos más utilizados. En esta actividad se introduce el requisito fundamental del resto de actividades, el cual consiste en la localización de las piezas que constituyen cada modelo, consideradas como conjuntos de componentes LEGO Technic que no poseen movimiento relativo entre ellos.

El trabajo desarrollado durante la creación de los modelos de Isogawa Yoshihito corresponde a la fase de aprendizaje, la cual pretende en este caso en particular, familiarizar al alumno con las uniones mecánicas existentes en las máquinas desde un punto de vista práctico, además de constituir la primera toma de contacto con el programa CAD de diseño mecánico SolidWorks v.2007.

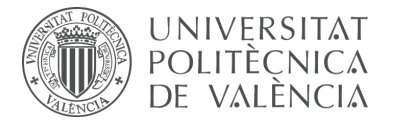

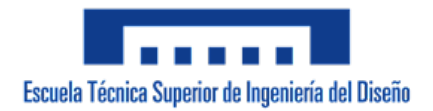

#### **Modelos LEGO Technic Tora no Maki virtualizados:**

**Tora 002** Modelo básico de transmisión de movimiento mediante ruedas dentadas. Los engranajes constan de 8 y 24 dientes respectivamente.

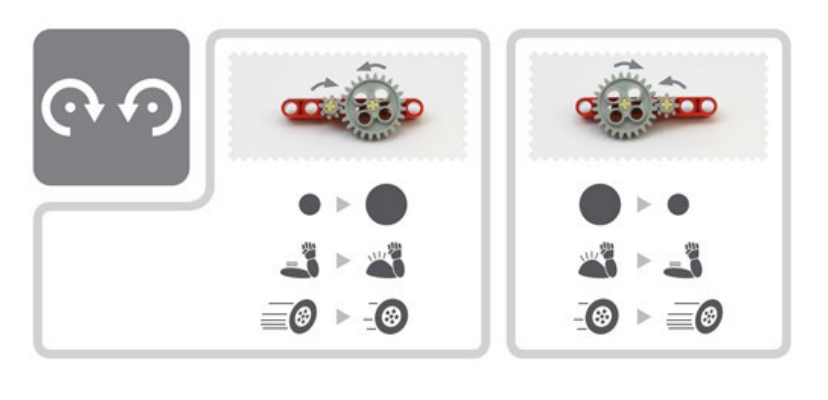

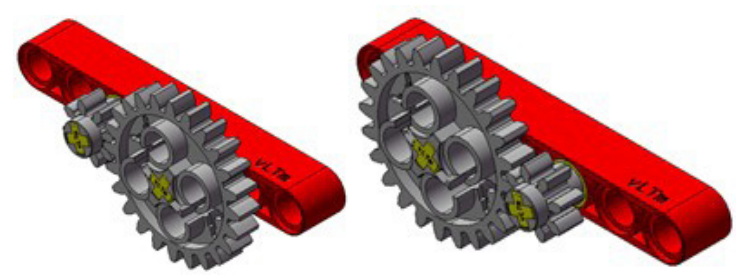

*Figura 124. Tora 002.*

Componentes del modelo:

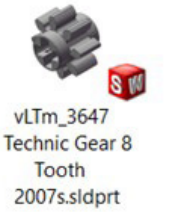

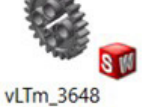

~Moved to

2007s.sldprt

3648a

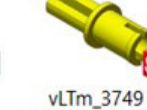

2007s.sldprt

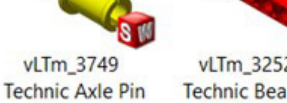

vLTm\_32524 **Technic Beam 7** 2007s.sldprt

*Figura 125. Componentes Tora 002.*

Piezas del modelo:

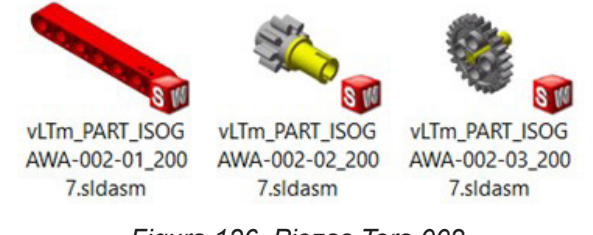

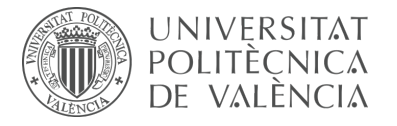

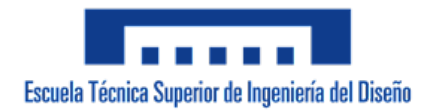

**Tora 008** Modelo básico de transmisión de movimiento mediante ruedas dentadas. Los engranajes constan de 12 dientes cada uno.

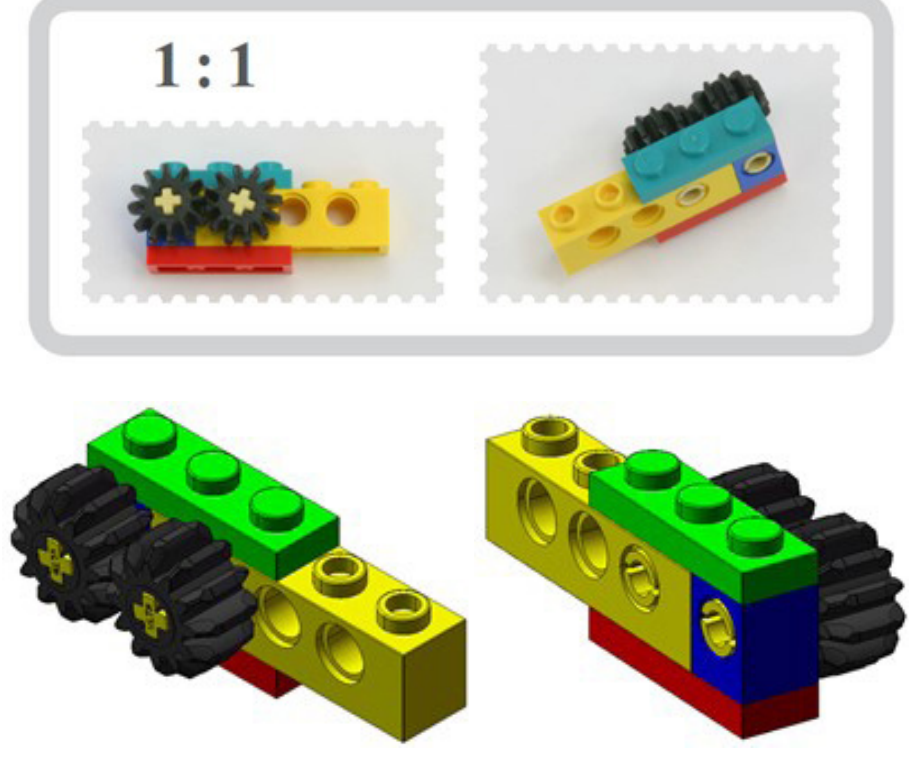

*Figura 127. Tora 008.*

Componentes del modelo:

vLTm\_3623 Plate  $1 \times 3$ 2007s.sldprt

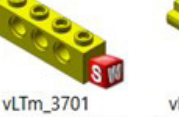

vLTm\_3749 **Technic Brick 1 x Technic Axle Pin** 4 with Holes 2007s.sldprt 2007s.sldprt

vLTm\_6541 **Technic Brick 1 x** 1 with Hole 2007s.sldprt

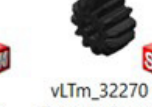

**Technic Gear 12 Tooth Double** Bevel 2007s.s...

Piezas del modelo:

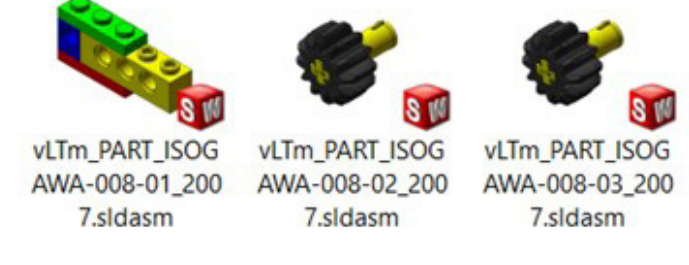

*Figura 128. Componentes Tora 008.*

*Figura 129. Piezas Tora 008.*

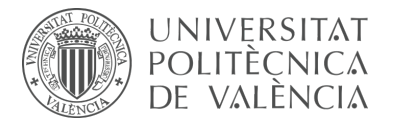

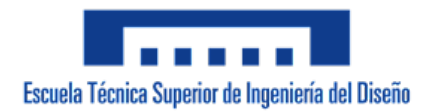

**Tora 009** Modelo básico de transmisión de movimiento mediante ruedas dentadas. Los engranajes constan de 20 dientes cada uno.

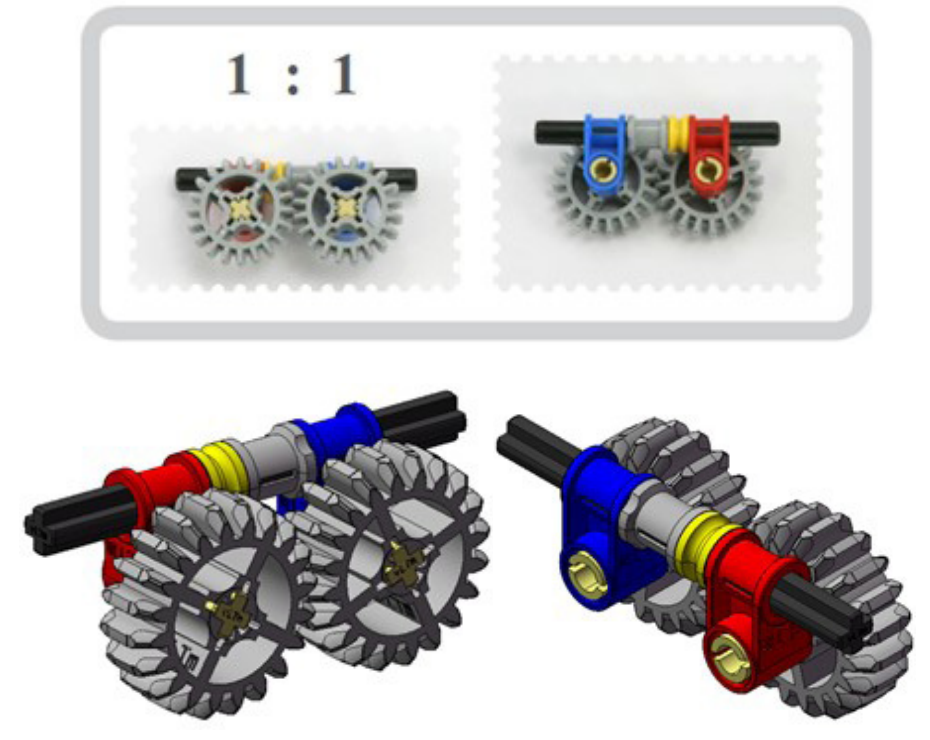

*Figura 130. Tora 009.*

Componentes del modelo:

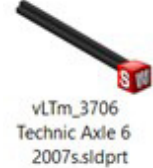

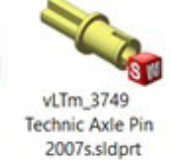

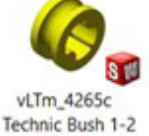

Smooth

2007s.sldprt

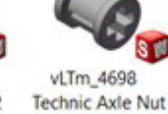

2007s.sldprt

vLTm\_6536 **Technic Axle** Joiner Perpendicular ...

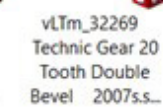

Piezas del modelo:

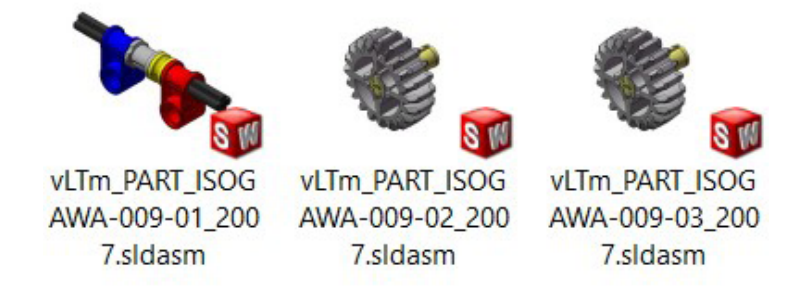

*Figura 131. Componentes Tora 009.*

*Figura 132. Piezas Tora 0029*
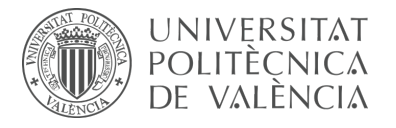

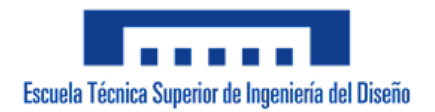

**Tora 013** Modelo básico de transmisión de movimiento mediante ruedas dentadas. Los engranajes constan de 24 dientes cada uno.

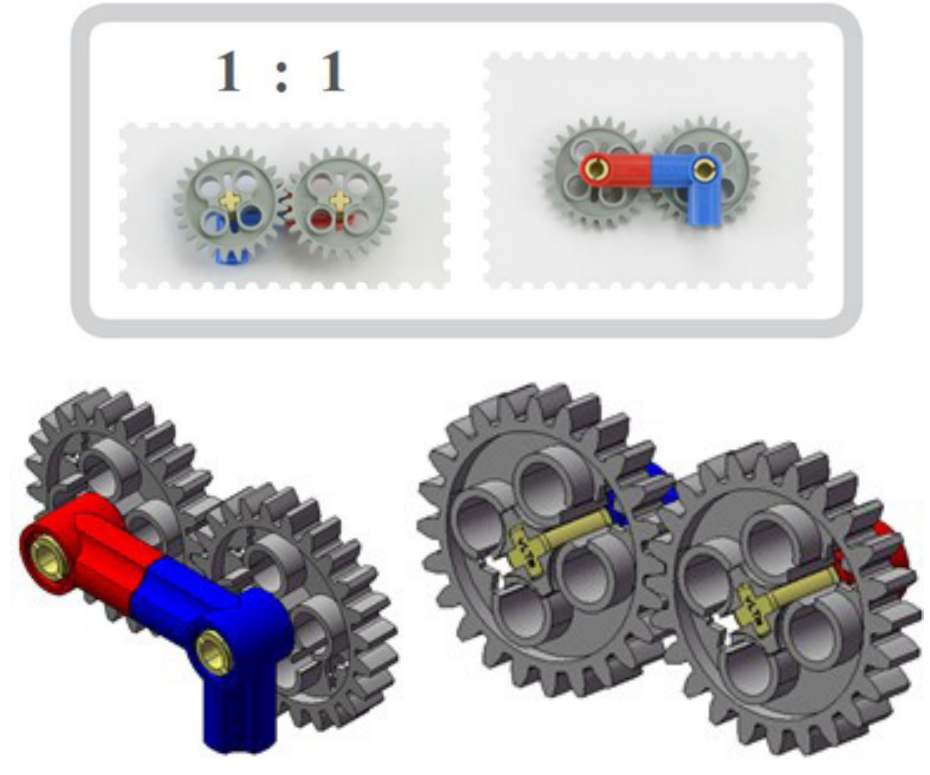

*Figura 133. Tora 013.*

Componentes del modelo:

vLTm\_3648 ~Moved to 3648a 2007s.sldprt

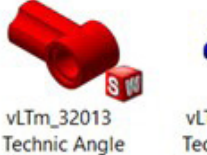

Connector #1

2007s.sldprt

vLTm\_32014 **Technic Angle** Connector #6

*Figura 134. Componentes Tora 013.*

2007s.sldprt

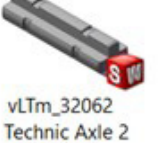

Notched

2007s.sldprt

vLTm\_43093

**Technic Axle Pin** with Friction 2007s.sldprt

Piezas del modelo:

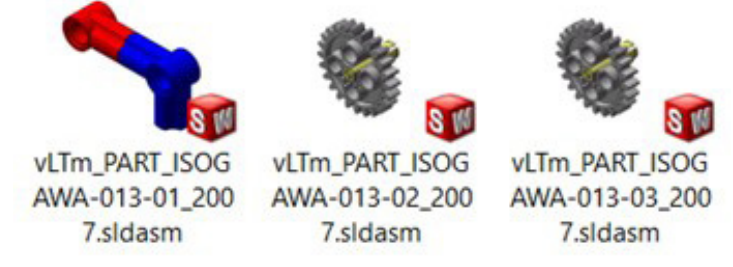

*Figura 135. Piezas Tora 013.*

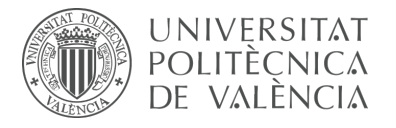

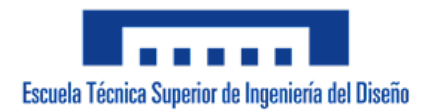

**Tora 026** Modelo básico de transmisión de movimiento mediante ruedas dentadas. Los engranajes constan de 12 y 20 dientes respectivamente.

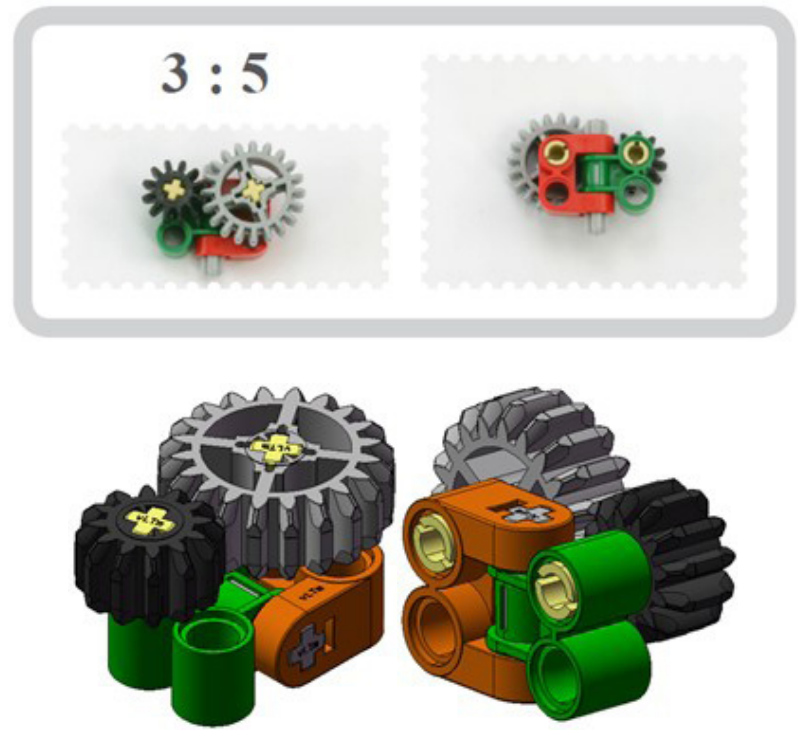

*Figura 136. Tora 026.*

Componentes del modelo:

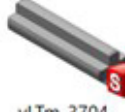

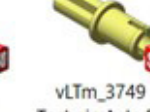

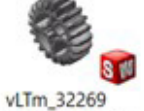

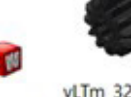

*Figura 137. Componentes Tora 026.*

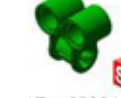

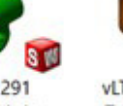

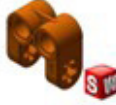

vLTm\_41678 **Technic Axle** Joiner Perpendicular...

vLTm\_3704 **Technic Axle 2** 2007s.sldprt

Technic Axle Pin 2007s.sldprt

**Technic Gear 20 Tooth Double** Bevel 2007s.s...

vLTm\_32270 **Technic Gear 12 Tooth Double** Bevel 2007s.s...

vLTm\_32291 **Technic Axle** Joiner Perpendicula...

Piezas del modelo:

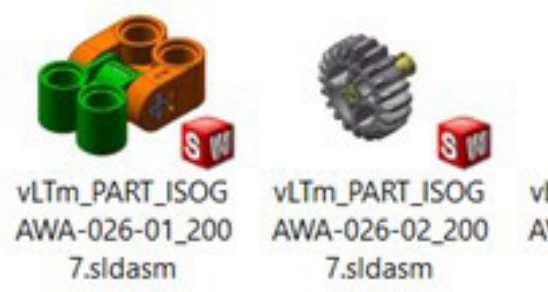

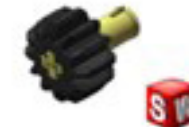

vLTm\_PART\_ISOG AWA-026-03\_200 7.sldasm

*Figura 138. Piezas Tora 026.*

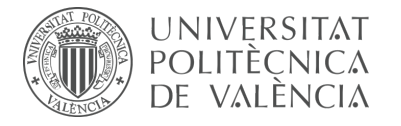

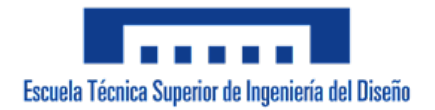

**Tora 037** Modelo básico de transmisión de movimiento mediante ruedas dentadas. Los engranajes constan de 8 y 56 dientes respectivamente.

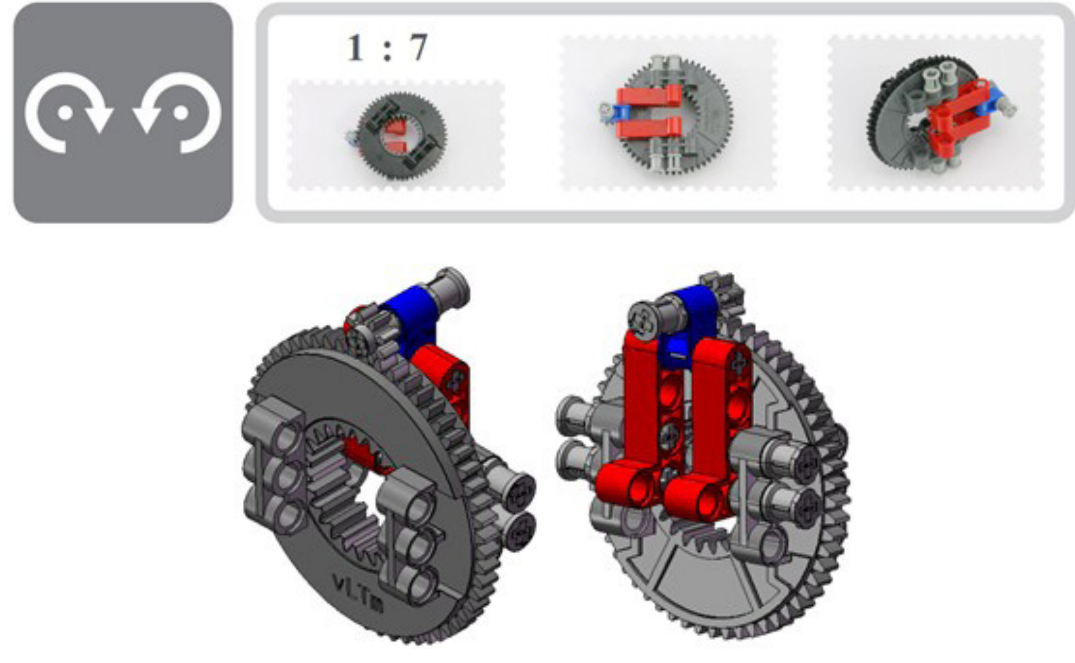

*Figura 139. Tora 037.*

Componentes del modelo:

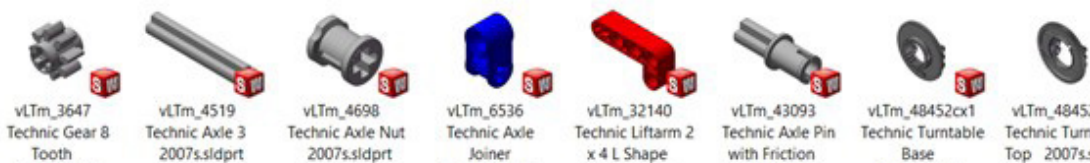

2007s.sldprt

Joiner Perpendicular...

x 4 L Shape 2007s.sldprt

with Friction 2007s.sldprt

Base 2007s.sldprt

vLTm\_48452cx1 Technic Turntable Top 2007s.sldprt

Tooth

*Figura 140. Componentes Tora 037.*

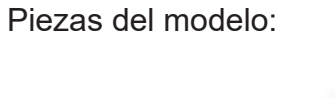

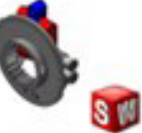

vLTm\_PART\_ISOG

AWA-037-01\_200

7.sldasm

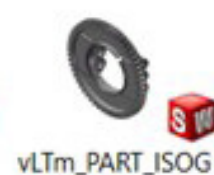

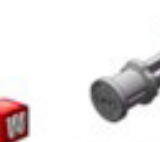

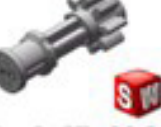

vLTm\_PART\_ISOG AWA-037-03\_200 7.sldasm

*Figura 141. Piezas Tora 037.*

AWA-037-02\_200

7.sldasm

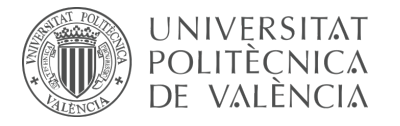

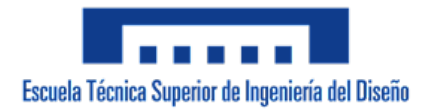

**Tora 040** Modelo básico de transmisión de movimiento mediante ruedas dentadas. Los engranajes constan de 24 y 56 dientes respectivamente.

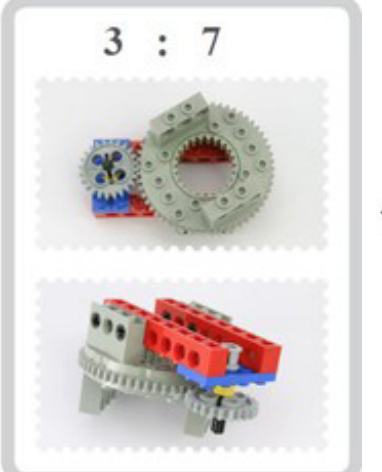

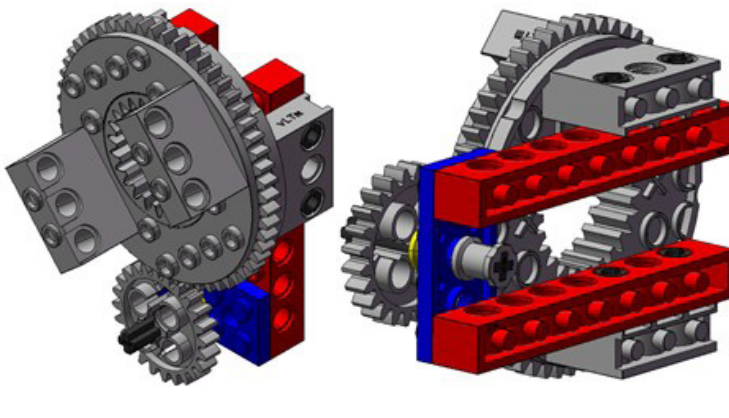

*Figura 142. Tora 040.*

Componentes del modelo:

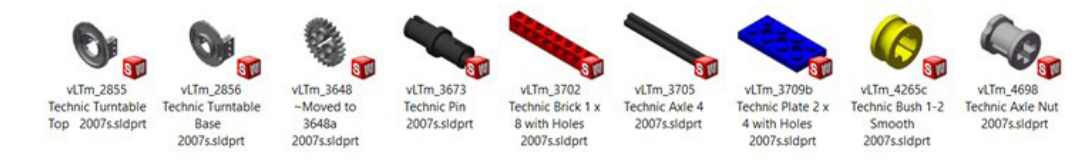

*Figura 143. Componentes Tora 040.*

Piezas del modelo:

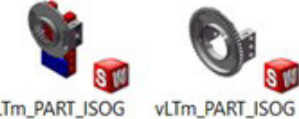

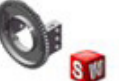

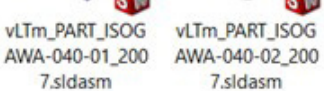

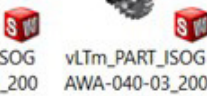

AWA-040-03\_200 7.sldasm

*Figura 144. Piezas Tora 040.*

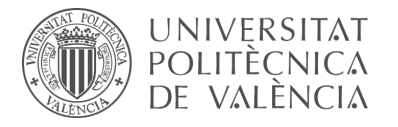

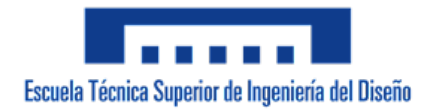

**Tora 051** Modelo básico de transmisión de movimiento mediante ruedas dentadas. Los engranajes constan de 12 dientes cada uno y solo son capaces de transmitir movimiento si se encuentran perpendiculares entre si

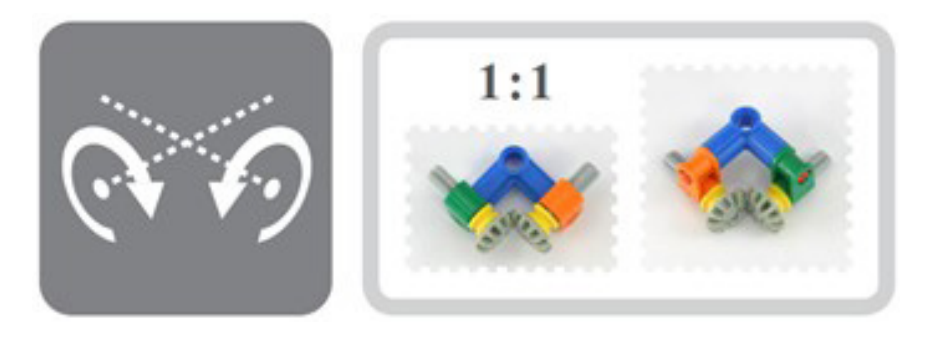

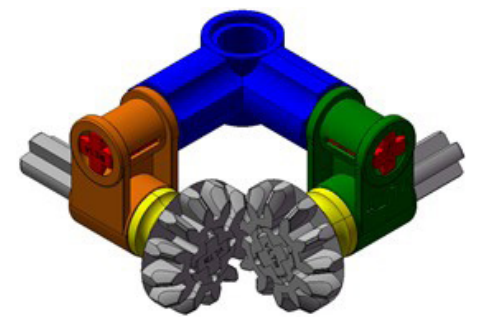

*Figura 145. Tora 051.*

Componentes del modelo:

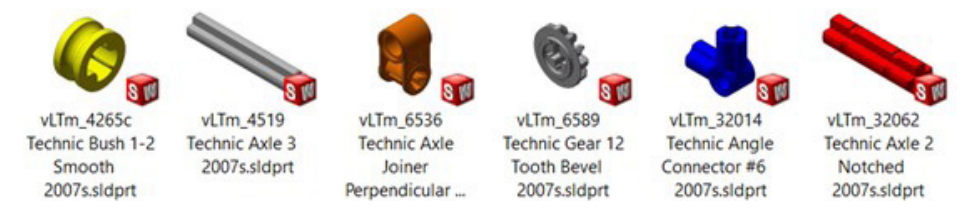

*Figura 146. Componentes Tora 051.*

Piezas del modelo:

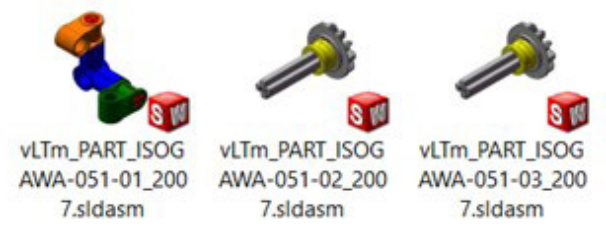

*Figura 147. Piezas Tora 051.*

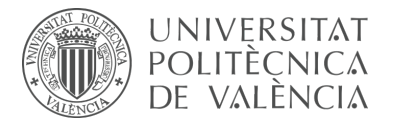

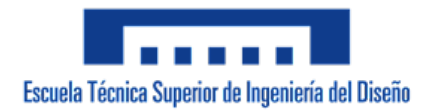

**Tora 059** Modelo básico de transmisión de movimiento mediante ruedas dentadas. Los engranajes constan de 20 dientes cada uno y solo son capaces de transmitir movimiento si se encuentran perpendiculares entre si.

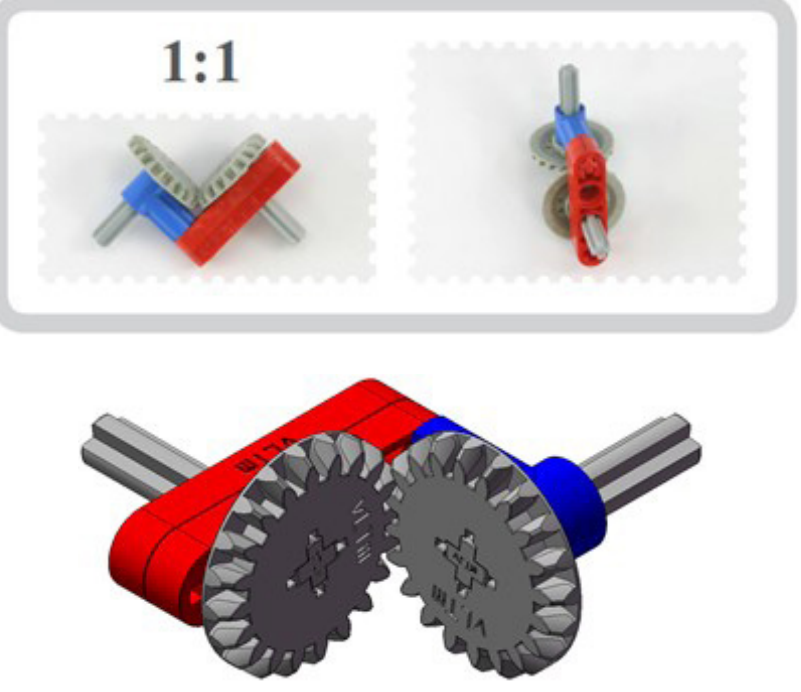

*Figura 148. Tora 059.*

Componentes del modelo:

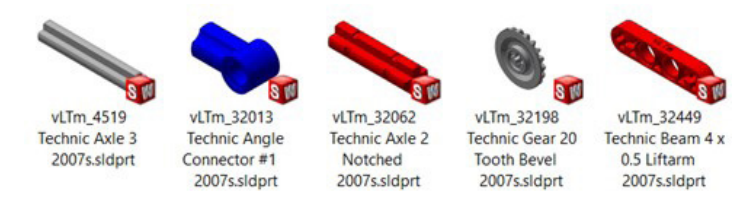

*Figura 149. Componentes Tora 059.*

Piezas del modelo:

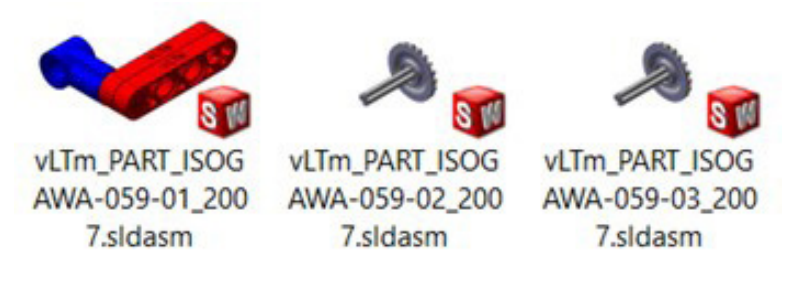

*Figura 150. Piezas Tora 059.*

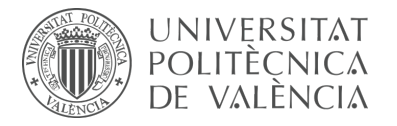

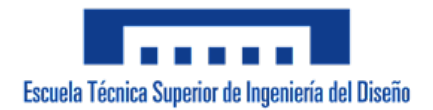

**Tora 062** Modelo básico de transmisión de movimiento mediante ruedas dentadas. La transmisión de movimiento se puede dar tanto si las ruedas se encuentran paralelas o perpediculares.

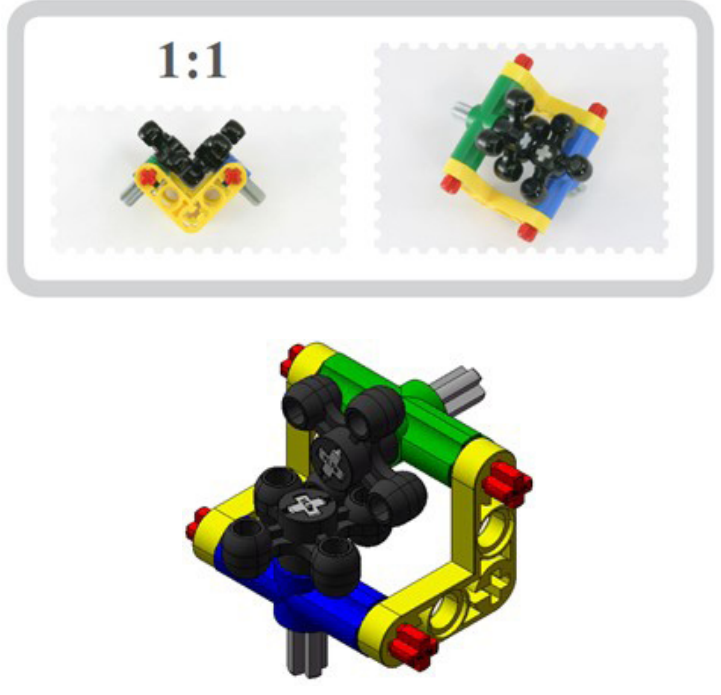

*Figura 151. Tora 062.*

Componentes del modelo:

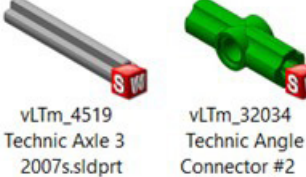

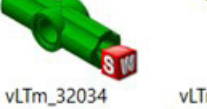

2007s.sldprt

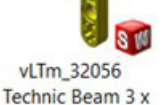

*Figura 152. Componentes Tora 062.*

3 x 0.5 Liftarm

Bent 90 2007s...

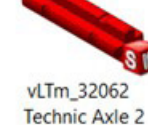

Notched

2007s.sldprt

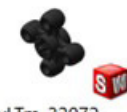

vLTm\_32072 Technic Knob Wheel 2007s.sldprt

Piezas del modelo:

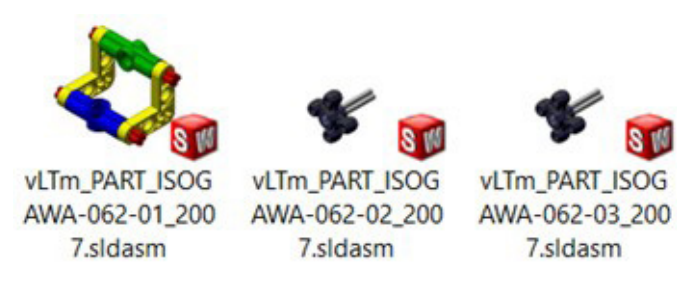

*Figura 153. Piezas Tora 062.*

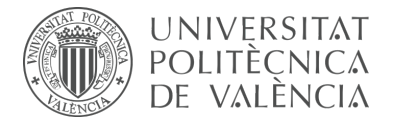

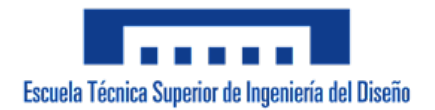

**Tora 075** Modelo básico de transmisión de movimiento mediante ruedas dentadas. Los engranajes constan de 12 y 36 dientes respectivamente.

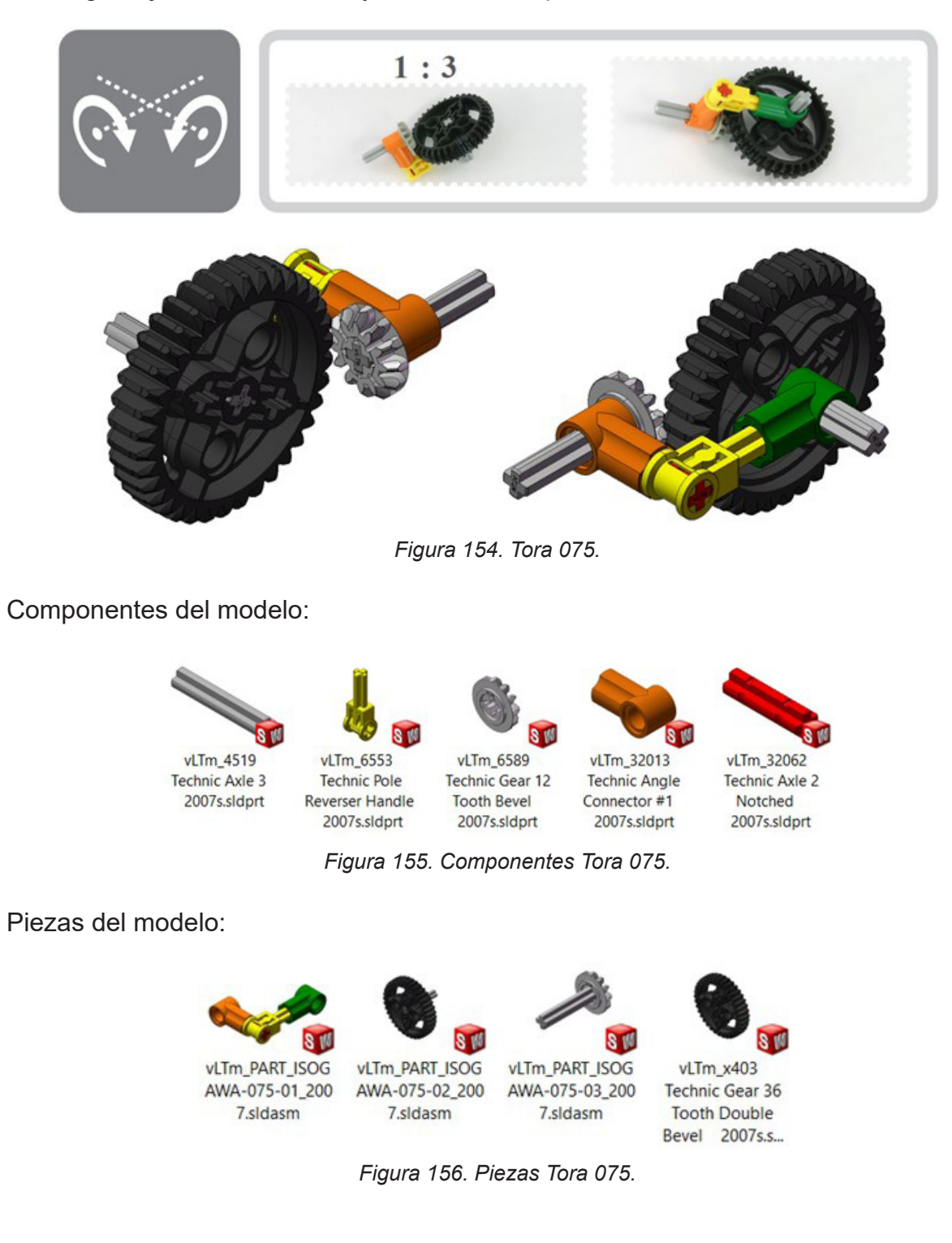

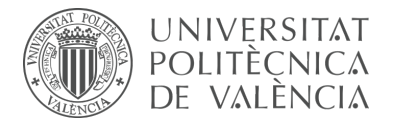

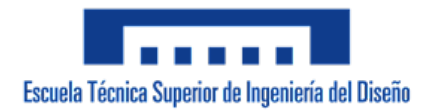

**Tora 079** Modelo básico de transmisión de movimiento mediante una rueda dentada y un tornillo sin fin. El engranaje consta de 24 dientes.

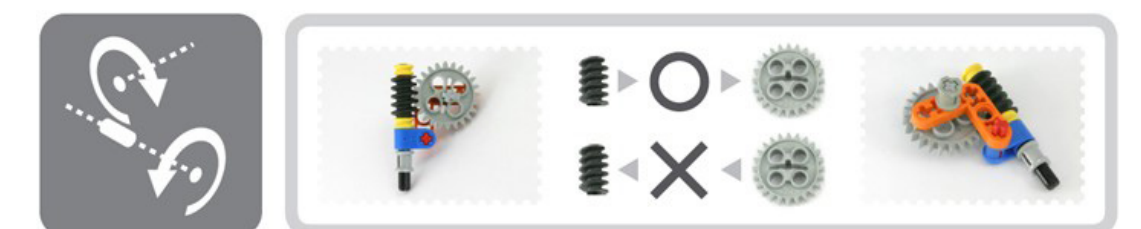

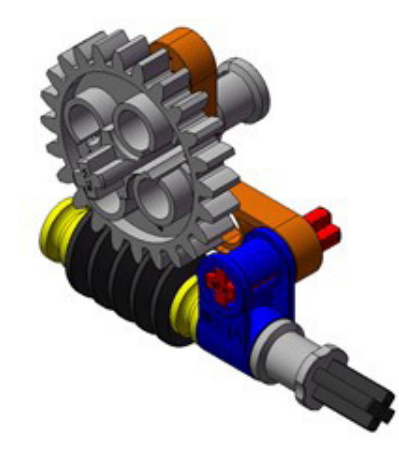

*Figura 157. Tora 079.*

Componentes del modelo:

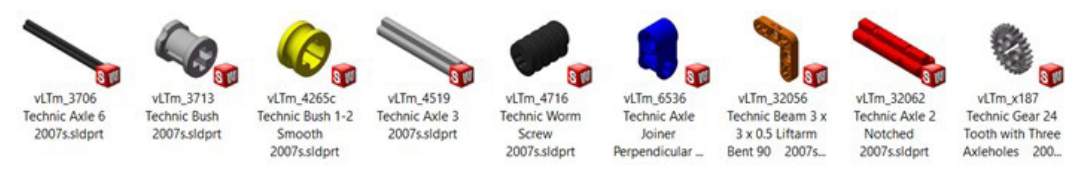

*Figura 158. Componentes Tora 079.*

Piezas del modelo:

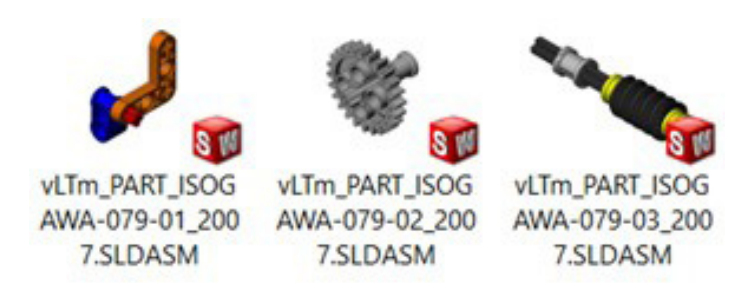

*Figura 159. Piezas Tora 079.*

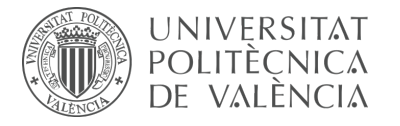

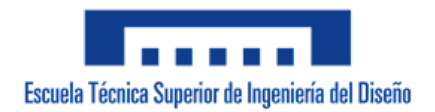

**Tora 093** Modelo representativo del mecanismo triángulo de lado variable. La rueda dentada cumple con el papel de impulsor.

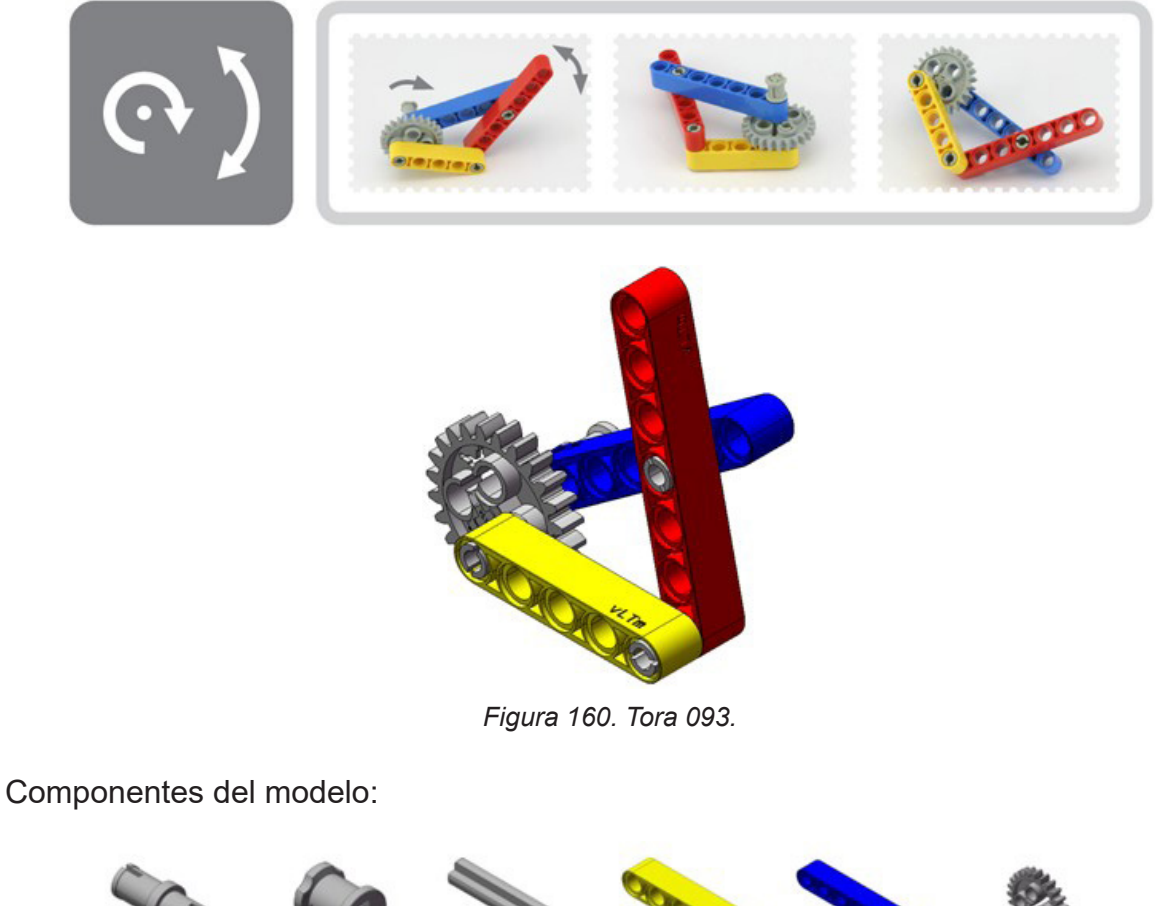

vLTm\_3673 **Technic Pin** 2007s.sldprt

vLTm\_3713 **Technic Bush** 2007s.sldprt

vLTm\_4519 Technic Axle 3 2007s.sldprt

vLTm\_32316 Technic Beam 5

2007s.sldprt

7.sldasm

vLTm\_32524 Technic Beam 7 2007s.sldprt

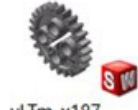

vLTm\_x187 **Technic Gear 24** Tooth with Three Axleholes 200...

*Figura 161. Componentes Tora 093.*

Piezas del modelo:

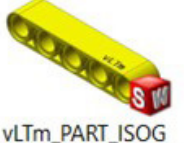

vLTm\_PART\_ISOG AWA-093-01\_200 7.sldasm

vLTm\_PART\_ISOG vLTm\_PART\_ISOG AWA-093-02\_200 AWA-093-03\_200

7.sldasm

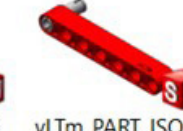

vLTm\_PART\_ISOG AWA-093-04\_200 7.sldasm

*Figura 162. Piezas Tora 093.*

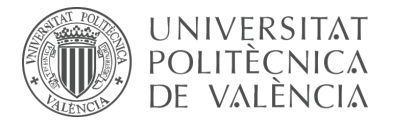

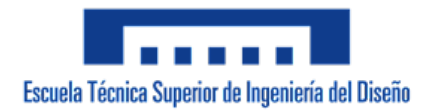

**Tora 098** Modelo representativo del mecanismo triángulo de lado variable. La rueda dentada cumple con el papel de impulsor.

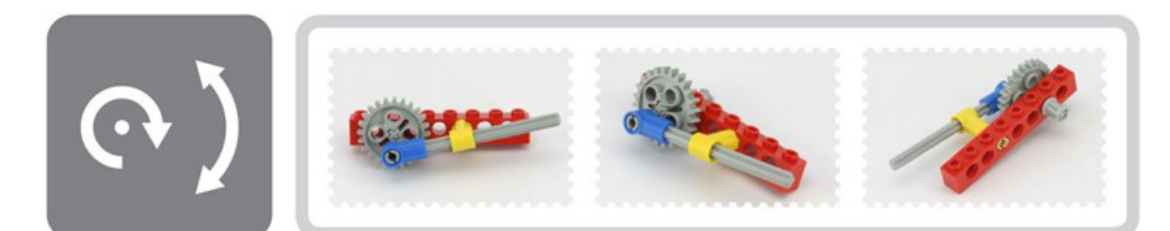

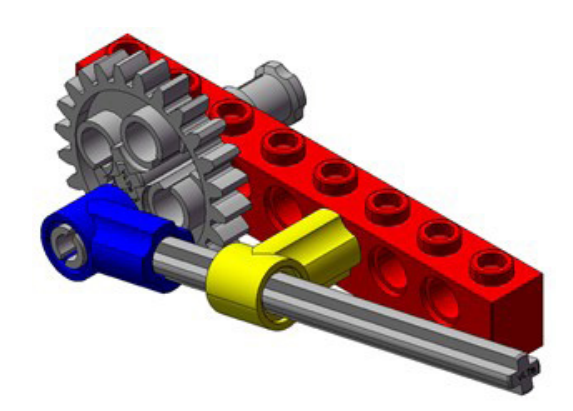

*Figura 163. Tora 098.*

Componentes del modelo:

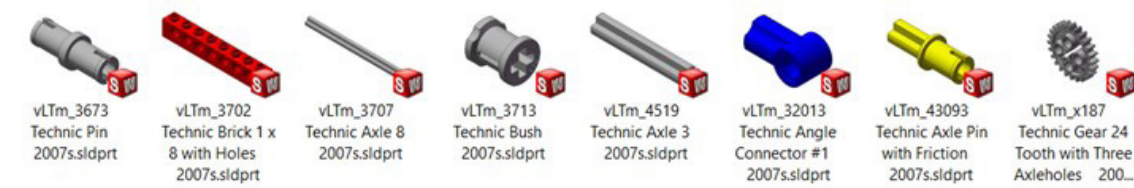

*Figura 164. Componentes Tora 098.*

Piezas del modelo:

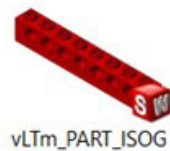

AWA-098-01\_200 AWA-098-02\_200 7.SLDASM

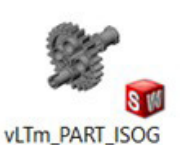

7.SLDASM

**SW** vLTm\_PART\_ISOG

AWA-098-03\_200

7.SLDASM

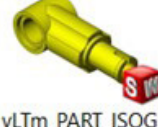

vLTm\_PART\_ISOG AWA-098-04\_200 7.SLDASM

**Tooth with Three** 

*Figura 165. Piezas Tora 098.*

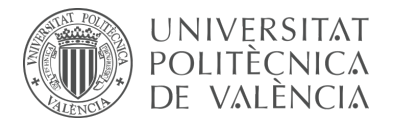

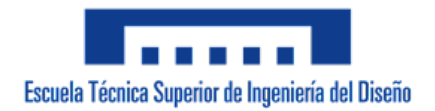

**Tora 102** Modelo básico de transmisión de movimiento mediante una rueda dentada y una cremallera. El engranaje consta de 40 dientes.

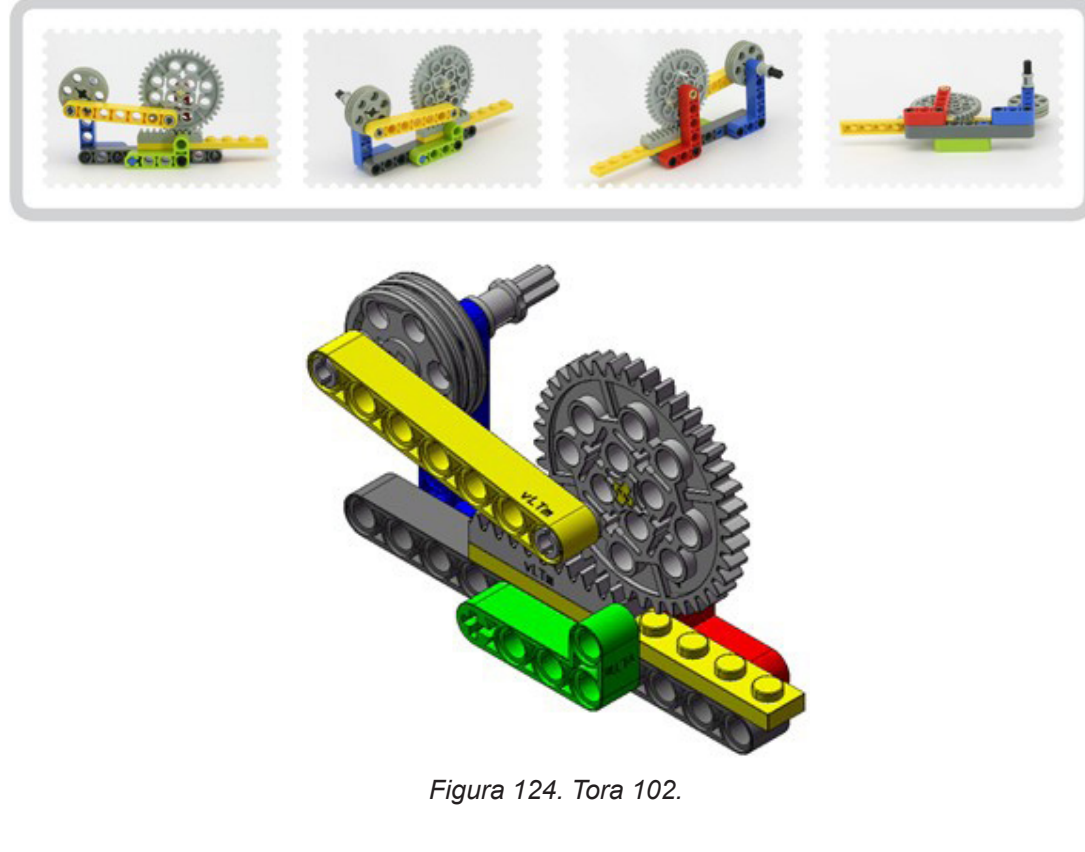

Componentes del modelo:

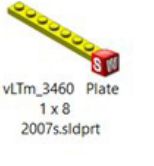

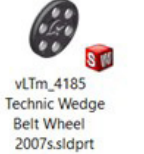

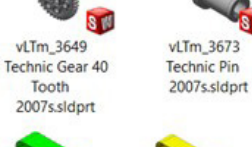

vLTm\_3649

vLTm\_32140<br>Technic Liftarm 2

x 4 L Shape

2007s.sldprt

**S** M

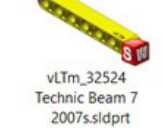

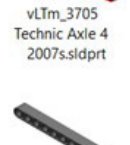

2007s.sldprt

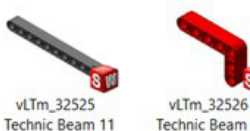

Technic Beam 3 x 5 Bent 90 2007s.sldprt

vLTm\_3713

**Technic Bush** 

2007s.sldprt

vLTm\_3743 Technic Gear<br>Rack 1 x 4 2007s.sldprt

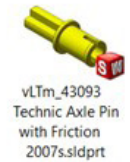

Piezas del modelo:

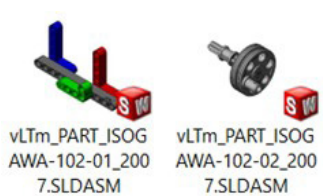

IS 11 vLTm\_PART\_ISOG

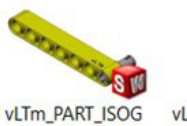

vLTm\_PART\_ISOG AWA-102-04\_200 7.SLDASM

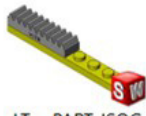

vLTm\_PART\_ISOG AWA-102-05\_200 7.SLDASM

7.SLDASM *Figura 167. Piezas Tora 102.*

AWA-102-03\_200

*Figura 166. Componentes Tora 102.*

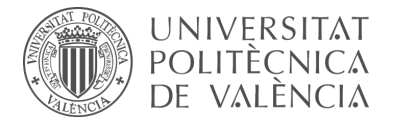

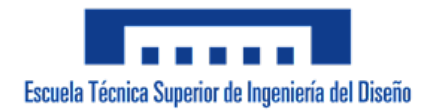

#### **Tora 107** Modelo básico de transmisión de movimiento mediante una junta universal.

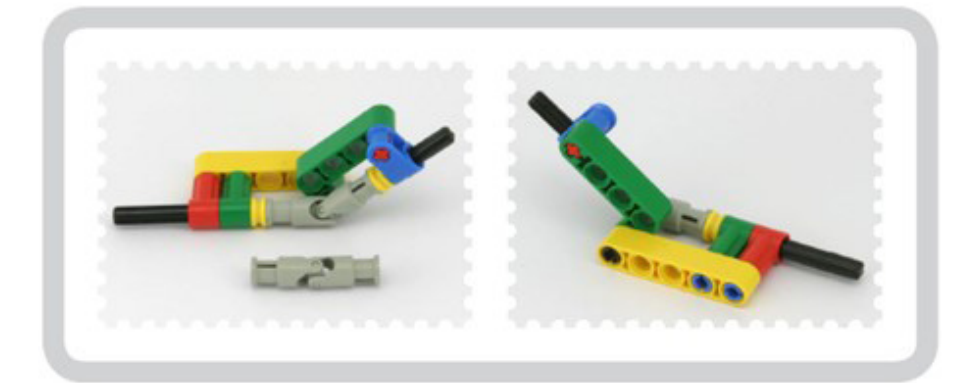

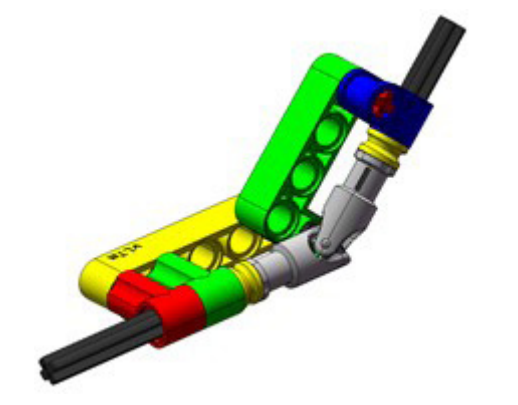

*Figura 168. Tora 107.*

Componentes del modelo:

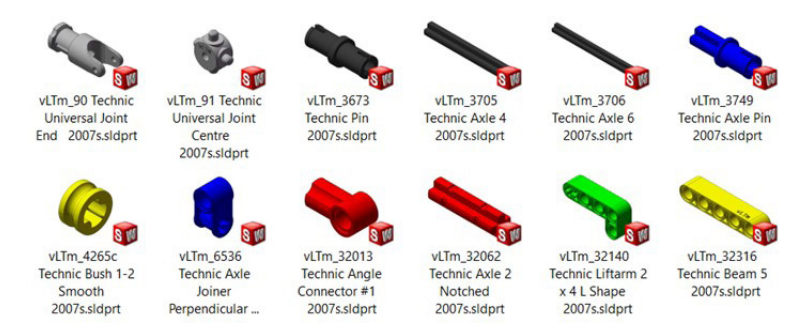

*Figura 169. Componentes Tora 107.*

Piezas del modelo:

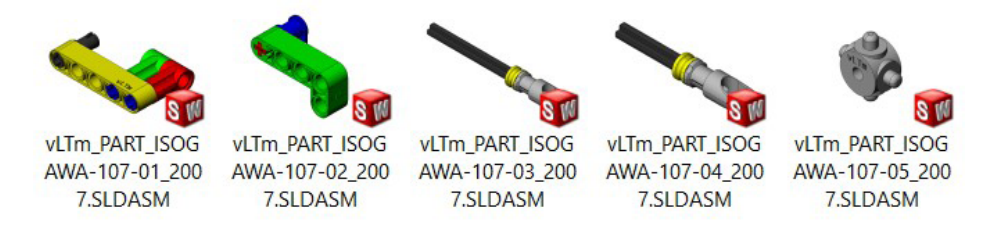

*Figura 170. Piezas Tora 107.*

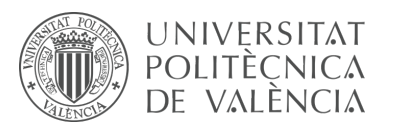

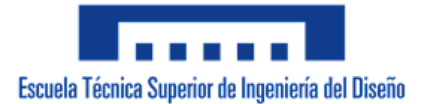

# 7.1.2 m1-a2a Modelos Isogawa Yoshihito (Mindstorms)

Adicionalmente, el autor Isogawa Yoshihito recopiló en su libro más reciente, The LEGO Mindstorms EV3 Idea Book, una gran cantidad de modelos LEGO Technic ideados por el, los cuales corresponden a la línea de productos robóticos de LEGO, denominada Mindstorms. La actividad consiste en construir de forma virtual, con el programa SolidWorks v.2007, varios de los modelos recopilados en el documento referenciado y al igual que en la actividad anterior se deben identificar las piezas que los constituyen . Los modelos han sido cuidadosamente seleccionados para que sean representativos de los tipos de uniones y elementos mecánicos más utilizados. El trabajo desarrollado durante la creación de los modelos de Isogawa Yoshihito corresponde a la fase de aprendizaje, la cual pretende en este caso en particular, familiarizar al alumno con las uniones mecánicas existentes en las máquinas desde un punto de vista práctico y poner en práctica los conocimientos adquiridos en el programa CAD de diseño mecánico SolidWorks.

#### **Modelos LEGO Technic Mindstorms virtualizados:**

**EV3 0024** Modelo motorizado de transmisión de movimiento mediante ruedas dentadas. Los engranajes constan de 36, 20 y 12 dientes respectivamente.

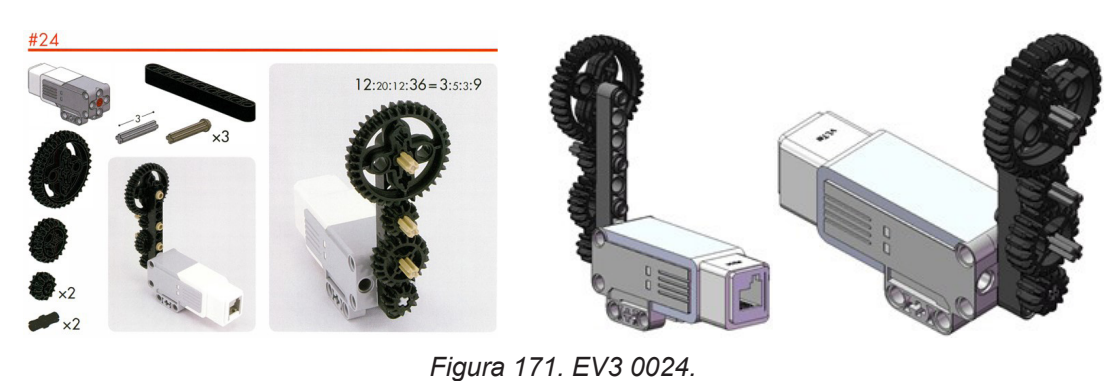

Componentes del modelo:

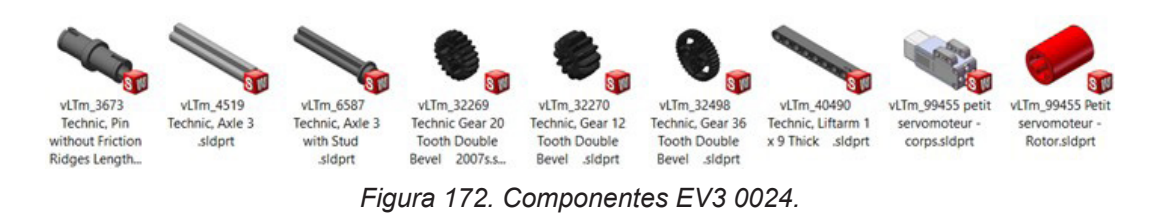

Piezas del modelo:

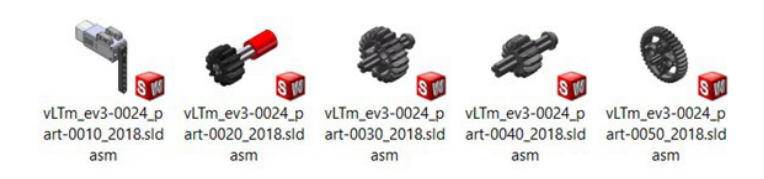

*Figura 173. Piezas EV3 0024.*

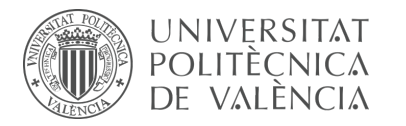

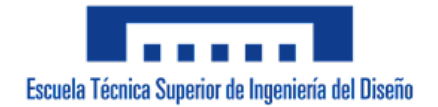

**EV3 0050** Modelo motorizado de transmisión de movimiento mediante ruedas dentadas y un tornillo sin fin. Los engranajes constan de 36, 24 y 12 dientes respectivamente. La pieza número uno se encuentra troceada en 2 subpiezas.

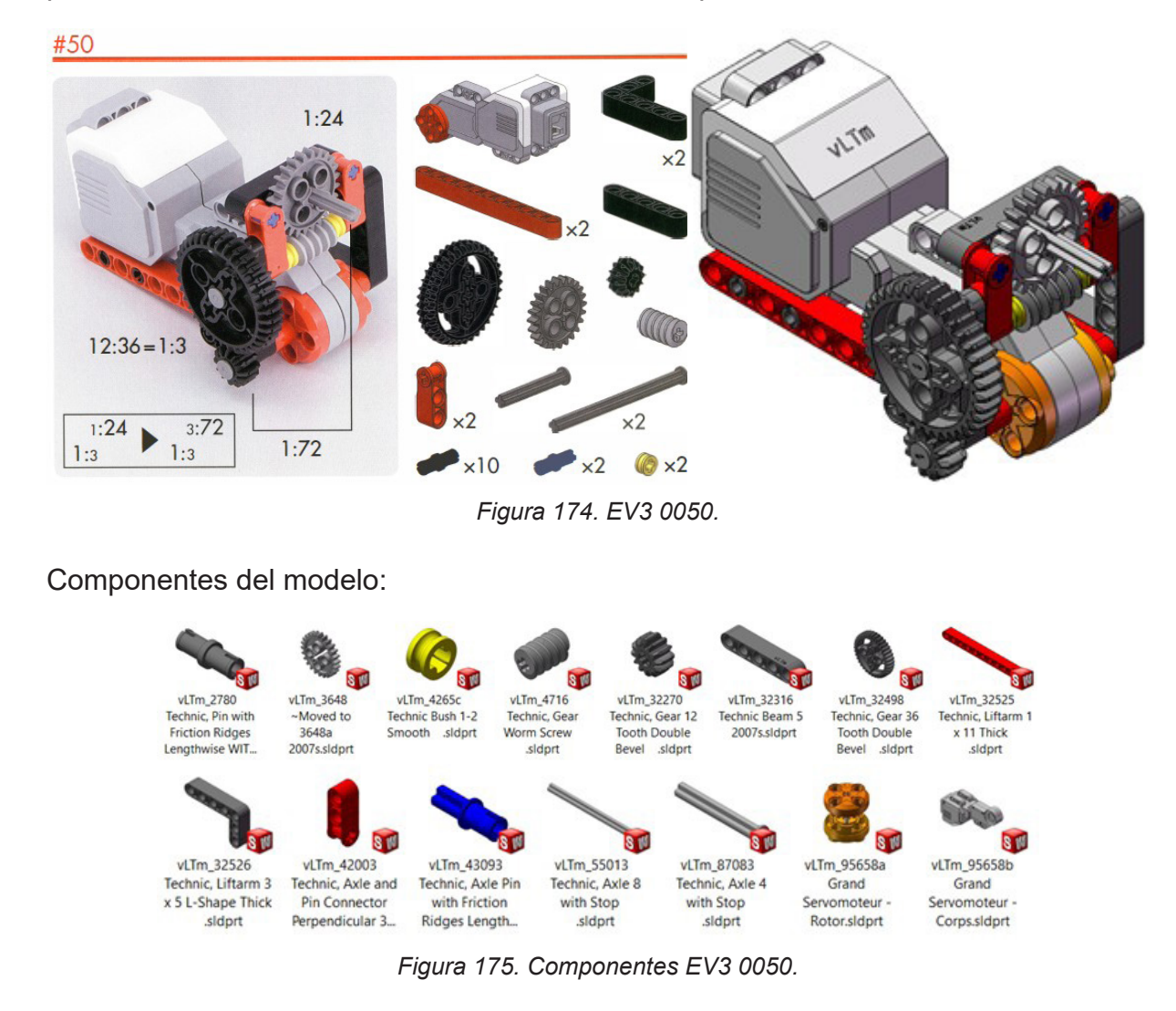

#### Piezas del modelo:

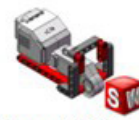

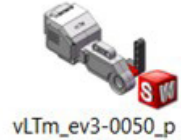

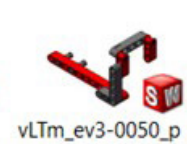

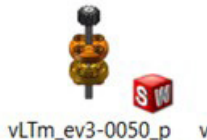

asm

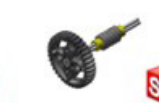

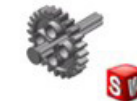

vLTm\_ev3-0050\_p art-0040 2018.sld asm

vLTm\_ev3-0050\_p art-0010 2018.sld asm

art-0011 2018.sld asm

art-0012 2018.sld asm

*Figura 176. Piezas EV3 0050.*

vLTm\_ev3-0050\_p art-0020 2018.sld art-0030 2018.sld asm

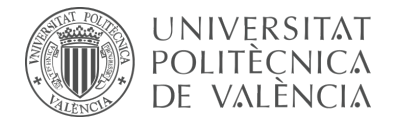

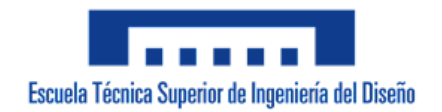

**EV3 0053** Modelo representativo del mecanismo cuadrilatero articulado.

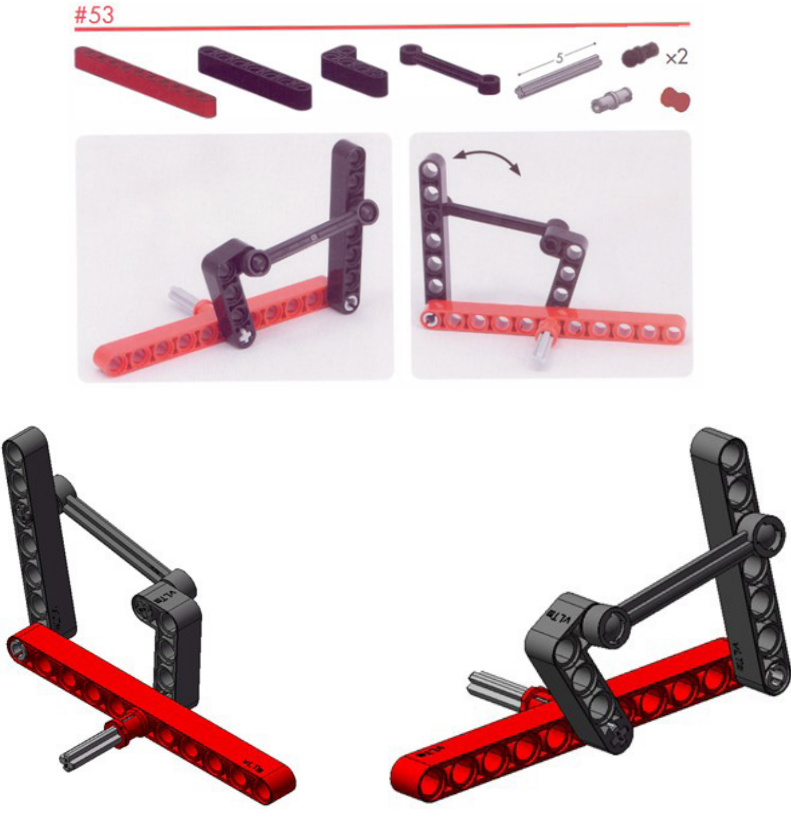

*Figura 177. EV3 0053.*

#### Componentes del modelo:

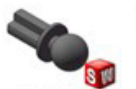

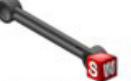

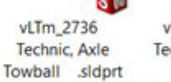

vLTm\_2739a vLTm\_2780 Technic, Link 1 x Technic, Pin with 6 without **Friction Ridges** Stoppers sldprt Lengthwise WIT...

vLTm\_3713 **Technic Bush** 

2007s.sldprt

vLTm\_32073 Technic, Axle 5

sidprt

vLTm\_32140

vLTm\_32524 Technic, Liftarm 2 Technic, Liftarm 1 x 4 L-Shape Thick x 7 Thick sldprt sidprt

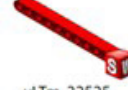

vLTm\_32525 Technic, Liftarm 1 x 11 Thick sidprt

*Figura 178. Componentes EV3 0053.*

Piezas del modelo:

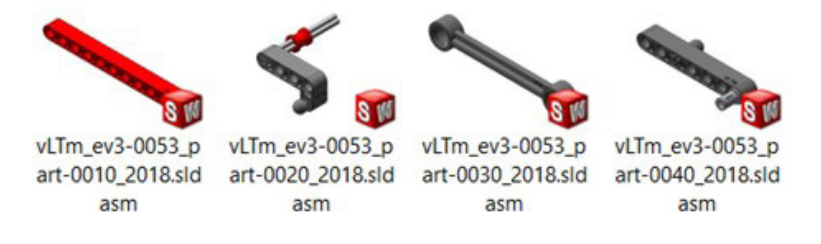

*Figura 179. Piezas EV3 0053.*

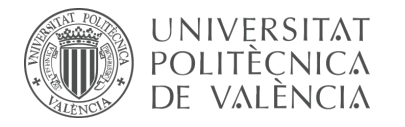

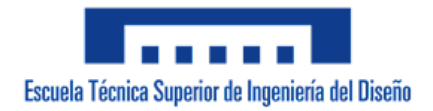

**EV3 0069** Modelo motorizado de transmisión de movimiento rotacional a traslacional.

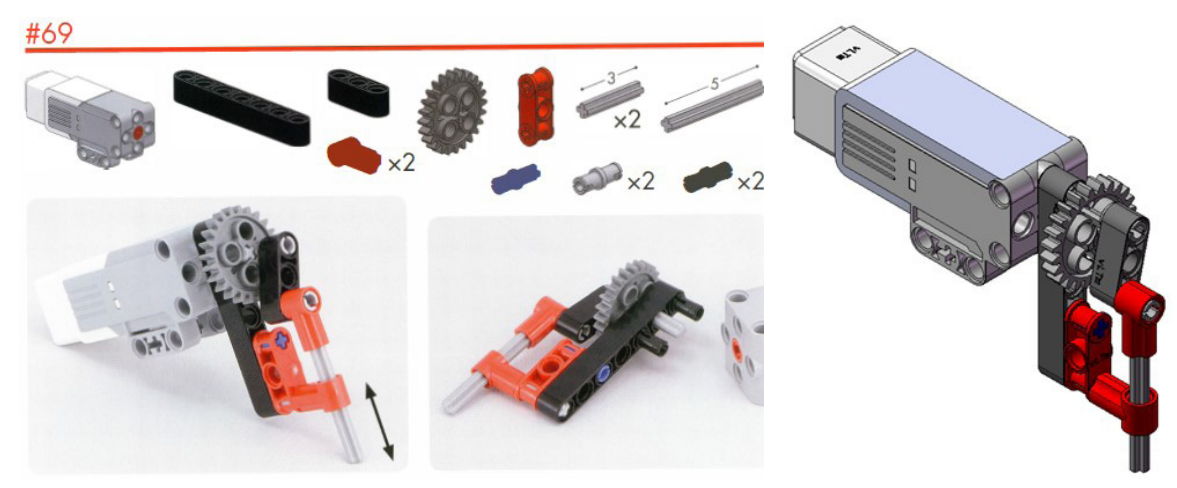

*Figura 180. EV3 0069.*

Componentes del modelo:

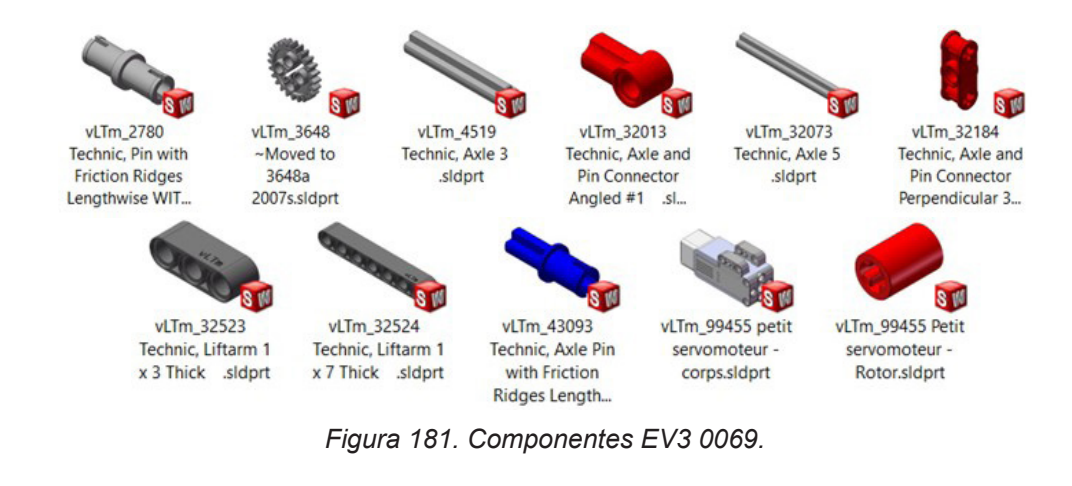

Piezas del modelo:

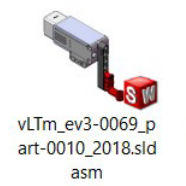

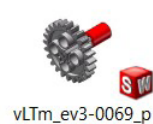

art-0020\_2018.sld

asm

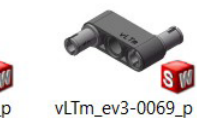

art-0030\_2018.sld

asm

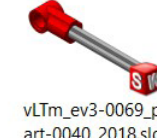

vLTm\_ev3-0069\_p art-0040\_2018.sld asm

*Figura 182. Piezas EV3 0069.*

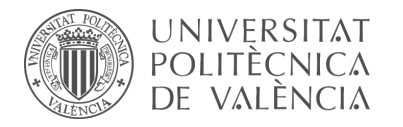

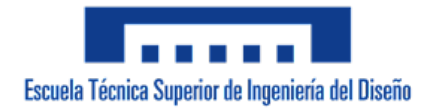

**EV3 0134** Modelo motorizado de transmisión de movimiento rotacional a traslacional.

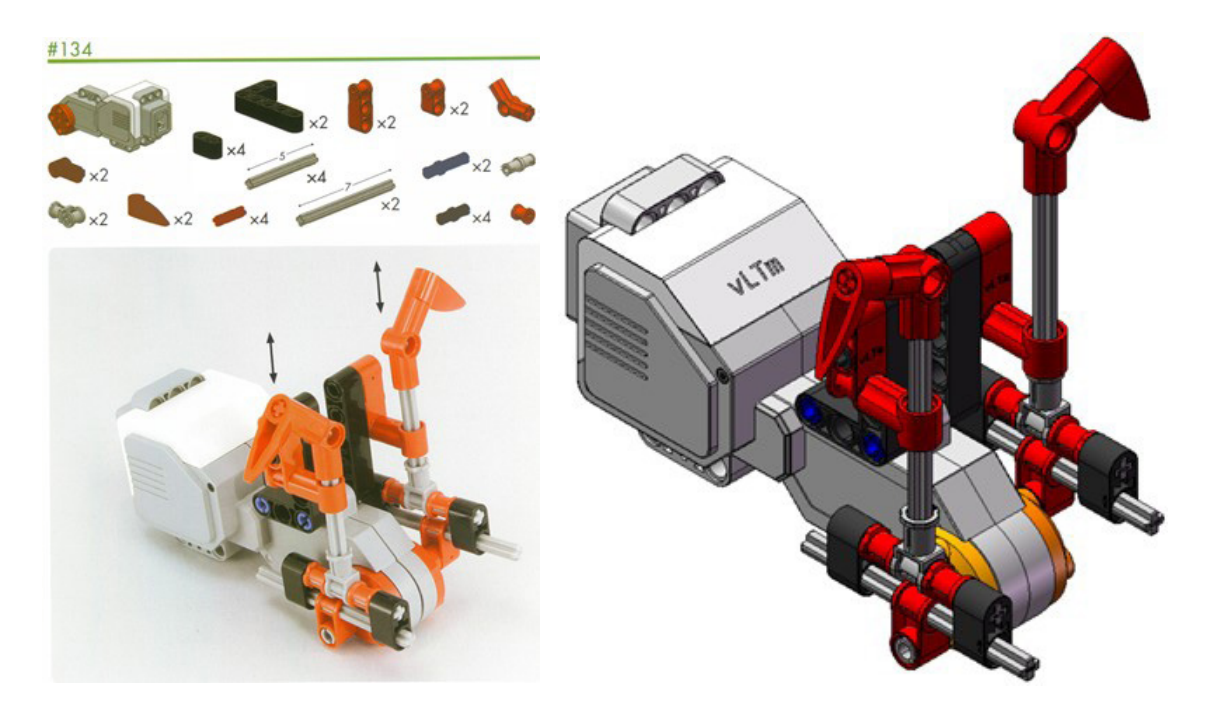

*Figura 183. EV3 0134.*

Componentes del modelo:

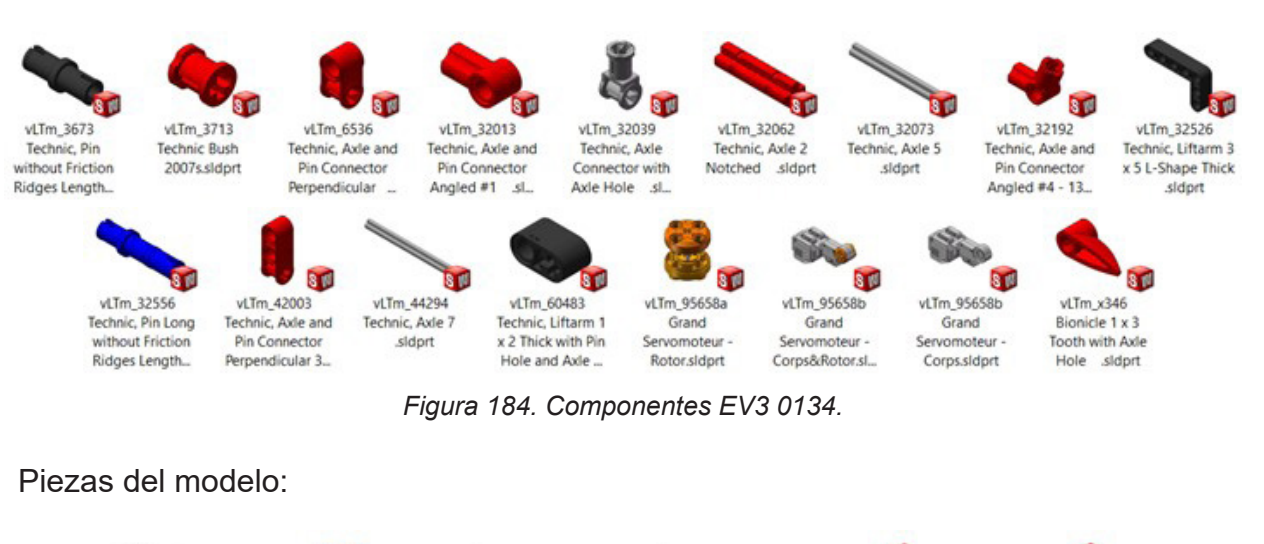

#### **SM** vLTm\_ev3-0134\_p vLTm\_ev3-0134\_p vLTm\_ev3-0134\_p vLTm\_ev3-0134\_p vLTm\_ev3-0134\_p vLTm\_ev3-0134\_p art-0010\_2018.sld art-0020\_2018.sld art-0030\_2018.sld art-0040\_2018.sld art-0050\_2018.sld art-0060\_2018.sld asm asm asm asm asm asm

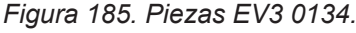

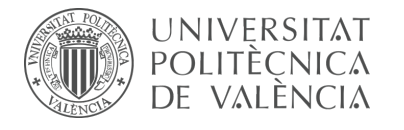

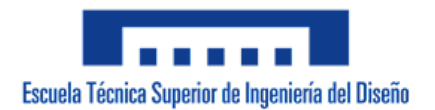

## 7.1.3 m1-a5a vLTm\_8862-1

La actividad forma parte de la fase de aprendizaje y consiste en la creación del modelo virtual LEGO Technic 8862-1 en SolidWorks v.2007. Se ha puesto en práctica la localización de las piezas que constituyen el modelo, el troceo en subpiezas de aquellas piezas formadas por más de 10 componentes y el ensamblaje de estas mediante relaciones de posición estándar y avanzadas.

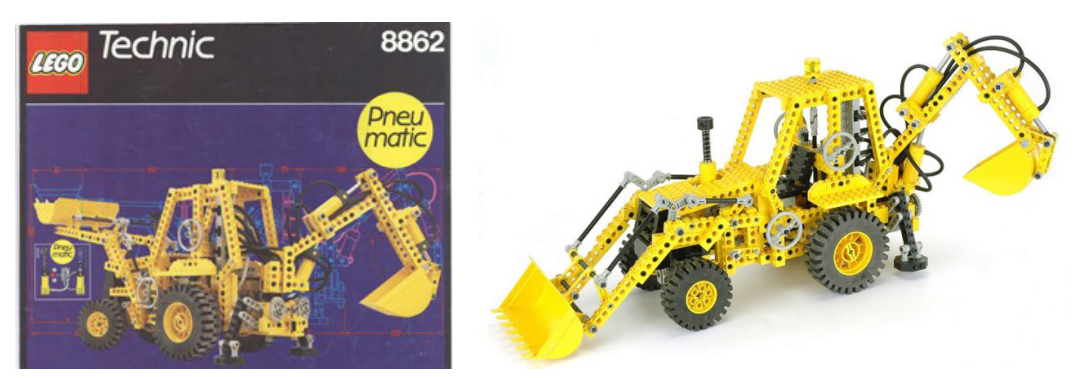

*Figura 186. Modelo LEGO Technic 8862-1.*

Este modelo posee un grado de dificultad elevado en comparación a los realizados con anterioridad al representar a escala una máquina retroexcavadora. Cuenta con 667 componentes agrupados en 72 piezas articuladas entre si.

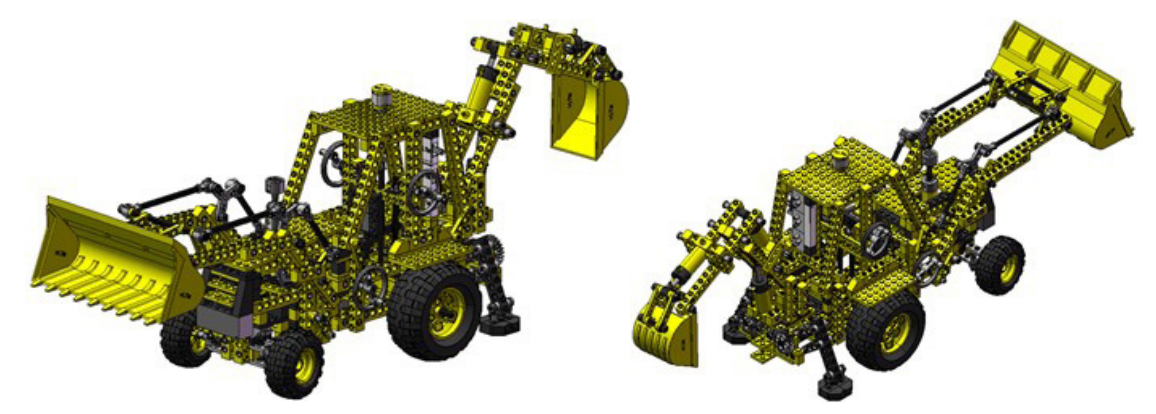

*Figura 187. Modelo virtual LEGO Technic 8862-1.*

En términos generales los mecanismos principales que se pueden ubicar en el modelo son los siguientes: dirección, elevación pala delantera, inclinación pala delantera, retroexcavadora, giro de la retroexcavadora y apoyo de la retroexcavadora. Estos mecanismos serán analizados en actividades posteriores junto con la creación del modelo cinemático auto-alineado, el estudio de la movilidad del modelo y la simulación.

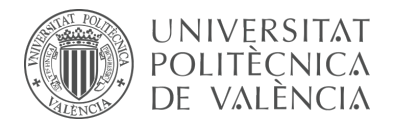

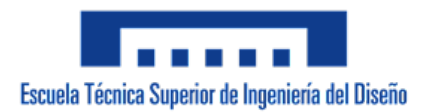

## 7.1.4 m1-a5b vLTm\_42061-1

Primera actividad de la fase de desarrollo autónomo del alumno y consiste en la creación del modelo virtual LEGO Technic 42061-1 en SolidWorks v.2007. Previo a la creación del modelo virtual se ha realizado el ensamblaje del modelo físico, lo cual ha facilitado la localización de las piezas que lo constituyen. Al igual que en actividades anteriores se ha puesto en práctica el troceo en subpiezas de aquellas piezas formadas por más de 10 componentes y el ensamblaje de estas mediante relaciones de posición estándar y avanzadas.

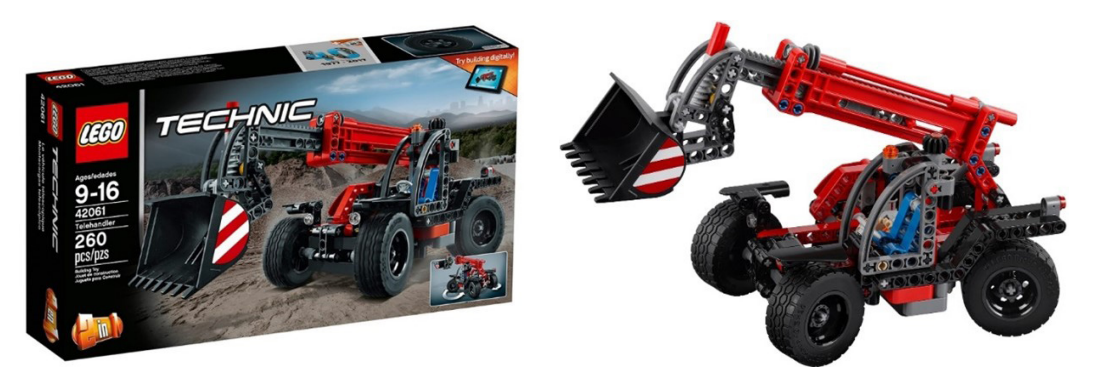

*Figura 188. Modelo LEGO Technic 42061-1.*

Este modelo de máquina representa a escala un Telehandler (manipulador telescópico). Cuenta con 260 componentes agrupados en 28 piezas articuladas entre si.

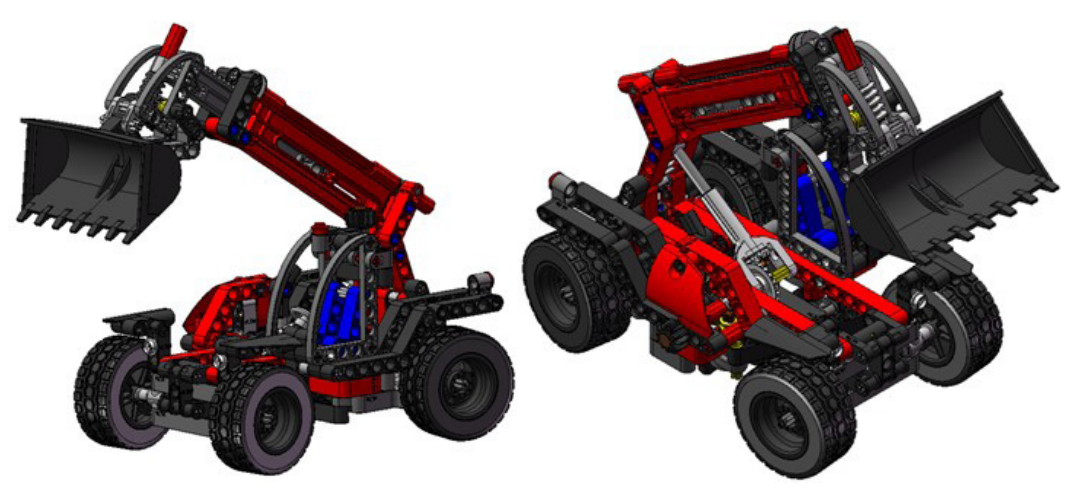

*Figura 189. Modelo virtual LEGO Technic 42061-1.*

En términos generales los mecanismos principales que se pueden ubicar en el modelo son los siguientes: dirección, elevación y extensión del telehandler e inclinación de la cuchara. Estos mecanismos serán analizados en actividades posteriores junto con la creación del modelo cinemático auto-alineado, el estudio de la movilidad del modelo y la simulación.

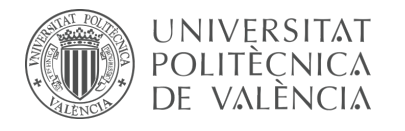

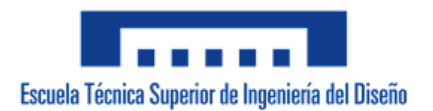

## 7.1.5 m1-a5c vLTm\_42049-1

Actividad de la fase de desarrollo autónomo del alumno y consiste en la creación del modelo virtual LEGO Technic 42049-1 en SolidWorks v.2007. Previo a la creación del modelo virtual se ha realizado el ensamblaje del modelo físico, lo cual ha facilitado la localización de las piezas que lo constituyen. Al igual que en actividades anteriores se ha puesto en práctica el troceo en subpiezas de aquellas piezas formadas por más de 10 componentes y el ensamblaje de estas mediante relaciones de posición estándar y avanzadas.

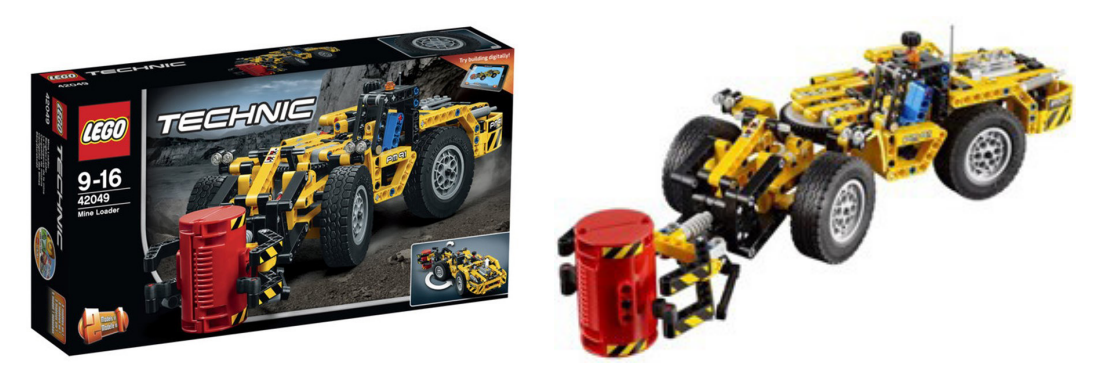

*Figura 190. Modelo LEGO Technic 42079-1.*

Este modelo de máquina representa a escala un mine loader. Cuenta con 476 componentes agrupados en 37 piezas articuladas entre si.

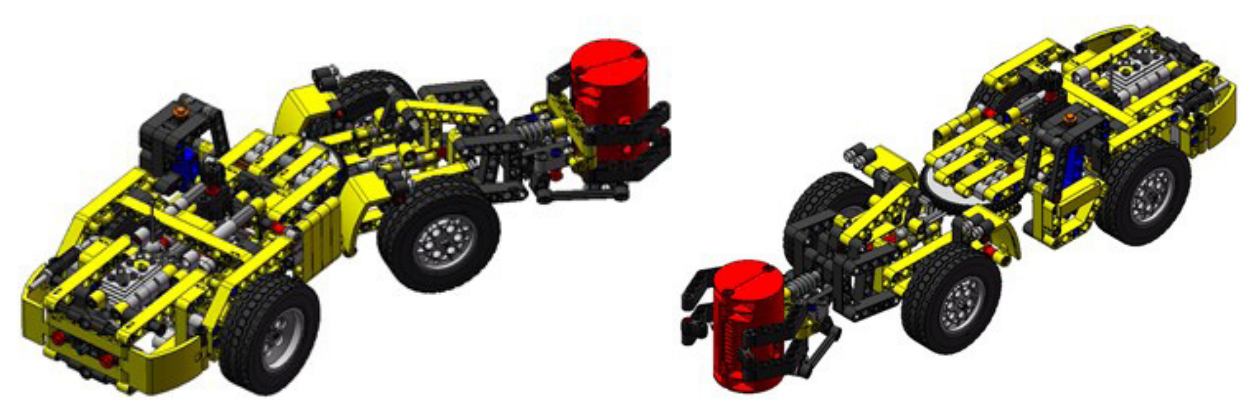

*Figura 191. Modelo virtual LEGO Technic 42079-1.*

En términos generales los mecanismos principales que se pueden ubicar en el modelo son los siguientes: motor, dirección, grabber y elevación grabber. Estos mecanismos serán analizados en actividades posteriores junto con la creación del modelo cinemático auto-alineado, el estudio de la movilidad del modelo y la simulación.

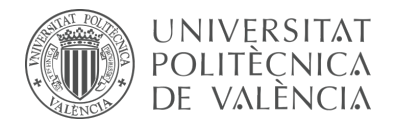

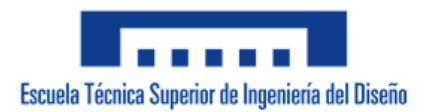

## 7.1.6 m1-a5d vLTm\_42079-1

Actividad de la fase de desarrollo autónomo del alumno y consiste en la creación del modelo virtual LEGO Technic 42079-1 en SolidWorks v.2007. Previo a la creación del modelo virtual se ha realizado el ensamblaje del modelo físico, lo cual ha facilitado la localización de las piezas que lo constituyen. Al igual que en actividades anteriores se ha puesto en práctica el troceo en subpiezas de aquellas piezas formadas por más de 10 componentes y el ensamblaje de estas mediante relaciones de posición estándar y avanzadas.

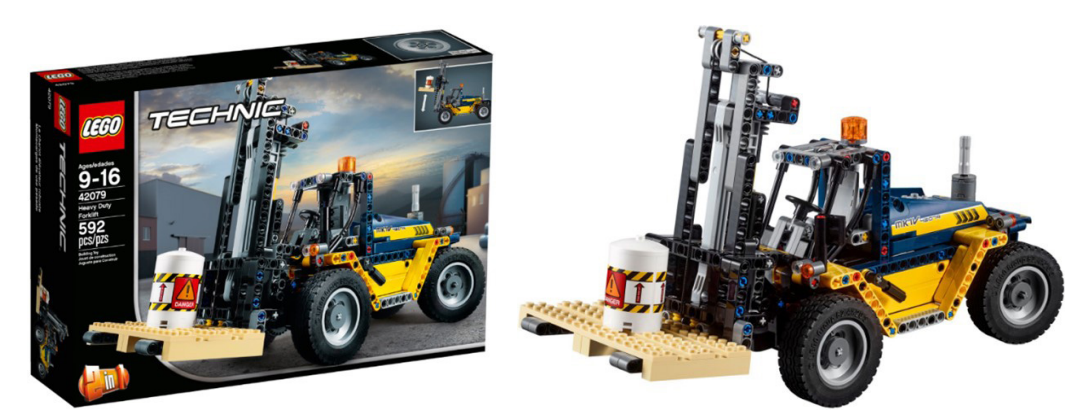

*Figura 192. Modelo LEGO Technic 42079-1.*

Este modelo de máquina representa a escala un heavy duty forklift (carretilla elevadora de carga pesada). Cuenta con 592 componentes agrupados en 35 piezas articuladas entre si.

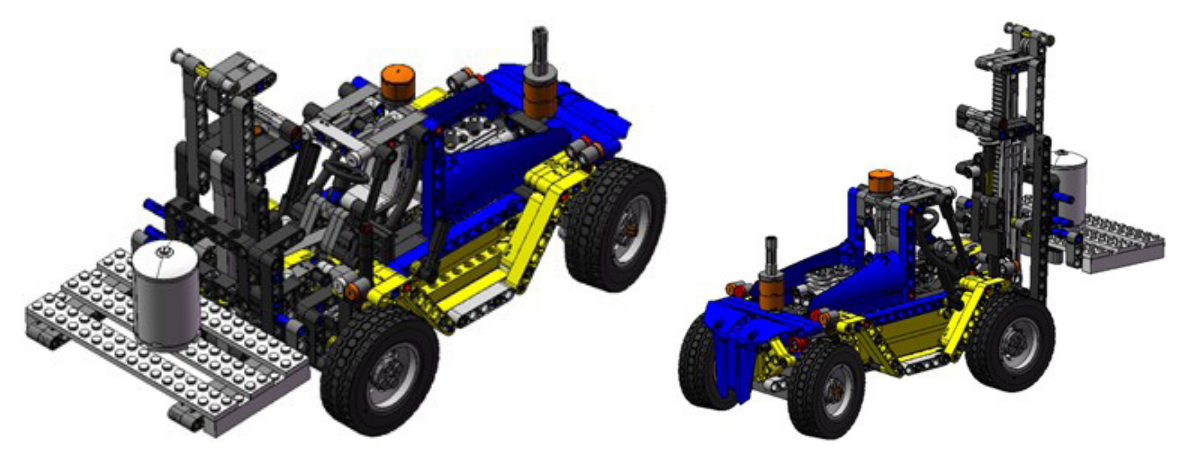

*Figura 193. Modelo virtual LEGO Technic 42079-1.*

En términos generales los mecanismos principales que se pueden ubicar en el modelo son los siguientes: elevación de carga, inclinación carretilla, dirección, motor y transmisión. Estos mecanismos serán analizados en actividades posteriores junto con la creación del modelo cinemático auto-alineado, el estudio de la movilidad del modelo y la simulación.

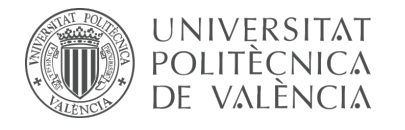

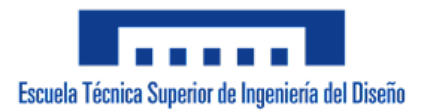

## 7.1.7 m1-a6b vLTm\_8047-1

La actividad forma parte de la fase de aprendizaje y consiste en la creación del modelo virtual LEGO Technic 8047-1 en SolidWorks v.2020. Se ha puesto en práctica la localización de las piezas que constituyen el modelo, el troceo en subpiezas de aquellas piezas formadas por más de 10 componentes y el ensamblaje de estas mediante relaciones de posición estándar y avanzadas. Adicionalmente se ha llevado a cabo el montaje de las cadenas que permiten el desplazamiento de la máquina.

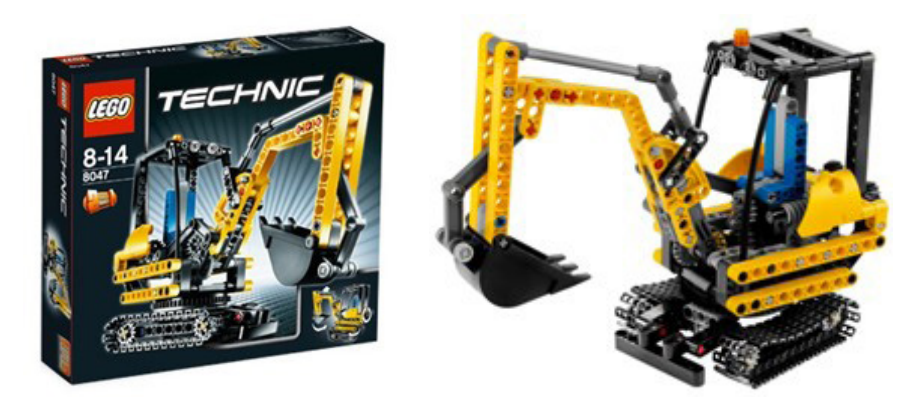

*Figura 194. Modelo LEGO Technic 8047-1.*

Este modelo posee un grado de dificultad elevado ya que el proceso de ensamblaje de las cadenas resulta laborioso y añade una gran carga a los recursos computacionales debido a que cada eslabón se considera como una pieza independiente. Este modelo de máquina representa a escala una excavadora compacta. Cuenta con 252 componentes agrupados en 22 piezas articuladas entre si. Adicionalmente, cada cadena cuenta con 28 eslabones.

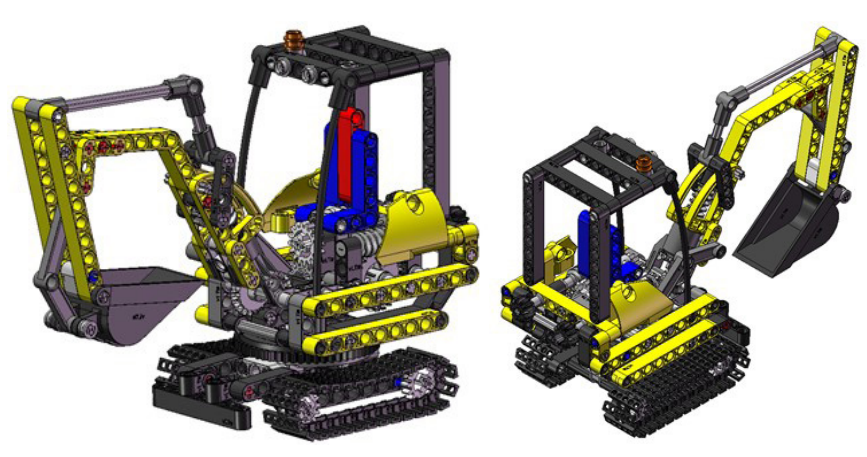

*Figura 195. Modelo virtual LEGO Technic 8047-1.*

En términos generales los mecanismos principales que se pueden ubicar en el modelo son los siguientes: giro de la cabina, accionamiento de la retroexcavadora y las cadenas. Estos mecanismos serán analizados en actividades posteriores junto con la creación del modelo cinemático-auto-alineado, el estudio de la movilidad del modelo y la simulación.

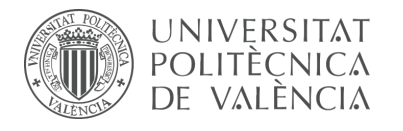

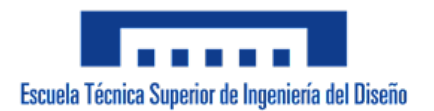

## 7.1.8 m1-a7b vLTm\_42077-2

Actividad de la fase de desarrollo autónomo del alumno y consiste en la creación del modelo virtual LEGO Technic 42077-2 en SolidWorks v.2020. Previo a la creación del modelo virtual se ha realizado el ensamblaje del modelo físico, lo cual ha facilitado la localización de las piezas que lo constituyen. Al igual que en actividades anteriores se ha puesto en práctica el troceo en subpiezas de aquellas piezas formadas por más de 10 componentes y el ensamblaje de estas mediante relaciones de posición estándar y avanzadas.

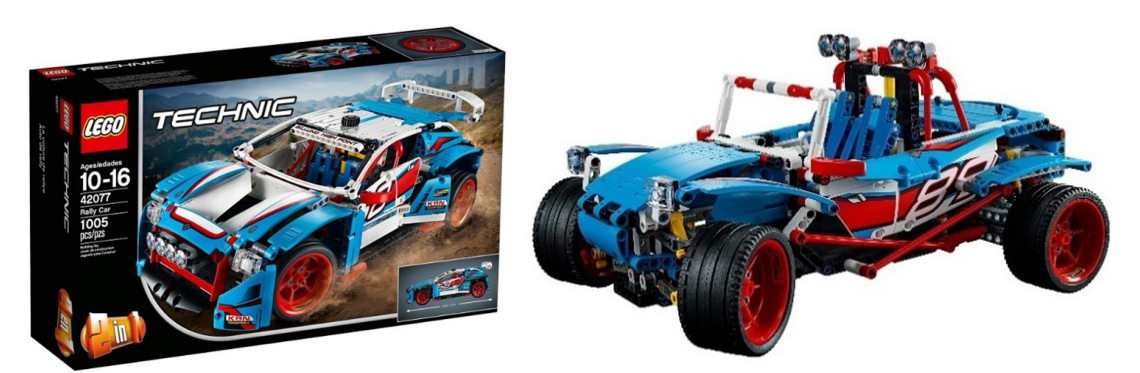

*Figura 196. Modelo LEGO Technic 42077-2.*

Este modelo de máquina representa a escala un coche de rally. Cuenta con 1005 componentes agrupados en 57 piezas articuladas entre si.

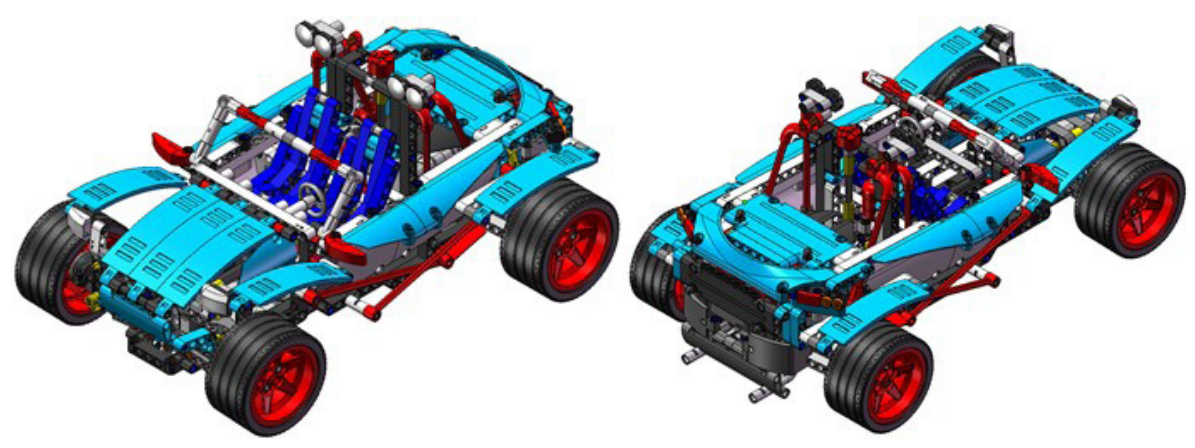

*Figura 197. Modelo virtual LEGO Technic 42077-2.*

En términos generales los mecanismos principales que se pueden ubicar en el modelo son los siguientes: dirección, suspensión delantera y suspensión trasera. Estos mecanismos serán analizados en actividades posteriores junto con la creación del modelo cinemático auto-alineado, el estudio de la movilidad del modelo y la simulación.

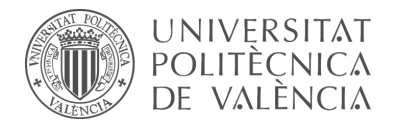

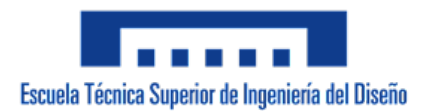

## 7.1.9 m1-a8b vLTm\_42068-1

Actividad de la fase de desarrollo autónomo del alumno y consiste en la creación del modelo virtual LEGO Technic 42068-1 en SolidWorks v.2020. Previo a la creación del modelo virtual se ha realizado el ensamblaje del modelo físico, lo cual ha facilitado la localización de las piezas que lo constituyen. Al igual que en actividades anteriores se ha puesto en práctica el troceo en subpiezas de aquellas piezas formadas por más de 10 componentes y el ensamblaje de estas mediante relaciones de posición estándar y avanzadas.

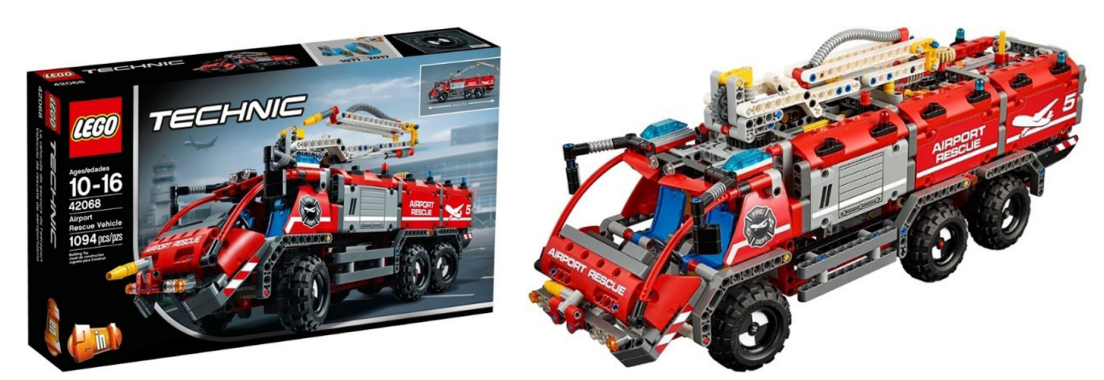

*Figura 198. Modelo LEGO Technic 42068-1.*

Este modelo de máquina representa a escala un vehículo de rescate del aeropuerto. Cuenta con 1094 componentes agrupados en 73 piezas articuladas entre si.

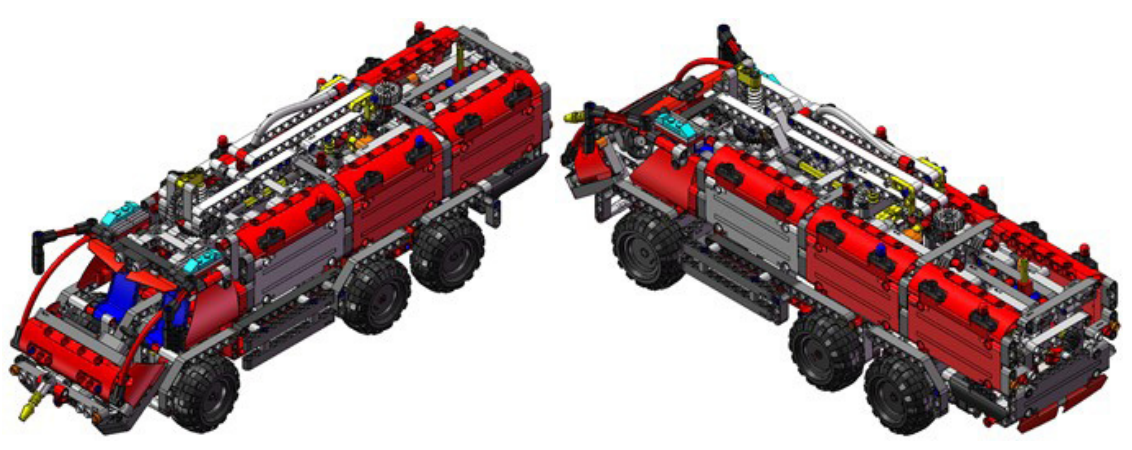

*Figura 199. Modelo virtual LEGO Technic 42068-1.*

En términos generales los mecanismos principales que se pueden ubicar en el modelo son los siguientes: dirección, motor, transmisión, caja de cambio, elevación y giro de la manguera principal y elevación y giro de la manguera secundaria. Estos mecanismos serán analizados en actividades posteriores junto con la creación del modelo cinemático auto-alineado, el estudio de la movilidad del modelo y la simulación.

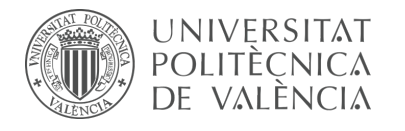

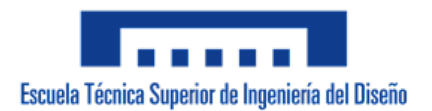

## 7.1.10 m1-a9b vLTm\_42078-1

Actividad de la fase de desarrollo autónomo del alumno y consiste en la creación del modelo virtual LEGO Technic 42078-1 en SolidWorks v.2020. Previo a la creación del modelo virtual se ha realizado el ensamblaje del modelo físico, lo cual ha facilitado la localización de las piezas que lo constituyen. Al igual que en actividades anteriores se ha puesto en práctica el troceo en subpiezas de aquellas piezas formadas por más de 10 componentes y el ensamblaje de estas mediante relaciones de posición estándar y avanzadas.

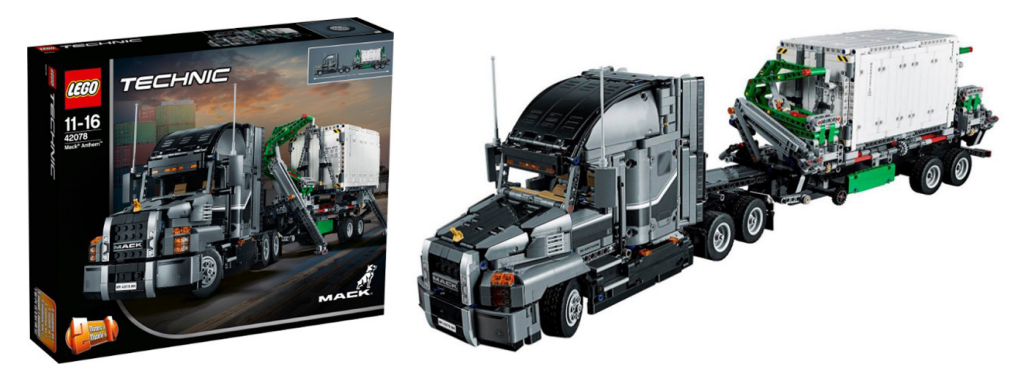

*Figura 200. Modelo LEGO Technic 42078-1.*

Este modelo de máquina representa a escala un camión de carga pesada Mack Anthem. Cuenta con 3005 componentes agrupados en 120 piezas articuladas entre si.

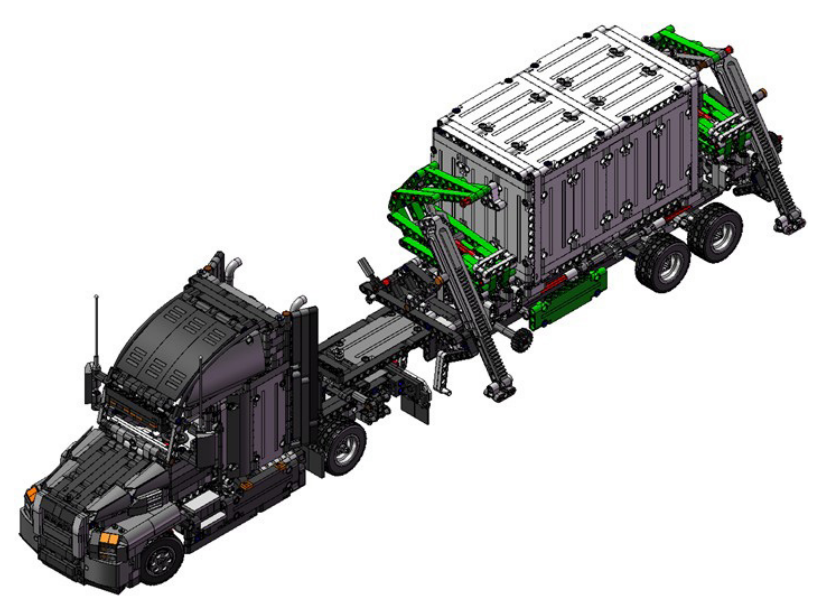

*Figura 201. Modelo virtual LEGO Technic 42078-1.* 

En términos generales los mecanismos principales que se pueden ubicar en el modelo son los siguientes: dirección, motor, transmisión, apertura del capó, accionamiento de las grúas de elevación del container, apoyo de las grúas y apoyo del trailer. Estos mecanismos serán analizados en actividades posteriores junto con la creación del modelo cinemático auto-alineado, el estudio de la movilidad del modelo y la simulación.

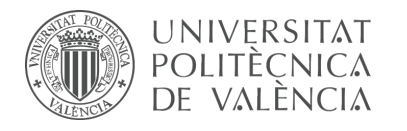

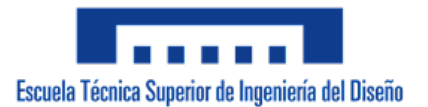

## **7.2 Parte II-I**

La primera sección de la segunda parte de las actividades desarrolladas consta de la creación del modelo cinemático auto-alineado, el estudio de la movilidad y la simulación cinemática y dinámica de modelos LEGO Technic. Esta primera sección se caracteriza por la utilización de Comos Motion para la ejecución de las actividades.

7.2.1 m5-a1a vLTm\_8816-1

La actividad forma parte de la fase de aprendizaje y consiste en la creación del modelo cinemático auto-alineado, el estudio de la movilidad y la simulación cinemática y dinámica del modelo LEGO Technic 8816-1 en CosmosMotion.

Para ello y como paso previo a la configuración cinemática, todas las piezas compactadas que conforman el modelo han sido facilitadas y se ha requerido únicamente el ensamblaje de estas mediante la creación de relaciones de posición estándar y avanzadas en SolidWorks v.2007. La realización de este ensamblaje se ha visto drásticamente simplificado al no consistir en la unión de componente a componente.

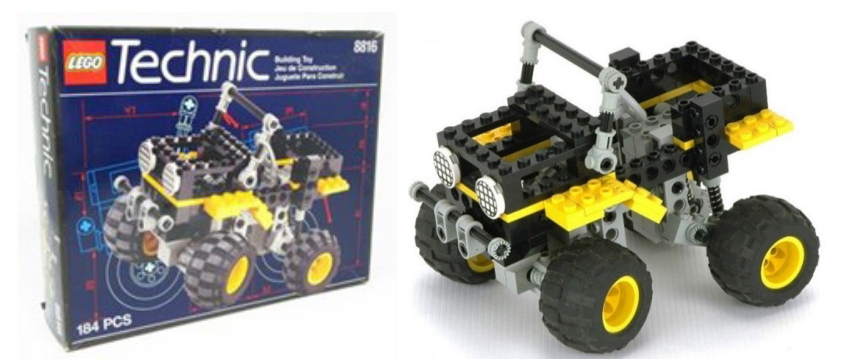

*Figura 202. Modelo LEGO Technic 8816-1.* 

Este modelo de máquina representa a escala un vehículo todoterreno. Cuenta con 184 componentes agrupados en 22 piezas articuladas entre si.

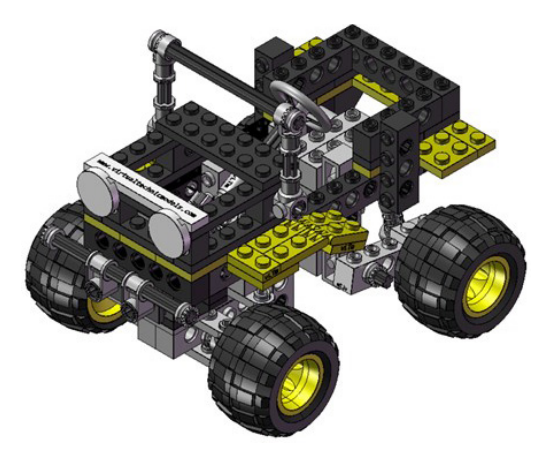

*Figura 203. Modelo virtual LEGO Technic 8816-1.* 

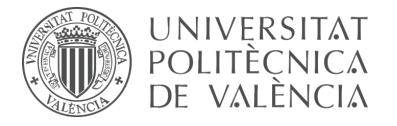

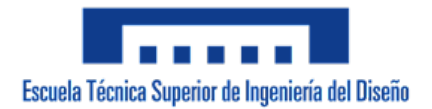

Una vez realizado el proceso anterior y dentro de la ventana o interfaz de CosmosMotion se ha procedido a configurar de forma auto-alineada todos los pares cinemáticos que articulan el movimiento de las piezas del modelo.

#### **Modelo cinemático auto-alineado:**

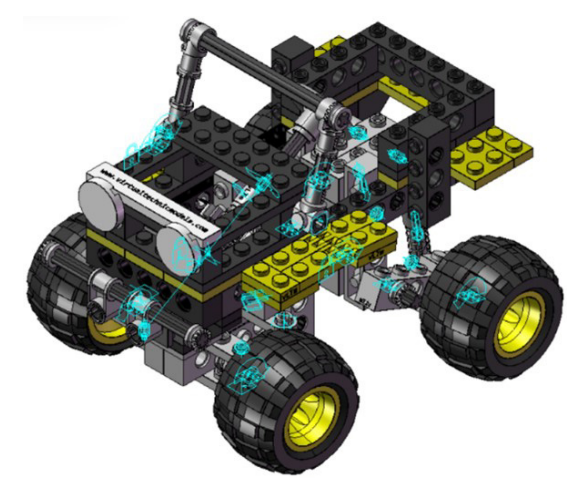

*Figura 204. Modelo cinemático auto-alineado vLTm 8816-1.*

#### **Cálculo de movilidad:**

## **Gruebler Count (approximate DOF):** 21 moving parts 126 DOF

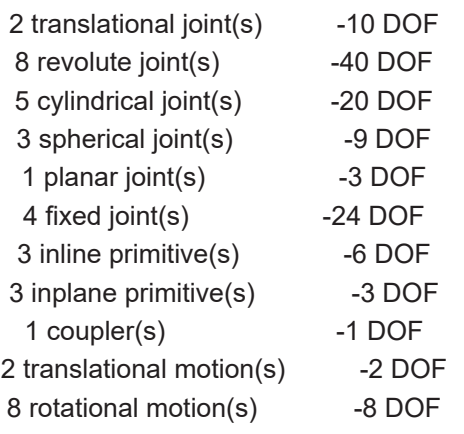

--------------------------------------------- Total (estimated) DOF = 0 Total (actual)  $DOF = 0$ 

Total number of redundant constraints = 0

#### **Simulación cinemática:**

El modelo cinemático auto-alineado cuenta con 10 grados de libertad (GDL o DOF en inglés) conducidos, los cuales corresponden a los siguientes movimientos:

4 GDL de movimiento rotatorio corresponden al giro de los pares de revolución de los

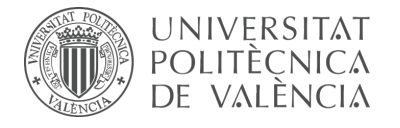

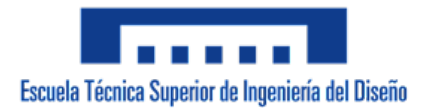

4 neumáticos, se les ha asignado una velocidad angular constante.

2 GDL de movimiento rotatorio corresponden al giro de los pares de revolución de los 2 alerones, se les ha asignado una velocidad angular constante.

1 GDL de movimiento rotatorio corresponde al giro del par cilíndrico del volante, el cual acciona la dirección del vehículo, se le ha asignado una velocidad angular constante.

1 GDL de movimiento rotatorio corresponde al giro del par cilíndrico del parabrisas, se le ha asignado un desplazamiento constante.

2 GDL de movimiento traslacional corresponden al desplazamiento de los pares de traslación de los amortiguadores, se les ha asignado una velocidad constante.

#### **Estudio de movilidad:**

#### **Dirección:**

Mecanismo plano

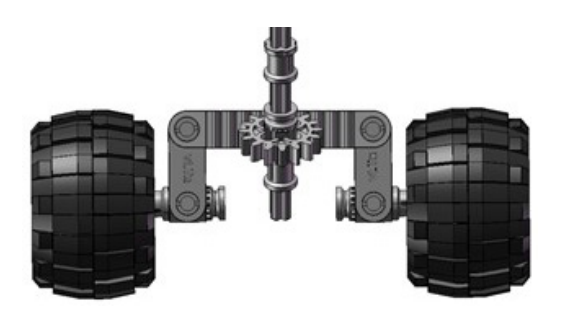

*Figura 205. Mecanismo plano dirección vLTm 8816-1.*

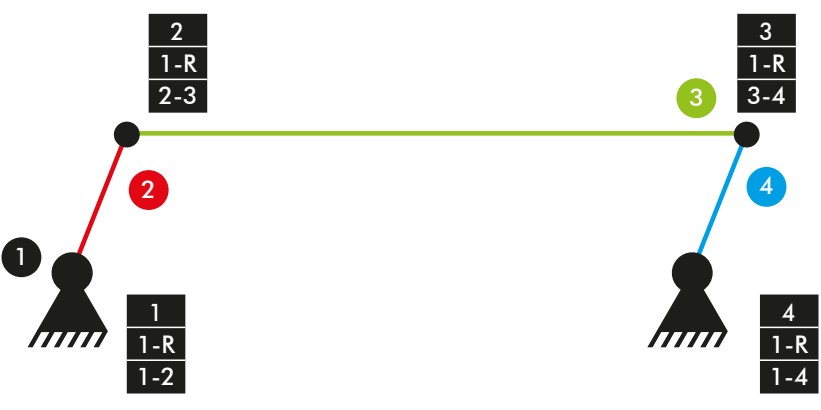

*Diagrama cinemático 1. Mecanismo plano dirección vLTm 8816-1.*

#### **Comprobación de la movilidad:**

 $M = 3 * (N - P - 1) + fi$  $M = 3 * (4 - 4 - 1) + 4 = 1$  GDL

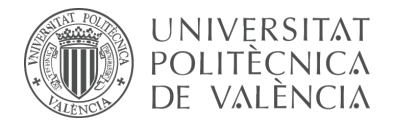

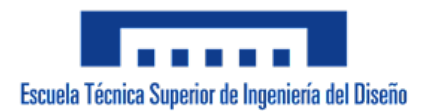

#### **Dirección:**

Mecanismo espacial

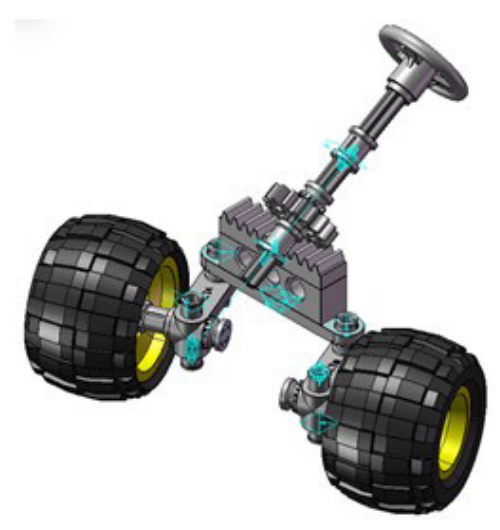

*Figura 206. Mecanismo espacial dirección vLTm 8816-1.*

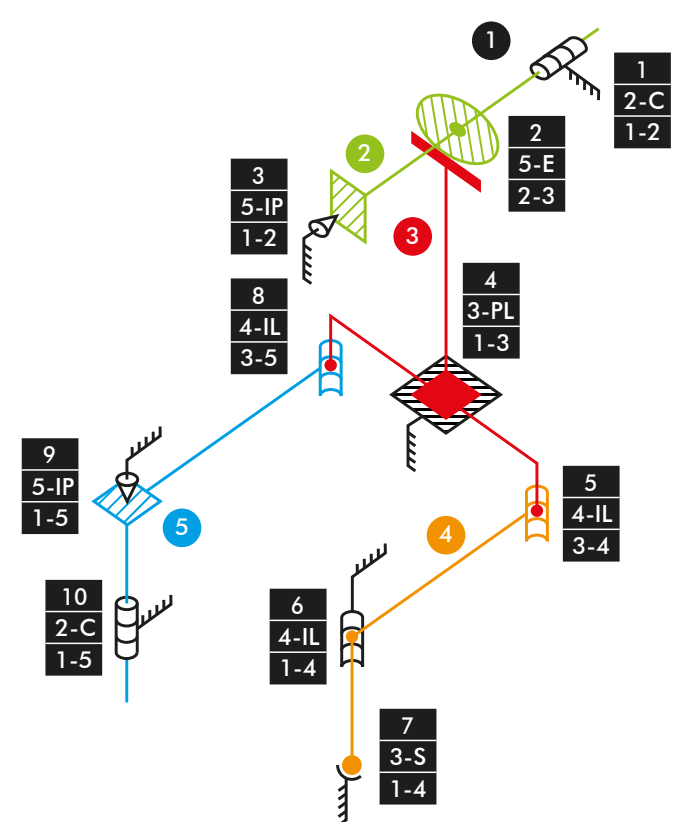

*Diagrama cinemático 2. Mecanismo espacial dirección vLTm 8816-1.*

### **Comprobación de la movilidad:**

 $M_{3D} = 6 * (N - P - 1) + fi$  $M_{3D} = 6 * (5 - 10 - 1) + 2 + 5 + 5 + 3 + 4 + 4 + 3 + 4 + 5 + 2 = 1$  GDL

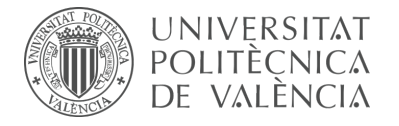

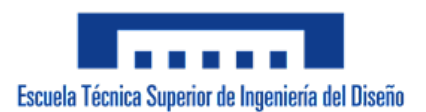

#### **Suspensión:**

Mecanismo plano

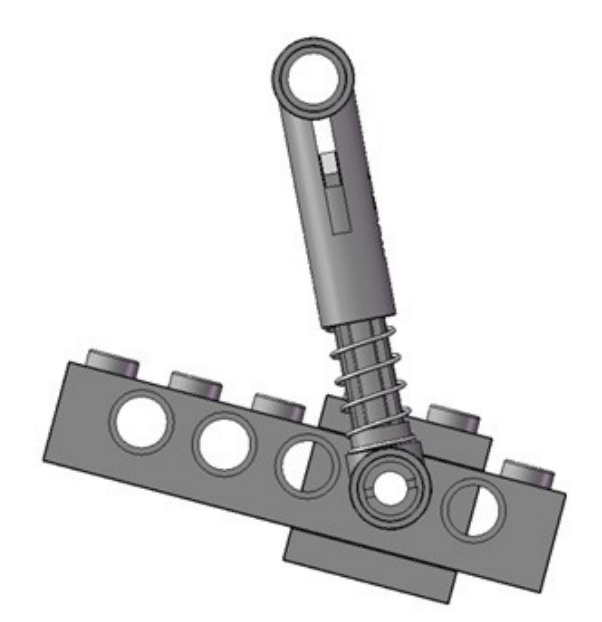

*Figura 207. Mecanismo plano suspensión vLTm 8816-1.*

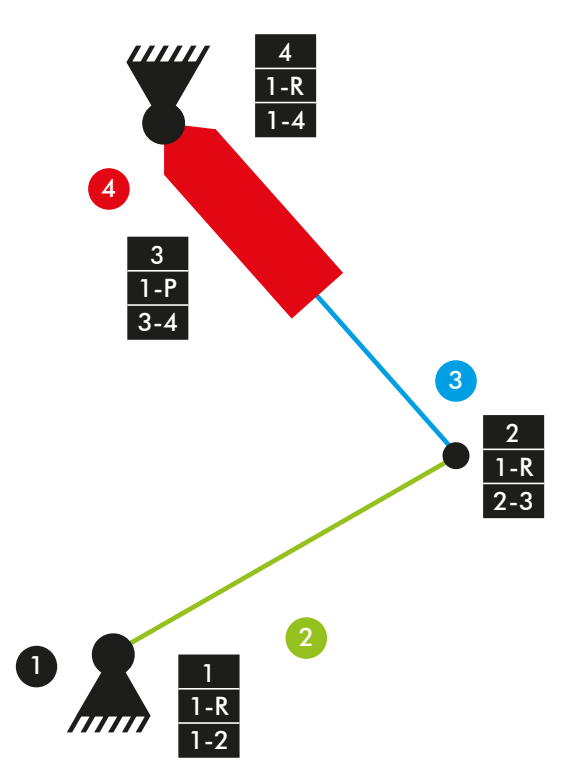

*Diagrama cinemático 3. Mecanismo plano suspensión vLTm 8816-1.*

## **Comprobación de la movilidad:**

 $M = 3 * (N - P - 1) + fi$  $M = 3 * (4 - 4 - 1) + 4 = 1$  GDL

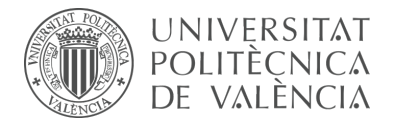

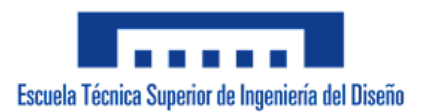

#### **Suspensión:**

Mecanismo espacial

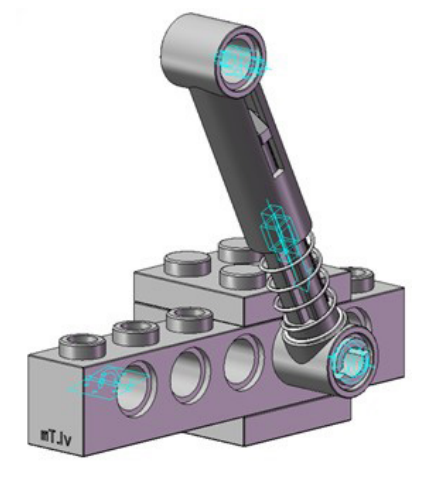

*Figura 208. Mecanismo espacial suspensión vLTm 8816-1.*

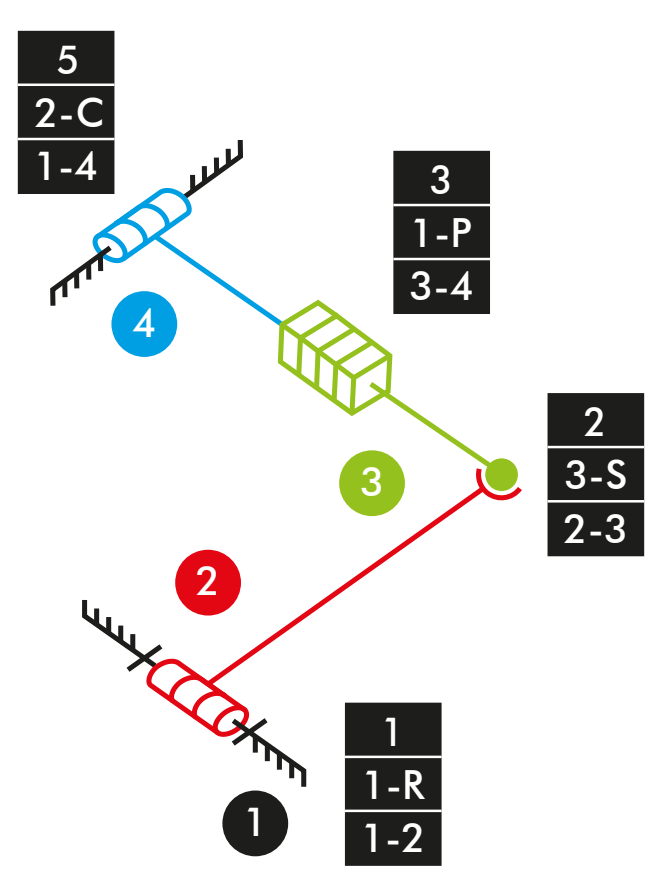

*Diagrama cinemático 4. Mecanismo espacial suspensión vLTm 8816-1.*

### **Comprobación de la movilidad:**

 $M_{3D} = 6 * (N - P - 1) + fi$  $M_{3D} = 6 * (4 - 4 - 1) + 1 + 3 + 1 + 2 = 1$  GDL

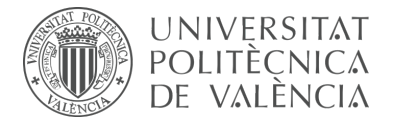

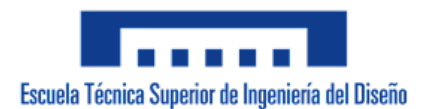

### **Simulación dinámica:**

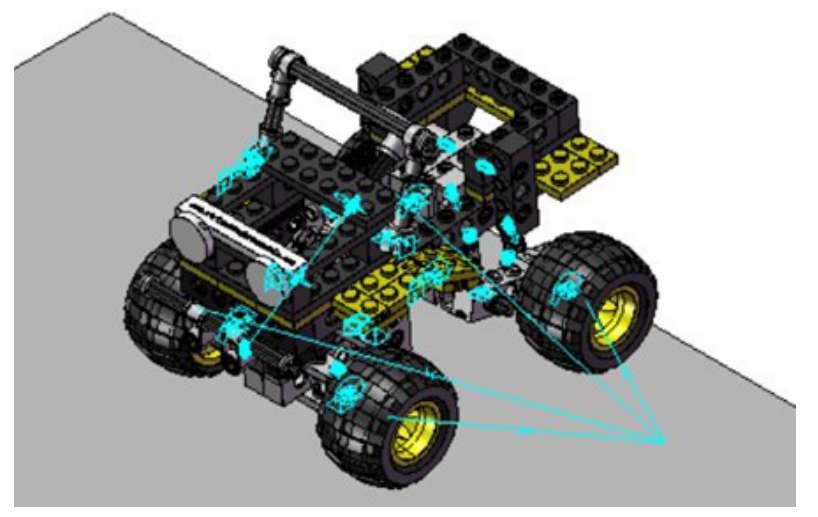

*Figura 209. Simulación dinámica vLTm 8816-1.*

En la simulación dinámica, realizada respecto a la base, se ha dotado de 6 grados de libertad adicionales al modelo por el hecho de liberar el cuerpo fijo o chasis y además se han configurado 4 contactos entre la superficie cilindrada de los neumáticos y la superficie de la base. Esta simulación consta del funcionamiento típico de un vehículo todoterreno desplazándose sobre una base.

Los grados de libertad (GDL o DOF en inglés) conducidos que han sido modificados para esta simulación adoptan los siguientes movimientos:

1 GDL de movimiento rotatorio corresponde al giro del par cilíndrico del volante, el cual acciona la dirección del vehículo, se le ha asignado un desplazamiento mediante una función armónica.

2 GDL de movimiento traslacional corresponden al desplazamiento de los pares de traslación de los amortiguadores, se les ha asignado un desplazamiento mediante una función armónica.

La simulación respecto a la base de este modelo ha sido posteriormente guardada en SolidWorks v.2020 debido a que posibilita la exportación del modelo virtual junto con la simulación del modelo cinemático en un archivo de tipo eDrawings, permitiendo que sea visualizada fácilmente por quien lo desee.

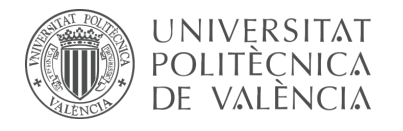

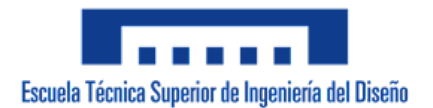

## 7.2.2 m5-a2a vLTm\_8459-2

La actividad forma parte de la fase de aprendizaje y consiste en la creación del modelo cinemático auto-alineado, el estudio de la movilidad y la simulación cinemática y dinámica del modelo LEGO Technic 8459-2 en CosmosMotion.

Para ello y como paso previo a la configuración cinemática, todas las piezas compactadas que conforman el modelo han sido facilitadas y se ha requerido únicamente el ensamblaje de estas mediante la creación de relaciones de posición estándar y avanzadas en SolidWorks v.2007. La realización de este ensamblaje se ha visto drásticamente simplificado al no consistir en la unión de componente a componente.

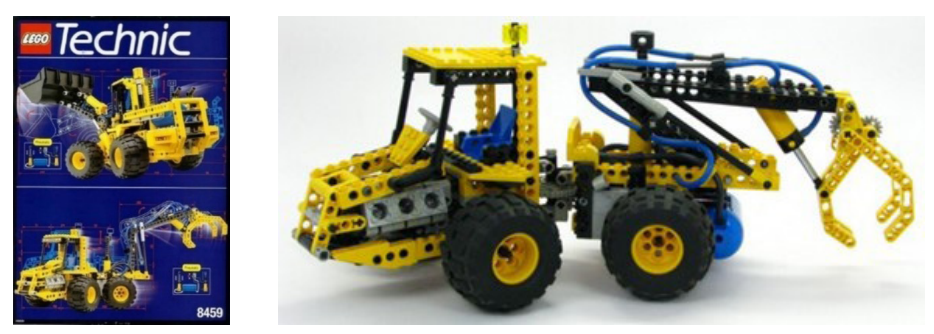

*Figura 210. Modelo LEGO Technic 8459-2.* 

Este modelo de máquina representa a escala una máquina manipulador ade troncos. Cuenta con 591 componentes agrupados en 36 piezas articuladas entre si.

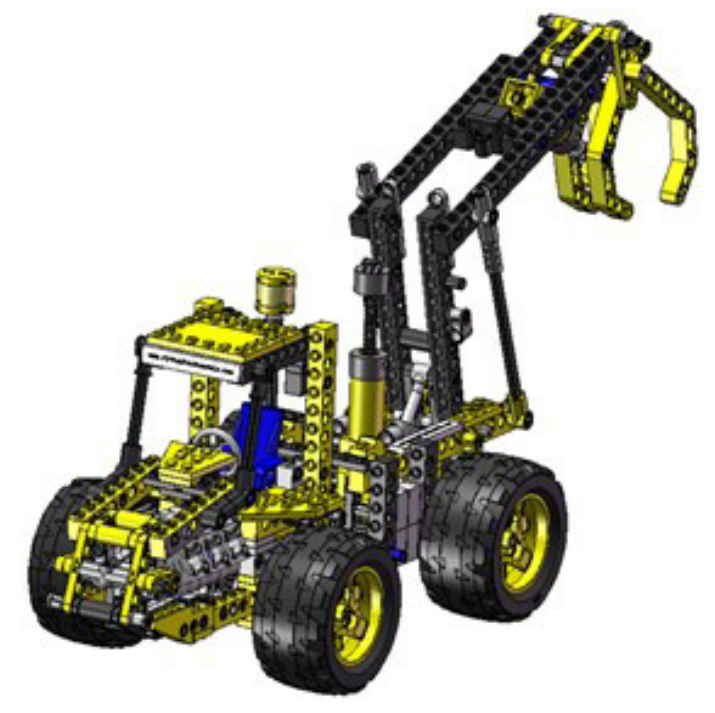

*Figura 211. Modelo virtual LEGO Technic 8459-2.* 

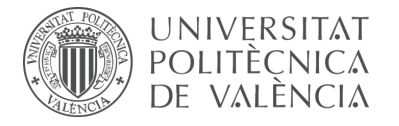

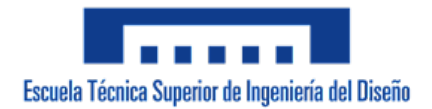

Una vez realizado el proceso anterior y dentro de la ventana o interfaz de CosmosMotion se ha procedido a configurar de forma auto-alineada todos los pares cinemáticos que articulan el movimiento de las piezas del modelo.

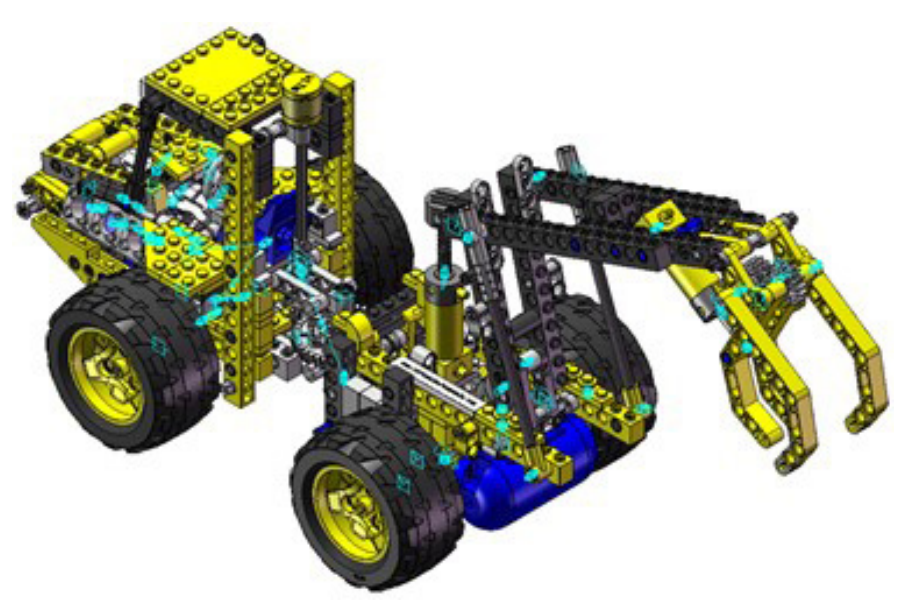

### **Modelo cinemático auto-alineado:**

*Figura 212. Modelo cinemático auto-alineado vLTm 8459-2.* 

#### **Cálculo de movilidad:**

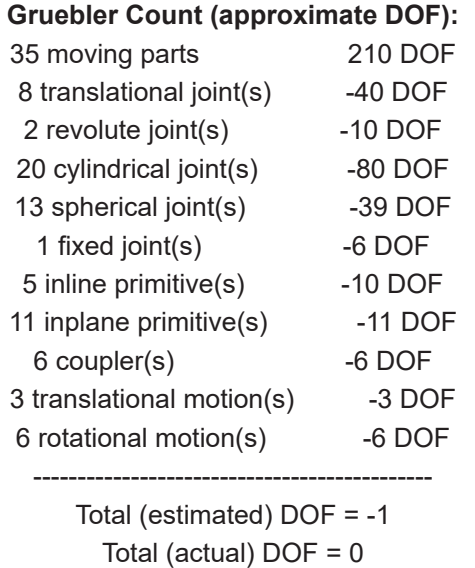

#### Total number of redundant constraints = 1

La restricción en exceso presente en el modelo se debe a la repetición de piezas no conectadas que cumplen el mismo propósito dentro del mecanismo de elevación del manipulador de troncos, específicamente las piezas 26 y 27, para que sea posible la auto alineación se necesitaría el rediseño de las mismas.

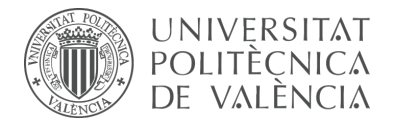

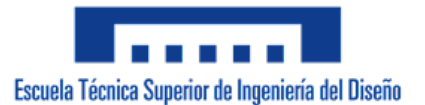

#### **Simulación cinemática:**

El modelo cinemático auto-alineado cuenta con 9 grados de libertad (GDL o DOF en inglés) conducidos, los cuales corresponden a los siguientes movimientos:

1 GDL de movimiento rotatorio corresponde al giro del par cilíndrico de accionamiento del motor, se le ha asignado una velocidad angular constante.

1 GDL de movimiento traslacional corresponde al desplazamiento del par cilíndrico del actuador que eleva el manipulador de troncos, se le ha asignado un desplazamiento mediante una función step.

1 GDL de movimiento de rotación corresponde al giro del par cilíndrico del accionamiento de la dirección del modelo, se le ha asignado un desplazamiento mediante una función step.

1 GDL de movimiento rotatorio corresponde al giro del par in line de un neumático, se le ha asignado una velocidad angular constante.

1 GDL de movimiento rotatorio corresponde al giro del par in plane del neumático que forma parte de la transmisión, se le ha asignado una velocidad angular constante.

1 GDL de movimiento rotatorio corresponde al giro del par esférico de un neumático, se le ha asignado una velocidad angular constante.

1 GDL de movimiento rotatorio corresponde al giro del par esférico del soporte de ajuste del volante, se le ha asignado un desplazamiento mediante una función step.

1 GDL de movimiento traslacional corresponde al desplazamiento del par de traslación del actuador que acciona el manipulador de troncos, se le ha asignado un desplazamiento mediante una función step.

1 GDL de movimiento traslacional corresponde al desplazamiento del par traslacional del cilindro hidráulico, se le ha asignado un desplazamiento mediante una expresión.
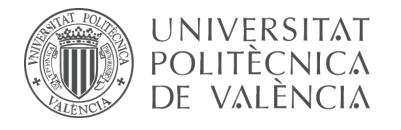

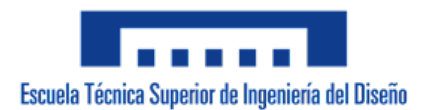

## **Estudio de movilidad:**

## **Manipulador de troncos:**

Mecanismo plano

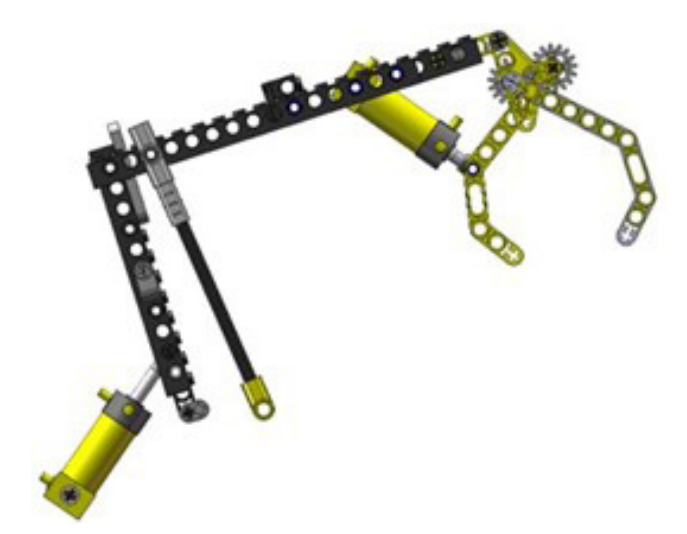

*Figura 213. Mecanismo plano manipulador de troncos vLTm 8459-2.* 

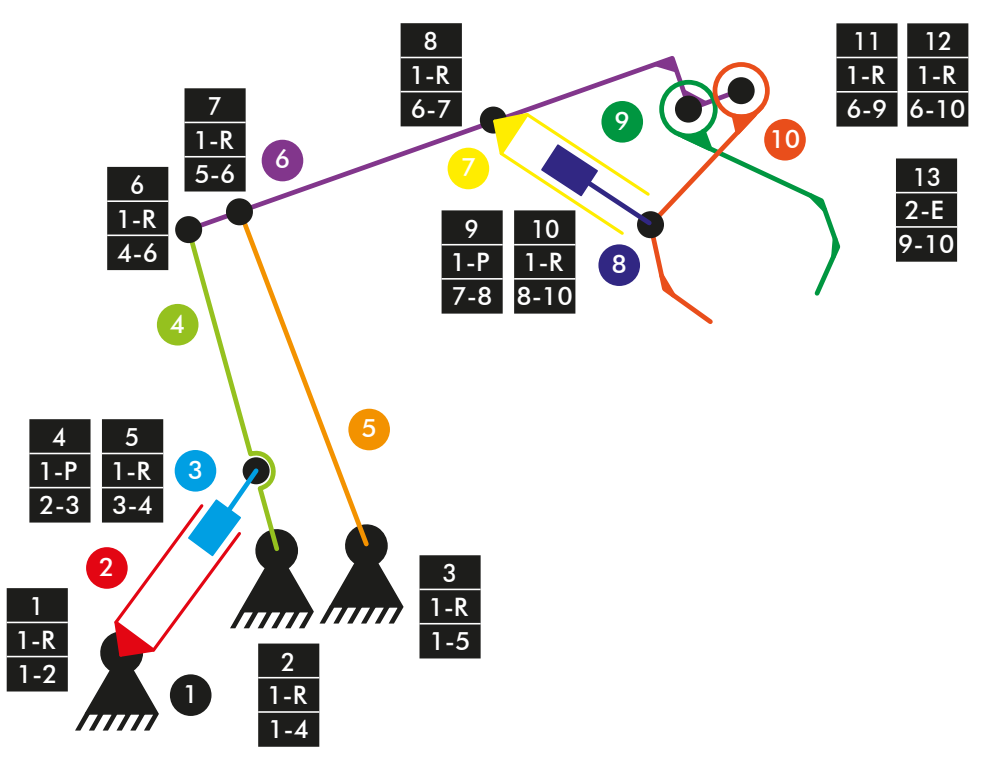

*Diagrama cinemático 5. Mecanismo plano manipulador de troncos vLTm 8459-2.*

# **Comprobación de la movilidad:**

 $M = 3 * (N - P - 1) + fi$  $M = 3 * (10 - 13 - 1) + 12 + 2 = 2$  GDL

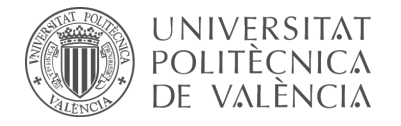

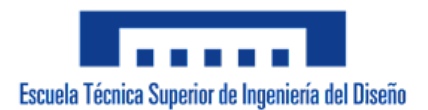

## **Manipulador de troncos:**

Mecanismo espacial

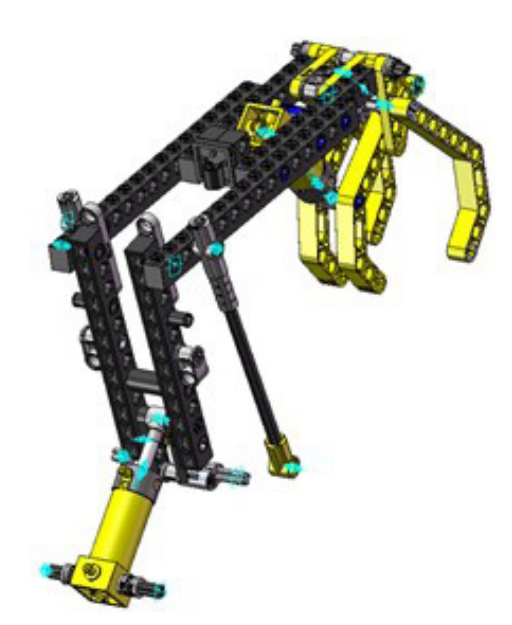

*Figura 214. Mecanismo espacial manipulador de troncos vLTm 8459-2.*

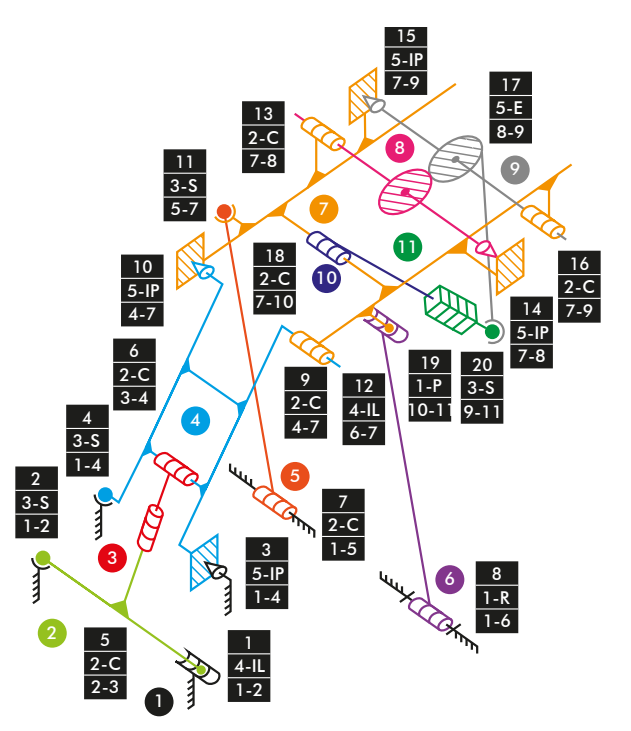

*Diagrama cinemático 6. Mecanismo espacial manipulador de troncos vLTm 8459-2.*

#### **Comprobación de la movilidad:**

 $M_{3D} = 6 * (N - P - 1) + fi$  $M_{3D} = 6 * (11 - 20 - 1) + 3 + 5 + 5 + 2 + 1 + 4 + 2 + 3 + 2 + 5 + 5 + 4 + 5 + 4 + 3 +$  $2 + 2 + 2 + 1 + 3 = 1$  GDL

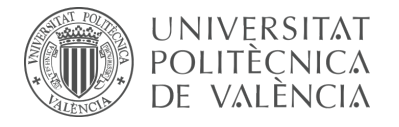

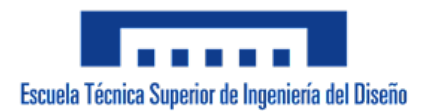

## **Motor:**

Mecanismo espacial

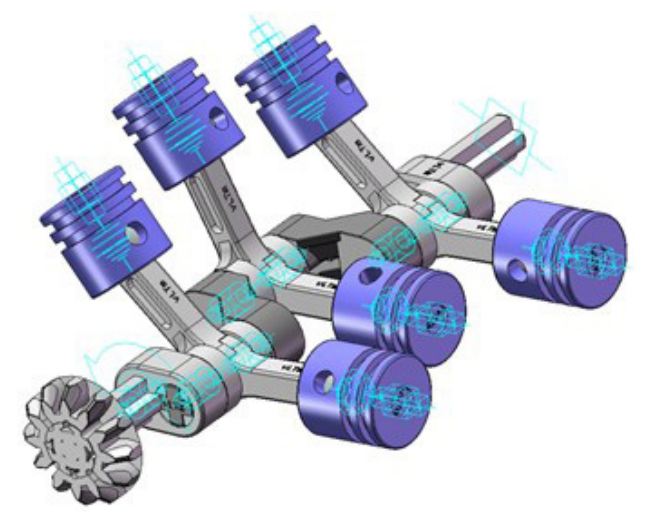

*Figura 215. Mecanismo espacial motor vLTm 8459-2.*

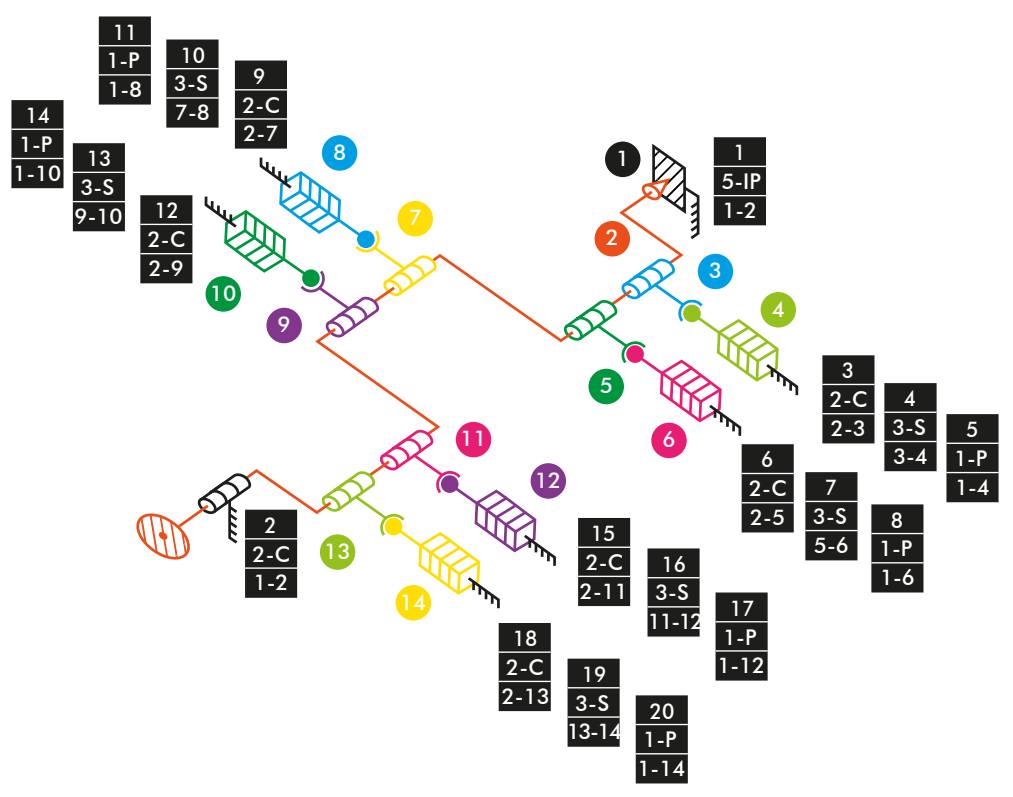

*Diagrama cinemático 7. Mecanismo espacial motor vLTm 8459-2.*

#### **Comprobación de la movilidad:**

 $M_{3D} = 6 * (N - P - 1) + fi$  $M_{3D} = 6 * (14 - 20 - 1) + 5 + 2 + 2 + 3 + 1 + 2 + 3 + 1 + 2 + 3 + 1 + 2 + 3 + 1 + 2 + 3$  $3 + 1 + 2 + 3 + 1 = 1$  GDL

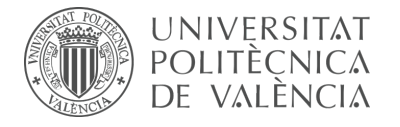

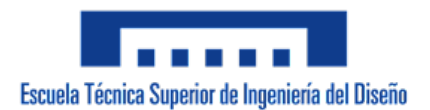

## **Transmisión:**

Mecanismo espacial

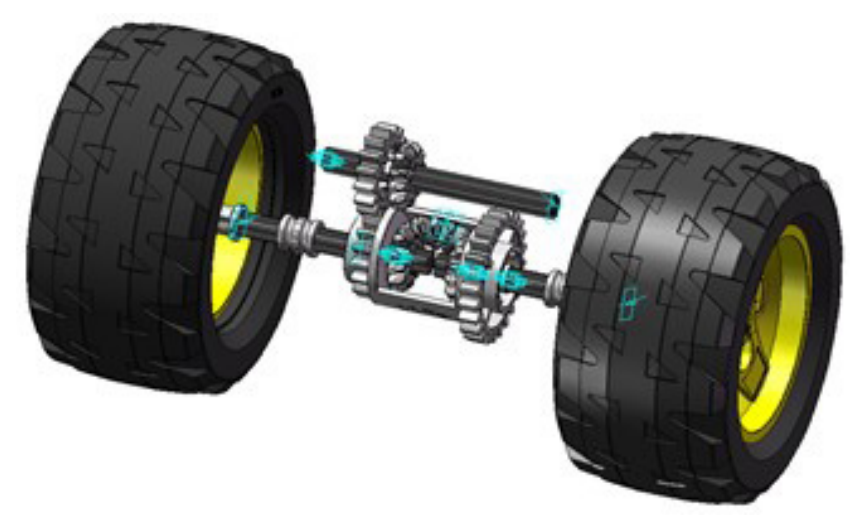

*Figura 216. Mecanismo espacial transmisión vLTm 8459-2.*

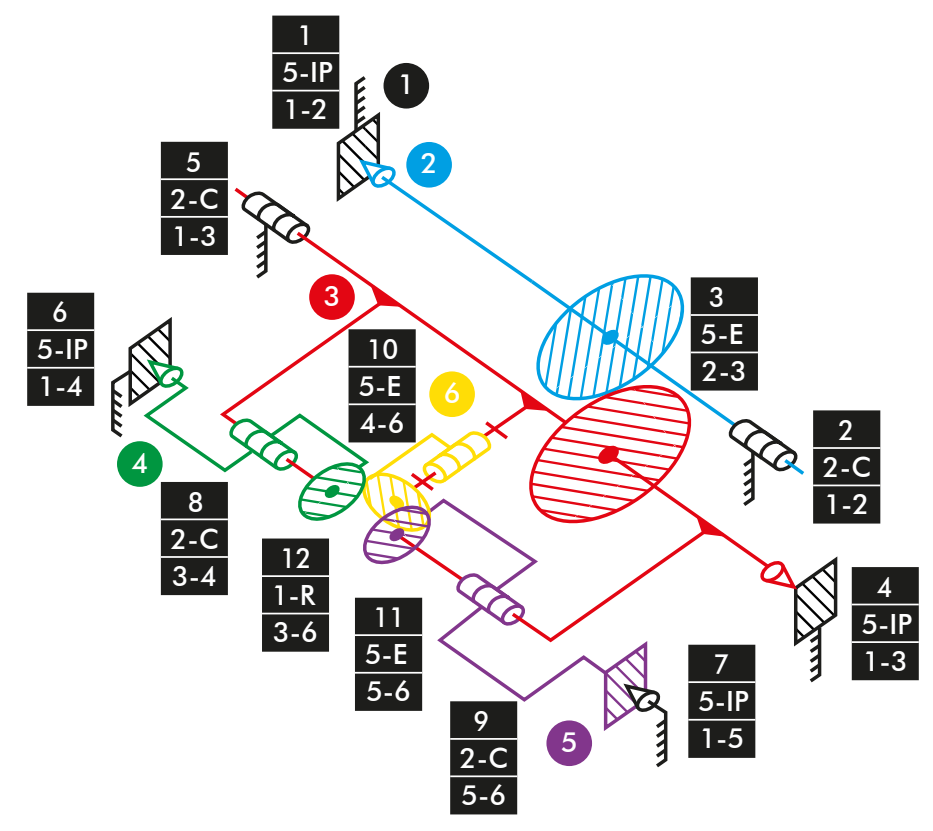

*Diagrama cinemático 8. Mecanismo espacial transmisión vLTm 8459-2.*

# **Comprobación de la movilidad:**

 $M_{3D} = 6 * (N - P - 1) + fi$  $M_{3D}$  = 6 \*  $(6 - 12 - 1) + 5 + 2 + 5 + 5 + 2 + 5 + 5 + 2 + 2 + 5 + 5 + 1 = 1$  GDL

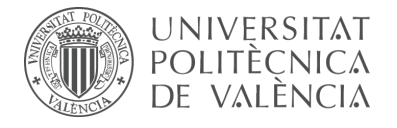

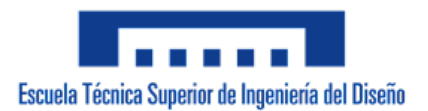

## **Simulación dinámica:**

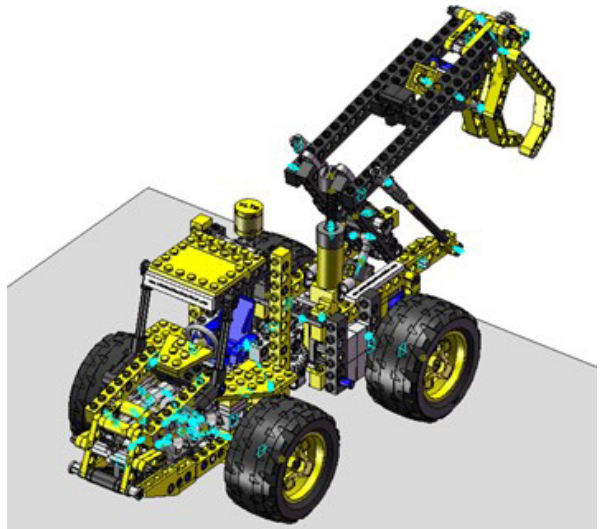

*Figura 217. Simulación dinámica vLTm 8459-2.*

En la simulación dinámica, realizada respecto a la base, se ha dotado de 6 grados de libertad adicionales al modelo por el hecho de liberar el cuerpo fijo o chasis y además se han configurado 4 contactos entre la superficie cilindrada de los neumáticos y la superficie de la base. Esta simulación consta del funcionamiento típico de una máquina manipuladora de troncos desplazándose sobre una base.

Los grados de libertad (GDL o DOF en inglés) conducidos que han sido modificados para esta simulación adoptan los siguientes movimientos:

3 GDL correpondientes a los movimientos conducidos de giro de los neumáticos han sido liberados, por lo tanto, el modelo tendrá en total 9 GDL reales y el avance de este sobre la base será dado por el accionamiento del motor.

1 GDL de movimiento traslacional corresponde al desplazamiento del par cilíndrico del actuador que eleva el manipulador de troncos, se le ha asignado un desplazamiento mediante una expresión.

1 GDL de movimiento de rotación corresponde al giro del par cilíndrico del accionamiento de la dirección del modelo, se le ha asignado un desplazamiento mediante una expresión.

1 GDL de movimiento traslacional corresponde al desplazamiento del par traslacional del actuador que acciona el manipulador de troncos, se le ha asignado un desplazamiento mediante una expresión.

La simulación respecto a la base de este modelo ha sido posteriormente guardada en SolidWorks v.2020 debido a que posibilita la exportación del modelo virtual junto con la simulación del modelo cinemático en un archivo de tipo eDrawings, permitiendo que sea visualizada fácilmente por quien lo desee.

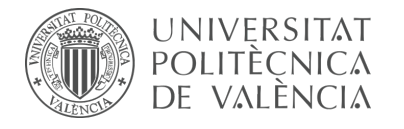

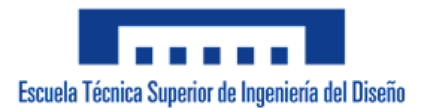

# 7.2.3 m5-a5a vLTm\_8862-1

La actividad forma parte de la fase de aprendizaje, corresponde a la continuación de la actividad m1-a5a y consiste en la creación del modelo cinemático auto-alineado, el estudio de la movilidad y la simulación cinemática y dinámica del modelo LEGO Technic 8862-1 en CosmosMotion.

Para ello y como paso previo a la configuración cinemática, todas las piezas compactadas que conforman el modelo han sido facilitadas y se ha requerido únicamente el ensamblaje de estas mediante la creación de relaciones de posición estándar y avanzadas en SolidWorks v.2007. La realización de este ensamblaje se ha visto drásticamente simplificado al no consistir en la unión de componente a componente.

Una vez realizado el proceso anterior y dentro de la ventana o interfaz de CosmosMotion se ha procedido a configurar de forma auto-alineada todos los pares cinemáticos que articulan el movimiento de las piezas del modelo.

#### **Modelo cinemático auto-alineado:**

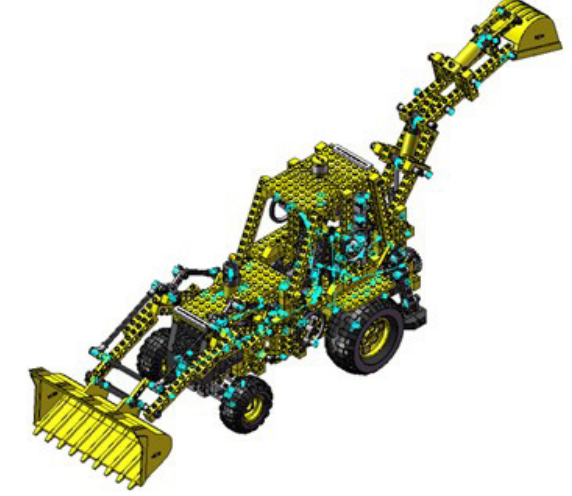

*Figura 218. Modelo cinemático auto-alineado vLTm 8862-1.* 

#### **Cálculo de movilidad:**

#### **Gruebler Count (approximate DOF):**

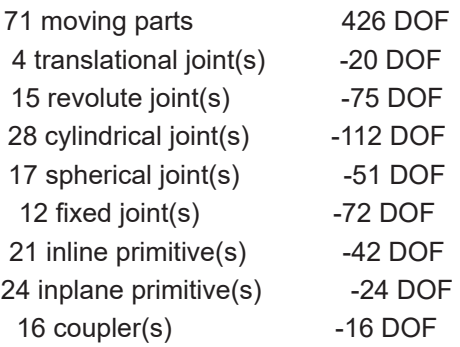

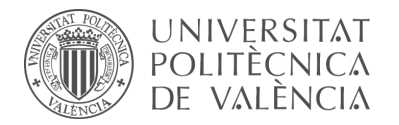

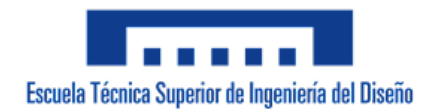

4 translational motion(s) -4 DOF 14 rotational motion(s) -14 DOF --------------------------------------------- Total (estimated) DOF = -4 Total (actual)  $DOF = 0$ Total number of redundant constraints = 4

Las restricciones en exceso presentes en el modelo se deben a la repetición de las 4 piezas de los mecanismos planos que permiten la elevación e inclinación de la pala delantera, para que sea posible la auto alineación se necesitaría el rediseño de de estos.

## **Simulación cinemática:**

El modelo cinemático auto-alineado cuenta con 18 grados de libertad (GDL o DOF en inglés) conducidos, los cuales corresponden a los siguientes movimientos:

1 GDL de movimiento rotacional corresponde al giro del par cilíndrico de la dirección, se le ha asignado un desplazamiento mediante una expresión.

1 GDL de movimiento rotacional corresponde al giro del par in plane que controla la elevación de la pala delantera, se le ha asignado un desplazamiento mediante una expresión.

1 GDL de movimiento rotacional corresponde al giro del par in plane que controla la inclinación de la pala delantera, se le ha asignado un desplazamiento mediante una expresión.

1 GDL de movimiento rotacional corresponde al giro del par in plane que controla el giro de la retroexcavadora, se le ha asignado un desplazamiento mediante una función step.

1 GDL de movimiento rotacional corresponde al giro del par in plane que acciona el mecanismo de apoyo de la retroexcavadora, se le ha asignado un desplazamiento mediante una función step.

4 GDL de movimiento rotacional corresponden al giro de los pares de revolución de los neumáticos, se les ha asignado una velocidad mediante una expresión.

3 GDL de movimiento rotacional corresponden al giro de los pares de revolución de los interruptores, se les ha asignado una velocidad mediante mediante una función step secuencial.

1 GDL de movimiento rotacional corresponde al giro del par esférico que acciona la apertura del capo, se le ha asignado un desplazamiento mediante una función step.

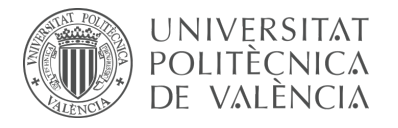

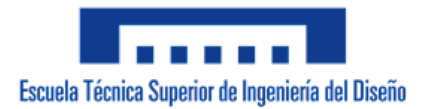

1 GDL de movimiento rotacional corresponde al giro del par esférico que acciona la inclinación del asiento, se le ha asignado un desplazamiento mediante una función step.

3 GDL de movimiento traslacional corresponden al desplazamiento de los pares de traslación de los actuadores que accionan la retroexcavadora, se les ha asignado un desplazamiento mediante una expresión.

1 GDL de movimiento traslacional corresponde al desplazamiento del par de traslación del cilíndro hidráulico, se le ha asignado un desplazamiento mediante una expresión.

#### **Estudio de movilidad:**

## **Dirección:**

Mecanismo plano

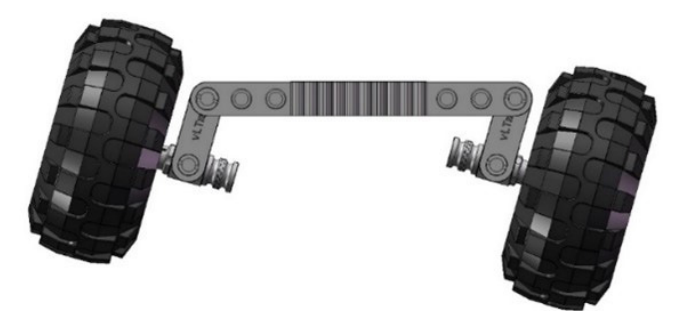

*Figura 219. Mecanismo plano dirección vLTm 8862-1.* 

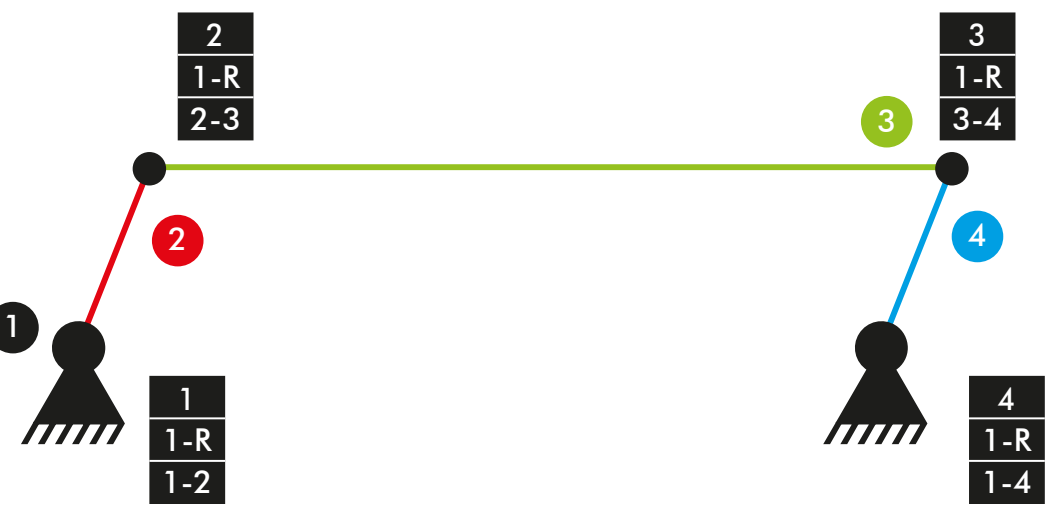

*Diagrama cinemático 9. Mecanismo plano dirección vLTm 8862-1.* 

## **Comprobación de la movilidad:**

 $M = 3 * (N - P - 1) + fi$  $M = 3 * (4 - 4 - 1) + 4 = 1$  GDL

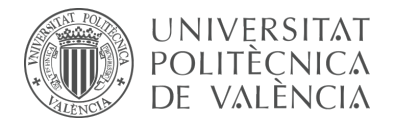

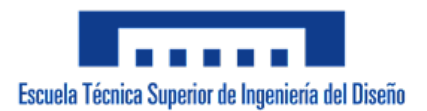

## **Dirección:**

Mecanismo espacial

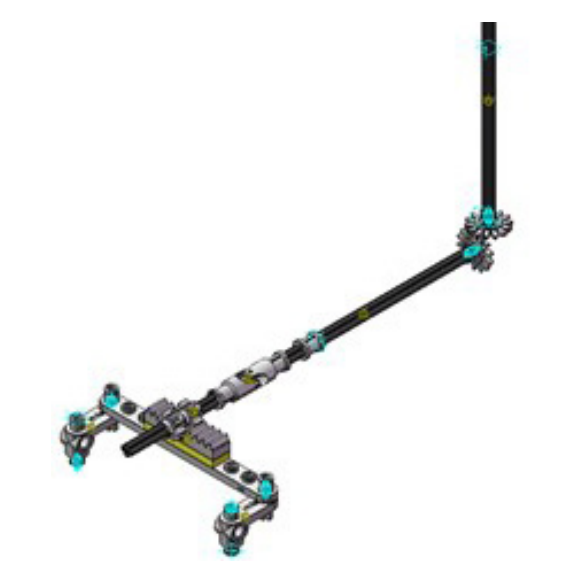

*Figura 220. Mecanismo espacial dirección vLTm 8862-1.* 

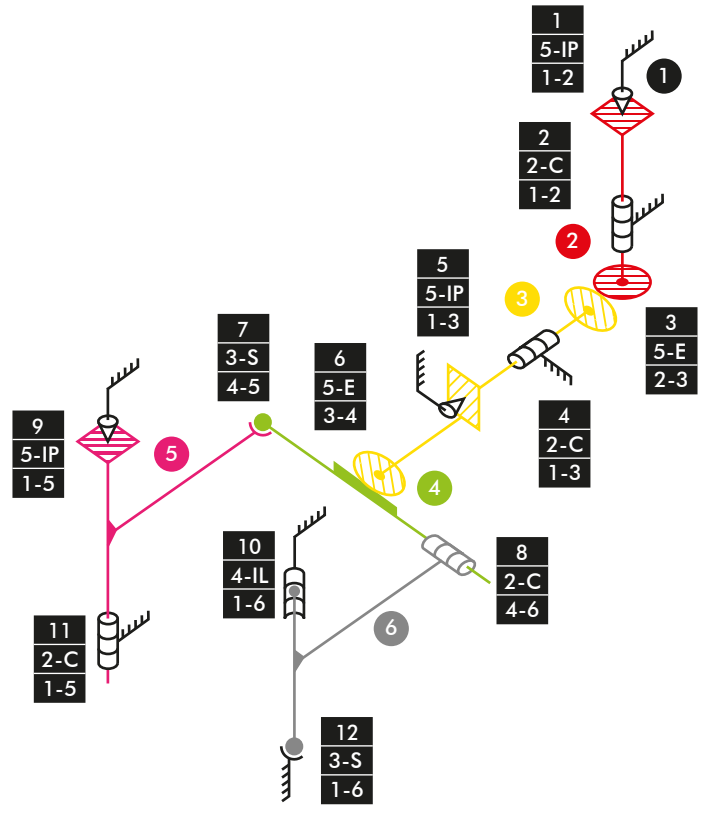

*Diagrama cinemático 10. Mecanismo espacial dirección vLTm 8862-1.*

#### **Comprobación de la movilidad:**

 $M_{3D} = 6 * (N - P - 1) + fi$  $M_{3D}$  = 6 \*  $(6 - 12 - 1) + 5 + 2 + 5 + 2 + 5 + 5 + 3 + 2 + 5 + 4 + 2 + 3 = 1$  GDL

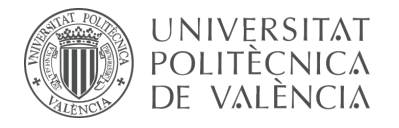

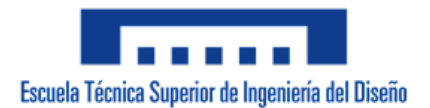

## **Pala delantera:**

Mecanismo plano

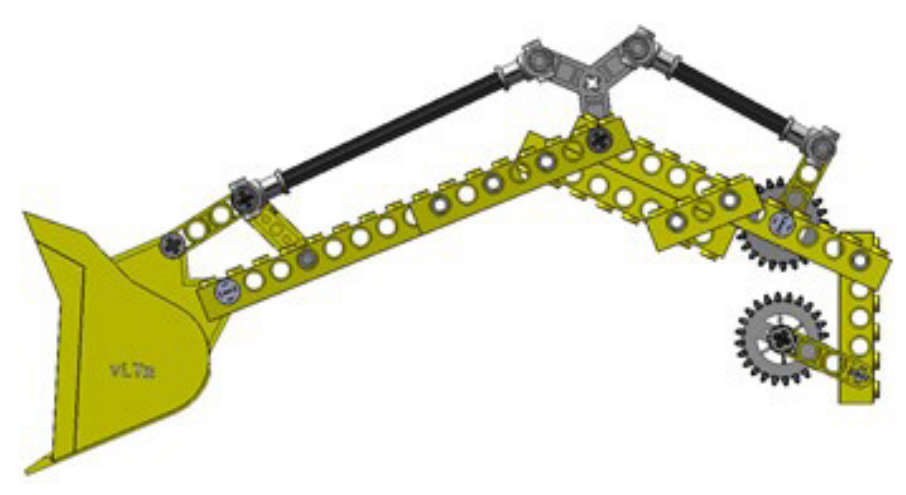

*Figura 221. Mecanismo plano pala delantera vLTm 8862-1.* 

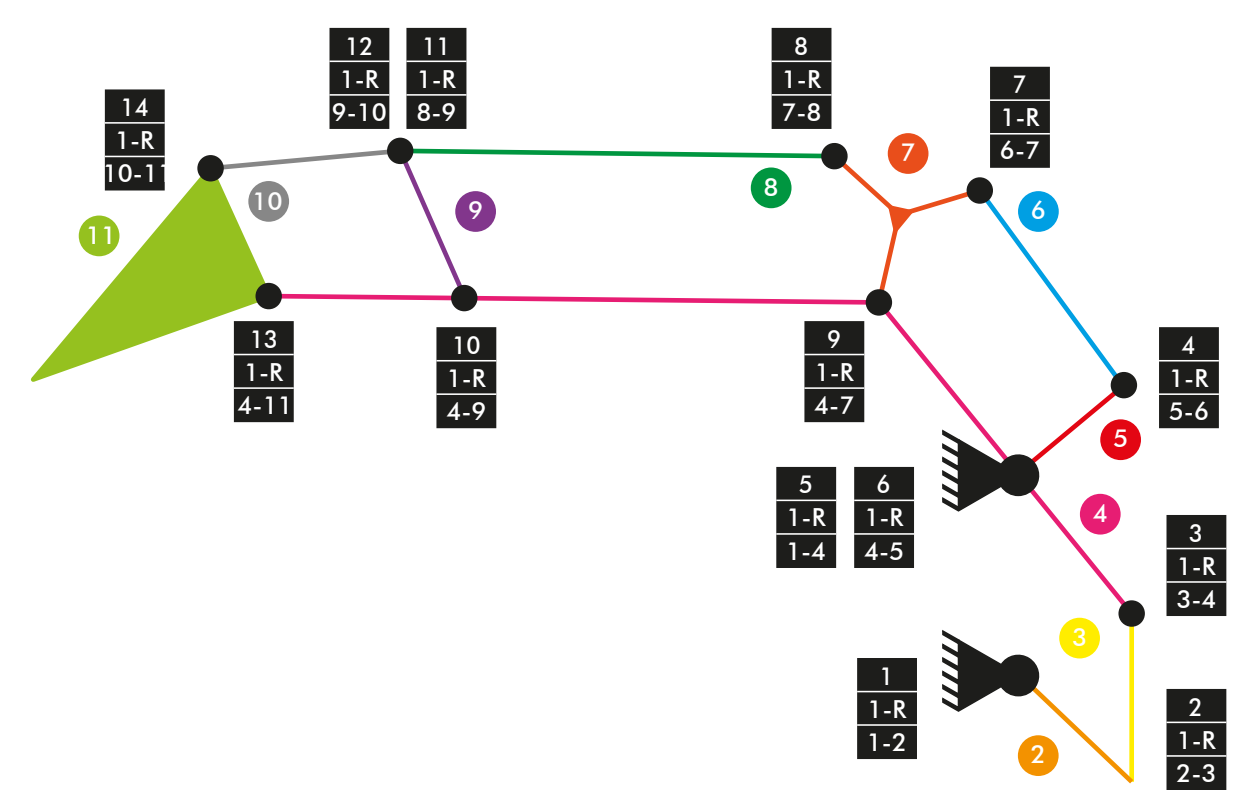

*Diagrama cinemático 10. Mecanismo plano pala delantera vLTm 8862-1.*

## **Comprobación de la movilidad:**

 $M = 3 * (N - P - 1) + fi$  $M = 3 * (11 - 14 - 1) + 14 = 2 GDL$ 

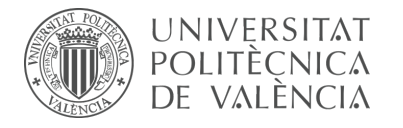

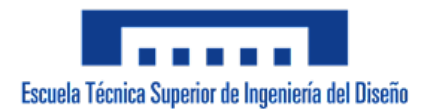

## **Elevación pala delantera:**

Mecanismo plano

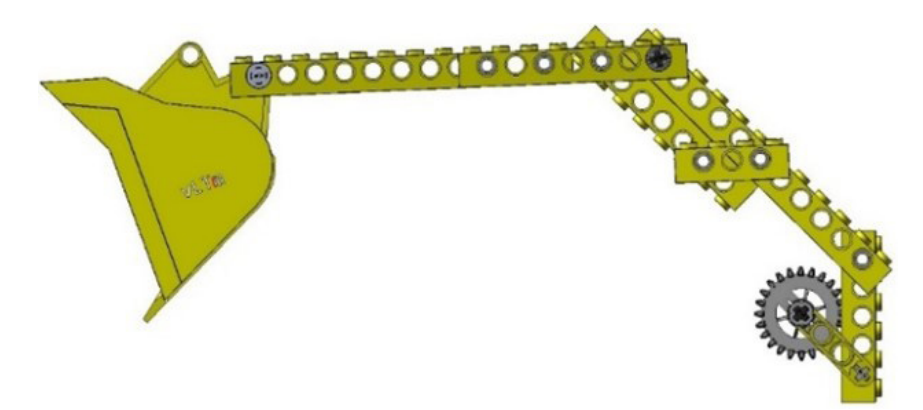

*Figura 222. Mecanismo plano elevación pala delantera vLTm 8862-1.* 

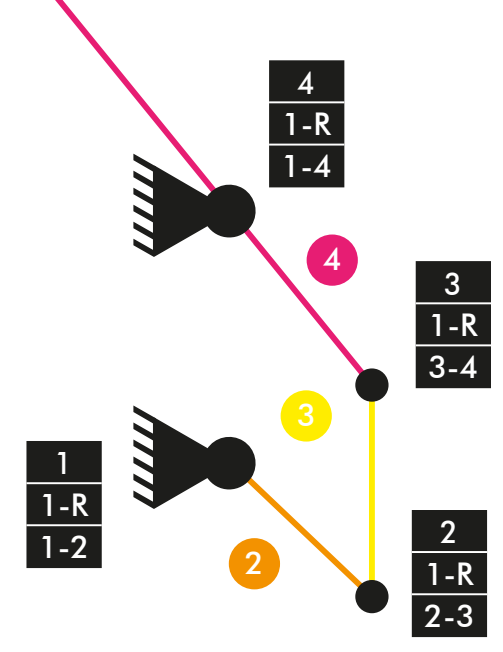

*Diagrama cinemático 11. Mecanismo plano elevación pala delantera vLTm 8862-1.* 

# **Comprobación de la movilidad:**

 $M = 3 * (N - P - 1) + fi$  $M = 3 * (4 - 4 - 1) + 4 = 1$  GDL

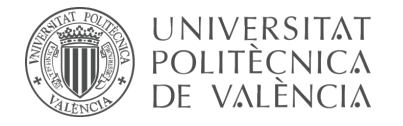

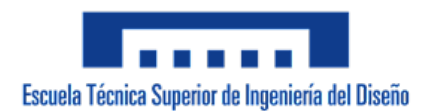

## **Elevación pala delantera:**

Mecanismo espacial

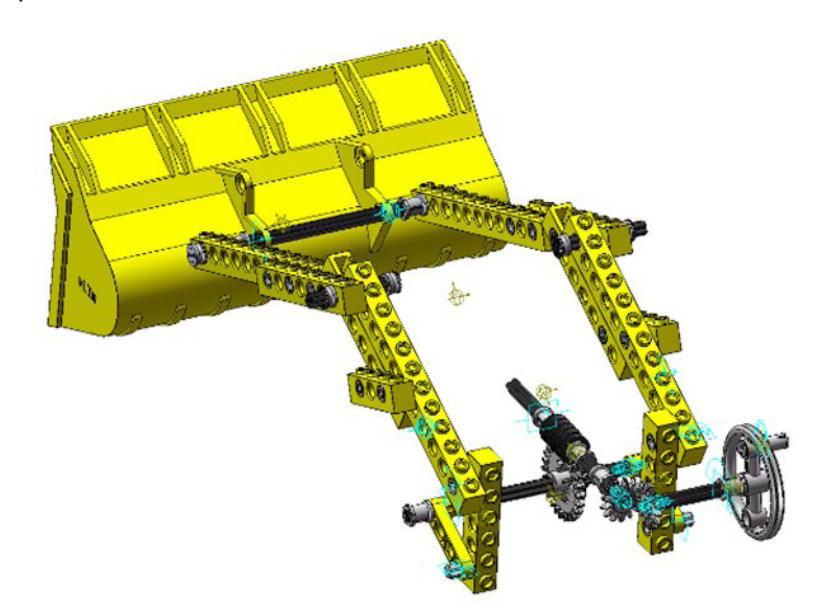

*Figura 223. Mecanismo espacial elevación pala delantera vLTm 8862-1.*

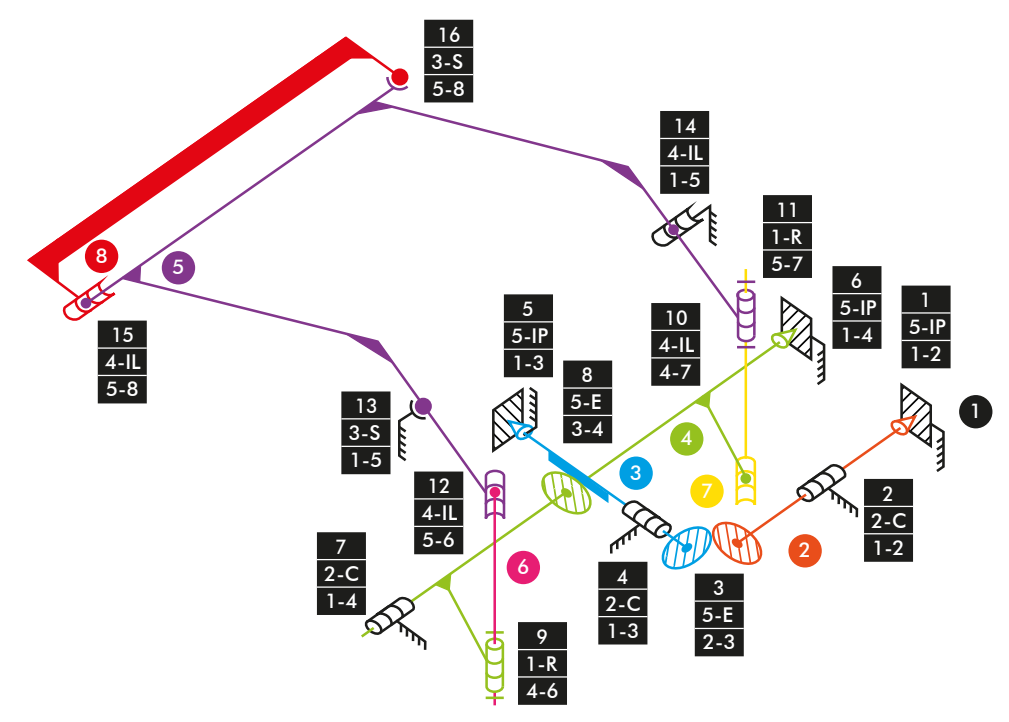

*Diagrama cinemático 13. Mecanismo espacial elevación pala delantera vLTm 8862-1.* 

#### **Comprobación de la movilidad:**

 $M_{3D} = 6 * (N - P - 1) + fi$  $M_{3D} = 6 * (8 - 16 - 1) + 5 + 2 + 5 + 2 + 5 + 5 + 2 + 5 + 1 + 4 + 1 + 4 + 3 + 4 + 4 +$  $3 = 1$  GDL

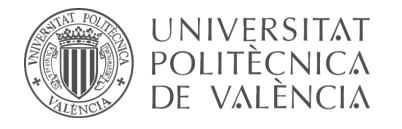

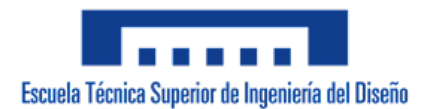

# **Inclinación pala delantera:**

Mecanismo plano

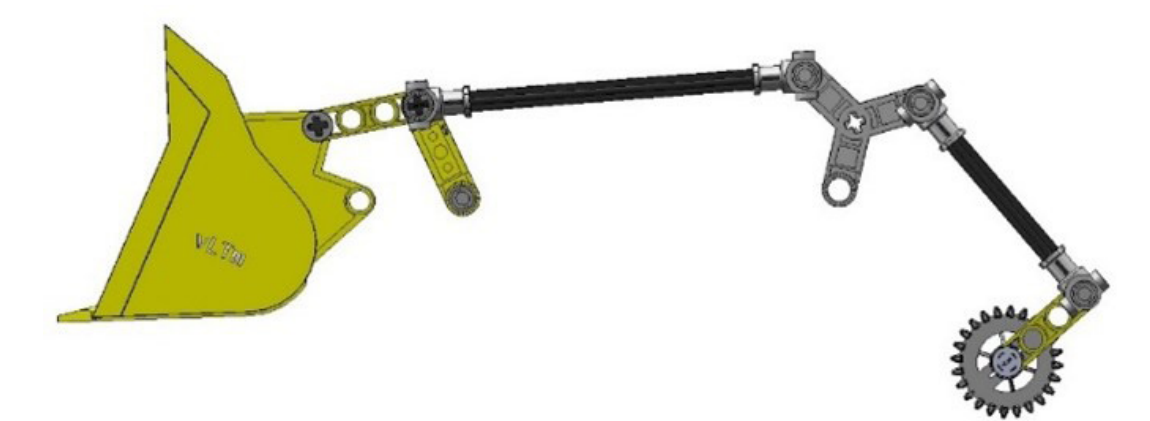

*Figura 224. Mecanismo plano inclinación pala delantera vLTm 8862-1.* 

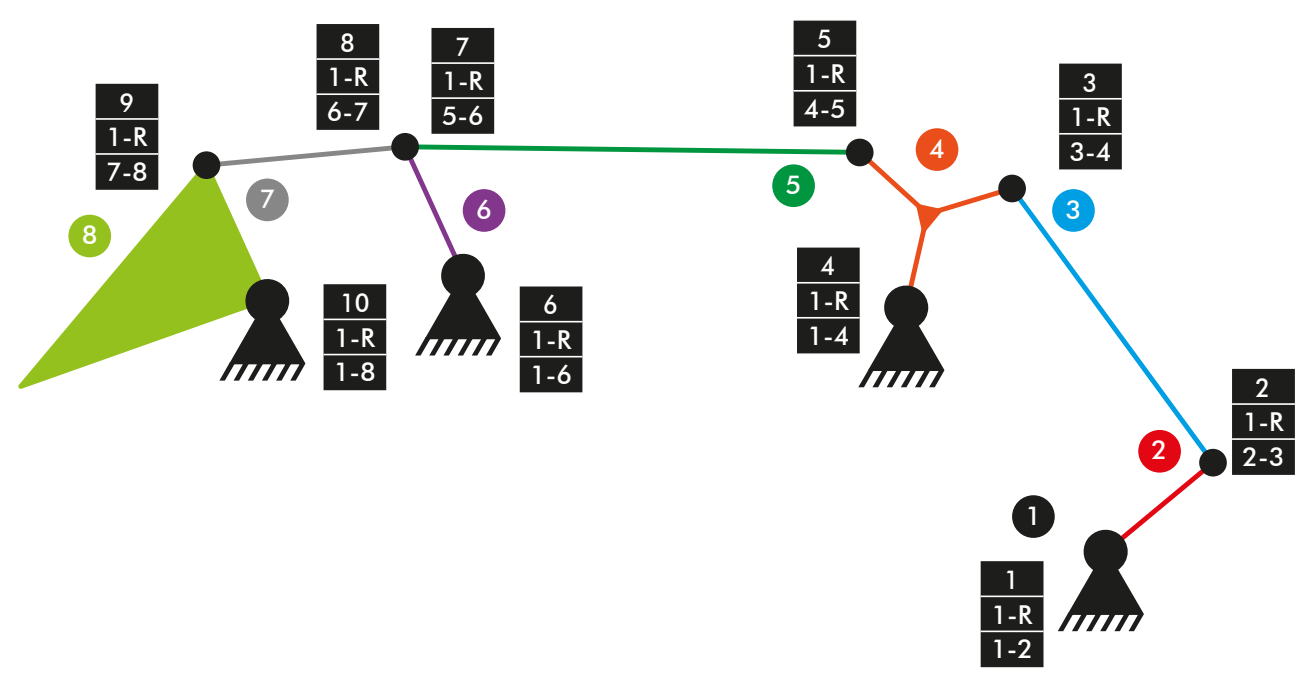

*Diagrama cinemático 14. Mecanismo plano inclinación pala delantera vLTm 8862-1.* 

## **Comprobación de la movilidad:**

 $M = 3 * (N - P - 1) + fi$  $M = 3 * (8 - 10 - 1) + 10 = 1$  GDL

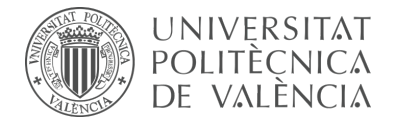

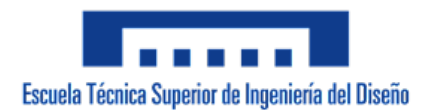

## **Inclinación pala delantera:**

Mecanismo espacial

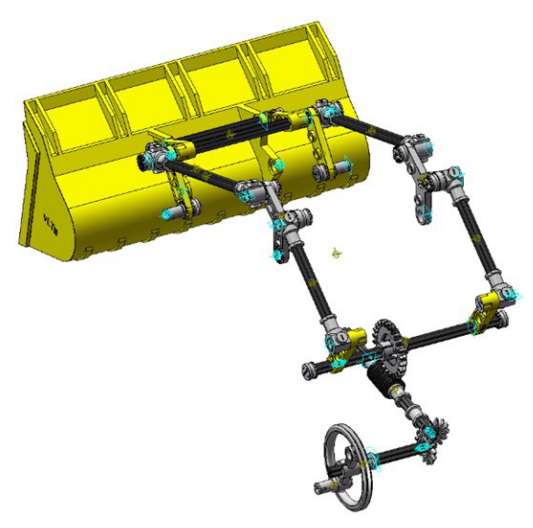

*Figura 225. Mecanismo espacial inclinación pala delantera vLTm 8862-1.* 

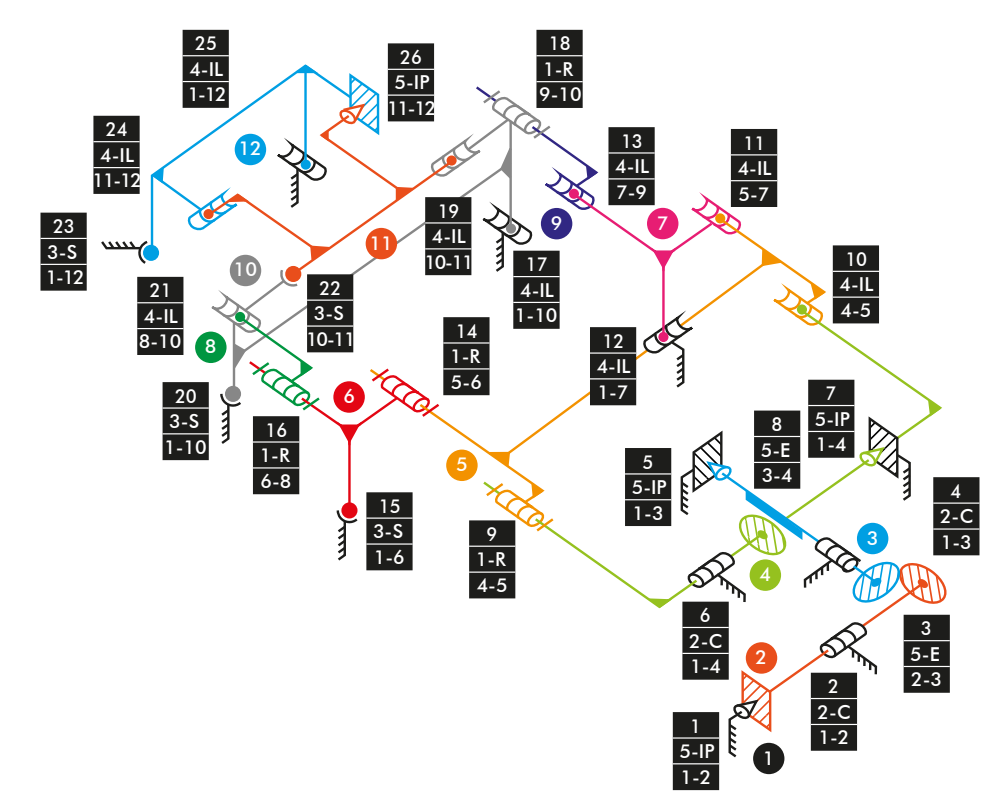

*Diagrama cinemático 15. Mecanismo espacial inclinación pala delantera vLTm 8862-1.* 

## **Comprobación de la movilidad:**

 $M_{3D} = 6 * (N - P - 1) + fi$  $M_{3D} = 6 * (12 - 26 - 1) + 5 + 2 + 5 + 2 + 5 + 2 + 5 + 5 + 1 + 4 + 4 + 4 + 4 + 1 + 3 +$  $1 + 4 + 1 + 4 + 3 + 4 + 3 + 3 + 4 + 4 + 5 = -2$  GDL

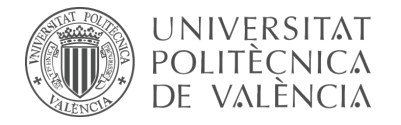

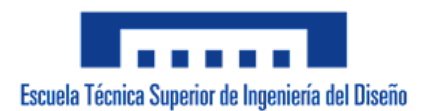

## **Retroexcavadora:**

Mecanismo plano

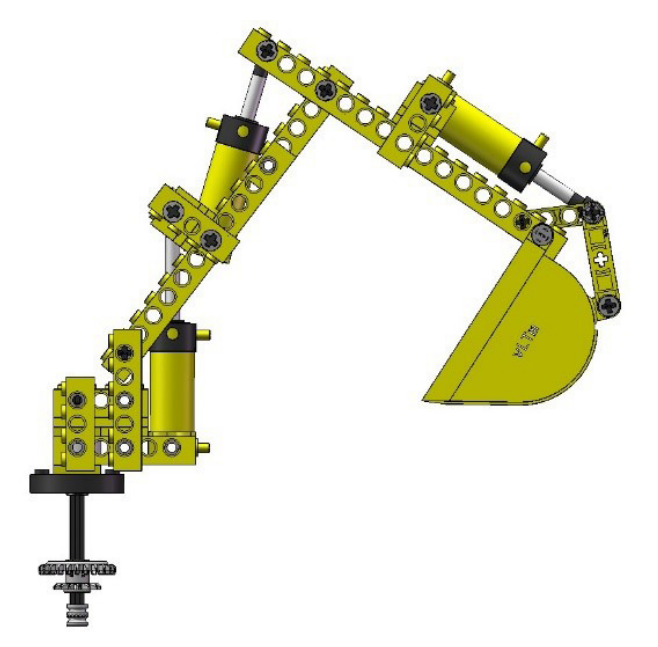

*Figura 226. Mecanismo plano retroexcavadora vLTm 8862-1.*

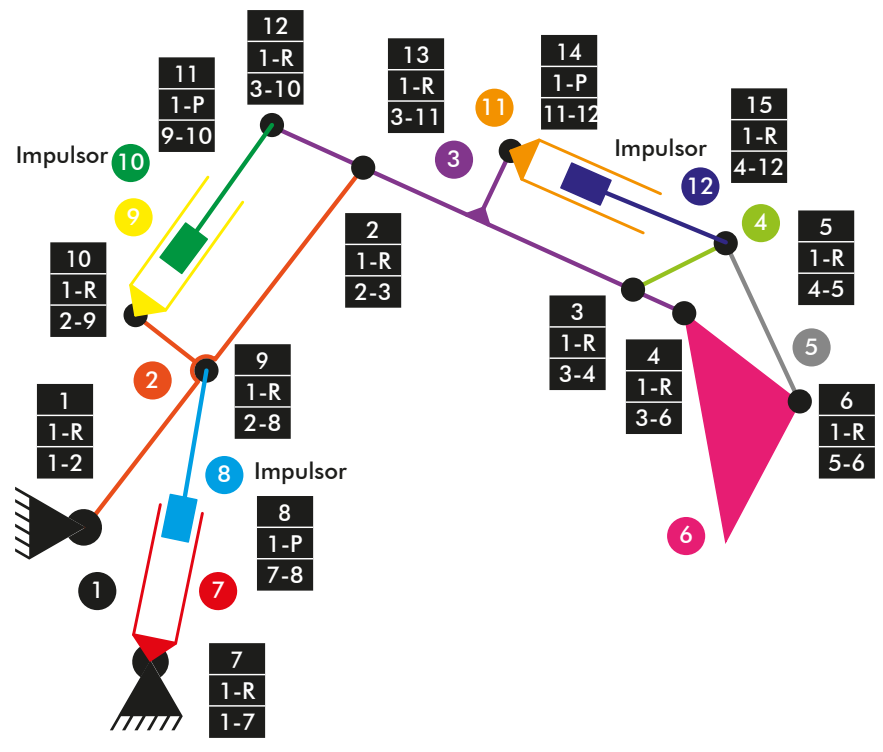

*Diagrama cinemático 16. Mecanismo plano retroexcavadora vLTm 8862-1.* 

## **Comprobación de la movilidad:**

 $M = 3 * (N - P - 1) + fi$  $M = 3 * (12 - 15 - 1) + 15 = 3$  GDL

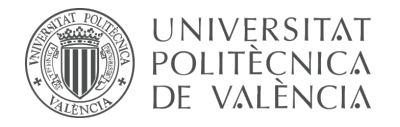

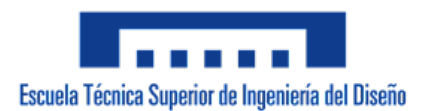

## **Retroexcavadora:**

Mecanismo espacial

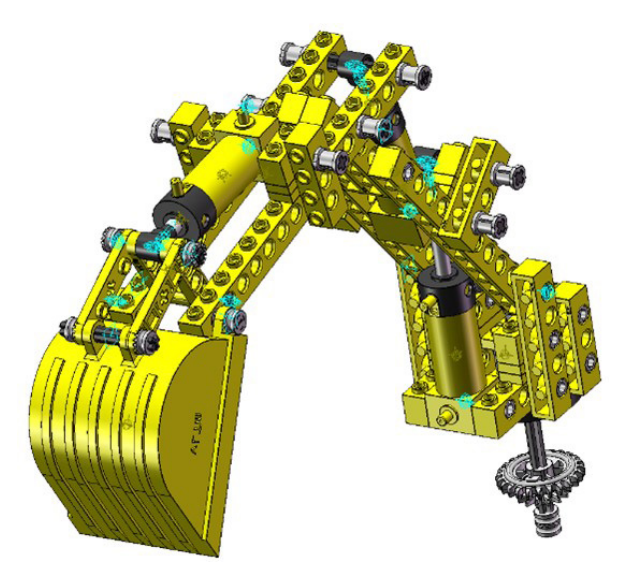

*Figura 227. Mecanismo espacial retroexcavadora vLTm 8862-1.* 

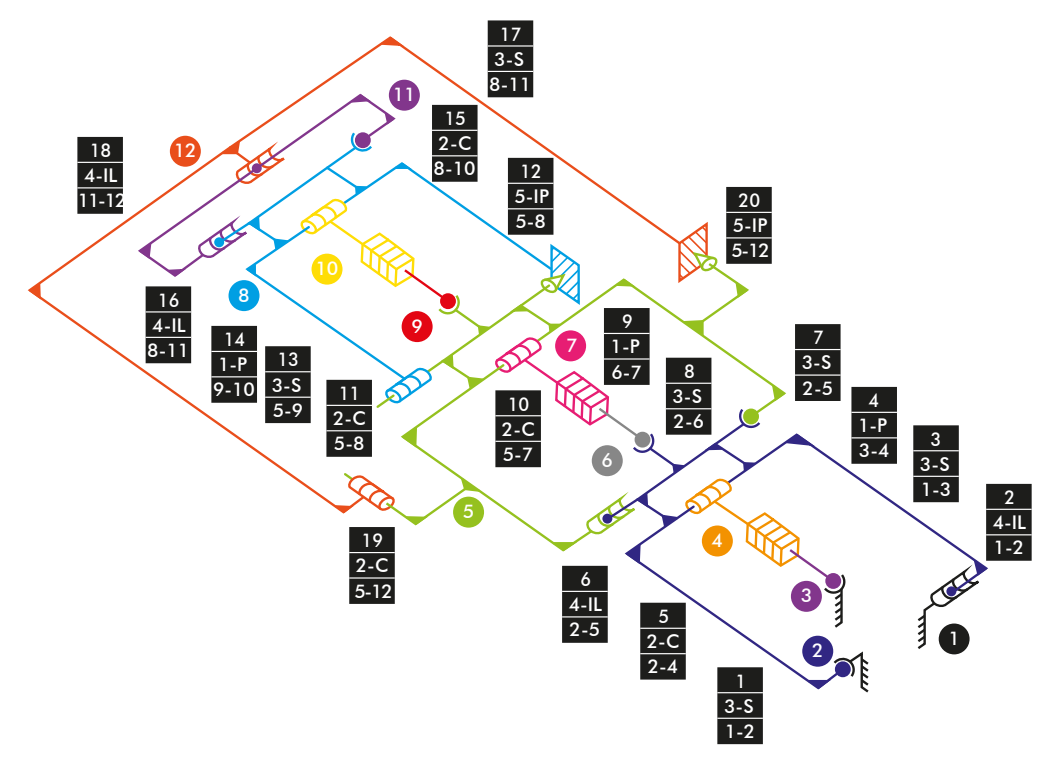

*Diagrama cinemático 17. Mecanismo espacial retroexcavadora vLTm 8862-1.* 

#### **Comprobación de la movilidad:**

 $M_{3D} = 6 * (N - P - 1) + fi$  $M_{3D} = 6 * (12 - 20 - 1) + 3 + 4 + 3 + 1 + 2 + 4 + 3 + 3 + 1 + 2 + 2 + 5 + 3 + 1 + 2 +$  $4 + 3 + 4 + 2 + 5 = 3$  GDL

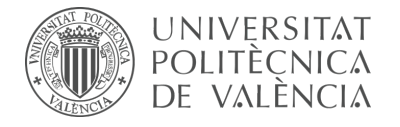

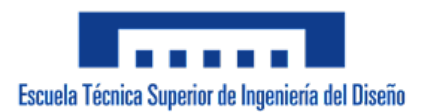

#### **Giro retroexcavadora:**

Mecanismo espacial

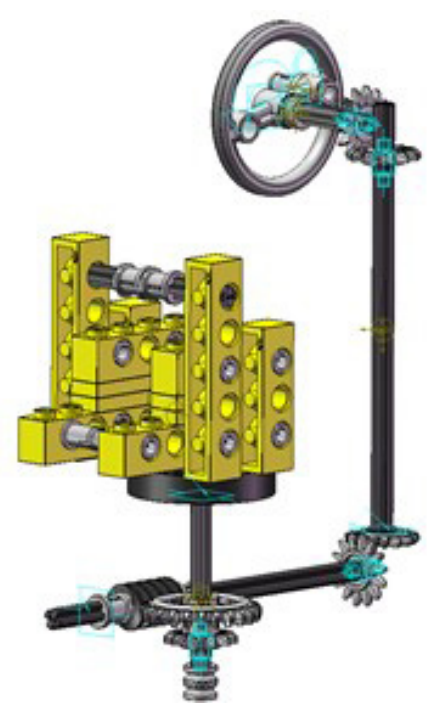

*Figura 228. Mecanismo espacial giro retroexcavadora vLTm 8862-1.*

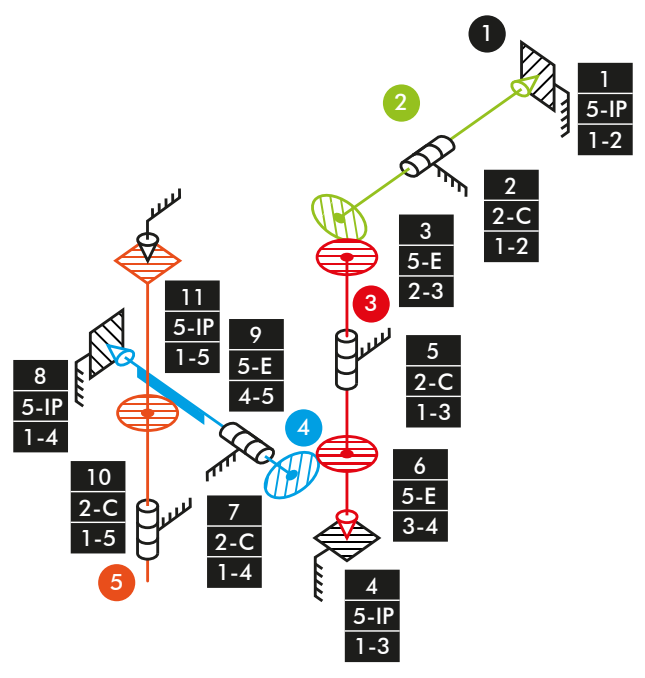

*Diagrama cinemático 18. Mecanismo espacial giro retroexcavadora vLTm 8862-1.* 

# **Comprobación de la movilidad:**

 $M_{3D} = 6 * (N - P - 1) + fi$  $M_{3D}$  = 6 \*  $(5 - 11 - 1) + 5 + 2 + 5 + 5 + 2 + 5 + 2 + 5 + 5 + 2 + 5 = 1$  GDL

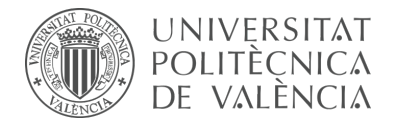

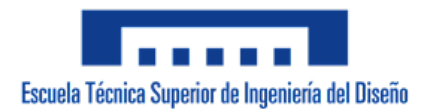

#### **Apoyo retroexcavadora:**

Mecanismo espacial

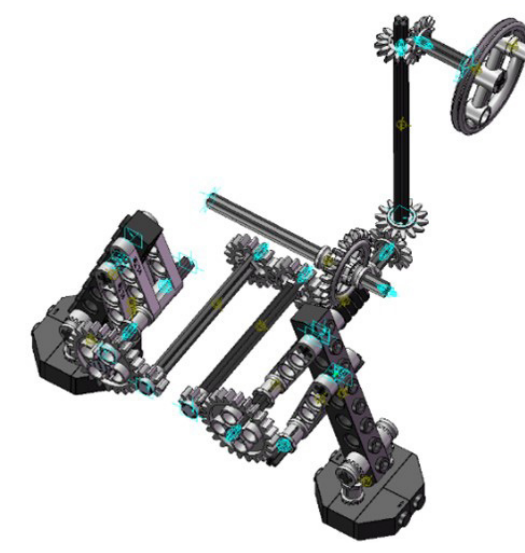

*Figura 229. Mecanismo espacial apoyo retroexcavadora vLTm 8862-1.*

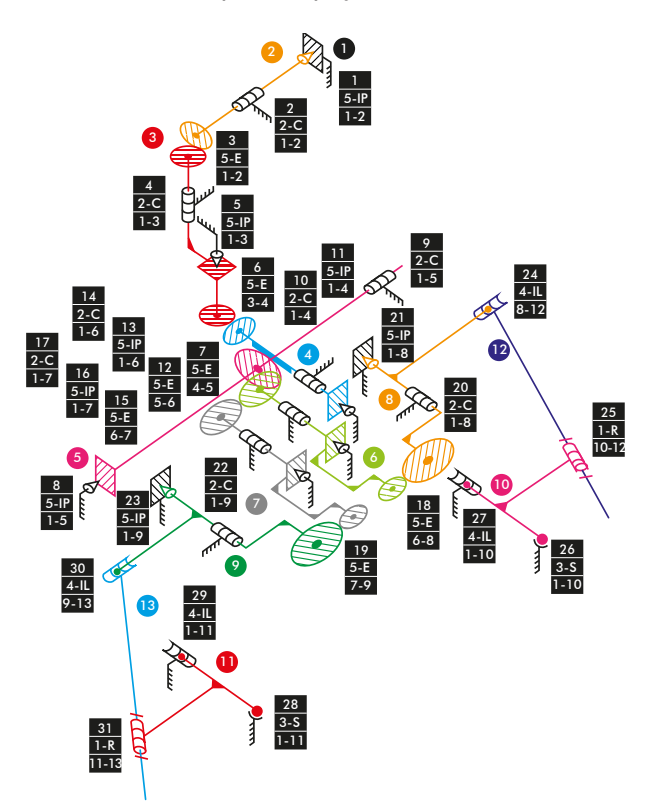

*Diagrama cinemático 19. Mecanismo espacial apoyo retroexcavadora vLTm 8862-1.* 

### **Comprobación de la movilidad:**

 $M_{3D} = 6 * (N - P - 1) + fi$  $M_{3D} = 6 * (13 - 31 - 1) + 5 + 2 + 5 + 2 + 5 + 5 + 5 + 5 + 2 + 2 + 5 + 5 + 2 + 5$ + 5 + 2 + 5 + 5 + 2 + 5 + 2 + 5 + 4 + 1 + 3 + 4 + 3 + 4 + 4 + 1 = 1 GDL

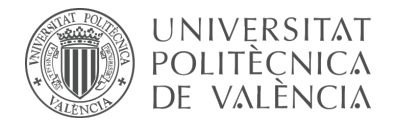

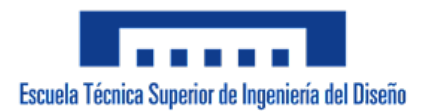

#### **Simulación dinámica:**

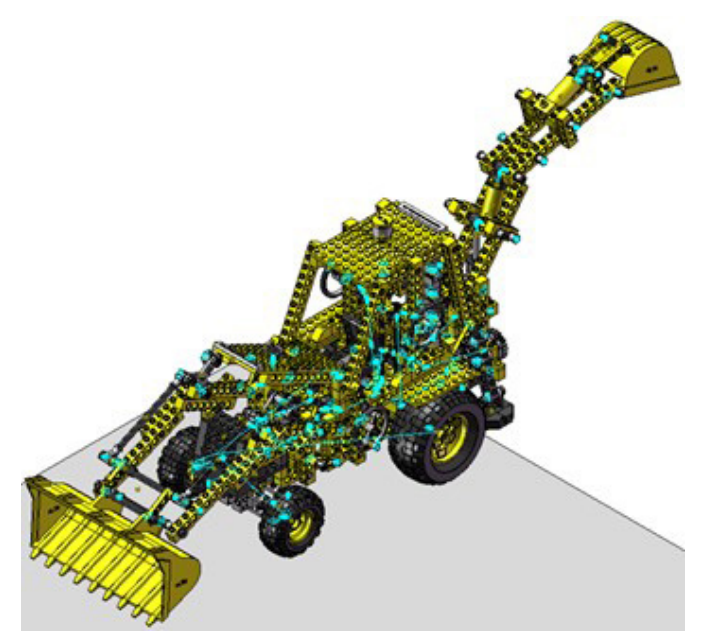

*Figura 230. Simulación dinámica vLTm 8862-1.* 

En la simulación dinámica, realizada respecto a la base, se ha dotado de 6 grados de libertad adicionales al modelo por el hecho de liberar el cuerpo fijo o chasis y además se han configurado 4 contactos entre la superficie cilindrada de los neumáticos y la superficie de la base. Esta simulación consta del funcionamiento típico de una máquina retroexcavadora desplazándose sobre una base.

Los grados de libertad (GDL o DOF en inglés) conducidos que han sido modificados para esta simulación adoptan los siguientes movimientos:

2 GDL correpondientes a los movimientos conducidos de giro de los neumáticos han sido liberados, por lo tanto, el modelo tendrá en total 8 GDL reales y el avance de este sobre la base será dado por las ruedas delanteras.

La simulación respecto a la base de este modelo ha sido posteriormente guardada en SolidWorks v.2020 debido a que posibilita la exportación del modelo virtual junto con la simulación del modelo cinemático en un archivo de tipo eDrawings, permitiendo que sea visualizada fácilmente por quien lo desee. Adicionalmente, se ha exportado la simulación en formato de video (.mp4).

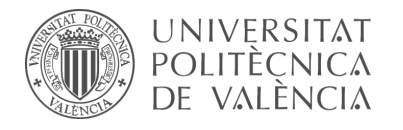

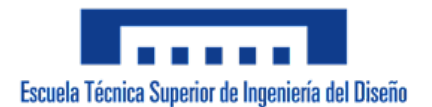

# 7.2.4 m5-a5b vLTm\_42061-1

Actividad de la fase de desarrollo autónomo del alumno, corresponde a la continuación de la actividad m1-a5b y consiste en la creación del modelo cinemático auto-alineado, el estudio de la movilidad y la simulación cinemática y dinámica del modelo LEGO Technic 42061-1 en CosmosMotion.

Para ello y como paso previo a la configuración cinemática, todas las piezas compactadas que conforman el modelo han sido facilitadas y se ha requerido únicamente el ensamblaje de estas mediante la creación de relaciones de posición estándar y avanzadas en SolidWorks v.2007. La realización de este ensamblaje se ha visto drásticamente simplificado al no consistir en la unión de componente a componente.

Una vez realizado el proceso anterior y dentro de la ventana o interfaz de CosmosMotion se ha procedido a configurar de forma auto-alineada todos los pares cinemáticos que articulan el movimiento de las piezas del modelo.

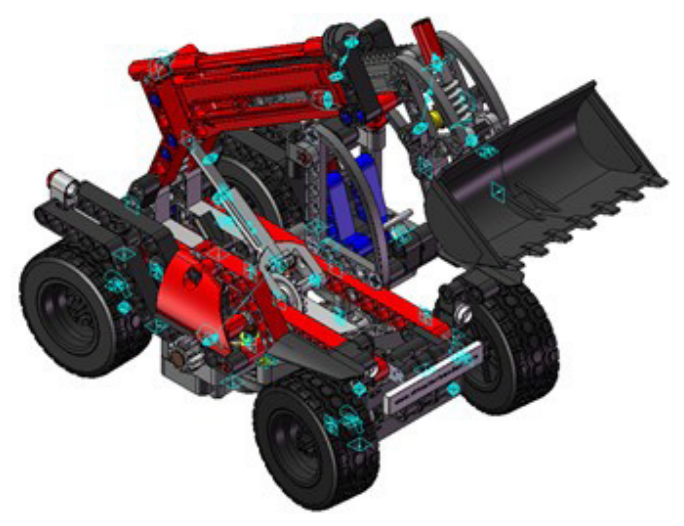

## **Modelo cinemático auto-alineado:**

*Figura 231. Modelo cinemático auto-alineado vLTm 42061-1.* 

## **Cálculo de movilidad:**

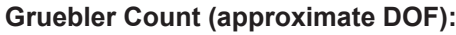

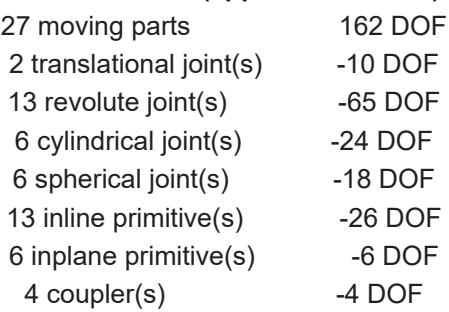

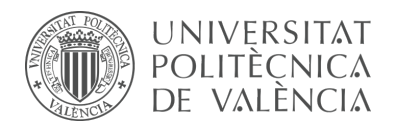

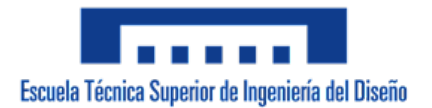

9 rotational motion(s) -9 DOF

--------------------------------------------- Total (estimated) DOF = 0 Total (actual)  $DOF = 0$ Total number of redundant constraints = 0 Simulación cinemática:

El modelo cinemático auto-alineado cuenta con 9 grados de libertad (GDL o DOF en inglés) conducidos, los cuales corresponden a los siguientes movimientos:

1 GDL de movimiento rotacional corresponde al giro del par cilíndrico de la dirección, se le ha asignado un desplazamiento mediante una expresión.

1 GDL de movimiento rotacional corresponde al giro del par cilíndrico que controla la elevación del telehandler, se le ha asignado un desplazamiento mediante una función step.

1 GDL de movimiento rotacional corresponde al giro del par cilíndrico que controla la inclinación de la cuchara, se le ha asignado un desplazamiento mediante una función step.

1 GDL de movimiento rotacional corresponde al giro del par in plane que controla la extención telehandler, se le ha asignado un desplazamiento mediante una función step.

4 GDL de movimiento rotacional corresponden al giro de los pares de revolución de los neumáticos, se les ha asignado una velocidad angular constante.

1 GDL de movimiento rotacional corresponde al giro del par de revolución del volante, se le ha asignado un desplazamiento mediante una expresión.

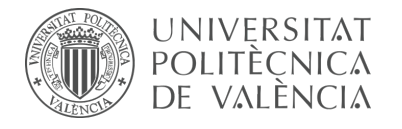

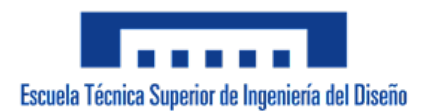

## **Estudio de movilidad:**

#### **Dirección:**

Mecanismo plano

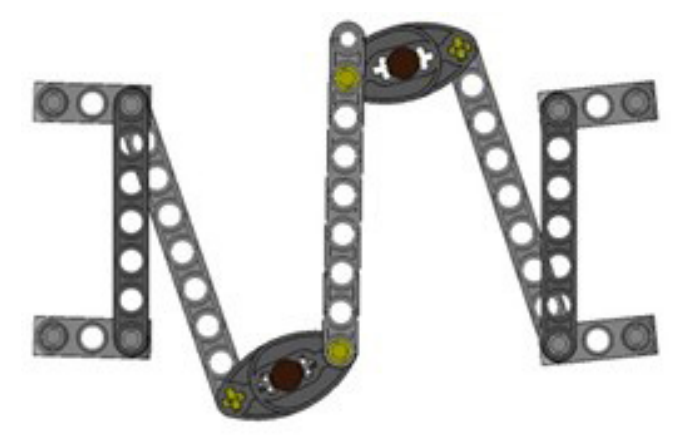

*Figura 232. Mecanismo plano dirección vLTm 42061-1.*

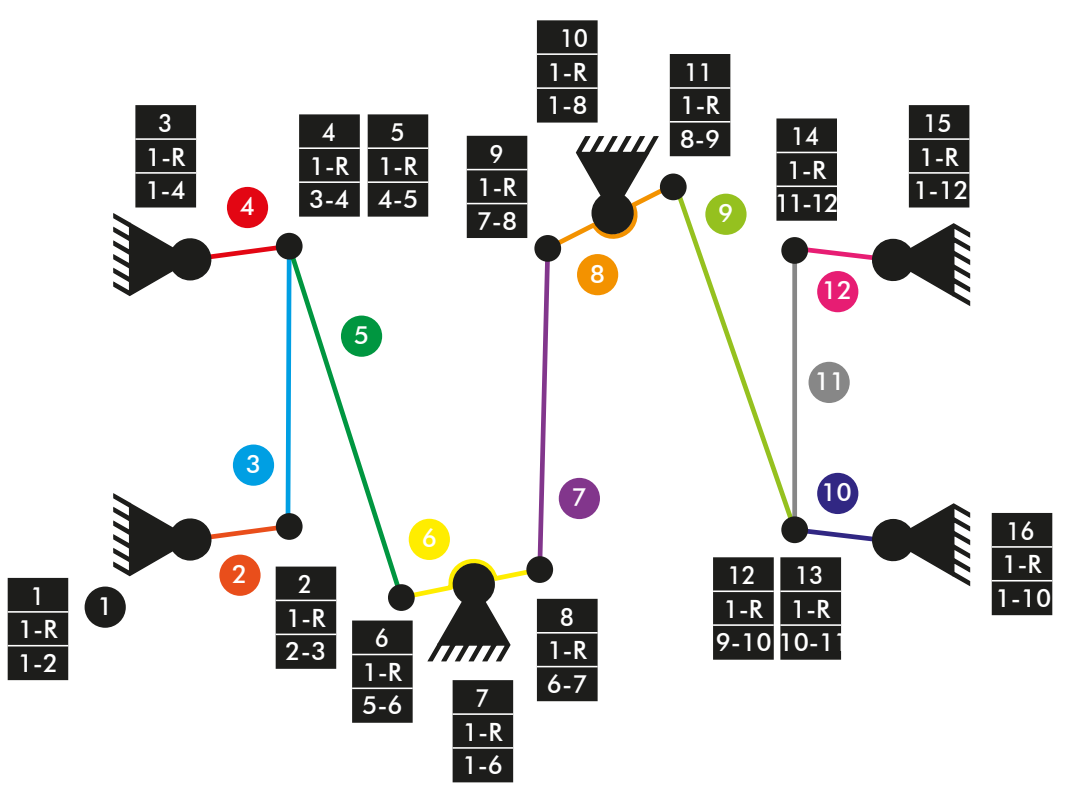

*Diagrama cinemático 20. Mecanismo plano dirección vLTm 42061-1*

## **Comprobación de la movilidad:**

 $M = 3 * (N - P - 1) + fi$  $M = 3 * (12 - 16 - 1) + 16 = 1$  GDL

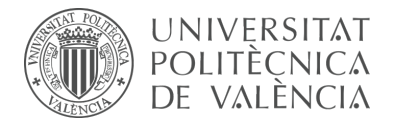

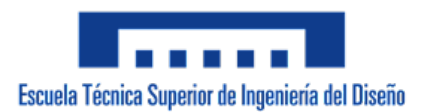

## **Dirección:**

Mecanismo espacial

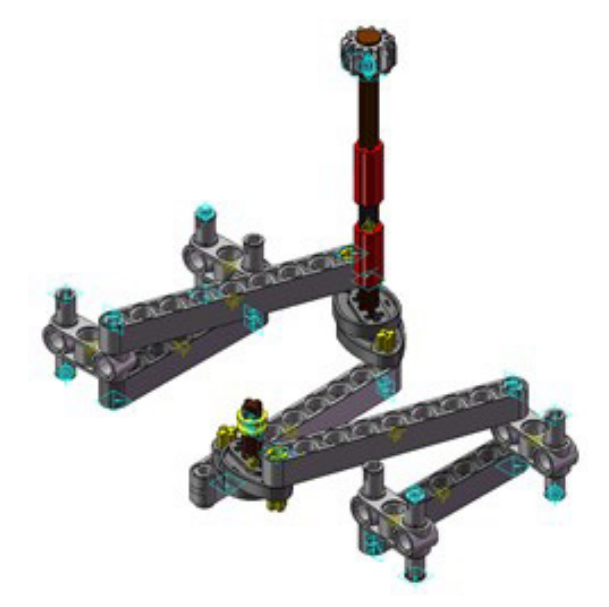

*Figura 233. Mecanismo espacial dirección vLTm 42061-1.*

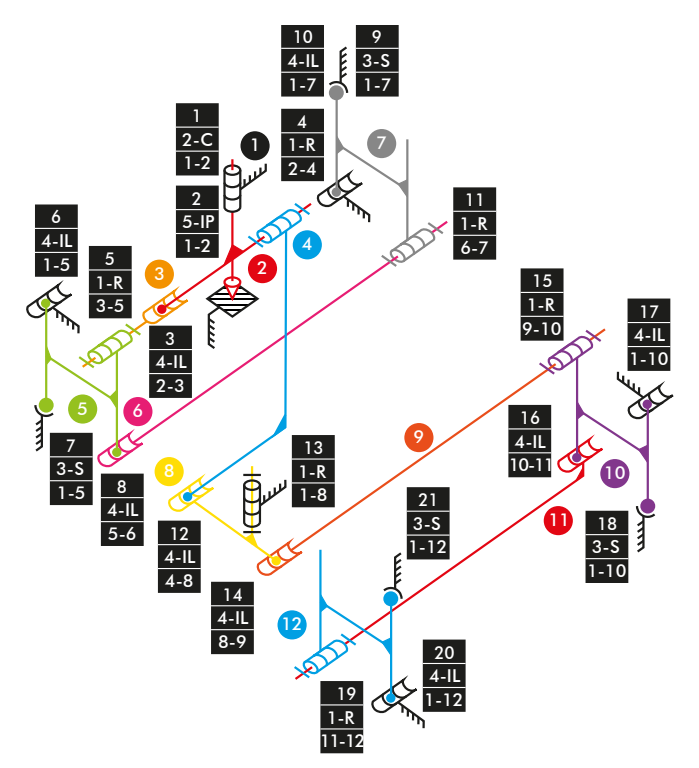

*Diagrama cinemático 21. Mecanismo espacial dirección vLTm 42061-1.*

## **Comprobación de la movilidad:**

 $M_{3D} = 6 * (N - P - 1) + fi$  $M_{3D} = 6 * (12 - 21 - 1) + 2 + 5 + 4 + 1 + 1 + 4 + 6 + 4 + 3 + 4 + 1 + 4 + 1 + 4 + 1 + 1 +$  $4 + 4 + 3 + 1 + 4 + 3 = 1$  GDL

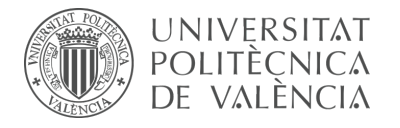

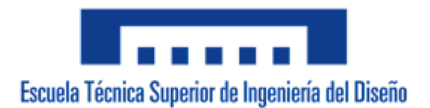

## **Telehandler:**

Mecanismo plano

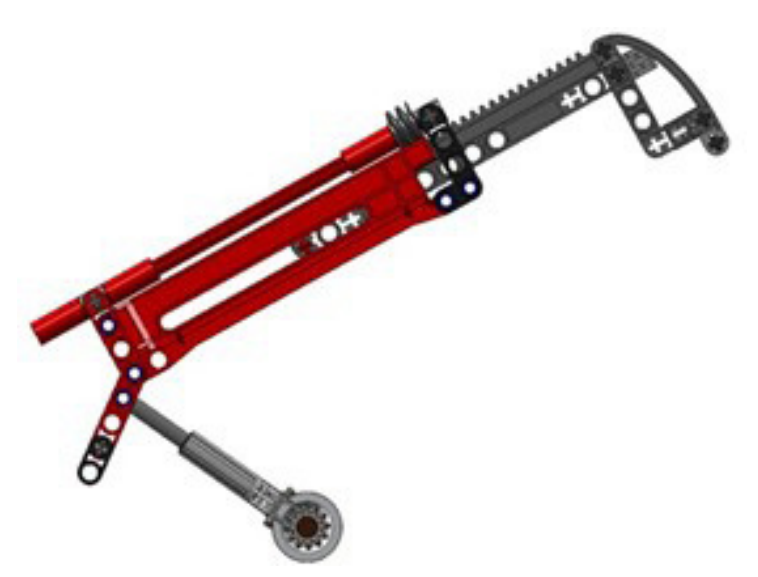

*Figura 234. Mecanismo plano telehandler vLTm 42061-1.*

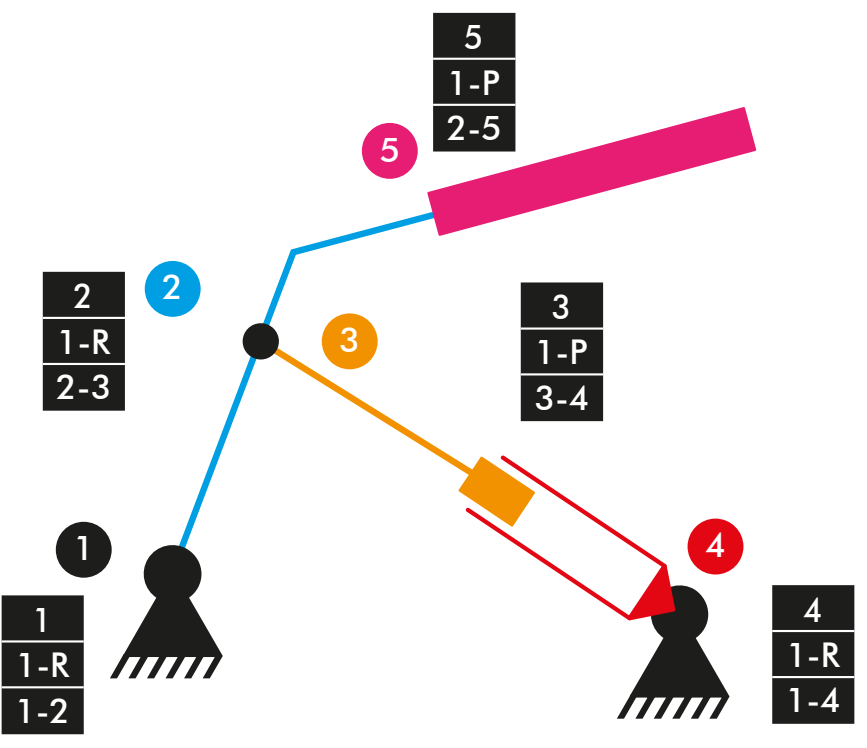

*Diagrama cinemático 22. Mecanismo plano telehandler vLTm 42061-1.*

# **Comprobación de la movilidad:**

 $M = 3 * (N - P - 1) + fi$  $M = 3 * (5 - 5 - 1) + 5 = 2 GDL$ 

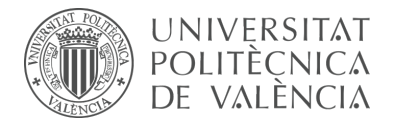

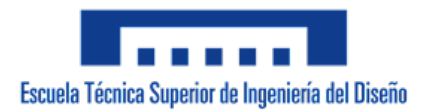

## **Elevación telehandler:**

Mecanismo espacial

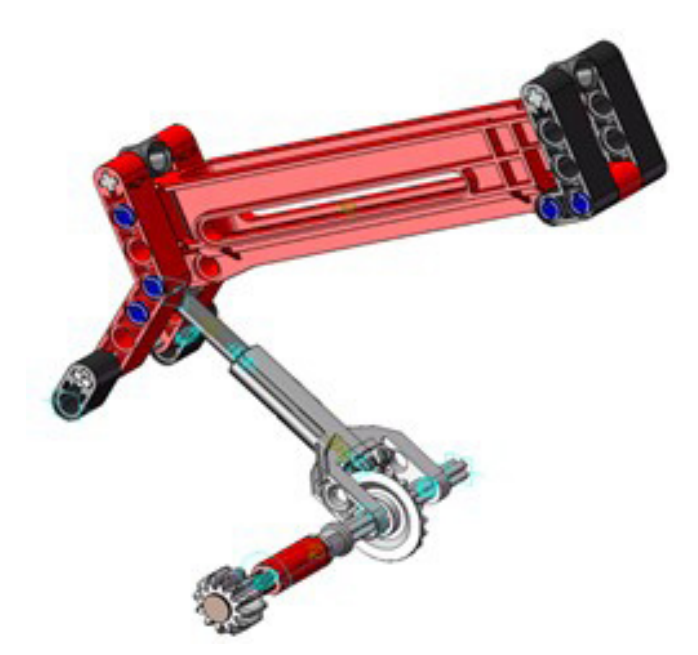

*Figura 235. Mecanismo espacial elevación telehandler vLTm 42061-1.*

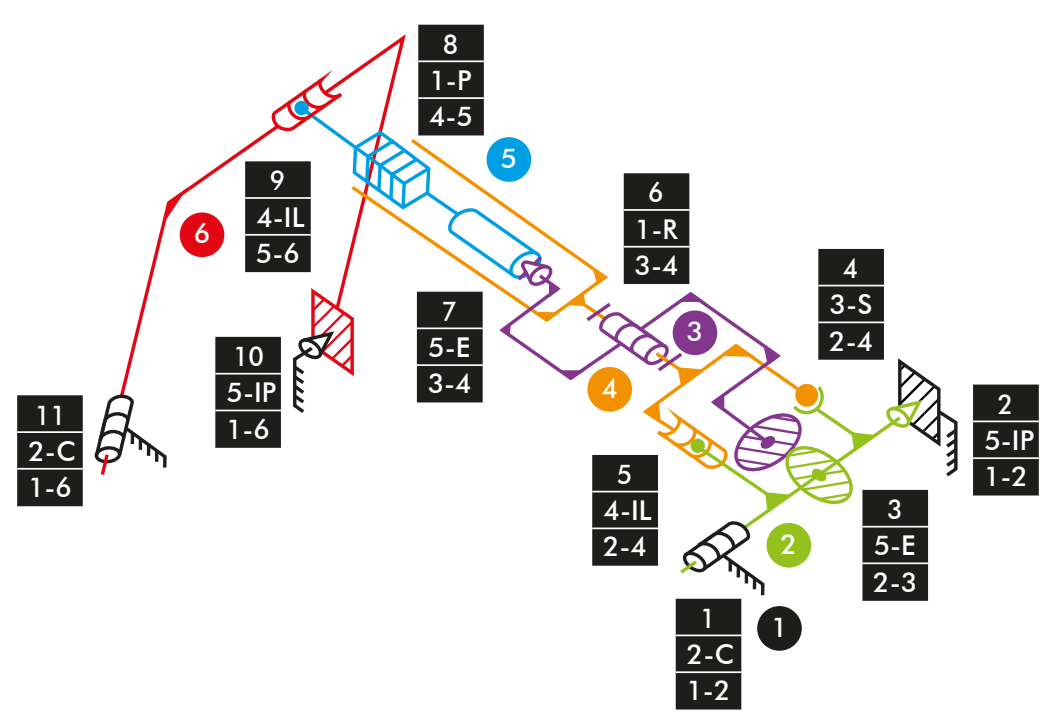

*Diagrama cinemático 23. Mecanismo espacial elevación telehandler vLTm 42061-1.*

# **Comprobación de la movilidad:**

 $M_{3D} = 6 * (N - P - 1) + fi$  $M_{3D} = 6 * (6 - 11 - 1) + 2 + 5 + 5 + 3 + 4 + 1 + 5 + 1 + 4 + 5 + 2 = 1$  GDL

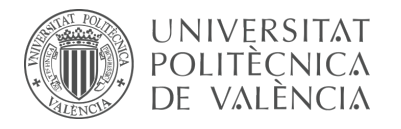

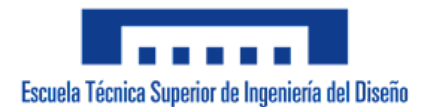

## **Extención telehandler:**

Mecanismo espacial

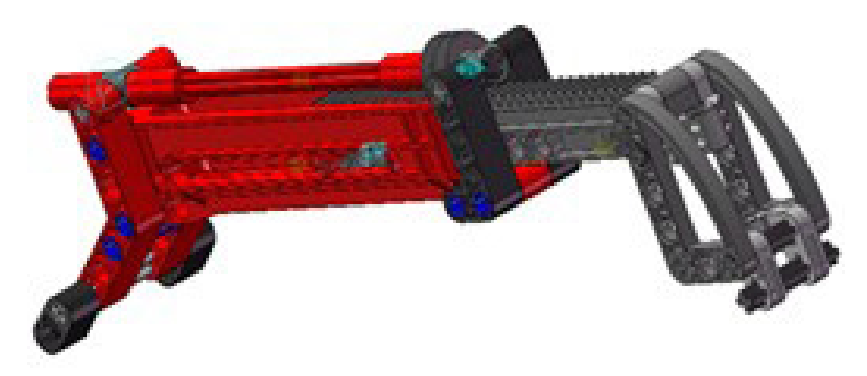

*Figura 236. Mecanismo espacial extención telehandler vLTm 42061-1.*

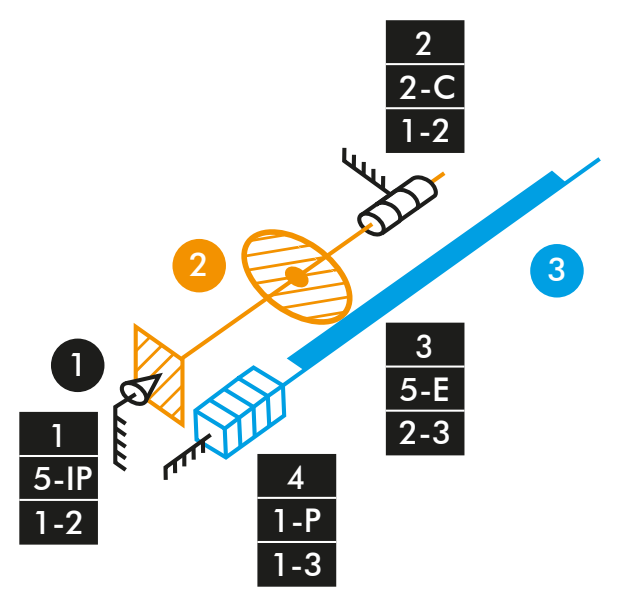

*Diagrama cinemático 24. Mecanismo espacial extención telehandler vLTm 42061-1.*

# **Comprobación de la movilidad:**

 $M_{3D} = 6 * (N - P - 1) + fi$  $M_{3D} = 6 * (3 - 4 - 1) + 5 + 2 + 5 + 1 = 1$  GDL

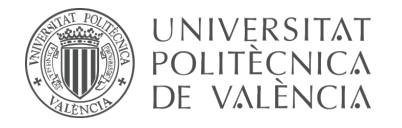

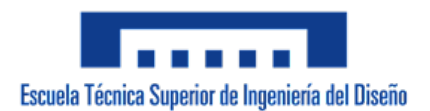

## **Inclinación cuchara:**

Mecanismo plano

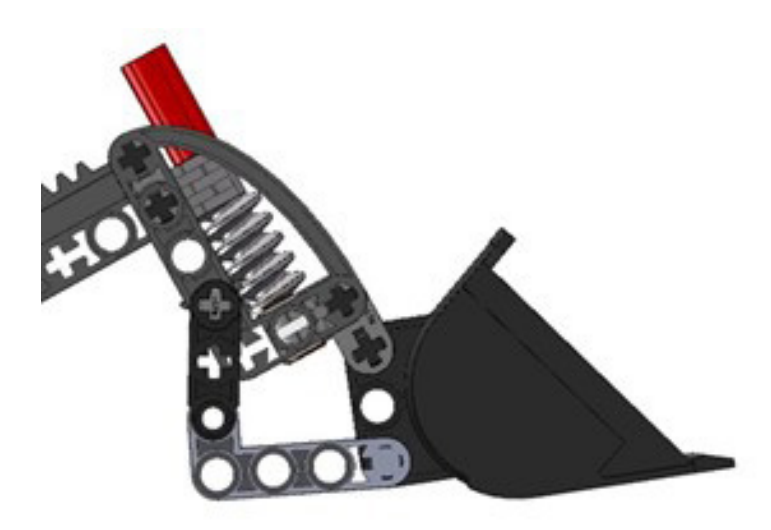

*Figura 237. Mecanismo plano inclinación cuchara vLTm 42061-1.*

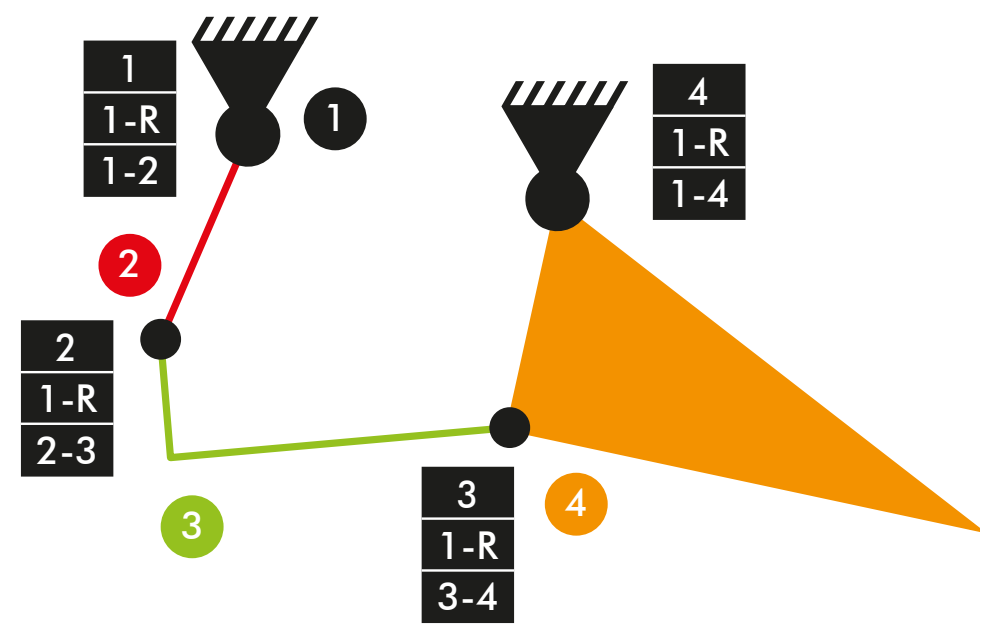

*Diagrama cinemático 25. Mecanismo plano inclinación cuchara vLTm 42061-1.*

# **Comprobación de la movilidad:**

 $M = 3 * (N - P - 1) + fi$  $M = 3 * (4 - 4 - 1) + 4 = 1$  GDL

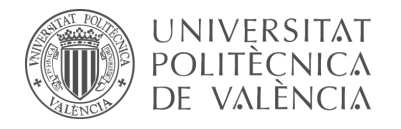

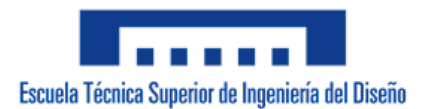

## **Inclinación cuchara:**

Mecanismo espacial

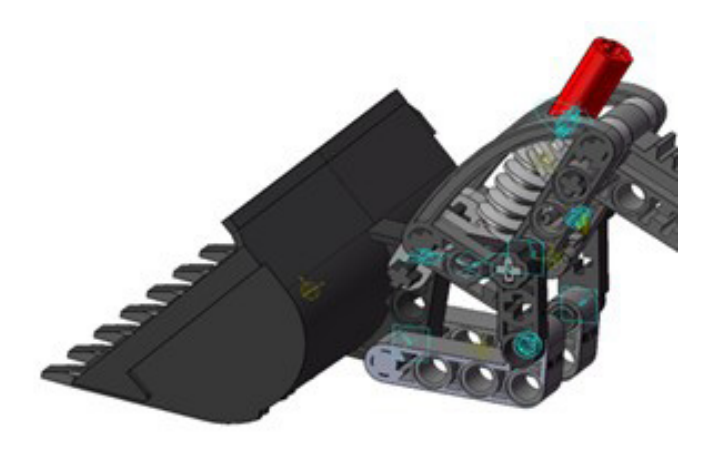

*Figura 238. Mecanismo espacial inclinación cuchara vLTm 42061-1.*

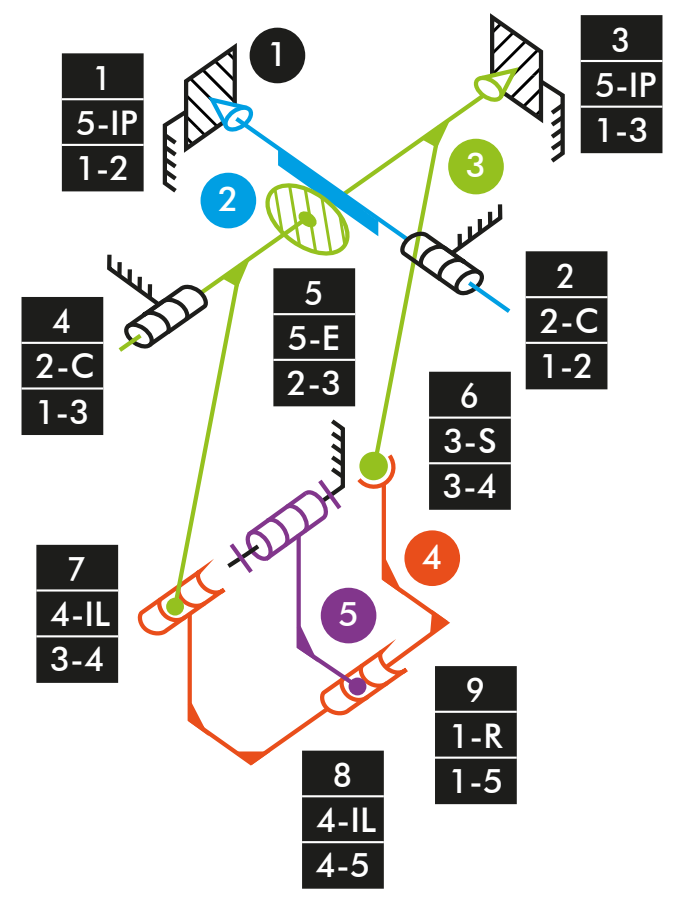

*Diagrama cinemático 26. Mecanismo espacial inclinación cuchara vLTm 42061-1.*

# **Comprobación de la movilidad:**

 $M_{3D} = 6 * (N - P - 1) + fi$  $M_{3D} = 6 * (5 - 9 - 1) + 5 + 2 + 5 + 2 + 5 + 3 + 4 + 4 + 1 = 1$  GDL

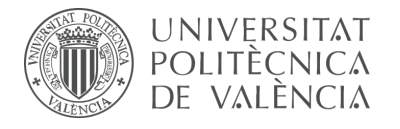

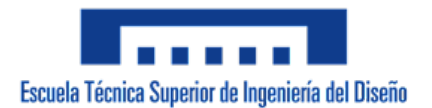

# **Simulación dinámica:**

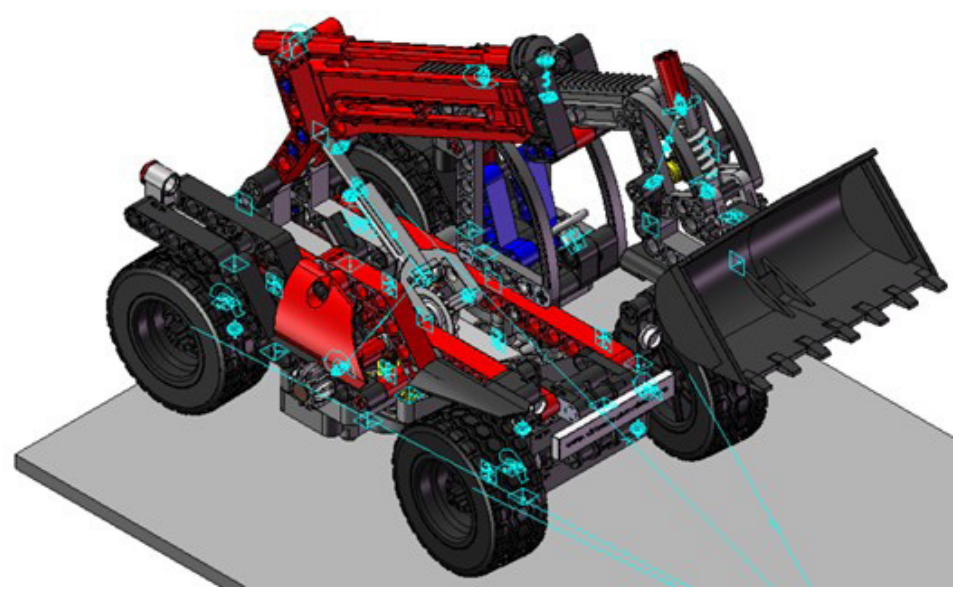

*Figura 239. Simulación dinámica vLTm 42061-1.*

En la simulación dinámica, realizada respecto a la base, se ha dotado de 6 grados de libertad adicionales al modelo por el hecho de liberar el cuerpo fijo o chasis y además se han configurado 4 contactos entre la superficie cilindrada de los neumáticos y la superficie de la base. Esta simulación consta del funcionamiento típico de un telehandler desplazándose sobre una base.

Los grados de libertad (GDL o DOF en inglés) conducidos no han sido modificados para esta simulación.

La simulación respecto a la base de este modelo ha sido posteriormente guardada en SolidWorks v.2020 debido a que posibilita la exportación del modelo virtual junto con la simulación del modelo cinemático en un archivo de tipo eDrawings, permitiendo que sea visualizada fácilmente por quien lo desee. Adicionalmente, se ha exportado la simulación en formato de video (.mp4).

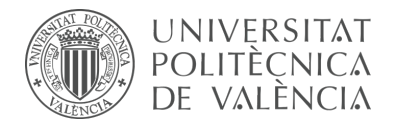

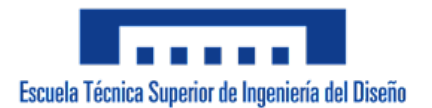

# 7.2.5 m5-a5c vLTm\_42049-1

Actividad de la fase de desarrollo autónomo del alumno, corresponde a la continuación de la actividad m1-a5c y consiste en la creación del modelo cinemático auto-alineado, el estudio de la movilidad y la simulación cinemática y dinámica del modelo LEGO Technic 42049-1 en CosmosMotion.

Para ello y como paso previo a la configuración cinemática, todas las piezas compactadas que conforman el modelo han sido facilitadas y se ha requerido únicamente el ensamblaje de estas mediante la creación de relaciones de posición estándar y avanzadas en SolidWorks v.2007. La realización de este ensamblaje se ha visto drásticamente simplificado al no consistir en la unión de componente a componente.

Una vez realizado el proceso anterior y dentro de la ventana o interfaz de CosmosMotion se ha procedido a configurar de forma auto-alineada todos los pares cinemáticos que articulan el movimiento de las piezas del modelo.

## **Modelo cinemático auto-alineado:**

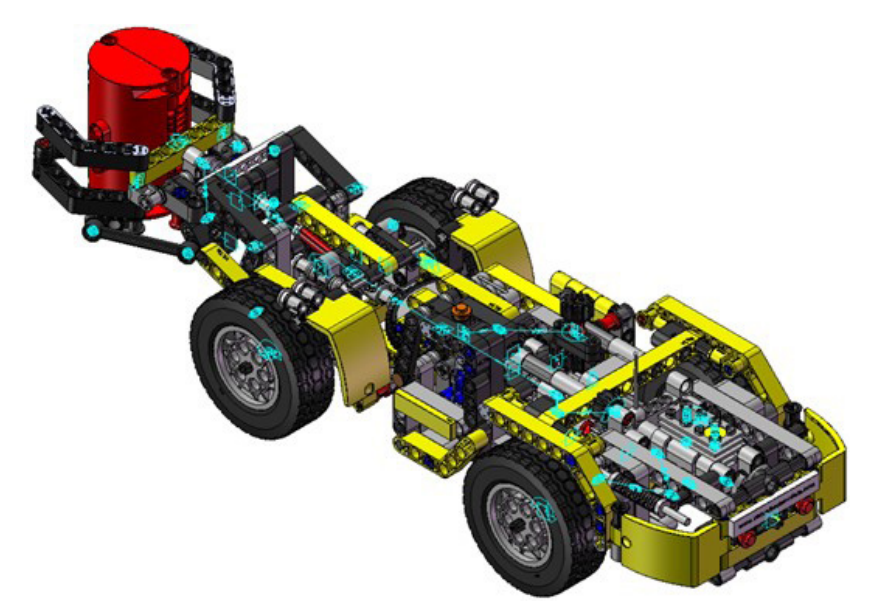

*Figura 240. Modelo cinemático auto-alineado vLTm 42049-1.*

#### **Cálculo de movilidad:**

#### **Gruebler Count (approximate DOF):**

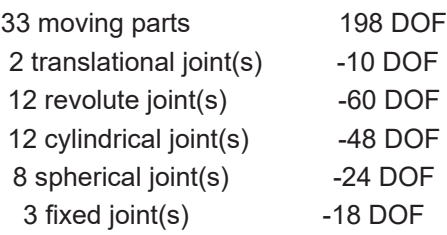

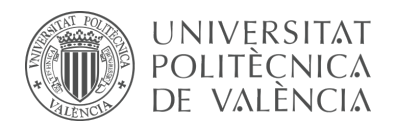

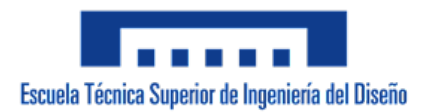

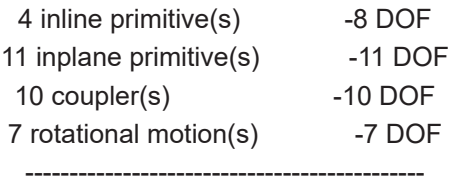

Total (estimated) DOF = 2 Total (actual) DOF = 2 Total number of redundant constraints  $= 0$ 

Los grados de libertad presentes en el modelo se deben al giro sobre el eje de las 2 piezas articuladas por dos pares esféricos en sus extremos, específicamente las que intervienen en la apertura del grabber.

## **Simulación cinemática:**

El modelo cinemático auto-alineado cuenta con 7 grados de libertad (GDL o DOF en inglés) conducidos, los cuales corresponden a los siguientes movimientos:

1 GDL de movimiento rotacional corresponde al giro del par cilíndrico del accionamiento del grabber, se le ha asignado una velocidad angular constante.

1 GDL de movimiento rotacional corresponde al giro del par in line que controla la elevación del grabber, se le ha asignado un desplazamiento mediante una función step.

1 GDL de movimiento rotacional corresponde al giro del par in plane del neumático que pertenece al motor, se le ha asignado una velocidad angular constante.

3 GDL de movimiento rotacional corresponden al giro de los pares de revolución de los neumáticos, se les ha asignado una velocidad angular constante.

1 GDL de movimiento rotacional corresponde al giro del par de revolución de la dirección, se le ha asignado una velocidad angular constante.

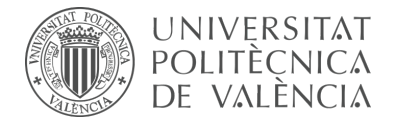

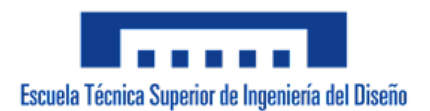

## **Estudio de movilidad:**

#### **Motor:**

Mecanismo espacial

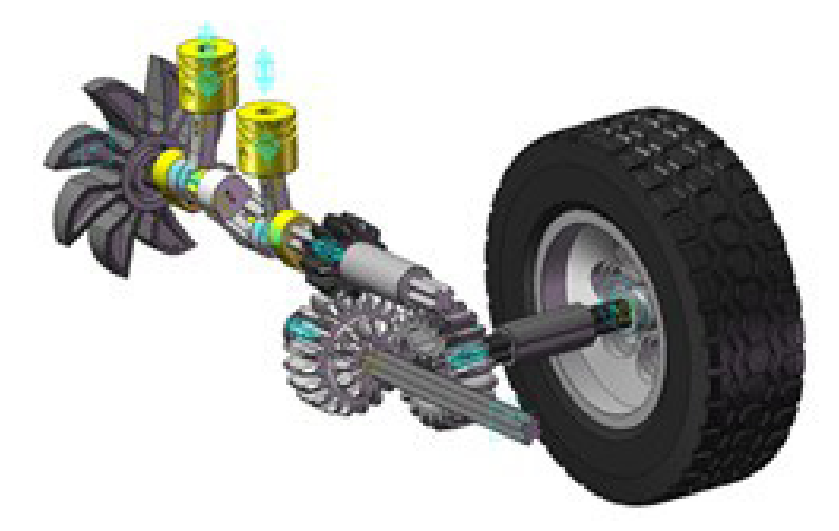

*Figura 241. Mecanismo espacial motor vLTm 42049-1.*

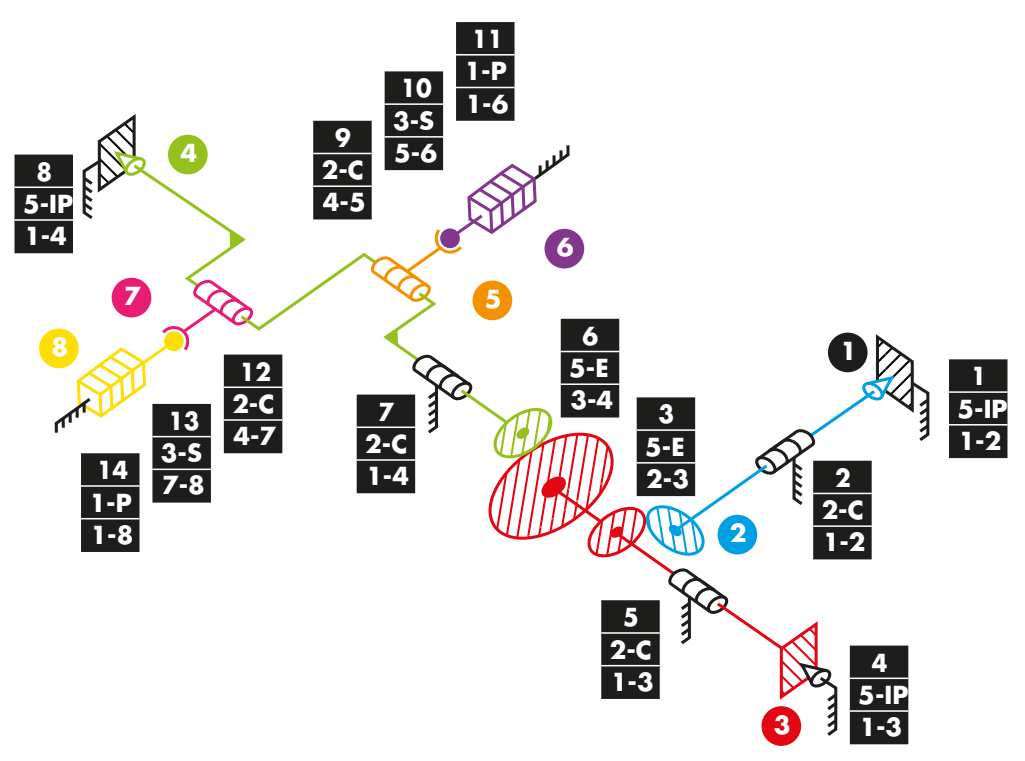

*Diagrama cinemático 27. Mecanismo espacial motor vLTm 42049-1.*

## **Comprobación de la movilidad:**

 $M_{3D} = 6 * (N - P - 1) + fi$  $M_{3D}$  = 6 \*  $(8 - 14 - 1) + 5 + 2 + 5 + 5 + 2 + 5 + 5 + 2 + 3 + 1 + 2 + 3 + 1 = 1$  GDL

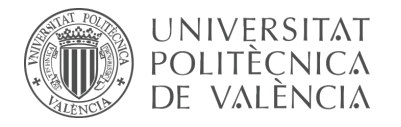

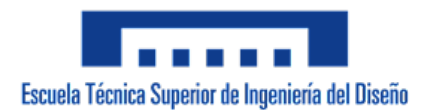

# **Dirección:**

Mecanismo espacial

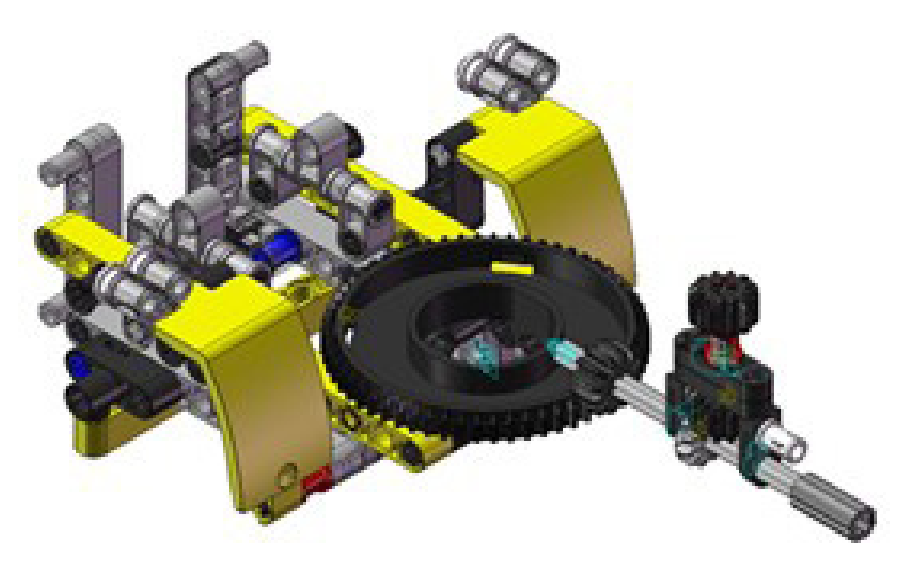

*Figura 242. Mecanismo espacial dirección vLTm 42049-1.*

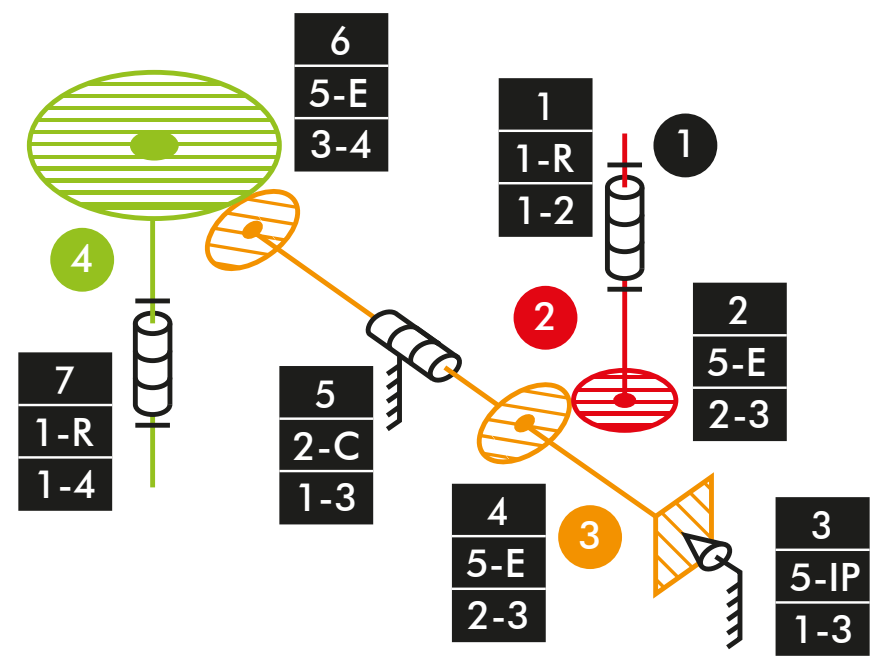

*Diagrama cinemático 28. Mecanismo espacial dirección vLTm 42049-1.*

# **Comprobación de la movilidad:**

 $M_{3D} = 6 * (N - P - 1) + fi$  $M_{3D} = 6 * (4 - 7 - 1) + 1 + 5 + 5 + 5 + 2 + 5 + 1 = 0$  GDL

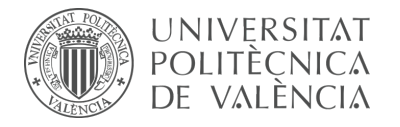

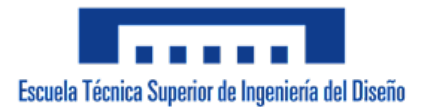

# **Grabber:**

Mecanismo espacial

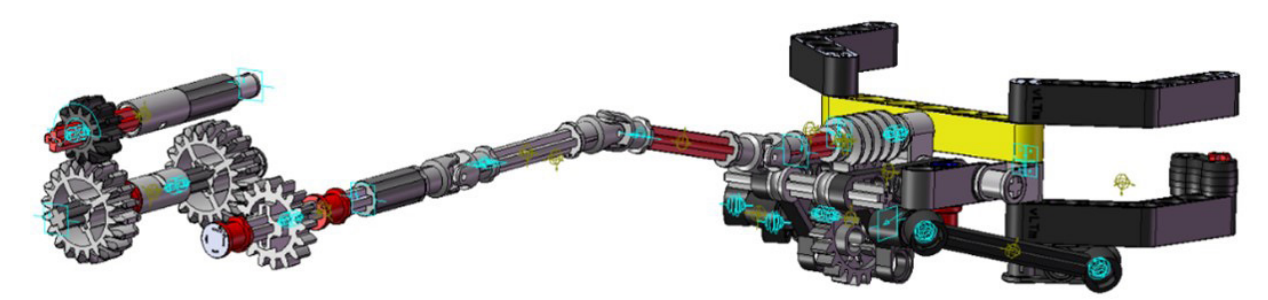

*Figura 243. Mecanismo espacial grabber vLTm 42049-1.*

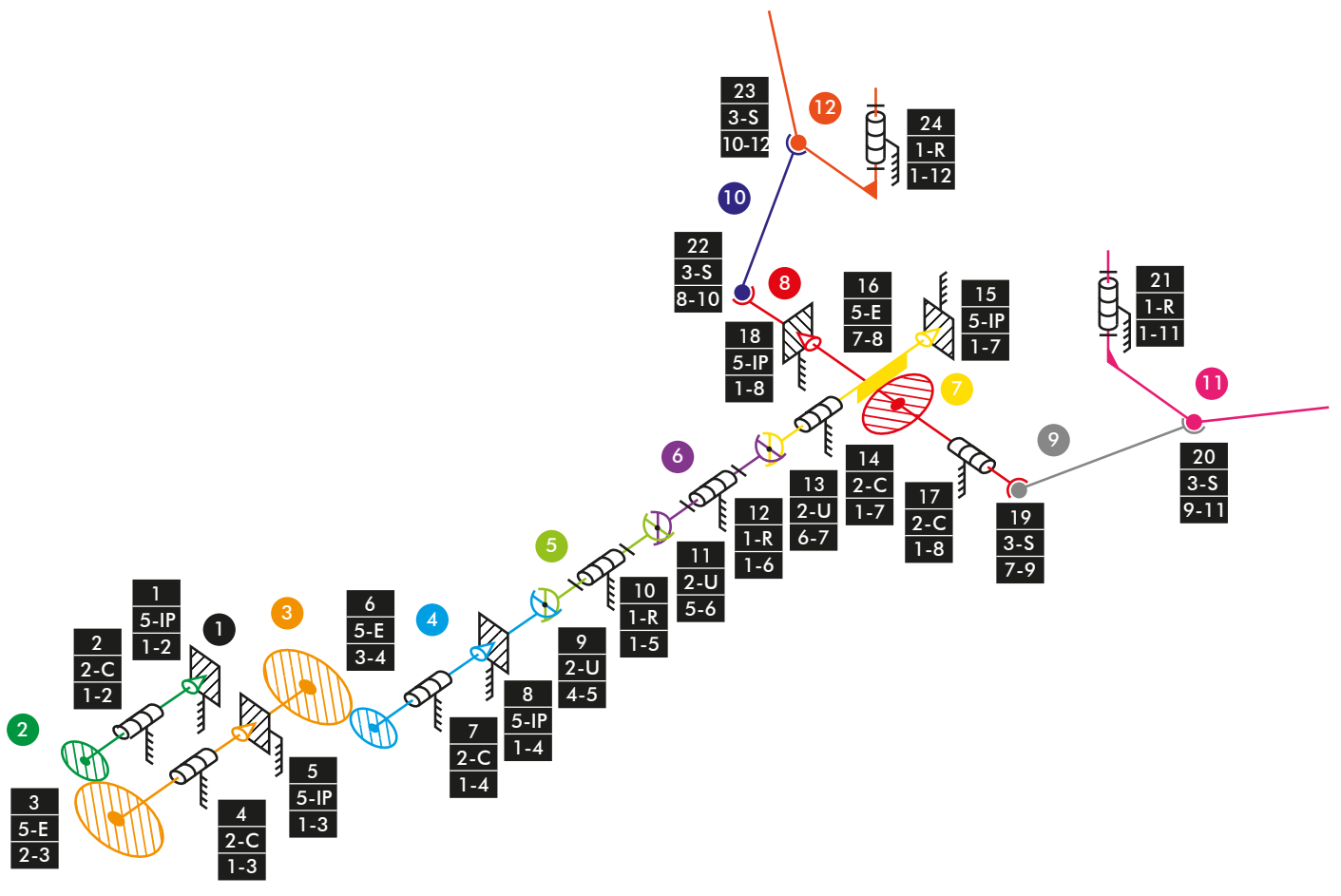

*Diagrama cinemático 29. Mecanismo espacial grabber vLTm 42049-1.*

#### **Comprobación de la movilidad:**

 $M_{3D} = 6 * (N - P - 1) + fi$  $M_{3D} = 6 * (12 - 24 - 1) + 5 + 2 + 5 + 2 + 5 + 5 + 2 + 5 + 2 + 1 + 2 + 1 + 2 + 2 + 5 +$  $5 + 2 + 5 + 3 + 3 + 1 + 3 + 3 + 1 = -6$  GDL

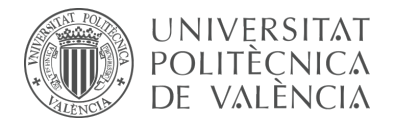

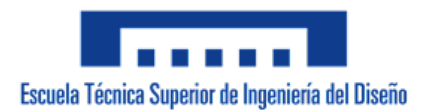

# **Elevación grabber:**

Mecanismo plano

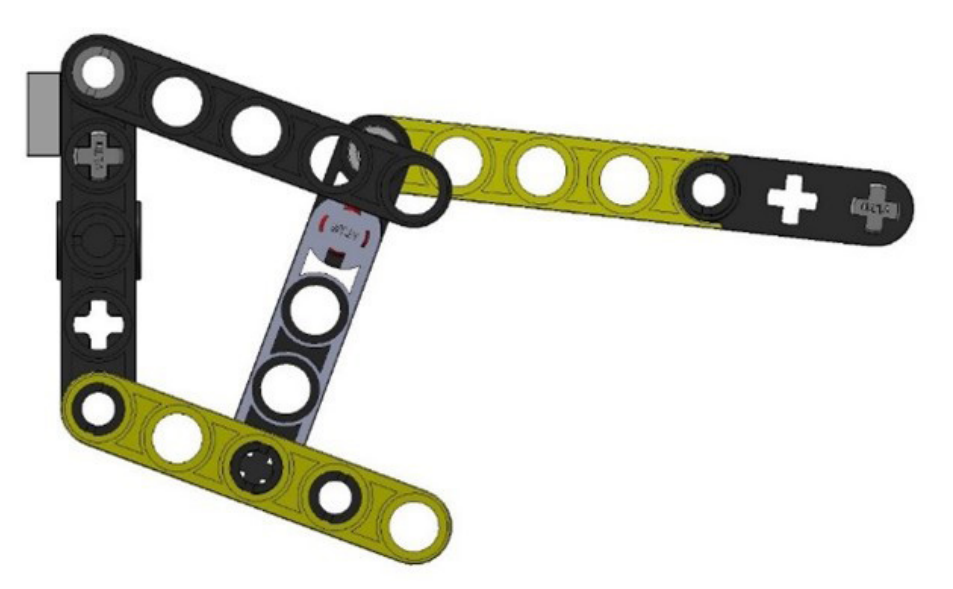

*Figura 244. Mecanismo plano elevación grabber vLTm 42049-1.*

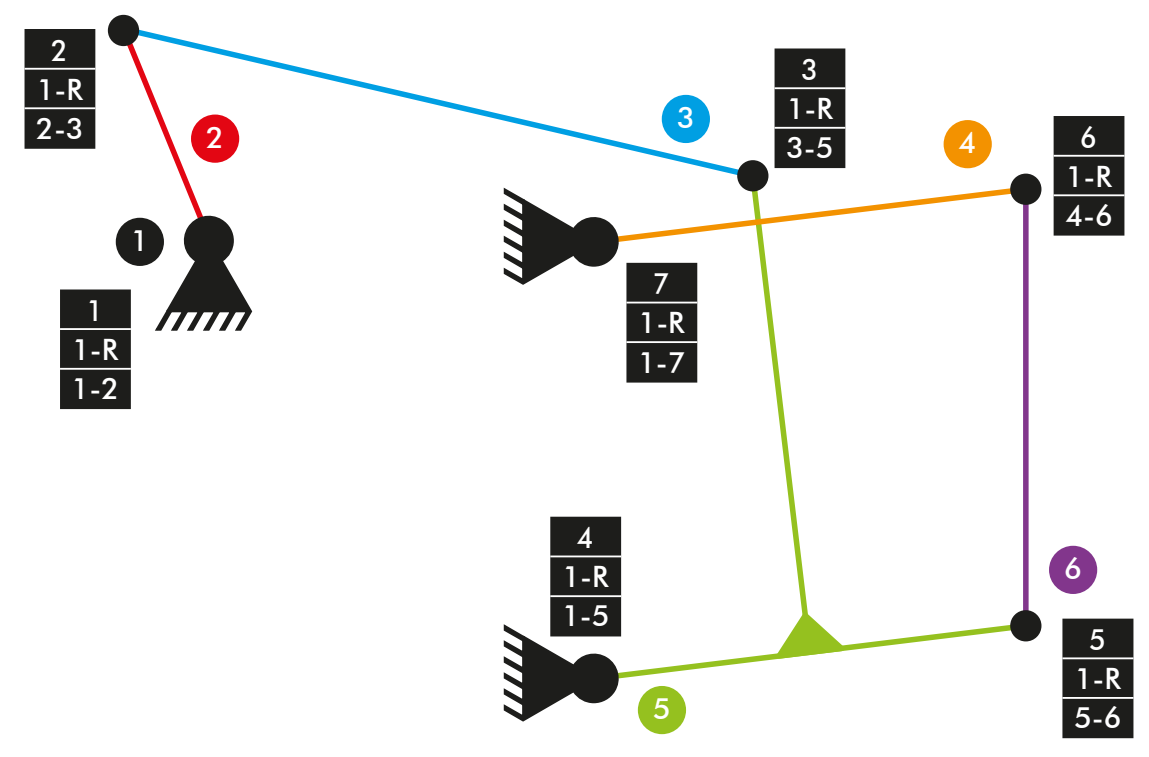

*Diagrama cinemático 30. Mecanismo plano elevación grabber vLTm 42049-1.*

# **Comprobación de la movilidad:**

 $M = 3 * (N - P - 1) + fi$  $M = 3 * (6 - 7 - 1) + 7 = 1$  GDL

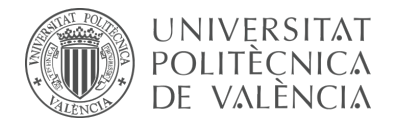

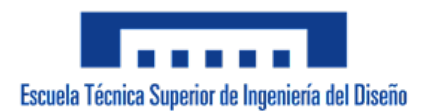

## **Elevación grabber:**

Mecanismo espacial

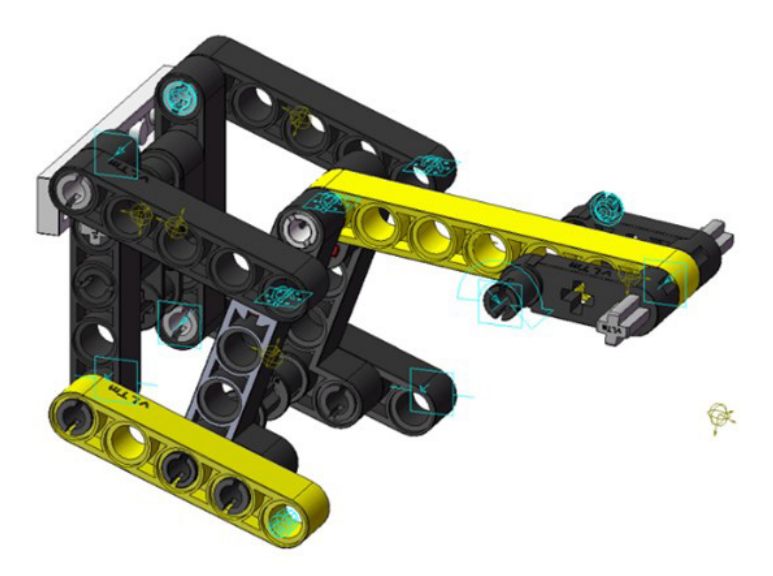

*Figura 245. Mecanismo espacial elevación grabber vLTm 42049-1.*

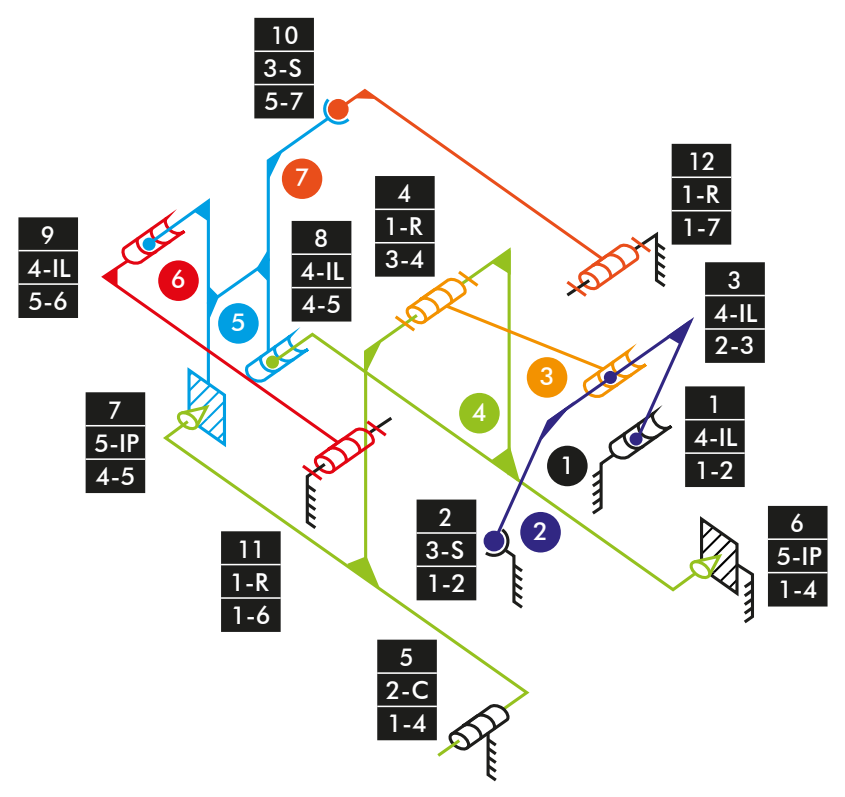

*Diagrama cinemático 31. Mecanismo espacial elevación grabber vLTm 42049-1.*

# **Comprobación de la movilidad:**

 $M_{3D} = 6 * (N - P - 1) + fi$  $M_{3D} = 6 * (7 - 12 - 1) + 4 + 3 + 4 + 1 + 2 + 5 + 5 + 4 + 4 + 3 + 1 + 1 = 1$  GDL
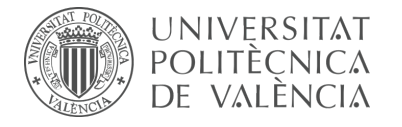

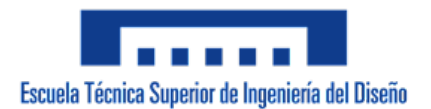

#### **Simulación dinámica:**

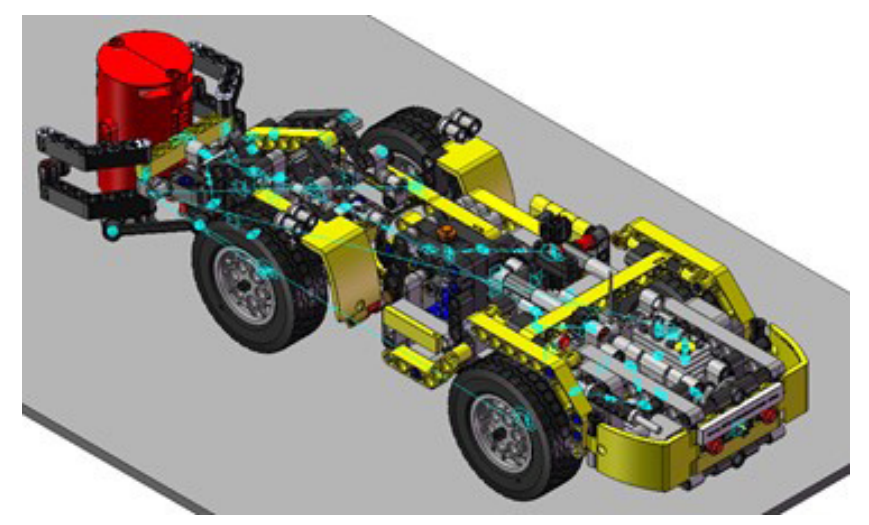

*Figura 246. Simulación dinámica vLTm 42049-1.*

En la simulación dinámica, realizada respecto a la base, se ha dotado de 6 grados de libertad adicionales al modelo por el hecho de liberar el cuerpo fijo o chasis y además se han configurado 4 contactos entre la superficie cilindrada de los neumáticos y la superficie de la base. Esta simulación consta del funcionamiento típico de un mine loader desplazándose sobre una base.

Los grados de libertad (GDL o DOF en inglés) conducidos que han sido modificados para esta simulación adoptan los siguientes movimientos:

1 GDL de movimiento rotacional corresponde al giro del par cilíndrico del accionamiento del grabber, se le ha asignado un desplazamiento mediante una expresión.

1 GDL de movimiento rotacional corresponde al giro del par in line que controla la elevación del grabber, se le ha asignado un desplazamiento mediante una expresión.

1 GDL de movimiento rotacional corresponde al giro del par in plane del neumático que pertenece al motor, se le ha asignado una velocidad angular mediante una expresión.

3 GDL de movimiento rotacional corresponden al giro de los pares de revolución de los neumáticos, se les ha asignado una velocidad angular mediante una expresión.

1 GDL de movimiento rotacional corresponde al giro del par de revolución de la dirección, se le ha asignado un desplazamiento mediante una expresión.

La simulación respecto a la base de este modelo ha sido posteriormente guardada en SolidWorks v.2020 debido a que posibilita la exportación del modelo virtual junto con la simulación del modelo cinemático en un archivo de tipo eDrawings, permitiendo que sea visualizada fácilmente por quien lo desee. Adicionalmente, se ha exportado la simulación en formato de video (.mp4).

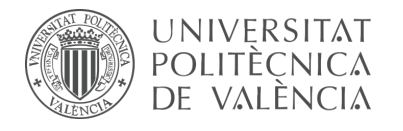

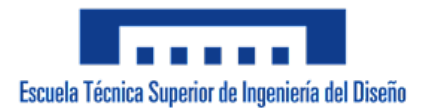

# 7.2.6 m5-a5d vLTm\_42079-1

Actividad de la fase de desarrollo autónomo del alumno, corresponde a la continuación de la actividad m1-a5d y consiste en la creación del modelo cinemático auto-alineado, el estudio de la movilidad y la simulación cinemática y dinámica del modelo LEGO Technic 42079-1 en CosmosMotion.

Para ello y como paso previo a la configuración cinemática, todas las piezas compactadas que conforman el modelo han sido facilitadas y se ha requerido únicamente el ensamblaje de estas mediante la creación de relaciones de posición estándar y avanzadas en SolidWorks v.2007. La realización de este ensamblaje se ha visto drásticamente simplificado al no consistir en la unión de componente a componente.

Una vez realizado el proceso anterior y dentro de la ventana o interfaz de CosmosMotion se ha procedido a configurar de forma auto-alineada todos los pares cinemáticos que articulan el movimiento de las piezas del modelo.

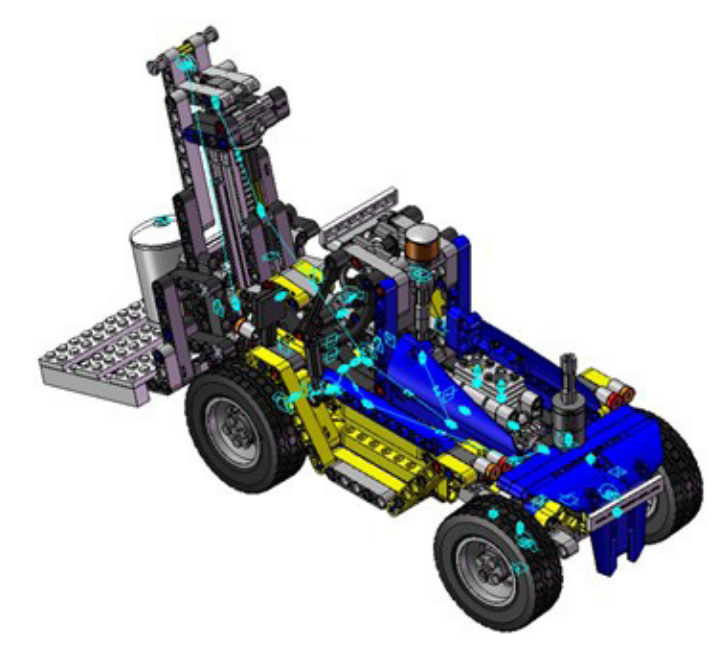

# **Modelo cinemático auto-alineado:**

*Figura 247. Modelo cinemático auto-alineado vLTm 42079-1.*

#### **Cálculo de movilidad:**

#### **Gruebler Count (approximate DOF):**

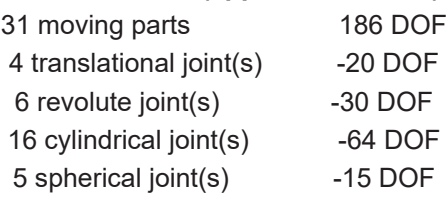

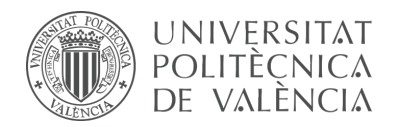

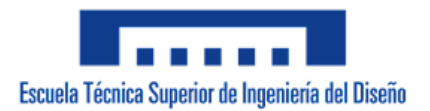

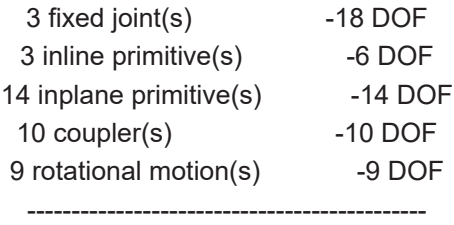

Total (estimated) DOF = 0 Total (actual)  $DOF = 0$ Total number of redundant constraints  $= 0$ 

# **Simulación cinemática:**

El modelo cinemático auto-alineado cuenta con 9 grados de libertad (GDL o DOF en inglés) conducidos, los cuales corresponden a los siguientes movimientos:

1 GDL de movimiento rotacional corresponde al giro del par cilíndrico de la dirección, se le ha asignado un desplazamiento mediante una expresión.

1 GDL de movimiento rotacional corresponde al giro del par cilíndrico de la inclinación de la carretilla, se le ha asignado un desplazamiento mediante una expresión.

1 GDL de movimiento rotacional corresponde al giro del par in plane de la elevación de carga, se le ha asignado un desplazamiento mediante una expresión.

2 GDL de movimiento rotacional corresponden al giro de los pares in plane de los neumáticos, se les ha asignado una velocidad angular mediante una expresión.

2 GDL de movimiento rotacional corresponden al giro de los pares de revolución de los neumáticos, se les ha asignado una velocidad angular mediante una expresión.

1 GDL de movimiento rotacional corresponde al giro del par de revolución del volante, se le ha asignado un desplazamiento mediante una expresión.

1 GDL de movimiento rotacional corresponde al giro del par de revolución de la polea de elevación de carga, se le ha asignado un desplazamiento mediante una expresión.

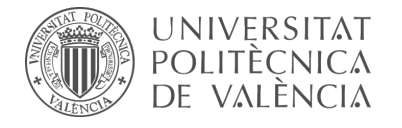

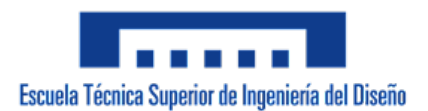

# **Estudio de movilidad:**

#### **Elevación de carga:**

Mecanismo espacial

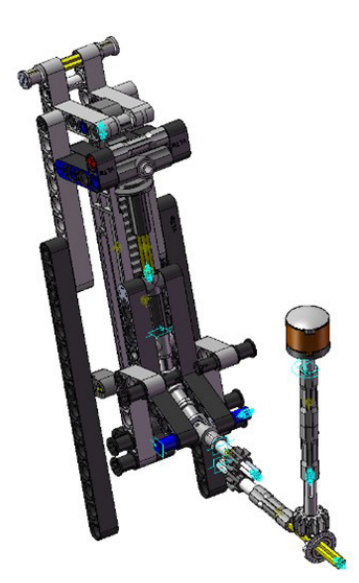

*Figura 248. Mecanismo espacial elevación carga vLTm 42079-1.*

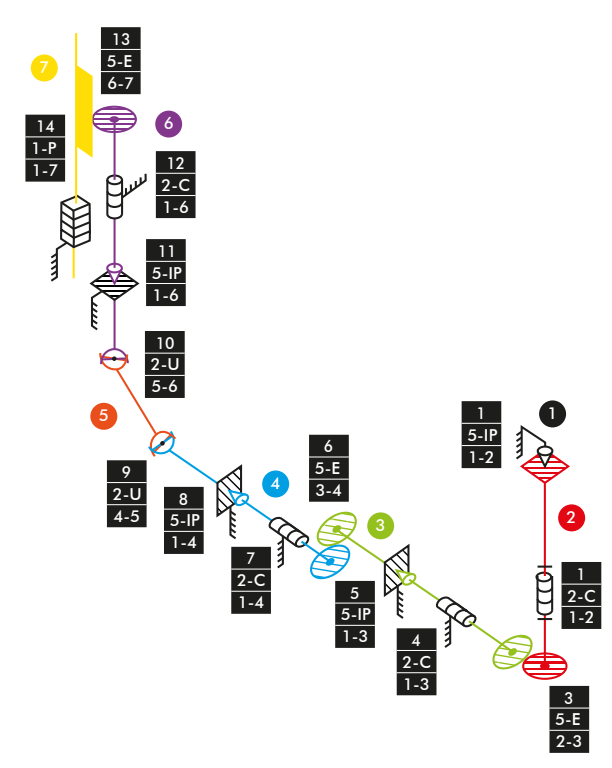

*Diagrama cinemático 38. Mecanismo espacial elevación carga vLTm 42079-1.*

# **Comprobación de la movilidad:**

 $M_{3D} = 6 * (N - P - 1) + fi$ M3D = 6 \* (7 – 14 – 1) + 5 + 2 + 5 + 2 + 5 + 5 + 2 + 5 + 2 + 2 + 5 + 2 + 5 + 1 = 1 GDL

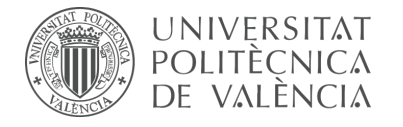

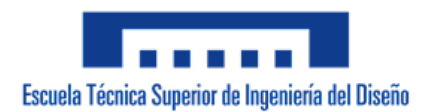

# **Inclinación de la carretilla:**

Mecanismo plano

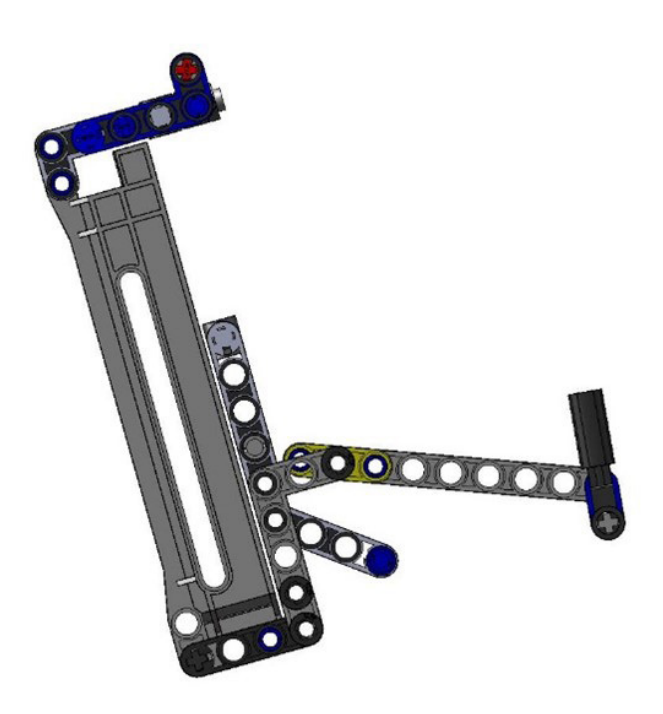

*Figura 249. Mecanismo plano inclinación carretilla vLTm 42079-1.*

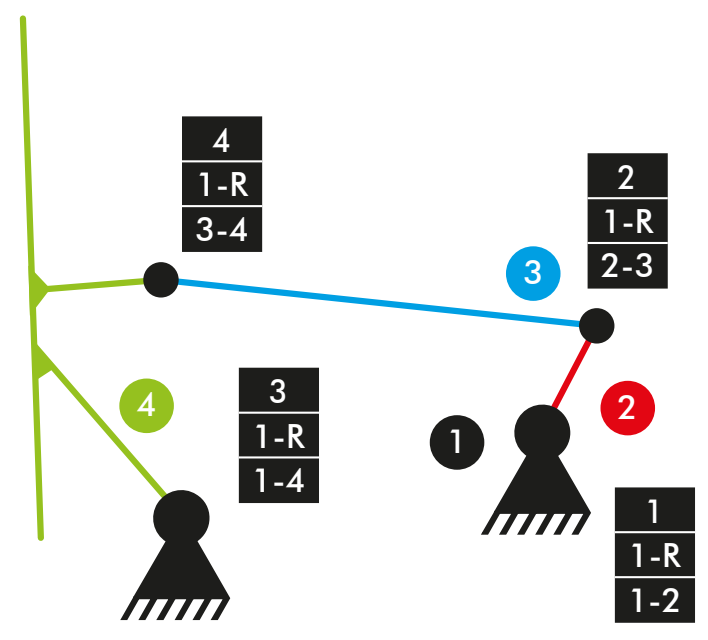

*Diagrama cinemático 39. Mecanismo plano inclinación carretilla vLTm 42079-1.*

# **Comprobación de la movilidad:**

 $M = 3 * (N - P - 1) + fi$  $M = 3 * (4 - 4 - 1) + 4 = 1$  GDL

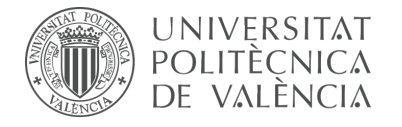

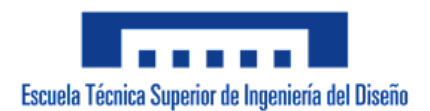

#### **Inclinación de la carretilla:**

Mecanismo espacial

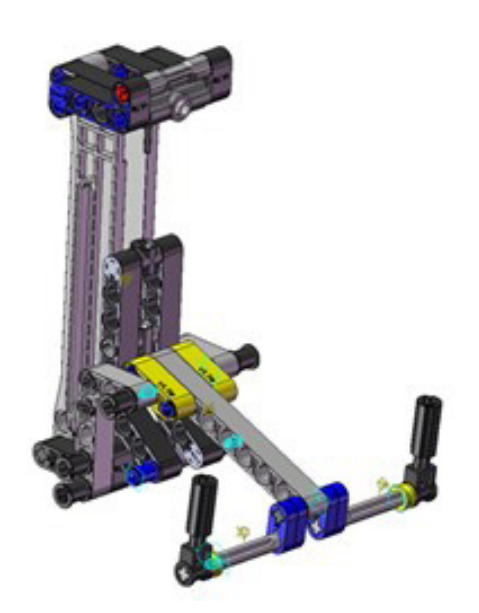

*Figura 250. Mecanismo espacial inclinación carretilla vLTm 42079-1.*

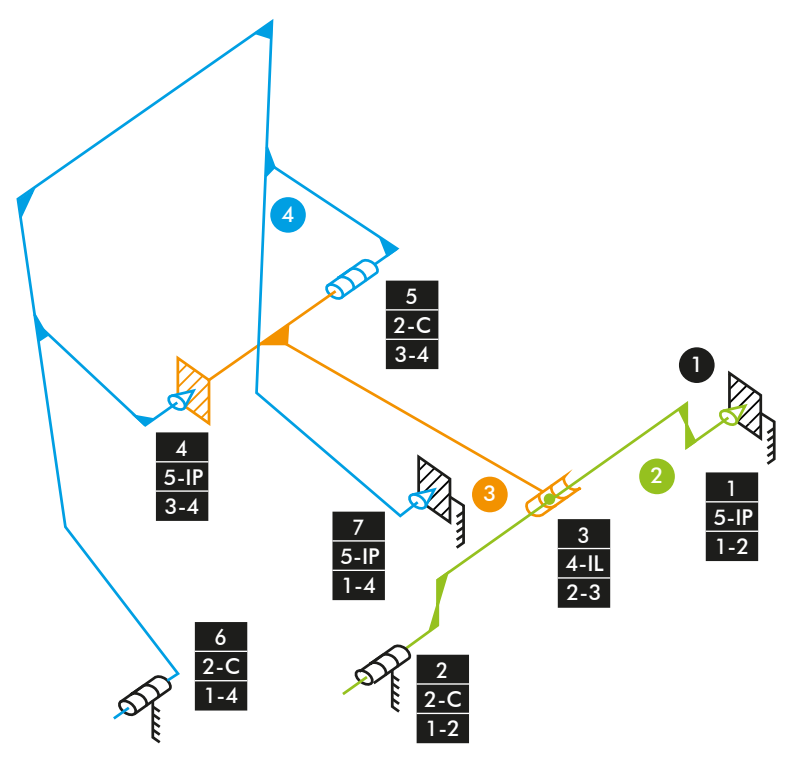

*Diagrama cinemático 40. Mecanismo espacial inclinación carretilla vLTm 42079-1.*

# **Comprobación de la movilidad:**

 $M_{3D} = 6 * (N - P - 1) + fi$  $M_{3D} = 6 * (4 - 7 - 1) + 5 + 2 + 4 + 4 + 2 + 2 + 5 = 1$  GDL

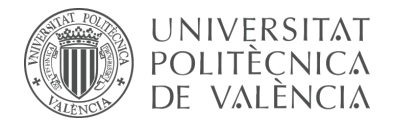

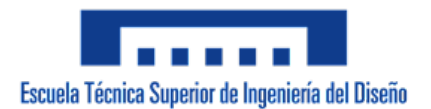

# **Dirección:**

Mecanismo plano

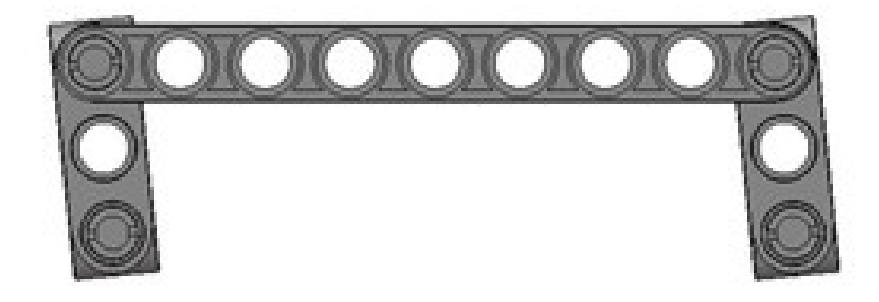

*Figura 251. Mecanismo plano dirección vLTm 42079-1.*

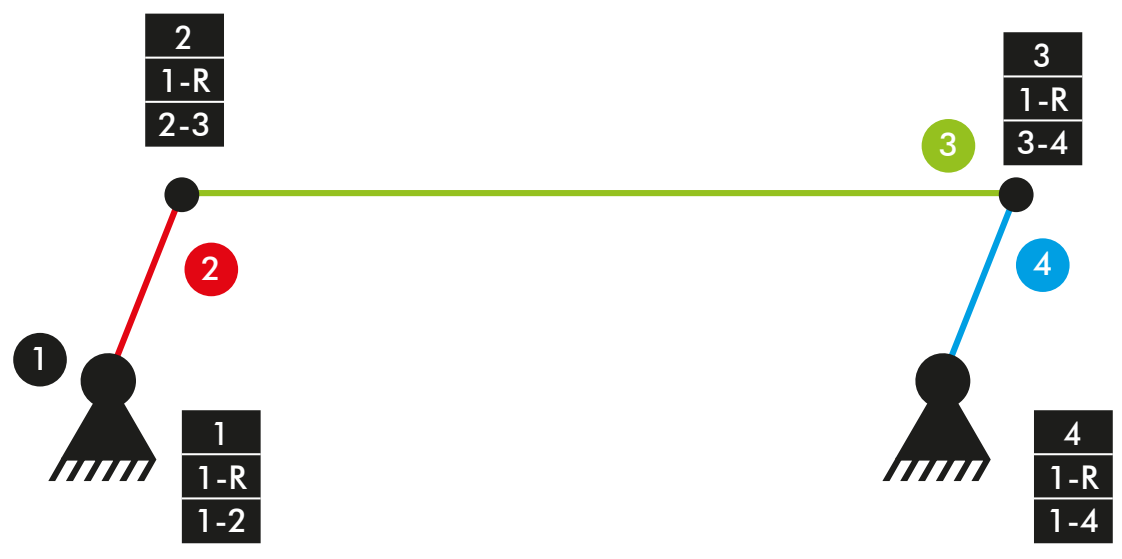

*Diagrama cinemático 41. Mecanismo plano dirección vLTm 42079-1.*

# **Comprobación de la movilidad:**

 $M = 3 * (N - P - 1) + fi$  $M = 3 * (4 - 4 - 1) + 4 = 1$  GDL

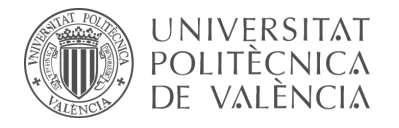

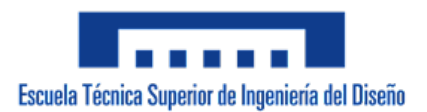

#### **Dirección:**

Mecanismo espacial

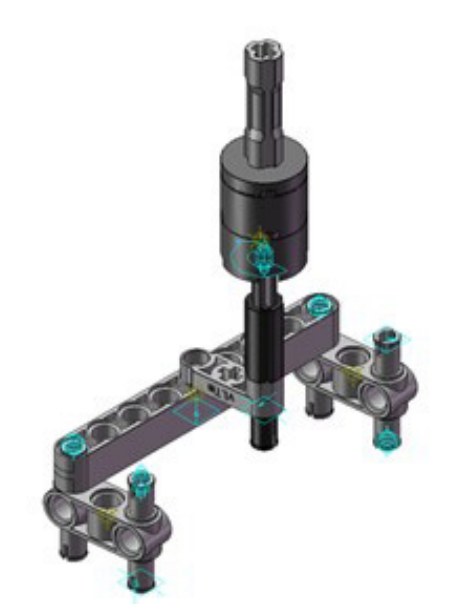

*Figura 252. Mecanismo espacial dirección vLTm 42079-1.*

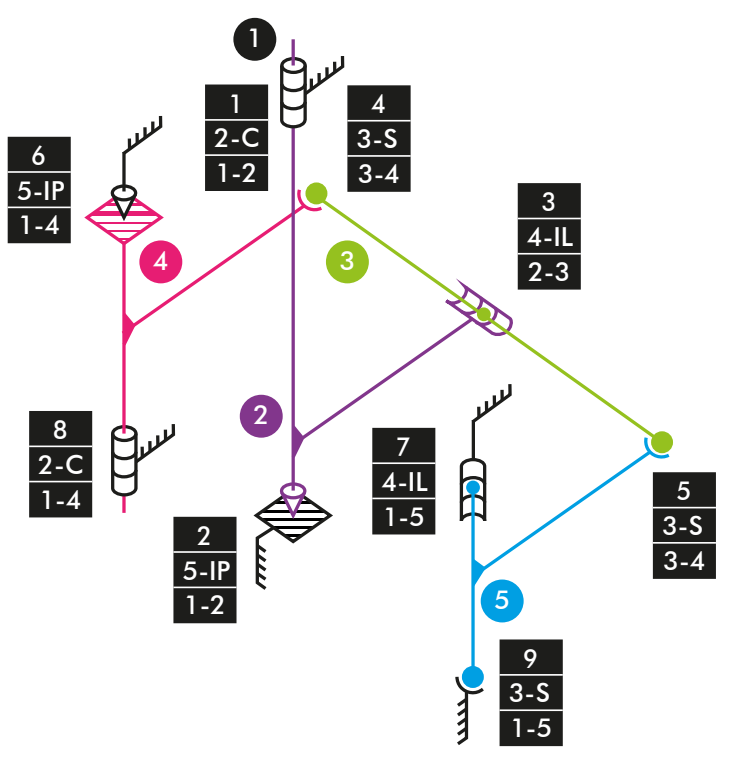

*Diagrama cinemático 42. Mecanismo espacial dirección vLTm 42079-1.*

# **Comprobación de la movilidad:**

 $M_{3D} = 6 * (N - P - 1) + fi$  $M_{3D} = 6 * (5 - 9 - 1) + 2 + 5 + 4 + 3 + 3 + 5 + 4 + 2 + 3 = 1$  GDL

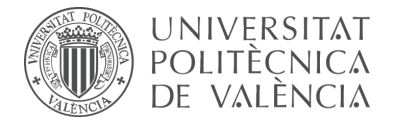

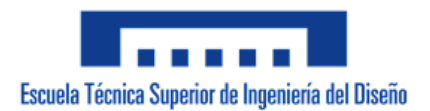

#### **Motor:**

Mecanismo espacial

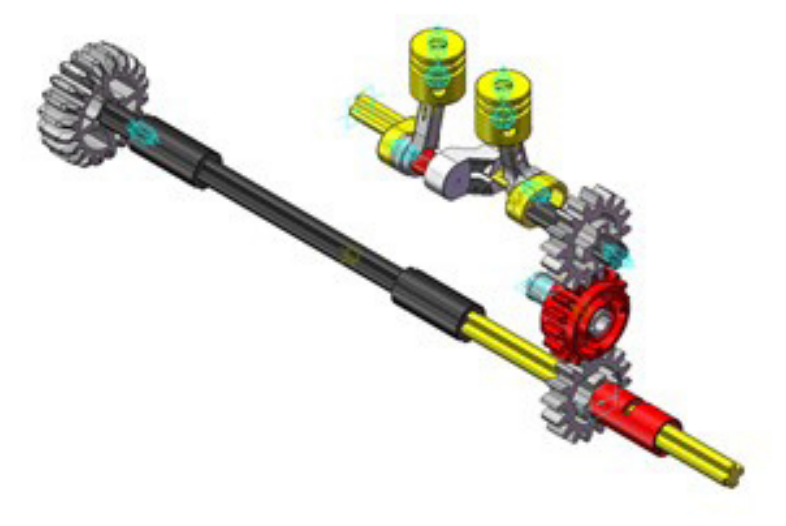

*Figura 253. Mecanismo espacial motor vLTm 42079-1.*

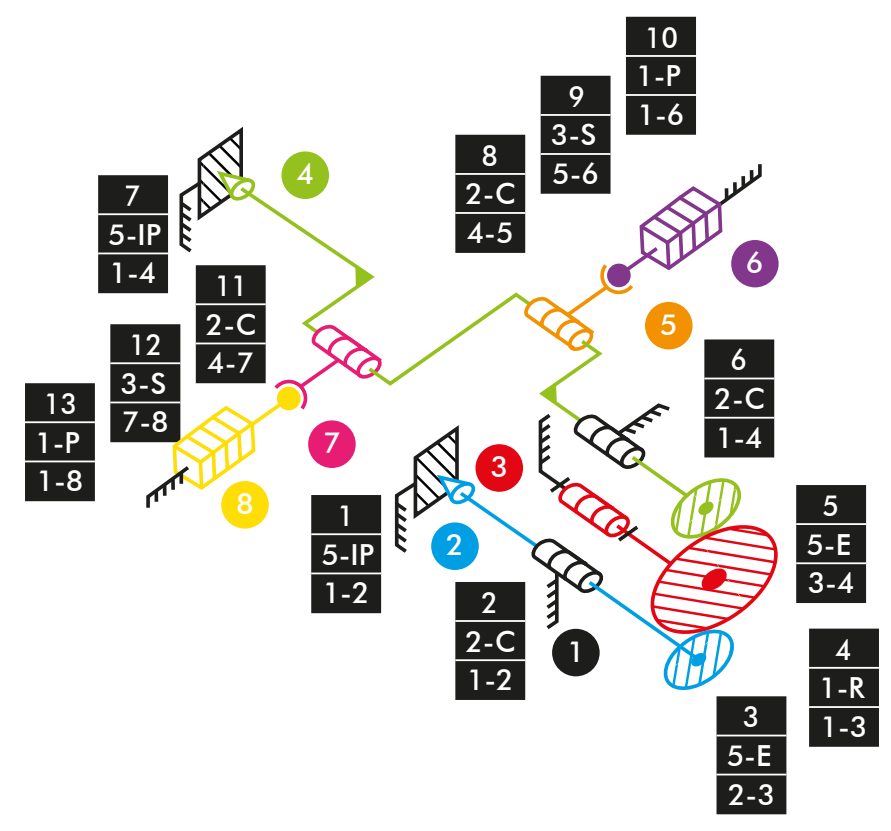

*Diagrama cinemático 43. Mecanismo espacial motor vLTm 42079-1.*

# **Comprobación de la movilidad:**

 $M_{3D} = 6 * (N - P - 1) + fi$  $M_{3D}$  = 6 \*  $(8 - 13 - 1) + 5 + 2 + 5 + 1 + 5 + 2 + 5 + 2 + 3 + 1 + 2 + 3 + 1 = 1$  GDL

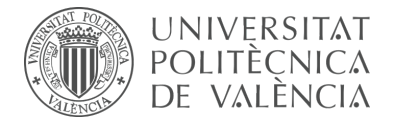

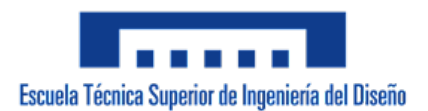

#### **Transmisión:**

Mecanismo espacial

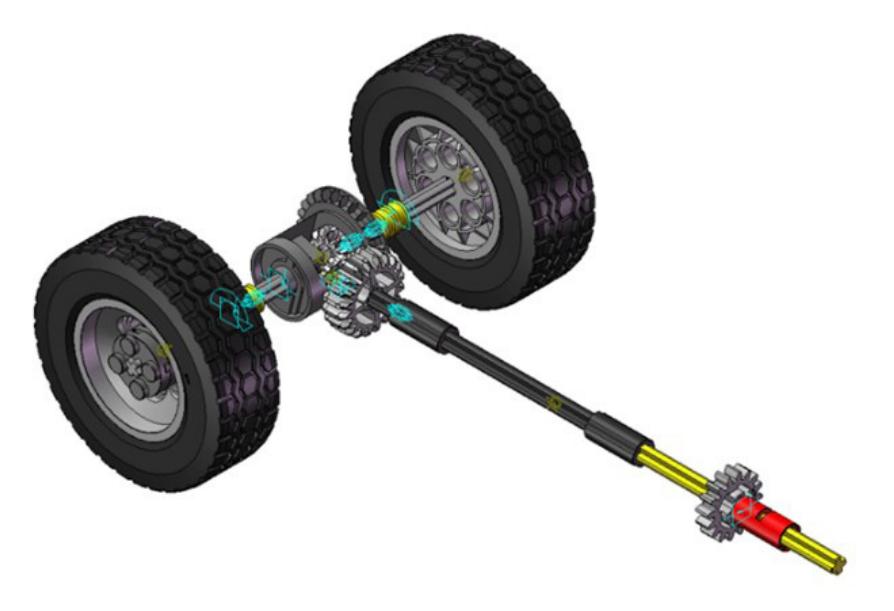

*Figura 254. Mecanismo espacial transmisión vLTm 42079-1.*

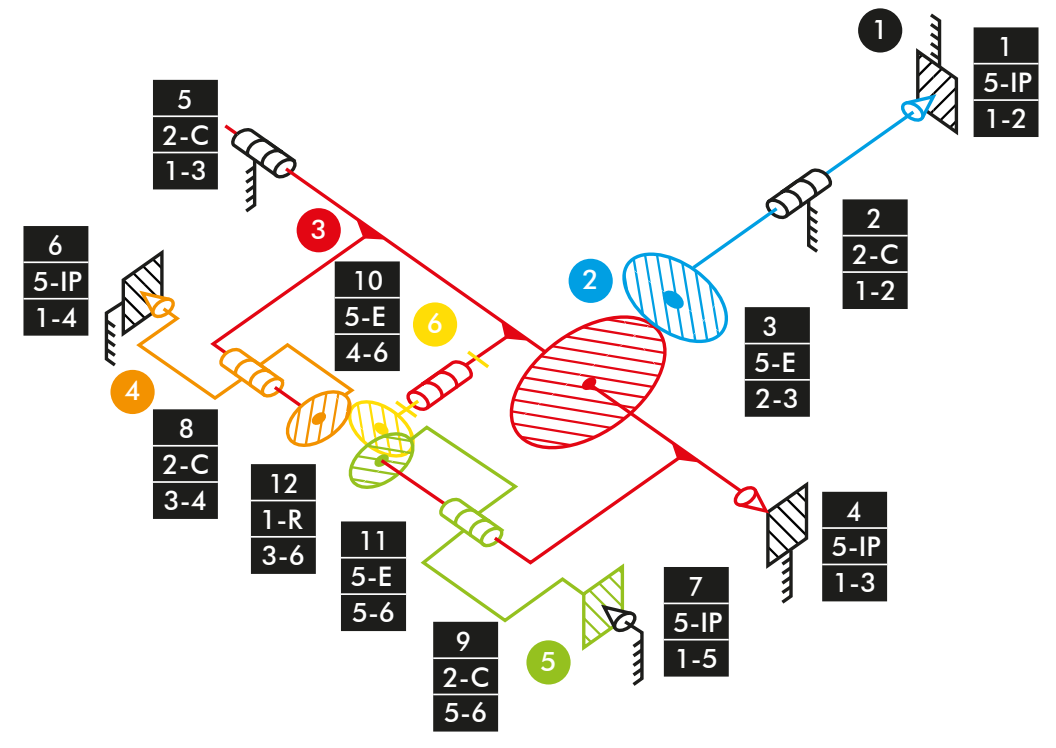

*Diagrama cinemático 44. Mecanismo espacial transmisión vLTm 42079-1.*

# **Comprobación de la movilidad:**

 $M_{3D} = 6 * (N - P - 1) + fi$  $M_{3D}$  = 6 \*  $(6 - 12 - 1) + 5 + 2 + 5 + 5 + 2 + 5 + 5 + 2 + 2 + 5 + 5 + 1 = 2$  GDL

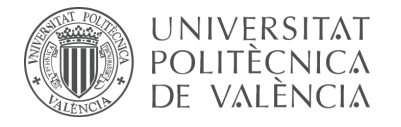

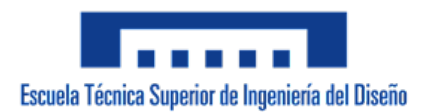

#### **Simulación dinámica:**

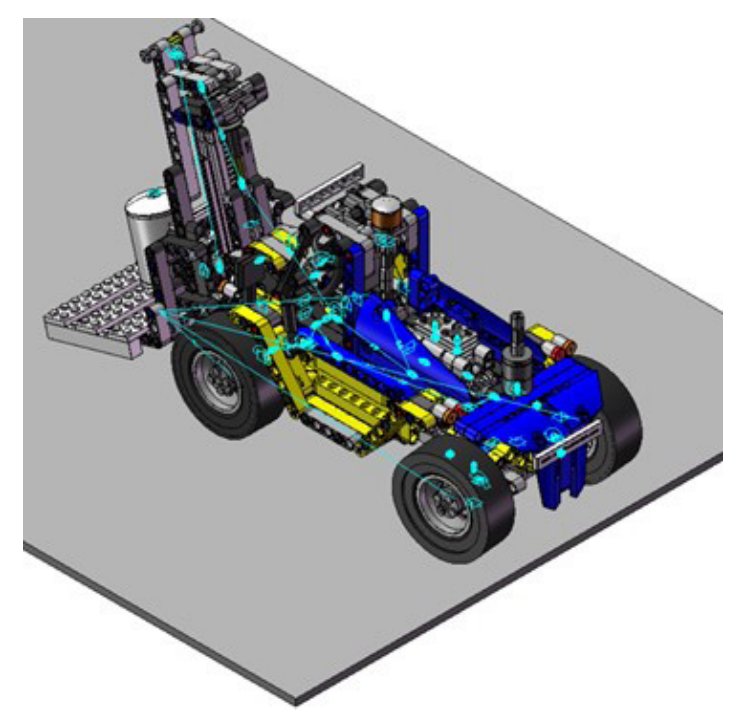

*Figura 255. Simulación dinámica vLTm 42079-1.*

En la simulación dinámica, realizada respecto a la base, se ha dotado de 6 grados de libertad adicionales al modelo por el hecho de liberar el cuerpo fijo o chasis y además se han configurado 4 contactos entre la superficie cilindrada de los neumáticos y la superficie de la base. Consta del funcionamiento típico de un carretilla elevadora de carga pesada desplazándose sobre una base.

Los grados de libertad (GDL o DOF en inglés) conducidos no han sido modificados para esta simulación.

La simulación dinámica de este modelo ha sido posteriormente guardada en SolidWorks v.2020 debido a que posibilita la exportación del modelo virtual junto con la simulación del modelo cinemático en un archivo de tipo eDrawings, permitiendo que sea visualizada fácilmente por quien lo desee. Adicionalmente, se ha exportado la simulación en formato de video (.mp4).

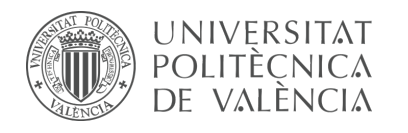

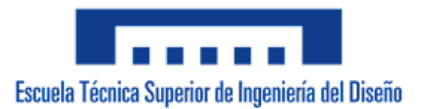

# **7.3 Parte II-II**

La segunda sección de la segunda parte de las actividades desarrolladas consta, según corresponda, de la creación del modelo cinemático auto-alineado, el estudio de la movilidad y la simulación cinemática y dinámica de una serie de modelos tanto del conjunto LEGO Technic como de otra naturaleza. Esta segunda sección se caracteriza por la utilización del programa CAE denominado RecurDyn para la ejecución de las actividades.

# 7.3.1 m5-p1a Modelos de Thang

La actividad forma parte de la fase de aprendizaje y consiste en la realización de la simulación cinemática de cuatro modelos de Thang mediante el empleo del programa CAE denominado RecurDyn. El objetivo ha sido conseguir simulaciones similares a las que el autor proporciona en su canal de YouTube, para ello se ha partido de los modelos completos facilitados en formato Parasolid (.x\_b).

# **Modelos de Thang:**

**AdP-c** Mecanismo de una puerta basado en un cuadrilátero articulado. El modelo cuenta con 4 piezas articuladas entre sí.

Enlace al video de Thang: https://www.youtube.com/watch?v=gYrI\_t0-U3A

# **Simulación cinemática:**

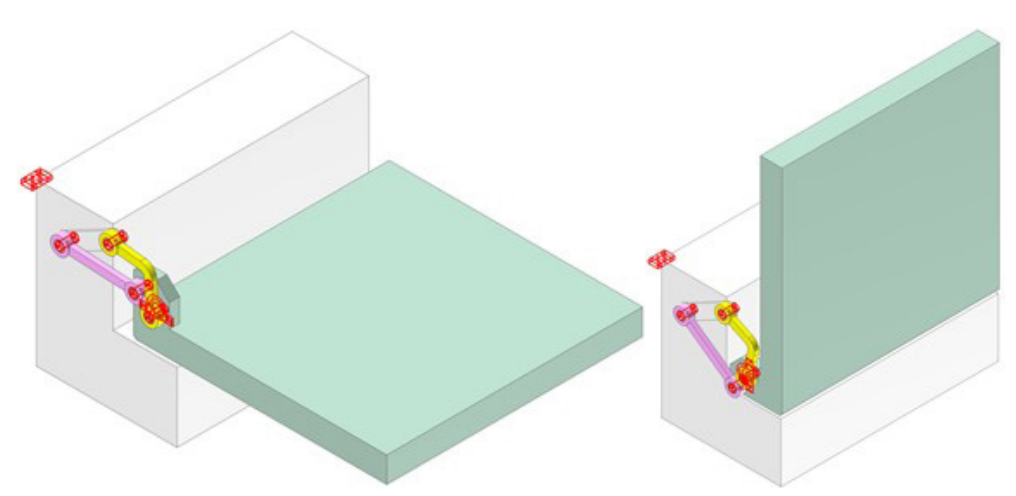

*Figura 256. Simulación cinemática modelo de Thang AdP-c.*

**AdP-t** Mecanismo trazador de línea recta basado en un triángulo de lado variable. El modelo cuenta con 4 piezas articuladas entre sí. Se han definido 2 puntos trazadores de la trayectoria que describe el movimiento realizado.

Enlace al video de Thang: https://www.youtube.com/watch?v=VZSZTB\_OLPs

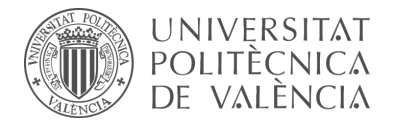

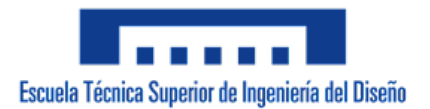

## **Simulación cinemática:**

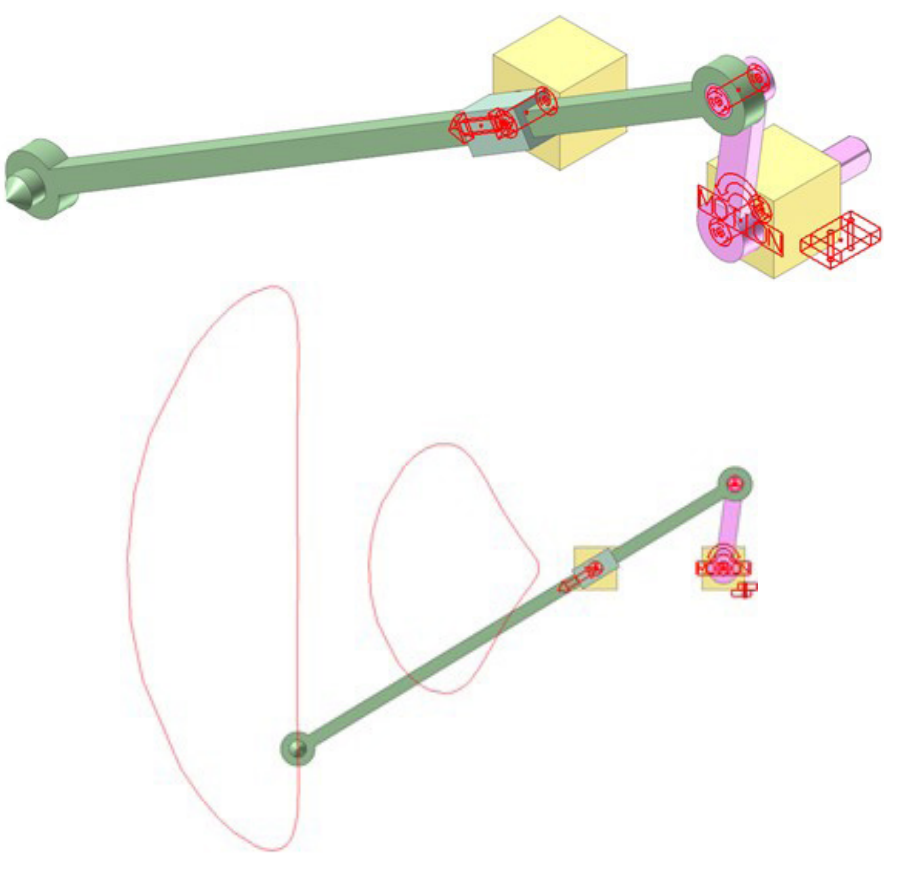

*Figura 257. Simulación cinemática modelo de Thang AdP-t.*

**AdP-4** Mecanismo de una puerta que cuenta con dos grados de libertad. El modelo cuenta con 5 piezas articuladas entre sí.

Enlace al video de Thang: https://www.youtube.com/watch?v=oNzxy69P8Bs

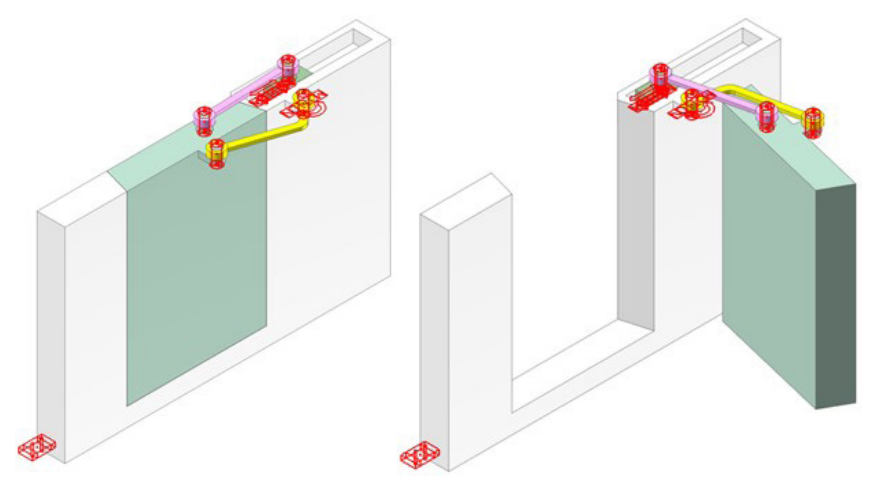

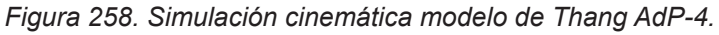

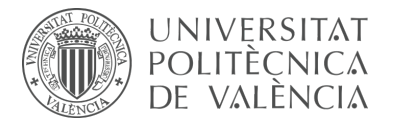

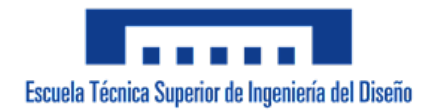

**CompX** Mecanismo de un obturador de diafragma que cuenta con pasadores en ranura. El modelo cuenta con 7 piezas articuladas entre sí.

Enlace al video de Thang: https://www.youtube.com/watch?v=msWygarinBs

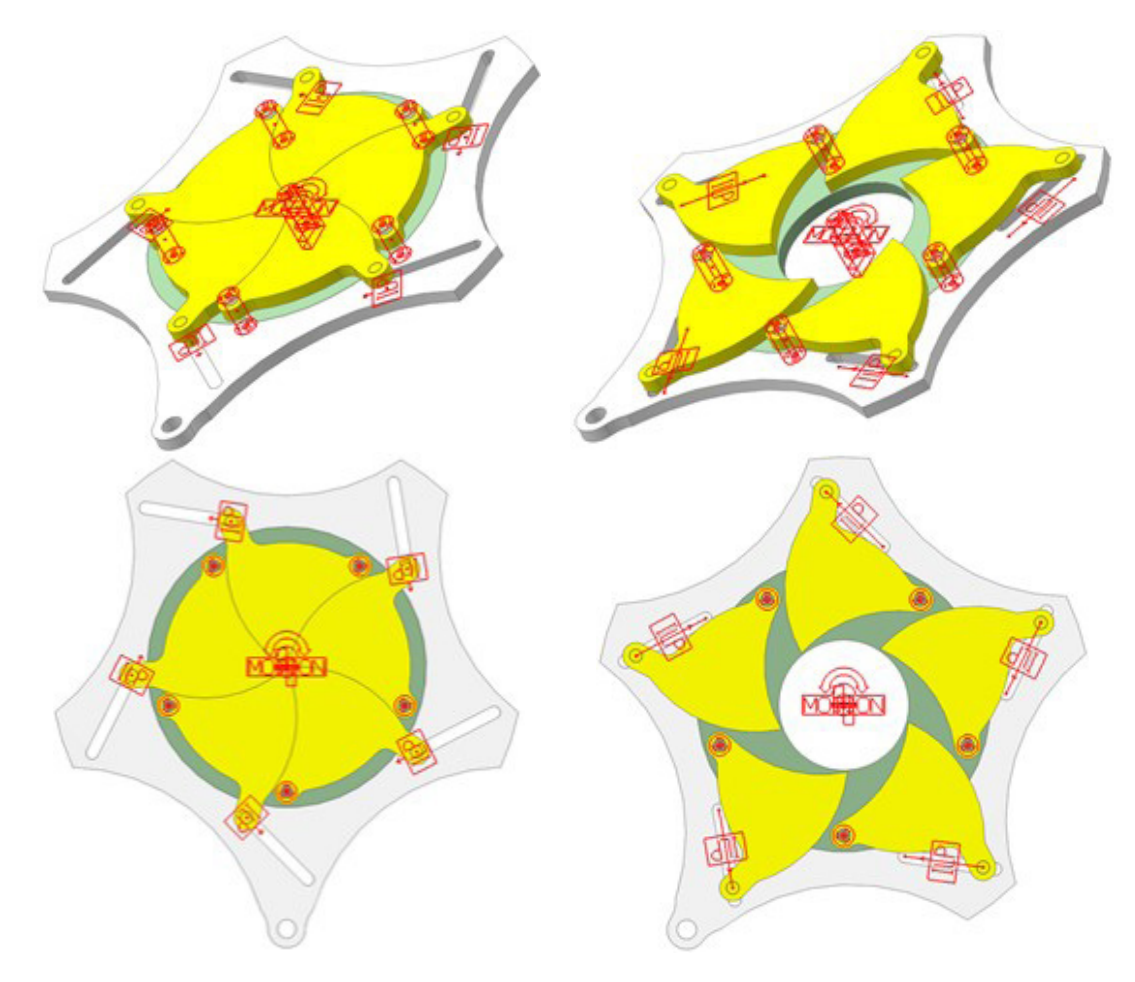

*Figura 259. Simulación cinemática modelo de Thang Compx.*

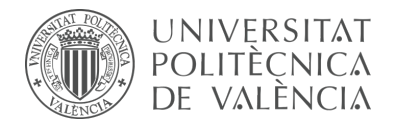

# 7.3.2 m5-p2a Modelos de Thang

La actividad forma parte de la fase de aprendizaje y consiste en la realización de la simulación cinemática, o dinámica según sea el caso, y el estudio de la movilidad de cinco modelos de Thang mediante el empleo del programa CAE denominado RecurDyn. El objetivo ha sido conseguir simulaciones similares a las que el autor proporciona en su canal de YouTube, para ello se ha partido de los modelos completos facilitados en formato Parasolid (.x\_b).

# **Modelos de Thang:**

**AdP-z** Mecanismo trazador de curvas equidistantes a una elipse. El modelo cuenta con 6 piezas articuladas entre sí. Se han definido 2 puntos trazadores de la trayectoria que describe el movimiento realizado.

Enlace al video de Thang: https://www.youtube.com/watch?v=dHh-cVZcYiQ

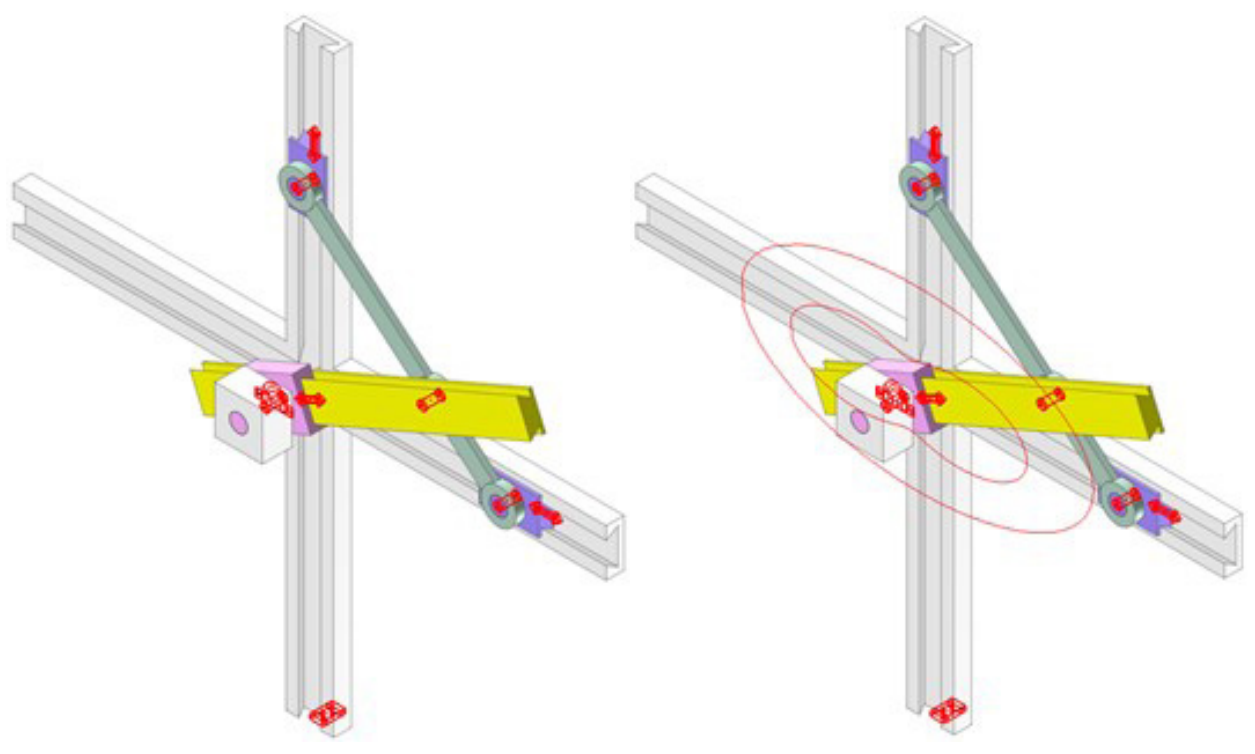

*Figura 260. Simulación cinemática modelo de Thang Adp-z.*

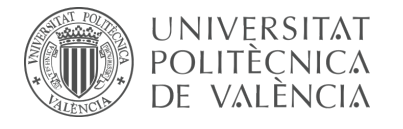

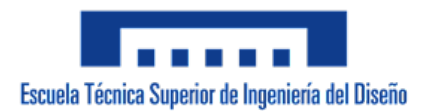

# **Estudio de movilidad:**

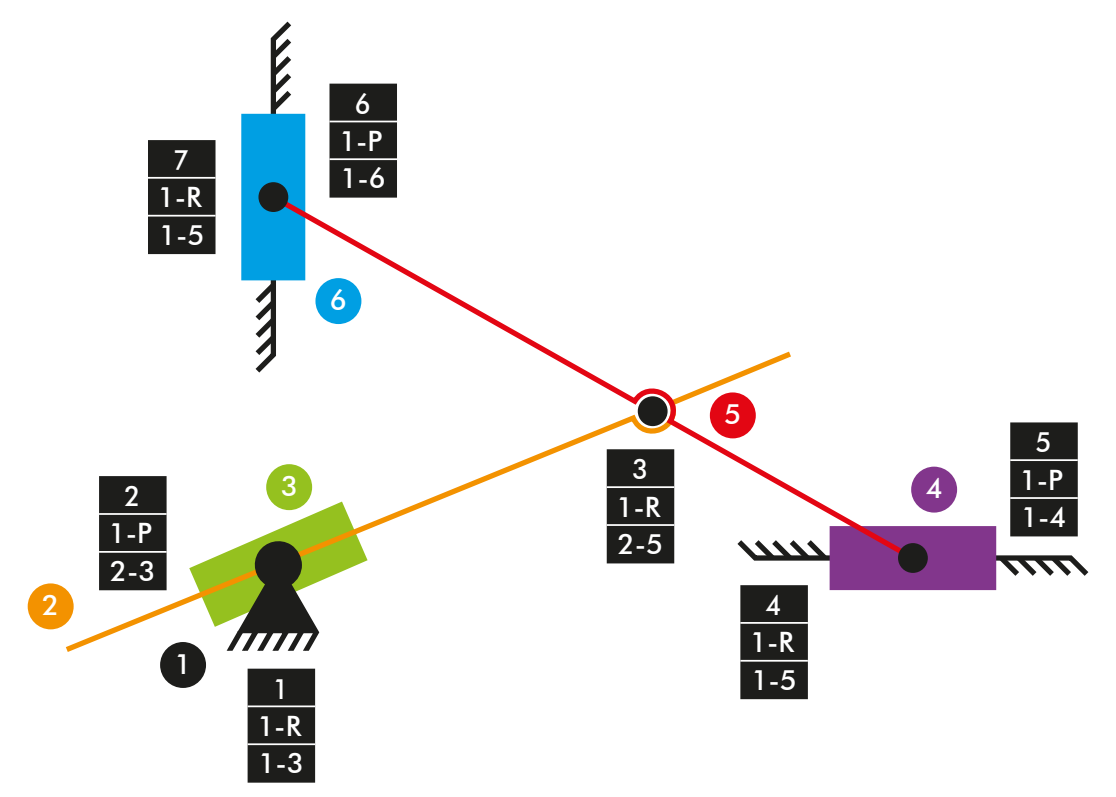

*Diagrama cinemático 45. Mecanismo plano modelo de Thang Adp-z.*

 $M = 3 * (N - P - 1) + fi$  $M = 3 * (6 - 7 - 1) + 4 + 3 = 1$  GDL

**Mov3d** Mecanismo tridimensional en el cual se transforma un movimiento de rotación continuo en un movimiento de traslación alternativo. El modelo cuenta con 8 piezas articuladas entre sí.

Enlace al video de Thang: https://www.youtube.com/watch?v=EG7j2koS9DQ

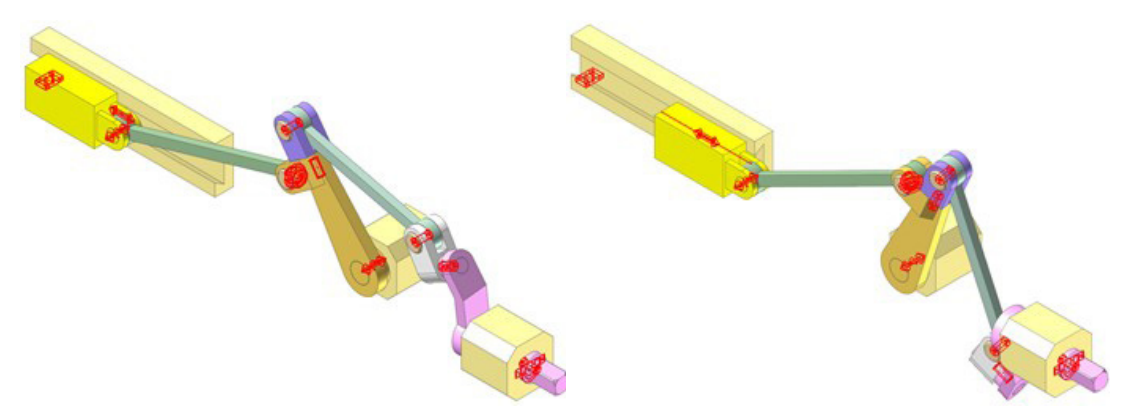

*Figura 261. Simulación cinemática modelo de Thang Mov3d.*

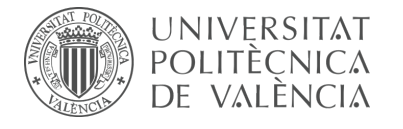

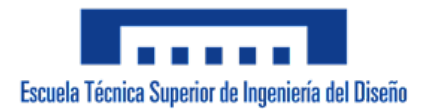

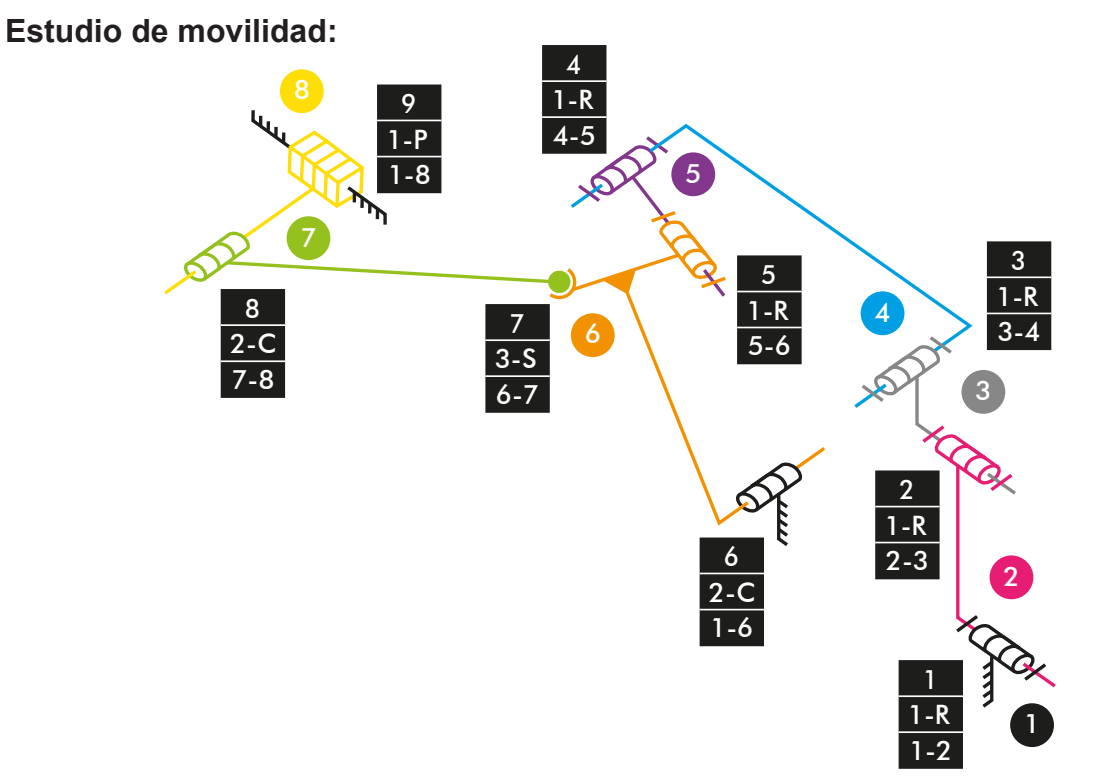

*Diagrama cinemático 46. Mecanismo espacial modelo de Thang Mov3d.*

 $M_{3D} = 6 * (N - P - 1) + fi$  $M_{3D} = 6 * (8 - 9 - 1) + 1 + 1 + 1 + 1 + 1 + 2 + 3 + 2 + 1 = 1$  GDL

**M3dTa** Mecanismo espacial que permite controlar la dirección de las ruedas de un remolque. El modelo cuenta con 18 piezas articuladas entre sí y una base fija.

Enlace al video de Thang: https://www.youtube.com/watch?v=sVEjb-YgjhQ

# **Simulación dinámica:**

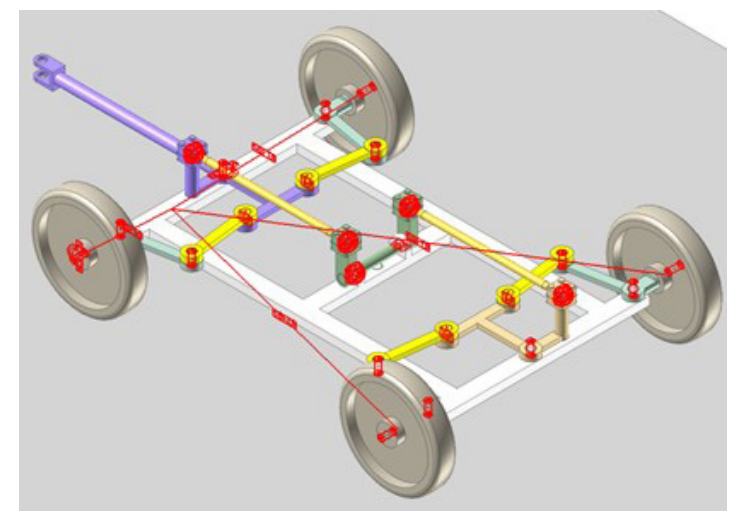

*Figura 262. Simulación dinámica modelo de Thang M3dTa.*

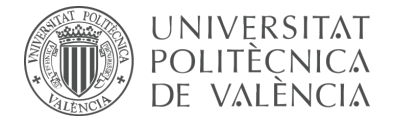

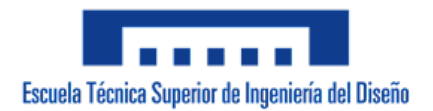

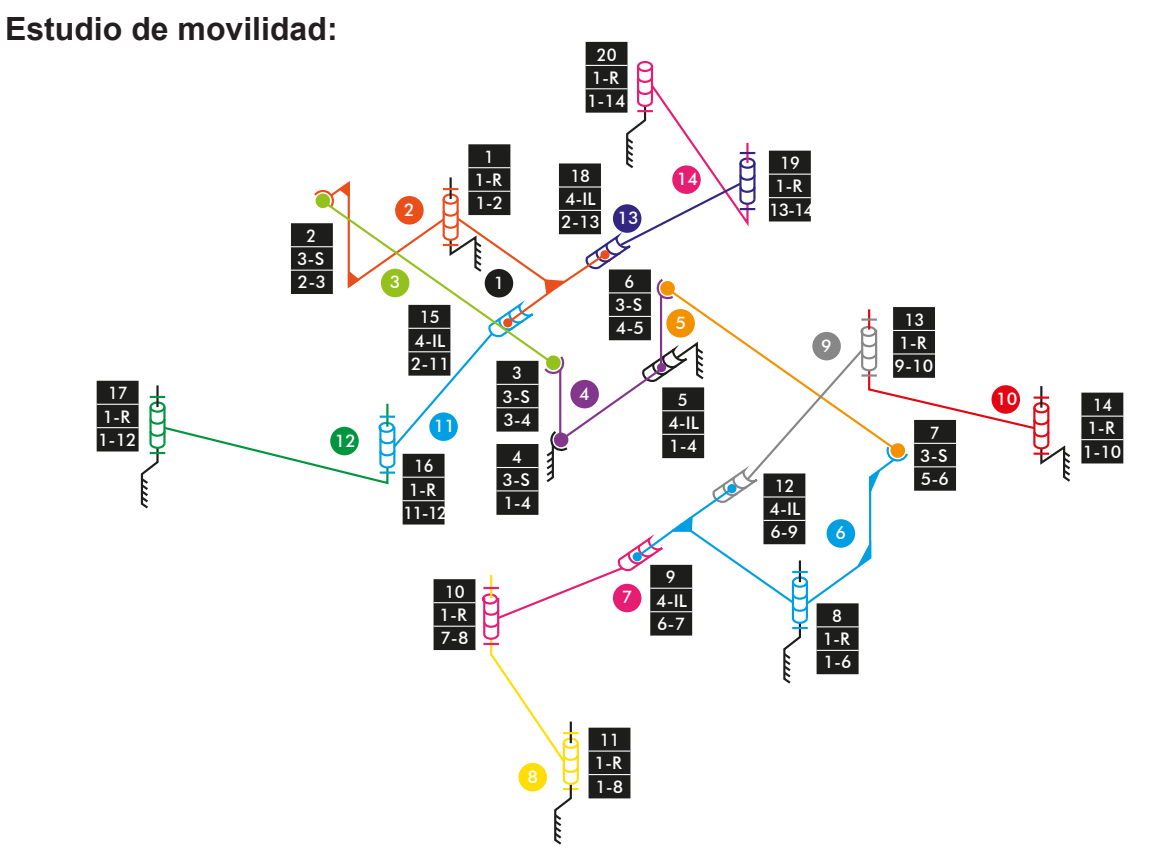

*Diagrama cinemático 47. Mecanismo espacial modelo de Thang M3dTa.*

 $M_{3D} = 6 * (N - P - 1) + fi$  $M_{3D} = 6 * (14 - 20 - 1) + 1 + 3 + 3 + 3 + 4 + 3 + 3 + 1 + 4 + 1 + 1 + 4 + 1 + 1 + 4 +$  $1 + 1 + 4 + 1 + 1 = 3$  GDL

**MopTa** Mecanismo de máquina de obras públicas, en específico el mecanismo de accionamiento del volquete de un camión. El modelo cuenta con 7 piezas articuladas entre sí.

Enlace al video de Thang: https://www.youtube.com/watch?v=\_Us-a\_Wtffs

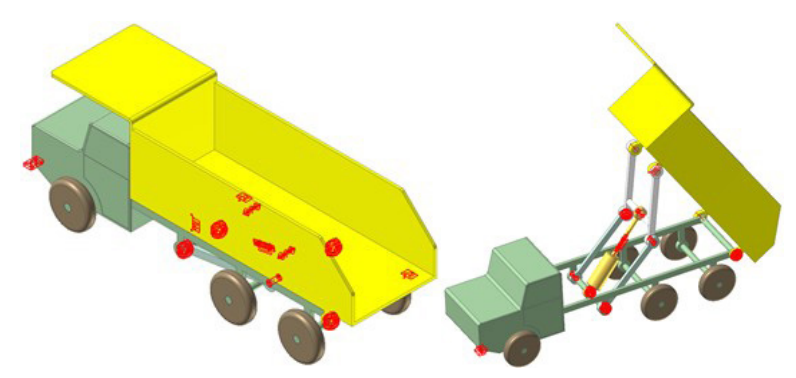

*Figura 263. Simulación cinemática modelo de Thang MopTa.*

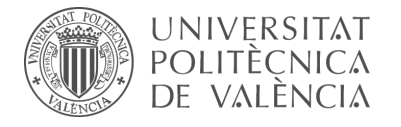

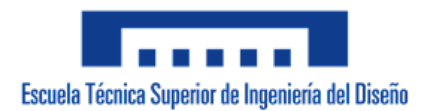

#### **Estudio de movilidad:**

Mecanismo plano

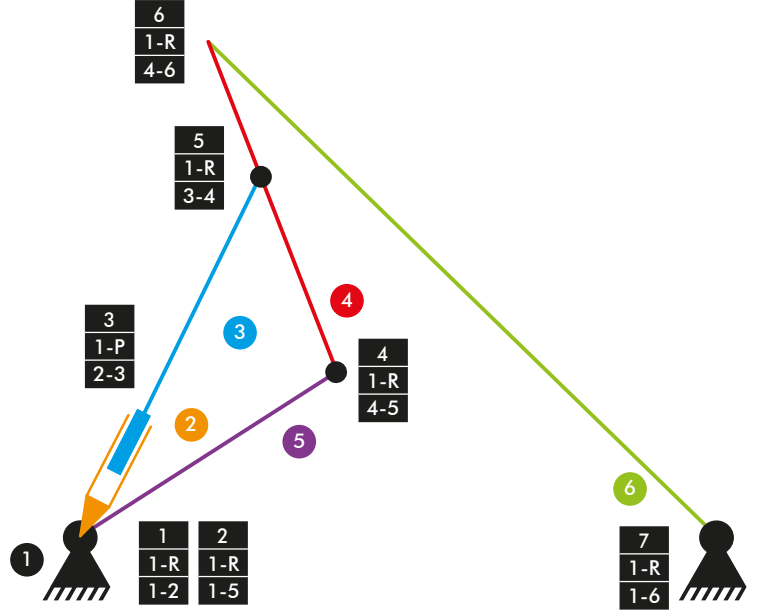

*Diagrama cinemático 48. Mecanismo plano modelo de Thang MopTa.*

$$
M = 3 * (N - P - 1) + fi
$$
  

$$
M = 3 * (6 - 7 - 1) + 6 + 1 = 1
$$
 GDL

Mecanismo espacial

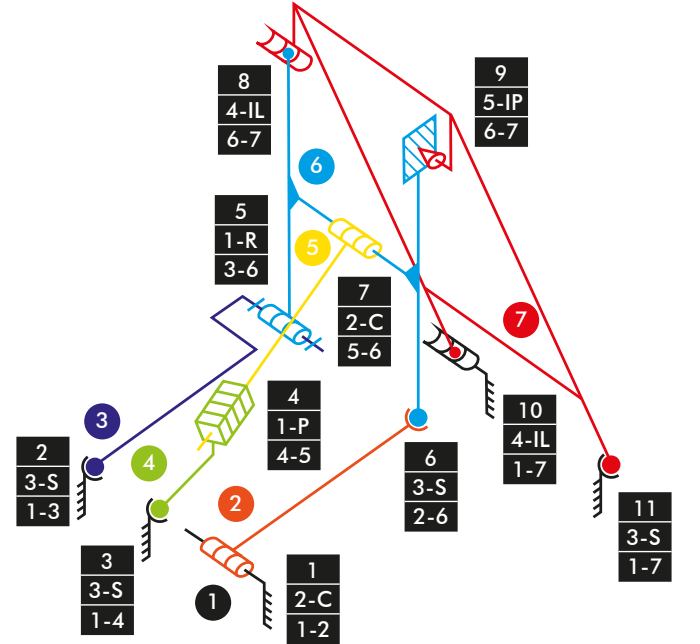

*Diagrama cinemático 49. Mecanismo espacial modelo de Thang MopTa.*

 $M_{3D} = 6 * (N - P - 1) + fi$  $M_{3D} = 6 * (7 - 11 - 1) + 2 + 3 + 3 + 1 + 1 + 3 + 2 + 4 + 5 + 4 + 3 = 1$  GDL

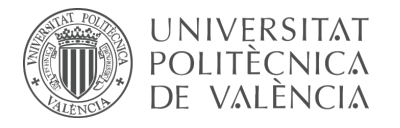

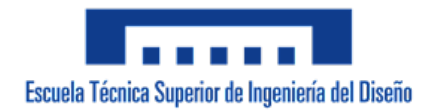

**RotaT** Mecanismo de transmisión de movimiento de rotación mediante correas. El modelo cuenta con 20 piezas articuladas entre sí.

Enlace al video de Thang: https://www.youtube.com/watch?v=rOYx6JzlRSc

**Simulación cinemática:**

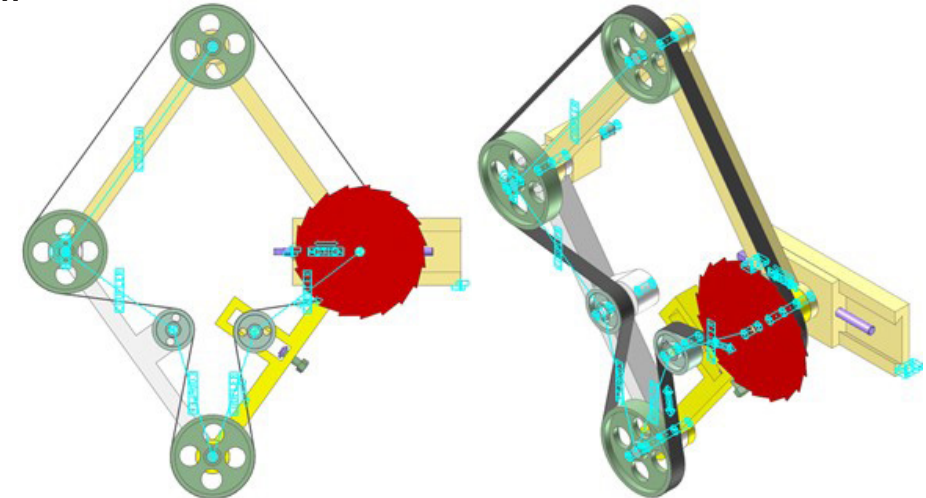

*Figura 264. Simulación cinemática modelo de Thang RotaT.*

#### **Estudio de movilidad:**

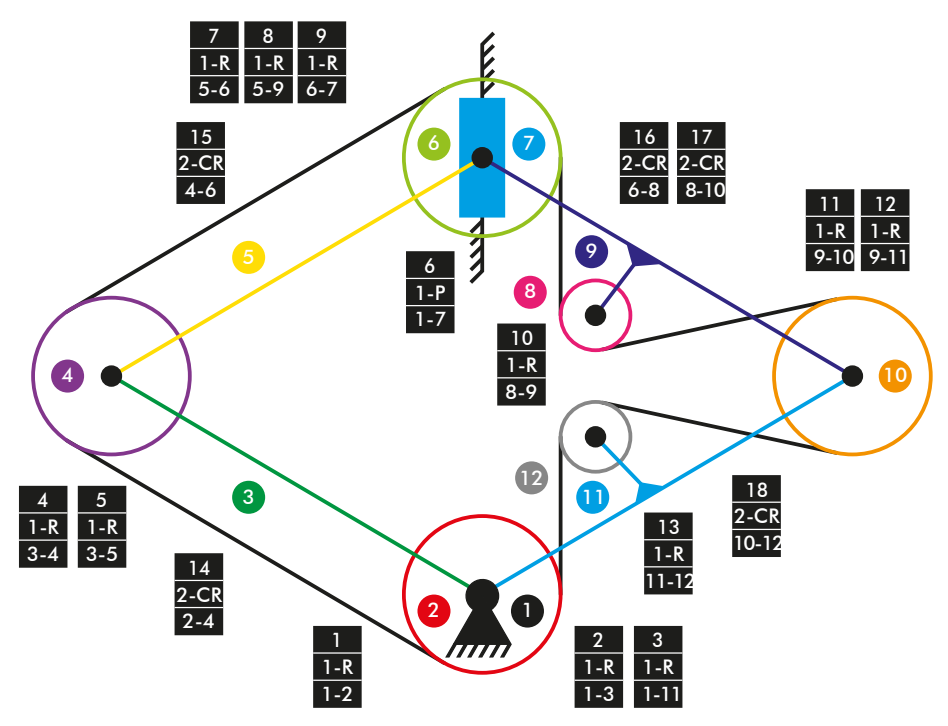

*Diagrama cinemático 50. Mecanismo plano modelo de Thang RotaT.*

 $M = 3 * (N - P - 1) + fi$ M = 3 \* (12 – 18 – 1) + 1 + 1 + 1 + 1 + 1 + 1 + 1 + 1 + 1 + 1 + 1 + 1 + 1 + 2 + 2 + 2  $+ 2 + 2 = 2$  GDL

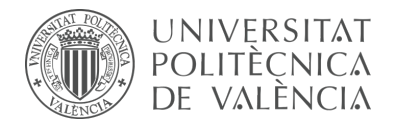

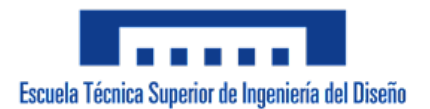

# 7.3.3 m5-p3a Modelos de Thang

La actividad forma parte de la fase de aprendizaje y consiste en la realización de la simulación cinemática, o dinámica según sea el caso, y el estudio de movilidad de cinco modelos de Thang mediante el empleo del programa CAE denominado RecurDyn. El objetivo ha sido conseguir simulaciones similares a las que el autor proporciona en su canal de YouTube, para ello se ha partido de los modelos completos facilitados en formato Parasolid (.x\_b).

#### **Modelos de Thang:**

**EngTa** Mecanismo de transmisión de movimiento de rotación mediante engranajes. Presenta dos configuraciones distintas, el primer modelo cuenta con 7 piezas articuladas entre sí y el segundo cuenta con 6 piezas.

Enlace al video de Thang: https://www.youtube.com/watch?v=HPJgUTGt6Ig

#### **Simulación cinemática:**

Modelo 7 piezas

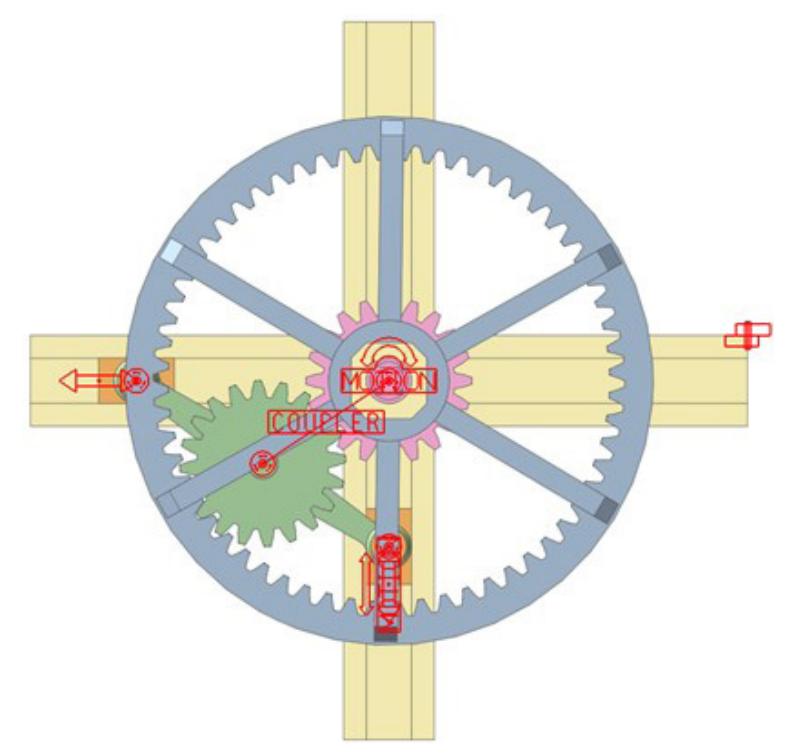

*Figura 265. Simulación cinemática modelo de Thang EngTa-7.*

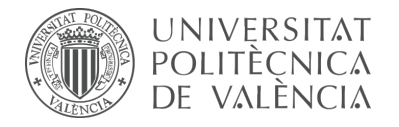

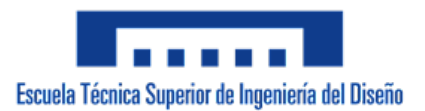

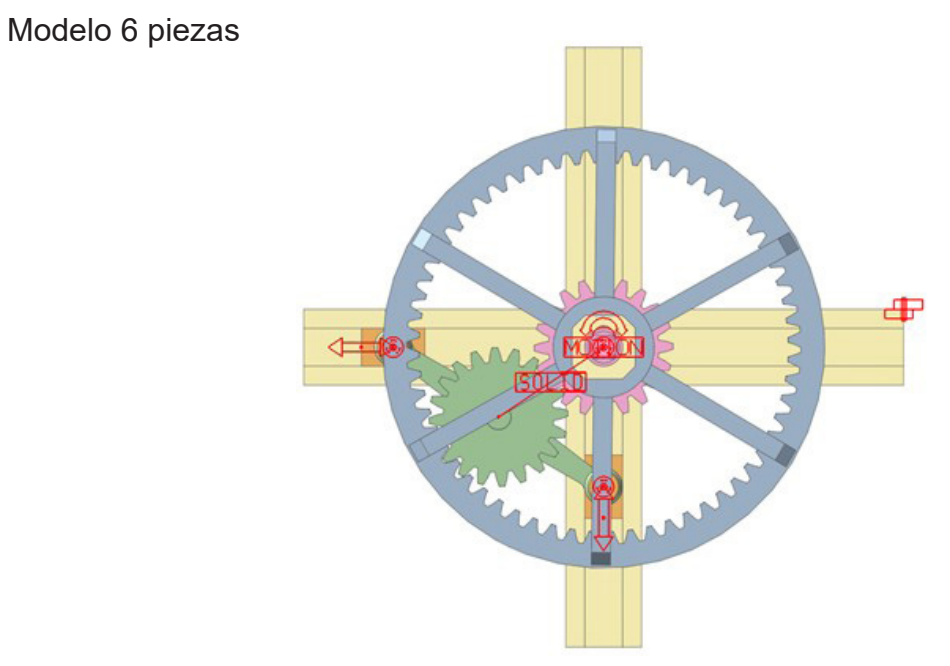

*Figura 266. Simulación cinemática modelo de Thang EngTa-6.*

# **Estudio de movilidad:**

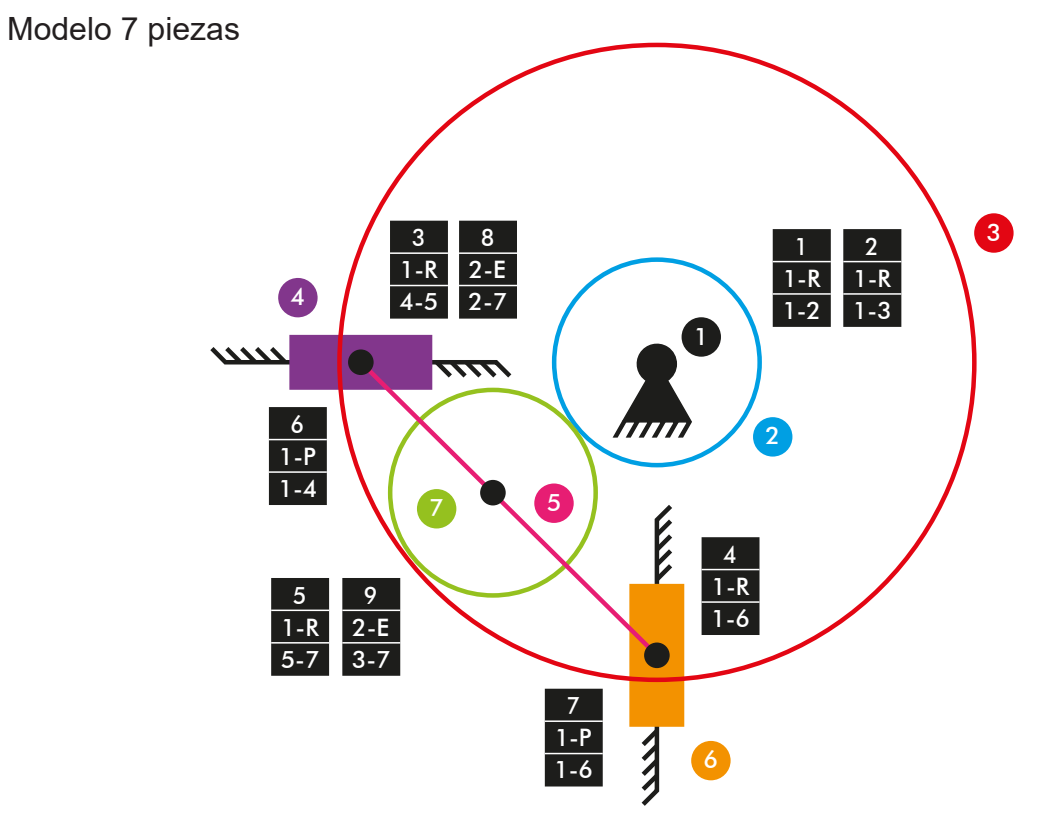

*Diagrama cinemático 51. Mecanismo plano modelo de Thang EngTa-7.*

 $M = 3 * (N - P - 1) + fi$ M = 3 \* (7 – 9 – 1) + 1 + 1 + 1 + 1 + 1 + 1 + 1 + 2 + 2 = 2 GDL

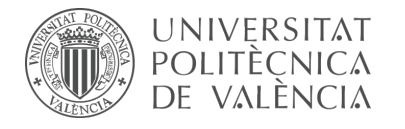

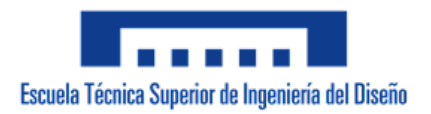

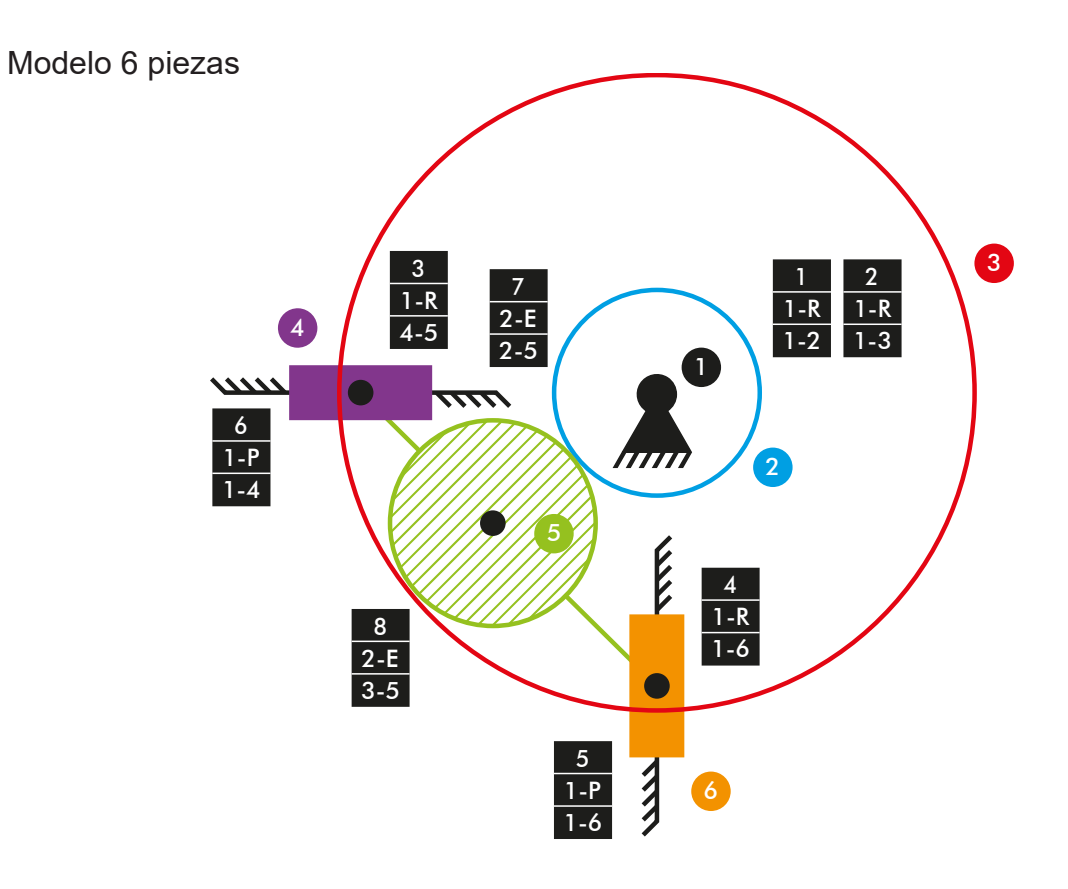

*Diagrama cinemático 52. Mecanismo plano modelo de Thang EngTa-6.*

 $M = 3 * (N - P - 1) + fi$ M = 3 \* (6 – 8 – 1) + 1 + 1 + 1 + 1 + 1 + 1 + 2 + 2 = 1 GDL

**PlaTa** Mecanismo de transmisión de movimiento de rotación con tren de engranajes planetarios. El modelo cuenta con 6 piezas articuladas entre sí.

Enlace al video de Thang: https://www.youtube.com/watch?v=pnE3Z5Zn-Zc

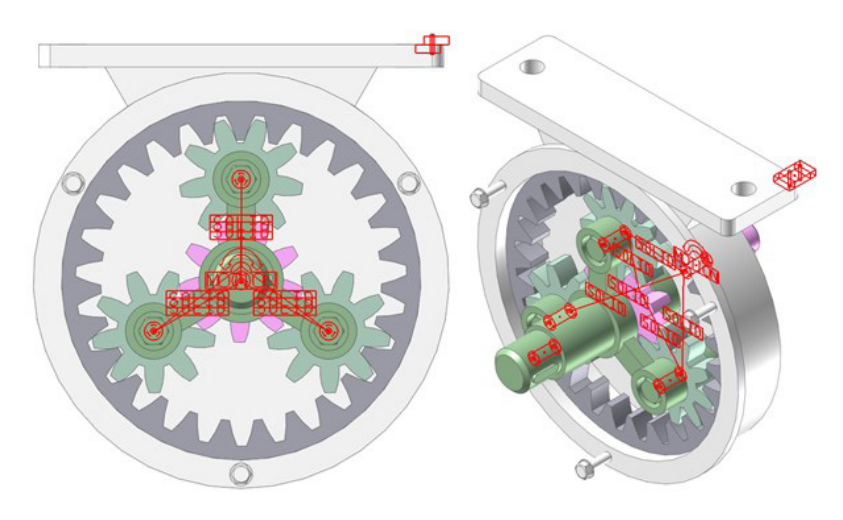

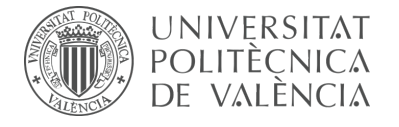

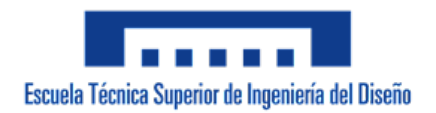

*Figura 267. Simulación cinemática modelo de Thang Adp-z.*

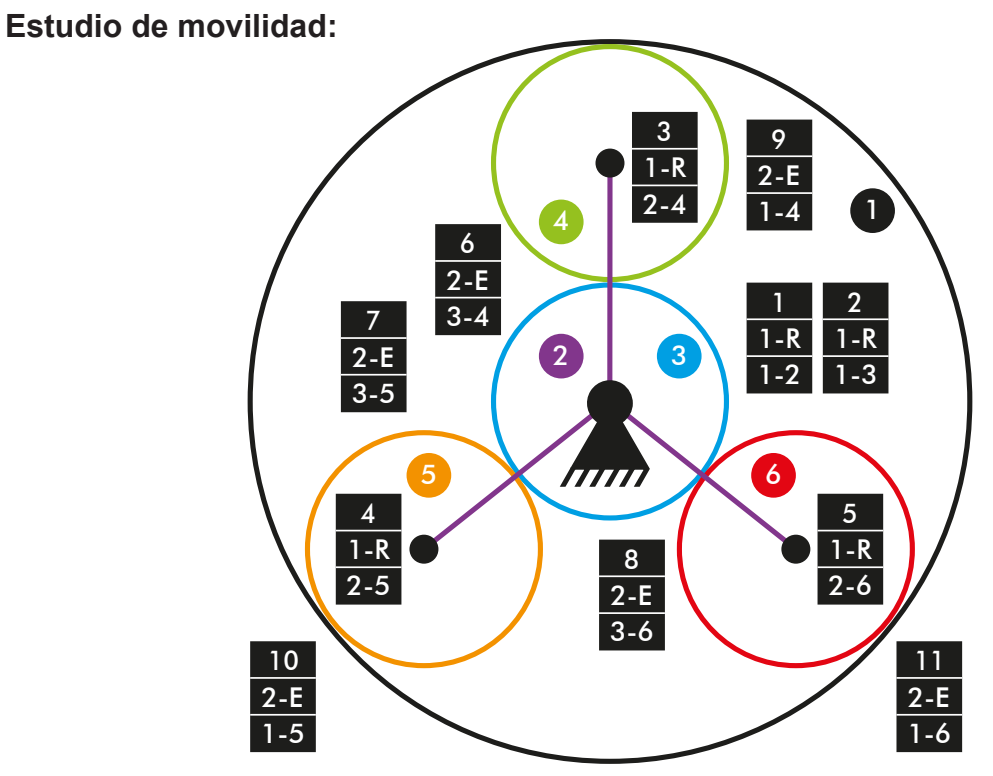

*Diagrama cinemático 53. Mecanismo plano modelo de Thang PlaTa.*

 $M = 3 * (N - P - 1) + fi$  $M = 3 * (6 - 11 - 1) + 1 + 1 + 1 + 1 + 1 + 2 + 2 + 2 + 2 + 2 + 2 = -1$  GDL

**TenFTa** Mecanismo patentado por la compañía Ten Fold denominado M5T. El modelo cuenta con 8 piezas articuladas entre sí.

Enlace al video de Thang: https://www.youtube.com/watch?v=joJUV5Cbr4w

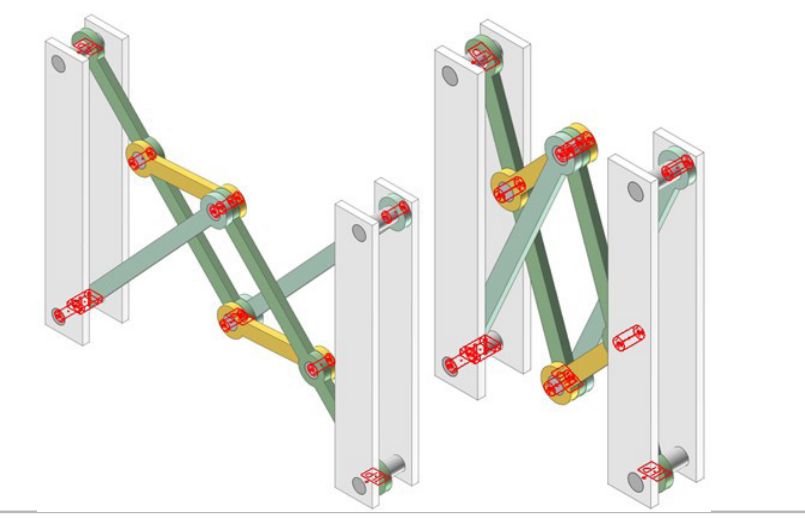

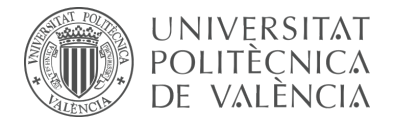

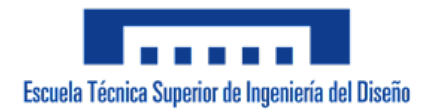

*Figura 268. Simulación cinemática modelo de Thang TenFTa.*

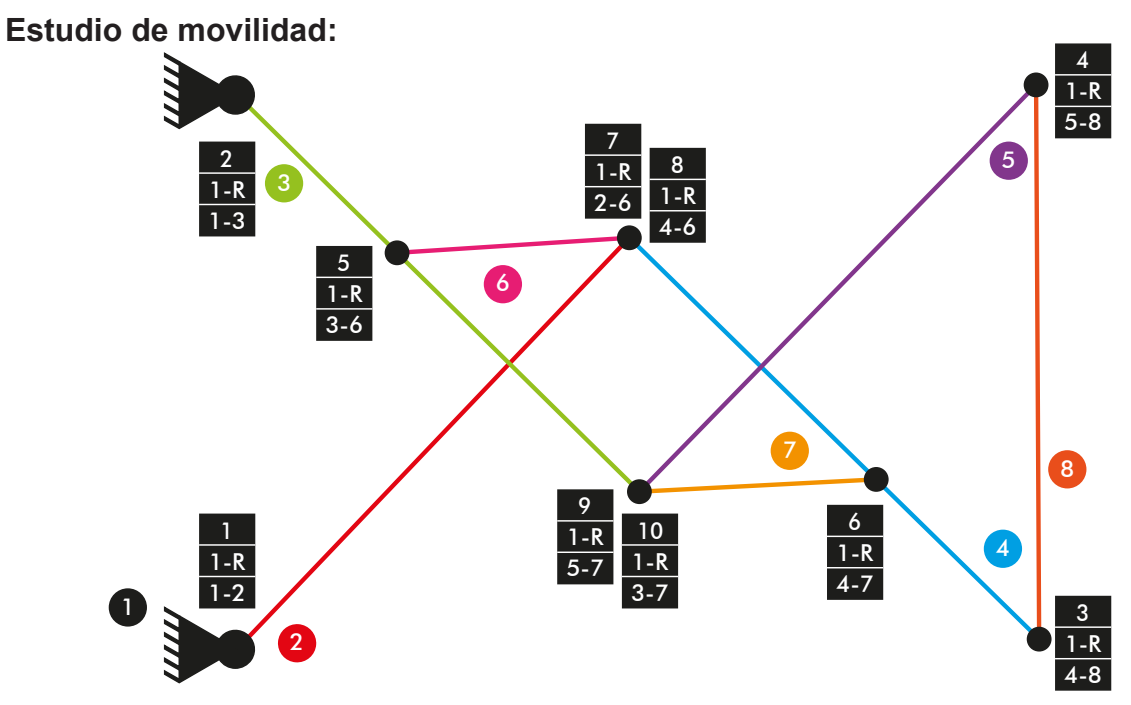

*Diagrama cinemático 54. Mecanismo plano modelo de Thang TenFTa.*

 $M = 3 * (N - P - 1) + fi$  $M = 3 * (8 - 10 - 1) + 10 = 1$  GDL

**CompM** Mecanismo de computación capaz de realizar una multiplicación entre dos valores. El modelo cuenta con 6 piezas articuladas entre sí.

Enlace al video de Thang: https://www.youtube.com/watch?v=U262eypJ7ik

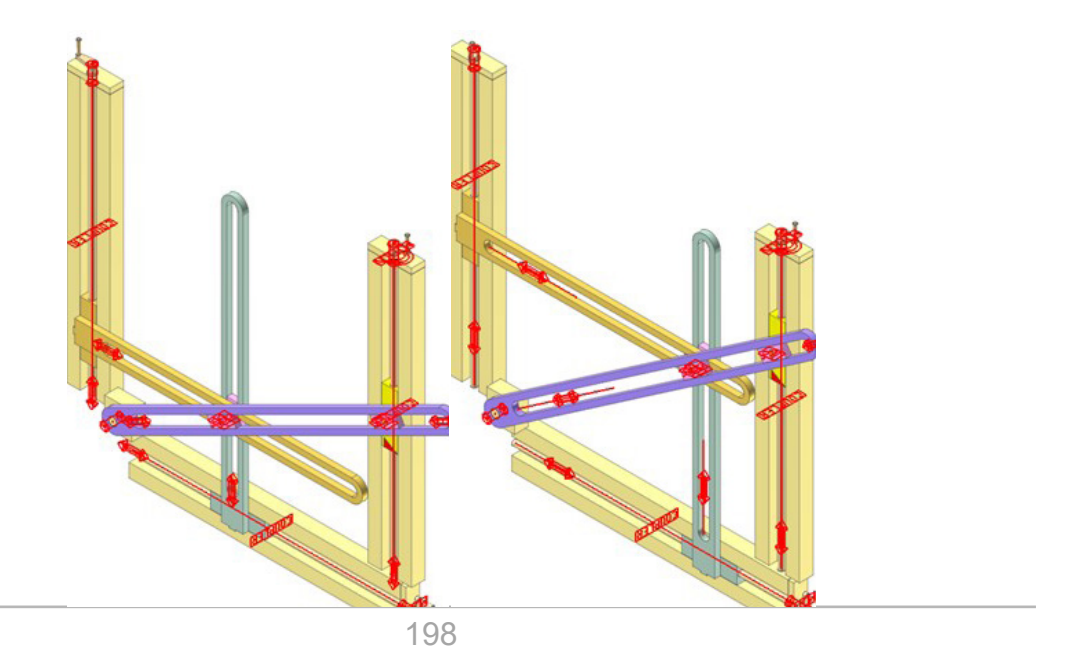

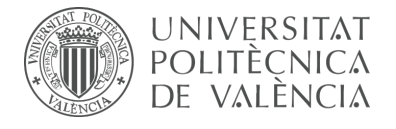

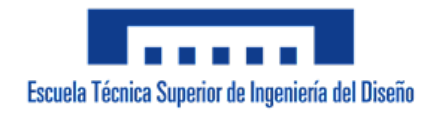

*Figura 269. Simulación cinemática modelo de Thang CompM.*

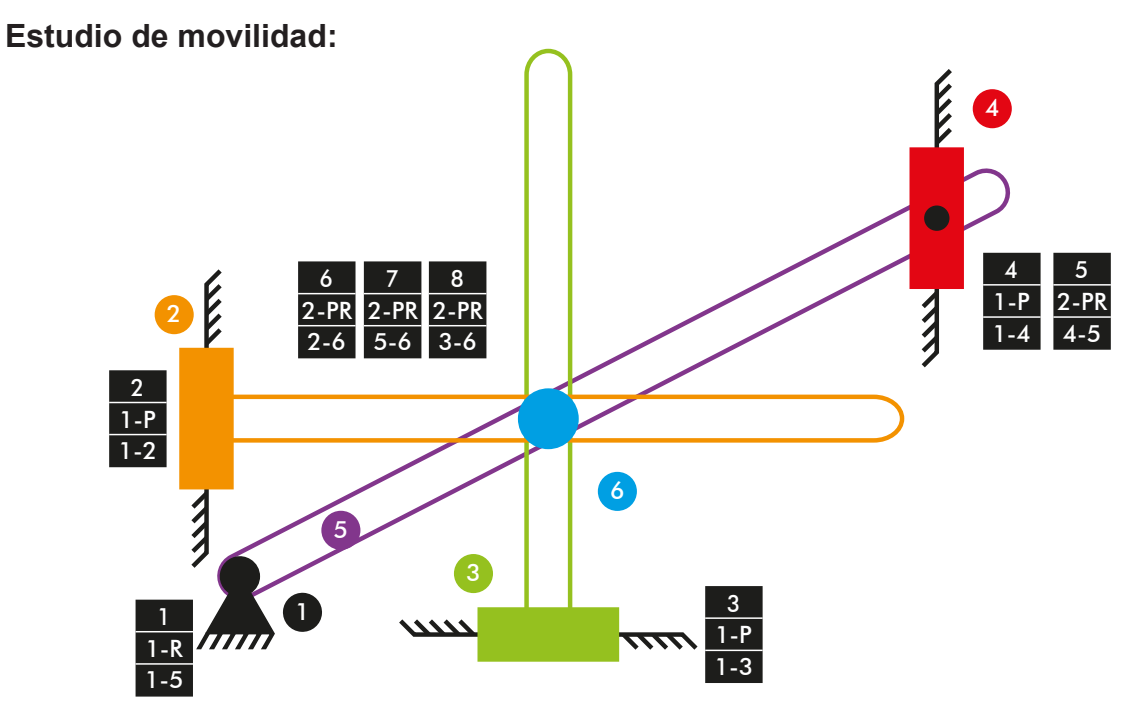

*Diagrama cinemático 55. Mecanismo plano modelo de Thang CompM.*

 $M = 3 * (N - P - 1) + fi$  $M = 3 * (6 - 8 - 1) + 1 + 1 + 1 + 1 + 2 + 2 + 2 + 2 = 3$  GDL

**LegTa** Mecanismo de una máquina andante simple basada en mecanismos planos. El modelo cuenta con 20 piezas articuladas entre sí y una base fija.

Enlace al video de Thang: https://www.youtube.com/watch?v=EyiWoa5fZws

#### **Simulación dinámica:**

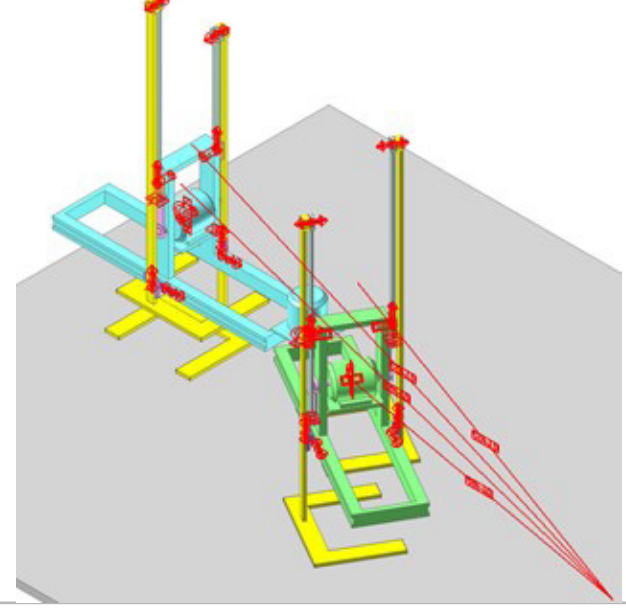

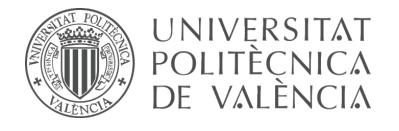

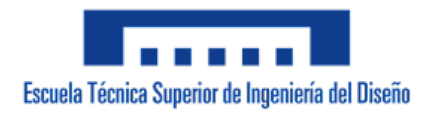

*Figura 270. Simulación dinámica modelo de Thang LegTa.*

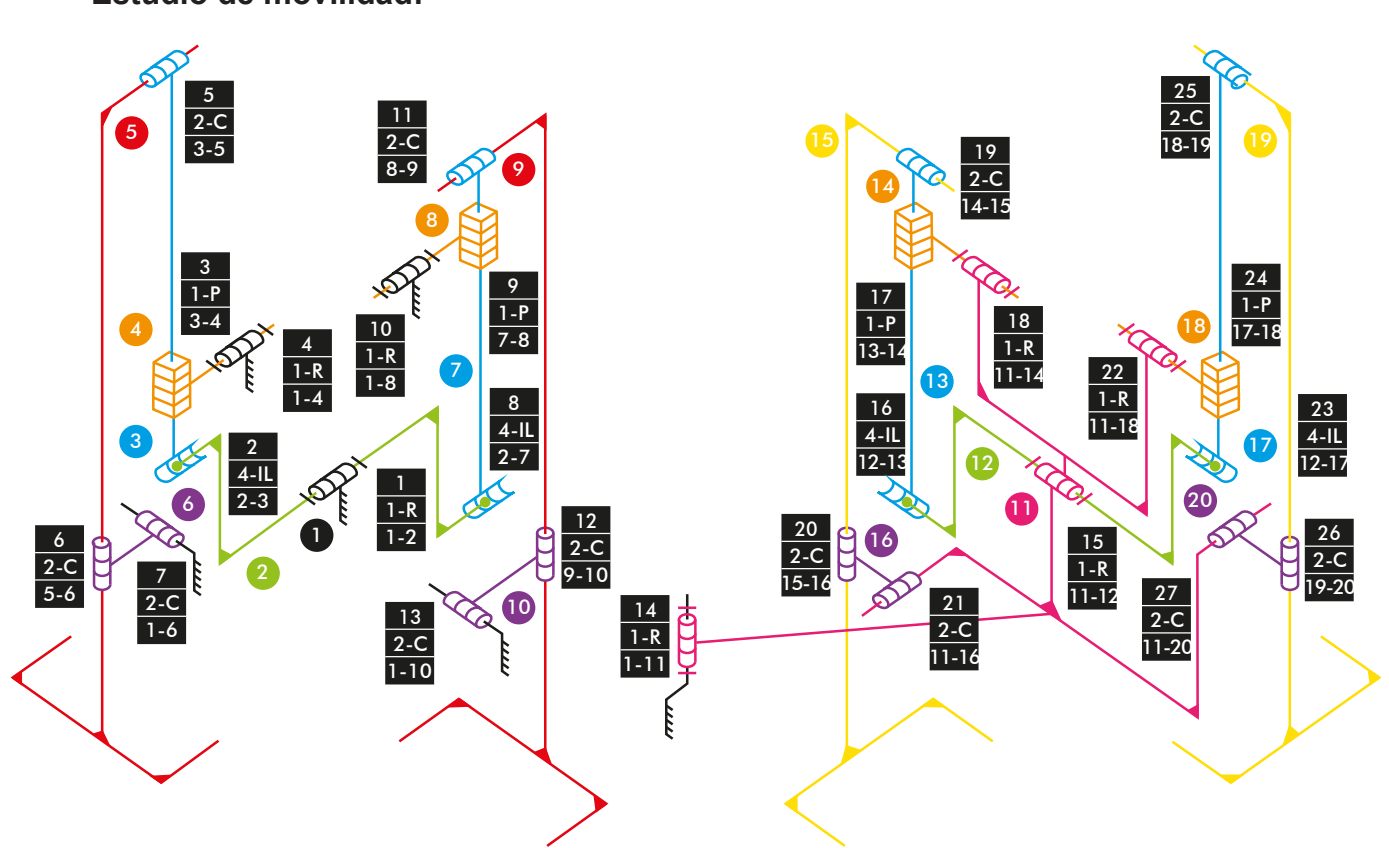

*Diagrama cinemático 56. Mecanismo espacial modelo de Thang LegTa.*

 $M_{3D} = 6 * (N - P - 1) + fi$  $M_{3D} = 6 * (20 - 27 - 1) + 1 + 4 + 1 + 1 + 2 + 2 + 2 + 4 + 1 + 1 + 2 + 2 + 2 + 1 + 1 +$  $4 + 1 + 1 + 2 + 2 + 2 + 4 + 1 + 1 + 2 + 2 + 2 = 3$  GDL

# **Estudio de movilidad:**

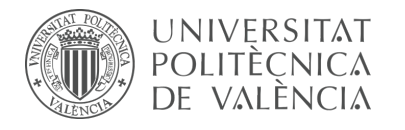

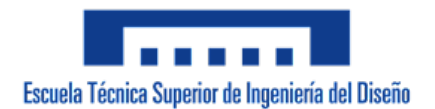

7.3.4 m5-p4a Volvo Loader 70

La actividad forma parte de la fase de aprendizaje y consiste en la creación del modelo cinemático auto-alineado, el estudio de la movilidad y la realización de la simulación cinemática y dinámica del modelo a escala Volvo Loader 70 mediante el empleo del programa CAE denominado RecurDyn. El modelo cuenta con 26 piezas articuladas entre sí y una base fija.

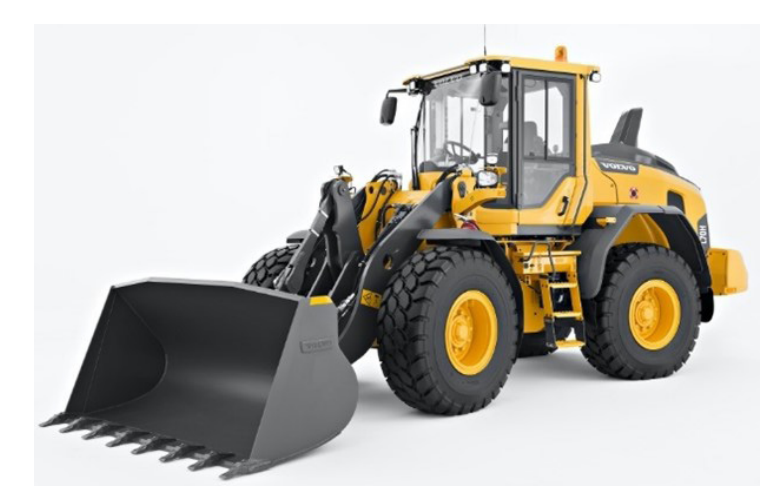

*Figura 271. Volvo Loader 70.*

Se ha partido del modelo completo virtualizado y ensamblado, facilitado en formato Parasolid (x b).

# **Modelo cinemático auto-alineado:**

El modelo cinemático ha sido auto-alineado con éxito, no presenta restricciones en exceso. Sin embargo, cuenta con 2 grados de libertad disponibles que hacen referencia al movimiento de rotación y balanceo del eje de tracción trasera.

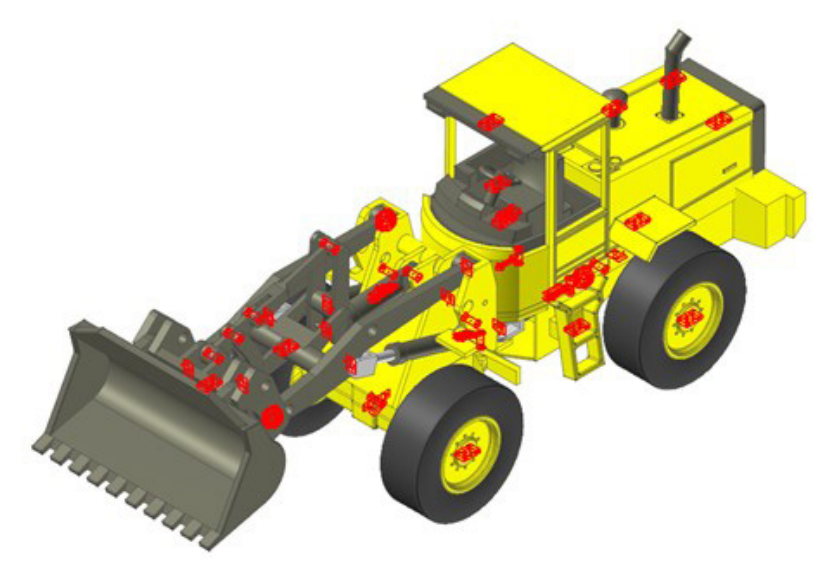

*Figura 272. Modelo cinemático auto-alineado Volvo Loader 70.*

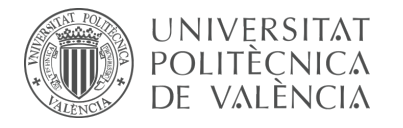

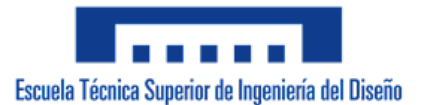

#### **Simulación cinemática:**

El modelo cinemático auto-alineado cuenta con 4 grados de libertad (GDL o DOF en inglés) conducidos, los cuales corresponden a los siguientes movimientos:

1 GDL de movimiento rotacional corresponde al giro del par de revolución de la eje de tracción delantera.

1 GDL de movimiento de traslación corresponde al desplazamiento del par traslacional del cilíndro hidráulico que controla la dirección.

1 GDL de movimiento de traslación corresponde al desplazamiento del par traslacional del cilíndro hidráulico que acciona la pala cargadora.

1 GDL de movimiento de traslación corresponde al desplazamiento del par traslacional del cilíndro hidráulico que eleva la pala cargadora.

El movimiento de los pares cinemáticos conducidos han sido definidos mediante expresiones de desplazamiento en función del tiempo.

#### **Estudio de movilidad:**

#### **Pala cargadora:**

Mecanismo espacial

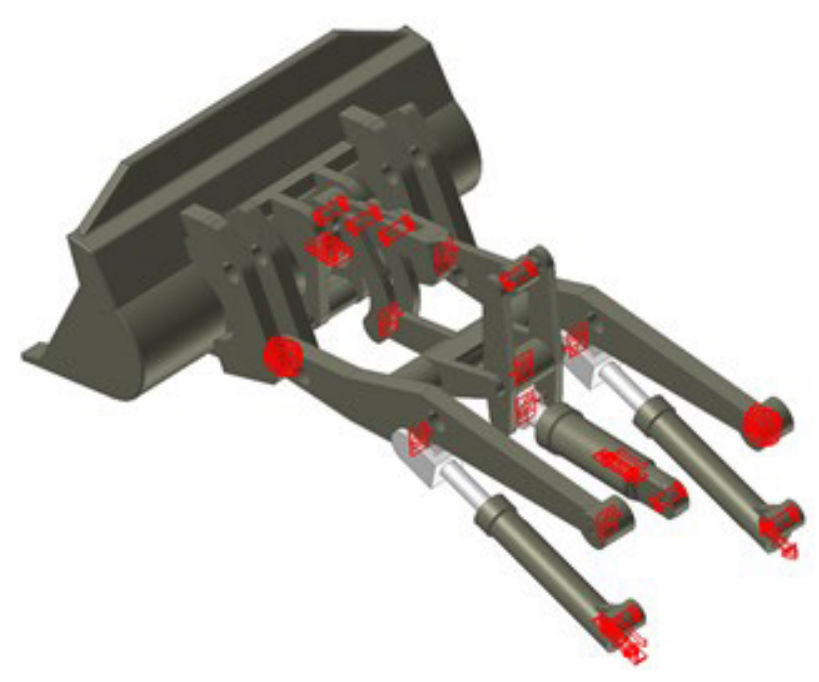

*Figura 273. Mecanismo espacial pala cargadora Volvo Loader 70.*

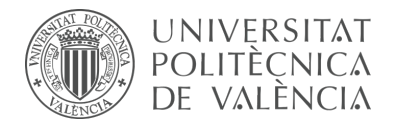

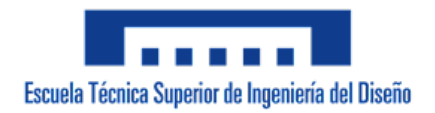

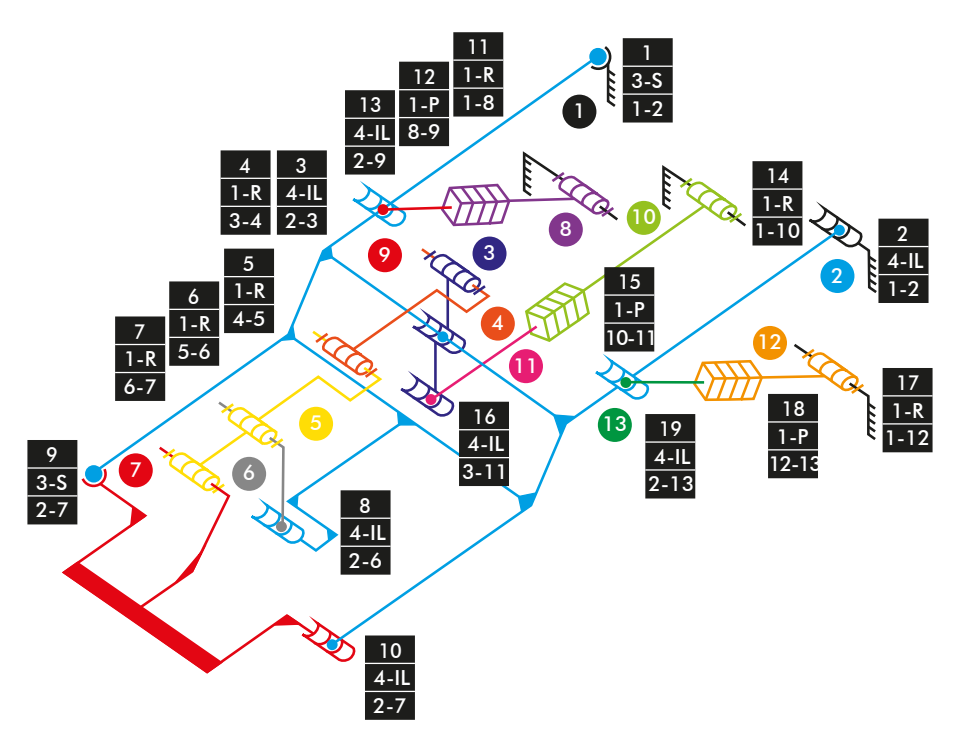

*Diagrama cinemático 56. Mecanismo espacial modelo de Thang LegTa.*

 $M_{3D} = 6 * (N - P - 1) + fi$ M3D = 6 \* (13 – 19 – 1) + 3 + 4 + 4 + 1 + 1 + 1 + 1 + 4 + 3 + 4 + 1 + 1 + 4 + 1 + 1 +  $4 + 1 + 1 + 4 = 2$  GDL

#### **Simulación dinámica:**

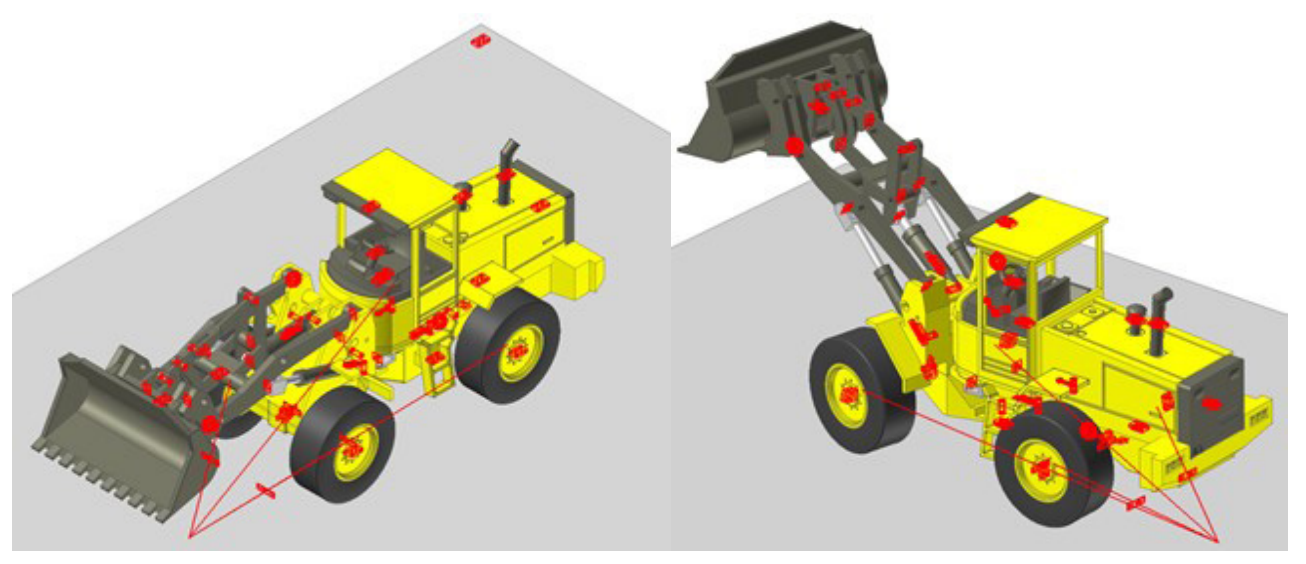

*Figura 274. Simulación dinámica Volvo Loader 70.*

En esta simulación se ha dotado de 6 grados de libertad adicionales al modelo por el hecho de liberar el cuerpo fijo o chasis y además se han configurado 4 contactos entre la superficie de los neumáticos y la superficie de la base. La simulación consta del funcionamiento típico de este tipo de máquina desplazándose sobre una base

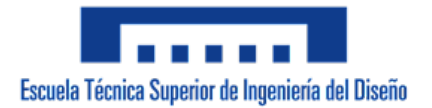

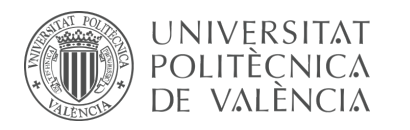

# 7.3.5 m5-p5a Volvo Loader 70 (SolidWorks Motion)

La actividad forma parte de la fase de aprendizaje y consiste en la creación del modelo cinemático auto-alineado y la realización de la simulación dinámica del modelo a escala Volvo Loader 70 mediante el empleo de SolidWorks Motion, presente en todas las versiones posteriores al 2007 del programa.

Las piezas que conforman el modelo han sido facilitadas y se ha requerido únicamente el ensamblaje de estas mediante la creación de relaciones de posición estándar y avanzadas en SolidWorks v.2020.

En esta ocasión, los pares cinemáticos han sido definidos mediante las relaciones de posición que ofrece el programa y combinaciones de estas equivalentes a los que no proporciona. Debido a esto, el ensamblaje del modelo y la creación del modelo cinemático auto-alineado se combina en un solo proceso, para el cual se debe conocer previamente la correcta configuración cinemática del modelo y debe ser ejecutado con cautela ya que modificar cualquier error resulta laborioso.

# **Cálculo de movilidad:**

#### **Criterio de Gruebler (GDL aproximados):**

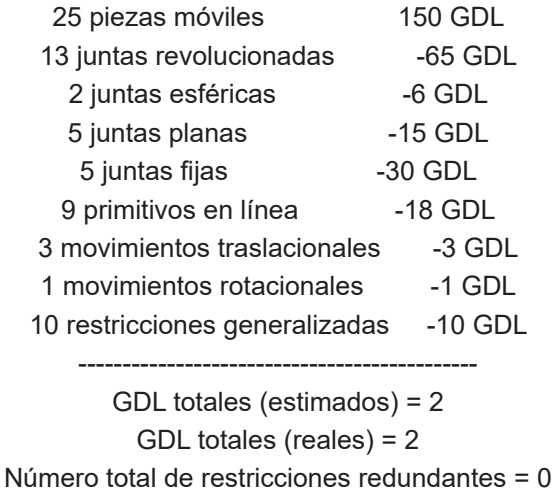

El modelo cinemático ha sido auto-alineado con éxito, no presenta restricciones en exceso. Sin embargo, cuenta con 2 grados de libertad disponibles que hacen referencia al movimiento de rotación y balanceo del eje de tracción trasera, los cuales no han sido conducidos.

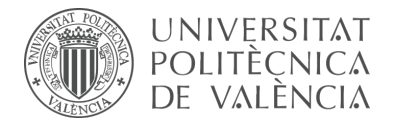

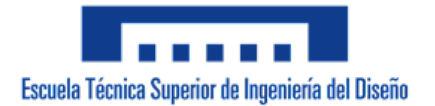

# **Simulación dinámica:**

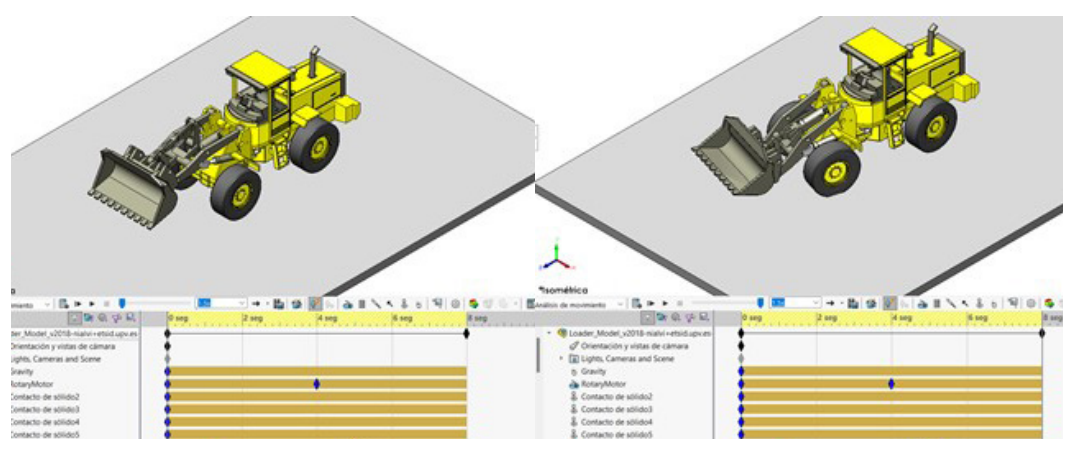

*Figura 275. Simulación dinámica Volvo Loader 70 (SolidWorks).*

En esta simulación se ha dotado de 6 grados de libertad adicionales al modelo por el hecho de liberar el cuerpo fijo o chasis y además se han configuran 4 contactos entre la superficie de los neumáticos y la superficie de la base. La simulación consta del funcionamiento típico de esta máquina desplazándose sobre una base.

Si bien SolidWorks Motion equivale a la versión vigente de CosmosMotion, presenta características poco prácticas que lo diferencian de su versión predecesora, por ejemplo: no dispone de iconos que representen los tipos de pares cinemáticos definidos en el modelo, solo es posible averiguar la movilidad del modelo tras realizar una simulación, y el proceso de creación de los pares cinemáticos supone haber definido una serie de geometrías auxiliares en cada pieza para poder definir pares equivalentes al prismático, al esférico y al in line.

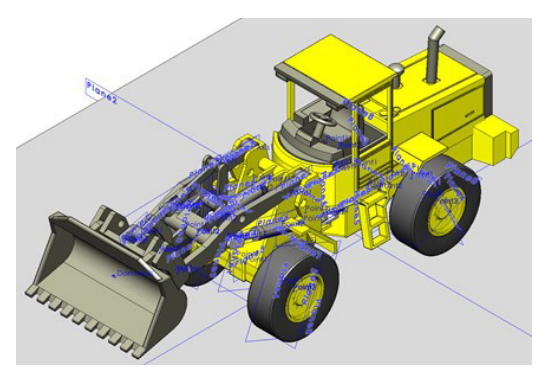

*Figura 276. Geometrías auxiliares Volvo Loader 70 (SolidWorks).*

A pesar que el objetivo principal de esta actividad ha sido cumplido, se ha podido demostrar que este complemento actualizado no reune las condiciones necesarias para auto-alinear mecanismos de forma eficiente, ha sido necesario emplear aproximadamente el doble de tiempo para realizar una simulación dinámica identica en SolidWorks Motion a la realizada en la actividad anterior en RecurDyn, por no mencionar el gran volumen de fallos que han surgido en el programa durante el desarrollo de la actividad.

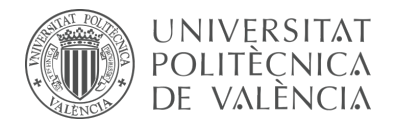

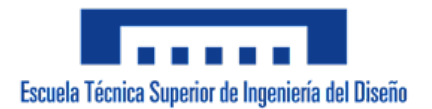

# 7.3.6 m9-d01 vLTm\_8047-1

La actividad forma parte de la fase de aprendizaje y consiste en la creación del modelo cinemático auto-alineado, el estudio de la movilidad y la realización de la simulación cinemática de una parte del modelo LEGO Technic 8047-1 mediante el empleo del programa CAE denominado RecurDyn.

Se ha partido del modelo virtualizado previamente en la actividad m1-a6b, facilitado en formato Parasolid (.x\_b). Concretamente, en esta actividad se ha configurado cinemáticamente el mecanismo de giro de la cabina al igual que el mecanismo de accionamiento de la excavadora. Al tratarse del primer modelo dotado de cadenas, tanto la configuración cinemática de estas como la simulación dinámica de la máquina se ha desarrollado en actividades posteriores.

#### **Modelo cinemático auto-alineado:**

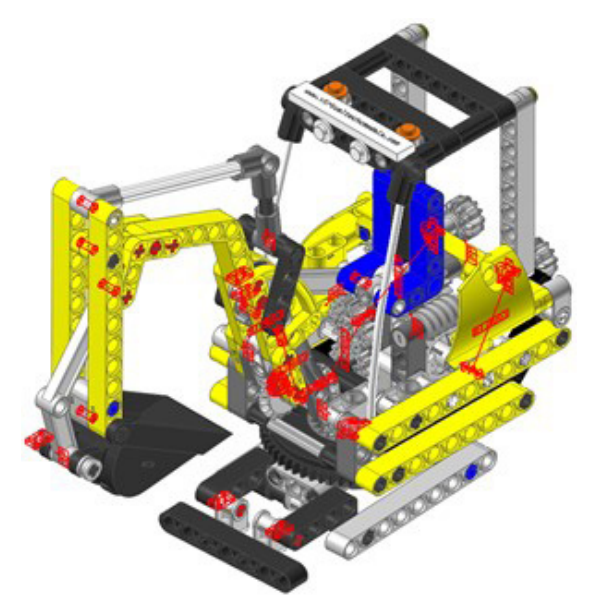

*Figura 277. Modelo cinemático auto-alineado vLTm 8047-1.*

El modelo cinemático ha sido auto-alineado con éxito, no presenta restricciones en exceso.

#### **Simulación cinemática:**

El modelo cinemático auto-alineado cuenta con 3 grados de libertad (GDL o DOF en inglés) conducidos, los cuales corresponden a los siguientes movimientos:

1 GDL de movimiento rotacional corresponde al giro del par de revolución del giro de la cabina.

1 GDL de movimiento rotacional corresponde al giro del par de revolución del accionamiento de la excavadora.

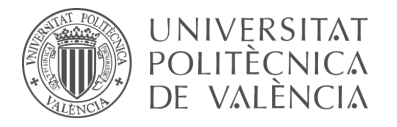

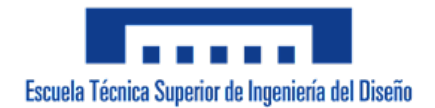

1 GDL de movimiento rotacional corresponde al giro del par cilíndrico que controla la elevación de la excavadora.

Los pares cinemáticos que conducen los movimientos descritos se encuentran definidos mediante expresiones de desplazamiento en función del tiempo.

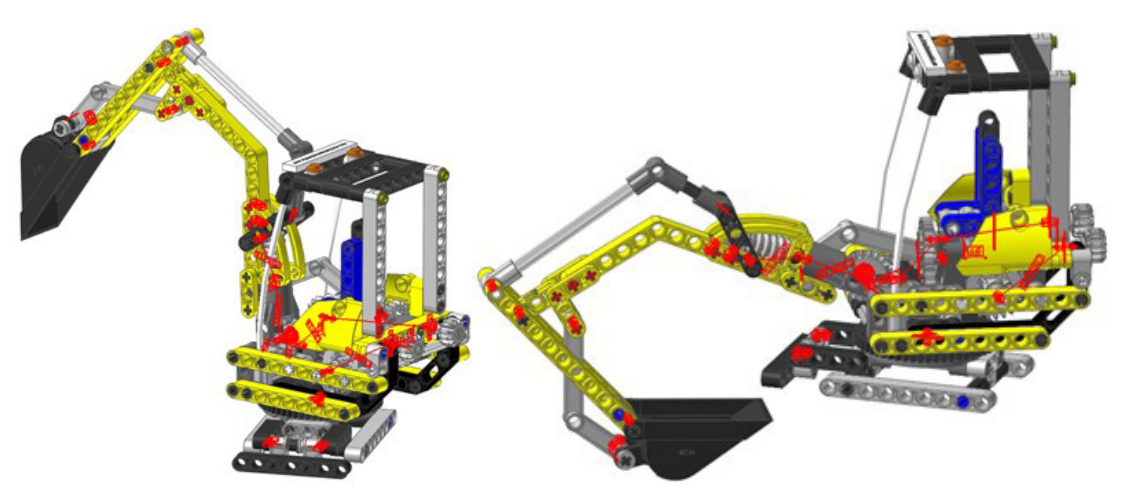

*Figura 278. Simulación cinemática vLTm 8047-1.*

La simulación respecto al chasis consta del funcionamiento típico de una máquina excavadora, describe los siguientes movimientos: desde la posición inicial extiende la pala, seguido carga material, la levanta y gira la cabina para extender de nuevo la pala y descargar el material en un supuesto volquete de un camión, por último, vuelve a la posición de partida.

#### **Estudio de movilidad:**

#### **Accionamiento excavadora:**

Mecanismo plano

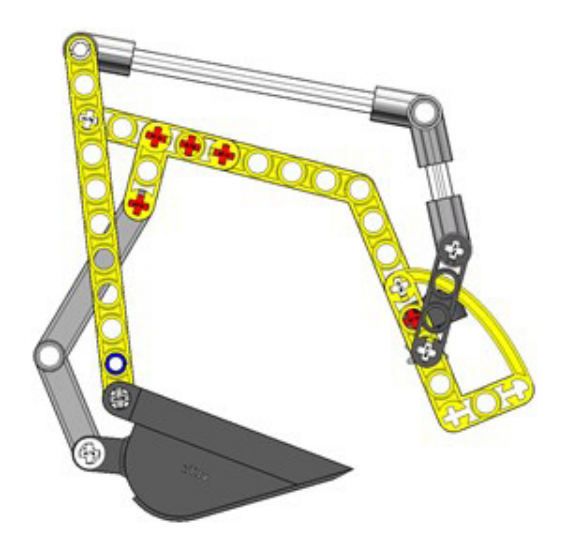

*Figura 279. Mecanismo plano accionamiento excavadora vLTm 8047-1.*

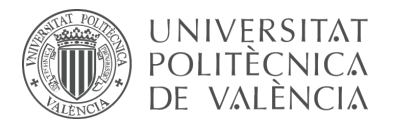

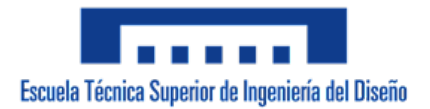

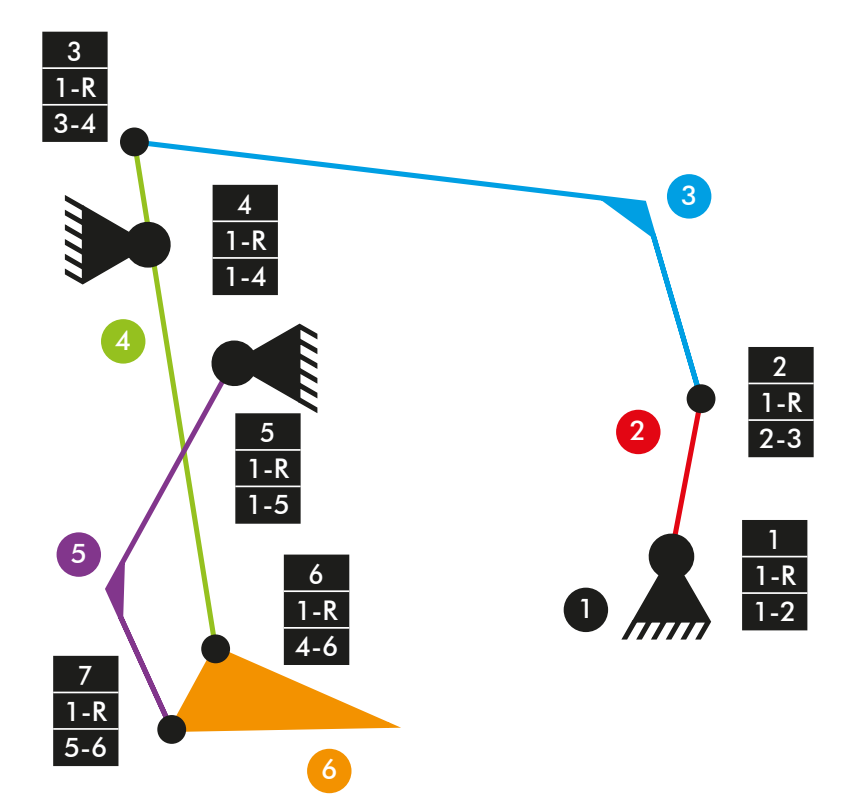

*Diagrama cinemático 57. Mecanismo plano accionamiento excavadora vLTm 8047-1.*

 $M = 3 * (N - P - 1) + fi$  $M = 3 * (6 - 7 - 1) + 7 = 1$  GDL

#### **Accionamiento excavadora:**

Mecanismo espacial

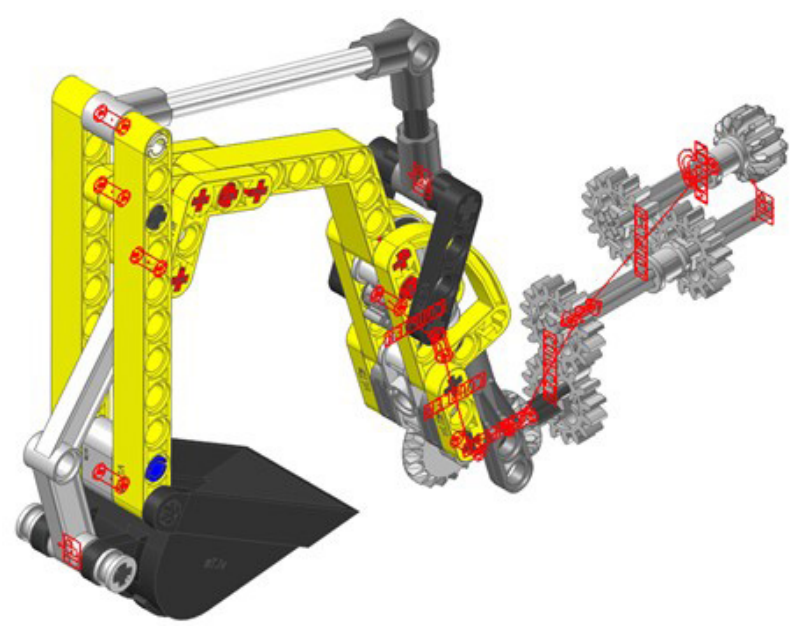

*Figura 280. Mecanismo espacial accionamiento excavadora vLTm 8047-1.*

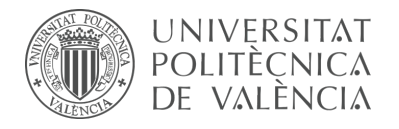

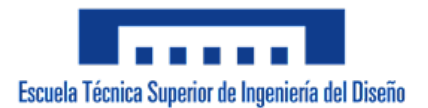

# **Elevación excavadora:**

Mecanismo plano

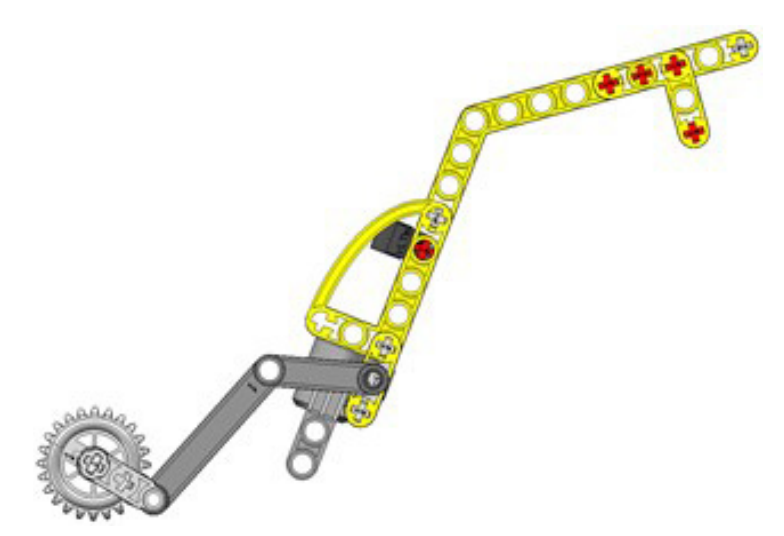

*Figura 281. Mecanismo plano elevación excavadora vLTm 8047-1.*

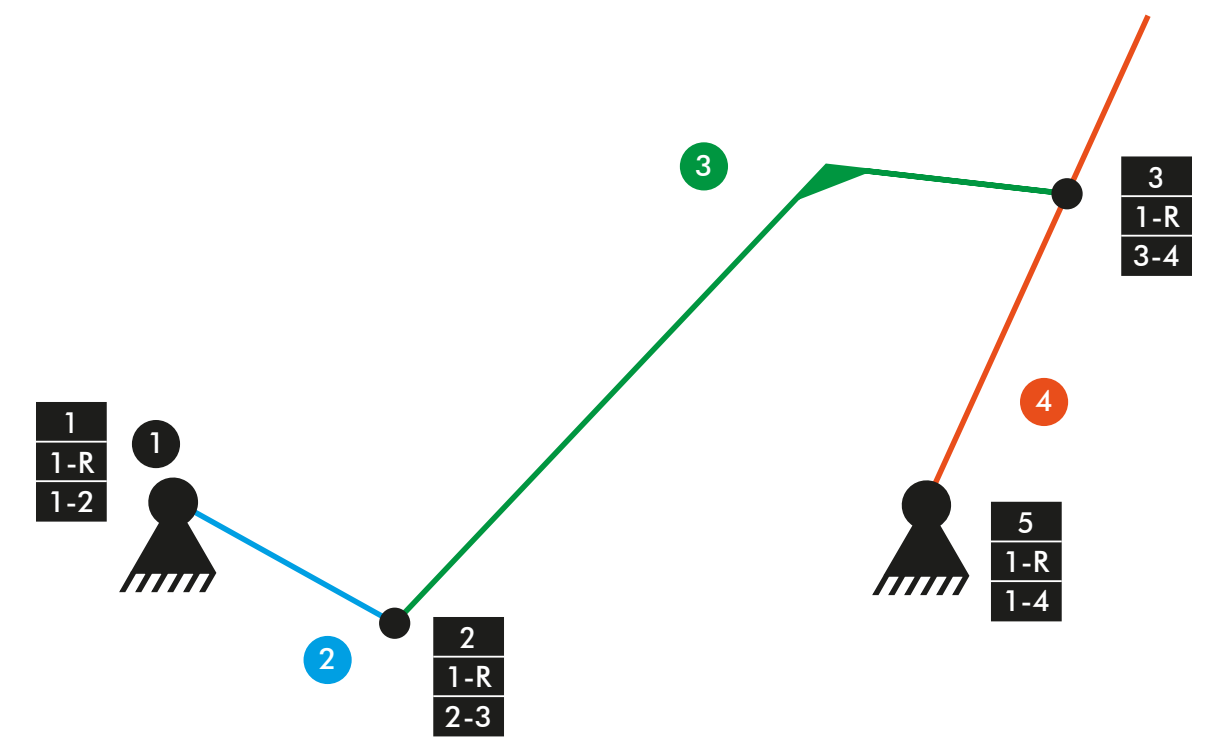

*Diagrama cinemático 58. Mecanismo plano elevación excavadora vLTm 8047-1.*

 $M = 3 * (N - P - 1) + fi$  $M = 3 * (4 - 4 - 1) + 4 = 1$  GDL
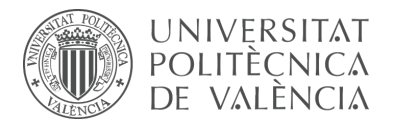

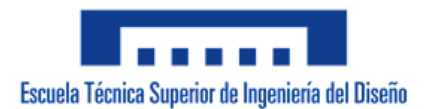

## **Elevación excavadora:**

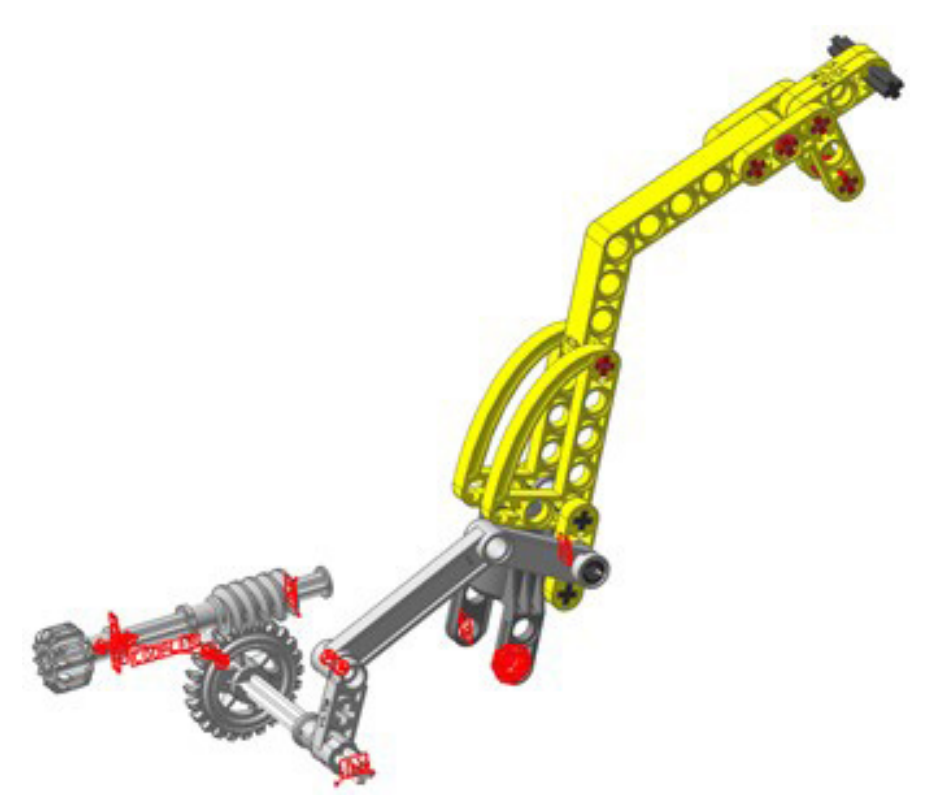

*Figura 282. Mecanismo espacial elevación excavadora vLTm 8047-1*

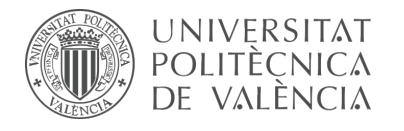

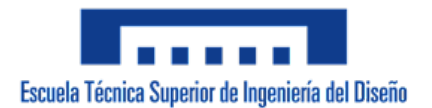

# 7.3.7 m9-d02 vLTm\_8047-1

La actividad forma parte de la fase de aprendizaje y consiste en finalizar la creación del modelo cinemático auto-alineado y la realización de la simulación cinemática del modelo LEGO Technic 8047-1 mediante el empleo del programa CAE denominado RecurDyn.

Se ha partido del modelo virtualizado previamente en la actividad m1-a6b, facilitado en formato Parasolid (.x\_b). Concretamente, en esta actividad se ha configurado cinemáticamente el mecanismo de las dos cadenas que permiten el desplazamiento de la máquina. Se ha realizado la configuración cinemática de cada eslabón por separado, creando los pares cinemáticos y contactos de cada uno, lo cual ha resultado en un proceso laborioso y ha supuesto una gran carga computacional a la hora de la simulación. Una vez realizado, se ha definido la misma configuración cinemática y simulación realizada en la actividad previa m9-d01 del accionamiento de la excavadora y el giro de la cabina.

#### **Modelo cinemático auto-alineado:**

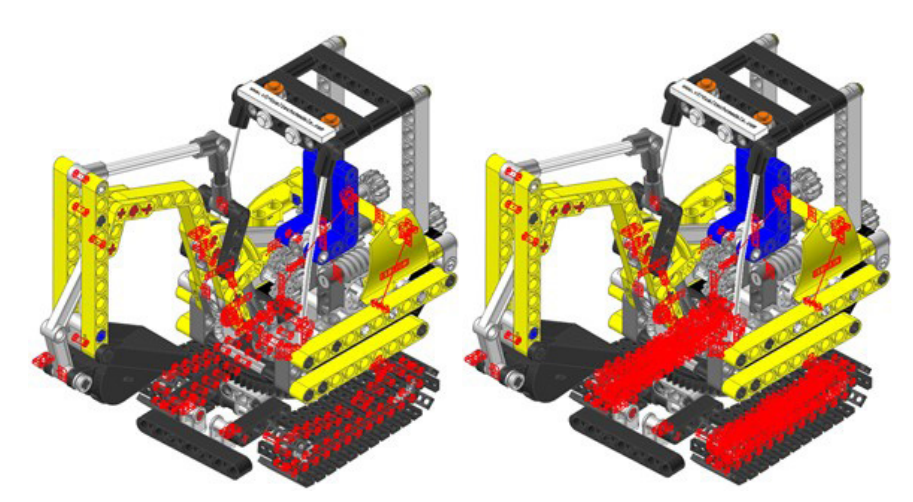

*Figura 283. Modelo cinemático auto-alineado vLTm 8047-1.*

El modelo cinemático ha sido auto-alineado con éxito, no presenta restricciones en exceso. Sin embargo, cuenta con varios grados de libertad disponibles, de los cuales 2 hacen referencia a las catalinas que no generan el movimiento de avance de las cadenas y el resto pertenecen a los eslabones.

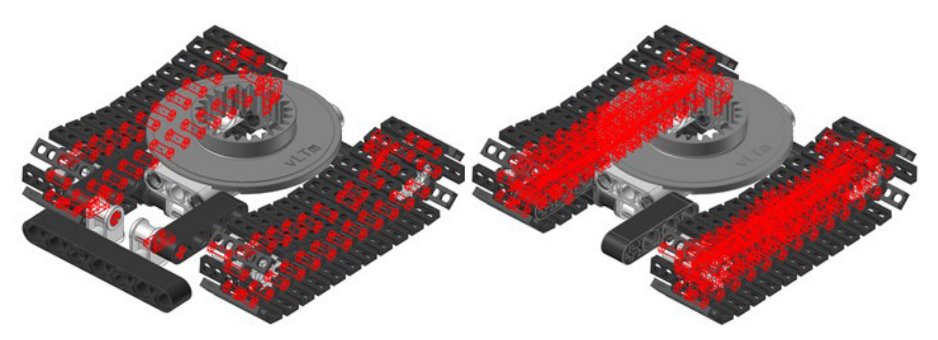

*Figura 284. Configuración cinemática cadenas vLTm 8047-1.*

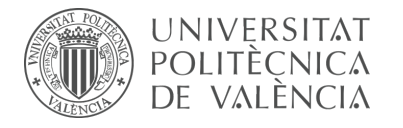

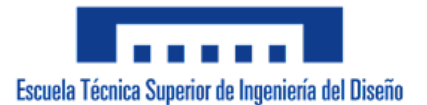

#### **Simulación cinemática:**

El modelo cinemático auto-alineado cuenta con 5 grados de libertad (GDL o DOF en inglés) conducidos, los cuales corresponden a los siguientes movimientos:

1 GDL de movimiento rotacional corresponde al giro del par de revolución del giro de la cabina.

1 GDL de movimiento rotacional corresponde al giro del par de revolución del accionamiento de la excavadora.

1 GDL de movimiento rotacional corresponde al giro del par cilíndrico que controla la elevación de la excavadora.

2 GDL de movimiento rotacional corresponden al giro de los pares de revolución de las catalinas.

Los pares cinemáticos que conducen los movimientos descritos se encuentran definidos mediante expresiones de desplazamiento en función del tiempo.

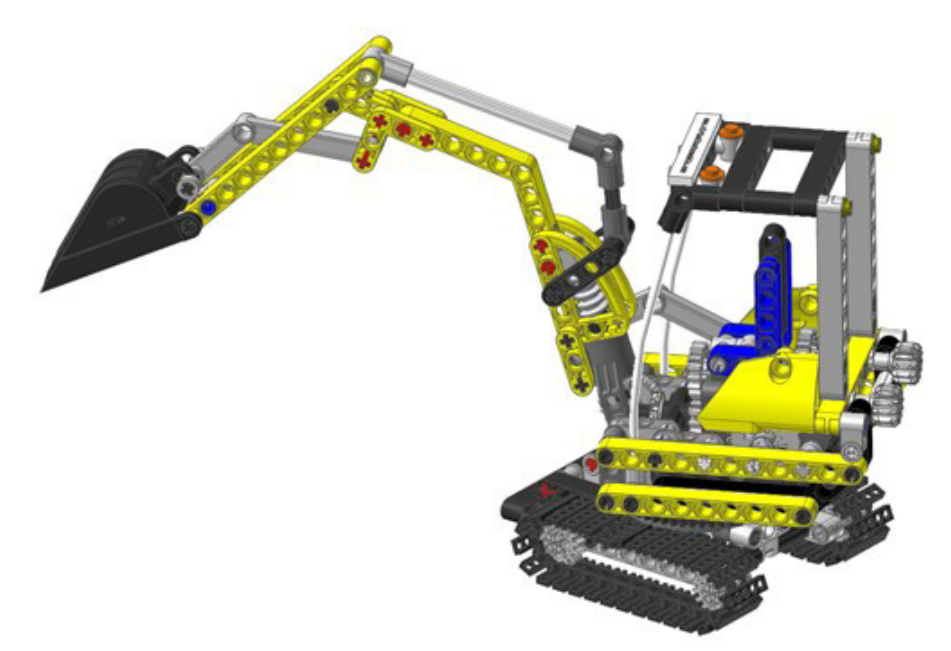

*Figura 285. Simulación cinemática vLTm 8047-1.*

La simulación respecto al chasis consta del funcionamiento típico de una máquina excavadora, idéntico al definido anteriormente en la actividad m9-d01, adicionalmente se ha definido la simulación del movimiento de las cadenas impulsadas por las catalinas.

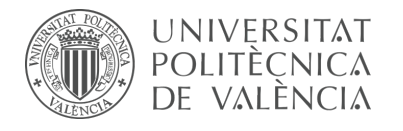

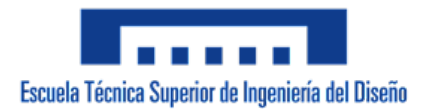

7.3.8 m9-d03 vLTm\_8047-1

La actividad forma parte de la fase de aprendizaje y consiste en la realización de la simulación dinámica del modelo LEGO Technic 8047-1 mediante el empleo del programa CAE denominado RecurDyn. Se ha partido del modelo cinemático autoalineado realizado en la actividad previa m9-d02.

#### **Simulación dinámica:**

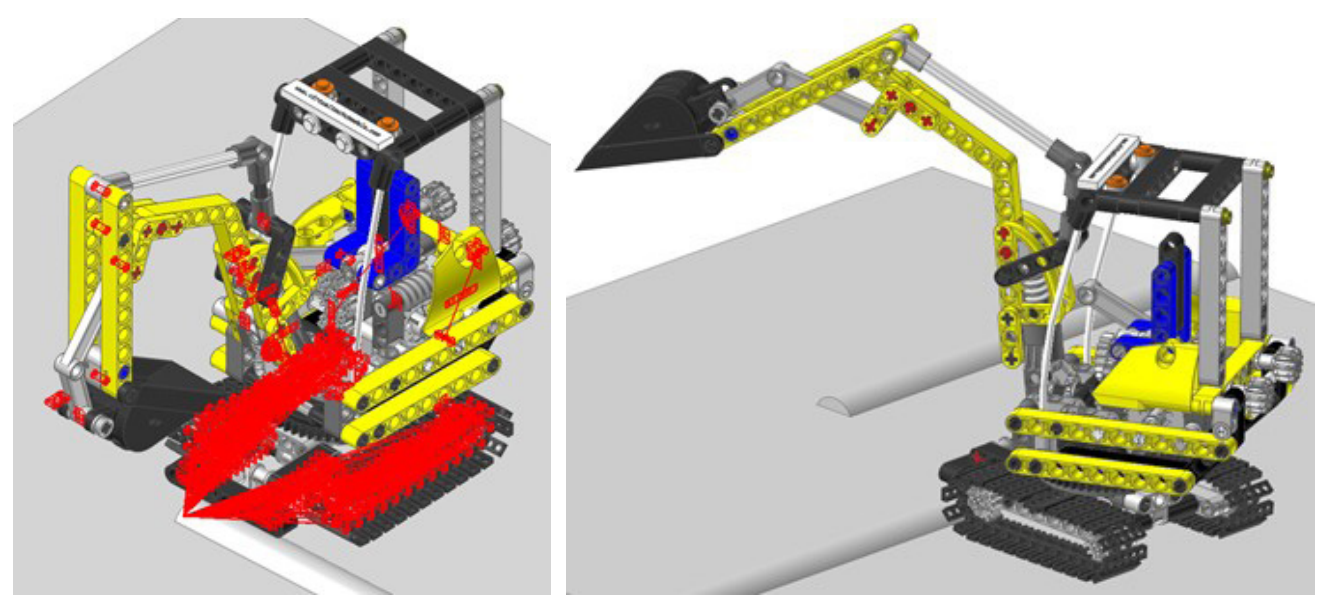

*Figura 286. Simulación dinámica vLTm 8047-1.*

Concretamente, se ha libertado el cuerpo fijo o chasis, dotándo al modelo de 6 grados de libertad adicionales y además se han creado contactos entre cada uno de los eslabones de las cadenas y la superficie de la base. La simulación consta del funcionamiento típico de una máquina excavadora, desplazándose sobre una base a consecuencia del movimiento de las cadenas impulsadas por las catalinas. Debido a la gran cantidad de contactos y relaciones que existen entre componentes, ha sido necesario recurrir a ordenadores de mayor potencia para poder calcular la simulación, la cual requirió numerosas horas para efectuarse.

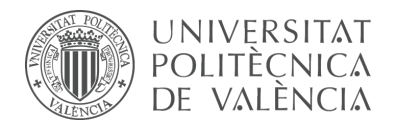

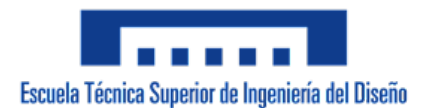

# 7.3.9 m9-d04 vLTm\_8047-1 (Toolkit)

La actividad forma parte de la fase de aprendizaje y consiste en la creación del modelo cinemático auto-alineado y la realización de la simulación dinámica del modelo LEGO Technic 8047-1 mediante el empleo del susbsitema Toolkit del programa CAE denominado RecurDyn.

Se ha partido del modelo virtualizado previamente en SolidWorks v.2020 en la actividad m1-a6b. Todas las piezas compactadas que conforman el modelo han sido facilitadas y como paso previo a la configuración cinemática se ha requerido el ensamblaje de estas en SolidWorks mediante la creación de relaciones de posición estándar y avanzadas. Para este paso previo no se han considerado los eslabones de las cadenas, ya que se emplearán los eslabones predefinidos que ofrece el subsistema Toolkit. Adicionalmente, se ha escalado en 31 unidades cada una de las piezas ensambladas y la altura a la que se encuentra la base, al igual que sus dimensiones, ha sido ajustada.

Una vez realizado el procedimiento anterior, se ha exportado el modelo en formato Parasolid (.x\_b) para poder importarlo al programa RecurDyn. Dentro del programa y utilizando el Toolkit de cadenas, se ha realizado la creación del modelo cinemático auto-alineado del modelo completo, incluyendo la definición de todo lo relacionado a las cadenas, catalinas y contactos. La configuración cinemática del accionamiento de la excavadora y giro de la cabina es la misma que la de la actividad anterior m9-d01.

Por último, se ha sincronizado la simulación dinámica del modelo, para la cual se ha liberado la pieza chasis, dotándola de 6 grados de libertad adicionales, lo cual hace posible el desplazamiento de la máquina sobre una base fija..

## **Modelo cinemático auto-alineado:**

*Figura 287. Modelo cinemático auto-alineado vLTm 8047-1 (Toolkit).*

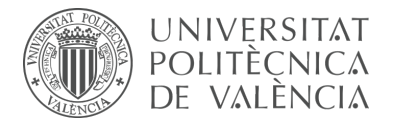

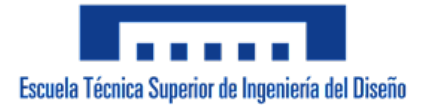

El modelo cinemático auto-alineado cuenta con 5 grados de libertad (GDL o DOF en inglés) conducidos, los cuales corresponden a los siguientes movimientos:

1 GDL de movimiento rotacional corresponde al giro del par de revolución que genera el giro de la cabina. El movimiento descrito se encuentra definido mediante una expresión de desplazamiento en función del tiempo.

1 GDL de movimiento rotacional corresponde al giro del par de revolución del accionamiento de la excavadora. El movimiento descrito se encuentra definido mediante una expresión de desplazamiento en función del tiempo.

1 GDL de movimiento rotacional corresponde al giro del par cilíndrico que controla la elevación de la excavadora. El movimiento descrito se encuentra definido mediante una expresión de desplazamiento en función del tiempo.

2 GDL de movimiento rotacional corresponden al giro de los pares de revolución de las catalinas. El movimiento descrito se encuentra definido mediante una expresión de velocidad en función del tiempo.

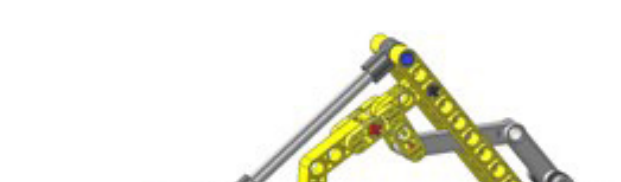

#### **Simulación dinámica:**

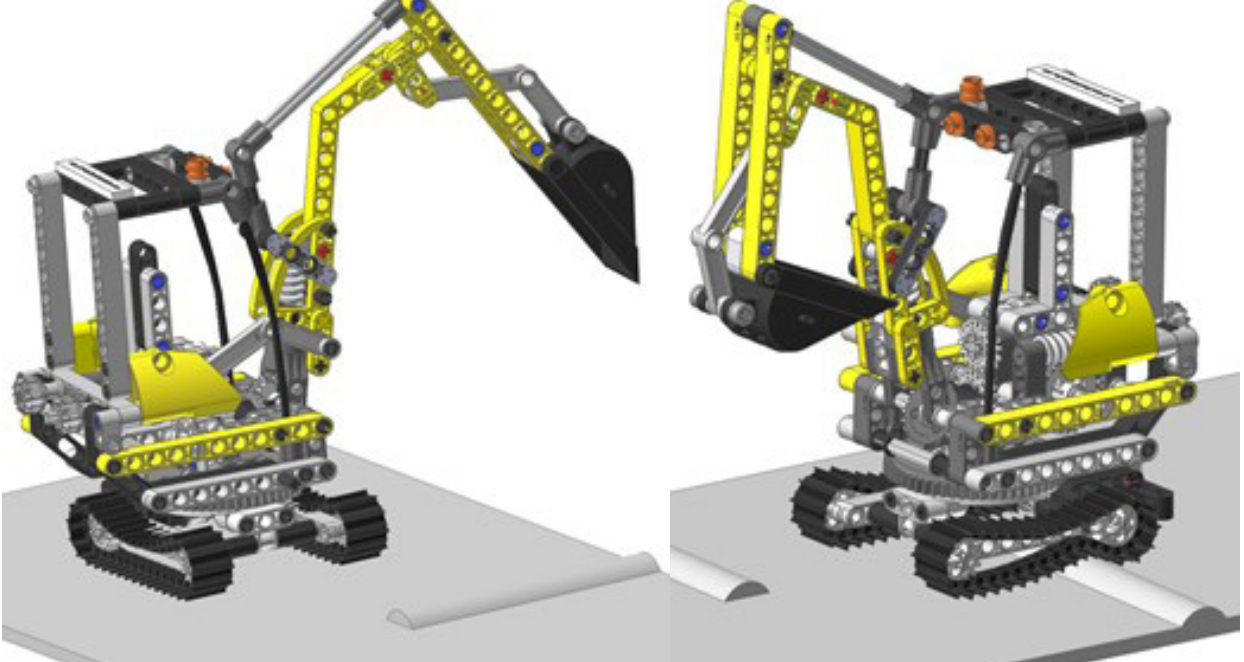

*Figura 288. Simulación dinámica vLTm 8047-1 (Toolkit).*

La simulación dinámica consta del funcionamiento típico de una máquina excavadora desplazándose, sobre una base a consecuencia del movimiento de las cadenas impulsadas por las catalinas. La simulación dinámica de este modelo ha sido posteriormente exportada en formato de video (.mp4).

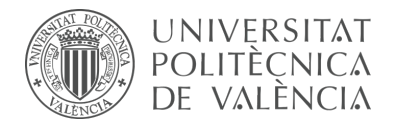

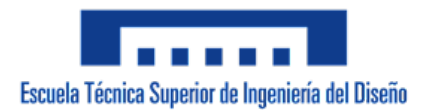

# 7.3.10 m9-d05 vLTm\_8294-1

La actividad forma parte de la fase de aprendizaje y consiste en la creación del modelo cinemático auto-alineado y la realización de la simulación cinemática y dinámica del modelo LEGO Technic 8294-1 mediante el empleo del susbsitema Toolkit del programa CAE denominado RecurDyn. Este modelo de máquina representa a escala una máquina excavadora. Cuenta con 720 componentes agrupados en 52 piezas articuladas entre si y 49 eslabones en cada cadena.

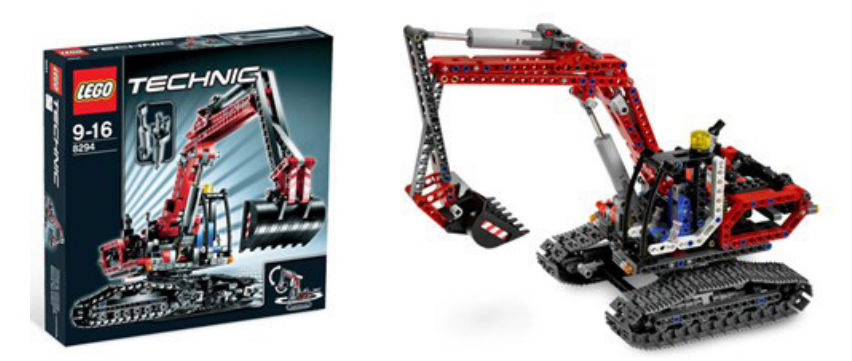

*Figura 289. Modelo LEGO Technic 8294-1.*

Se ha partido del modelo completo ensamblado, facilitado en formato Parasolid (.x\_b). Este modelo facilitado no presenta los eslabones de las cadenas ya que se utilizarán los eslabones predefinidos que ofrece el subsistema Toolkit. Cada una de las piezas proporcionadas ha sido escalada en 21 unidades y la altura a la que se encuentra la base ha sido ajustada, únicamente ha sido necesario ajustar sus dimensiones.

Dentro del programa y utilizando el Toolkit de cadenas, se ha realizado la creación del modelo cinemático auto-alineado del modelo completo, incluyendo la definición de todo lo relacionado a las cadenas, catalinas y contactos. Por último, se ha sincronizado la simulación dinámica del modelo, para la cual se ha liberado la pieza chasis, dotándolo de 6 grados de libertad adicionales, lo cual hace posible el desplazamiento de la máquina sobre una base fija.

## **Modelo cinemático auto-alineado:**

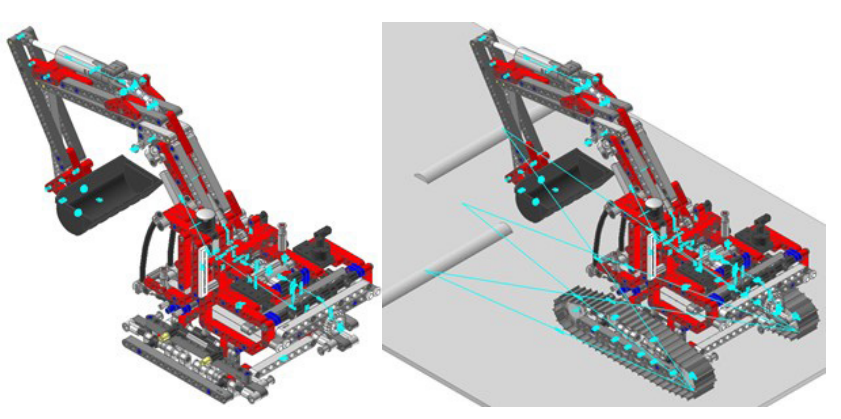

*Figura 290. Modelo cinemático auto-alineado vLTm 8294-1.*

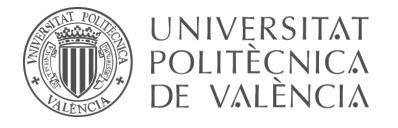

El modelo cinemático ha sido auto-alineado con éxito, no presenta restricciones en exceso. Los grados de libertad disponibles pertenecen tanto a los eslabones y roldanas de las cadenas como a las 2 catalinas que no generan el desplazamiento de estas.

### **Simulación cinemática:**

El modelo cinemático auto-alineado cuenta con 8 grados de libertad (GDL o DOF en inglés) conducidos, los cuales corresponden a los siguientes movimientos:

1 GDL de movimiento rotacional corresponde al giro del par de revolución del giro de la cabina. El movimiento descrito se encuentra definido mediante una expresión de desplazamiento en función del tiempo.

1 GDL de movimiento rotacional corresponde al giro del par cilíndrico que activa la palanca de la caja de cambio. El movimiento descrito se encuentra definido mediante una expresión de desplazamiento en función del tiempo.

1 GDL de movimiento traslacional corresponde al desplazamiento del par cilíndrico del cambio de marcha. Se ha dotado de movimiento a esta pieza debido a que no se ha definido contacto o fricción entre la palanca y la caja de cambio. El movimiento descrito se encuentra definido mediante una expresión de desplazamiento en función del tiempo.

1 GDL de movimiento rotacional corresponde al giro del par cilíndrico del accionamiento de la excavadora. El movimiento descrito se encuentra definido mediante una expresión de desplazamiento en función del tiempo.

1 GDL de movimiento rotacional corresponde al giro del par de revolución del engranaje que controla la elevación de la excavadora. Se ha dotado de movimiento a esta pieza debido a que no se ha definido contacto o fricción entre la caja de cambio y este engranaje. El movimiento descrito se encuentra definido mediante una expresión de desplazamiento en función del tiempo.

1 GDL de movimiento rotacional corresponde al giro del par de revolución que controla la inclinación de la cuchara. Se ha dotado de movimiento a esta pieza debido a que no se ha definido contacto o fricción entre la caja de cambio y este engranaje. El movimiento descrito se encuentra definido mediante una expresión de desplazamiento en función del tiempo.

2 GDL de movimiento rotacional corresponden al giro de los pares de revolución de las catalinas. El movimiento descrito se encuentra definido mediante una expresión de velocidad en función del tiempo.

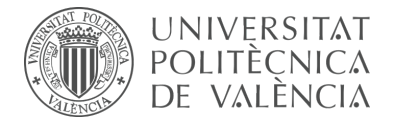

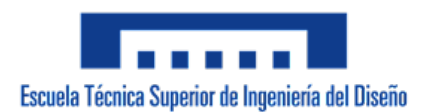

## **Estudio de movilidad:**

#### **Accionamiento excavadora:**

Mecanismo espacial

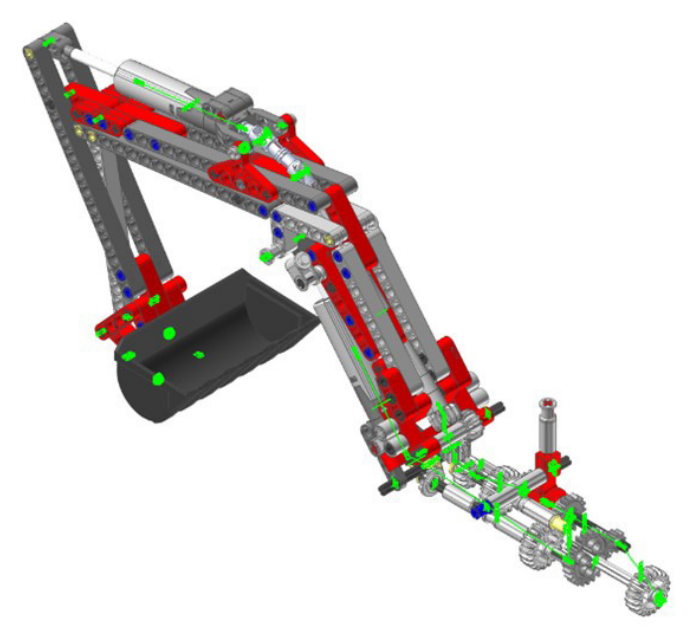

*Figura 291. Mecanismo espacial accionamiento excavadora vLTm 8294-1.*

## **Accionamiento cuchara:**

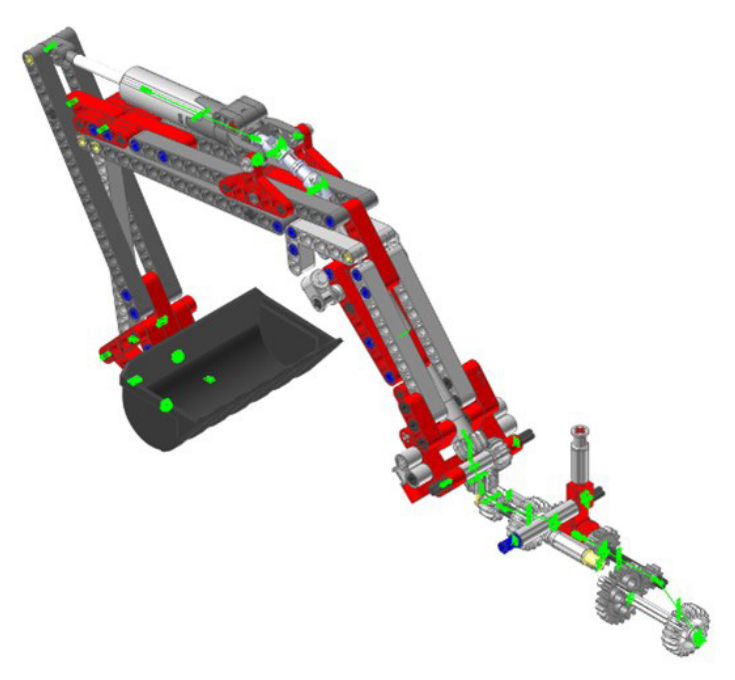

*Figura 292. Mecanismo espacial accionamiento cuchara vLTm 8294-1.*

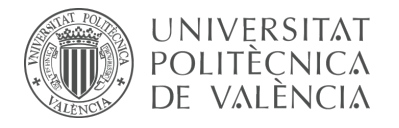

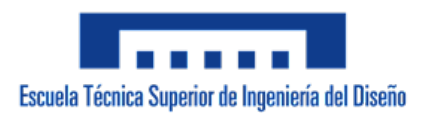

## **Elevación excavadora:**

Mecanismo espacial

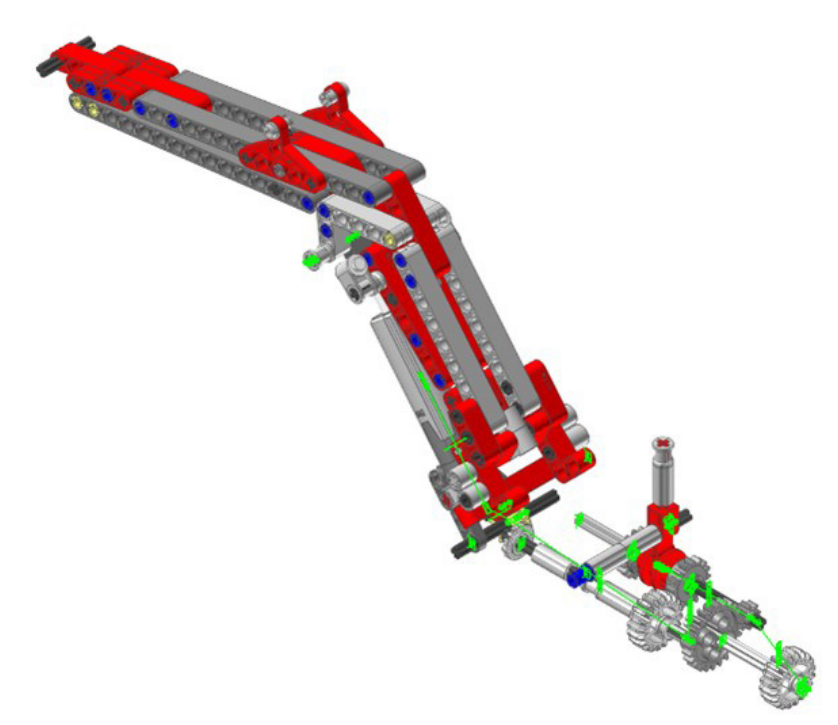

*Figura 293. Mecanismo espacial elevación excavadora vLTm 8294-1.*

## **Caja de cambio:**

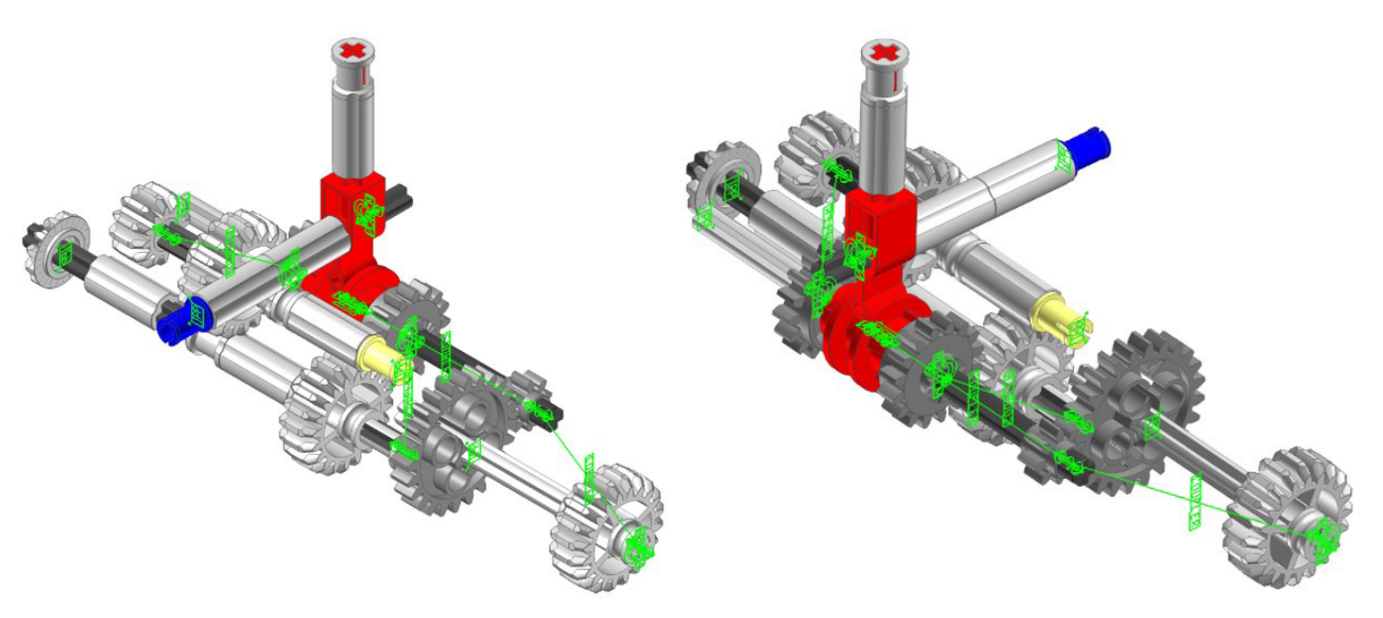

*Figura 294. Mecanismo espacial caja de cambio vLTm 8294-1.*

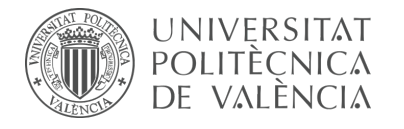

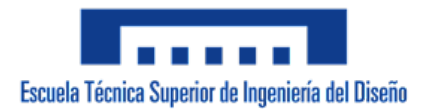

## **Simulación dinámica:**

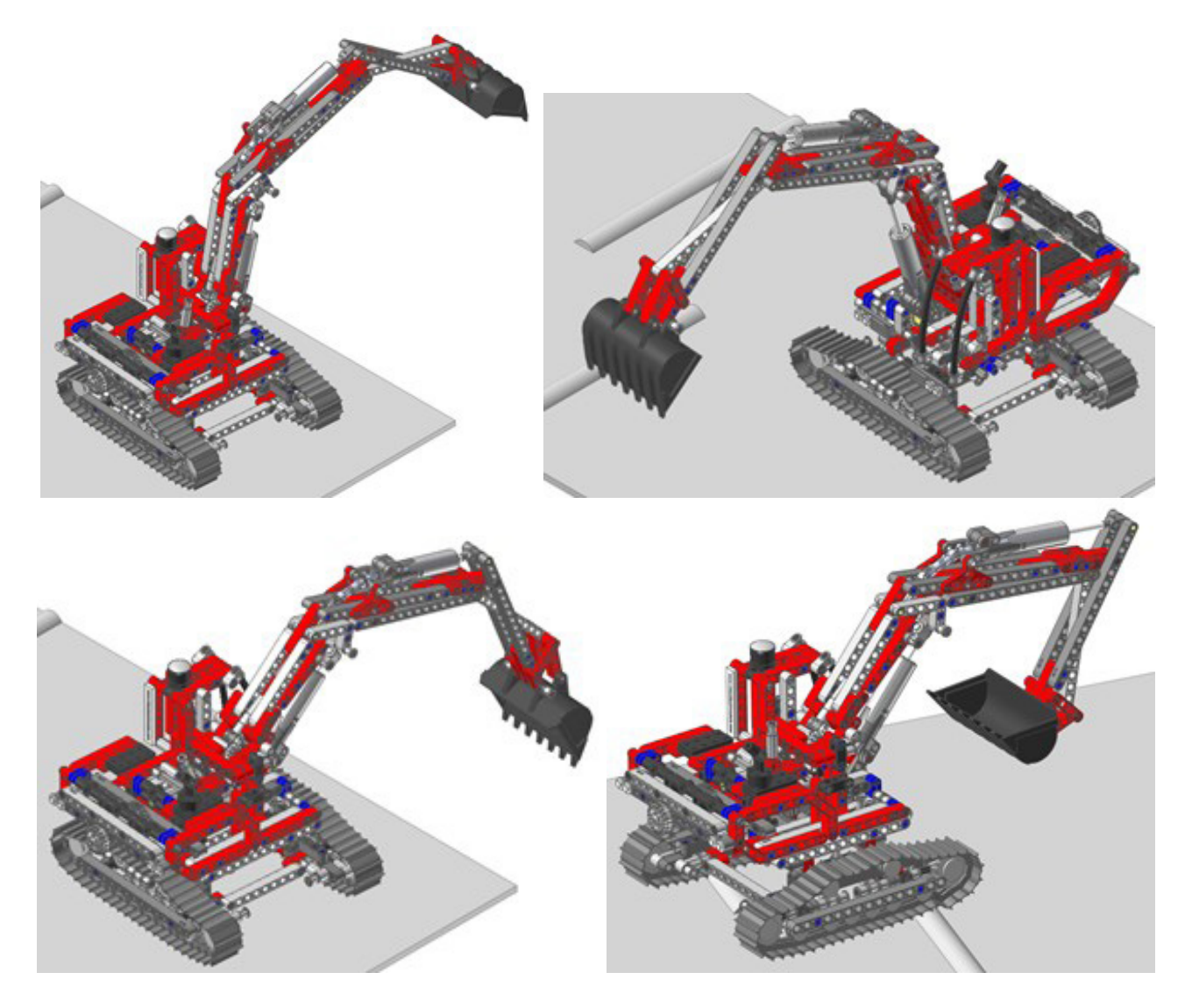

*Figura 295. Simulación dinámica vLTm 8294-1.*

La simulación dinámica consta del funcionamiento típico de una máquina excavadora, desplazándose sobre una base a consecuencia del movimiento de las cadenas impulsadas por las catalinas. La simulación dinámica de este modelo ha sido posteriormente exportada en formato de video (.mp4).

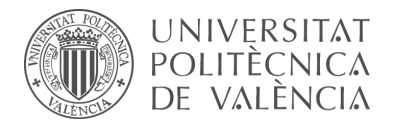

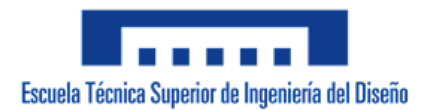

## 7.3.11 m9-d06 vLTm\_42028-1

La actividad forma parte de la fase de aprendizaje y consiste en la creación del modelo cinemático auto-alineado y la realización de la simulación cinemática y dinámica del modelo LEGO Technic 42028-1 mediante el empleo del susbsitema Toolkit del programa CAE denominado RecurDyn. Este modelo de máquina representa a escala una máquina bulldozer. Cuenta con 617 componentes agrupados en 40 piezas articuladas entre si y 49 eslabones en cada cadena.

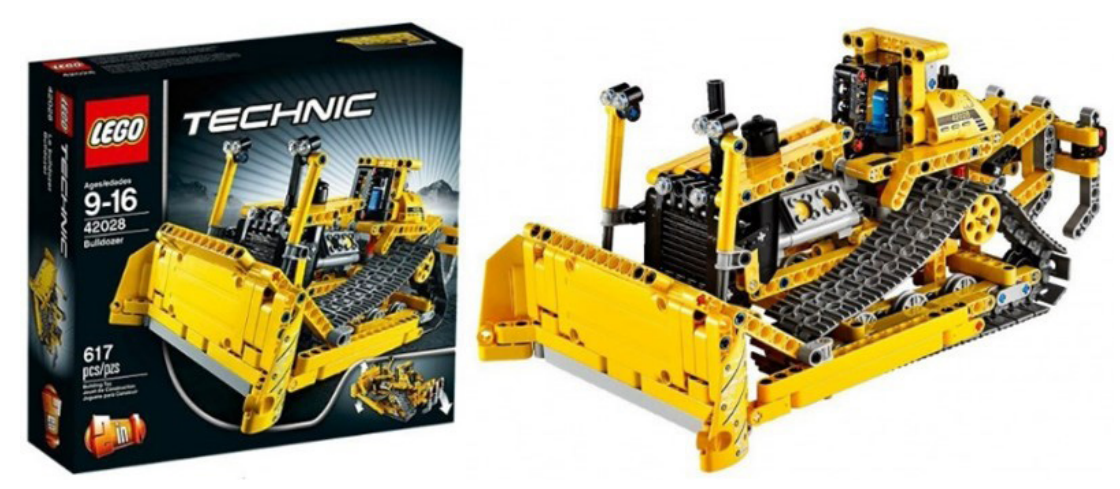

*Figura 296. Modelo LEGO Technic 42028-1.*

Todas las piezas compactadas que conforman el modelo han sido facilitadas y como paso previo a la configuración cinemática se ha requerido el ensamblaje de estas en SolidWorks v.2020 mediante la creación de relaciones de posición estándar y avanzadas. Para este paso previo no se han considerado los eslabones de las cadenas, ya que se emplearán los eslabones predefinidos que ofrece el subsistema Toolkit. Adicionalmente, se ha escalado en 14 unidades cada una de las piezas ensambladas y la altura a la que se encuentra la base, al igual que sus dimensiones, ha sido ajustada.

Una vez realizado el procedimiento anterior, se ha exportado el modelo en formato Parasolid (.x\_b) para poder importarlo al programa RecurDyn. Dentro del programa y utilizando el Toolkit de cadenas, se ha realizado la creación del modelo cinemático auto-alineado del modelo completo, incluyendo la definición de todo lo relacionado a las cadenas, catalinas y contactos. Por último, se ha sincronizado la simulación dinámica del modelo, para la cual se ha liberado la pieza chasis, dotándolo de 6 grados de libertad adicionales, lo cual hace posible el desplazamiento de la máquina sobre una base fija.

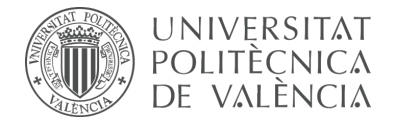

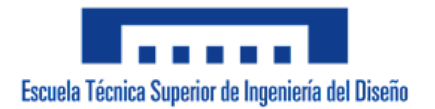

#### **Modelo cinemático auto-alineado:**

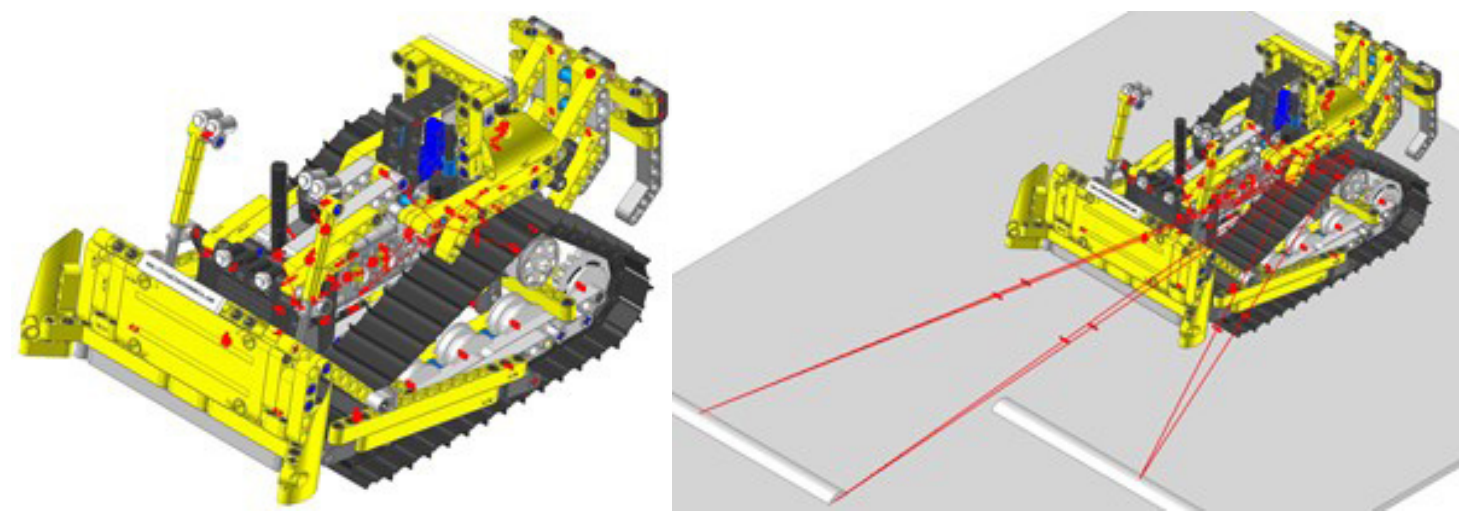

*Figura 297. Modelo cinemático auto-alineado vLTm 42028-1.*

Las 2 restricciones en exceso presentes en el modelo se deben a la repetición de piezas en los mecanismos que permiten la elevación del escarificador y hoja topadora, para que sea posible la auto alineación se necesitaría el rediseño de de estos. Los grados de libertad disponibles pertenecen tanto a los eslabones y roldanas de las cadenas como a las catalinas que no generan el desplazamiento de estas.

#### **Simulación cinemática:**

El modelo cinemático auto-alineado cuenta con 5 grados de libertad (GDL o DOF en inglés) conducidos, los cuales corresponden a los siguientes movimientos:

2 GDL de movimiento rotacional corresponden al giro de los pares de revolución de las catalinas. El movimiento descrito se encuentra definido mediante una expresión de velocidad en función del tiempo.

1 GDL de movimiento rotacional corresponde al giro del par cilíndrico del motor. El movimiento descrito se encuentra definido mediante una expresión de velocidad en función del tiempo.

1 GDL de movimiento rotacional corresponde al giro del par cilíndrico que activa la elevación de la hoja topadora. El movimiento descrito se encuentra definido mediante una expresión de desplazamiento en función del tiempo.

1 GDL de movimiento rotacional corresponde al giro del par cilíndrico que activa la elevación del escarificador. El movimiento descrito se encuentra definido mediante una expresión de desplazamiento en función del tiempo.

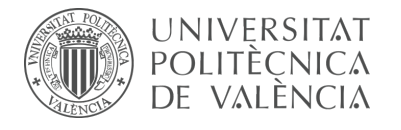

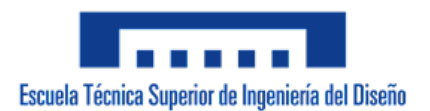

## **Estudio de movilidad:**

## **Motor y transmisión:**

Mecanismo espacial

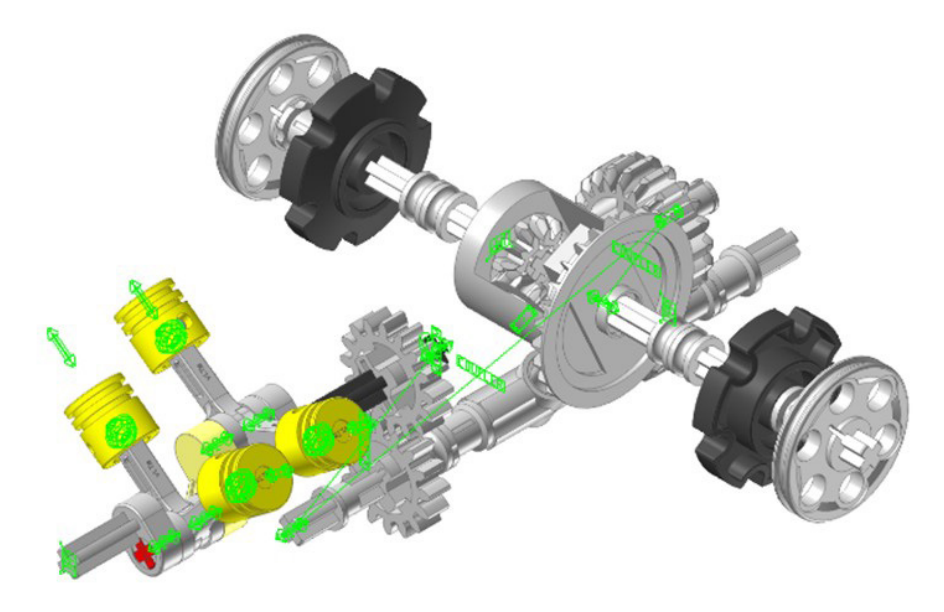

*Figura 298. Mecanismo espacial motor y transmisión vLTm 42028-1.*

#### **Motor:**

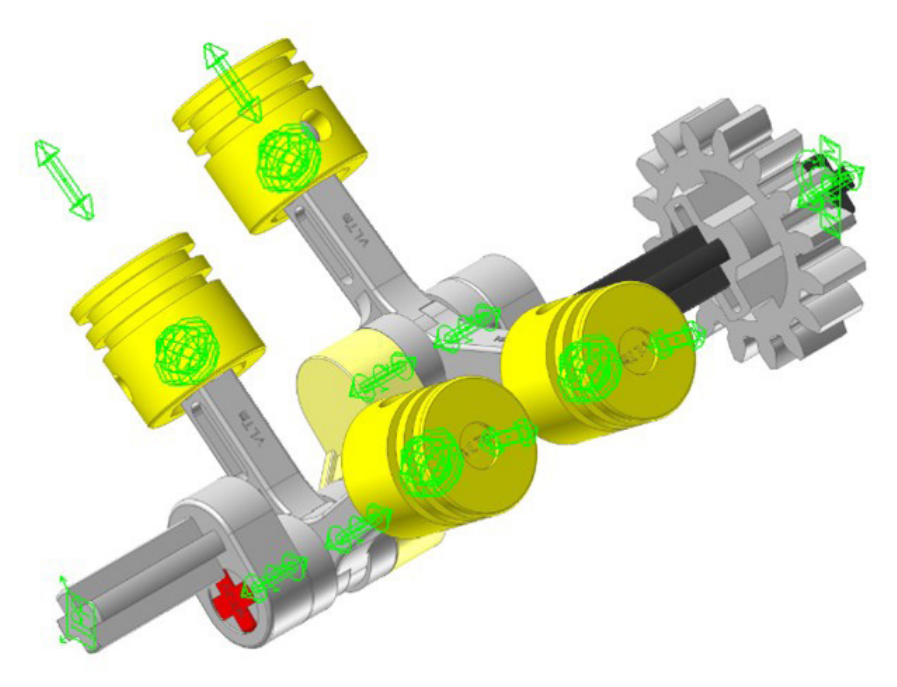

*Figura 299. Mecanismo espacial motor vLTm 42028-1.*

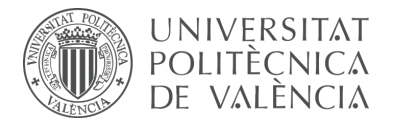

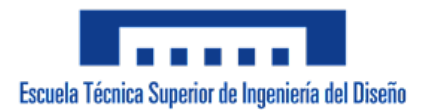

## **Transmisión:**

Mecanismo espacial

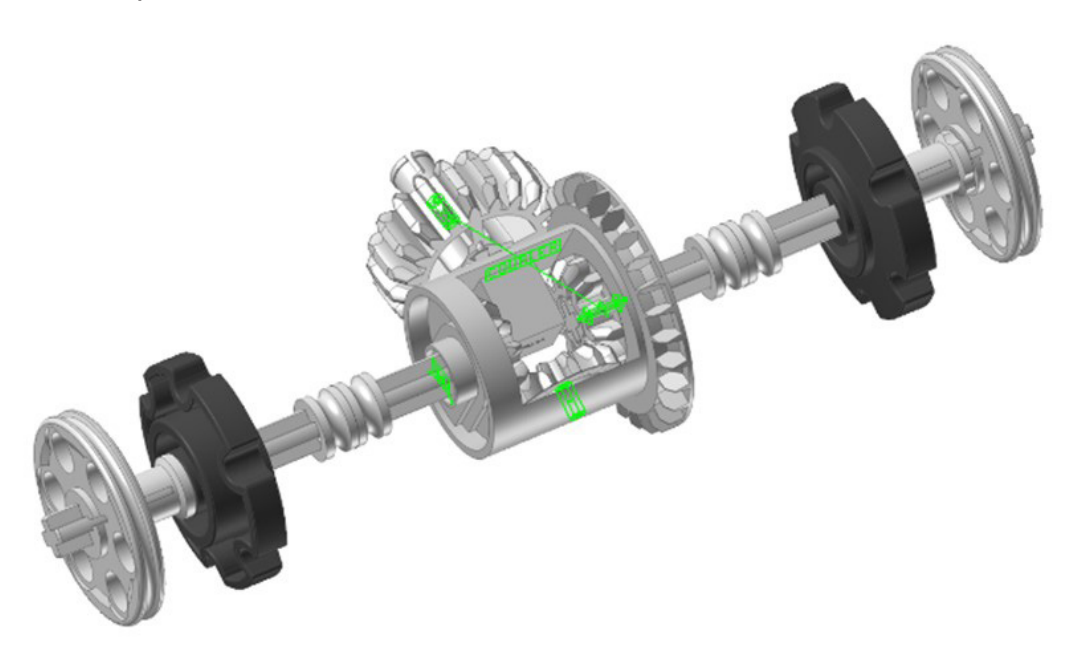

*Figura 300. Mecanismo espacial transmisión vLTm 42028-1.*

# **Elevación hoja:**

Mecanismo espacial

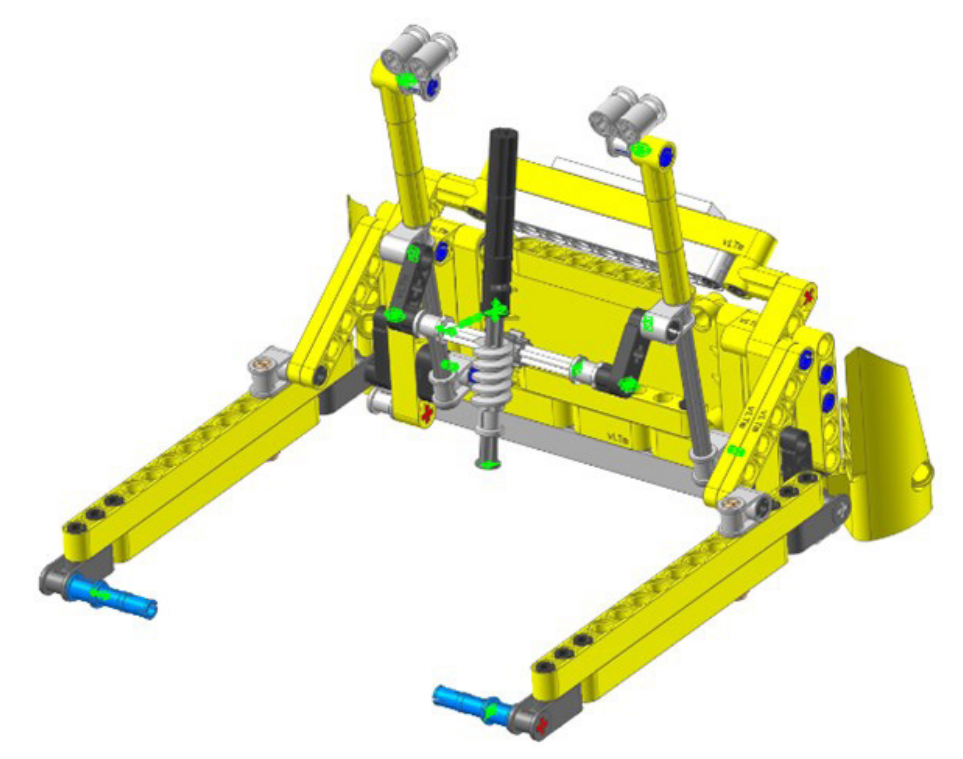

*Figura 301. Mecanismo espacial elevación hoja vLTm 42028-1.*

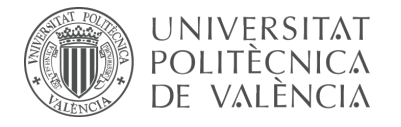

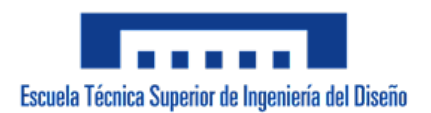

## **Elevación escarificador:**

Mecanismo espacial

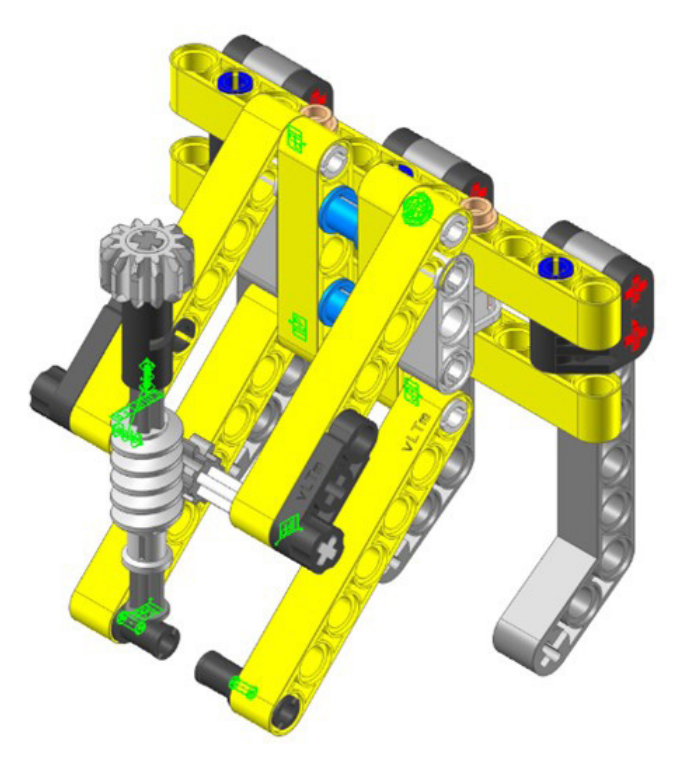

*Figura 302. Mecanismo espacial elevación escarificador vLTm 42028-1*

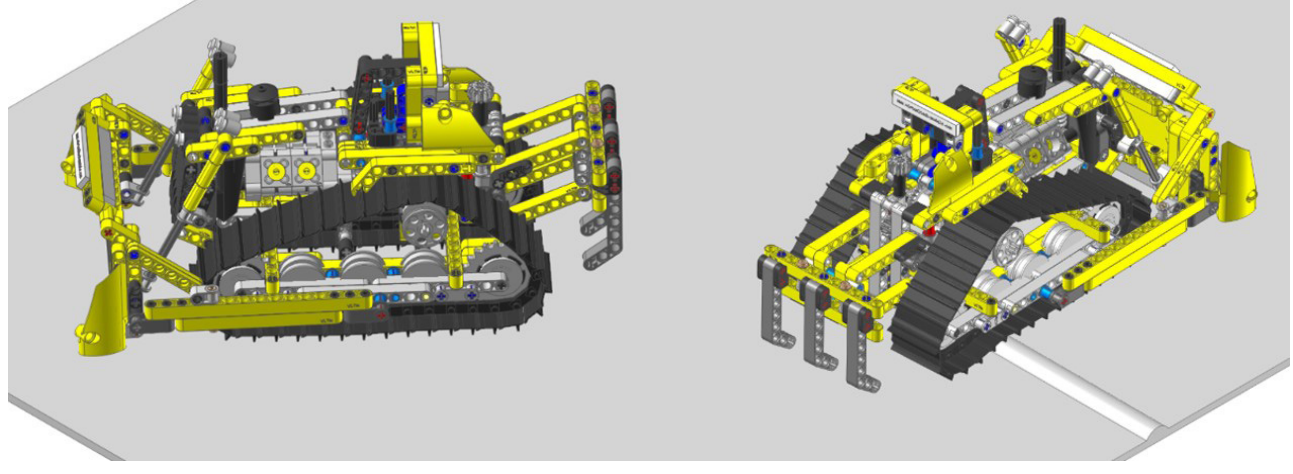

## **Simulación dinámica:**

*Figura 303. Simulación dinámica vLTm 42028-1.*

La simulación dinámica consta del funcionamiento típico de una máquina bulldozer, desplazándose sobre una base a consecuencia del movimiento de las cadenas impulsadas por las catalinas. La simulación dinámica de este modelo ha sido posteriormente exportada en formato de video (.mp4).

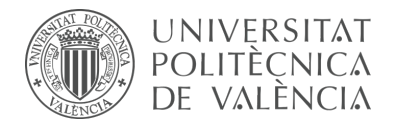

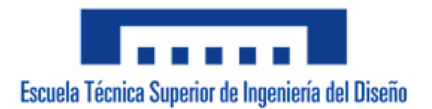

# 7.3.12 m9-d07 vLTm\_42077-2

Actividad de la fase de desarrollo autónomo del alumno, corresponde a la continuación de la actividad m1-a7b y consiste en la creación del modelo cinemático auto-alineado, el estudio de movilidad y simulación cinemática y dinámica del modelo LEGO Technic 42077-1 mediante la utilización del subsistema Toolkit del programa RecurDyn.

Como paso previo a la configuración cinemática, todas las piezas compactadas que conforman el modelo han sido facilitadas y se ha requerido únicamente el ensamblaje de estas mediante la creación de relaciones de posición estándar y avanzadas en SolidWorks v.2020. Cada una de las piezas proporcionadas han sido escaladas en 7 unidades. Unicamente ha sido necesario ajustar las dimensiones y la altura a la que se encuentra la base.

Una vez realizado el procedimiento anterior, se ha exportado el modelo en formato Parasolid (.x\_b) para importarlo al programa RecurDyn. Dentro del programa y utilizando el Toolkit, se ha realizado la creación del modelo cinemático auto-alineado del modelo completo, incluyendo la definición de todo los contactos entre los neumáticos y la superficie de la base. Por último, se ha sincronizado la simulación dinámica del modelo, para la cual se ha liberado la pieza chasis, dotándola de 6 grados de libertad adicionales, lo cual posibilita el desplazamiento del coche de rally sobre una base fija.

#### **Modelo cinemático auto-alineado:**

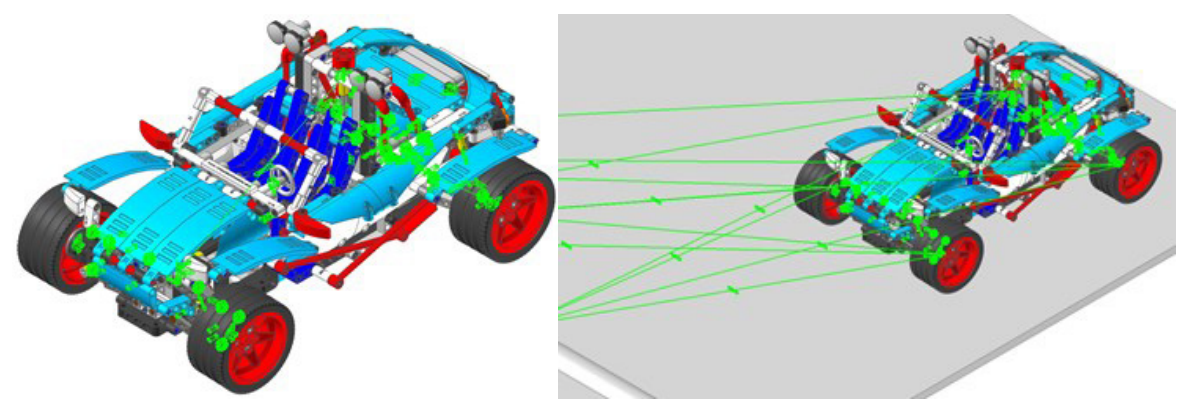

*Figura 304. Modelo cinemático auto-alineado vLTm 42077-2.*

Las 4 restricciones en exceso presentes en el modelo se deben a 2 lazos cinemáticos cerrados de la suspensión delantera y a 2 pares cinemáticos acoplados para que su funcionamiento sea el correcto, en específico se ha acoplado el giro de las piezas que transmiten el movimiento a los neumáticos traseros, estas se encuentran articuladas por pares esféricos en sus extremos por lo que en la realidad el giro que se quiere restringir se solucionaría con la geometría de la misma pieza. Por otra parte, los 10 grados de libertad presentes en el modelo se deben al giro sobre el eje de 6 piezas articuladas por pares esféricos en sus extremos, específicamente las que intervienen en la dirección y tracción trasera del coche, además 4 grados de libertad correspondientes a la traslación de los 4 amortiguadores.

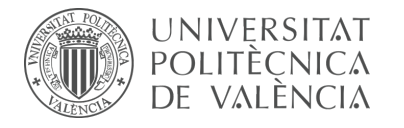

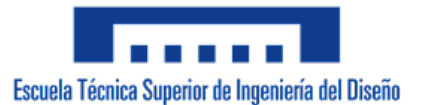

#### **Simulación cinemática:**

El modelo cinemático auto-alineado cuenta con 9 grados de libertad (GDL o DOF en inglés) conducidos, los cuales corresponden a los siguientes movimientos:

4 GDL de movimiento rotacional corresponden al giro de los pares de revolución de los neumáticos. El movimiento descrito se encuentra definido mediante una expresión de velocidad en función del tiempo.

1 GDL de movimiento rotacional corresponde al giro del par cilíndrico de la dirección. El movimiento descrito se encuentra definido mediante una expresión de desplazamiento en función del tiempo.

1 GDL de movimiento rotacional corresponde al giro del par de revolución del volante. El movimiento descrito se encuentra definido mediante una expresión de desplazamiento en función del tiempo.

2 GDL de movimiento rotacional corresponden al giro de los pares de revolución de las turbinas. El movimiento descrito se encuentra definido mediante una expresión de desplazamiento en función del tiempo.

1 GDL de movimiento rotacional corresponde al giro del par cilíndrico del motor. El movimiento descrito se encuentra definido mediante una expresión de velocidad en función del tiempo.

#### **Estudio de movilidad:**

#### **Suspensión trasera:**

Mecanismo plano

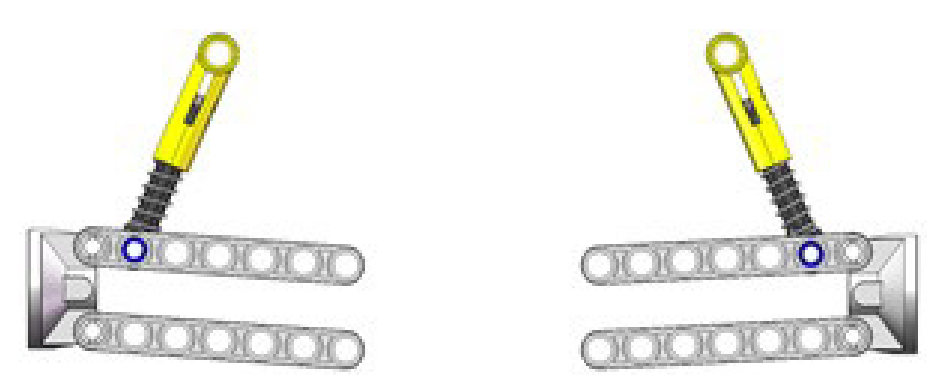

*Figura 305. Mecanismo plano suspensión trasera vLTm 42077-2.*

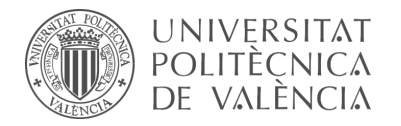

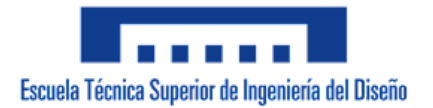

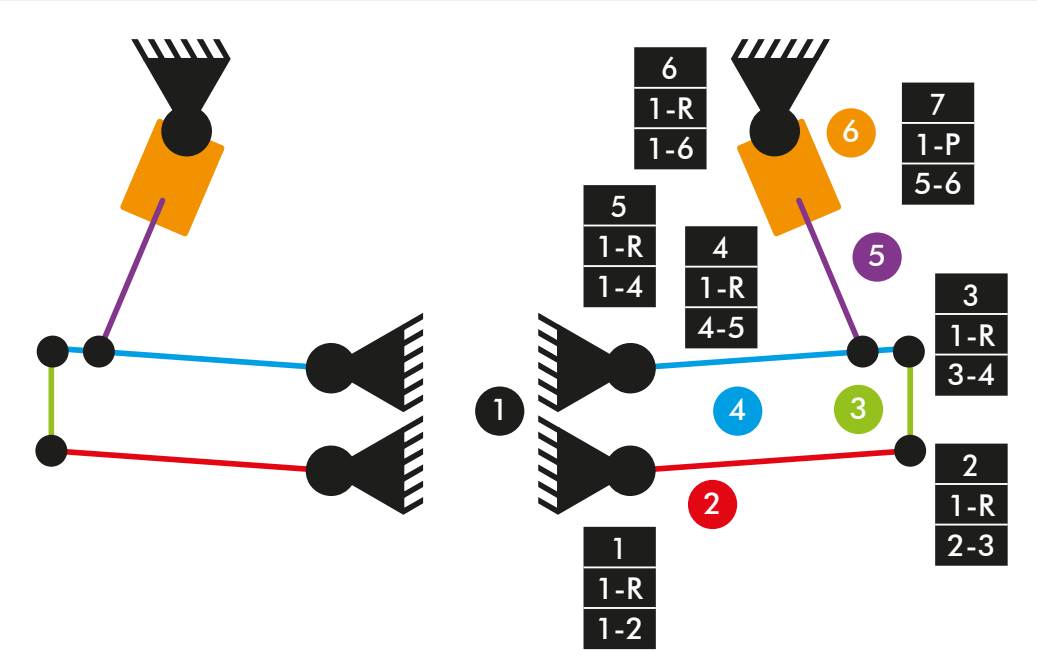

*Diagrama cinemático 59. Mecanismo plano suspensión trasera vLTm 42077-2.*

 $M = 3 * (N - P - 1) + fi$  $M = 3 * (6 - 7 - 1) + 7 = 1$  GDL

## **Suspensión trasera:**

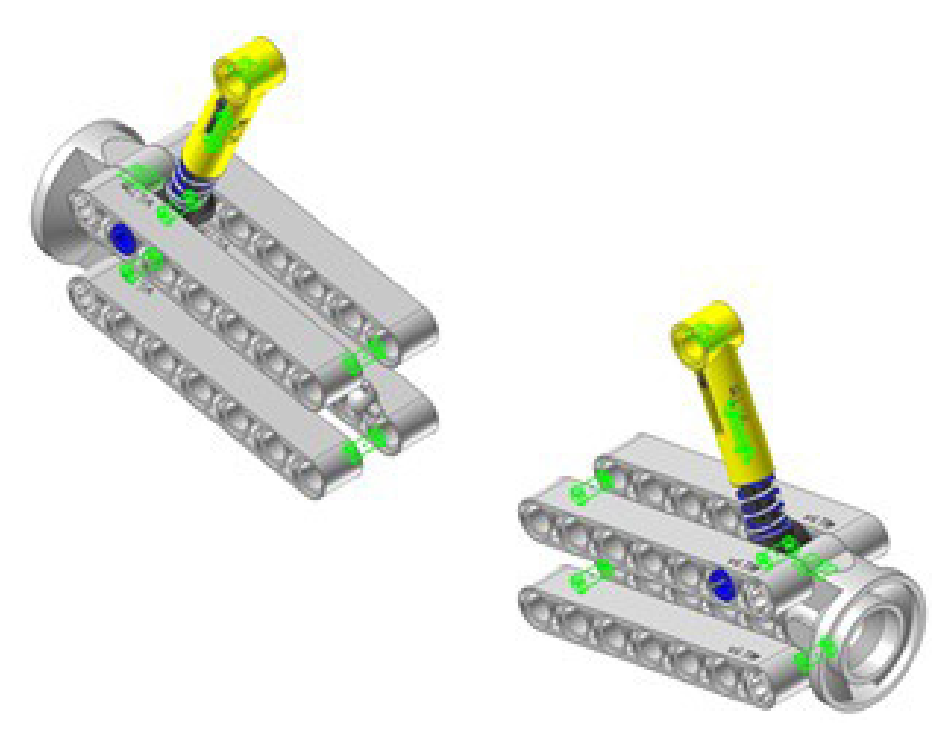

*Figura 306. Mecanismo espacial suspensión trasera vLTm 42077-2.*

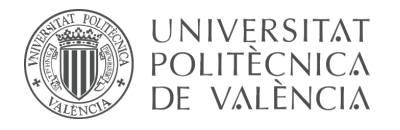

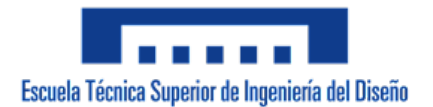

## **Suspensión delantera:**

Mecanismo plano

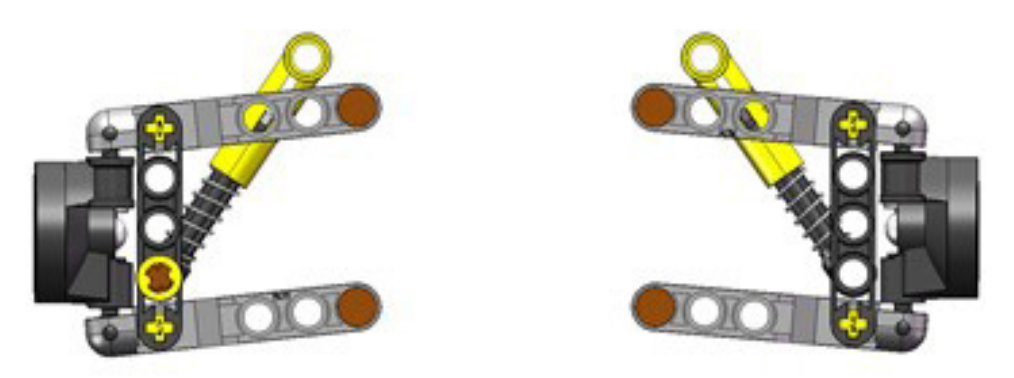

*Figura 307. Mecanismo plano suspensión delantera vLTm 42077-2.*

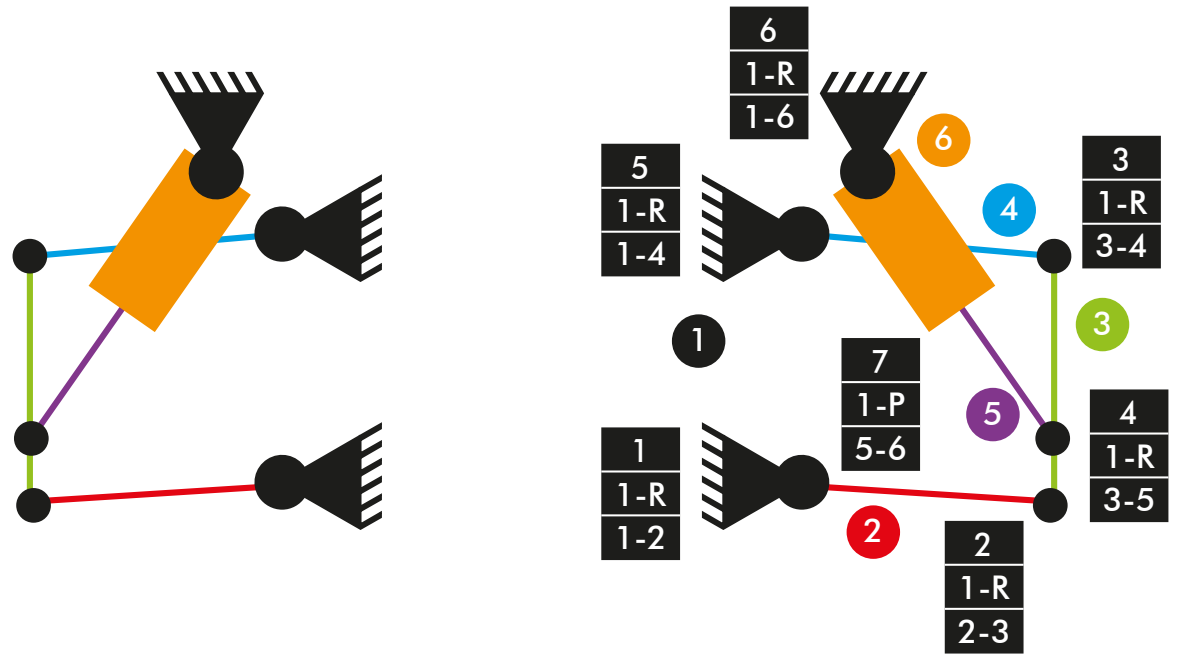

*Diagrama cinemático 60. Mecanismo plano suspensión delantera vLTm 42077-2.*

 $M = 3 * (N - P - 1) + fi$  $M = 3 * (6 - 7 - 1) + 7 = 1$  GDL

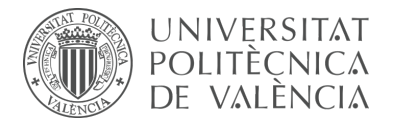

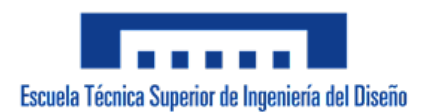

## **Suspensión delantera:**

Mecanismo espacial

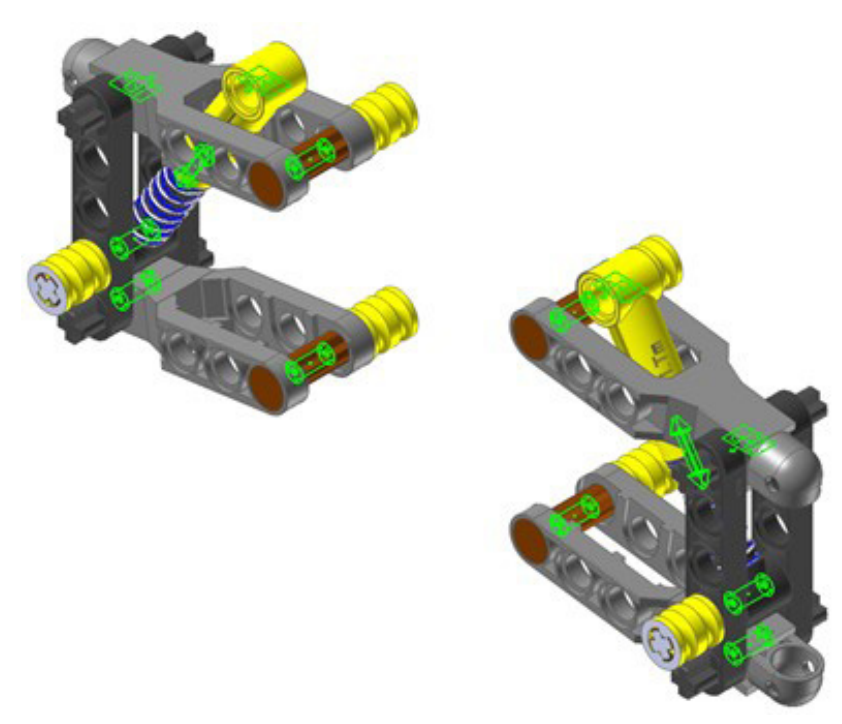

*Figura 308. Mecanismo espacial suspensión delantera vLTm 42077-2.*

#### **Dirección:**

Mecanismo plano

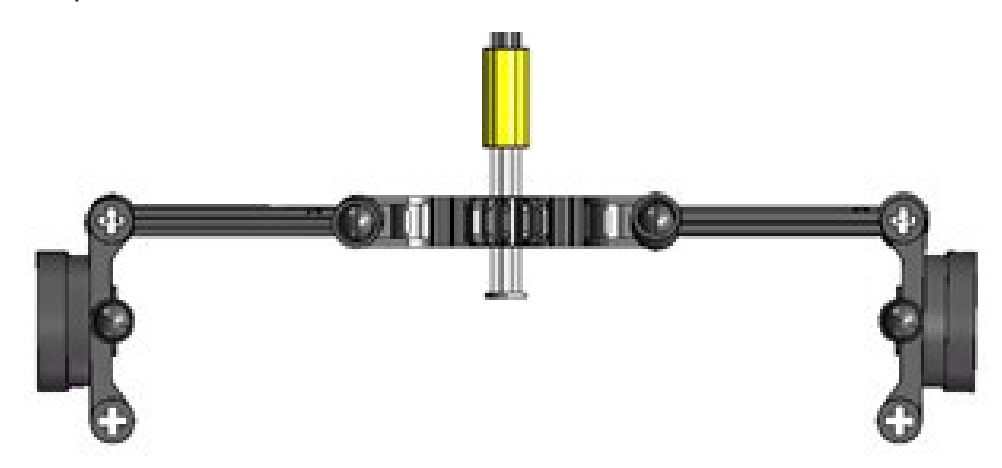

*Figura 309. Mecanismo plano dirección vLTm 42077-2.*

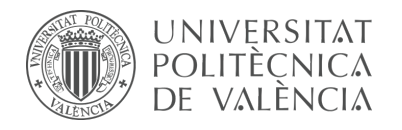

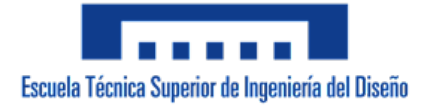

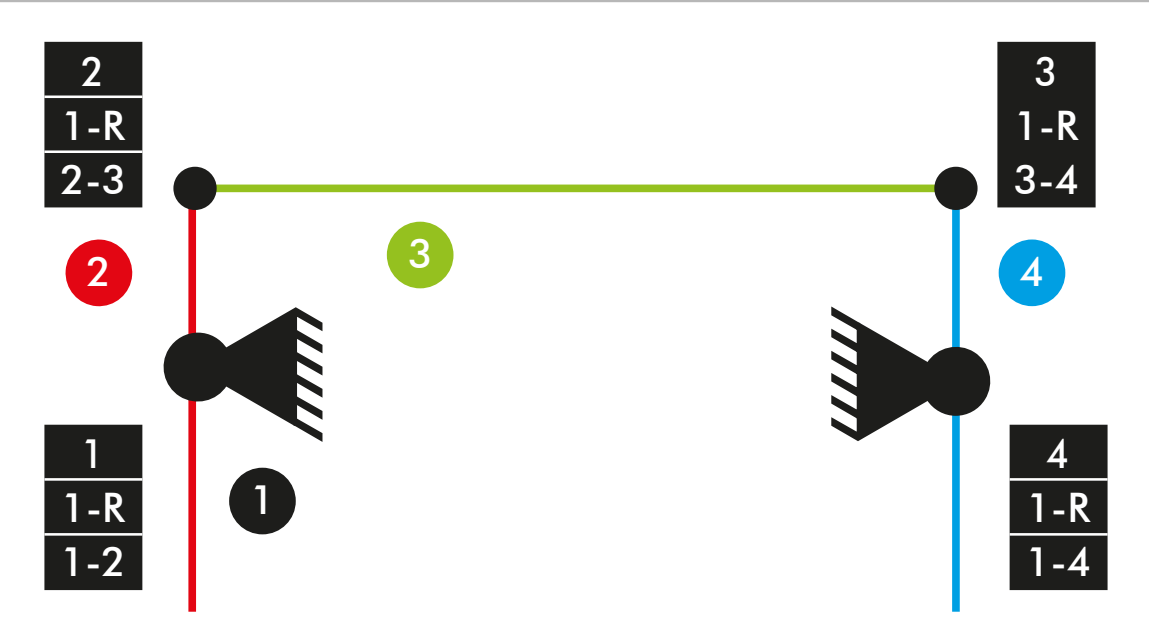

*Diagrama cinemático 61. Mecanismo plano dirección vLTm 42077-2.*

 $M = 3 * (N - P - 1) + fi$  $M = 3 * (4 - 4 - 1) + 4 = 1$  GDL

## **Dirección:**

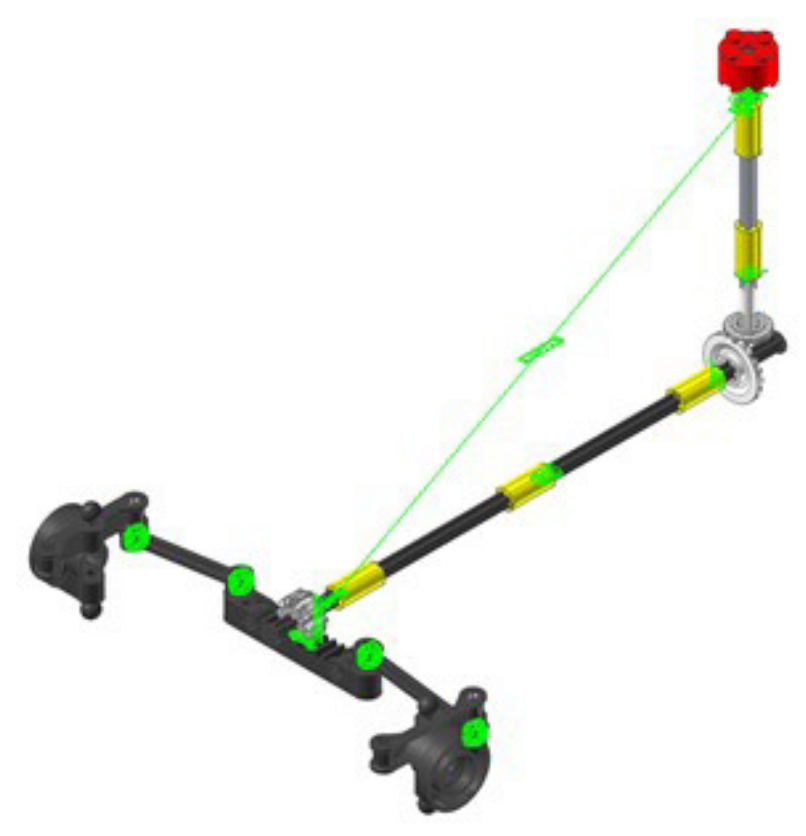

*Figura 310. Mecanismo espacial dirección vLTm 42077-2.*

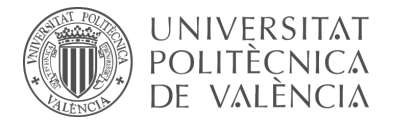

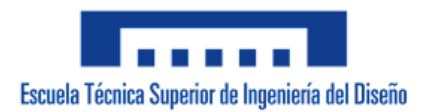

## **Simulación dinámica:**

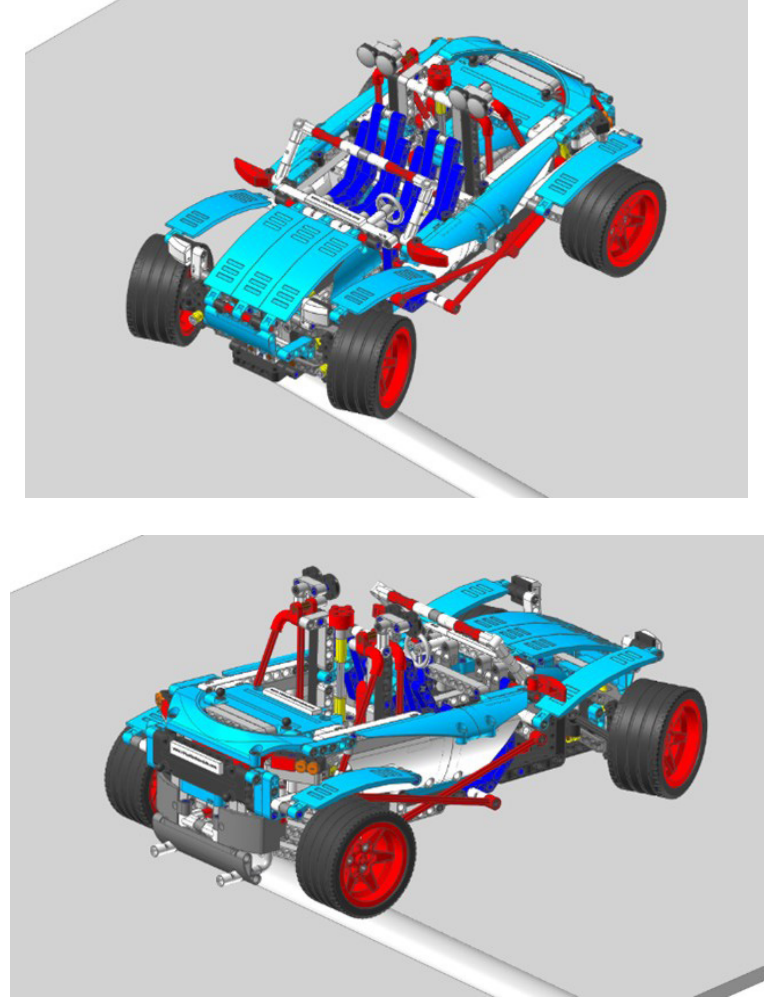

*Figura 311. Simulación dinámica vLTm 42077-2.*

La simulación dinámica consta del funcionamiento típico de un coche de rally, en el que se activa el funcionamiento los dos pares de amortiguadores que posee al pasar sobre las irregularidades de la base. La simulación dinámica de este modelo ha sido posteriormente exportada en formato de video (.mp4).

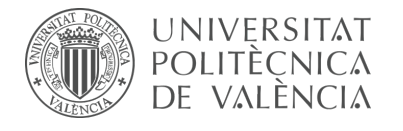

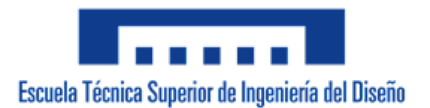

# 7.3.13 m9-d08 vLTm\_42068-1

Actividad de la fase de desarrollo autónomo del alumno, corresponde a la continuación de la actividad m1-a8b y consiste en la creación del modelo cinemático auto-alineado, el estudio de movilidad y simulación cinemática y dinámica del modelo LEGO Technic 42068-1 mediante la utilización del subsistema Toolkit del programa RecurDyn.

Como paso previo a la configuración cinemática, todas las piezas compactadas que conforman el modelo han sido facilitadas y se ha requerido únicamente el ensamblaje de estas mediante la creación de relaciones de posición estándar y avanzadas en SolidWorks v.2020. Cada una de las piezas proporcionadas han sido escaladas en 16 unidades. Unicamente ha sido necesario ajustar las dimensiones y la altura a la que se encuentra la base.

Una vez realizado el procedimiento anterior, se ha exportado el modelo en formato Parasolid (.x\_b) para importarlo al programa RecurDyn. Dentro del programa y utilizando el Toolkit, se ha realizado la creación del modelo cinemático auto-alineado del modelo completo, incluyendo la definición de todo los contactos entre los neumáticos y la superficie de la base. Por último, se ha sincronizado la simulación dinámica del modelo, para la cual se ha liberado la pieza chasis, dotándola de 6 grados de libertad adicionales, lo cual posibilita el desplazamiento del vehículo de rescate de aeropuerto sobre una base fija.

## **Modelo cinemático auto-alineado:**

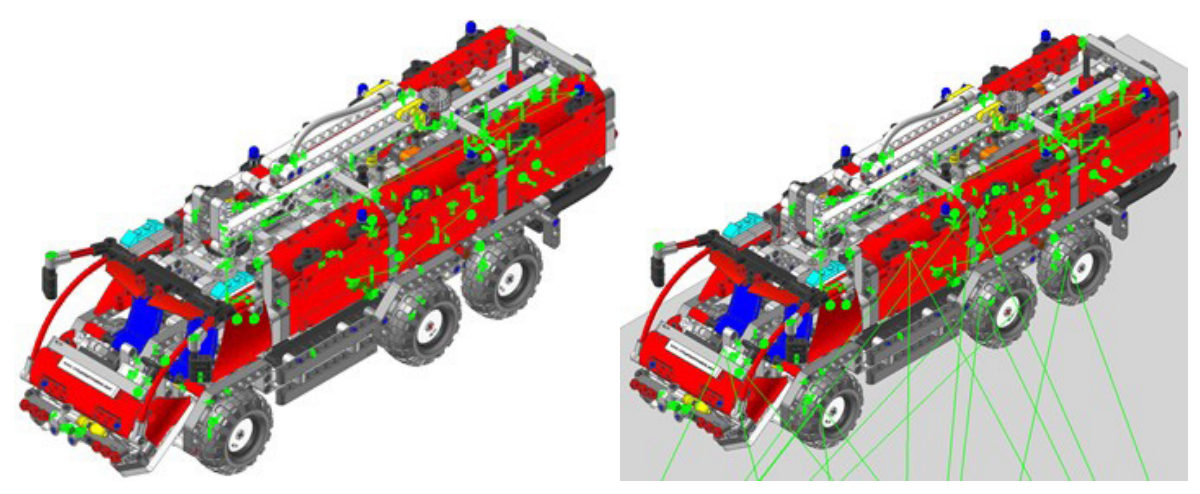

*Figura 312. Modelo cinemático auto-alineado vLTm 42068-1.*

Las 3 restricciones en exceso presentes en el modelo se deben a 2 lazos cinemáticos cerrados y a la repetición de piezas del mecanismo de dirección, para que sea posible la auto alineación se necesitaría el rediseño de de estos. Los grados de libertad disponibles pertenecen al giro sobre el eje de las 3 piezas articuladas por dos pares esféricos en sus extremos, específicamente las que intervienen en la dirección del vehículo.

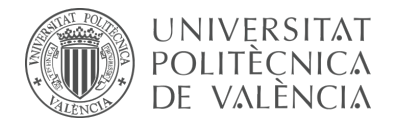

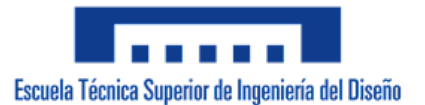

#### **Simulación cinemática:**

El modelo cinemático auto-alineado cuenta con 23 grados de libertad (GDL o DOF en inglés) conducidos, los cuales corresponden a los siguientes movimientos:

1 GDL de movimiento rotacional corresponde al giro del par cilíndrico de la dirección. El movimiento descrito se encuentra definido mediante una expresión de desplazamiento en función del tiempo.

1 GDL de movimiento rotacional corresponde al giro del par de revolución del volante. El movimiento descrito se encuentra definido mediante una expresión de desplazamiento en función del tiempo.

4 GDL de movimiento rotacional corresponden al giro de los pares de revolución de los neumáticos. El movimiento descrito se encuentra definido mediante una expresión de velocidad en función del tiempo.

2 GDL de movimiento rotacional corresponden al giro de los pares cilíndricos de los neumáticos de la transmisión. El movimiento descrito se encuentra definido mediante una expresión de velocidad en función del tiempo.

1 GDL de movimiento rotacional corresponde al giro del par cilíndrico que activa el motor. El movimiento descrito se encuentra definido mediante una expresión de velocidad en función del tiempo.

6 GDL de movimiento rotacional corresponden al giro de los pares cilíndricos de lass compuertas. El movimiento descrito se encuentra definido mediante una expresión de desplazamiento en función del tiempo.

1 GDL de movimiento rotacional corresponde al giro del par cilíndrico de la elevación de la manguera secundaria. El movimiento descrito se encuentra definido mediante una expresión de desplazamiento en función del tiempo.

1 GDL de movimiento rotacional corresponde al giro del par de revolución de inclinación de la manguera secundaria. El movimiento descrito se encuentra definido mediante una expresión de desplazamiento en función del tiempo.

1 GDL de movimiento rotacional corresponde al giro del par cilíndrico que activa la palanca de la caja de cambio. El movimiento descrito se encuentra definido mediante una expresión de desplazamiento en función del tiempo.

1 GDL de movimiento traslacional corresponde al desplazamiento del par cilíndrico del cambio de marcha. Se ha dotado de movimiento a esta pieza debido a que no se ha definido contacto o fricción entre la palanca y la caja de cambio. El movimiento descrito se encuentra definido mediante una expresión de desplazamiento en función del tiempo.

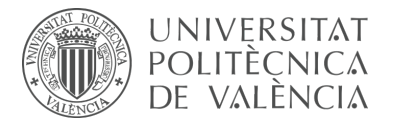

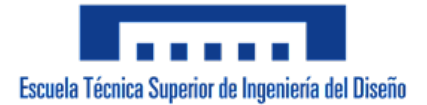

1 GDL de movimiento rotacional corresponde al giro del par cilíndrico del accionamiento de la manguera. El movimiento descrito se encuentra definido mediante una expresión de desplazamiento en función del tiempo.

1 GDL de movimiento rotacional corresponde al giro del par cilíndrico del engranaje que controla la elevación de la manguera. Se ha dotado de movimiento a esta pieza debido a que no se ha definido contacto o fricción entre la caja de cambio y este engranaje. El movimiento descrito se encuentra definido mediante una expresión de desplazamiento en función del tiempo.

1 GDL de movimiento rotacional corresponde al giro del par cilíndrico del engranaje que controla el giro de la manguera. Se ha dotado de movimiento a esta pieza debido a que no se ha definido contacto o fricción entre la caja de cambio y este engranaje. El movimiento descrito se encuentra definido mediante una expresión de desplazamiento en función del tiempo.

1 GDL de movimiento rotacional corresponde al giro del par cilíndrico del engranaje que controla la apertura de la manguera. El movimiento descrito se encuentra definido mediante una expresión de desplazamiento en función del tiempo.

#### **Estudio de movilidad:**

#### **Dirección:**

Mecanismo plano

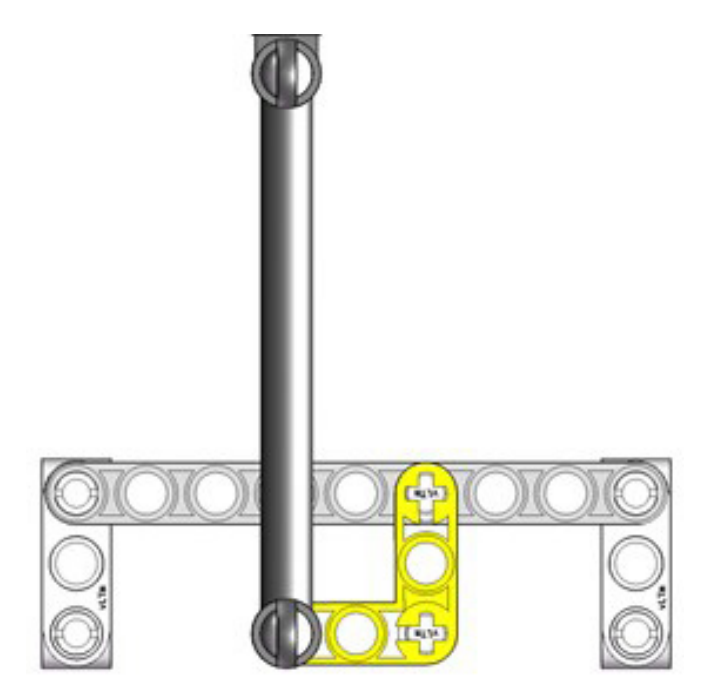

*Figura 313. Mecanismo plano dirección (delantera) vLTm 42068-1.*

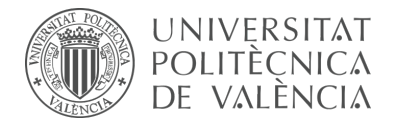

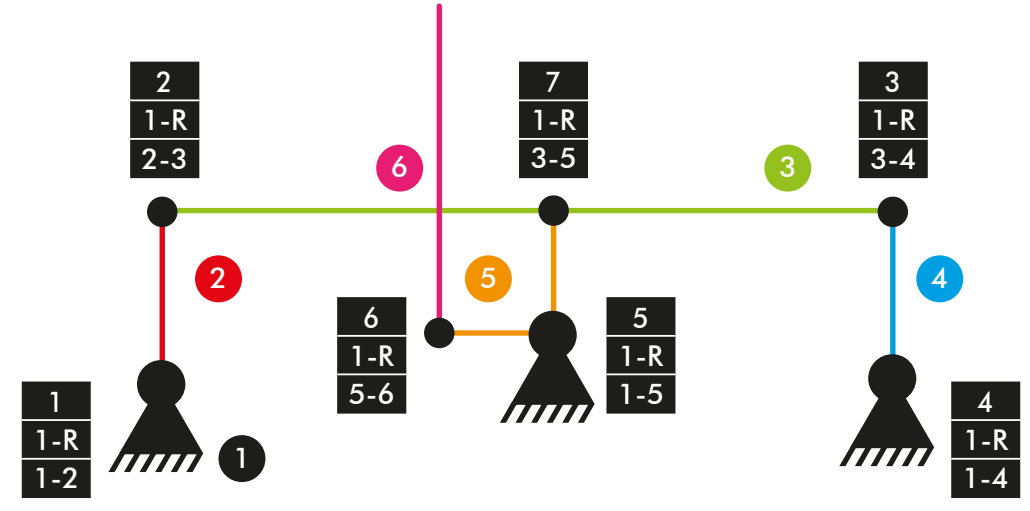

*Diagrama cinemático 62. Mecanismo plano dirección (delantera) vLTm 42068-1.*

 $M = 3 * (N - P - 1) + fi$  $M = 3 * (6 - 7 - 1) + 7 = 1$  GDL

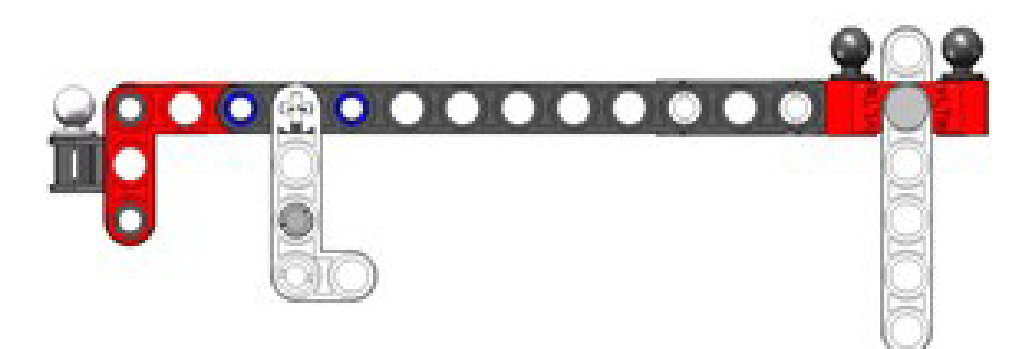

*Figura 314. Mecanismo plano dirección (central) vLTm 42068-1.*

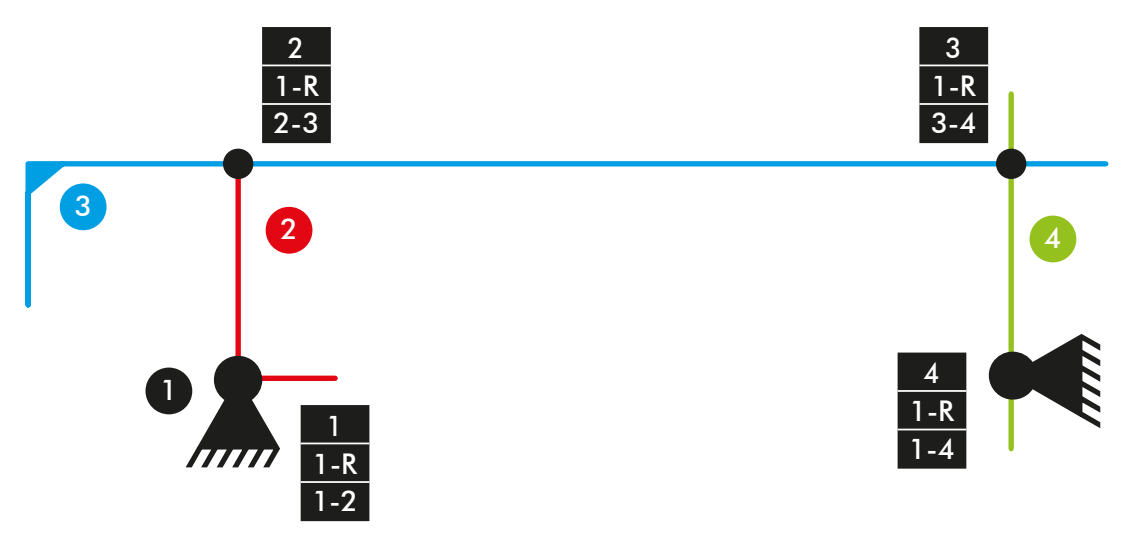

*Diagrama cinemático 63. Mecanismo plano dirección (central) vLTm 42068-1.*

 $M = 3 * (N - P - 1) + fi$  $M = 3 * (4 - 4 - 1) + 4 = 1$  GDL

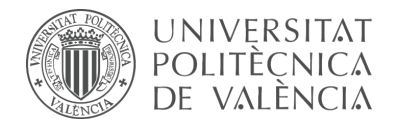

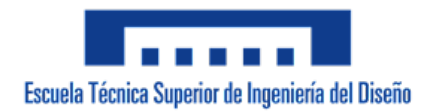

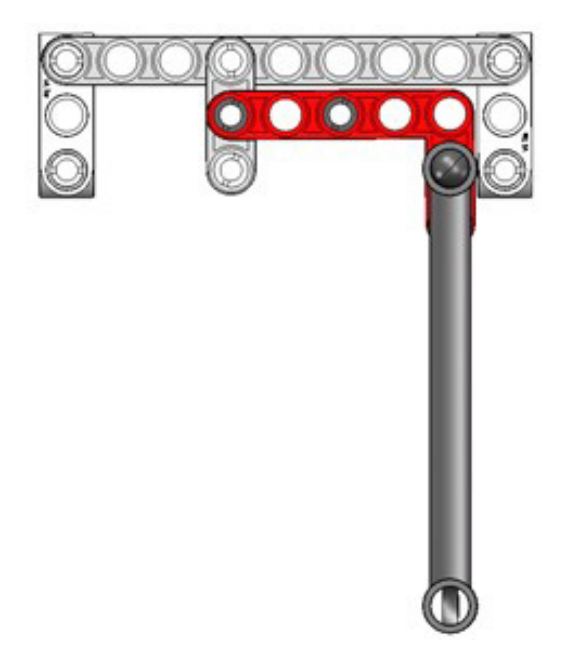

*Figura 315. Mecanismo plano dirección (trasera) vLTm 42068-1.*

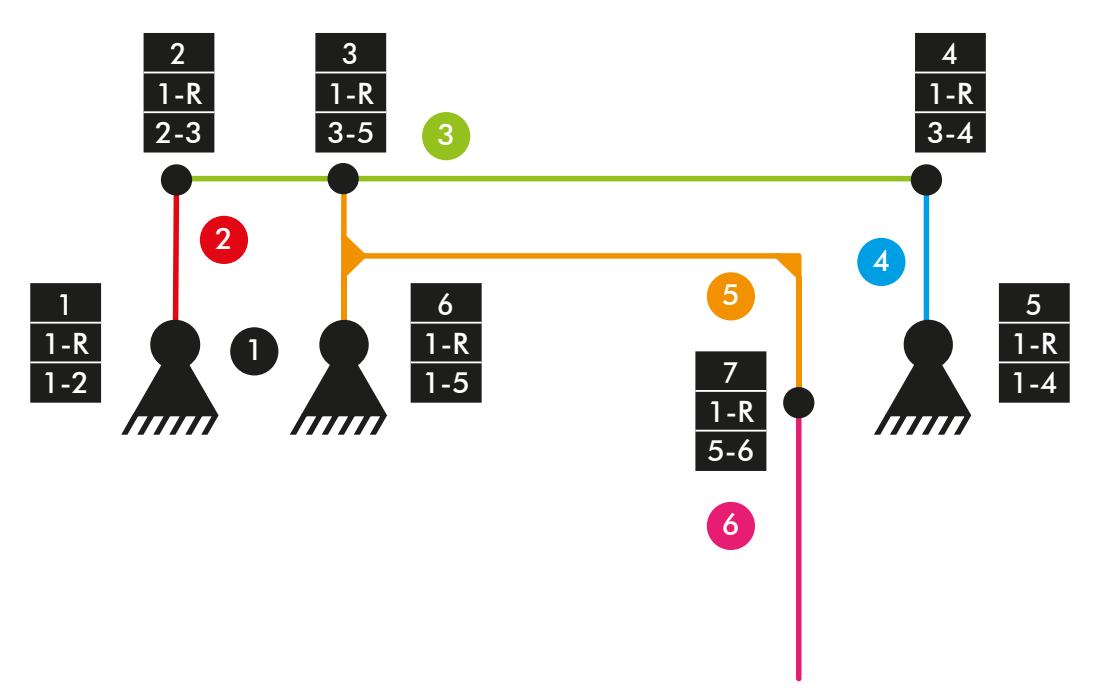

*Diagrama cinemático 64. Mecanismo plano dirección (trasera) vLTm 42068-1.*

 $M = 3 * (N - P - 1) + fi$  $M = 3 * (6 - 7 - 1) + 7 = 1$  GDL

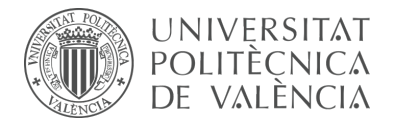

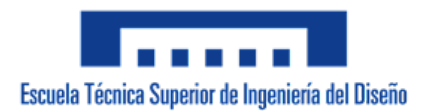

## **Dirección:**

Mecanismo espacial

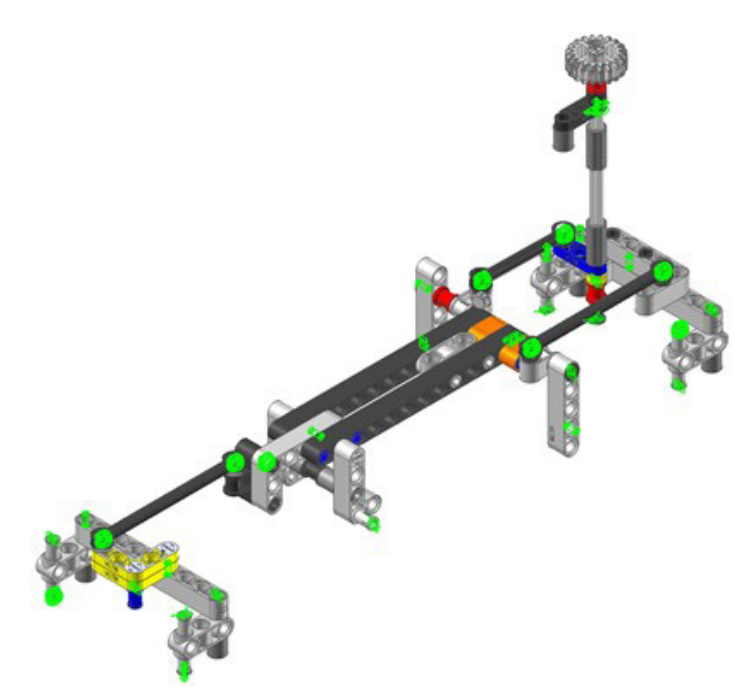

*Figura 316. Mecanismo espacial dirección vLTm 42068-1.*

#### **Motor y transmisión:**

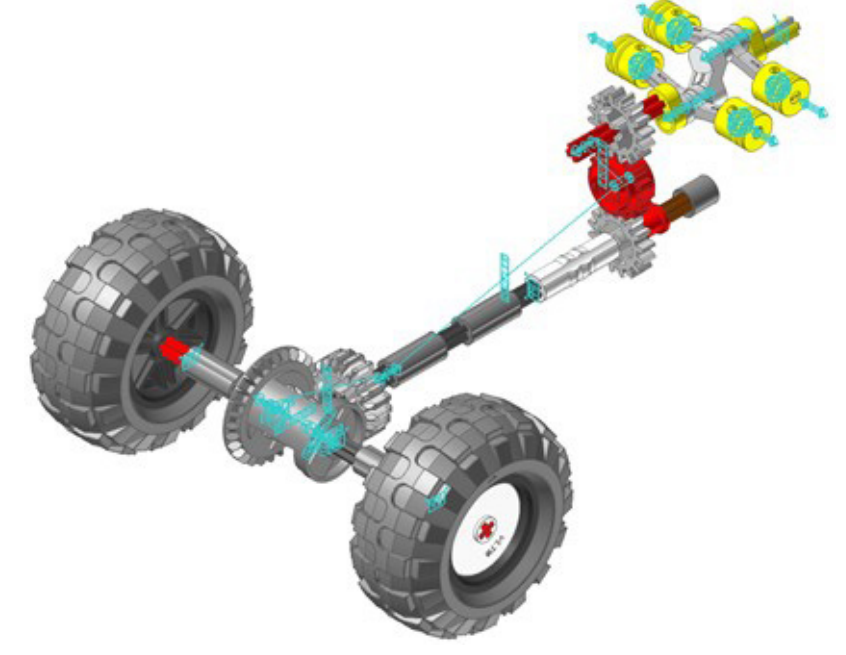

*Figura 317. Mecanismo espacial motor y transmisión vLTm 42068-1.*

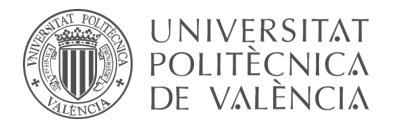

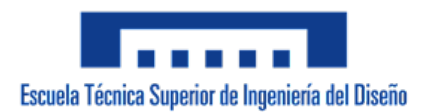

## **Motor:**

Mecanismo espacial

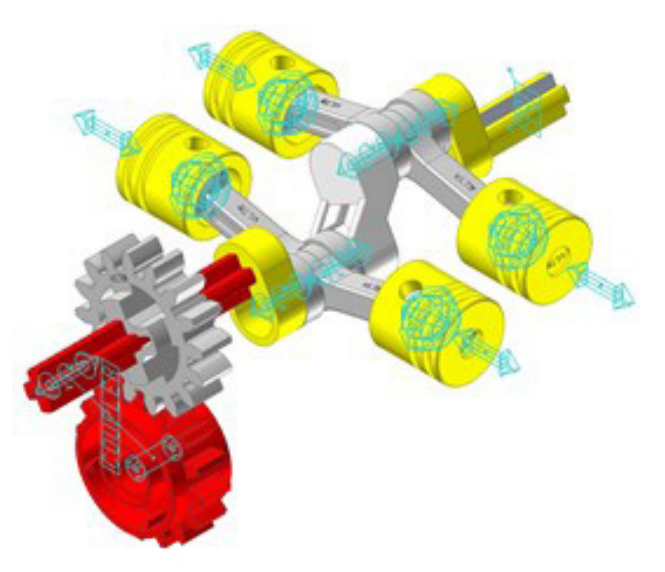

*Figura 318. Mecanismo espacial motor vLTm 42068-1.*

## **Transmisión:**

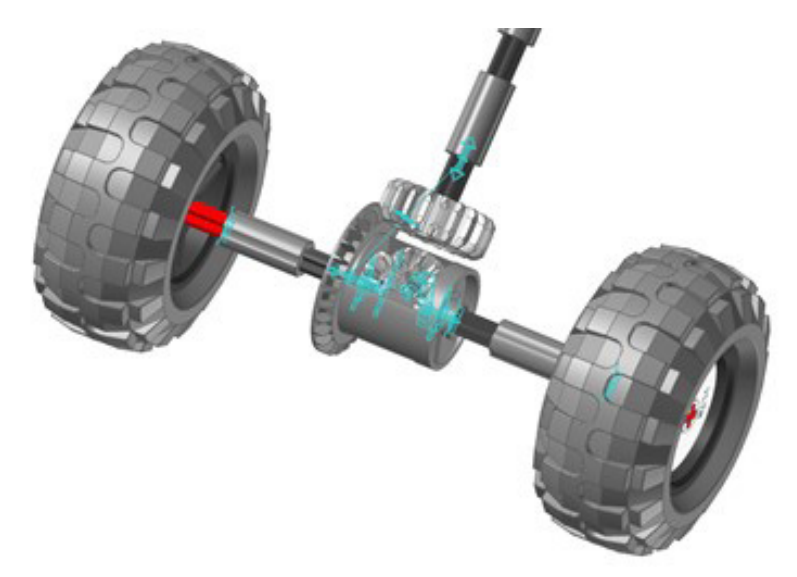

*Figura 319. Mecanismo espacial transmisión vLTm 42068-1.*

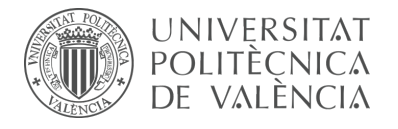

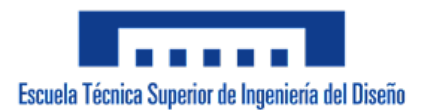

## **Caja de cambio:**

Mecanismo espacial

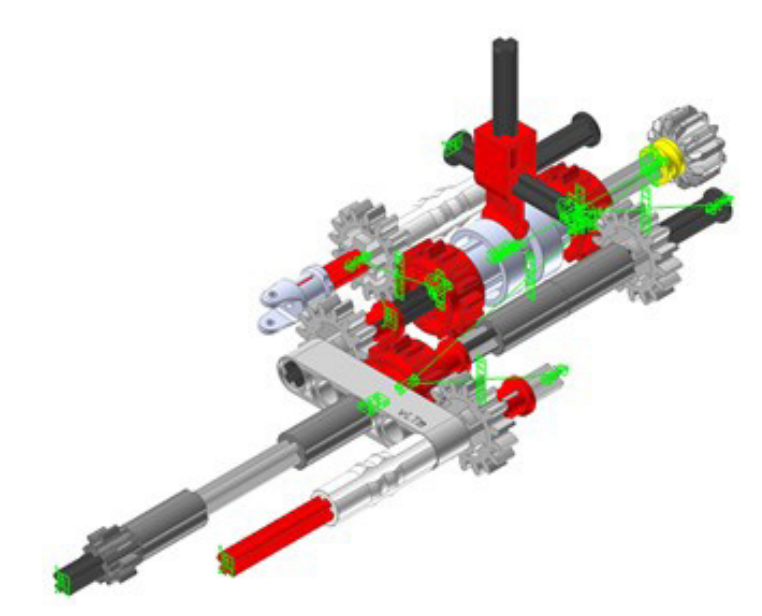

*Figura 320. Mecanismo espacial caja de cambio vLTm 42068-1.*

## **Elevación maguera:**

Mecanismo espacial

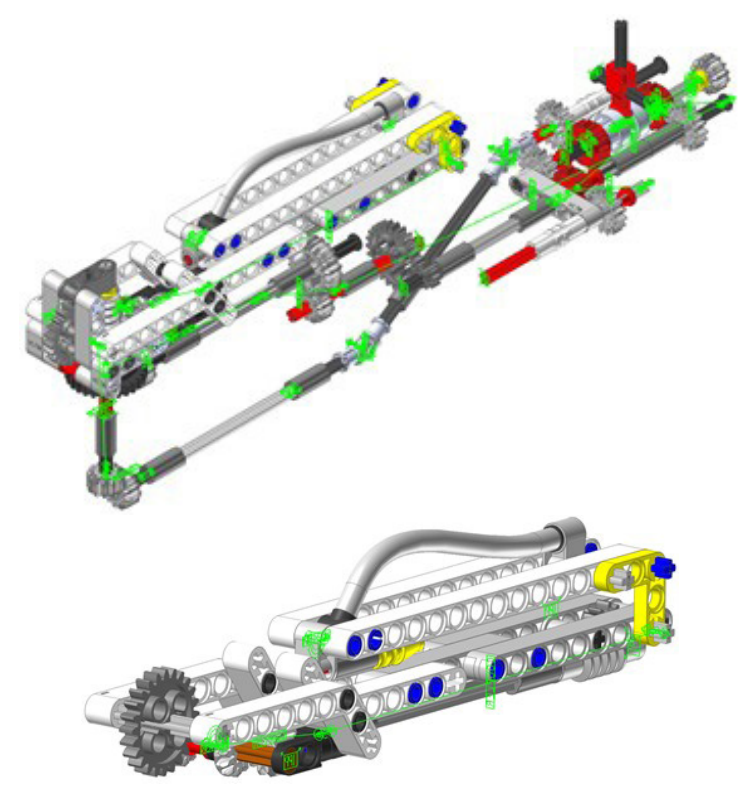

*Figura 321. Mecanismo espacial elevación manguera vLTm 42068-1.*

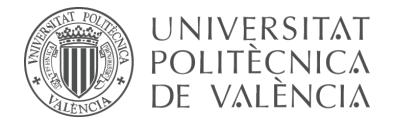

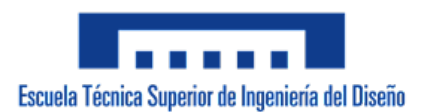

## **Giro maguera:**

Mecanismo espacial

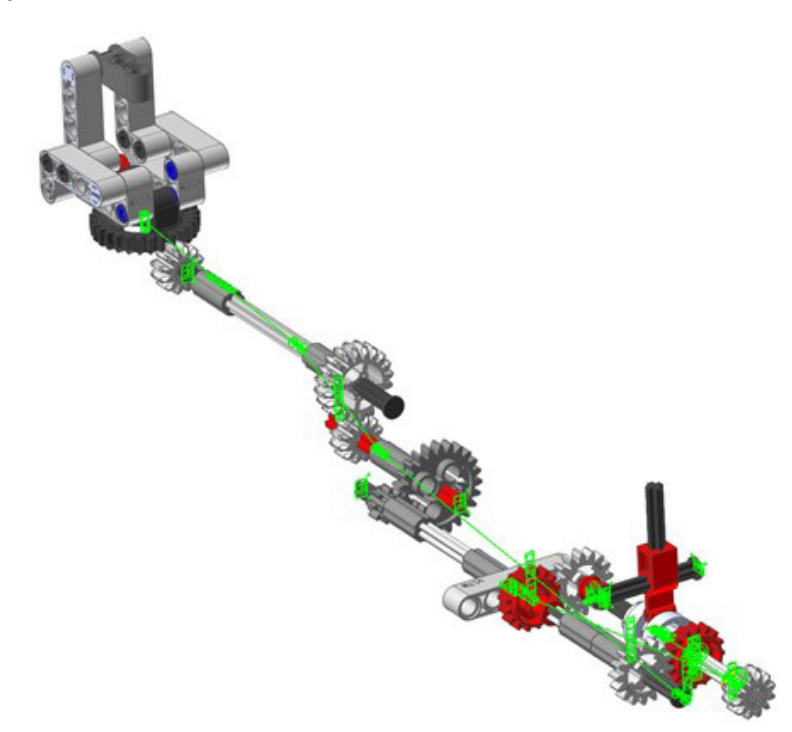

*Figura 322. Mecanismo espacial giro manguera vLTm 42068-1.*

## **Elevación y giro maguera secundaria:**

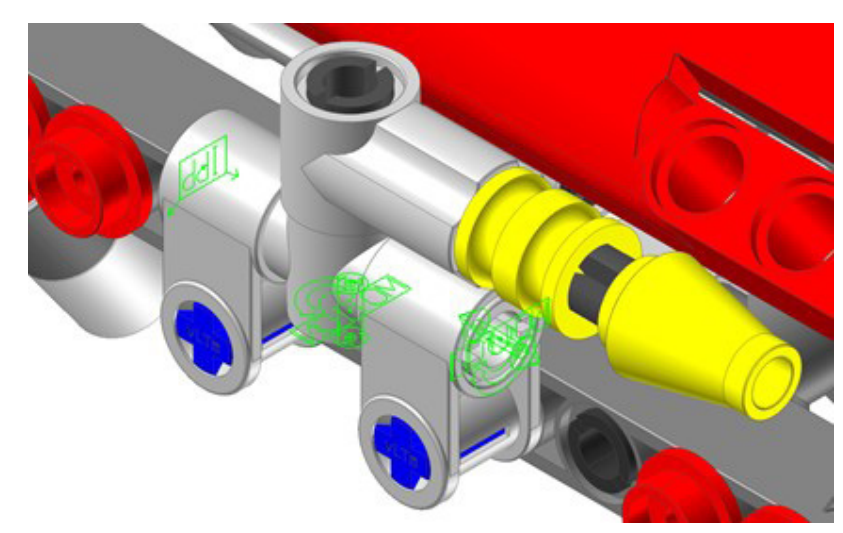

*Figura 323. Mecanismo espacial elevación y giro manguera secundaria vLTm 42068-1.*

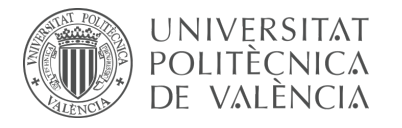

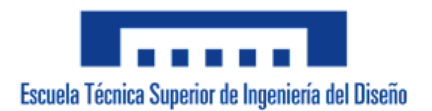

## **Simulación dinámica:**

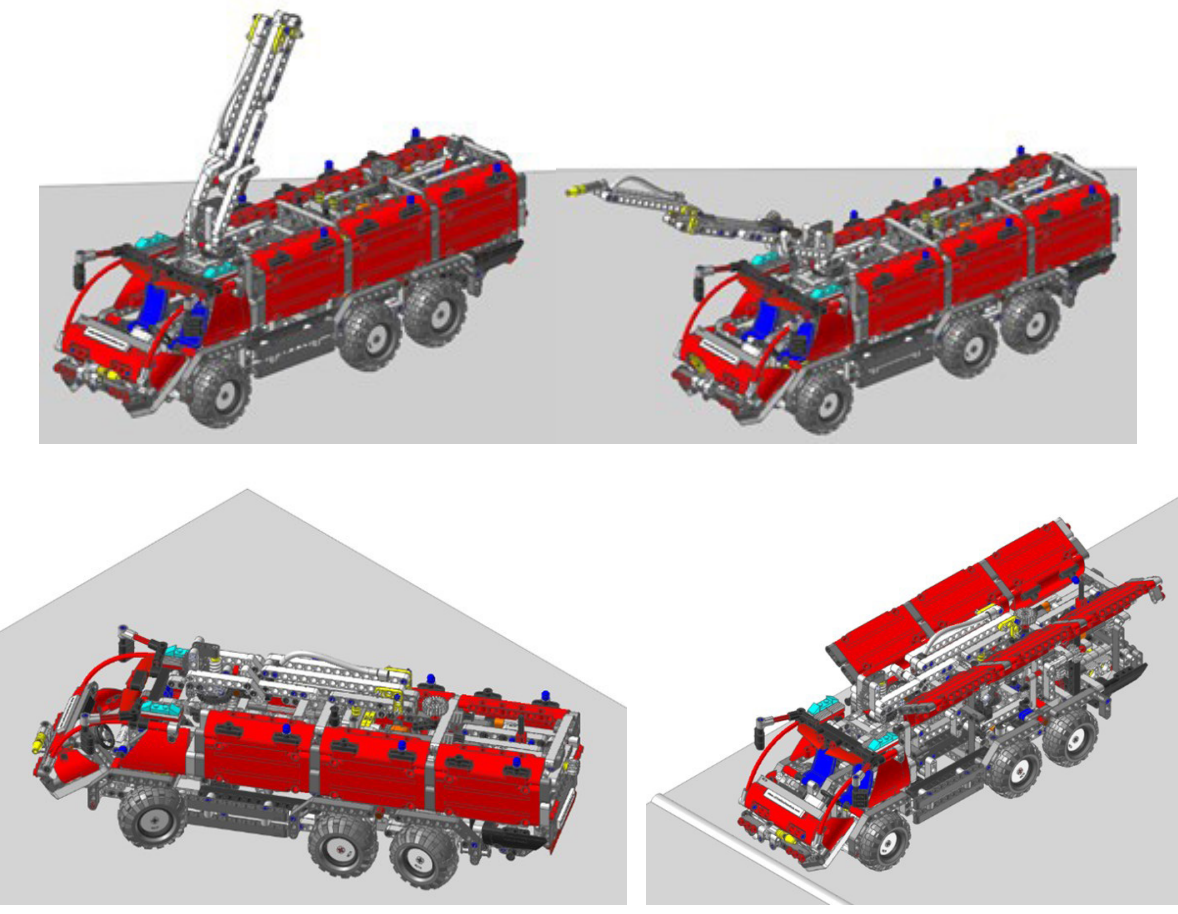

*Figura 324. Simulación dinámica vLTm 42068-1.*

La simulación dinámica consta del funcionamiento típico de un vehículo de rescate de aeropuerto, en el que se activa el funcionamiento de las mangueras que posee. La simulación dinámica de este modelo ha sido posteriormente exportada en formato de video (.mp4).

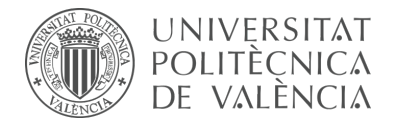

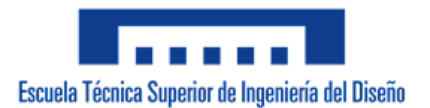

# 7.3.14 m9-d09 vLTm\_42078-1

Actividad de la fase de desarrollo autónomo del alumno, corresponde a la continuación de la actividad m1-a9b y consiste en la creación del modelo cinemático auto-alineado, el estudio de movilidad y simulación cinemática y dinámica del modelo LEGO Technic 42078-1 mediante la utilización del subsistema Toolkit del programa RecurDyn.

Como paso previo a la configuración cinemática, todas las piezas compactadas que conforman el modelo han sido facilitadas y se ha requerido únicamente el ensamblaje de estas mediante la creación de relaciones de posición estándar y avanzadas en SolidWorks v.2020. Cada una de las piezas proporcionadas han sido escaladas en 19 unidades. Unicamente ha sido necesario ajustar las dimensiones y la altura a la que se encuentra la base.

Una vez realizado el procedimiento anterior, se ha exportado el modelo en formato Parasolid (x b) para importarlo al programa RecurDyn. Dentro del programa y utilizando el Toolkit, se ha realizado la creación del modelo cinemático auto-alineado del modelo completo, incluyendo la definición de todo los contactos entre los neumáticos y la superficie de la base. Por último, se ha sincronizado la simulación dinámica del modelo, para la cual se ha liberado la pieza chasis, dotándola de 6 grados de libertad adicionales, lo cual posibilita el desplazamiento del vehículo de rescate de aeropuerto sobre una base fija.

#### **Modelo cinemático auto-alineado:**

De las 6 restricciones en exceso presentes en el modelo, el primer par se debe a la traslación restringida de las 2 juntas universales pertenecientes a la dirección y al mecanismo de motor-transmisión del camión, las 4 restantes corresponden al cierre de lazos cinemáticos de los mecanismos de elevación de las grúas, para que sea posible la auto alineación se necesitaría el rediseño de de estos. Los 7 grados de libertad disponibles pertenecen al movimiento oscilatorio de los 6 pistones del motor y al grado de libertad del giro sobre el eje de la pieza articulada por dos pares esféricos en sus extremos, específicamente la que interviene en la dirección del camión.

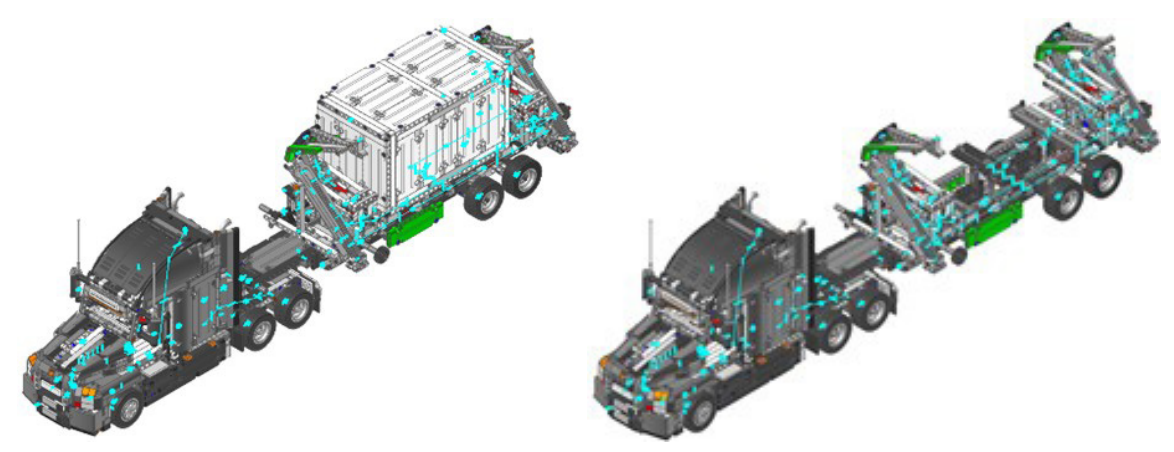

*Figura 325. Modelo cinemático auto-alineado vLTm 42078-1.*

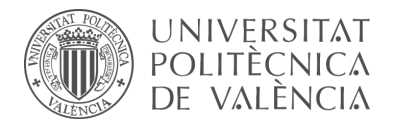

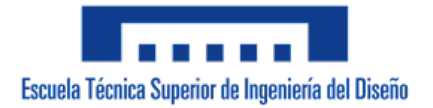

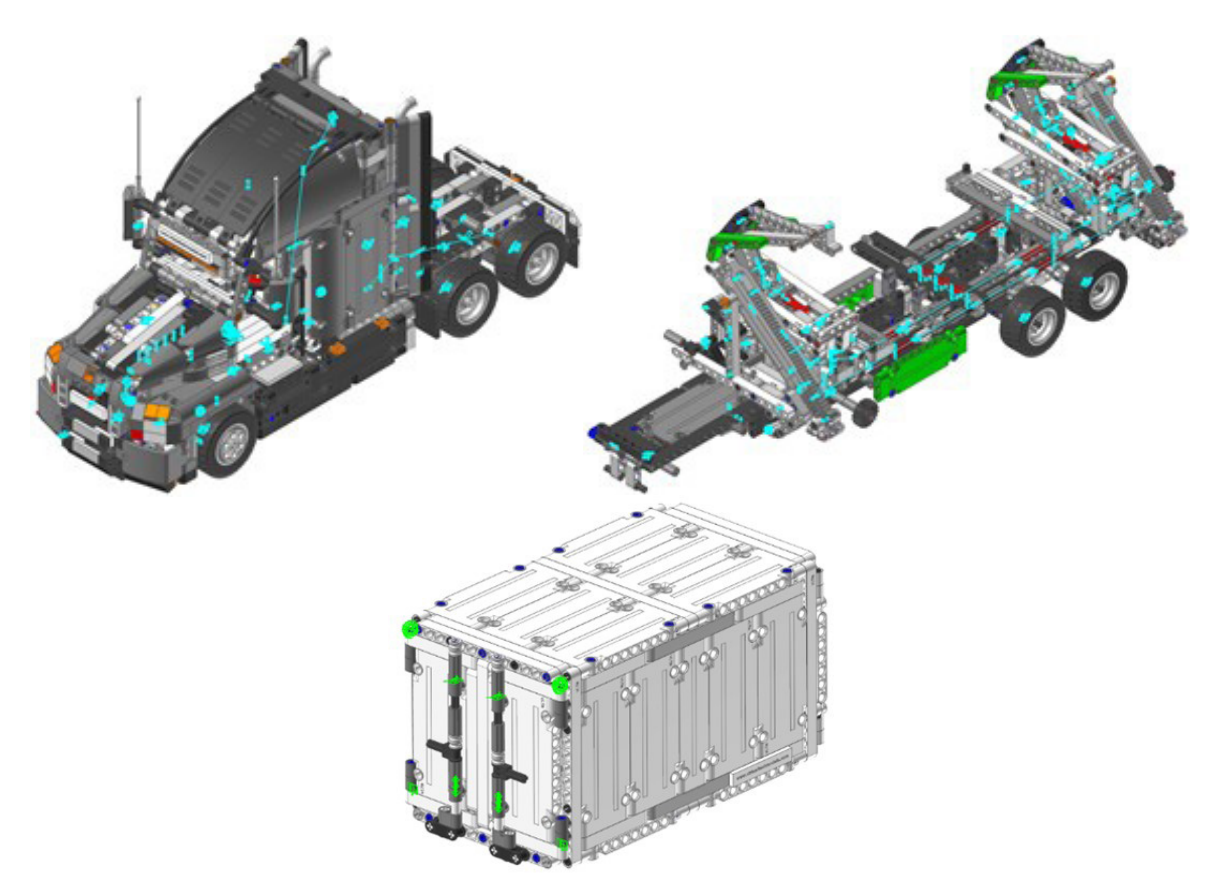

*Figura 326. Modelo cinemático auto-alineado vLTm 42078-1 (partes).*

## **Simulación cinemática:**

El modelo cinemático auto-alineado cuenta con 24 grados de libertad (GDL o DOF en inglés) conducidos, los cuales corresponden a los siguientes movimientos:

1 GDL de movimiento rotacional corresponde al giro del par cilíndrico de la dirección. El movimiento descrito se encuentra definido mediante una expresión de desplazamiento en función del tiempo.

1 GDL de movimiento rotacional corresponde al giro del par cilíndrico que acciona el apoyo del remolque. El movimiento descrito se encuentra definido mediante una expresión de desplazamiento en función del tiempo.

1 GDL de movimiento rotacional corresponde al giro del par cilíndrico de la apertura del capó. El movimiento descrito se encuentra definido mediante una expresión de desplazamiento en función del tiempo.

1 GDL de movimiento rotacional corresponde al giro del par de revolución de la apertura del capó. El movimiento descrito se encuentra definido mediante una expresión de desplazamiento en función del tiempo.

6 GDL de movimiento rotacional corresponden al giro de los pares de revolución de los

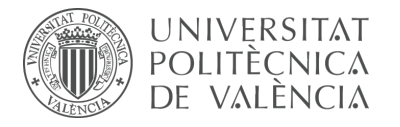

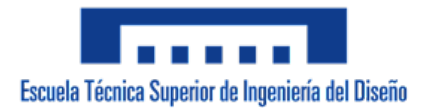

neumáticos. El movimiento descrito se encuentra definido mediante una expresión de velocidad en función del tiempo.

4 GDL de movimiento rotacional corresponden al giro de los pares cilíndricos de los neumáticos de la transmisión. El movimiento descrito se encuentra definido mediante una expresión de velocidad en función del tiempo.

2 GDL de movimiento rotacional corresponden al giro de los pares de revolución de las puertas del camión. El movimiento descrito se encuentra definido mediante una expresión de desplazamiento en función del tiempo.

2 GDL de movimiento rotacional corresponden al giro de los pares cilíndricos que accionan las grúas. El movimiento descrito se encuentra definido mediante una expresión de desplazamiento en función del tiempo.

2 GDL de movimiento rotacional corresponden al giro de los pares cilíndricos de los mecanismos del apoyo de las grúas. El movimiento descrito se encuentra definido mediante una expresión de desplazamiento en función del tiempo.

2 GDL de movimiento rotacional corresponden al giro de los pares cilíndricos de los seguros del container. El movimiento descrito se encuentra definido mediante una expresión de velocidad en función del tiempo.

2 GDL de movimiento rotacional corresponden al giro de los pares cilíndricos de las puertas del container. El movimiento descrito se encuentra definido mediante una expresión de velocidad en función del tiempo.

#### **Estudio de movilidad:**

#### **Dirección:**

Mecanismo plano

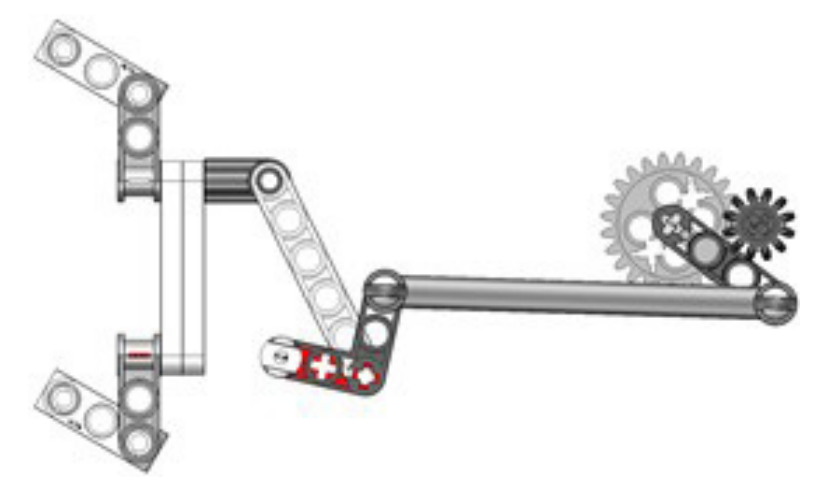

*Figura 327. Mecanismo plano dirección vLTm 42078-1.*
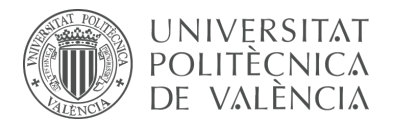

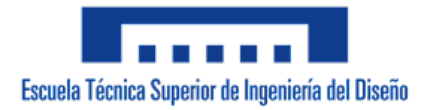

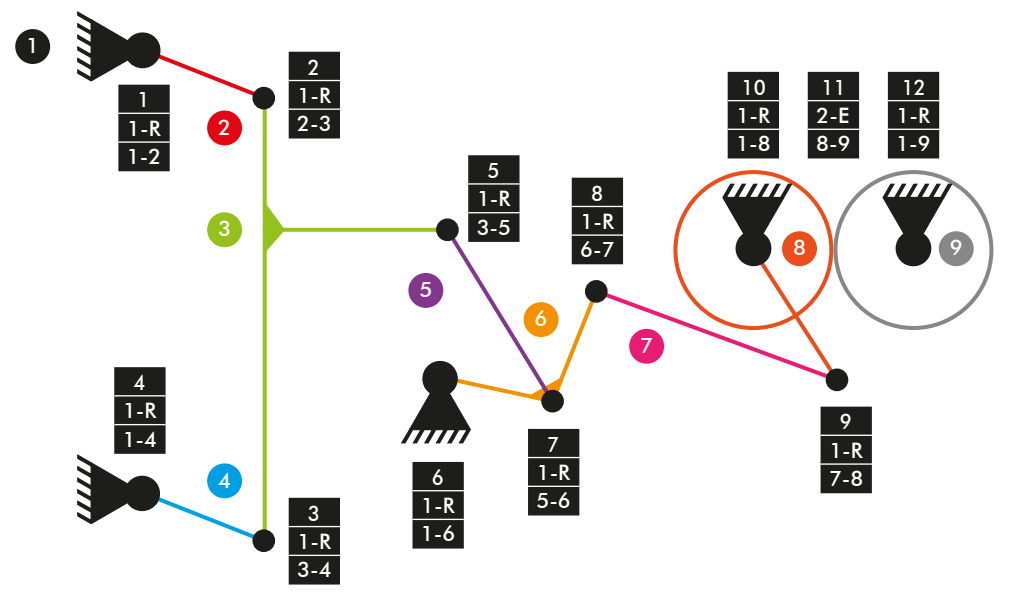

*Diagrama cinemático 65. Mecanismo plano dirección vLTm 42078-1.*

 $M = 3 * (N - P - 1) + fi$  $M = 3 * (9 - 12 - 1) + 11 + 2 = 1$  GDL

### **Dirección:**

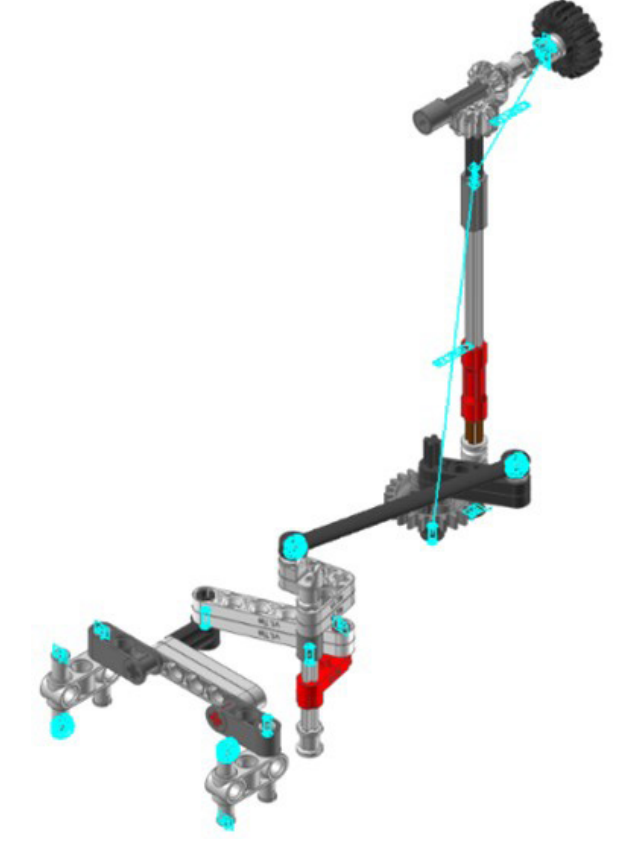

*Figura 328. Mecanismo espacial dirección vLTm 42078-1.*

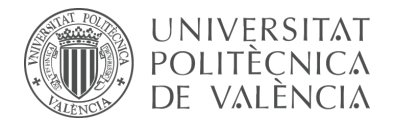

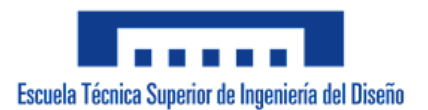

# **Motor y tansmisión:**

Mecanismo espacial

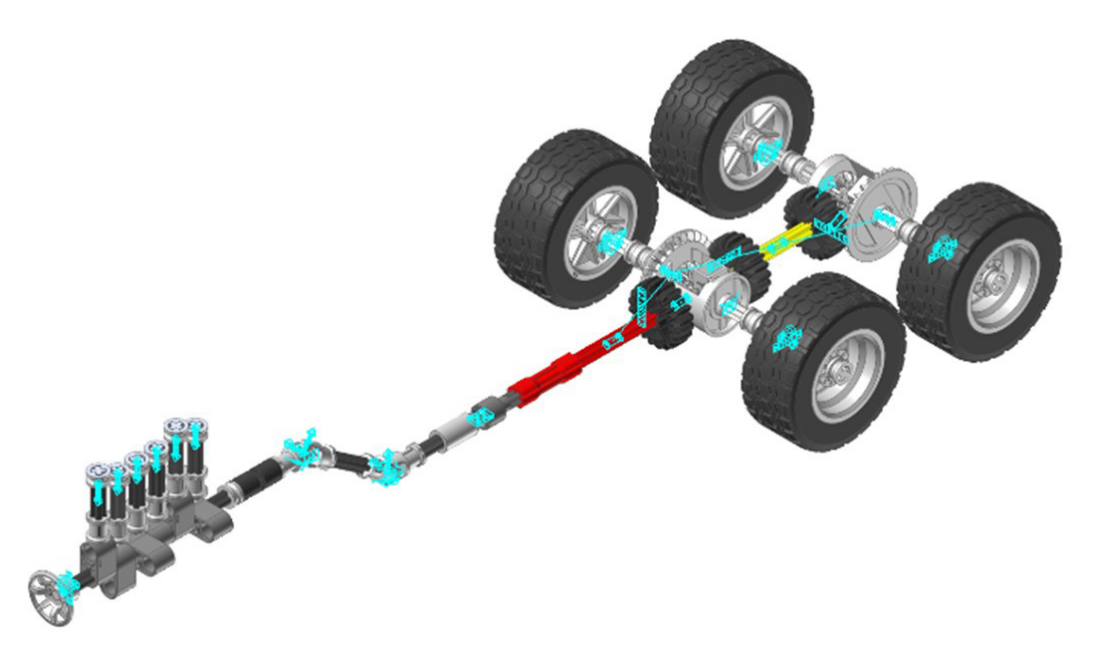

*Figura 329. Mecanismo espacial motor y transmisión vLTm 42078-1.*

### **Motor:**

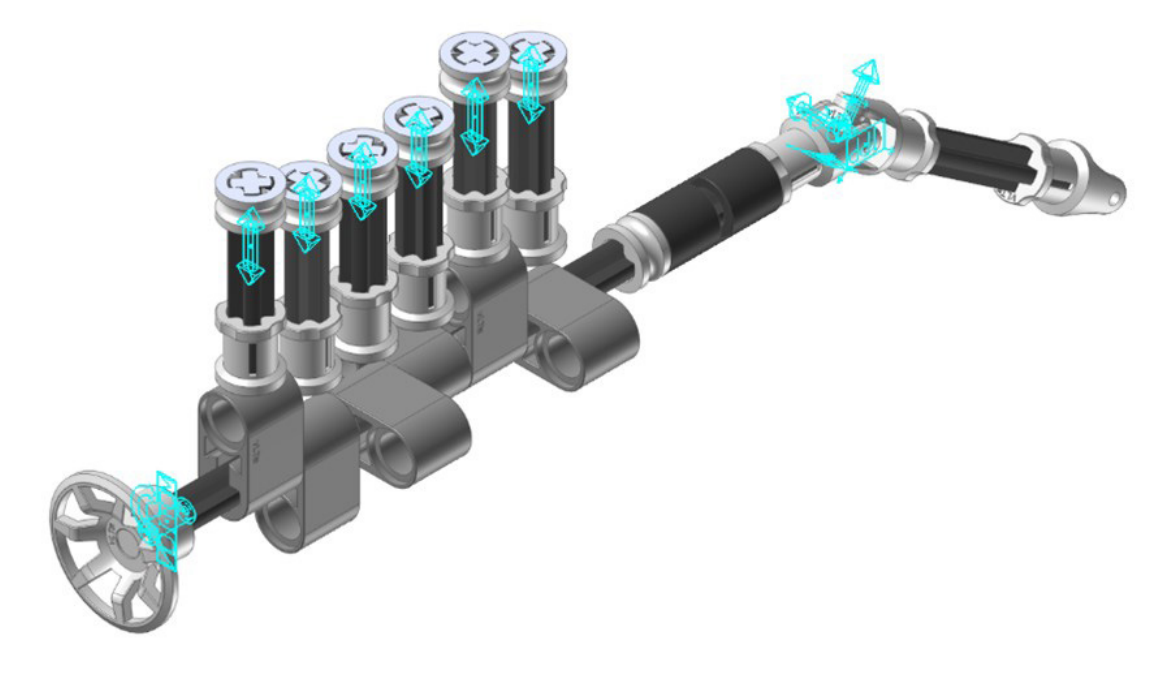

*Figura 330. Mecanismo espacial motor vLTm 42078-1.*

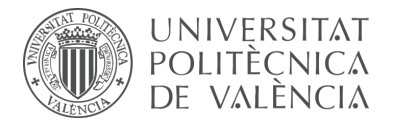

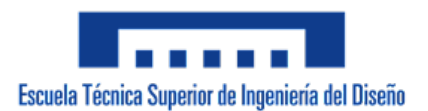

### **Tansmisión:**

Mecanismo espacial

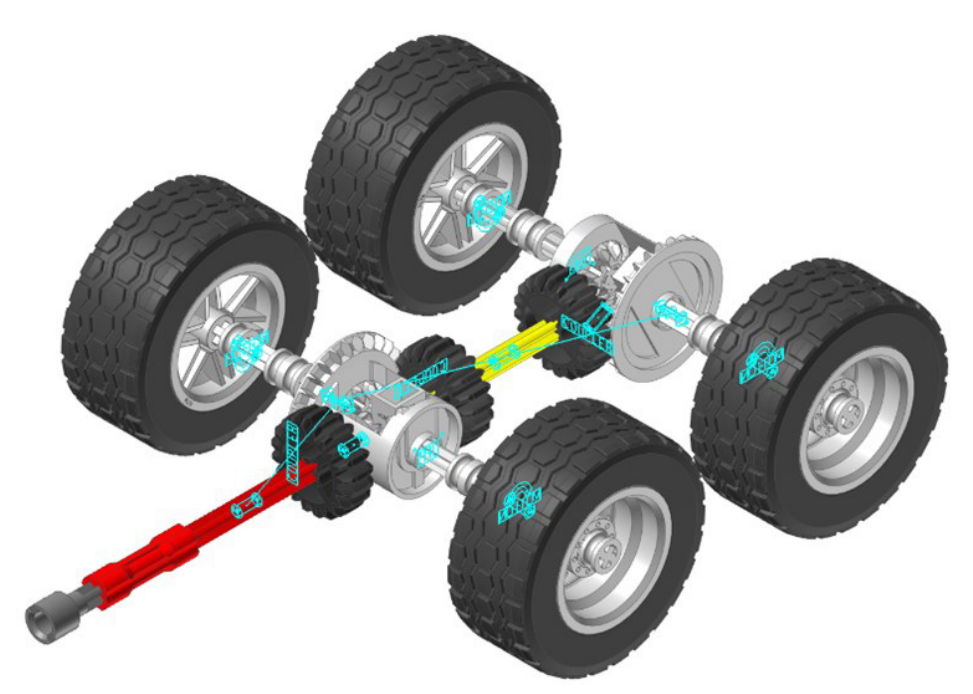

*Figura 331. Mecanismo espacial transmisión vLTm 42078-1.*

# **Apertura capó:**

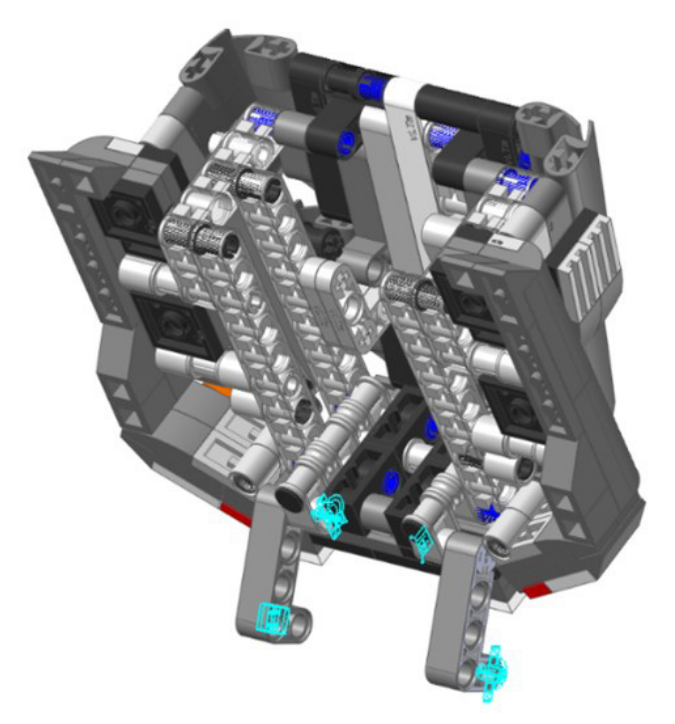

*Figura 332. Mecanismo espacial apertura capó vLTm 42078-1.*

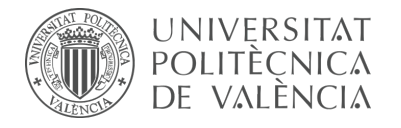

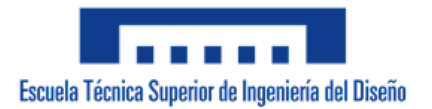

## **Accionamiento grúas:**

Mecanismo espacial

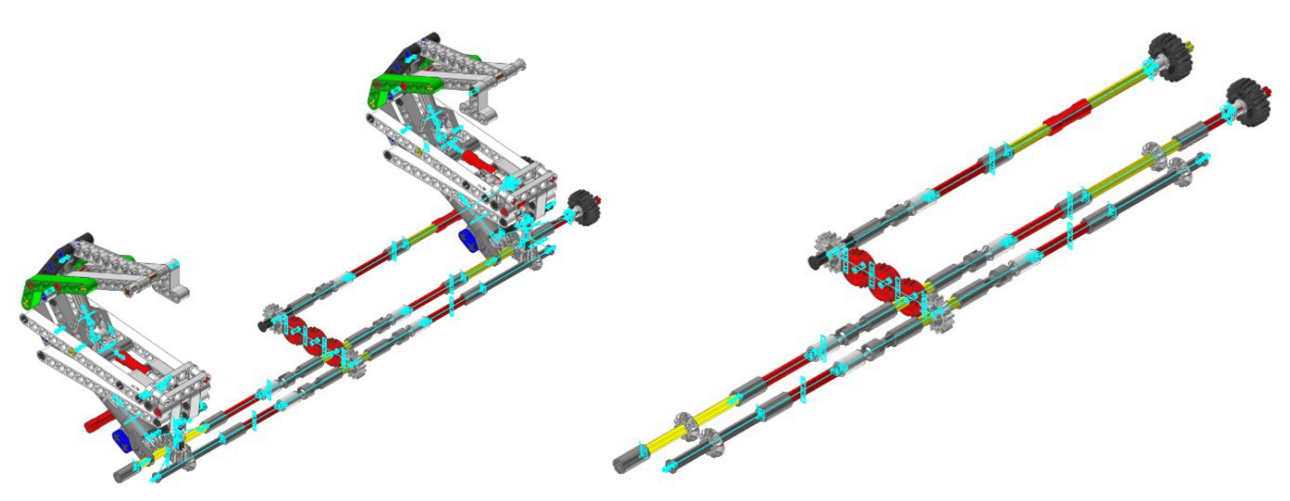

*Figura 333. Mecanismo espacial accionamiento grúas vLTm 42078-1.*

# **Elevación grúas:**

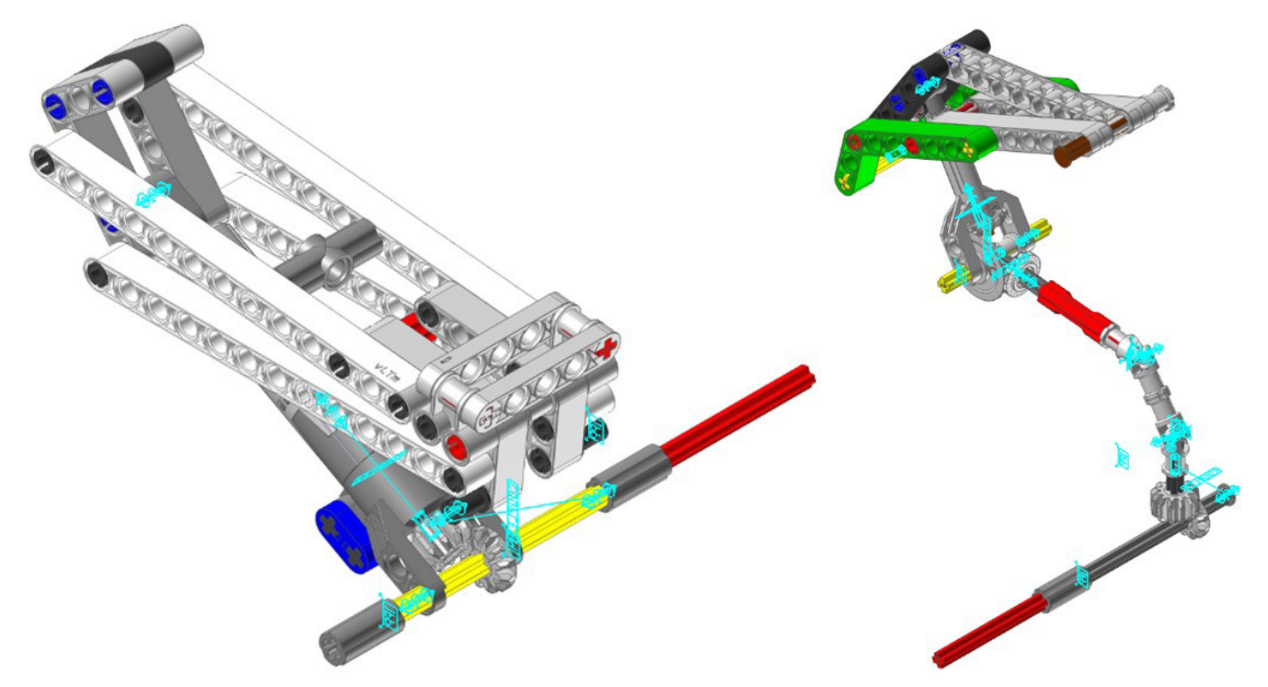

*Figura 334. Mecanismo espacial elevación grúas vLTm 42078-1.*

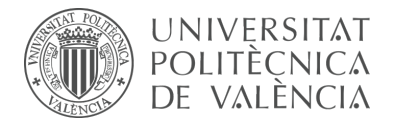

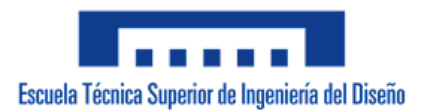

## **Apoyo grúas:**

Mecanismo plano

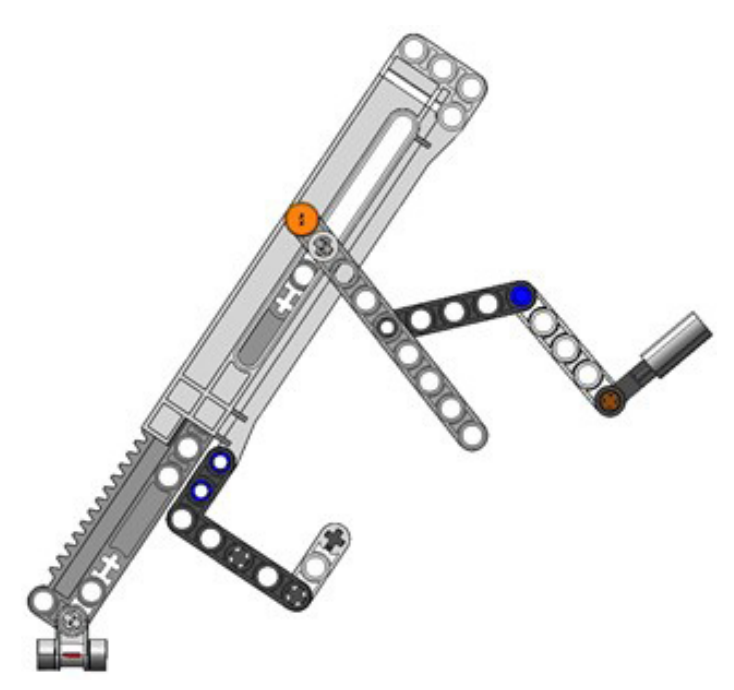

*Figura 335. Mecanismo plano apoyo grúas vLTm 42078-1.*

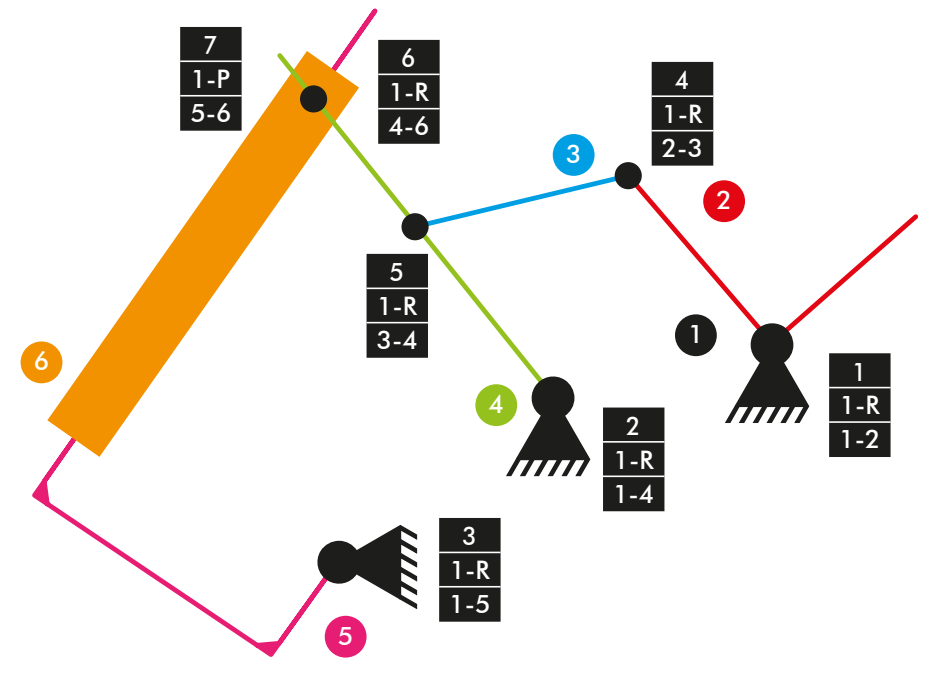

*Diagrama cinemático 66. Mecanismo plano apoyo grúas vLTm 42078-1.*

 $M = 3 * (N - P - 1) + fi$  $M = 3 * (6 - 7 - 1) + 7 = 1$  GDL

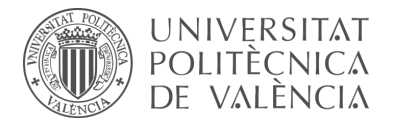

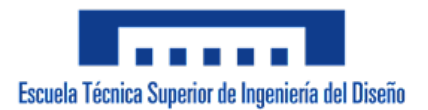

# **Apoyo grúas:**

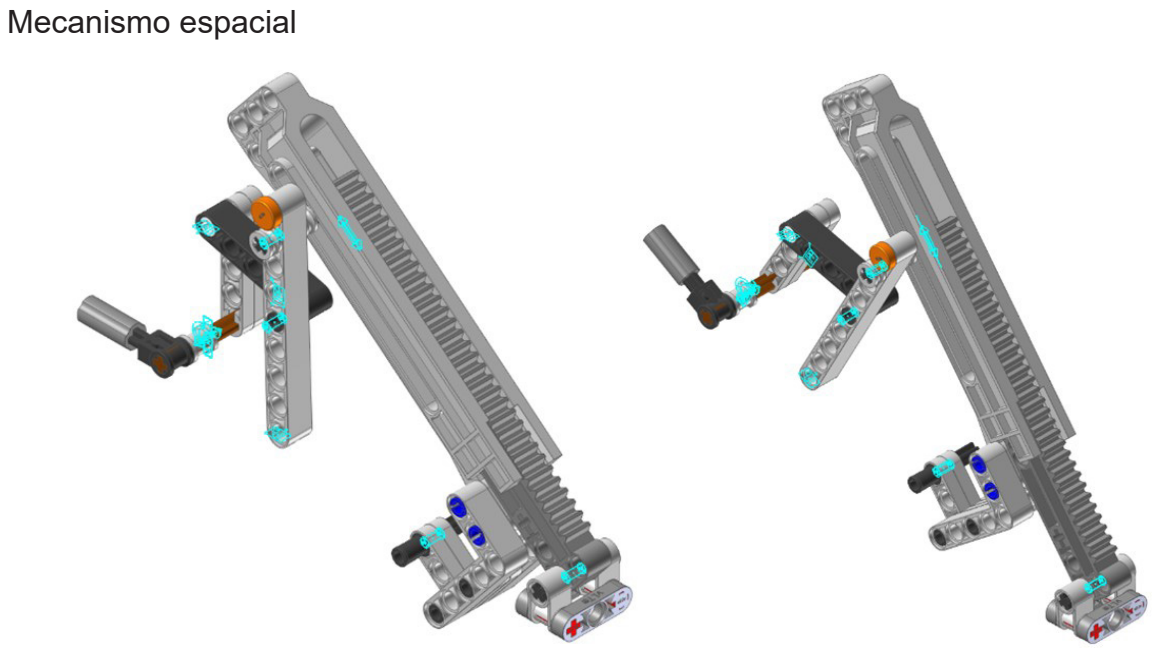

*Figura 336. Mecanismo espacial apoyo grúas vLTm 42078-1.*

# **Apoyo remolque:**

Mecanismo plano

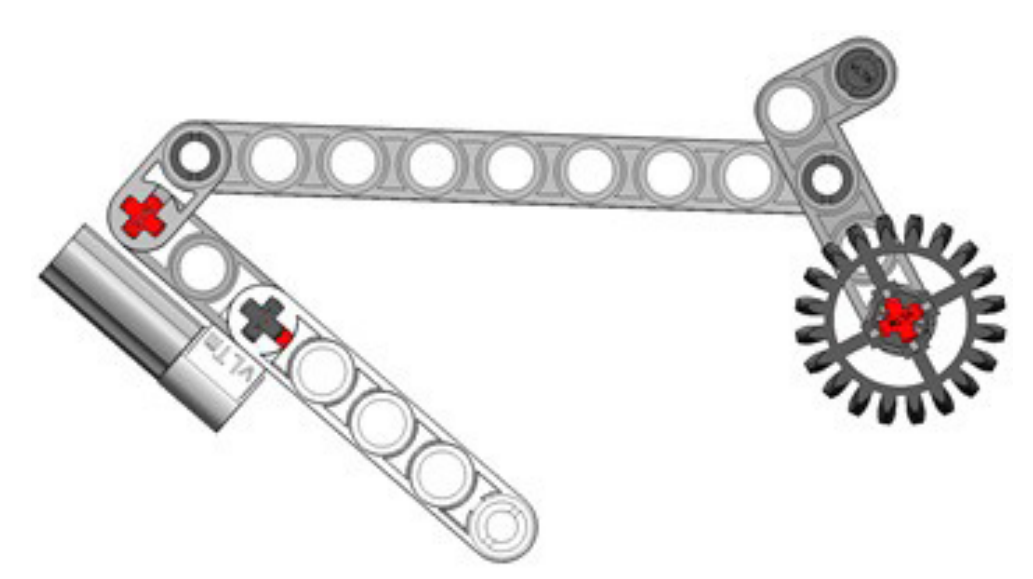

*Figura 337. Mecanismo plano apoyo remolque vLTm 42078-1.*

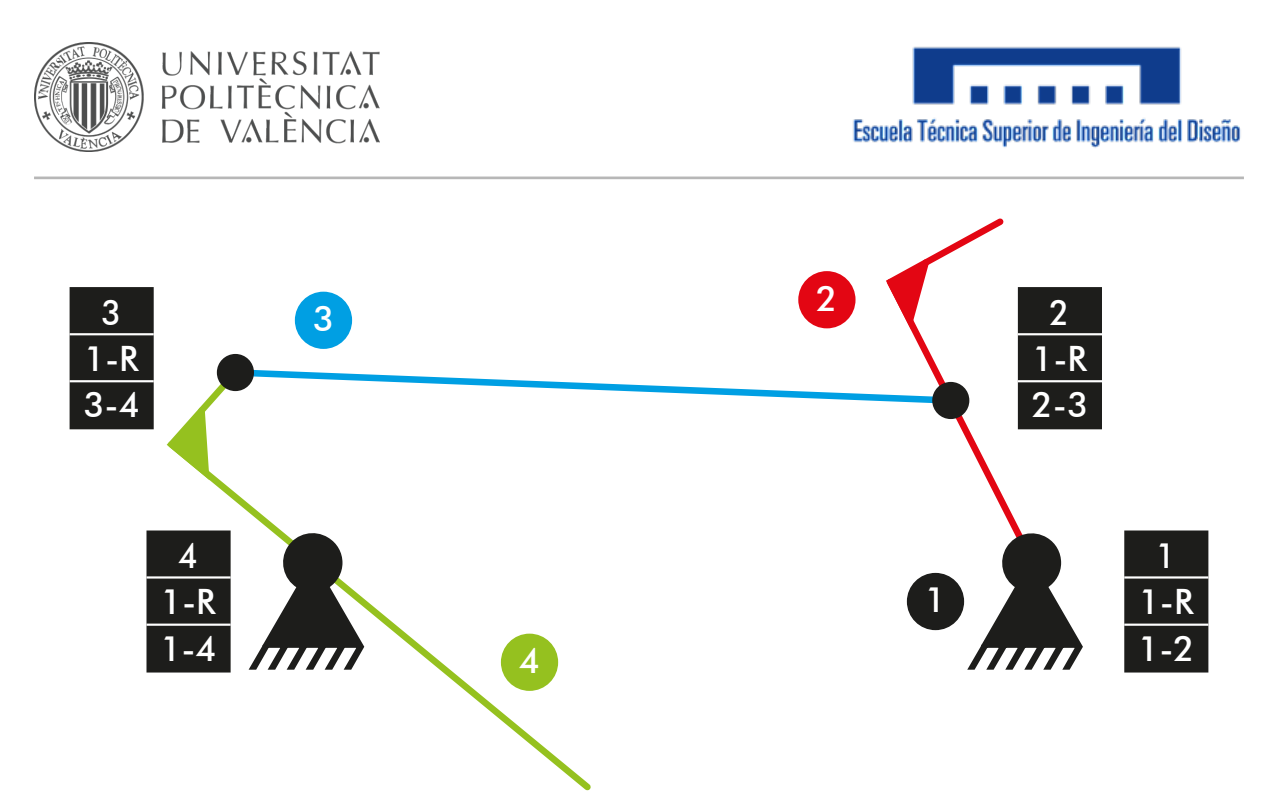

*Diagrama cinemático 67. Mecanismo plano apoyo remolque vLTm 42078-1.*

 $M = 3 * (N - P - 1) + fi$  $M = 3 * (4 - 4 - 1) + 4 = 1$  GDL

# **Apoyo remolque:**

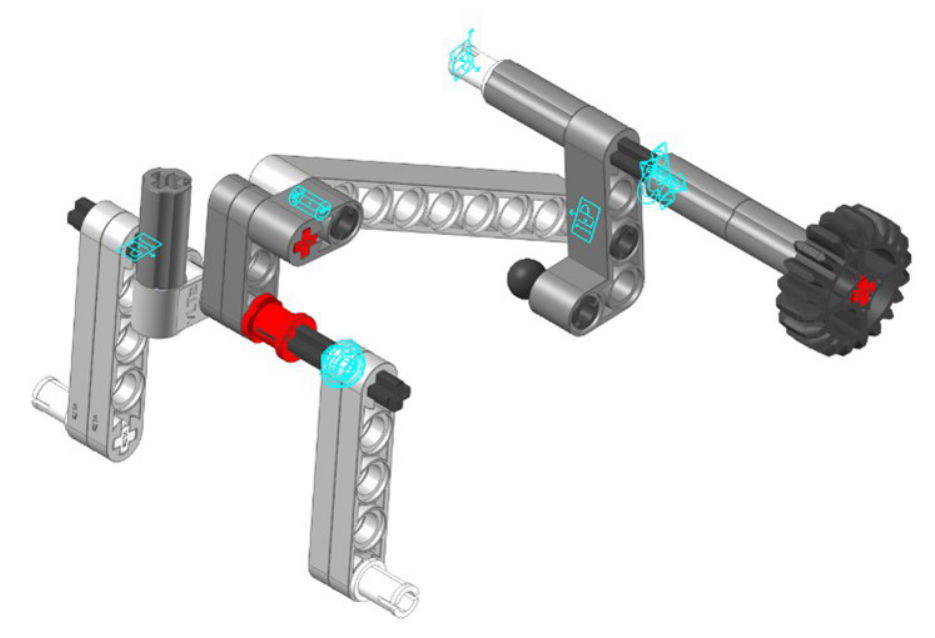

*Figura 338. Mecanismo espacial apoyo remolque vLTm 42078-1.*

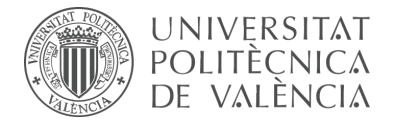

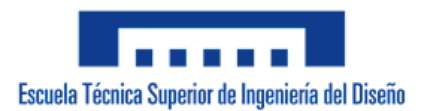

### **Simulación dinámica:**

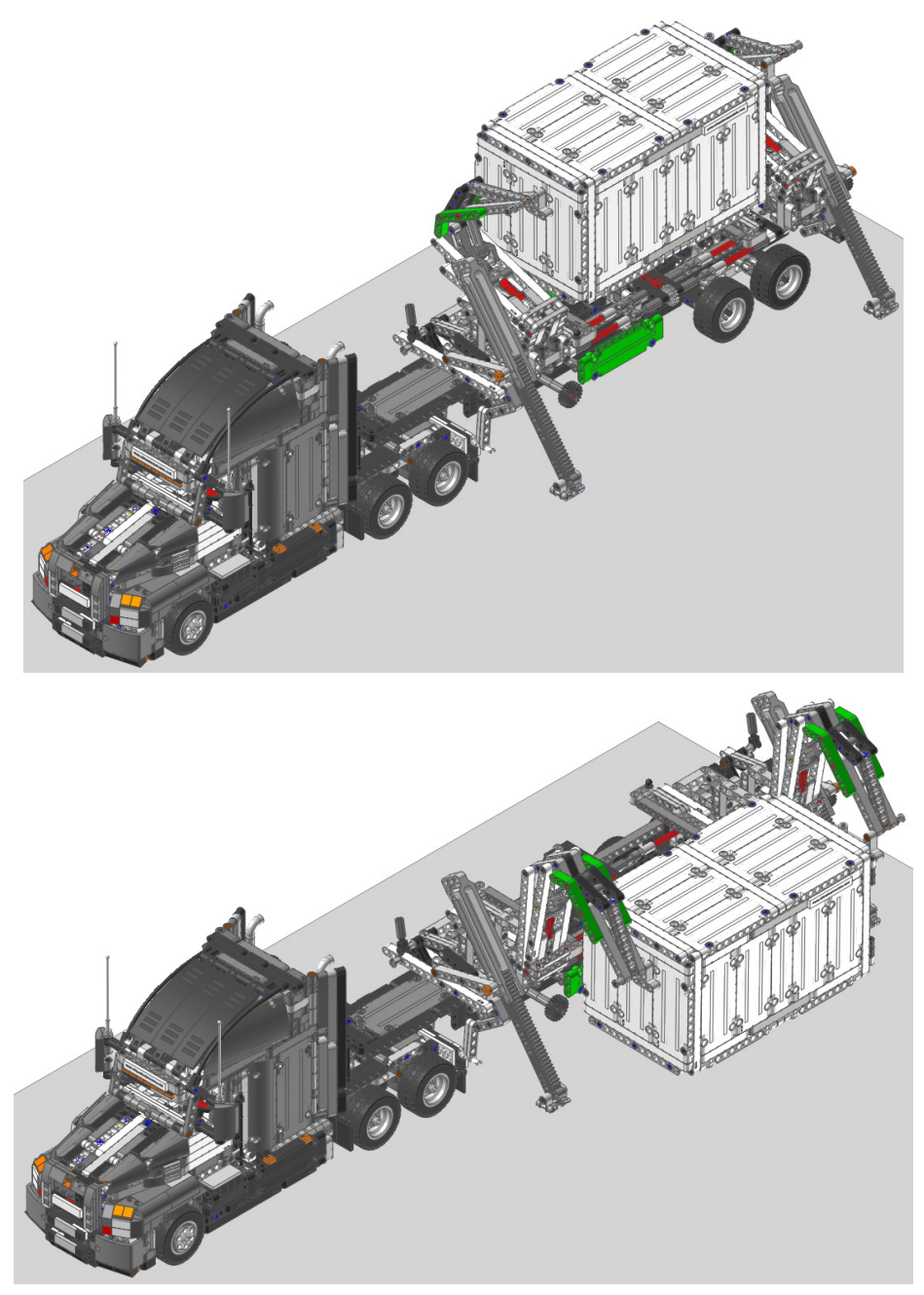

*Figura 339. Simulación dinámica vLTm 42078-1.*

La simulación dinámica consta del funcionamiento típico de un camión de carga pesada Mack Anthem, en el que se accionan las grúas y los apoyos del trailer que hacen posible la carga y descarga del container. La simulación dinámica de este modelo ha sido posteriormente exportada en formato de video (.mp4).

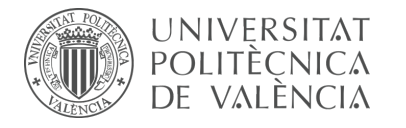

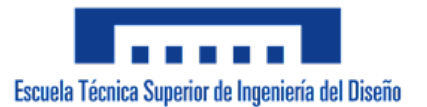

# **8. Conclusión**

Mediante la virtualización de los modelos LEGO Technic seleccionados, la elaboración de los modelos cinemáticos auto-alineados y la realización de las simulaciones correspondientes, se ha adquirido una gran soltura y se ha profundizado en un conjunto importante de herramientas del ámbito del diseño y la ingeniería, en concreto softwares de tipo CAD y CAE. Dicho conjunto de herramientas precisamente son las responsables de aportar en la actualidad grandes beneficios al ciclo de desarrollo y fabricación de un producto o servicio, y se considera de sumo interés la incorporación de metodologías de trabajo que las sustenten.

Respecto al encargo del cliente, se ha realizado con éxito la virtualización de los modelos seleccionados en conjunto con las simulaciones correspondientes. Se reitera que la importancia que recae sobre la realización de simulaciones es la posibilidad que ofrecen de entendimiento al ilustrar y ejemplificar el funcionamiento de los sitemas mecánicos de cada máquina.

En relación a la configuración cinemática de forma auto-alineada, ha sido posible únicamente la auto-alineación de tres de los modelos, en los cuales se puede observar la ausencia de restricciones en exceso. En los casos donde no ha sido posible obtener un modelo cinemático auto-alineado, además de haber especificado el motivo por el cual no ha sido factible se ha llegado a la conclusión de que se puede optar por el rediseño de estos para que lo sea; en la mayoría de ocasiones basta con unificar las piezas duplicadas que cumplen con la misma función en los mecanismos espaciales, no obstante y como se ha mencionado anteriormente, la duplicación de piezas en ese sentido se realiza para dotar al modelo de mayor rigidez en los casos que se requiera un sistema mecánico robusto.

En definitiva, se debe tomar conciencia del valor de los mecanismos y máquinas auto-alineadas debido a que su intención principal es la eliminación en gran medida de la obsolescencia programada. Por lo tanto, diseñar mecanismos de forma autoalineada representa una ética de trabajo conveniente y beneficiosa que apuesta por la sostenibilidad medioambiental en el entorno del diseño de máquinas.

Debido a que se han empleado dos programas diferentes para llevar a cabo la configuración cinemática de los modelos, ha sido inevitable comparar la eficiencia y practicidad que cada uno ofrece. Se ha comprobado que con diferencia CosmosMotion, disponible hasta la versión 2007 de SolidWorks, resulta ser el programa con el que mejor se plantea la configuración cinemática de los modelos. Al emplear el criterio de movilidad de Groubler, aporta un resumen sumamente práctico del cómputo de piezas, pares cinemáticos y movimientos conducidos que intervienen en el cálculo de movilidad del modelo. Adicionalmente, en la interfaz del programa, se puede observar la lista de pares cinemáticos creados, clasificados por la naturaleza del par, los cuales se pueden modificar fácilmente, asi como también, se listan los pares pertenecientes a cada pieza.

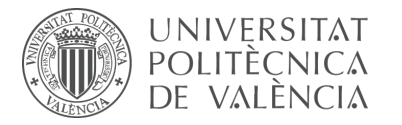

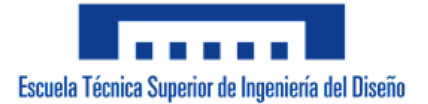

Si bien el programa RecurDyn V8R5 no presenta las ventajas anteriormente mencionadas para la configuración cinemática de los modelos, se debe reconocer que es ideal para realizar las simulaciones. A parte de ofrecer un gran rendimiento a la hora de trabajar con modelos que poseen un gran número de piezas y elementos flexibles, posee herramientas muy útiles que permiten crear simulaciones asombrosas con comportamientos similares a la realidad.

Se considera relevante mencionar que el seguimiento de una metodología clara, organizada y meditada ha sido indispensable para la realización del proyecto. Un proyecto de esta naturaleza cuenta con el desarrollo de varios procesos esenciales pero laboriosos, por lo que se recomienda no subestimar el tiempo requerido al realizar la planificación pertinente.

Para finalizar, y de acuerdo con lo establecido para la titulación de Ingeniería de Diseño Industrial y Desarrollo de Productos, impartida en la Universidad Politécnica de Valencia, se procede a mencionar las distintas competencias adquiridas durante el desarrollo del presente proyecto:

### **Competencias transversales UPV:**

Demostrar la comprensión e integración del conocimiento tanto de la propia especialización como en otros contextos más amplios.

Analizar y resolver problemas de forma efectiva, identificando y definiendo los elementos significativos que los constituyen.

Planificar adecuadamente el tiempo disponible y programar las actividades necesarias para alcanzar los objetivos, tanto académico-profesionales como personales.

Actuar con responsabilidad ética, medioambiental y profesional ante uno mismo y los demás.

Desarrollar un pensamiento crítico interesándose por los fundamentos en los que se asientan las ideas, acciones y juicios, tanto propios como ajenos.

### **Competencias generales:**

Integrar conocimiento científico básico

Utilizar las herramientas e instrumentos necesarios para la observación y solución de problemas de la ingeniería y la arquitectura.

### **Competencias específicas:**

Transmitir información relevante de productos industriales utilizando lenguajes

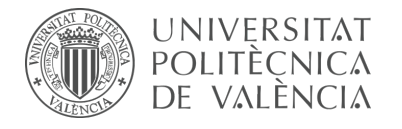

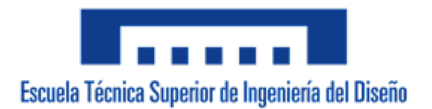

formales, gráficos y simbólicos de forma apropiada.

Conocer la realidad industrial y en particular, conceptos de aplicaciones del Diseño.

Diseñar y dirigir proyectos en el ámbito de la ingeniería en diseño industrial, adoptando criterios de sostenibilidad medioambiental, visión crítica y creatividad.

Aplicar las técnicas de representación gráfica manuales e informáticas pertinentes.

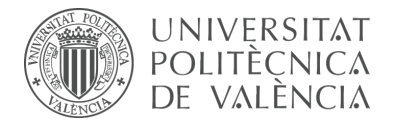

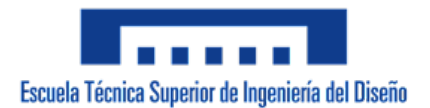

# **9. Anexos**

# **9.1 Normativa**

**Título:** Diagramas cinemáticos. Símbolos gráficos. Parte 1: Modificación 1. **Norma:** UNE-EN ISO 3952-1/A1:2004 **Fecha:** 2004-10-15

|                                | UNE-EN ISO 3952-1/A1:2004                                                                                                    |
|--------------------------------|----------------------------------------------------------------------------------------------------|
|                                | Diagramas cinemáticos. Símbolos gráficos. Parte 1: Modificación 1 (ISO 3952-<br>1:1981/Amd 1:2002)                                                                            |
| UNH.                           | SE Kinematic diagrams - Graphical symbols - Part 1: Amendment 1 (ISO 3952-<br>1:1981/Amd 1:2002)                                                                              |
| NormalizaciónEspañola          | Schémas cinématiques - Symboles graphiques - Partie 1: Amendement 1 (ISO<br>3952-1:1981/Amd 1:2002)                                                                           |
|                                | $f$ $y$ in $z$ $e$ $+$                                                                                                    |
|                                |                                                                                                    |
| Fecha Edición:                 | 2004-10-15 / Visente                                                                                                    |
| ICS:                           | 01.080.30 / Símbolos gráficos para uso en dibujos, esquemas y planos de ingeniería<br>mecánica y de construcción, y en la documentación técnica de productos<br>relacionados. |
|                                | 21.020 / Características y diseño de las máquinas, aparatos y equipos                                                                                                    |
| CTN:                           | CTN 1 - Normas generales                                                                                                    |
| Equivalencias internacionales: | EN ISO 3952-1:1994/A1:2004 (Idéntico)                                                                                                    |
|                                | ISO 3952-1:1981/Amd 1:2002 (Idéntico)                                                                                                    |
| Modificaciones:                | Modifica a: UNE-EN ISO 3952-1:1996                                                                                                    |

*Figura 340. Norma UNE-EN ISO 3952-1/A1:2004.*

**Título:** Diagramas cinemáticos. Símbolos gráficos. Parte 1. **Norma:** UNE-EN ISO 3952-1:1996 **Fecha:** 1996-10-23

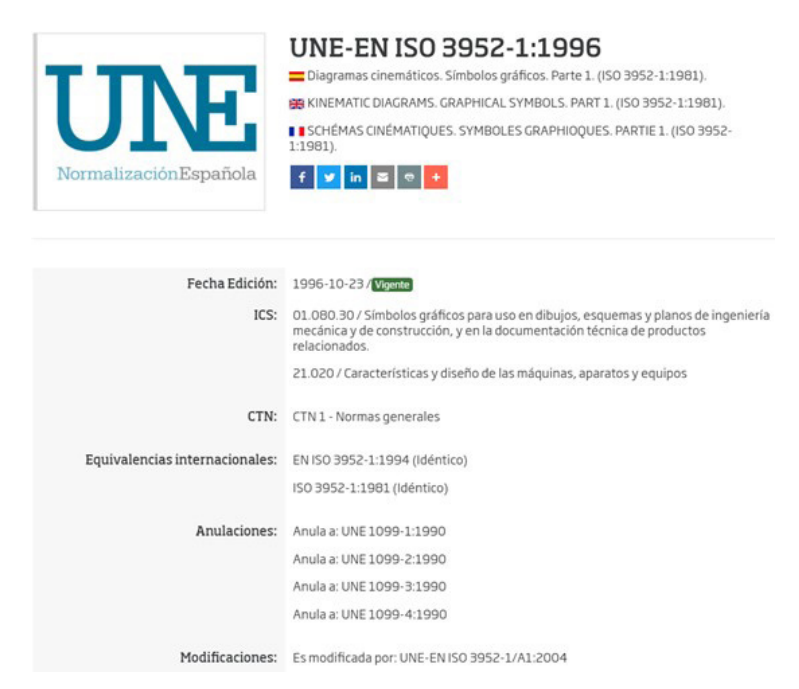

*Figura 341. Norma UNE-EN ISO 3952-1:1996.*

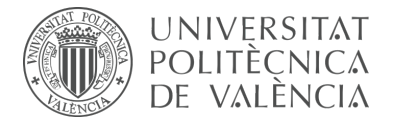

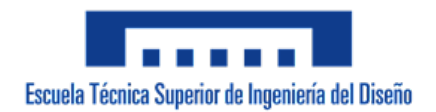

**Título:** Diagramas cinemáticos. Símbolos gráficos. Parte 2. **Norma:** UNE-EN ISO 3952-2:1996 **Fecha:** 1996-10-23

|                                | UNE-EN ISO 3952-2:1996                                                                                                    |
|--------------------------------|----------------------------------------------------------------------------------------------------|
|                                | Diagramas cinemáticos. Símbolos gráficos. Parte 2. (ISO 3952-2:1981).                                                                                                    |
|                                | ER KINEMATIC DIAGRAMS. GRAPHICAL SYMBOLS. PART 2. (ISO 3952-2:1981).                                                                                                    |
| UNE                            | <b>I ISCHÉMAS CINÉMATIQUES, SYMBOLES GRAPHIQUES, PARTIE 2, (ISO 3952-2:1981).</b>                                                                                             |
|                                | $f \parallel y \parallel \text{in} \parallel z \parallel \text{on} +$                                                                                                    |
| NormalizaciónEspañola          |                                                                                                    |
|                                |                                                                                                    |
|                                |                                                                                                    |
|                                |                                                                                                    |
| Fecha Edición:                 | 1996-10-23 / Vigente                                                                                                    |
| ICS:                           | 01.080.30 / Símbolos gráficos para uso en dibujos, esquemas y planos de ingeniería<br>mecánica y de construcción, y en la documentación técnica de productos<br>relacionados. |
|                                | 21.020 / Características y diseño de las máquinas, aparatos y equipos                                                                                                    |
| CTN:                           | CTN 1 - Normas generales                                                                                                    |
| Equivalencias internacionales: | EN ISO 3952-2:1994 (Idéntico)                                                                                                    |
|                                | ISO 3952-2:1981 (Idéntico)                                                                                                    |
|                                | Anulaciones: Anula a: UNE 1099-5:1990                                                                                                    |
|                                | Anula a: UNE 1099-6:1990                                                                                                    |
|                                |                                                                                                    |

*Figura 342. Norma UNE-EN ISO 3952-2:1996.*

**Título:** Diagramas cinemáticos. Símbolos gráficos. Parte 3. **Norma:** UNE-EN ISO 3952-3:1996 **Fecha:** 1996-10-23

| UNE.<br>NormalizaciónEspañola  | UNE-EN ISO 3952-3:1996<br>Diagramas cinemáticos. Símbolos gráficos. Parte 3. (ISO 3952-3:1979).<br>ER KINEMATIC DIAGRAMS. GRAPHICAL SYMBOLS. PART 3. (ISO 3952-3:1979).<br><b>II SCHÉMAS CINÉMATIQUES. SYMBOLES GRAPHIQUES. PARTIE 3. (ISO 3952-3:1979).</b><br>$f \times \ln 2$ $\frac{1}{2}$ $\frac{1}{2}$ |
|--------------------------------|----------------------------------------------------------------------------------------------------|
| Fecha Edición:                 | 1996-10-23 / Vigente                                                                                                    |
| ICS:                           | 01.080.30 / Símbolos gráficos para uso en dibujos, esquemas y planos de ingeniería<br>mecánica y de construcción, y en la documentación técnica de productos<br>relacionados.                                                                                                    |
|                                | 21.020 / Características y diseño de las máquinas, aparatos y equipos                                                                                                    |
| CTN:                           | CTN 1 - Normas generales                                                                                                    |
| Equivalencias internacionales: | EN ISO 3952-3:1994 (Idéntico)                                                                                                    |
|                                | ISO 3952-3:1979 (Idéntico)                                                                                                    |
|                                | Anulaciones: Anula a: UNE 1099-7:1990                                                                                                    |
|                                | Anula a: UNE 1099-8:1990                                                                                                    |

*Figura 343. Norma UNE-EN ISO 3952-3:1996*

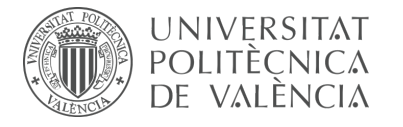

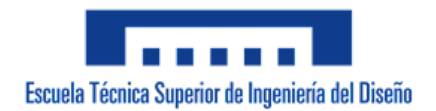

**Título:** Esquemas cinemáticos. Símbolos gráficos. Parte 4. **Norma:** UNE-EN ISO 3952-4:1998 **Fecha:** 1998-09-15

|                                | <b>UNE-EN ISO 3952-4:1998</b>                                                                                                    |
|--------------------------------|----------------------------------------------------------------------------------------------------|
|                                | Esquemas cinemáticos. Símbolos gráficos. Parte 4. (ISO 3952-4:1984).                                                                                                    |
| UNH.                           | SE KINEMATIC DIAGRAMS. GRAPHICAL SYMBOLS. PART 4 (ISO 3952-4:1984).                                                                                                    |
|                                | <b>I</b> SCHÉMAS CINÉMATIQUES. SYMBOLES GRAPHIQUES. PARTIE 4 (ISO 3952-4:1984).                                                                                               |
| Normalización Española         | Descargar extracto<br>∎∾।                                                                                                    |
|                                | in                                                                                                    |
| Fecha Edición:                 | 1998-09-15 / Vigente                                                                                                    |
| ICS:                           | 01.080.30 / Símbolos gráficos para uso en dibujos, esquemas y planos de ingeniería<br>mecánica y de construcción, y en la documentación técnica de productos<br>relacionados. |
|                                | 21.020 / Características y diseño de las máquinas, aparatos y equipos                                                                                                    |
| CTN:                           | CTN 1 - Normas generales                                                                                                    |
| Equivalencias internacionales: | EN ISO 3952-4:1997 (Idéntico)                                                                                                    |
|                                | ISO 3952-4:1984 (Idéntico)                                                                                                    |
| Anulaciones:                   | Anula a: UNE 1099-9:1990                                                                                                    |

*Figura 344. Norma UNE-EN ISO 3952-4:1998*

**Título:** Rodamientos. Tolerancias. Definiciones. **Norma:** UNE 18106:1986 **Fecha:** 1986-04-15

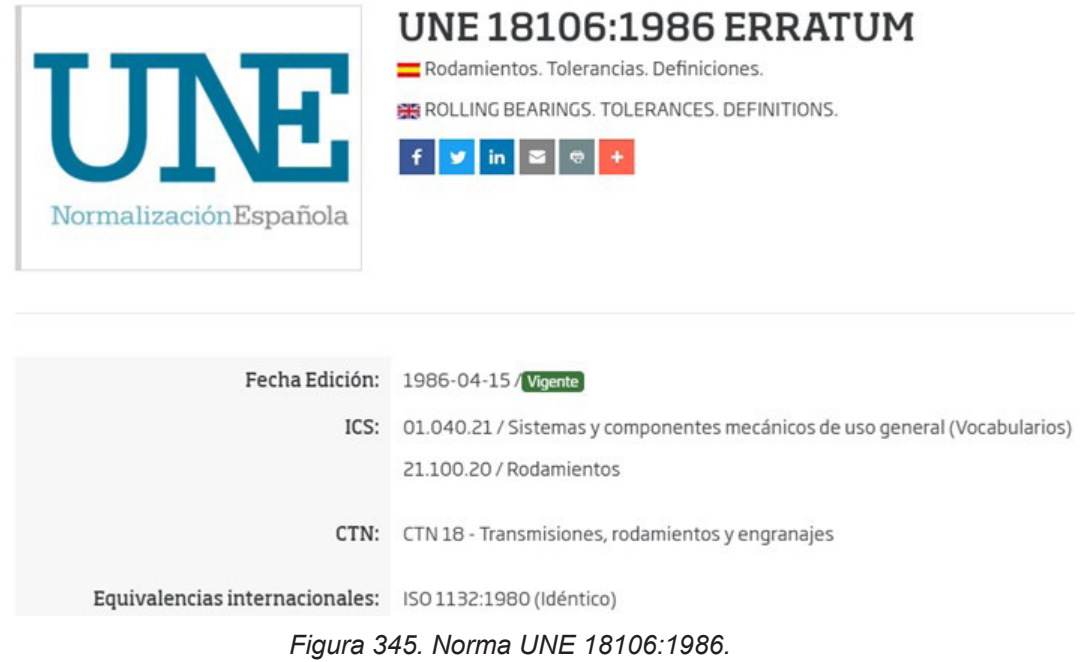

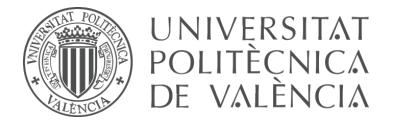

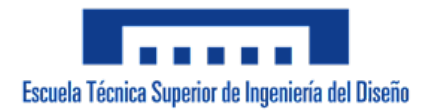

**Título:** Rodamientos. Métodos de medición de dimensiones y precisión de rotación. **Norma:** UNE 18150:1987 **Fecha:** 1987-03-15

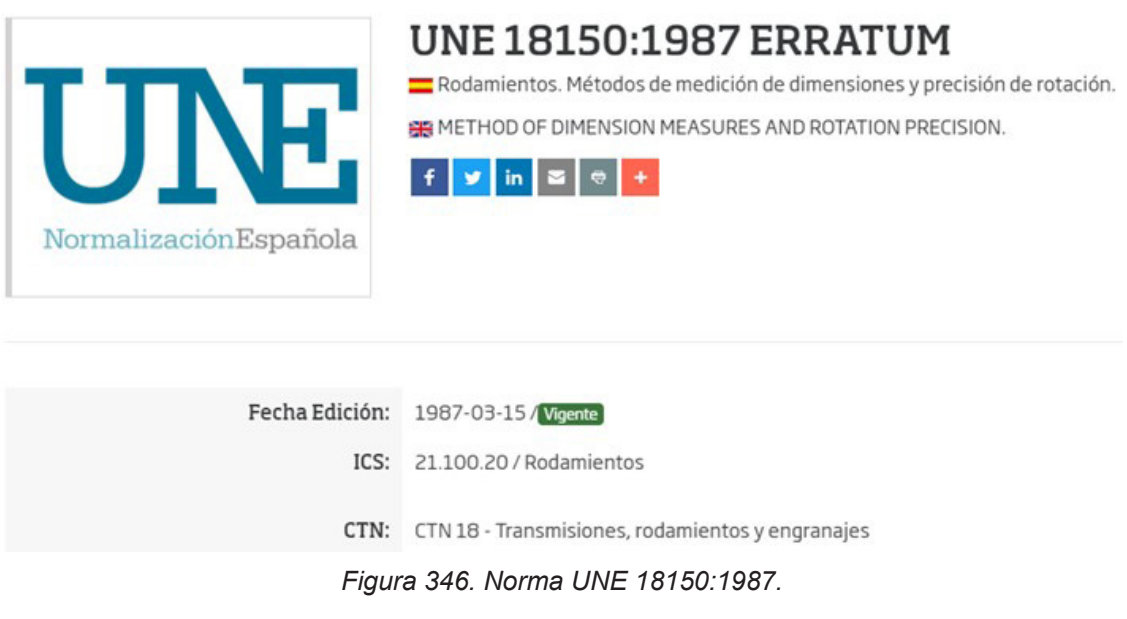

**Título:** Rodamientos. Capacidad de carga estática. **Norma:** UNE 18097:1991 **Fecha:** 1991-02-01

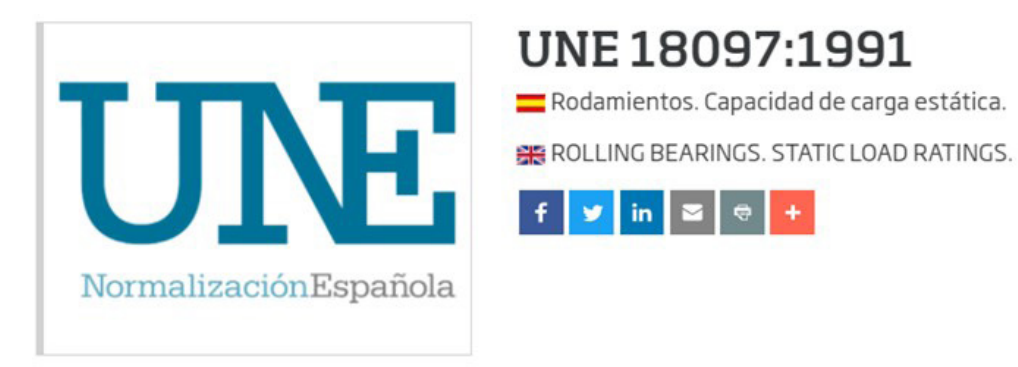

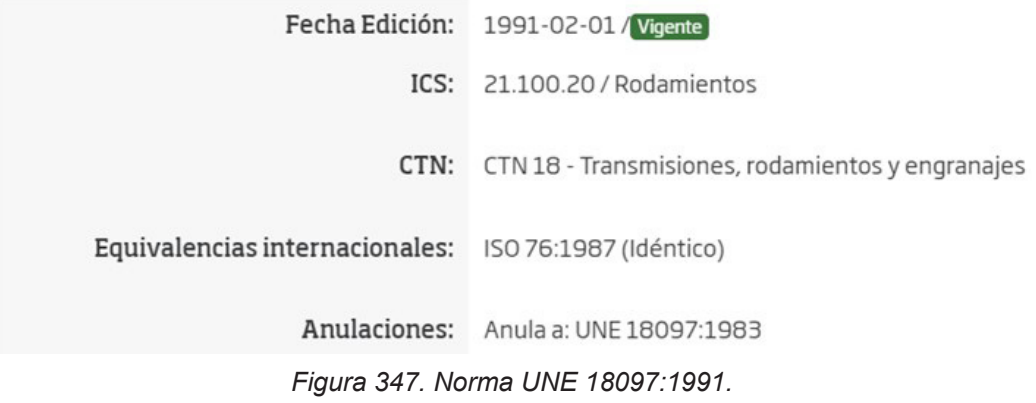

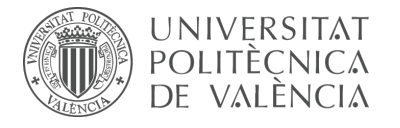

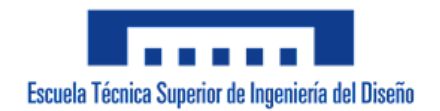

**Título:** Rodamientos de agujas. Series ligera y media. Medidas y tolerancias. **Norma:** UNE 18091:1985 **Fecha:** 1985-08-15

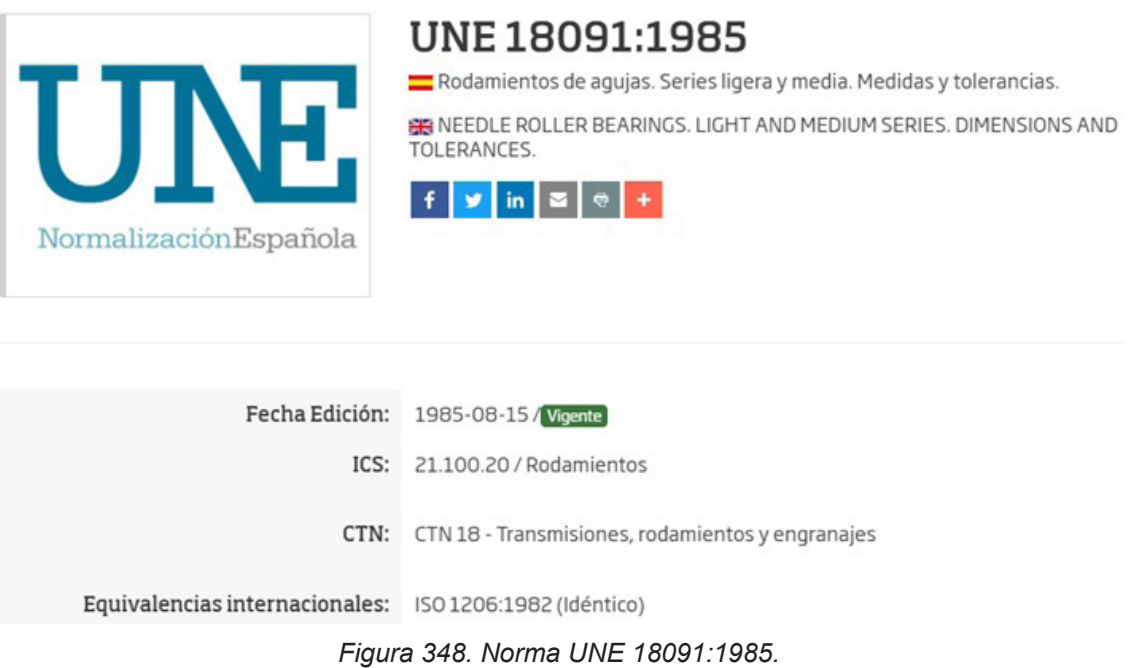

**Título:** Rodamientos axiales con asiento plano medidas. **Norma:** UNE 18047:1982 **Fecha:** 1982-10-15

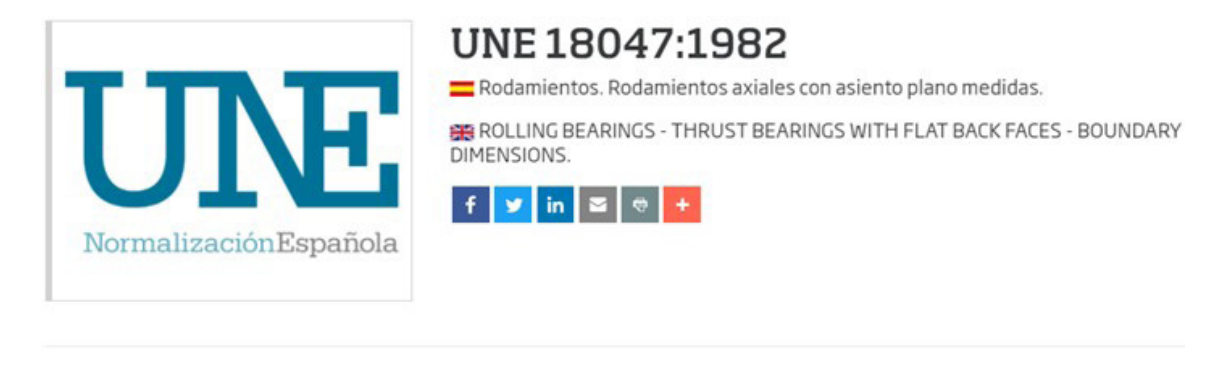

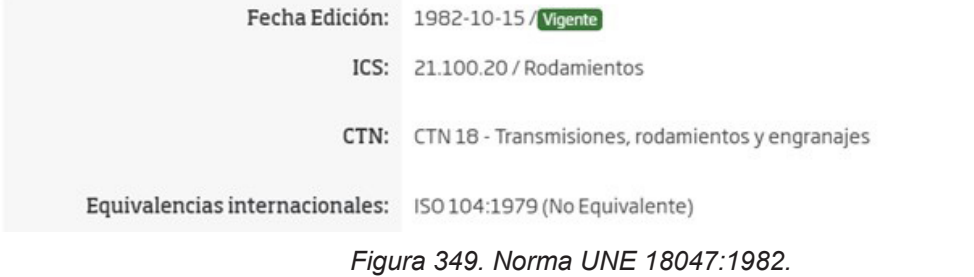

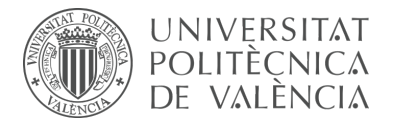

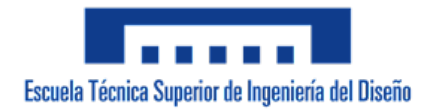

**Título:** Dibujos técnicos. Rodamientos. Parte 1: Representación simplificada general. **Norma:** UNE-EN ISO 8826-1:1995 **Fecha:** 1995-12-30

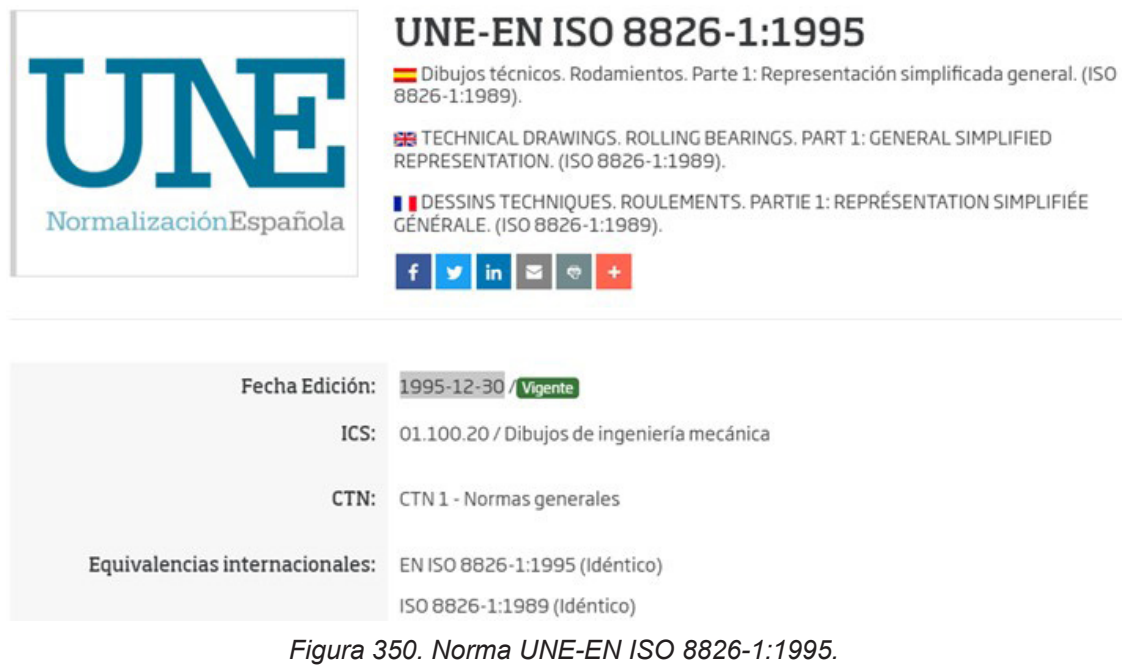

**Título:** Dibujos técnicos. Rodamientos. Parte 2: Representación simplificada particularizada. **Norma:** UNE-EN ISO 8826-2:1998

**Fecha:** 1998-08-11

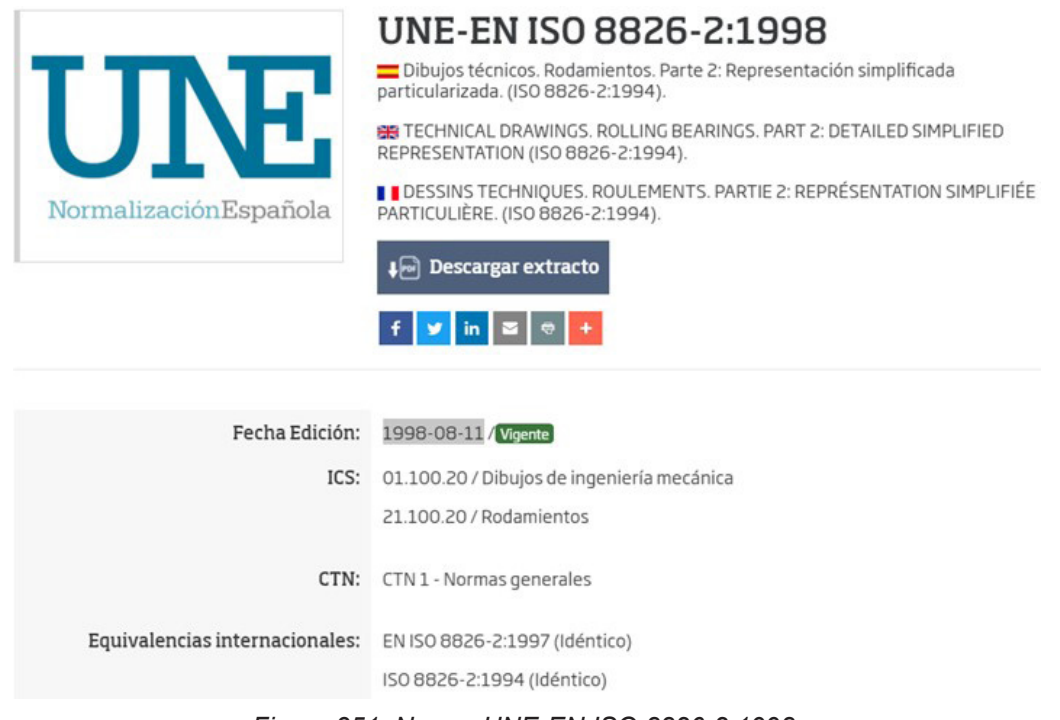

#### *Figura 351. Norma UNE-EN ISO 8826-2:1998.*

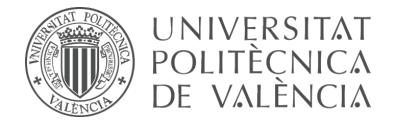

# **9.2 Cálculo de movilidad**

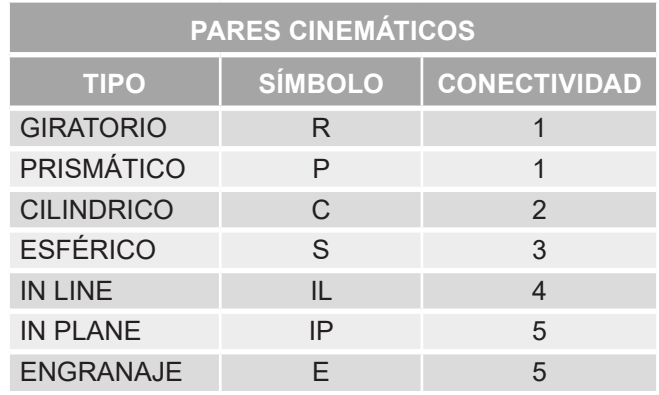

*Tabla 4. Conectividad de pares cinemáticos.*

# 9.2.1 vLTm 8492-2

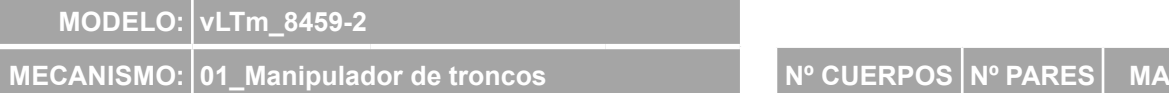

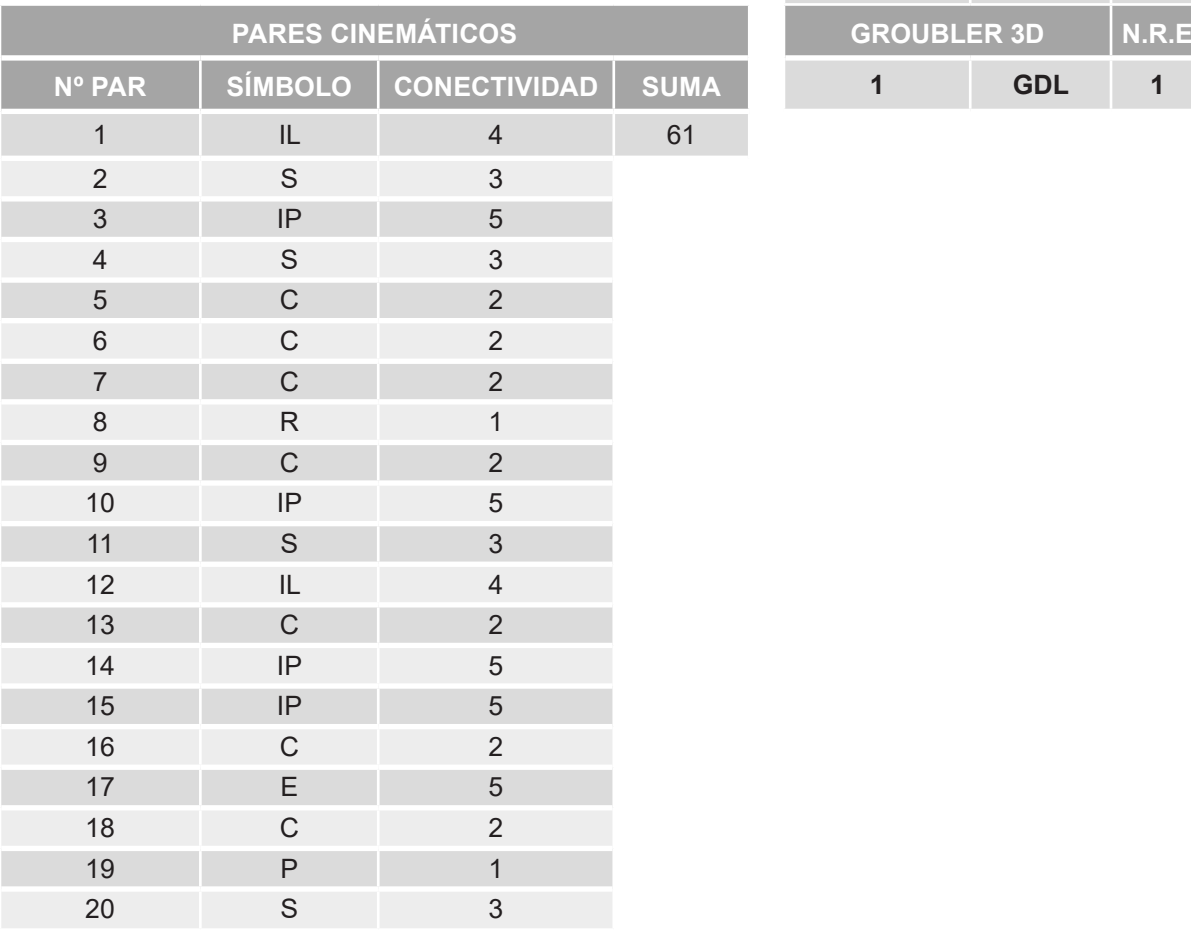

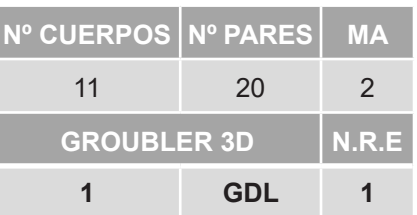

*Tabla 5. Movilidad manipulador de troncos 3D vLTm 8452-2.*

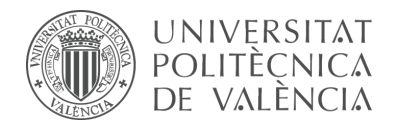

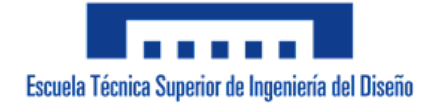

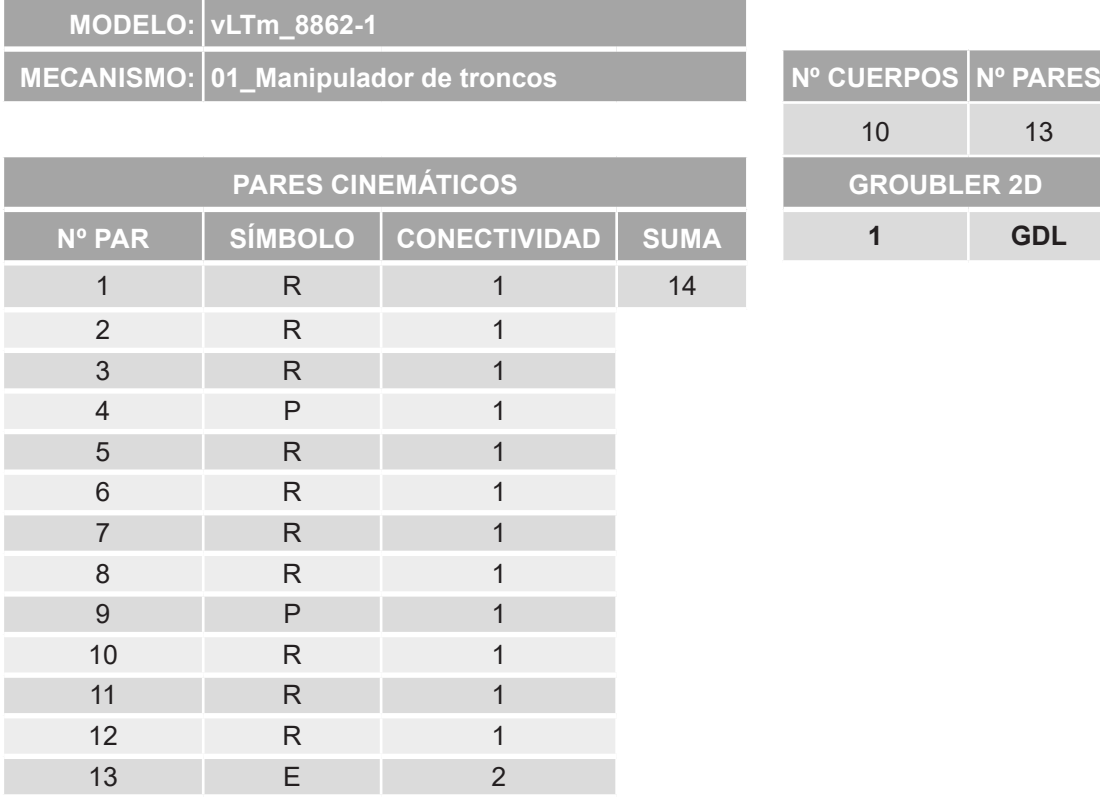

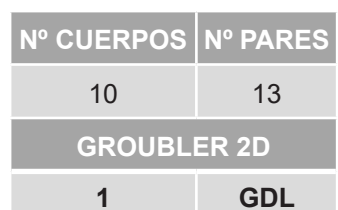

*Tabla 6. Movilidad manipulador de troncos 2D vLTm 8862-1.*

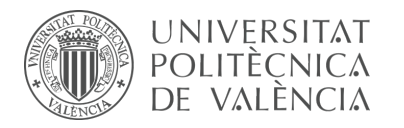

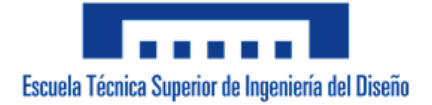

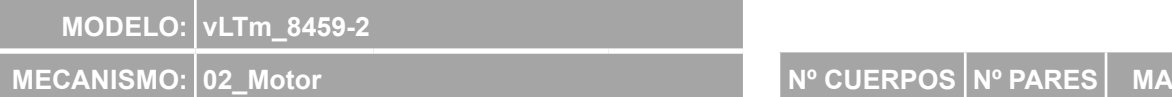

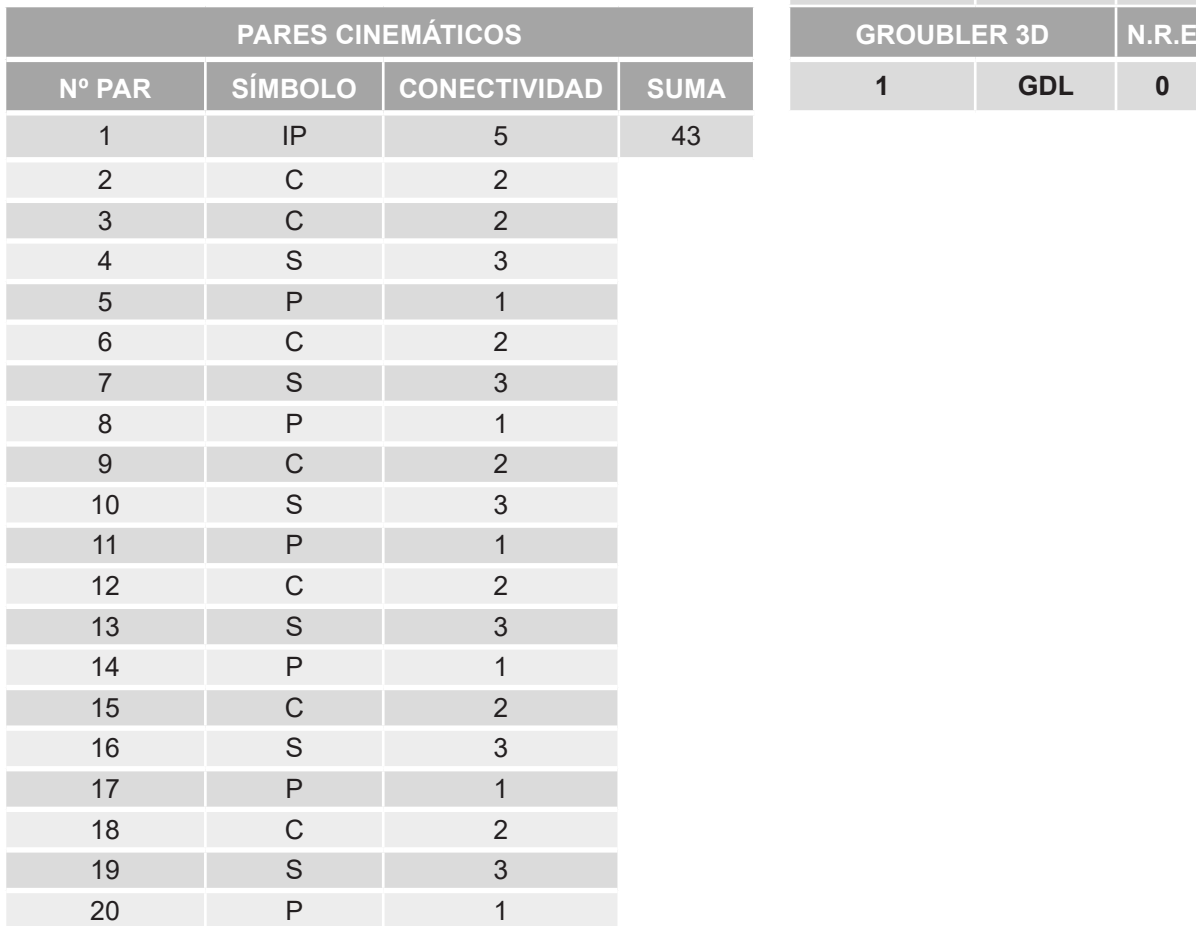

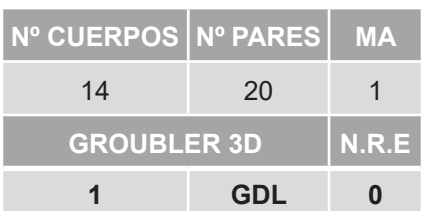

*Tabla 7. Movilidad motor 3D vLTm 8452-2.*

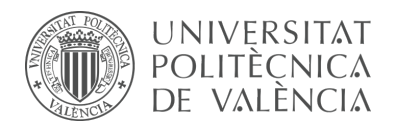

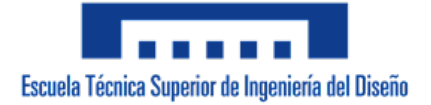

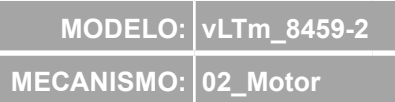

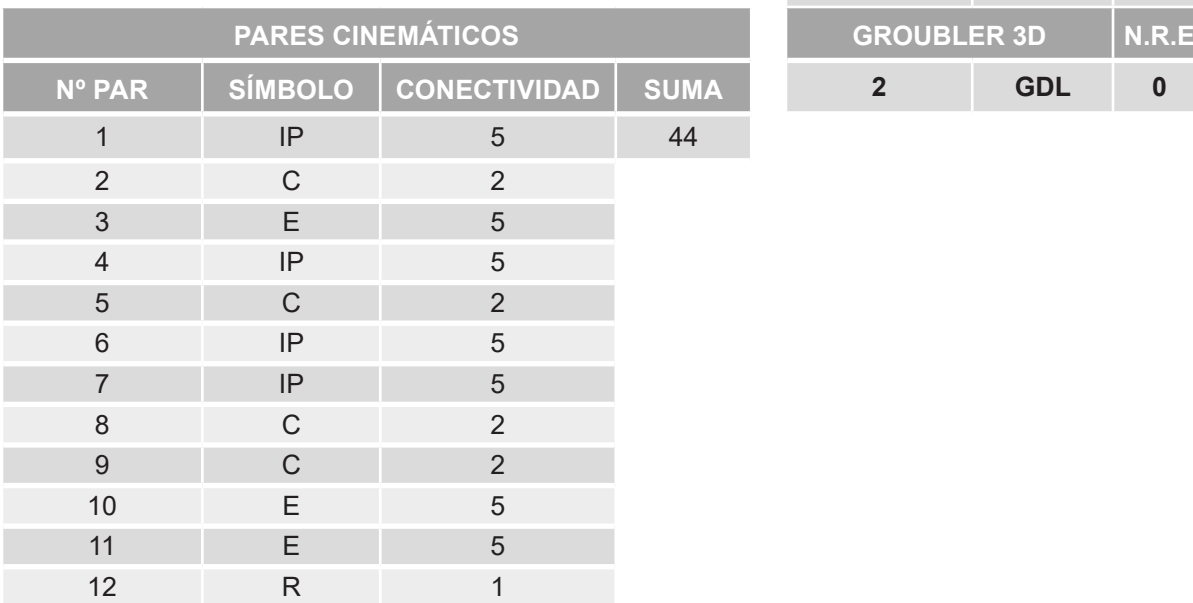

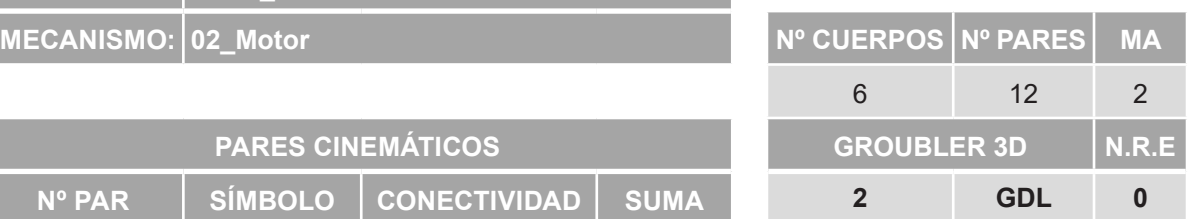

*Tabla 8. Movilidad transmisión 3D vLTm 8452-2.*

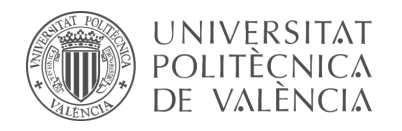

# 9.2.2 vLTm 8862-1

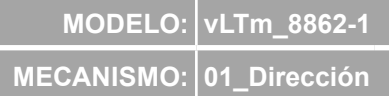

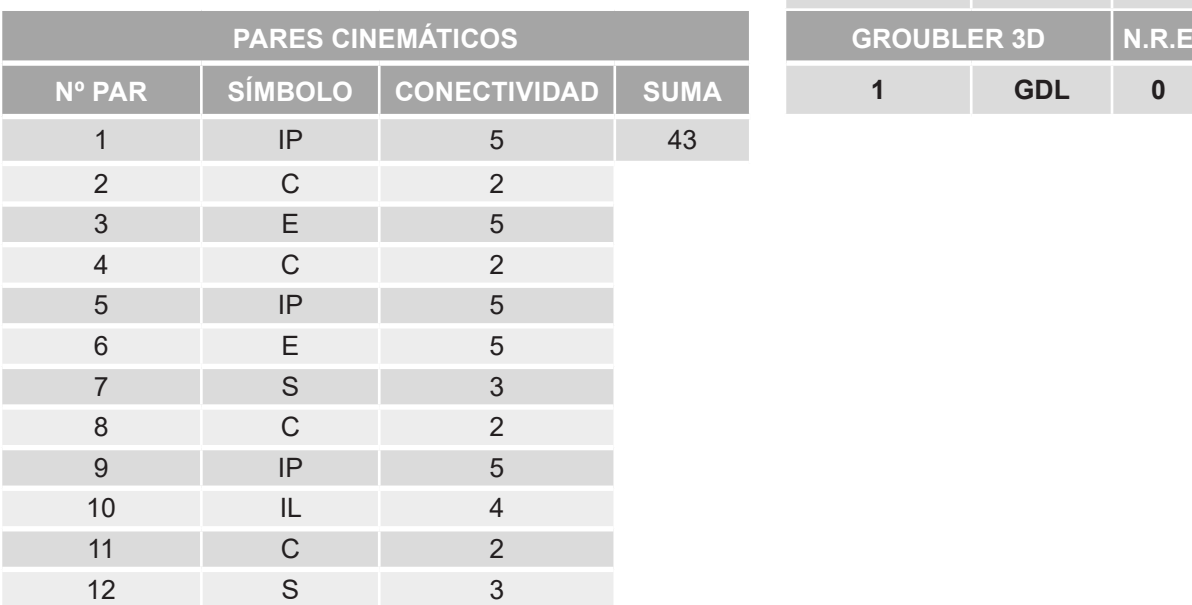

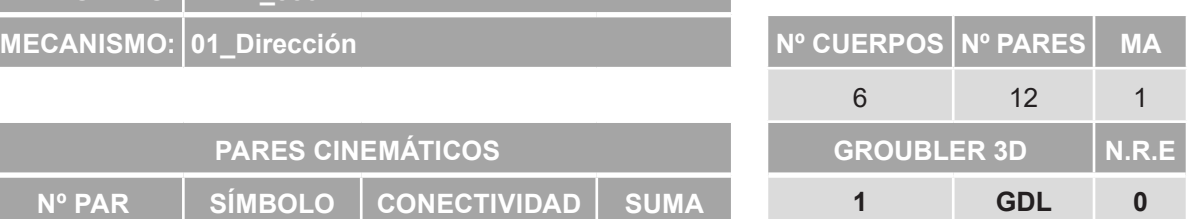

*Tabla 9. Movilidad dirección 3D vLTm 8862-1.*

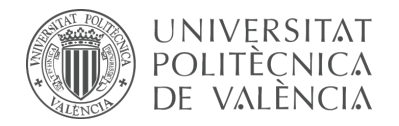

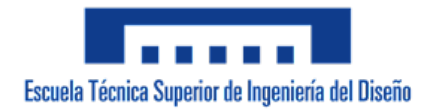

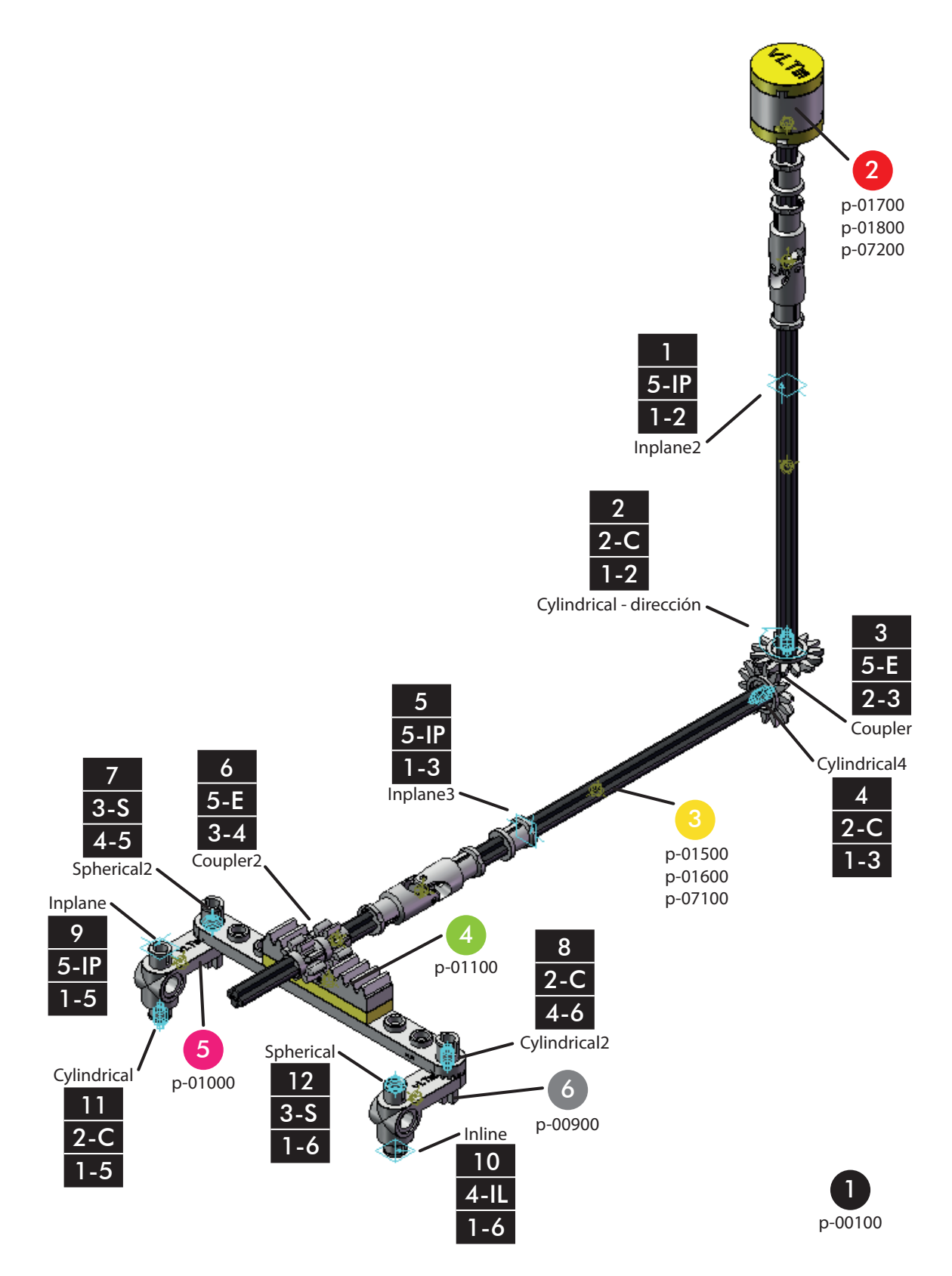

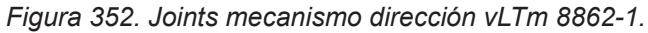

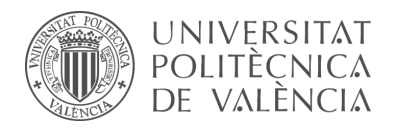

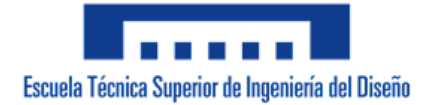

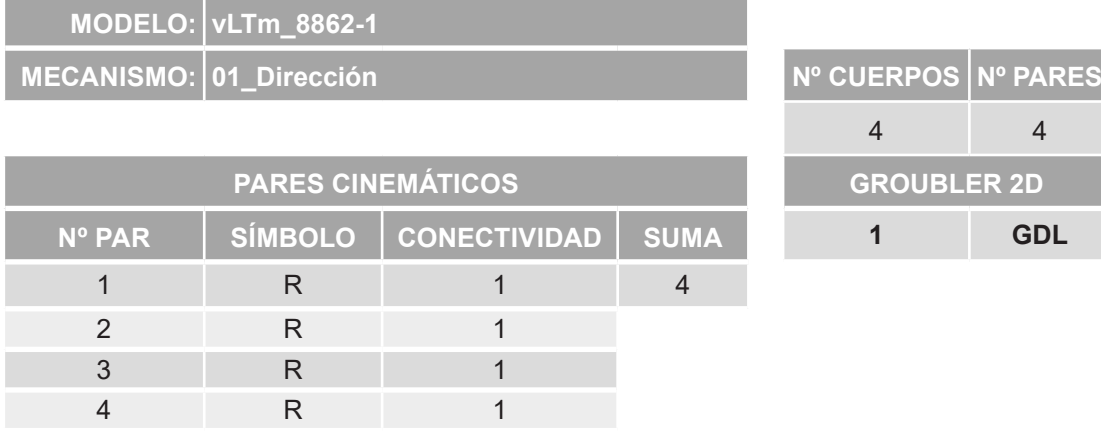

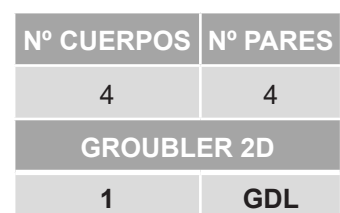

*Tabla 10. Movilidad dirección 2D vLTm 8862-1.*

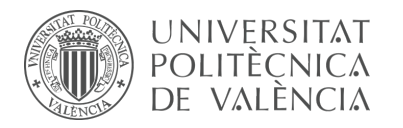

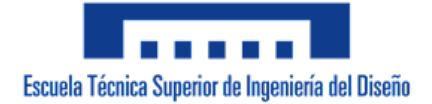

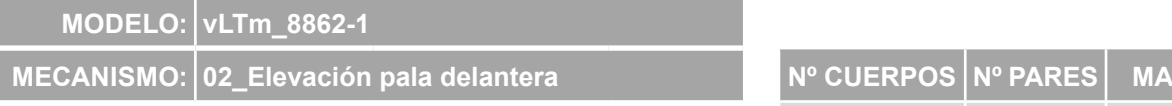

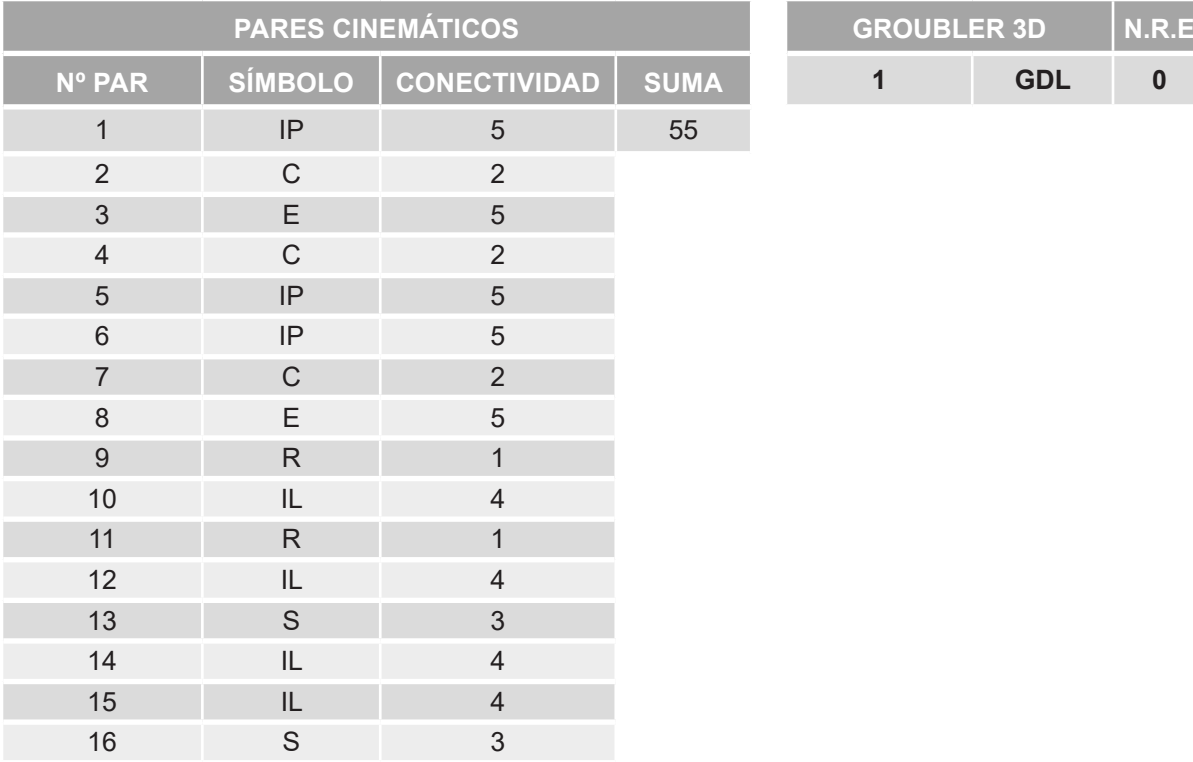

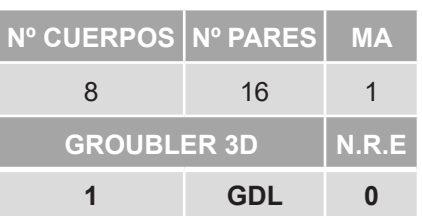

*Tabla 11. Movilidad elevación pala delantera 3D vLTm 8862-1.*

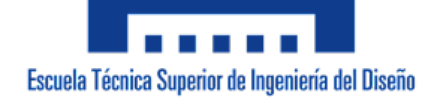

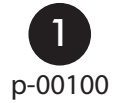

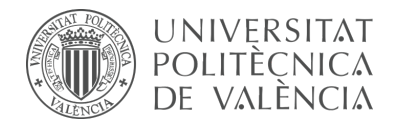

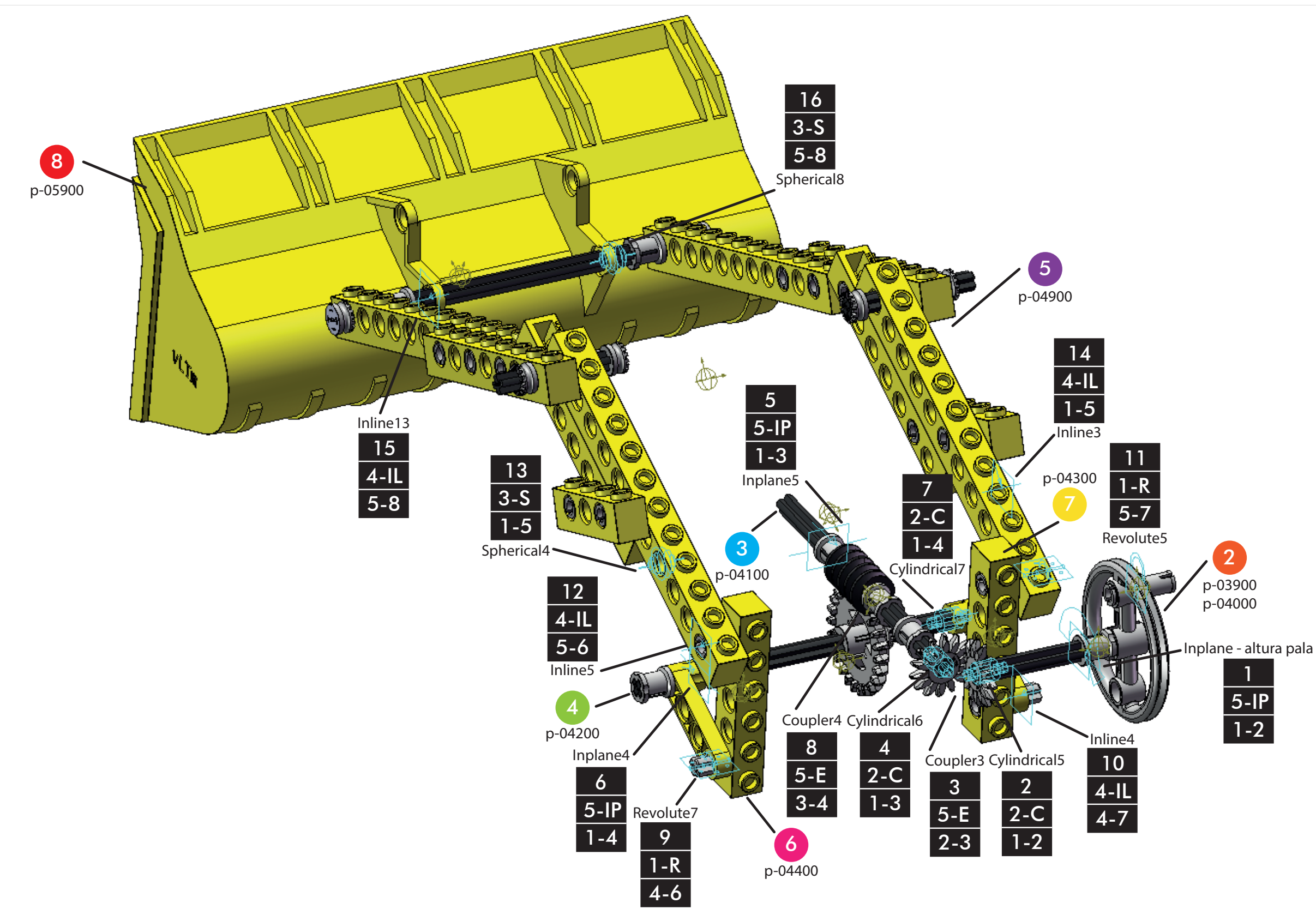

*Figura 353. Joints mecanismo elevación pala delantera vLTm 8862-1.*

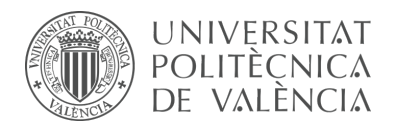

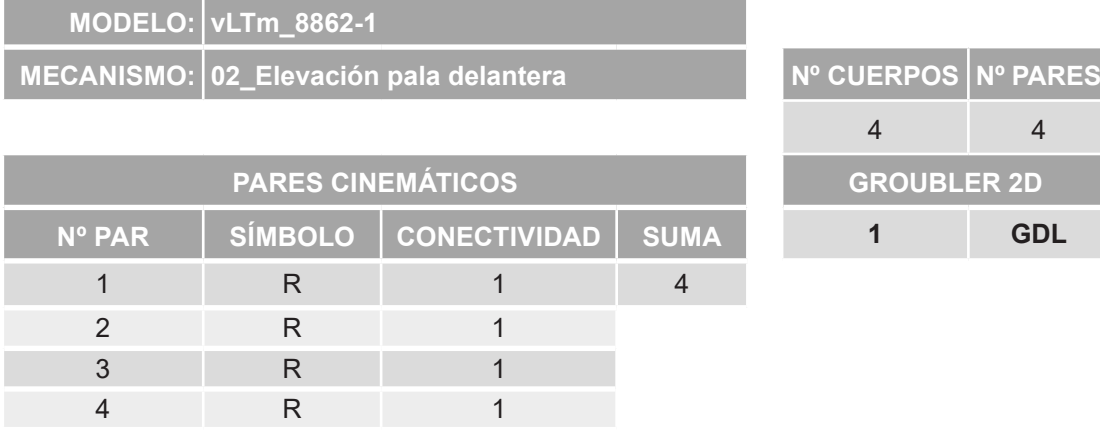

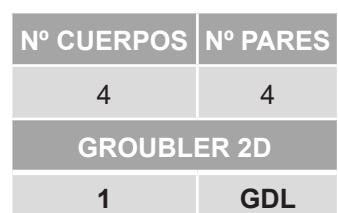

*Tabla 12. Movilidad elevación pala delantera 2D vLTm 8862-1.*

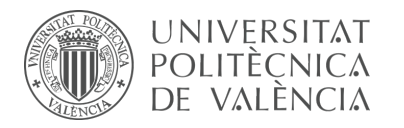

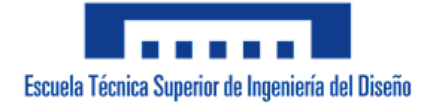

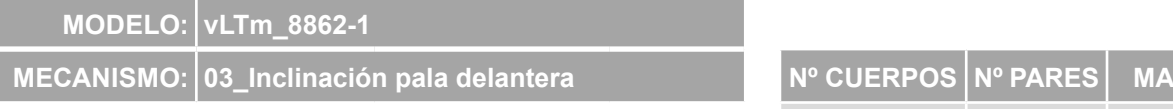

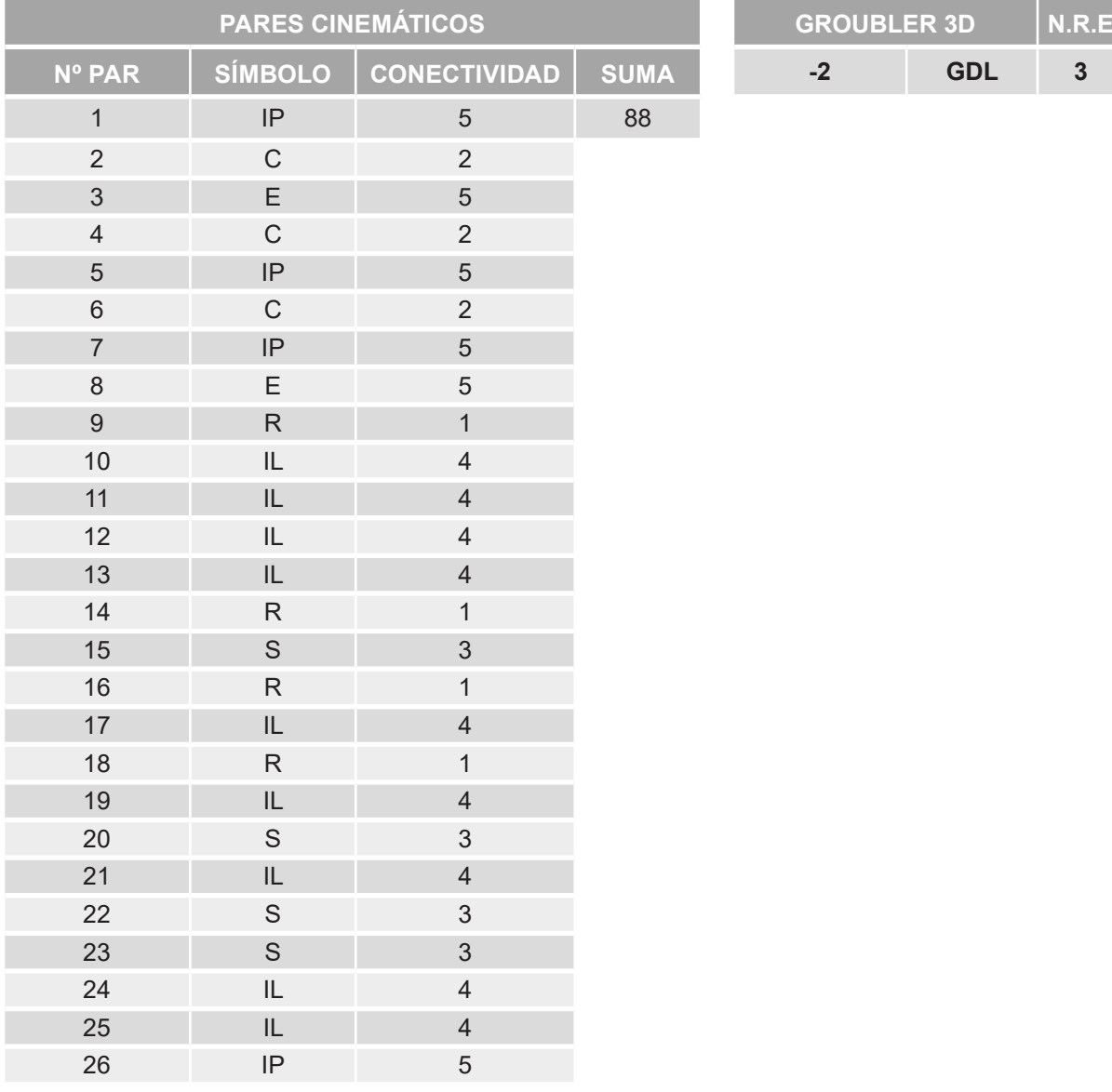

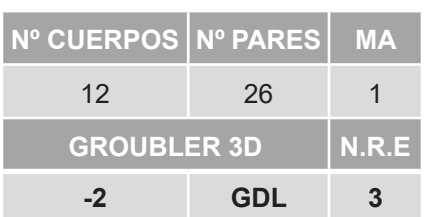

*Tabla 13. Movilidad inclinación pala delantera 3D vLTm 8862-1.*

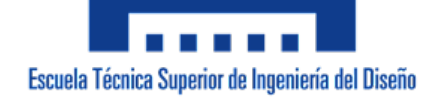

*Figura 354. Joints mecanismo inclinación pala delantera vLTm 8862-1.*

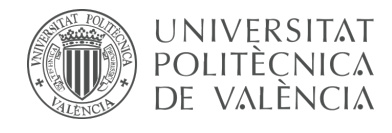

p-00100

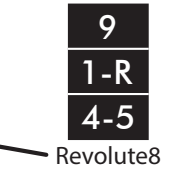

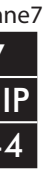

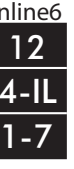

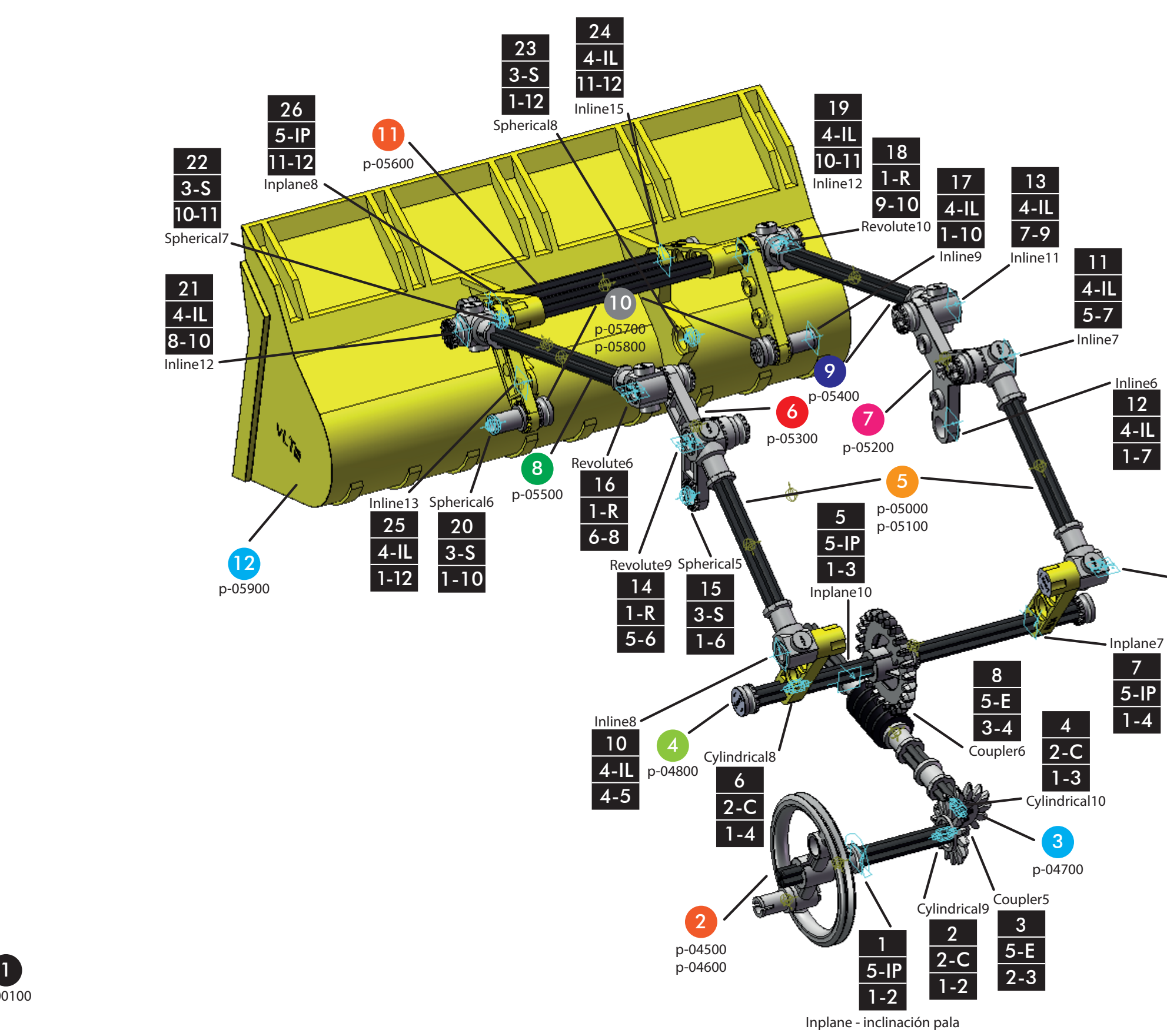

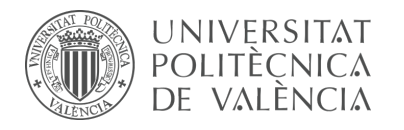

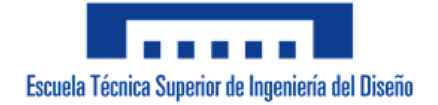

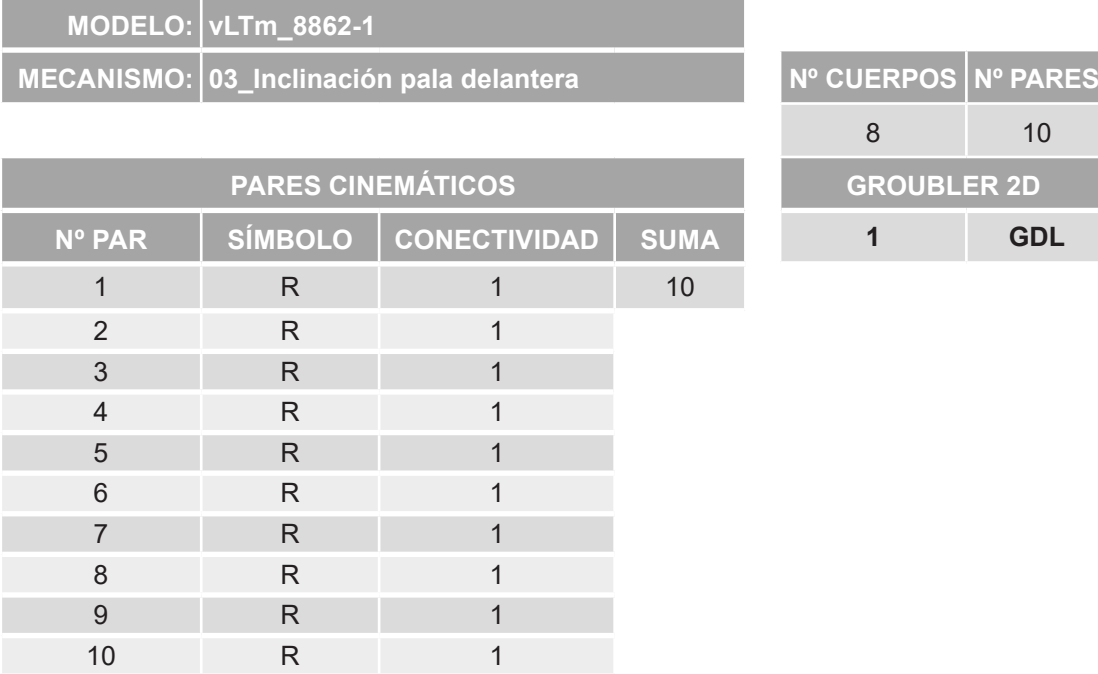

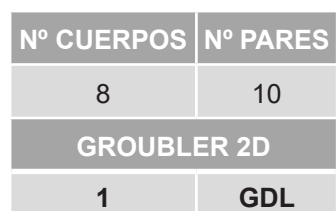

*Tabla 14. Movilidad inclinación pala delantera 2D vLTm 8862-1.*

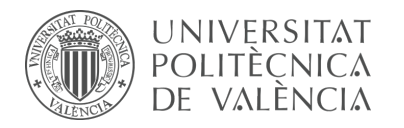

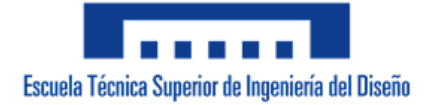

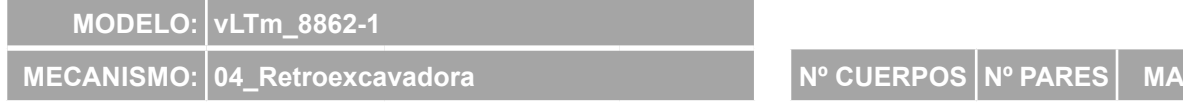

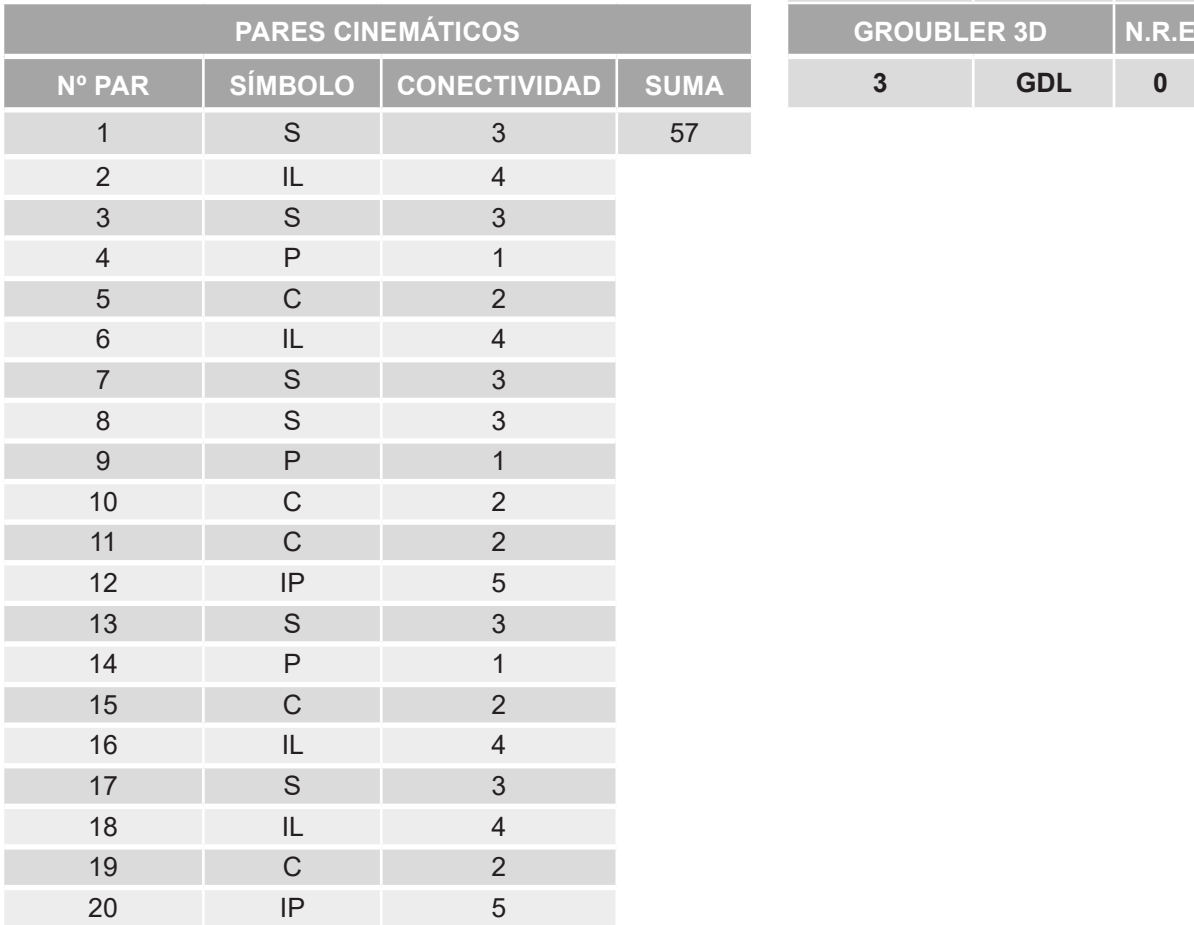

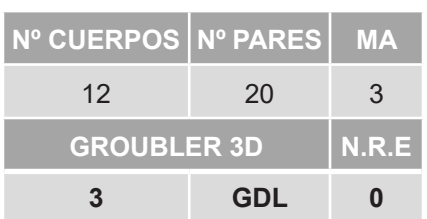

*Tabla 15. Movilidad retroexcavadora 3D vLTm 8862-1.*

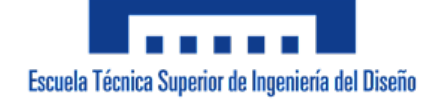

*Figura 355. Joints mecanismo retroexcavadora vLTm 8862-1.*

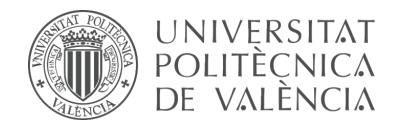

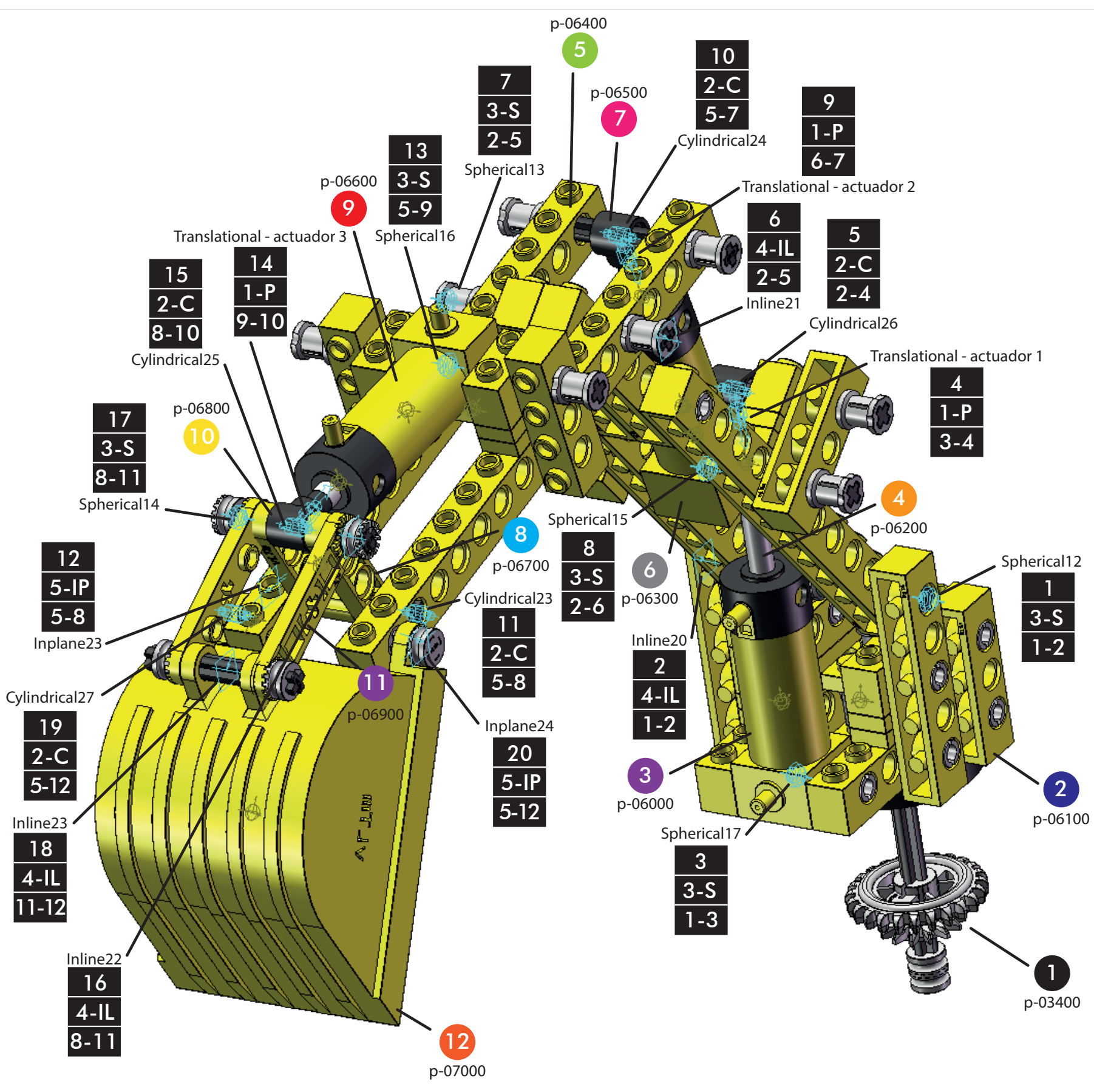

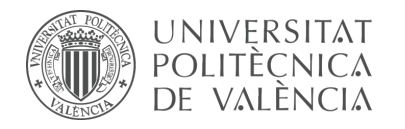

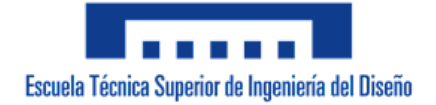

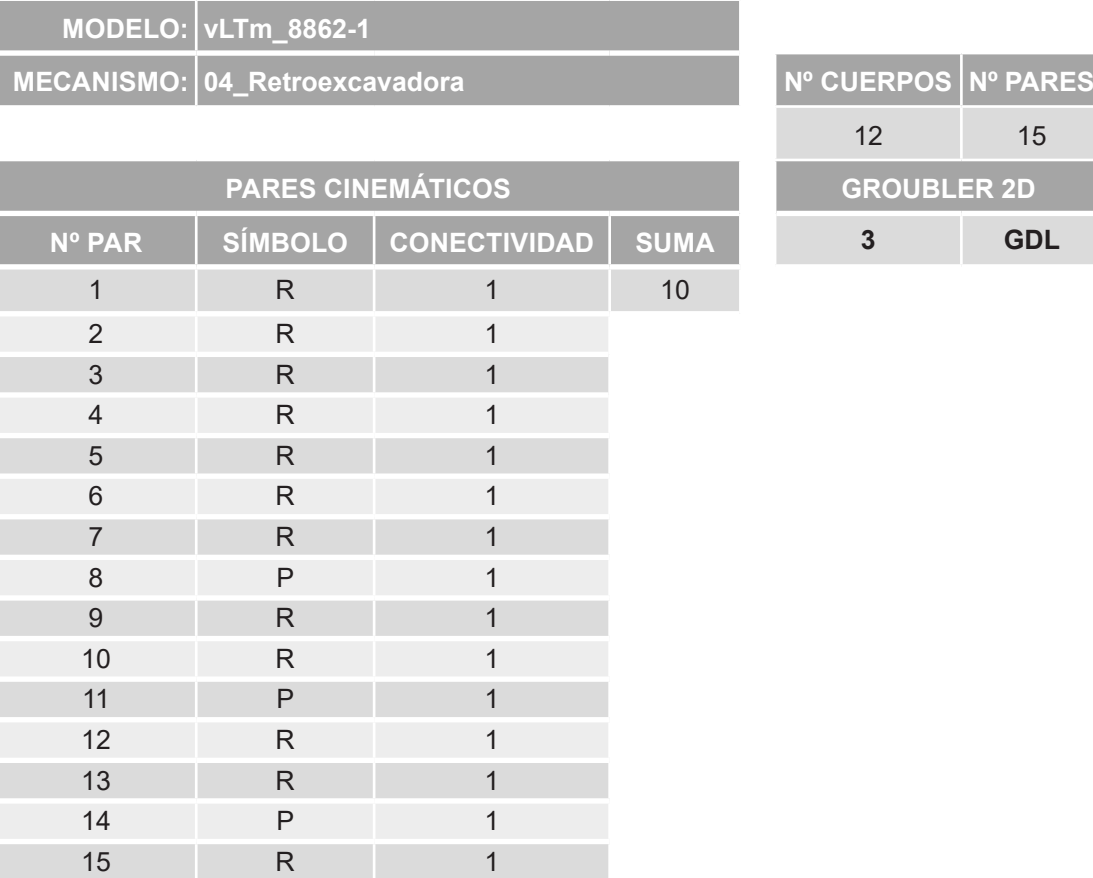

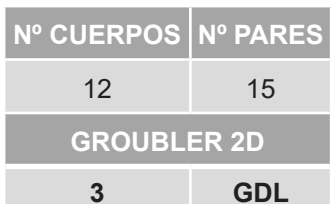

*Tabla 16. Movilidad retroexcavadora 2D vLTm 8862-1.*

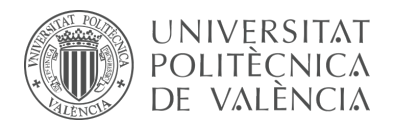

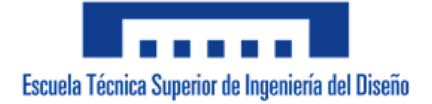

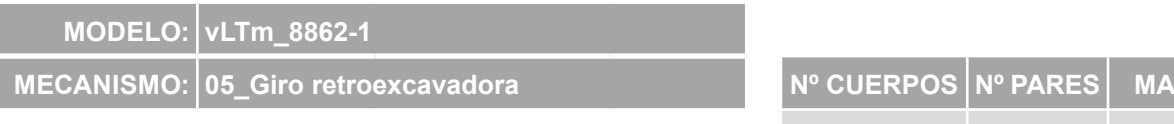

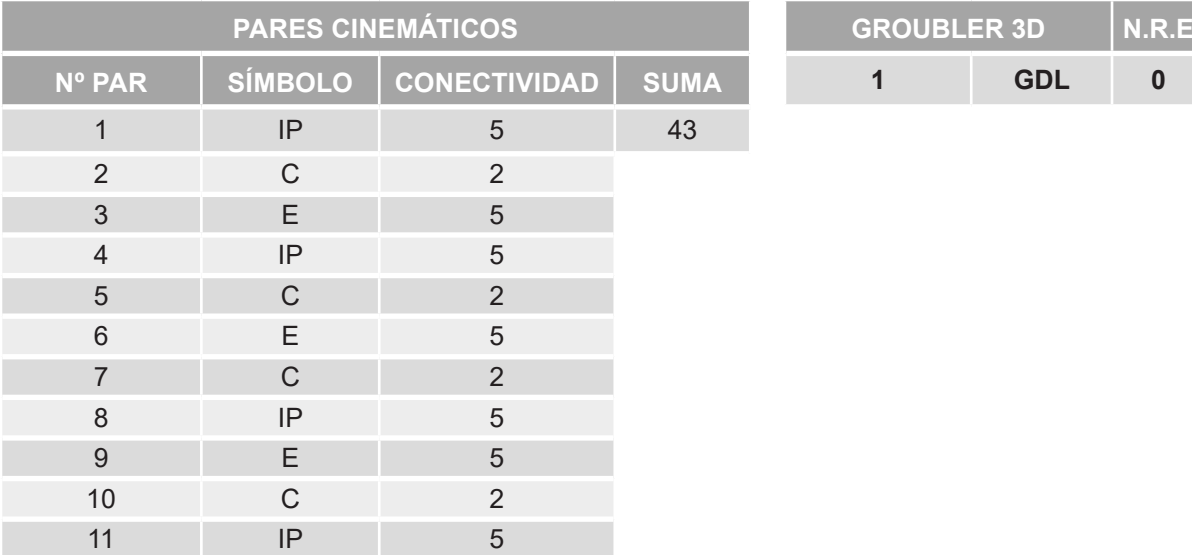

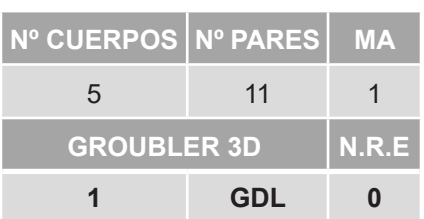

*Tabla 17. Movilidad giro retroexcavadora 3D vLTm 8862-1.*

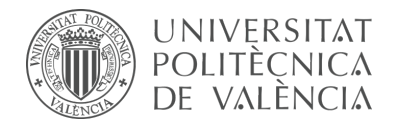

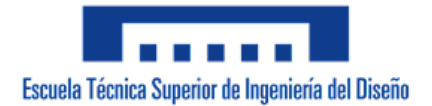

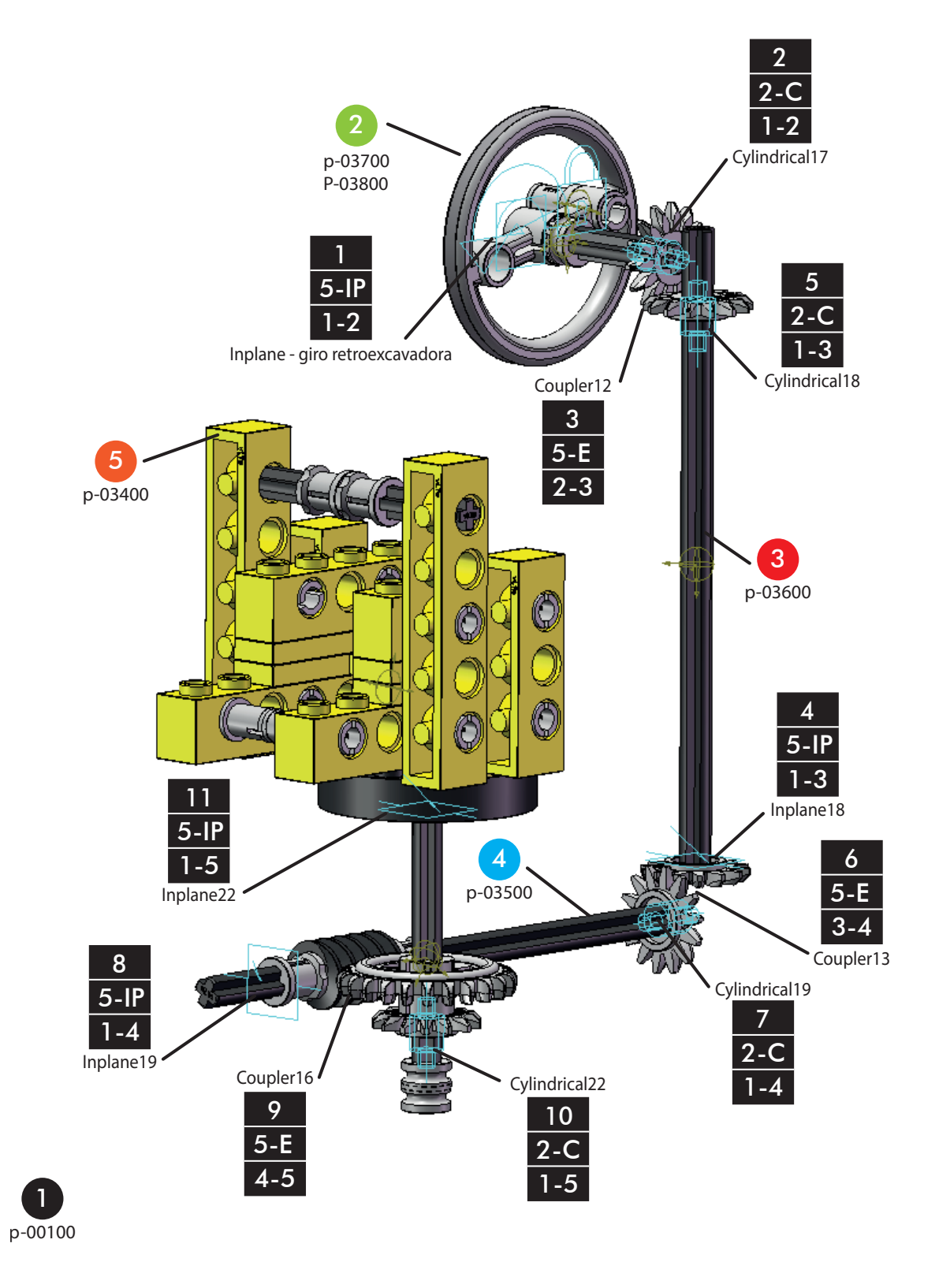

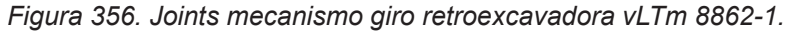

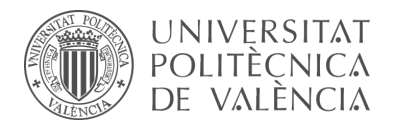

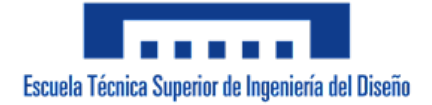

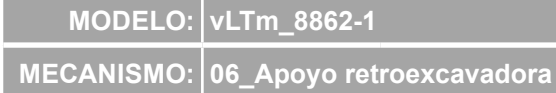

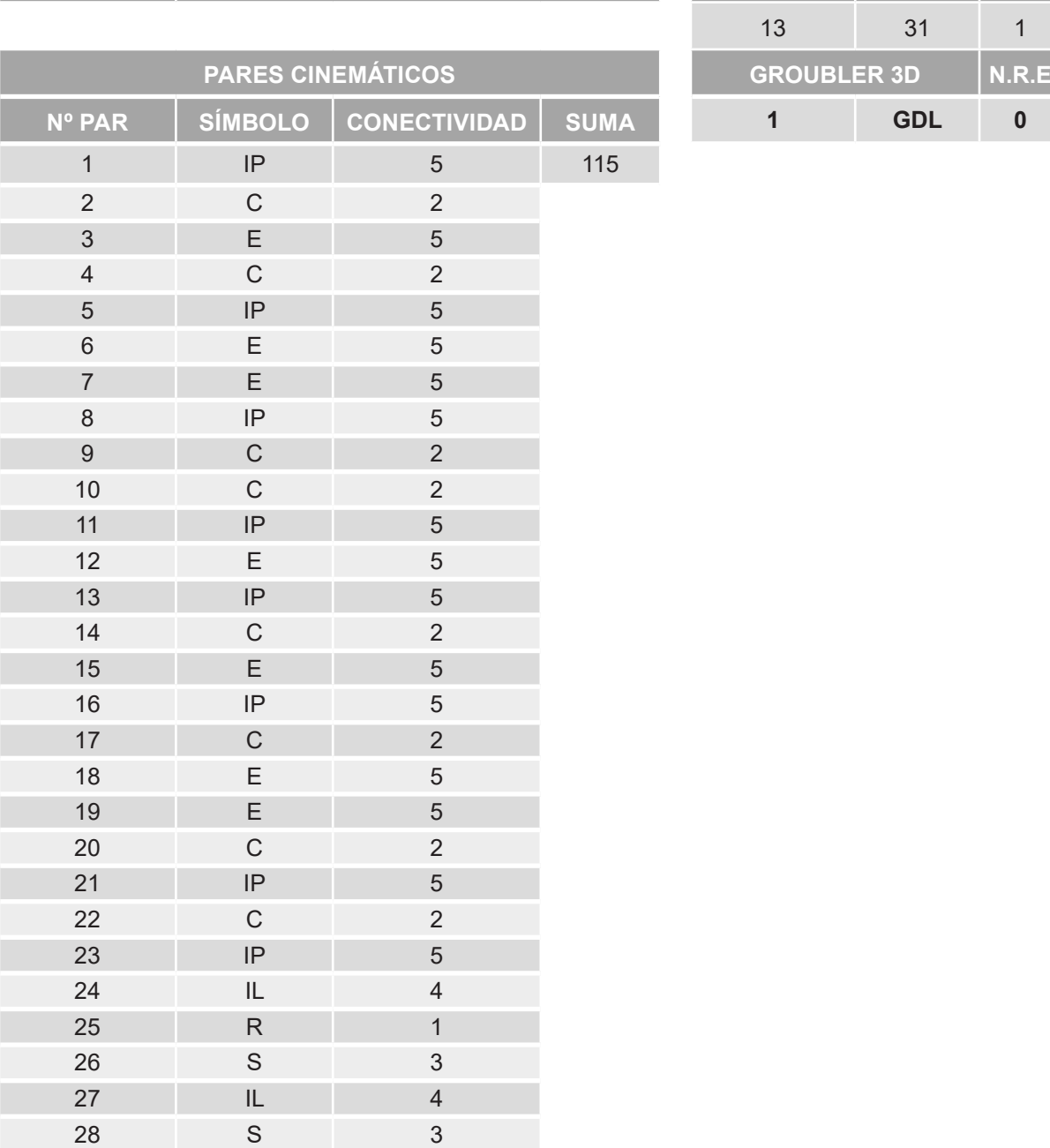

 IL 4 IL 4 R 1

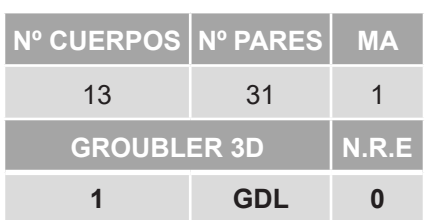

*Tabla 18. Movilidad apoyo retroexcavadora 3D vLTm 8862-1.*
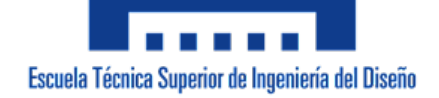

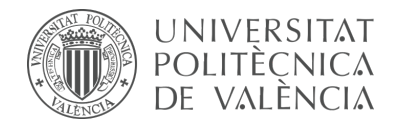

 $\vert$  1 p-00100

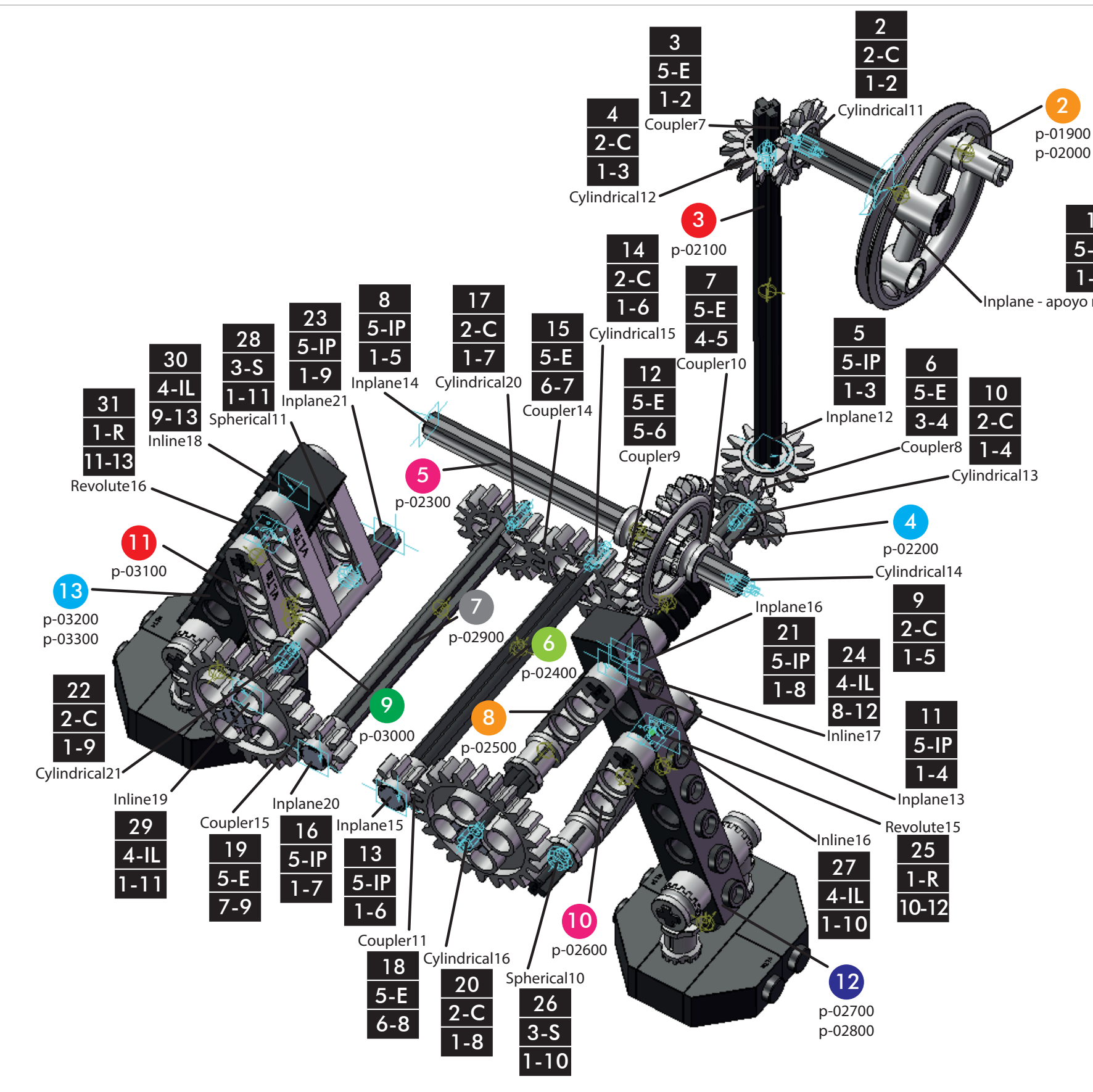

*Figura 357. Joints mecanismo apoyo retroexcavadora vLTm 8862-1.*

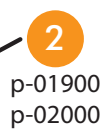

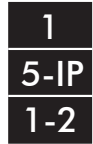

Inplane - apoyo retroexcavadora

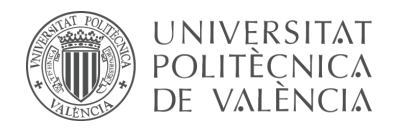

### 9.2.3 vLTm 42061-1

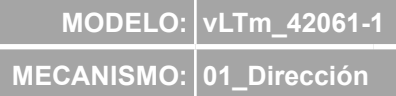

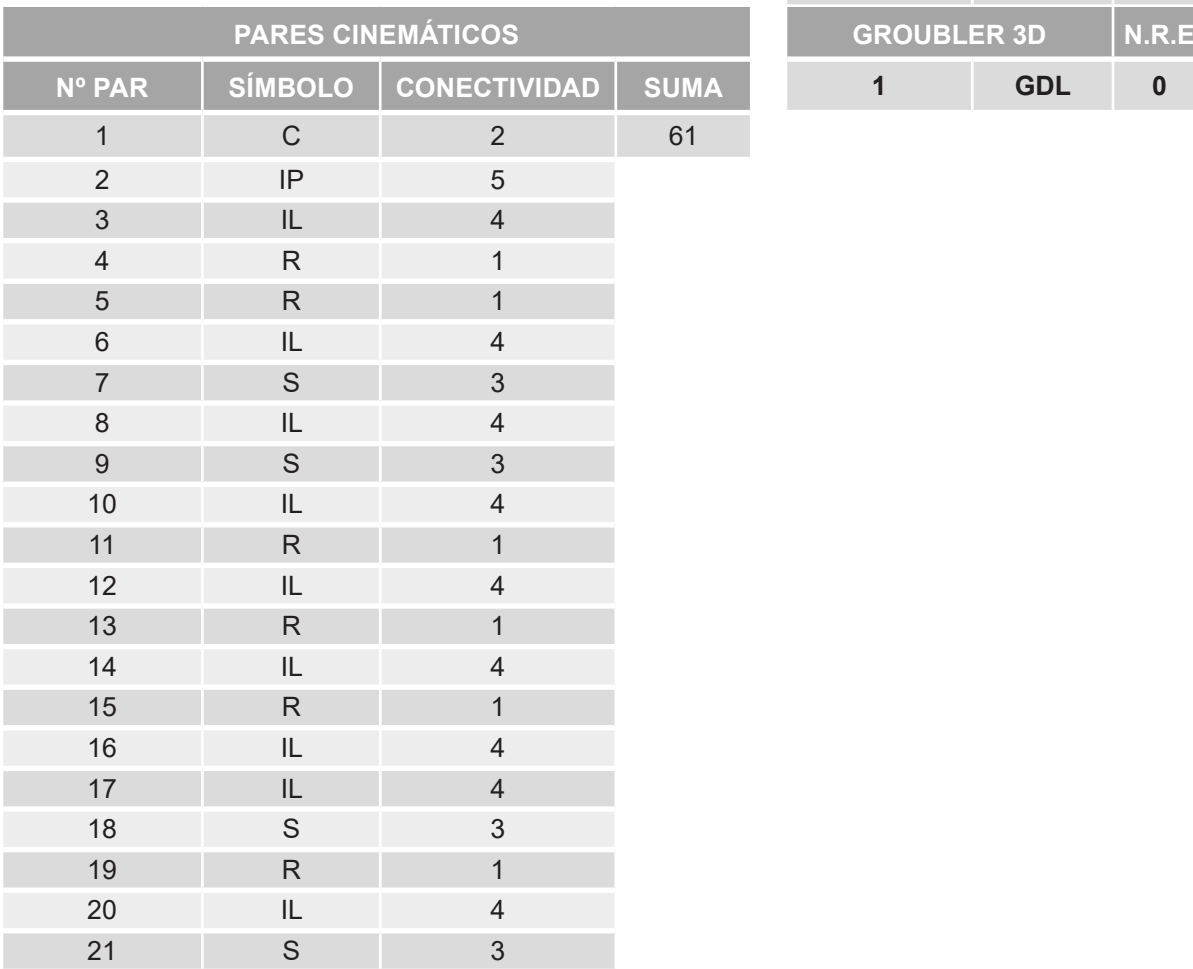

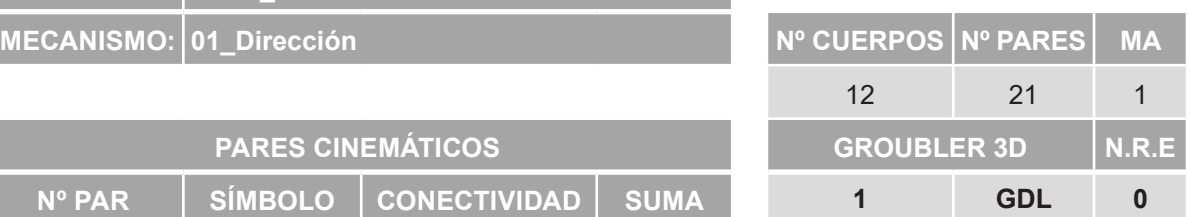

*Tabla 19. Movilidad dirección 3D vLTm 42061-1.*

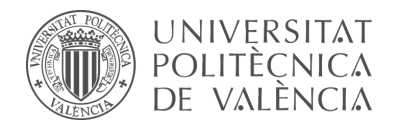

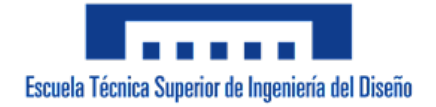

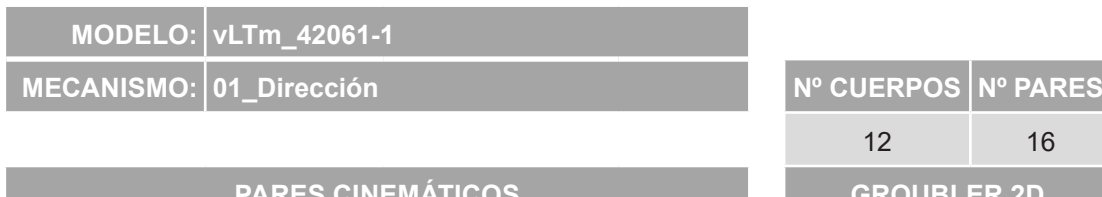

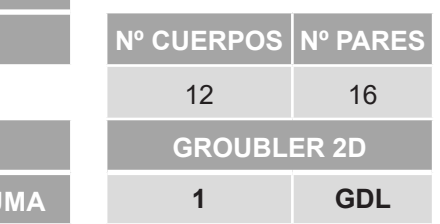

| <b>PARES CINEMATICOS</b> |                |                     |             | <b>GROUBLER 2D</b> |    |
|--------------------------|----------------|---------------------|-------------|--------------------|----|
| Nº PAR                   | <b>SÍMBOLO</b> | <b>CONECTIVIDAD</b> | <b>SUMA</b> | 1                  | GI |
| $\overline{1}$           | ${\sf R}$      | $\mathbf{1}$        | 10          |                    |    |
| 2                        | $\mathsf{R}$   | $\mathbf{1}$        |             |                    |    |
| $\mathfrak{S}$           | $\mathsf R$    | $\mathbf{1}$        |             |                    |    |
| $\overline{4}$           | $\mathsf{R}$   | $\mathbf{1}$        |             |                    |    |
| 5                        | $\mathsf{R}$   | $\mathbf{1}$        |             |                    |    |
| $6\phantom{1}$           | $\mathsf{R}$   | $\mathbf{1}$        |             |                    |    |
| $\overline{7}$           | $\mathsf{R}$   | $\mathbf{1}$        |             |                    |    |
| $\,8\,$                  | $\mathsf{R}$   | $\mathbf{1}$        |             |                    |    |
| $9\,$                    | $\mathsf{R}$   | $\mathbf{1}$        |             |                    |    |
| $10$                     | $\mathsf{R}$   | $\mathbf{1}$        |             |                    |    |
| 11                       | $\mathsf{R}$   | $\mathbf{1}$        |             |                    |    |
| 12                       | $\mathsf{R}$   | $\mathbf{1}$        |             |                    |    |
| 13                       | $\mathsf{R}$   | $\mathbf{1}$        |             |                    |    |
| 14                       | $\mathsf{R}$   | $\mathbf{1}$        |             |                    |    |
| 15                       | ${\sf R}$      | $\mathbf{1}$        |             |                    |    |
| 16                       | $\mathsf{R}$   | $\mathbf{1}$        |             |                    |    |

*Tabla 20. Movilidad dirección 2D vLTm 42061-1.*

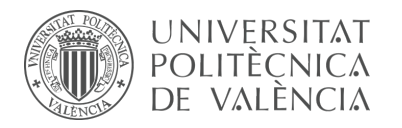

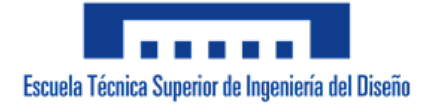

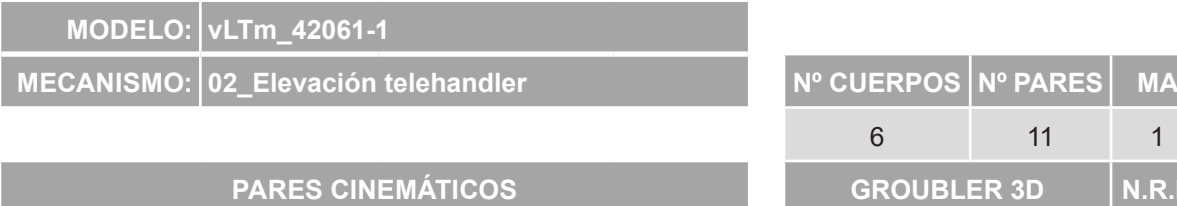

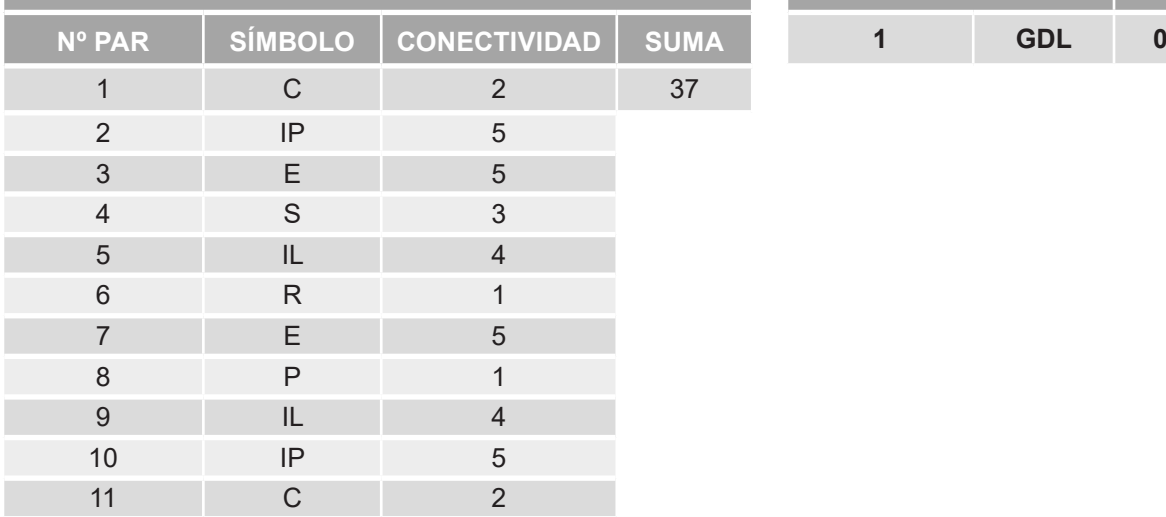

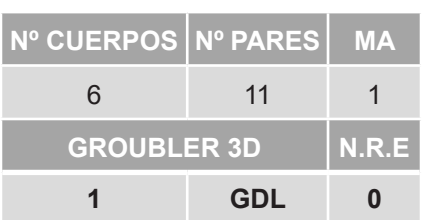

*Tabla 21. Movilidad elevación telehandler 3D vLTm 42061-1.*

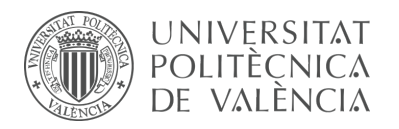

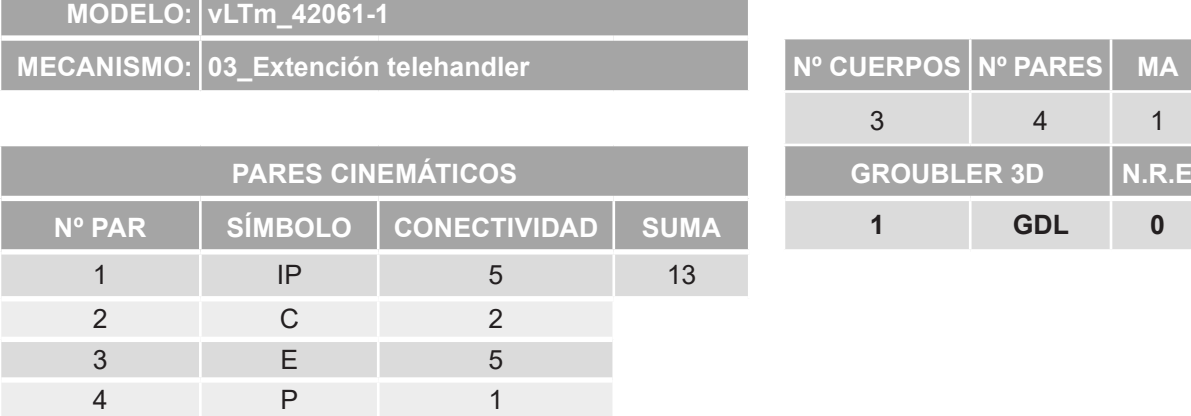

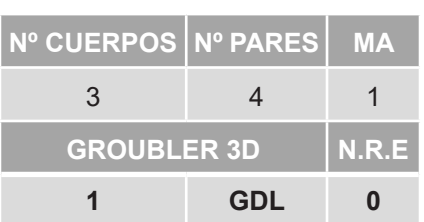

*Tabla 22. Movilidad extención telehandler 3D vLTm 42061-1.*

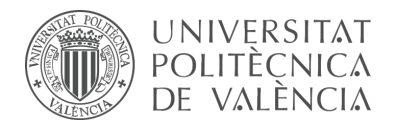

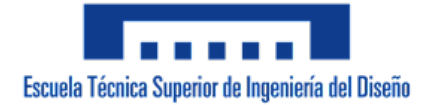

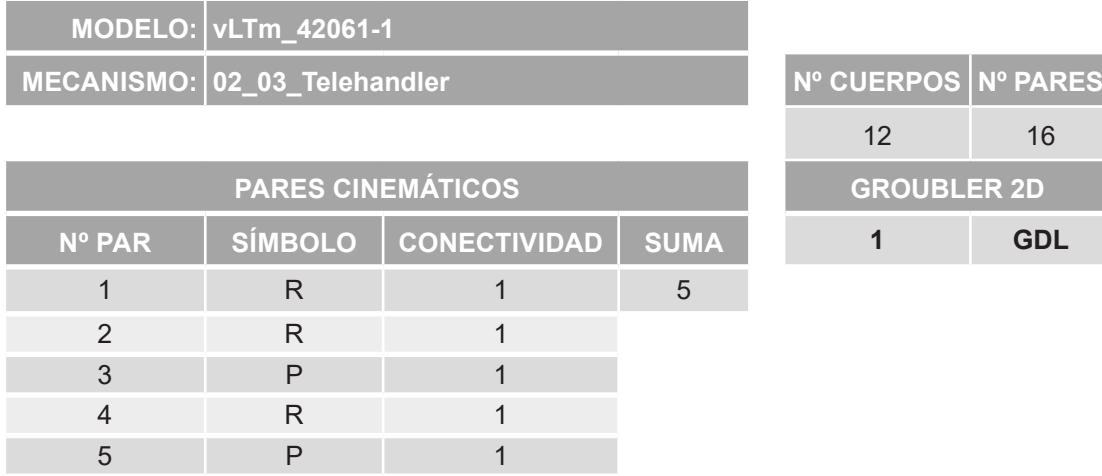

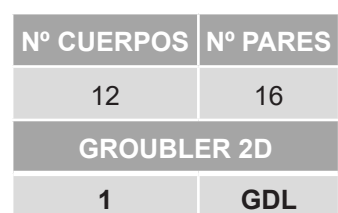

*Tabla 23. Movilidad telehandler 2D vLTm 42061-1.*

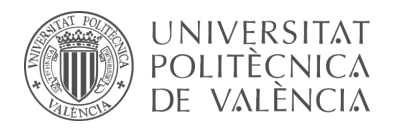

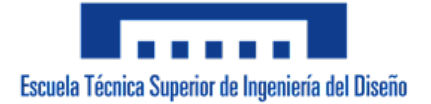

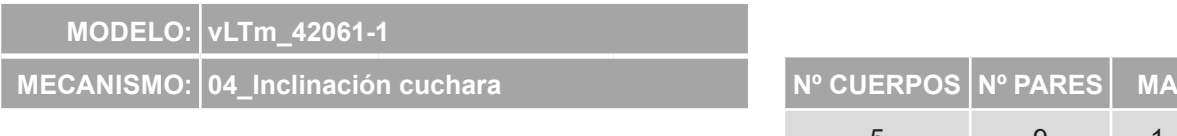

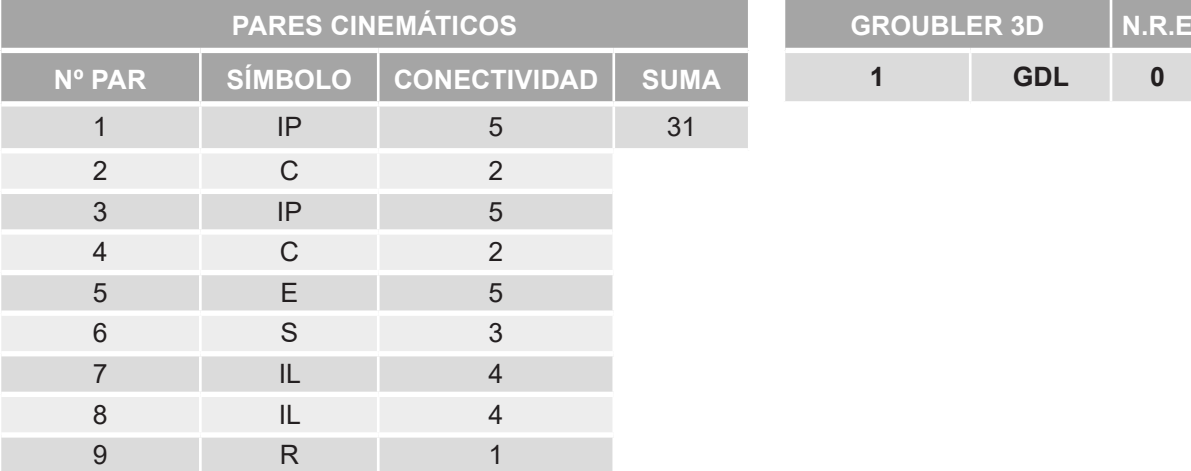

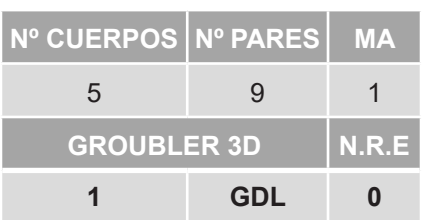

*Tabla 24. Movilidad inclinación cuchara 3D vLTm 42061-1.*

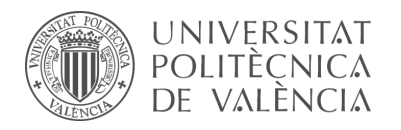

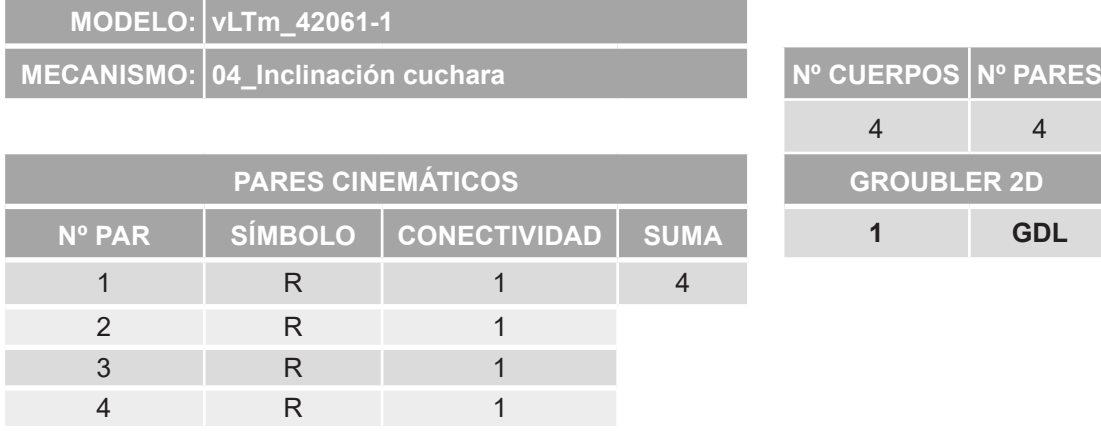

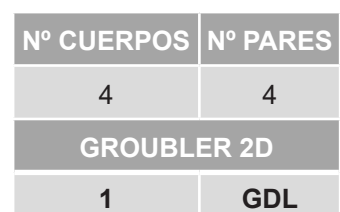

*Tabla 25. Movilidad inclinación cuchara 2D vLTm 42061-1.*

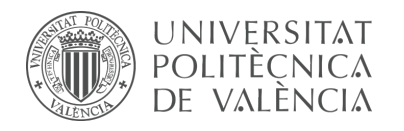

# 9.2.4 vLTm 42049-1

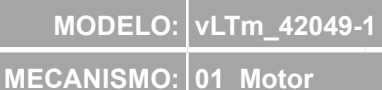

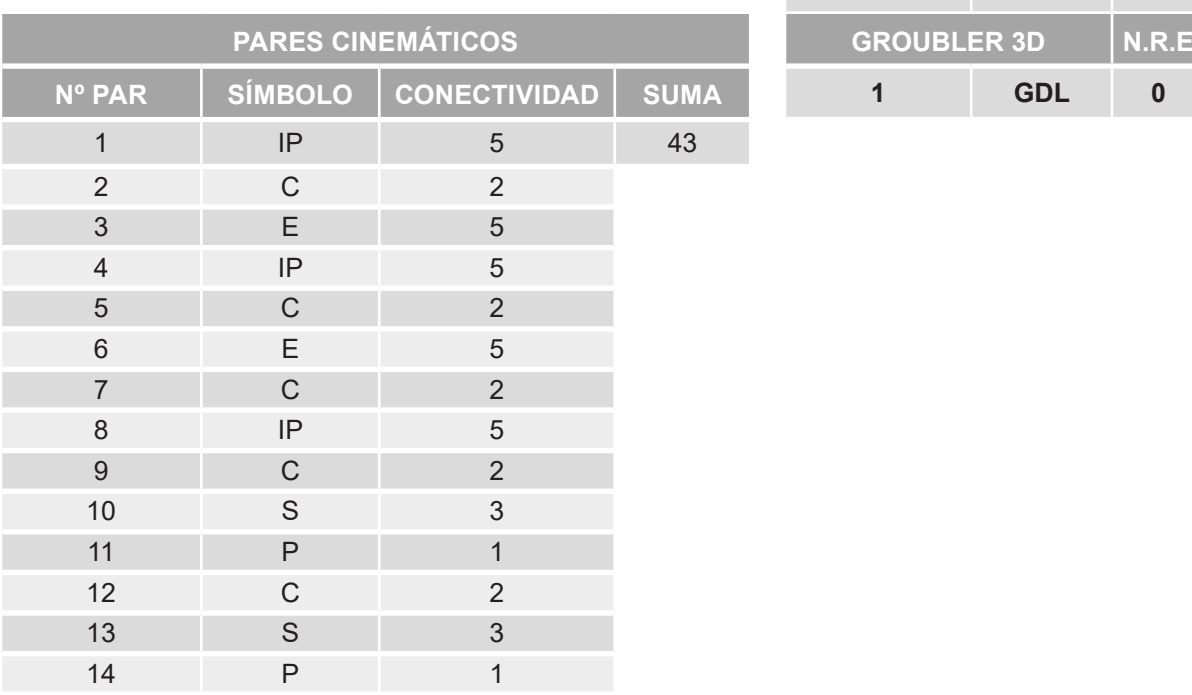

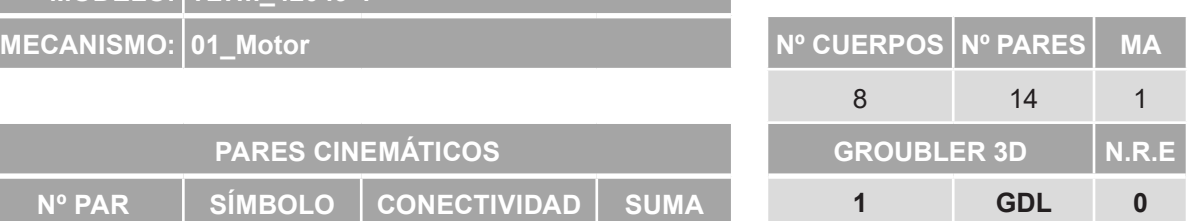

*Tabla 26. Movilidad motor 3D vLTm 42049-1.*

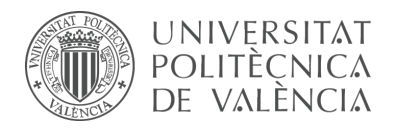

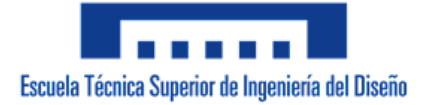

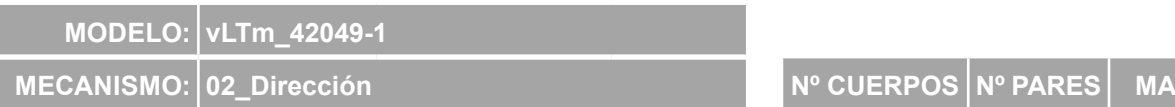

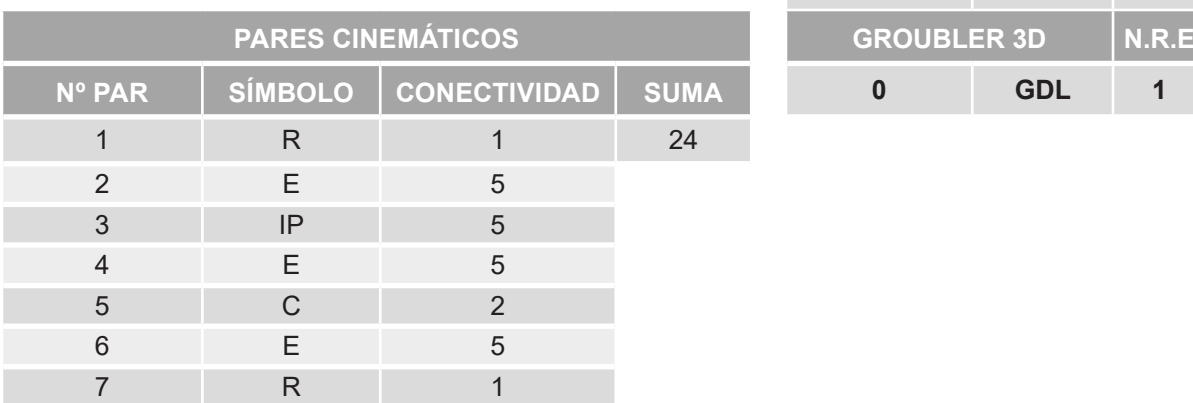

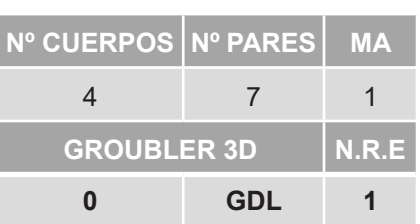

*Tabla 27. Movilidad dirección 3D vLTm 42049-1.*

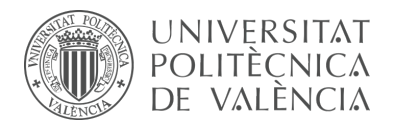

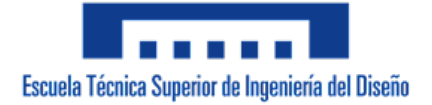

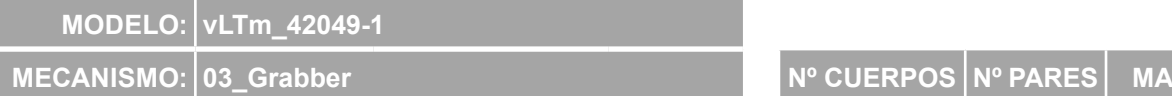

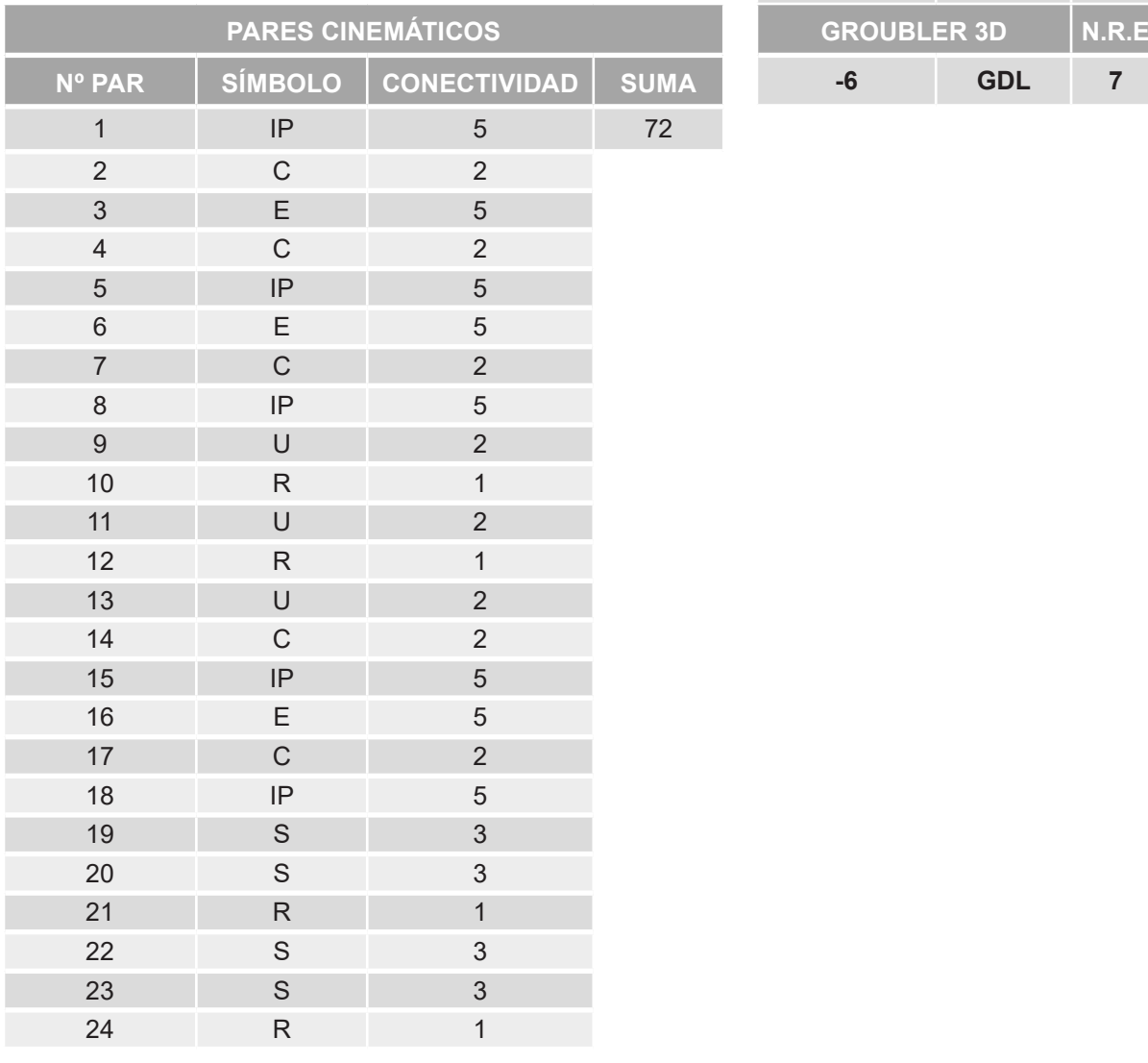

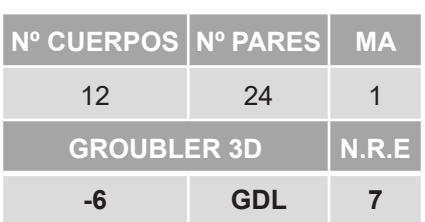

*Tabla 28. Movilidad grabber 3D vLTm 42049-1.*

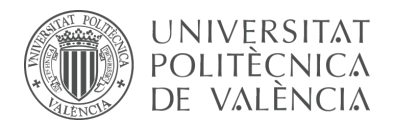

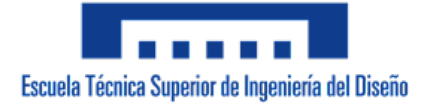

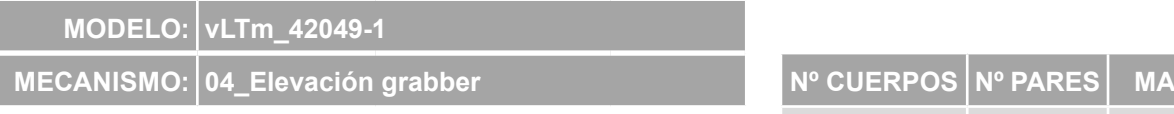

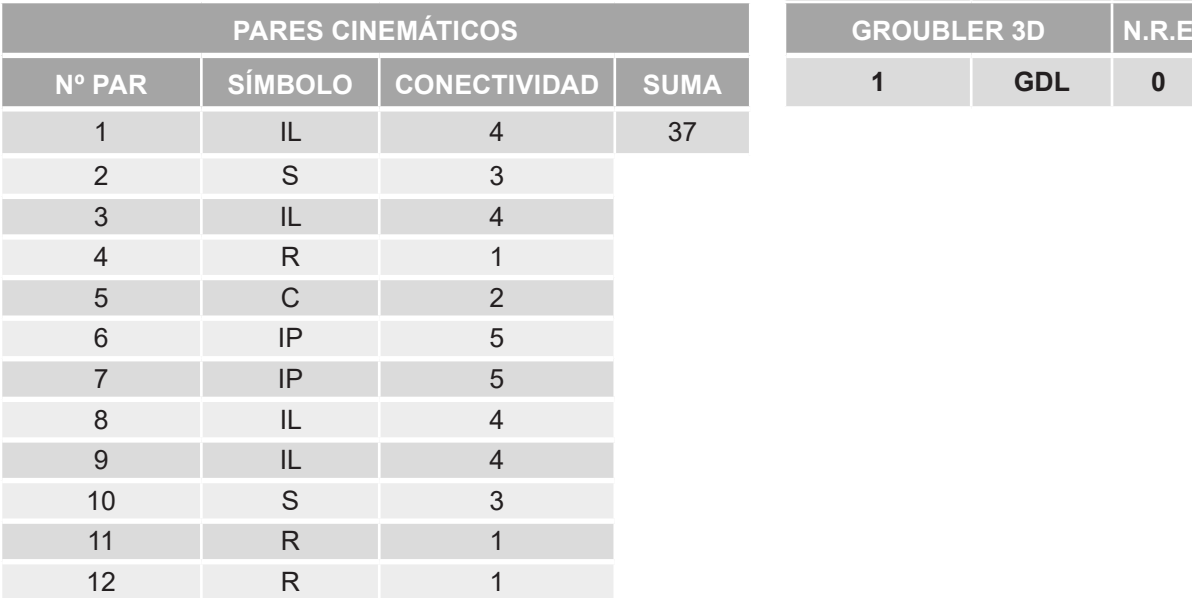

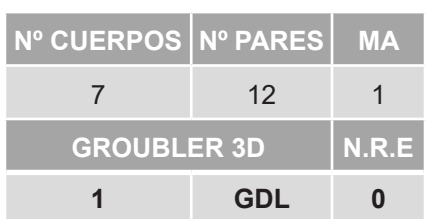

*Tabla 29. Movilidad elevación grabber 3D vLTm 42049-1.*

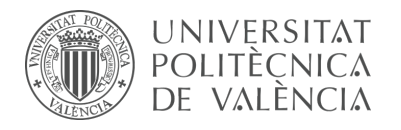

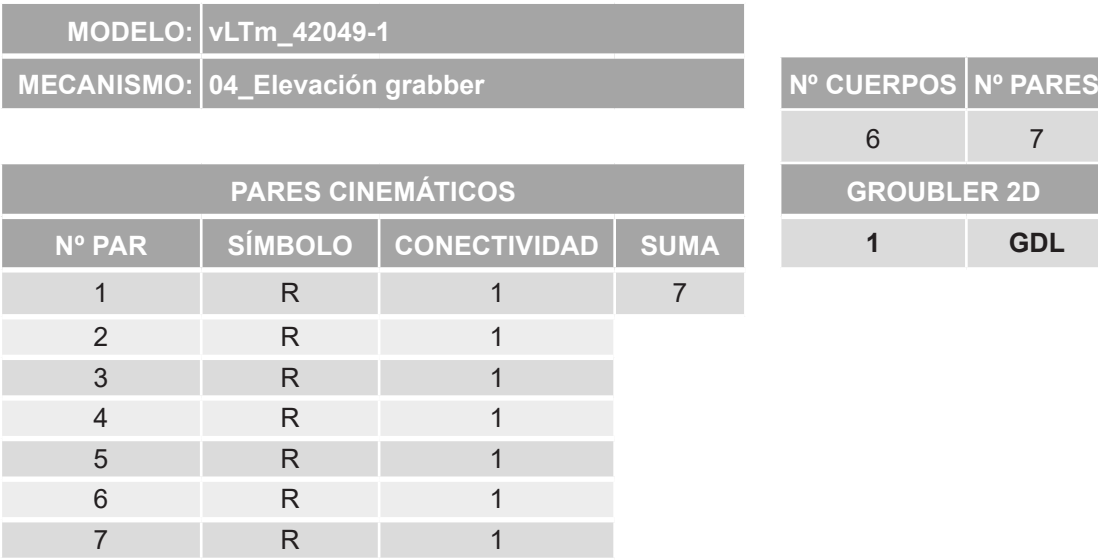

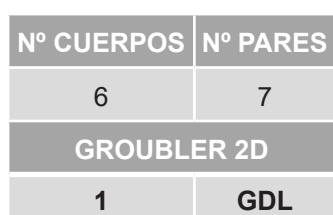

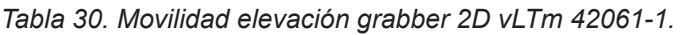

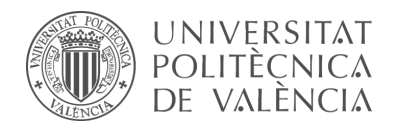

## 9.2.5 vLTm 42079-1

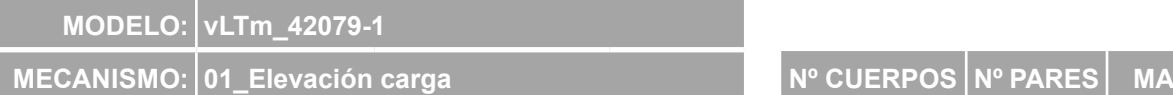

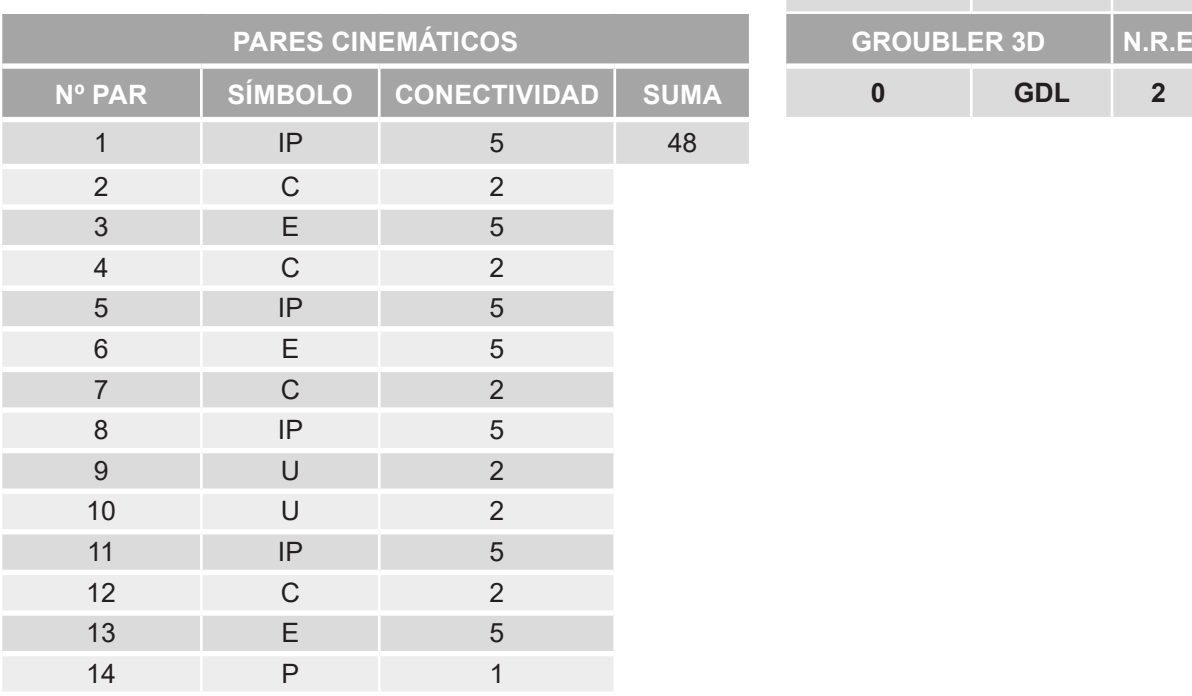

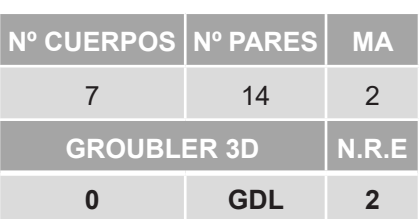

*Tabla 31. Movilidad elevación carga 3D vLTm 42079-1.*

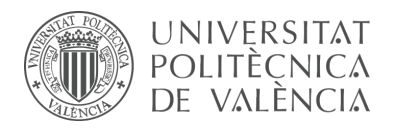

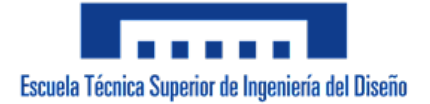

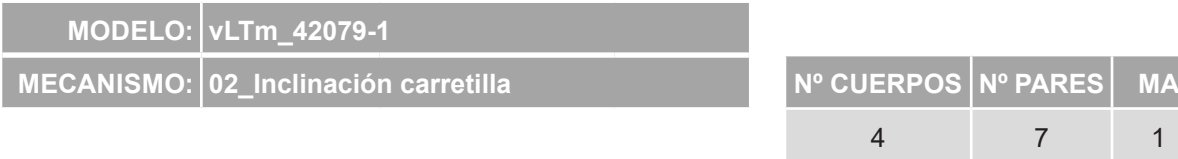

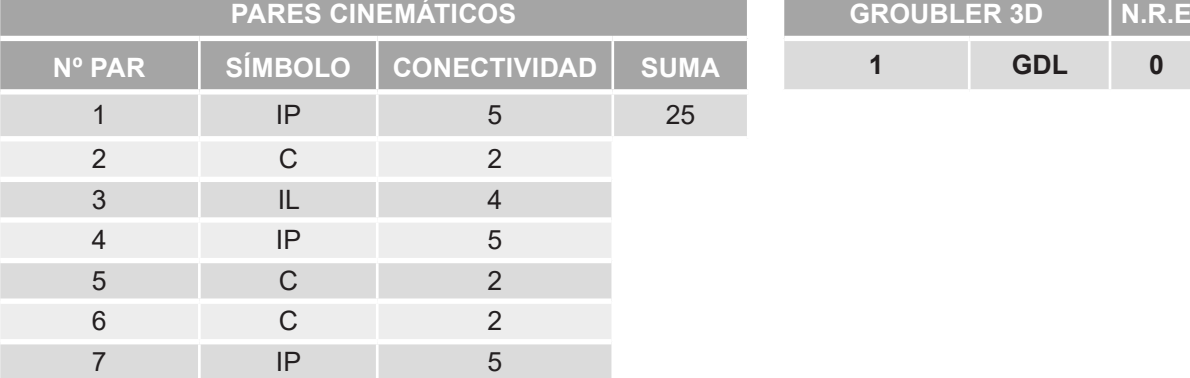

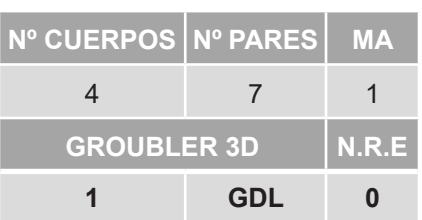

*Tabla 32. Movilidad inclinación carretilla 3D vLTm 42079-1.*

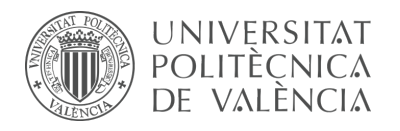

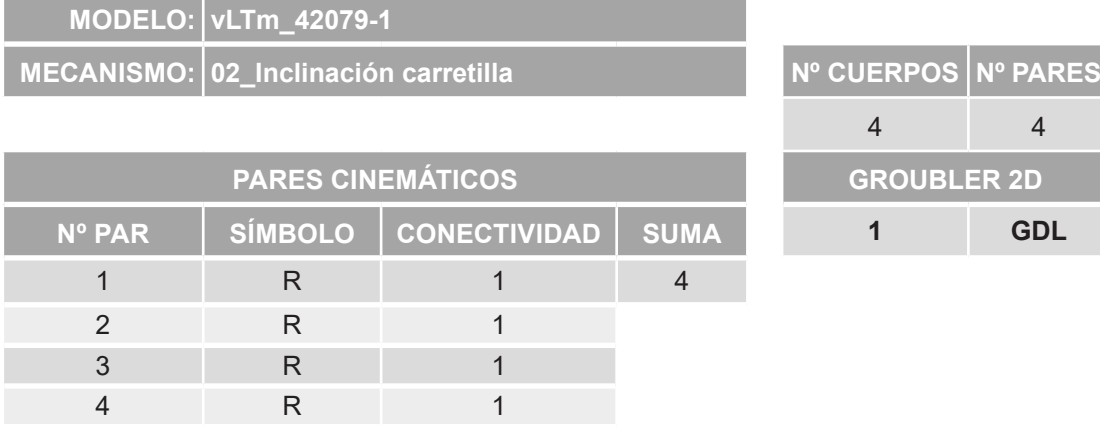

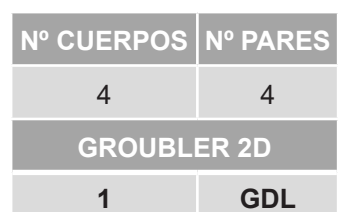

*Tabla 33. Movilidad inclinación carretilla 2D vLTm 42079-1.*

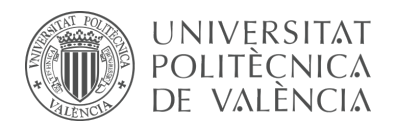

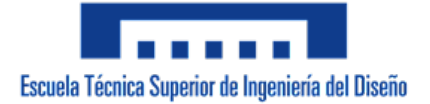

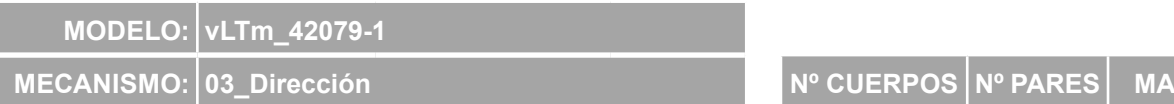

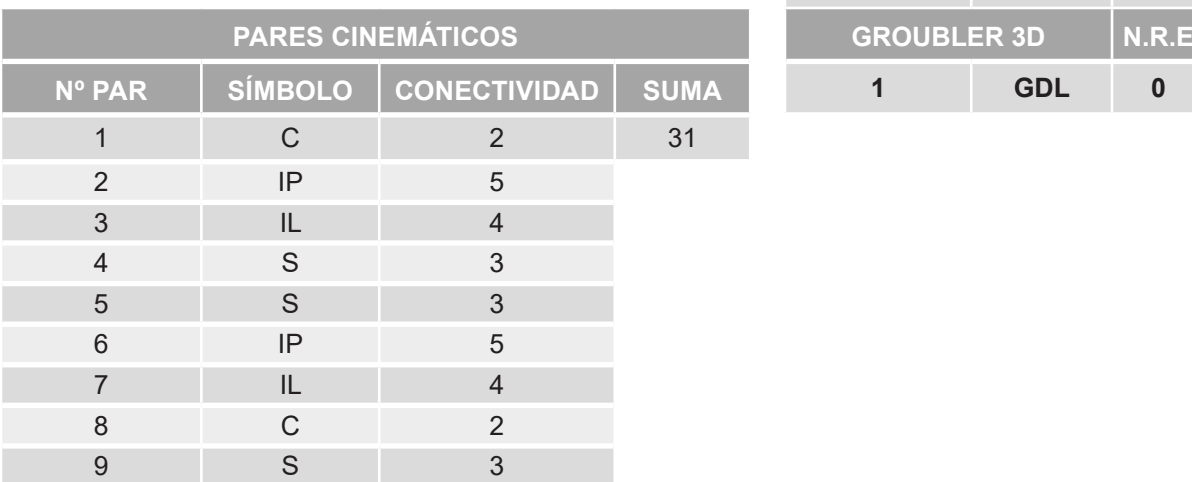

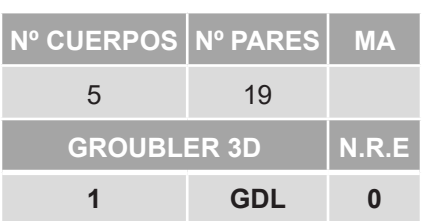

*Tabla 34. Movilidad dirección 3D vLTm 42079-1.*

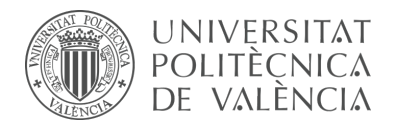

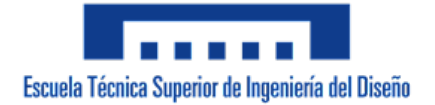

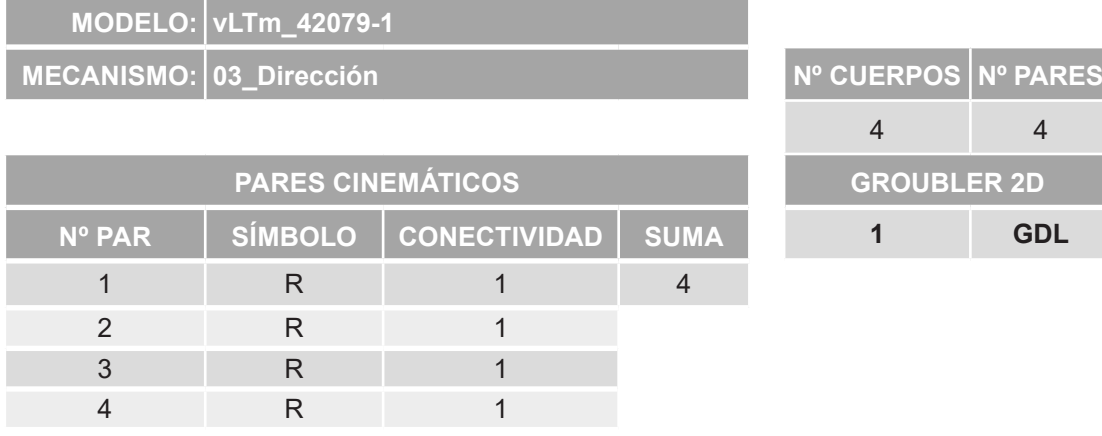

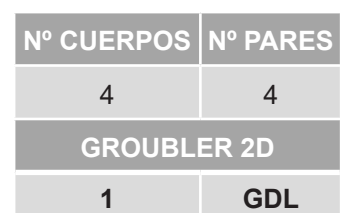

*Tabla 35. Movilidad dirección 2D vLTm 42079-1.*

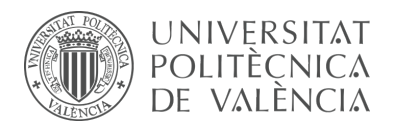

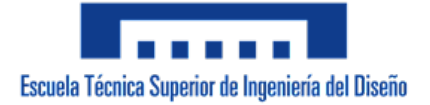

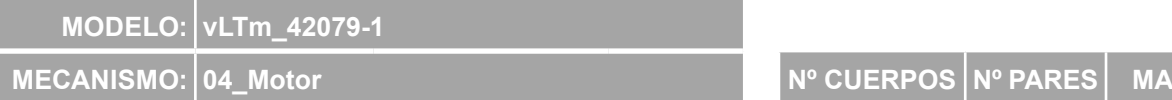

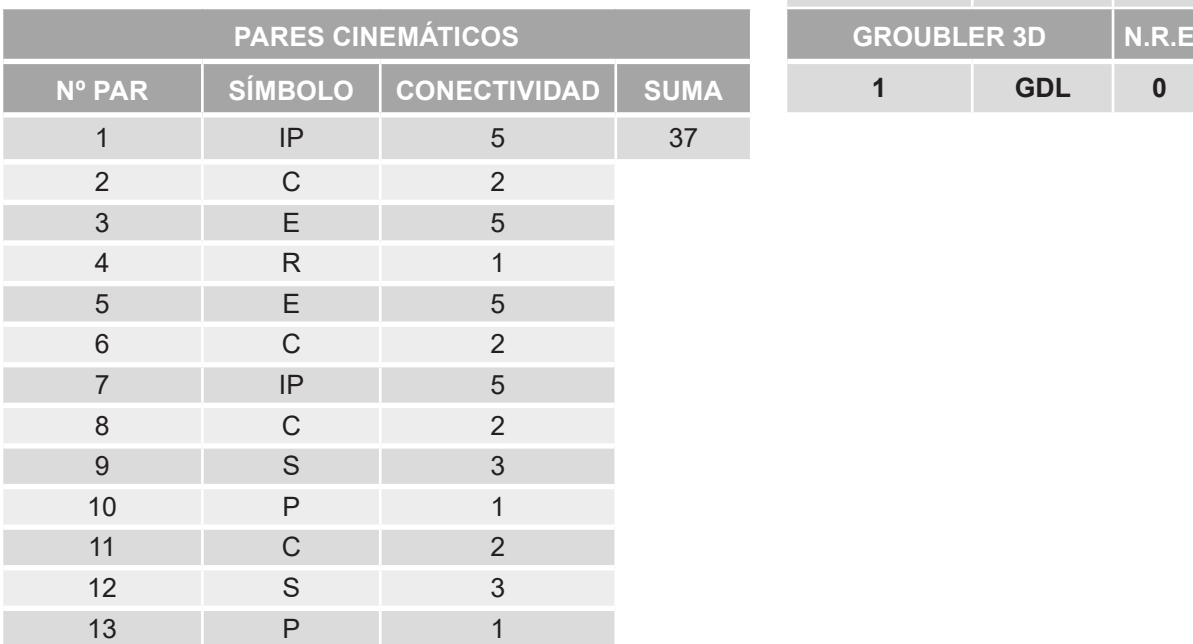

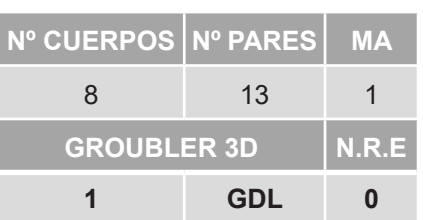

*Tabla 36. Movilidad motor 3D vLTm 42079-1.*

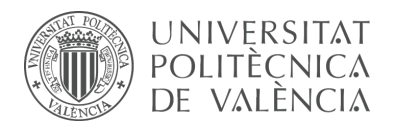

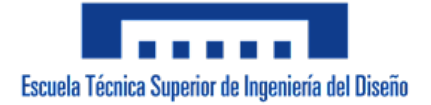

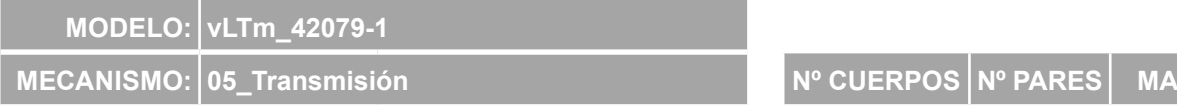

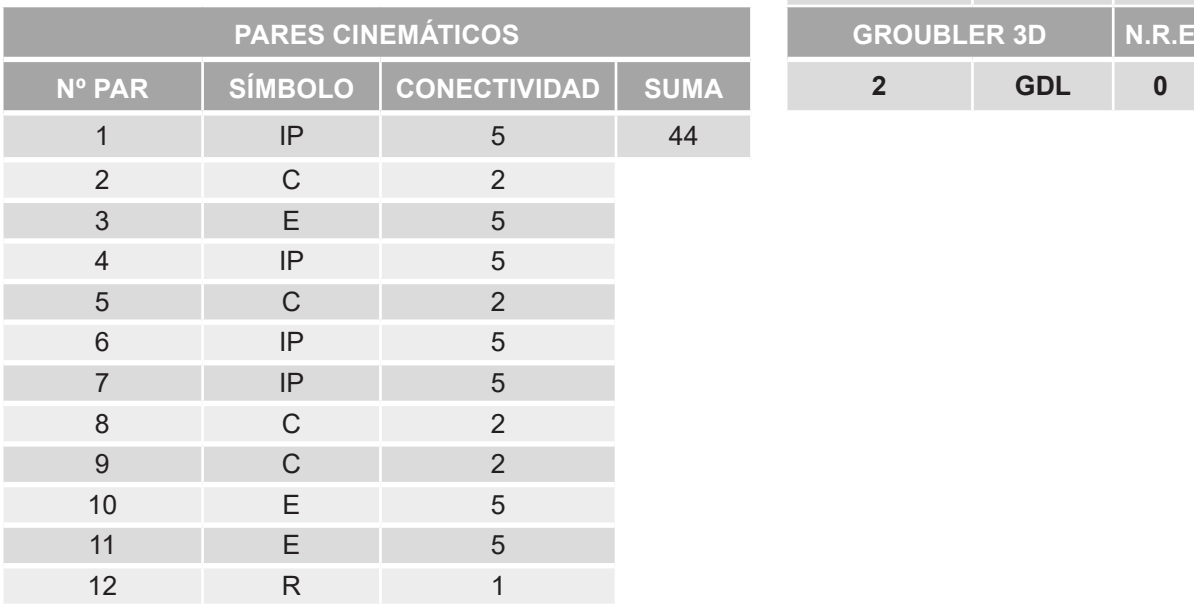

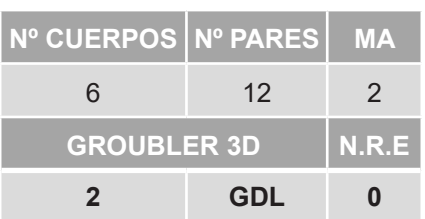

*Tabla 37. Movilidad transmisión 3D vLTm 42079-1.*

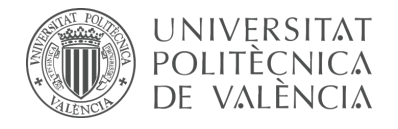

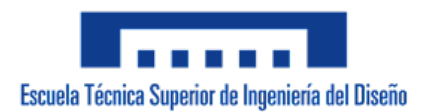

#### **9.3 Diagramas Cinemáticos**

Se presentan en orden los siguientes diagramas cinemáticos:

m5-a1a vLTm\_8816-1

m5-a2a vLTm\_8459-2

m5-a5a vLTm\_8862-1

m5-a5b vLTm\_42061-1

m5-a5c vLTm\_42049-1

m5-a5d vLTm\_42079-1

m5-p2a Modelos de Thang

m5-p3a Modelos de Thang

m5-p4a Volvo Loader 70

m9-d03 vLTm\_8047-1

m9-d07 vLTm\_42077-2

m9-d08 vLTm\_42068-1

m9-d09 vLTm\_42078-1

|vltm\_8816-2 |Dirección

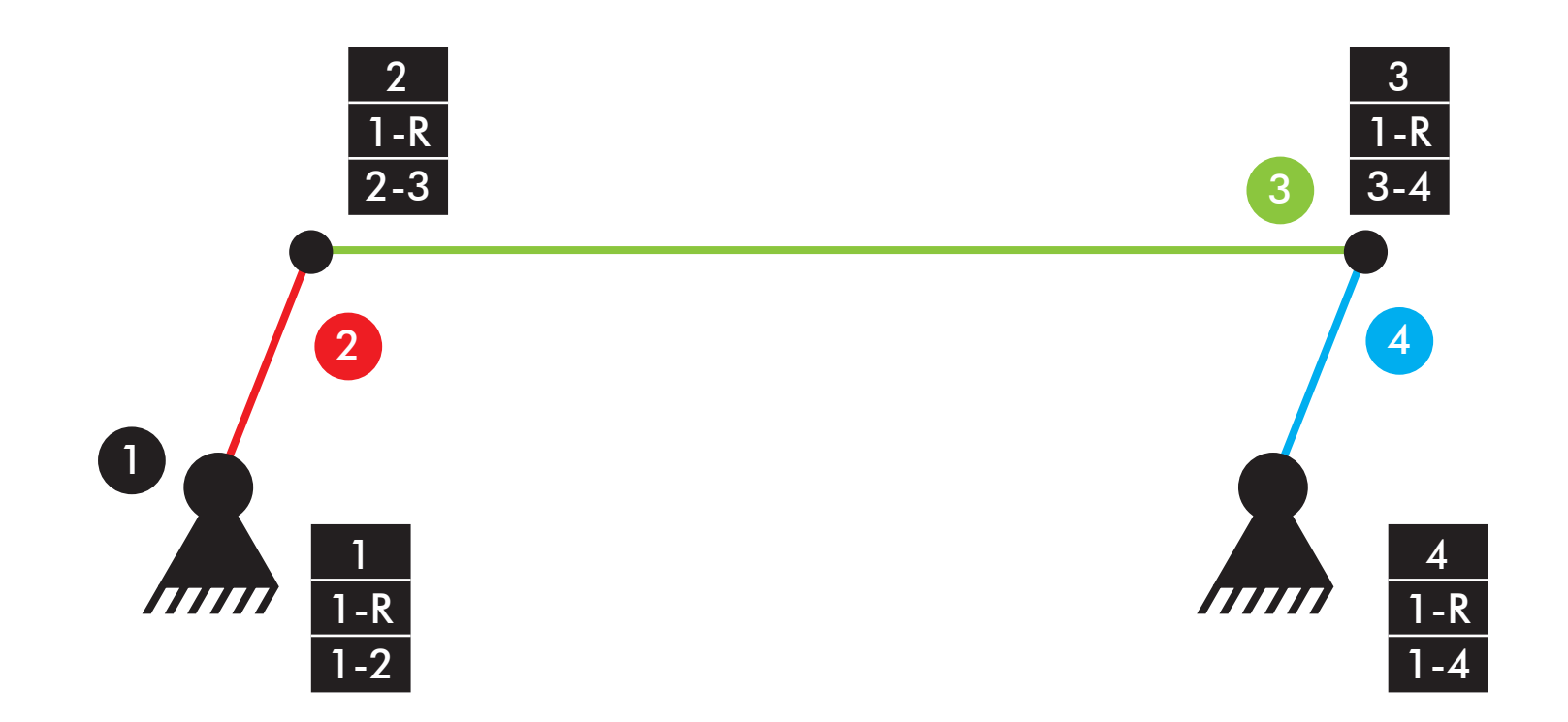

Comprobación de la movilidad: M=3\*(4-4-1)+4=1 GDL

|vltm\_8816-2 |Dirección

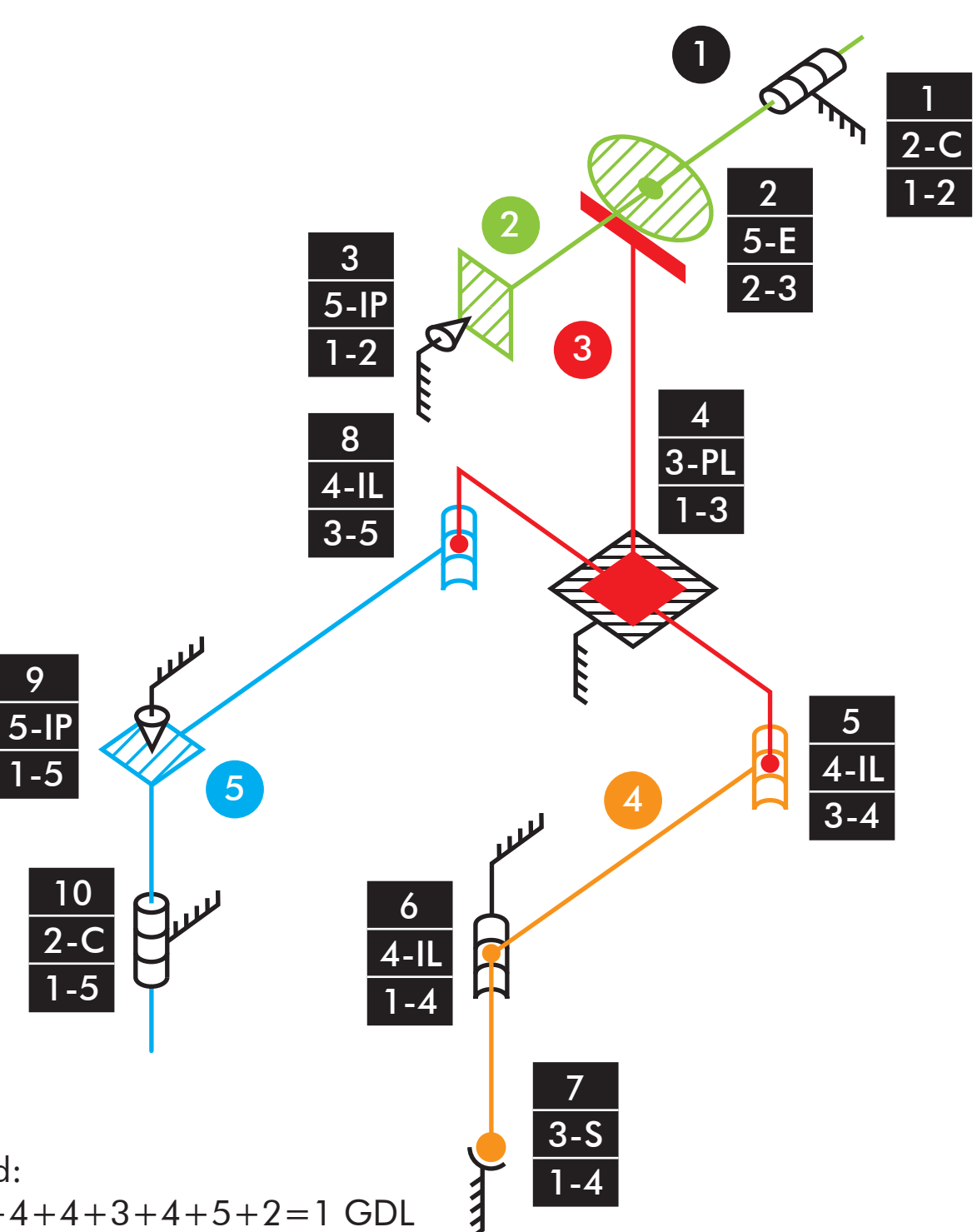

Comprobación de la movilidad:  $M_{3D}=6*(5-10-1)+2+5+5+3+4+4+3+4+5+2=1$  GDL

### |vltm\_8816-2 <sub>.</sub><br>|Suspensión

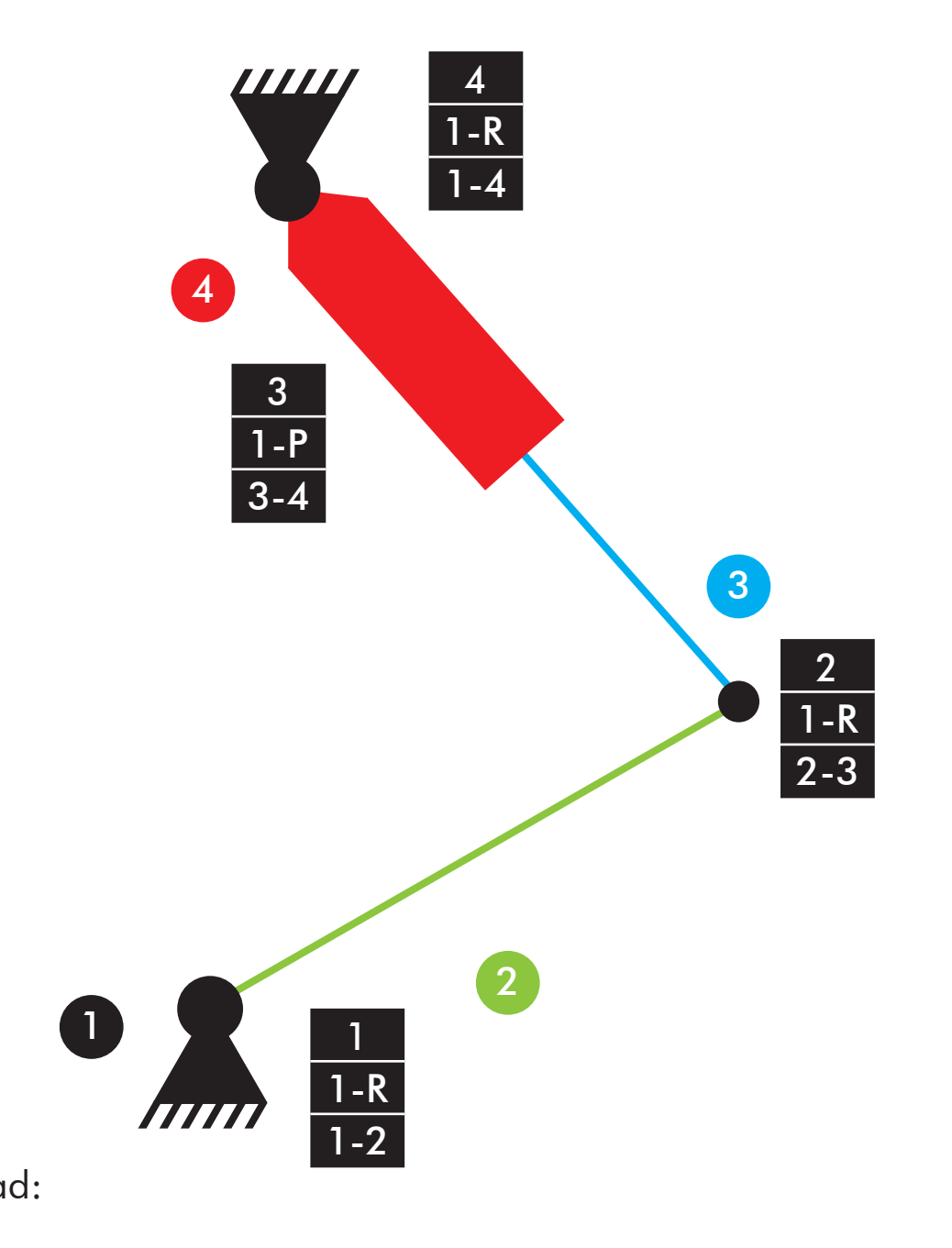

Comprobación de la movilidad:  $M=3*(4-4-1)+4=1$  GDL

|vltm\_8816-2 |Suspensión

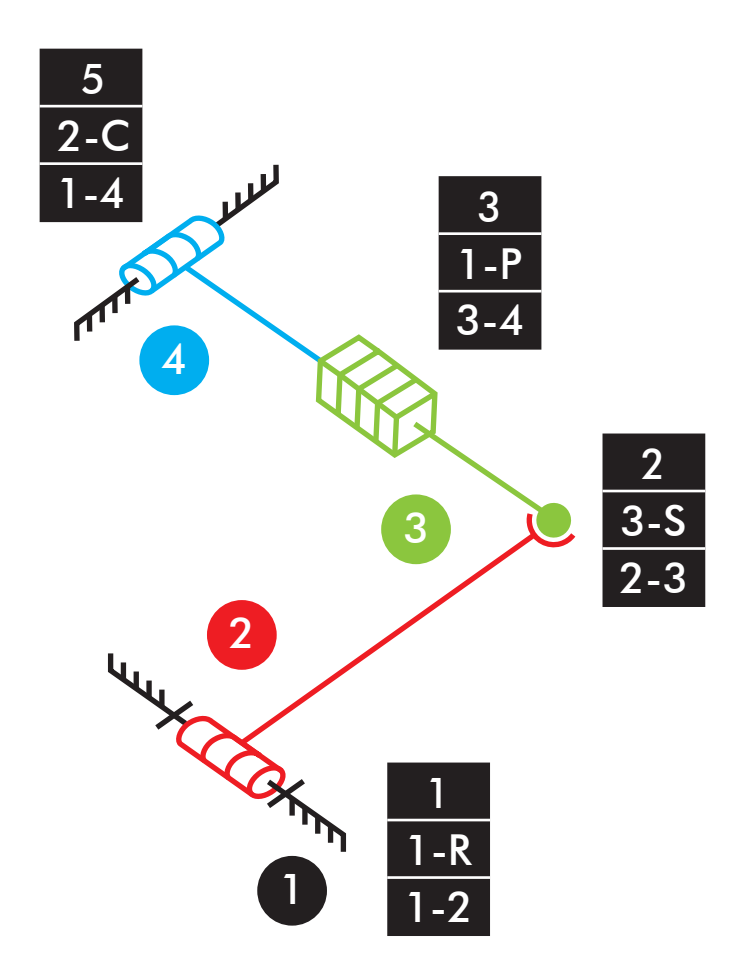

Comprobación de la movilidad:  $M_{3D}=6*(4-4-1)+1+3+1+2=1$  GDL

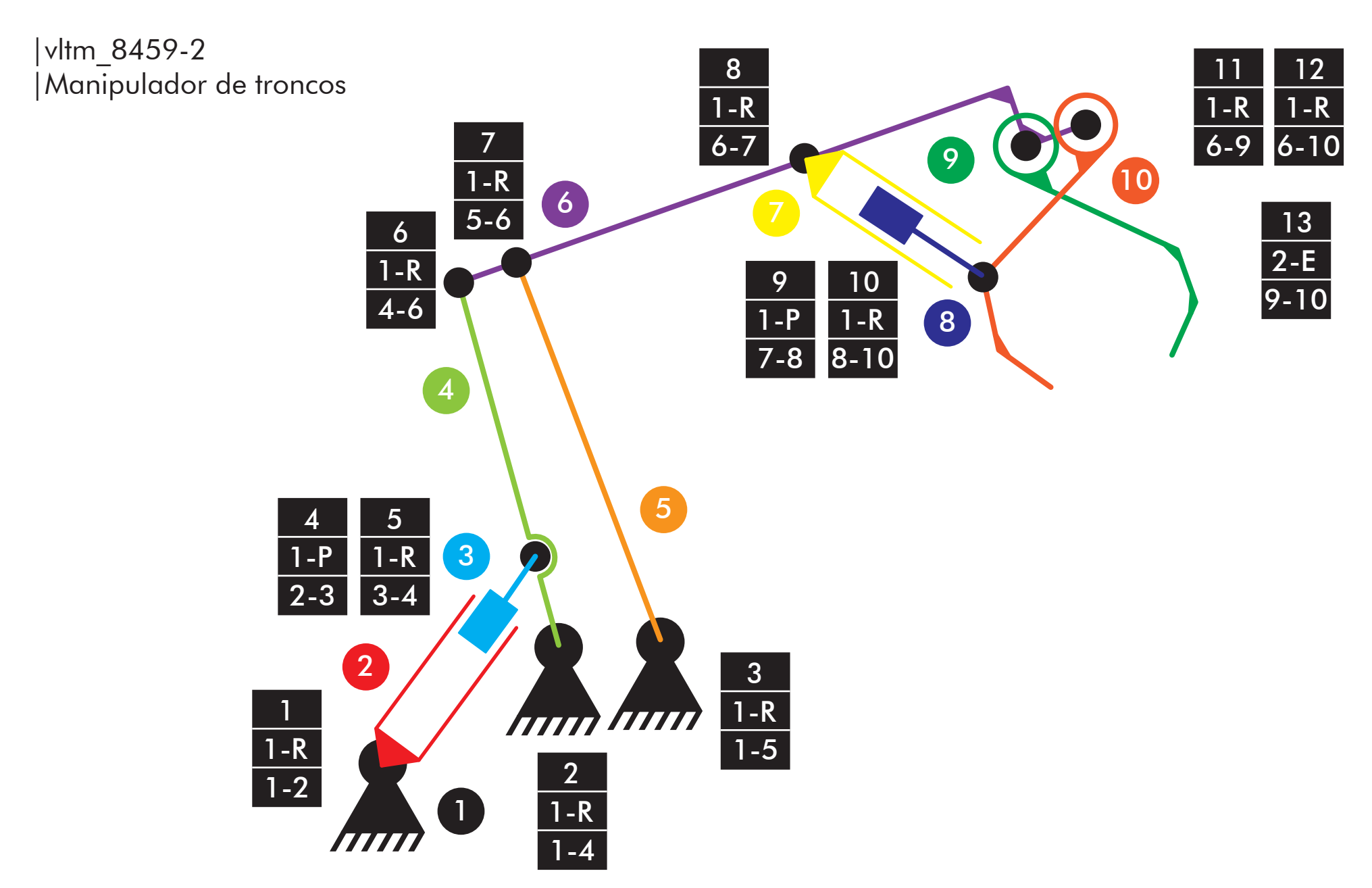

 $M=3*(10-13-1)+12+2=2$  GDL Comprobación de la movilidad:

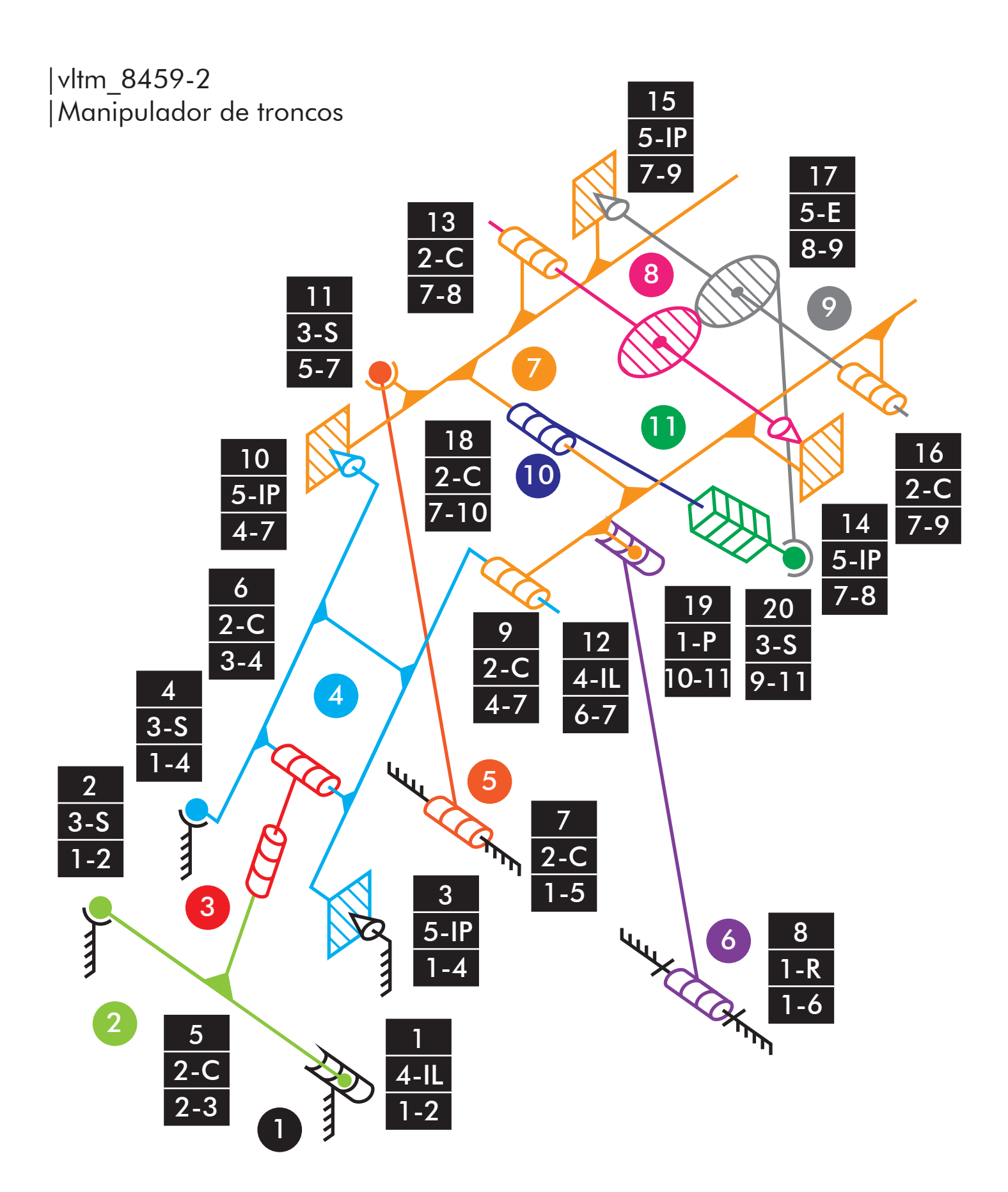

Comprobación de la movilidad: M3D =6\*(11-20-1)+3+5+5+2+1+4+2+3+2+5+5+4+5+4+3+  $2+2+2+1+3=1$  GDL

 $NRE = Ma - M_{3D} = 2 - 1 = 1 RE$ 

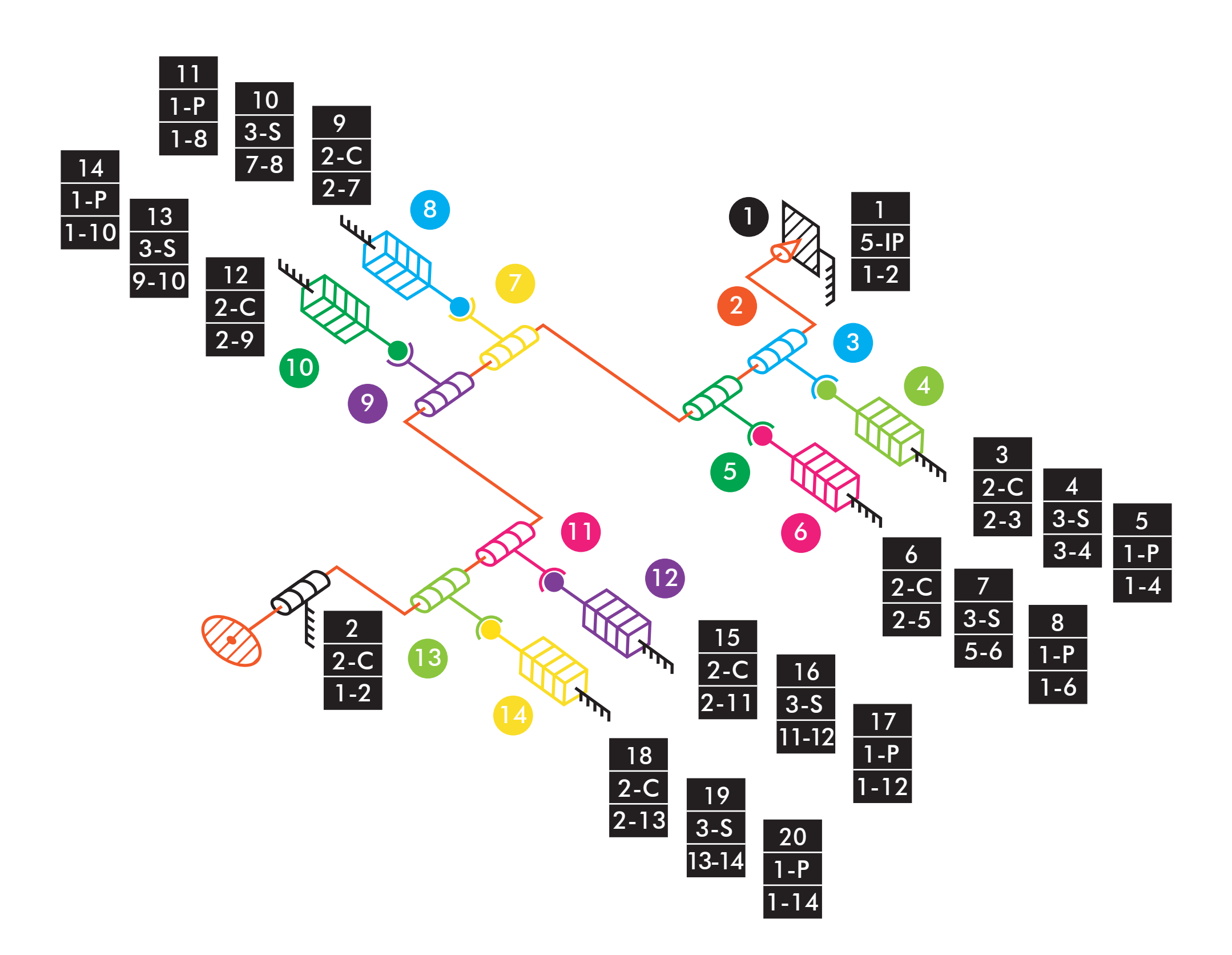

 $M_{3D}=6*(14-20-1)+5+2+2+3+1+2+3+1+2+3+1+2+3+1+2+3+1+2+3+1=1$  GDL Comprobación de la movilidad:  $NRE = Ma - M_{3D} = 1 - 1 = ORE$ 

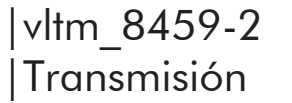

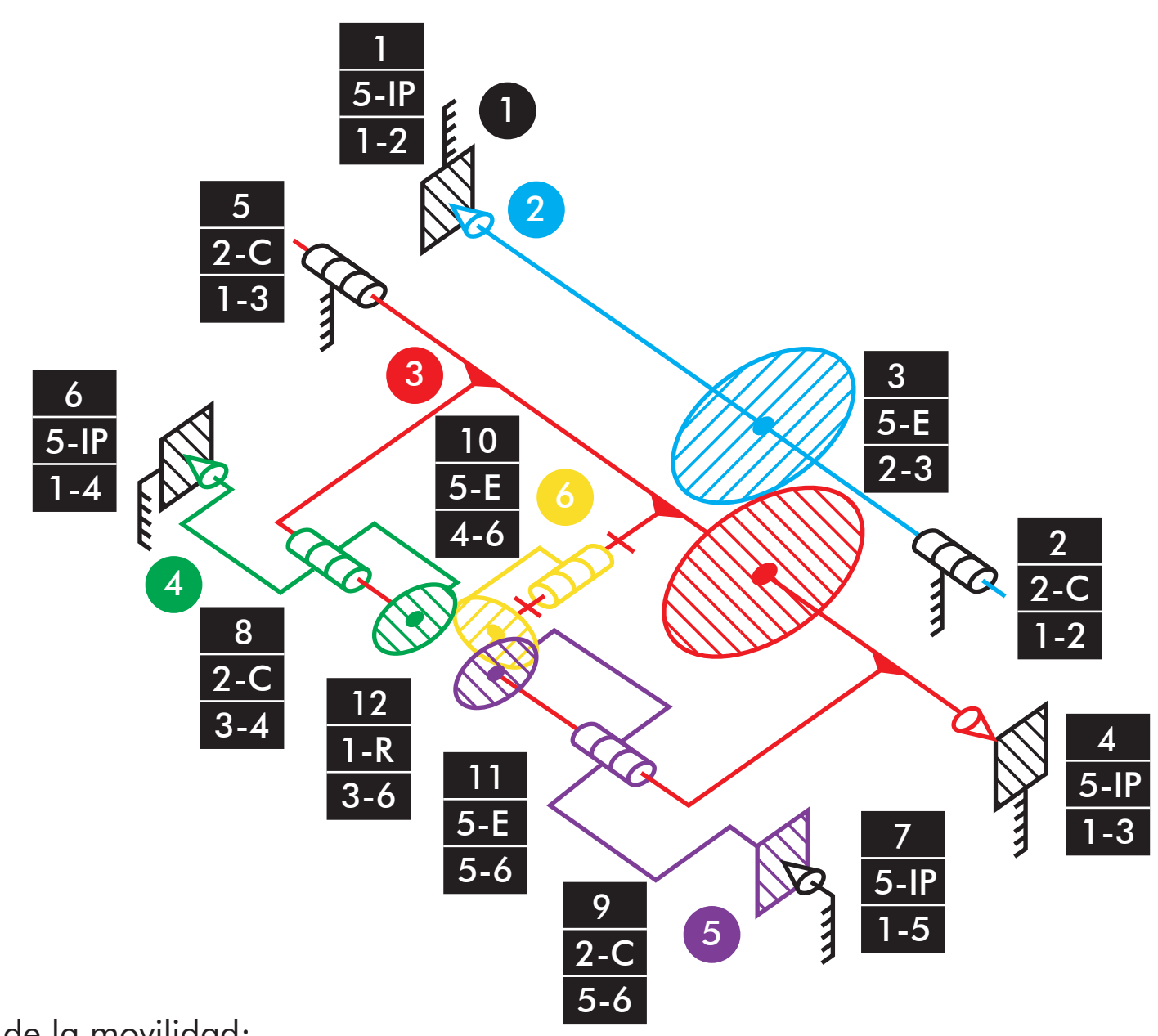

Comprobación de la movilidad:

 $M_{3D}=6*(6-12-1)+5+2+5+5+2+5+5+2+2+5+5+1=2$  GDL  $NRE = Ma - M_{3D} = 2 - 2 = ORE$ 

|vltm\_8862-1 |Dirección

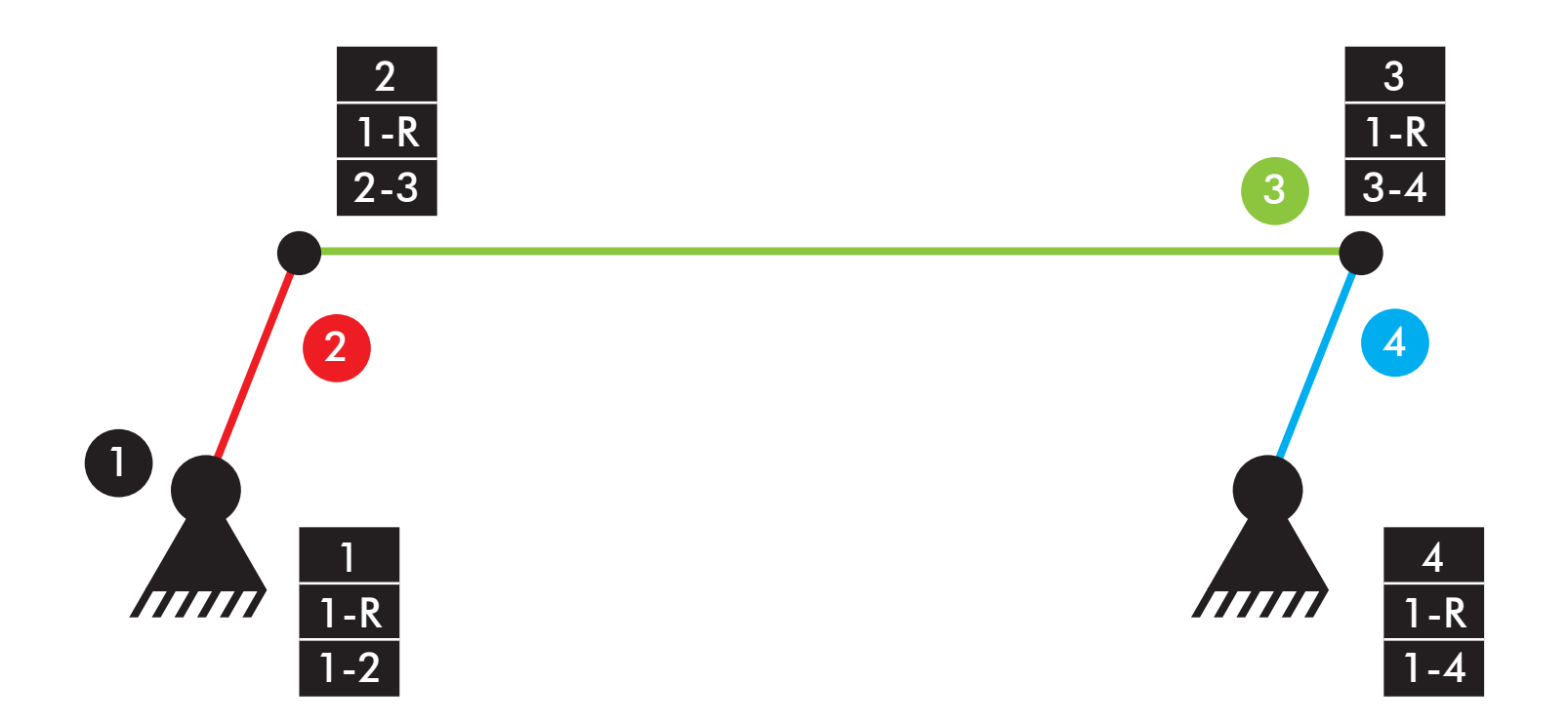

Comprobación de la movilidad:  $M=3*(4-4-1)+4=1$  GDL

|vltm\_8862-1 |Dirección

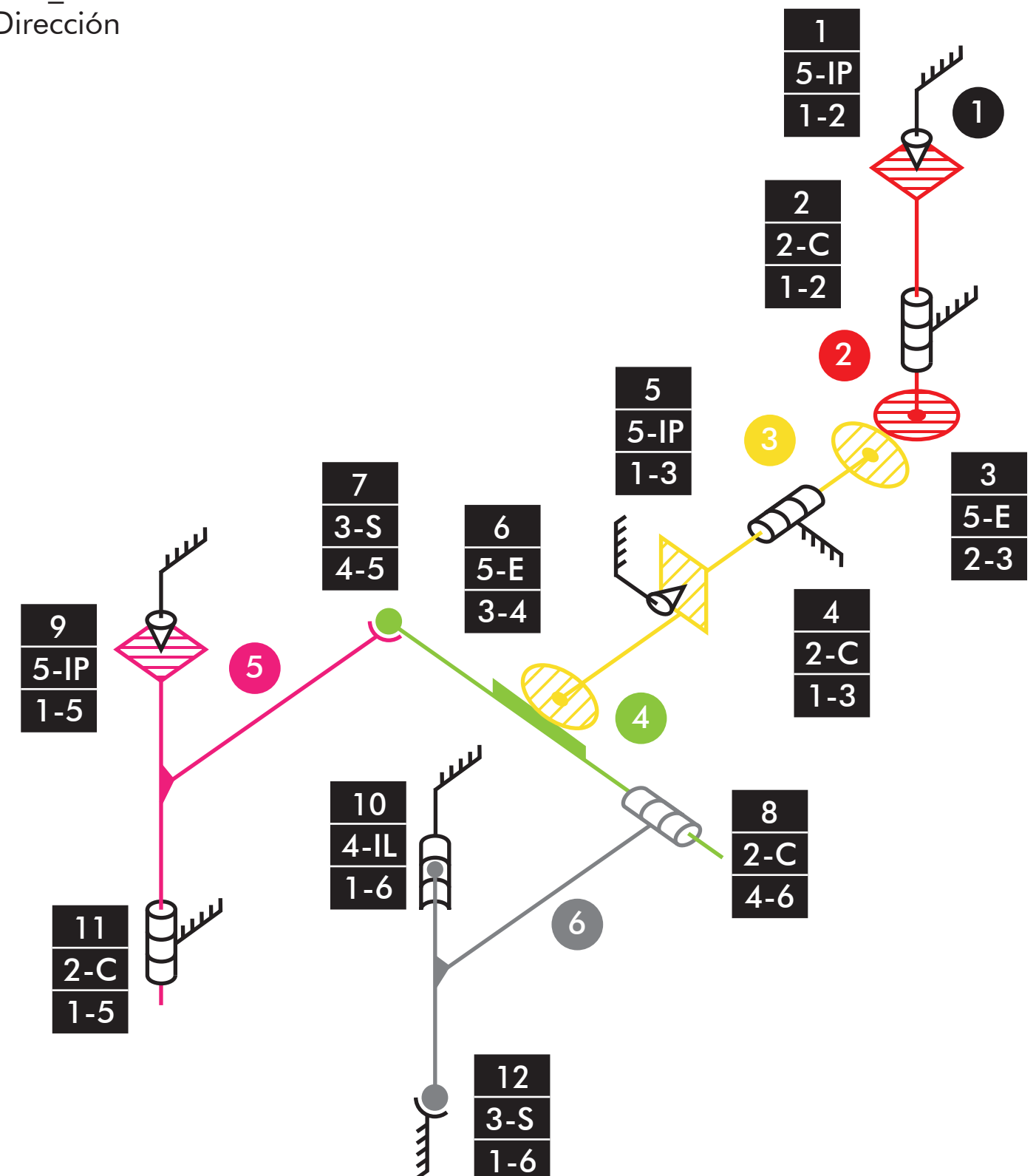

M3D=6\*(6-12-1)+5+2+5+2+5+5+3+2+5+4+2+3=1 GDL Comprobación de la movilidad:  $NRE = Ma - M_{3D} = 1 - 1 = 0$  RE

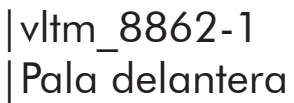

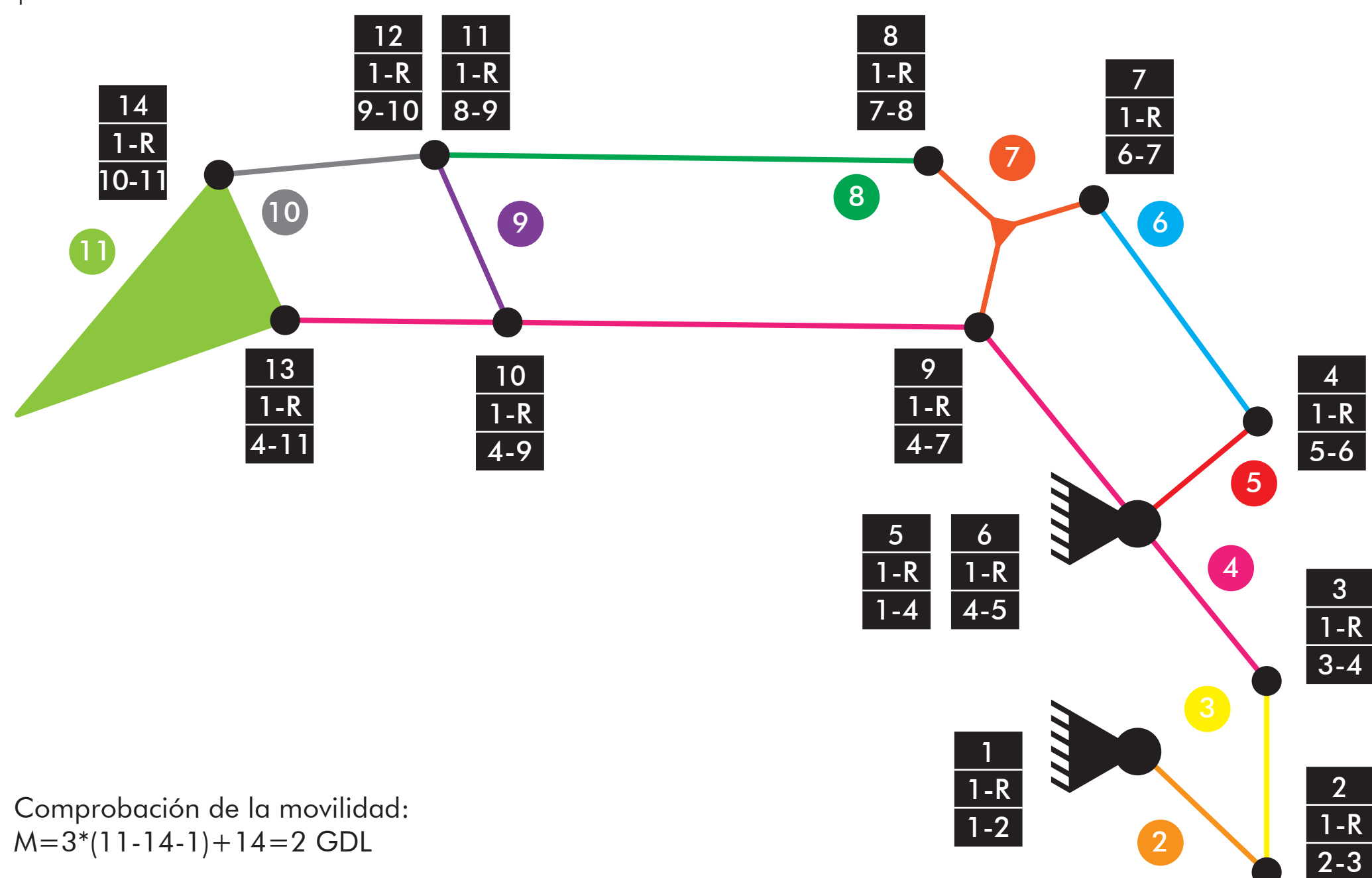

|vltm\_8862-1 |Elevación pala delantera

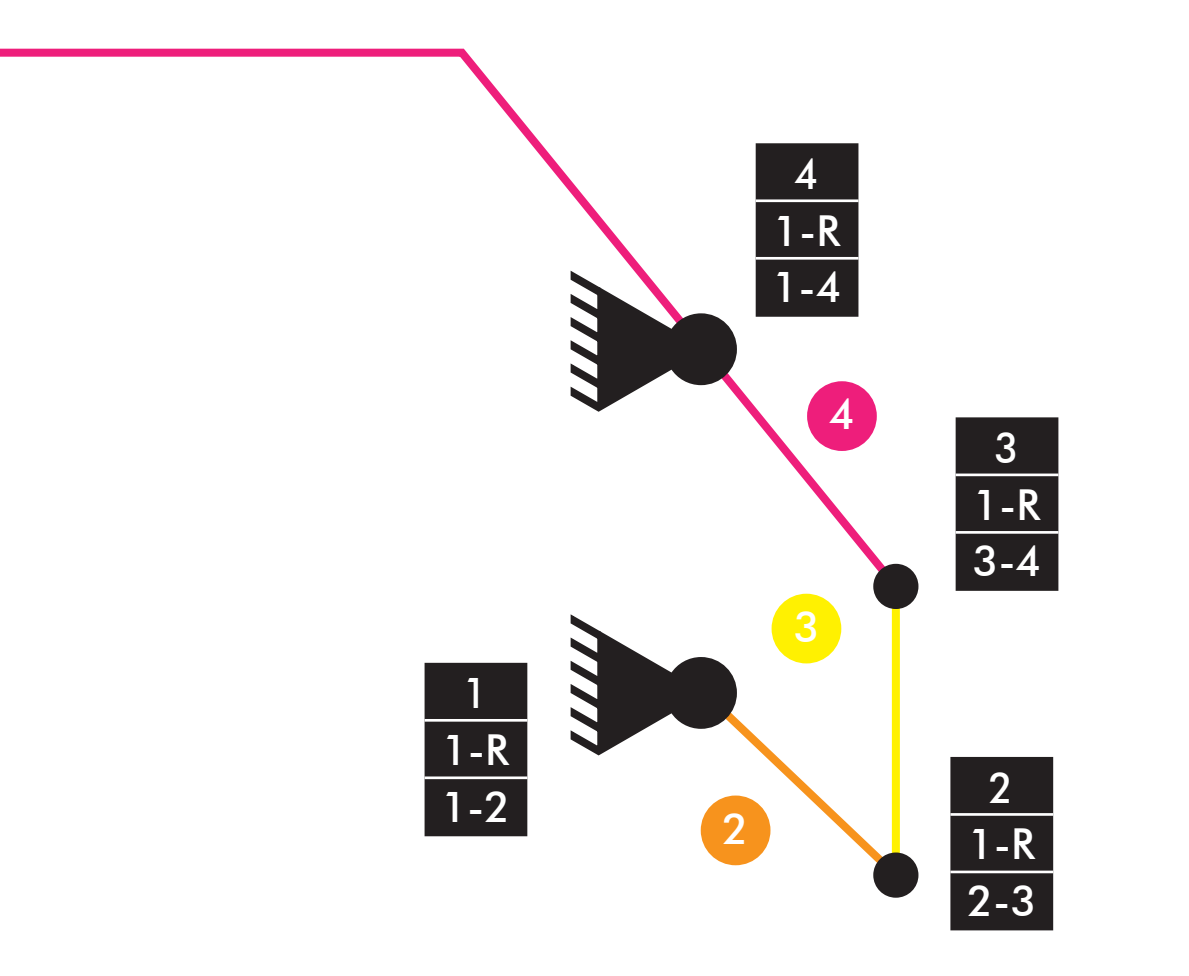

Comprobación de la movilidad:  $M=3*(4-4-1)+4=1$  GDL

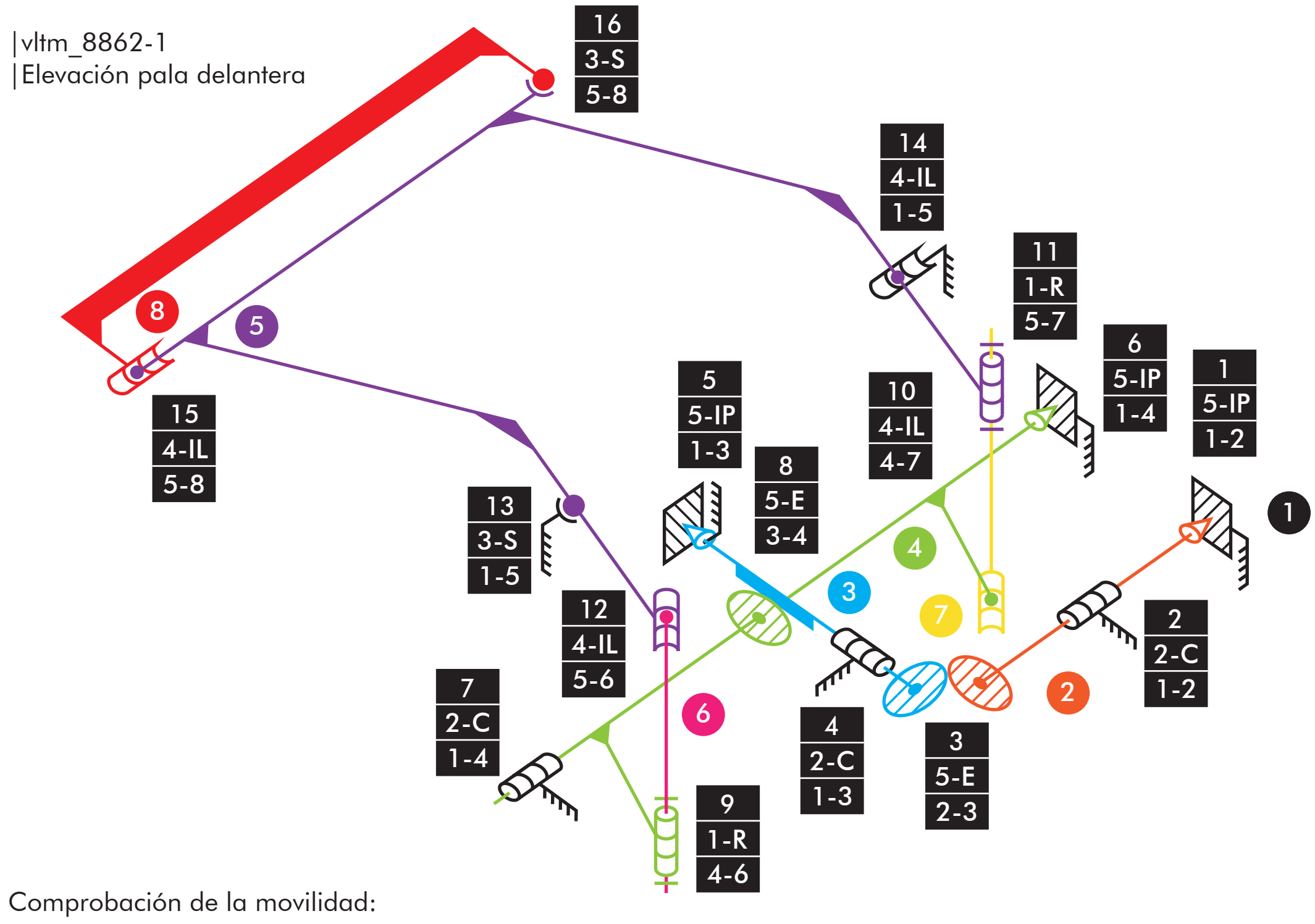

 $M_{3D}=6*(8-16-1)+5+2+5+2+5+5+2+5+1+4+1+4+3+4+4+3=1$  GDL

 $NRE = Ma - Ma_{3D} = 1 - 1 = 0$  RE

# |vltm\_8862-1 |Inclinación pala delantera

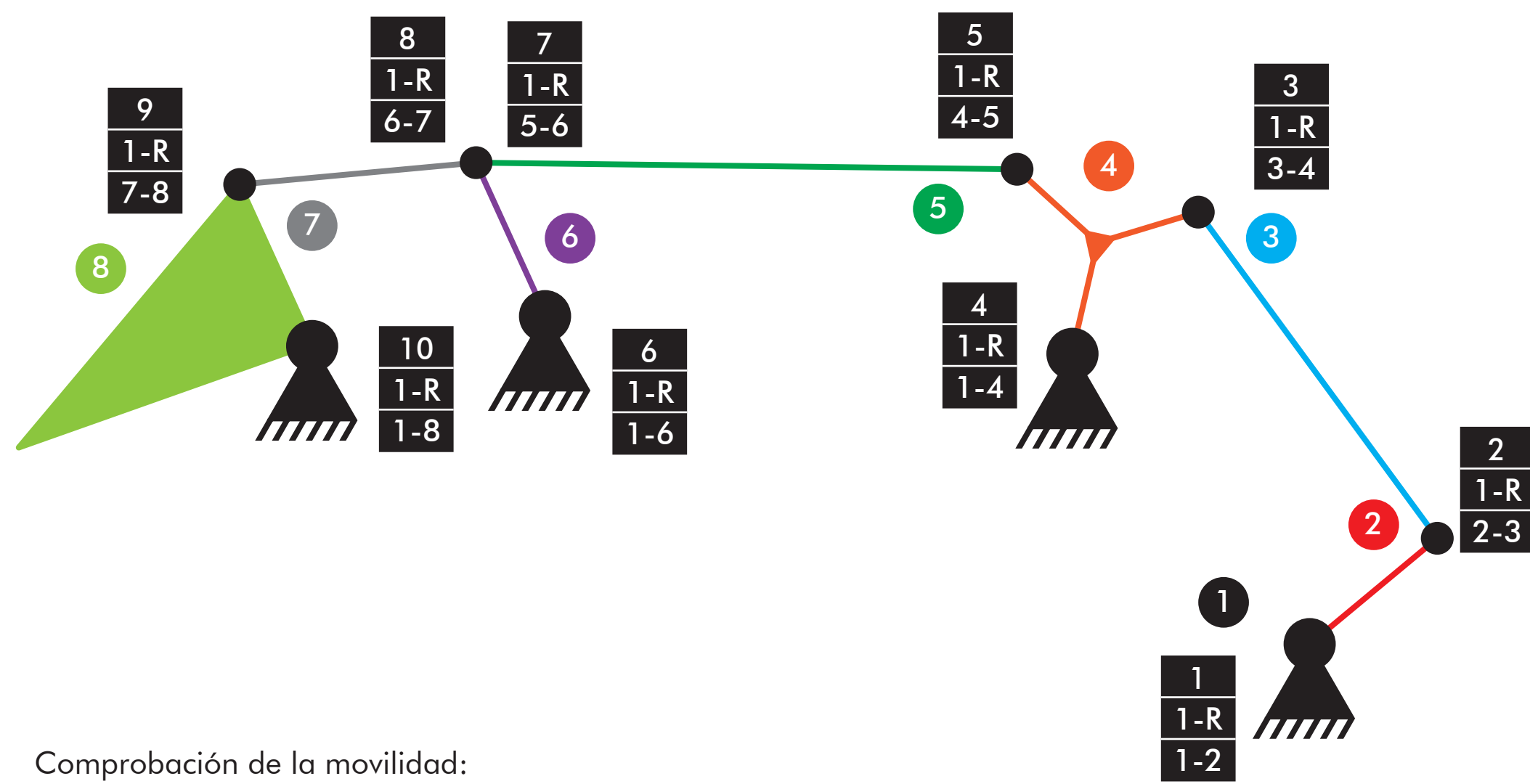

 $M=3*(8-10-1)+10=1$  GDL

|vltm\_8862-1 |Inclinación pala delantera

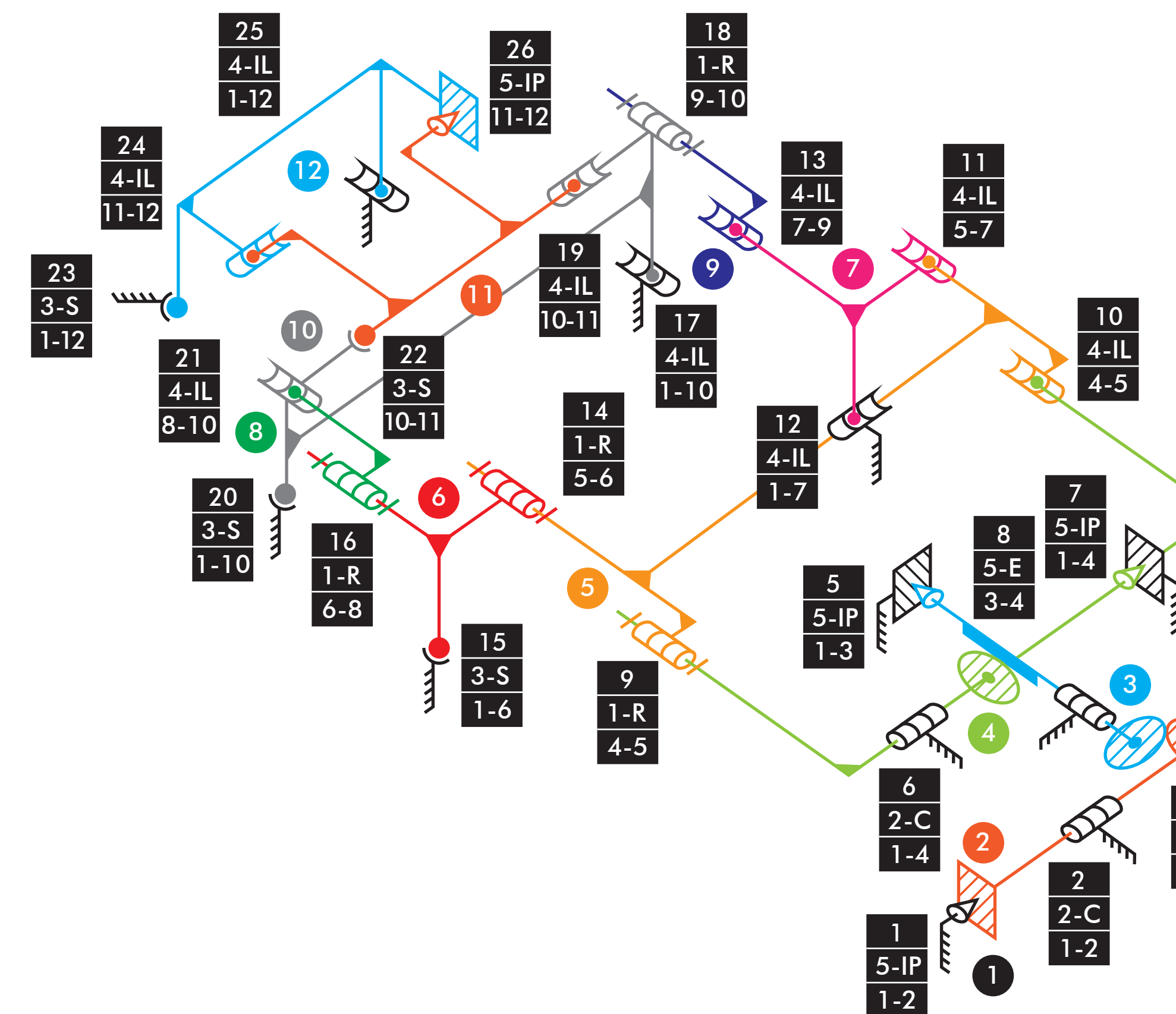

Comprobación de la movilidad:

 $M_{3D}=6*(12-26-1)+5+2+5+2+5+2+5+5+1+4+4+4+4+1+3+1+4+3+4+3+3+4+4+5=2$  GDL

 $NRE = Ma - M_{3D} = 1 - (-2) = 3 RE$ 

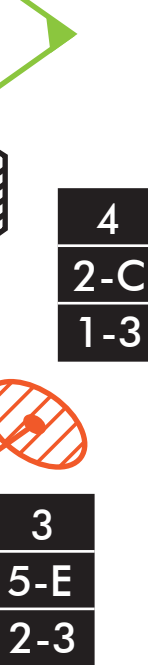
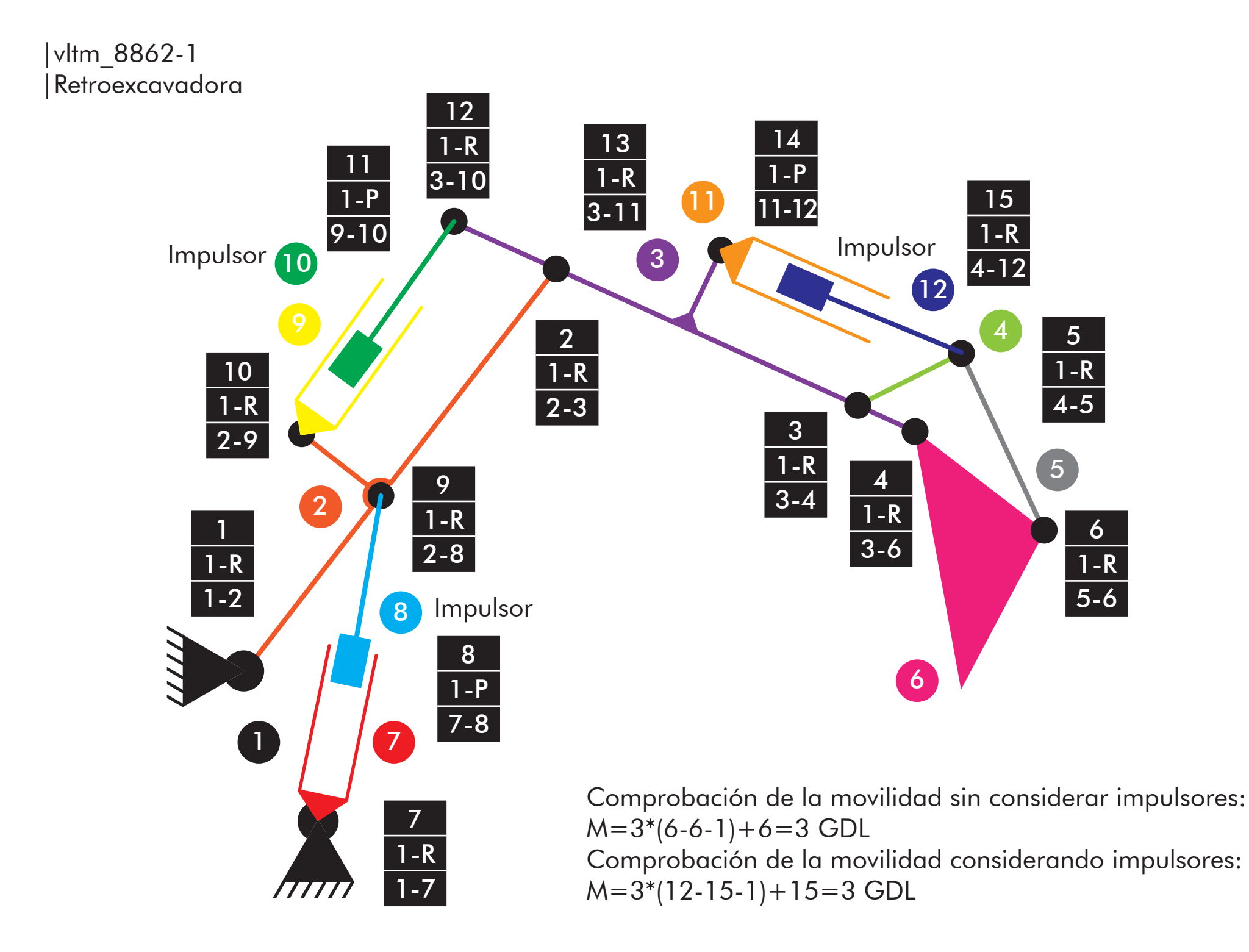

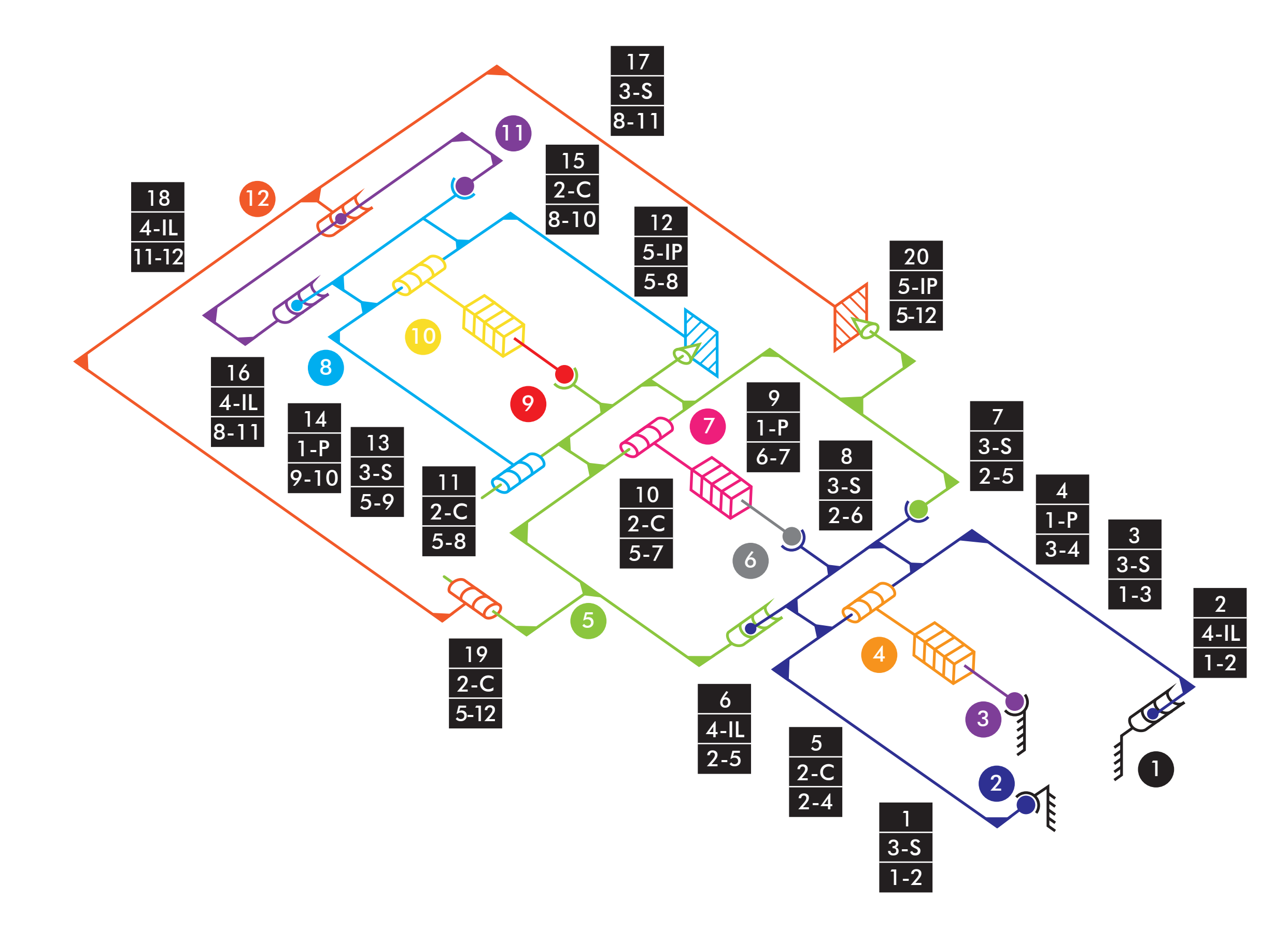

 $M_{3D}=6*(12-20-1)+3+4+3+1+2+4+3+3+1+2+2+5+3+1+2+4+3+4+2+5=3$  GDL Comprobación de la movilidad:  $NRE = Ma - M_{3D} = 3 - 3 = 0$  RE

## |vltm\_8862-1 |Giro Retroexcavadora

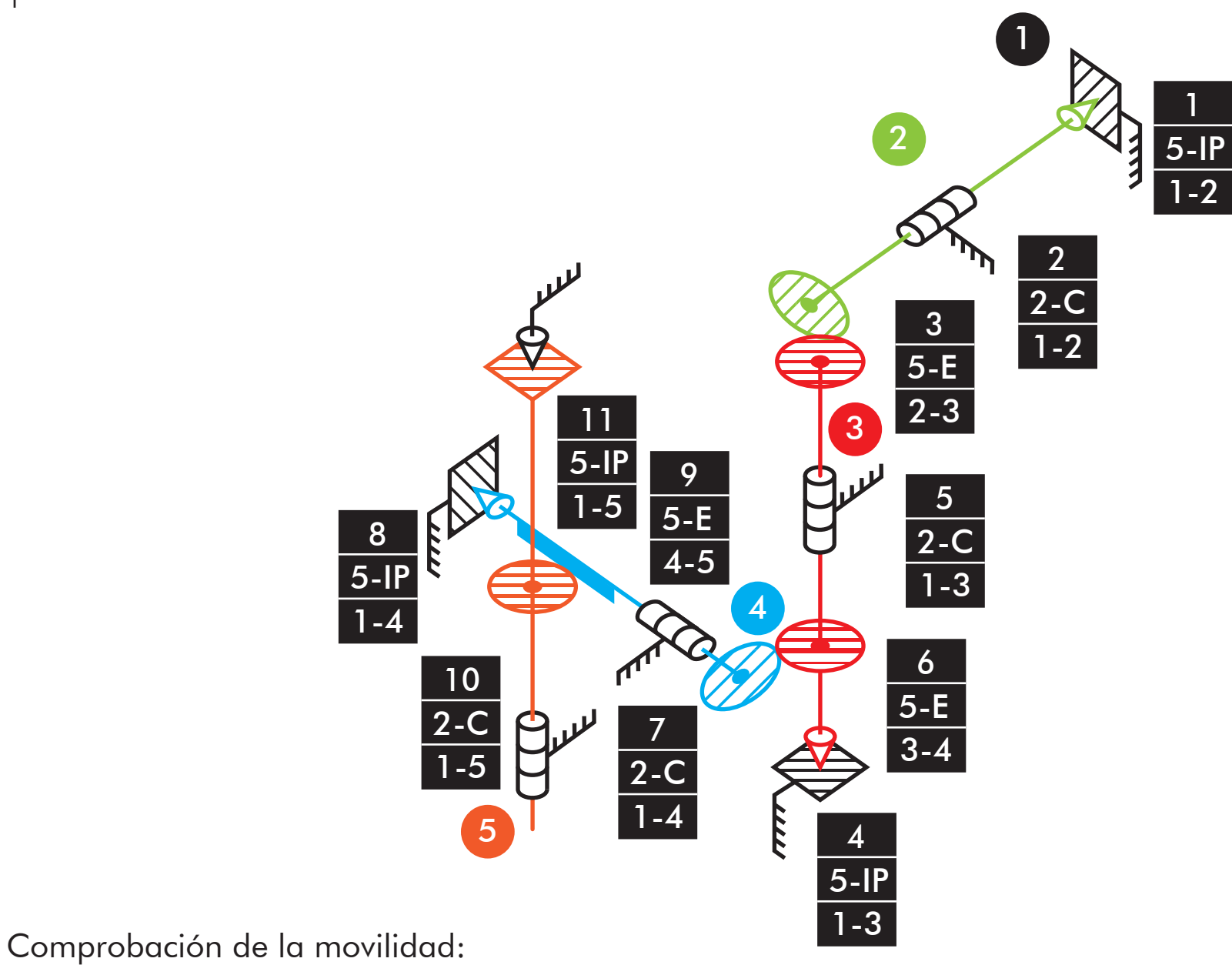

 $M_{3D}=6*(5-11-1)+5+2+5+5+2+5+2+5+5+2+5=1$  GDL  $NRE = Ma - Ma_D = 1 - 1 = 0$  RE

M3D=6\*(13-31-1)+5+2+5+2+5+5+5+5+5+2+2+5+5+2+5+5+2+5+5+2+5+2+5+4+1+3+4+3+4  $+4+1=1$  GDL Comprobación de la movilidad:  $NRE = Ma - M_{3D} = 1 - 1 = 0$  RE

|vltm\_8862-1 |Apoyo retroexcavadora

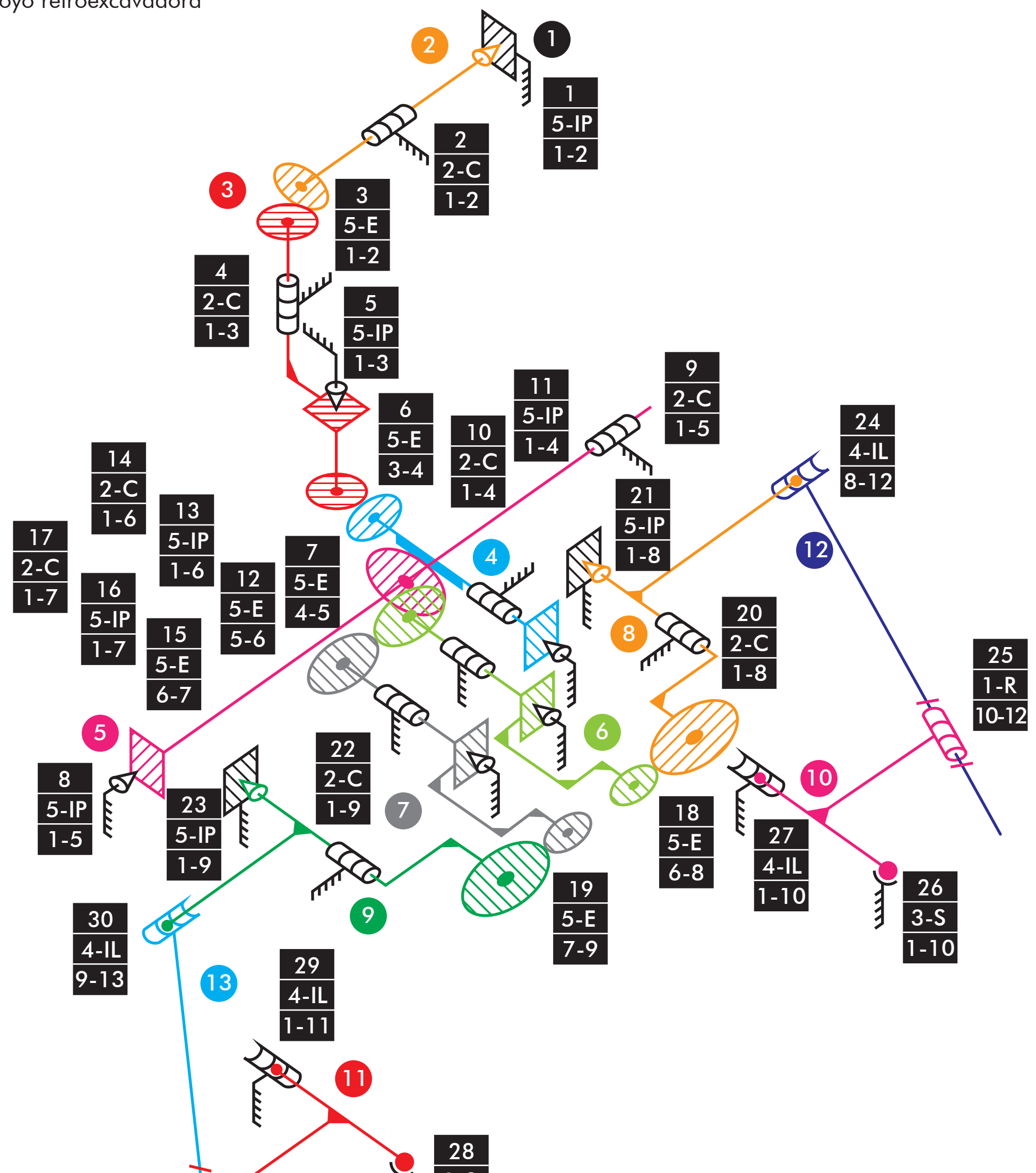

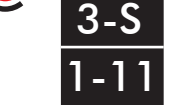

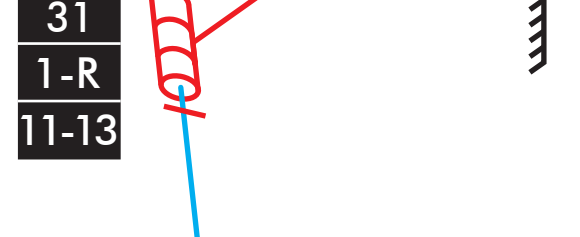

|vltm\_42061-1 |Dirección10 1-R 11  $\overline{1-8}$ 1-R 15 3 8-9 5 4 14 9 1-R 1-R 1-R 1-R 1-R 1-R 1-4 1-12 3-4  $\overline{11-12}$ 4 4-5 9 7-8 **WN** 8 12 5 11 3 10 7 16 1-R 2 12 13 2 1 0 1-10 1-R 1-R 1-R 8 1-R 6 9-10 10-11 him 1-R 2-3 1-2 1-R 6-7  $\overline{5-6}$  7 1-R 1-6 Comprobación de la movilidad:

 $M=3*(12-16-1)+16=1$  GDL

|vltm\_42061-1 |Dirección

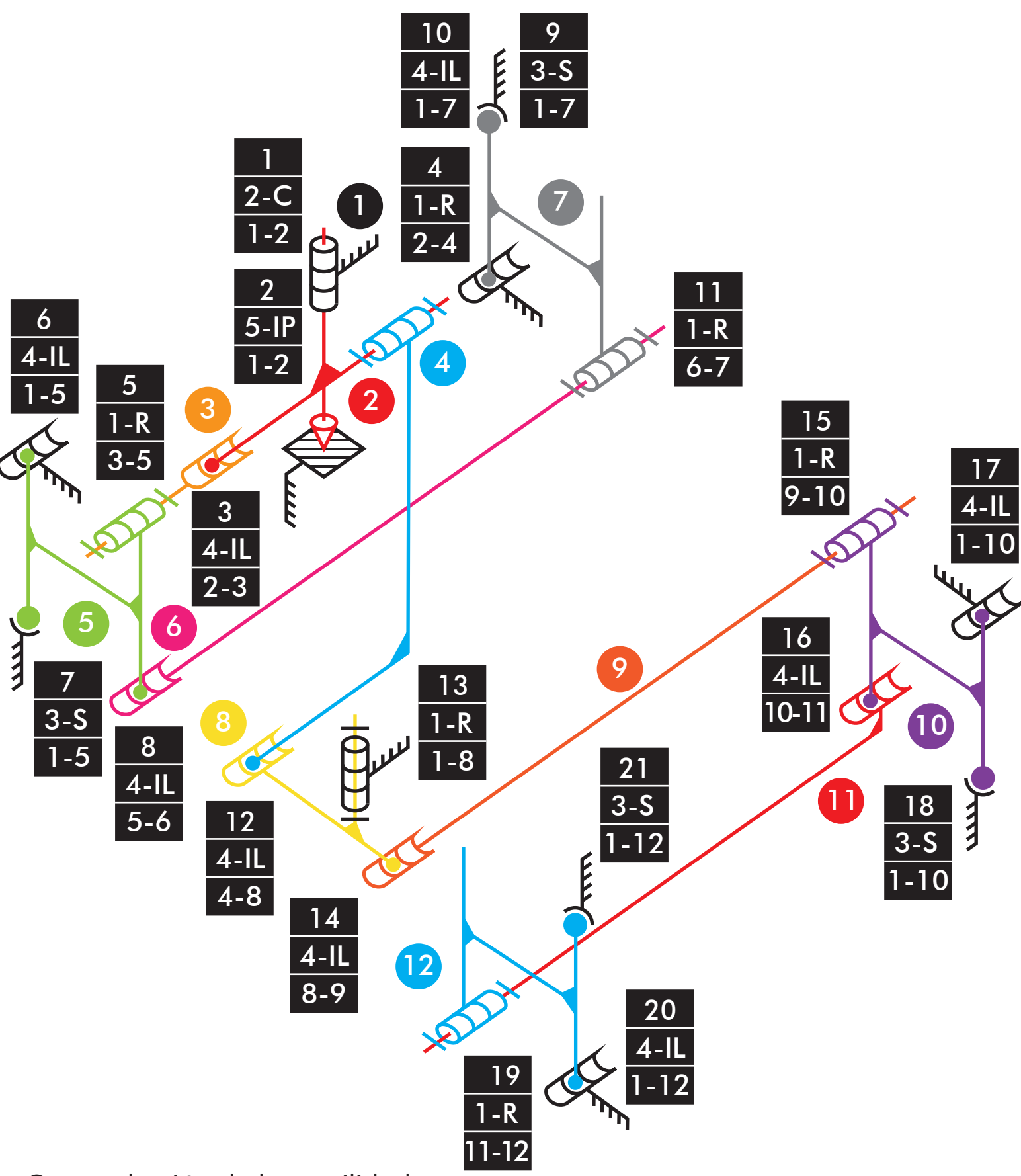

Comprobación de la movilidad:

 $M_{3D}=6*(12-21-1)+2+5+4+1+1+4+6+4+3+4+1+4+1+4+4+3+$  $1+4+3=1$  GDL

 $NRE = Ma - M_{3D} = 1 - 1 = 0$  RE

|vltm\_42061-1 Elevación y extención telehandler

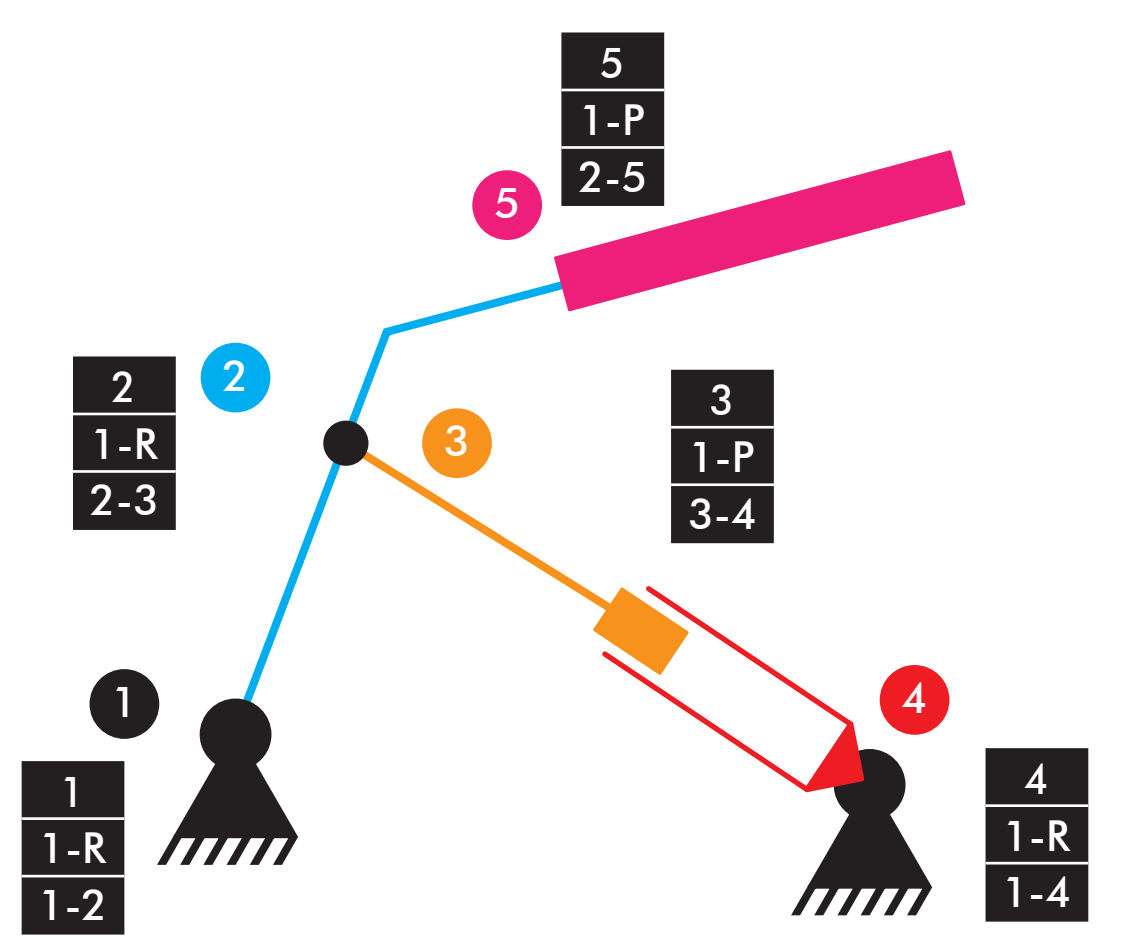

Comprobación de la movilidad sin considerar impulsores:  $M=3*(3-2-1)+2=2$  GDL Comprobación de la movilidad considerando impulsores:  $M=3*(5-5-1)+5=2$  GDL

## |vltm\_42061-1 |Elevación telehandler

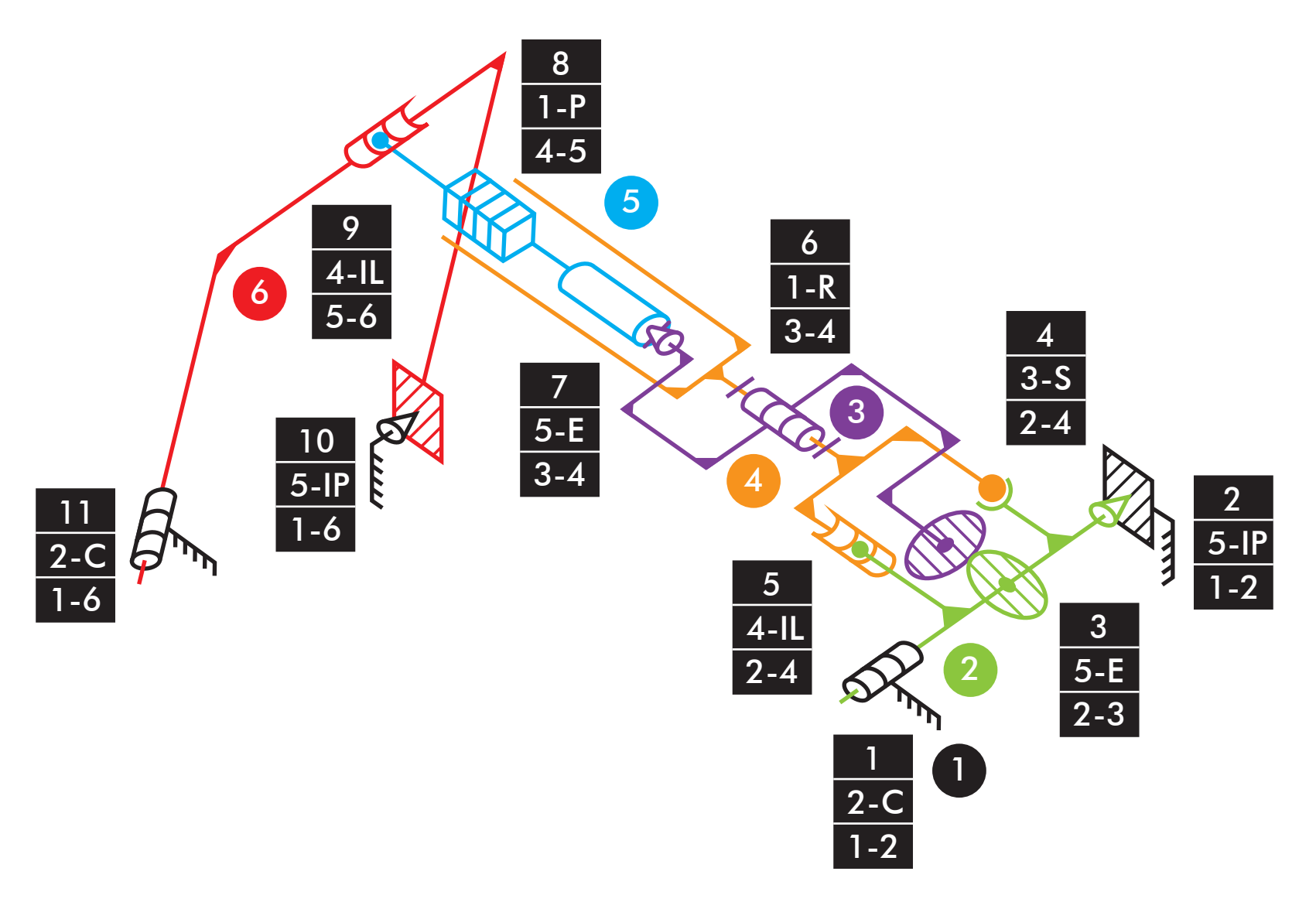

 $M_{3D}=6*(6-11-1)+2+5+5+3+4+1+5+1+4+5+2=1$  GDL Comprobación de la movilidad:  $NRE = Ma - M_{3D} = 1 - 1 = 0$  RE

|vltm\_42061-1 |Extención telehandler

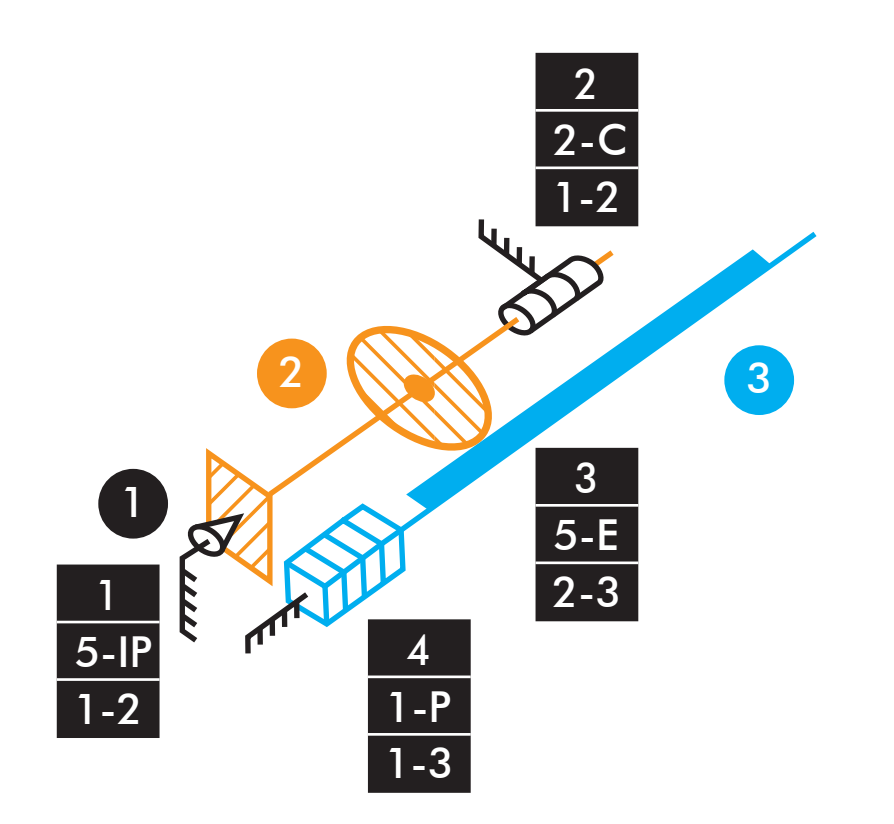

 $M_{3D}=6*(3-4-1)+5+2+5+1=1$  GDL Comprobación de la movilidad:  $NRE = Ma - M_{3D} = 1 - 1 = 0$  RE

|vltm\_42061-1 |Inclinación cuchara

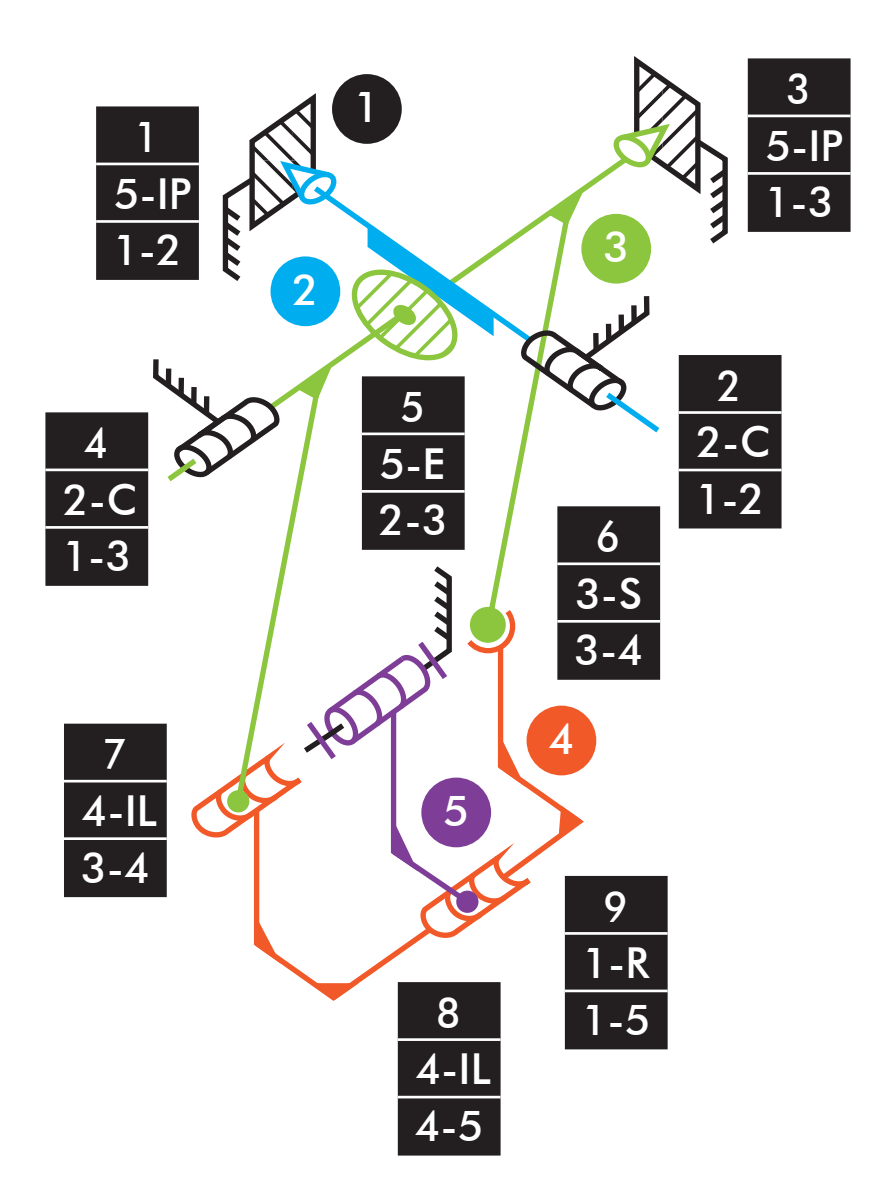

 $M_{3D}=6*(5-9-1)+5+2+5+2+5+3+4+4+1=1$  GDL Comprobación de la movilidad:  $NRE = Ma - M_{3D} = 1 - 1 = 0$  RE

|vltm\_42061-1 |Inclinación cuchara

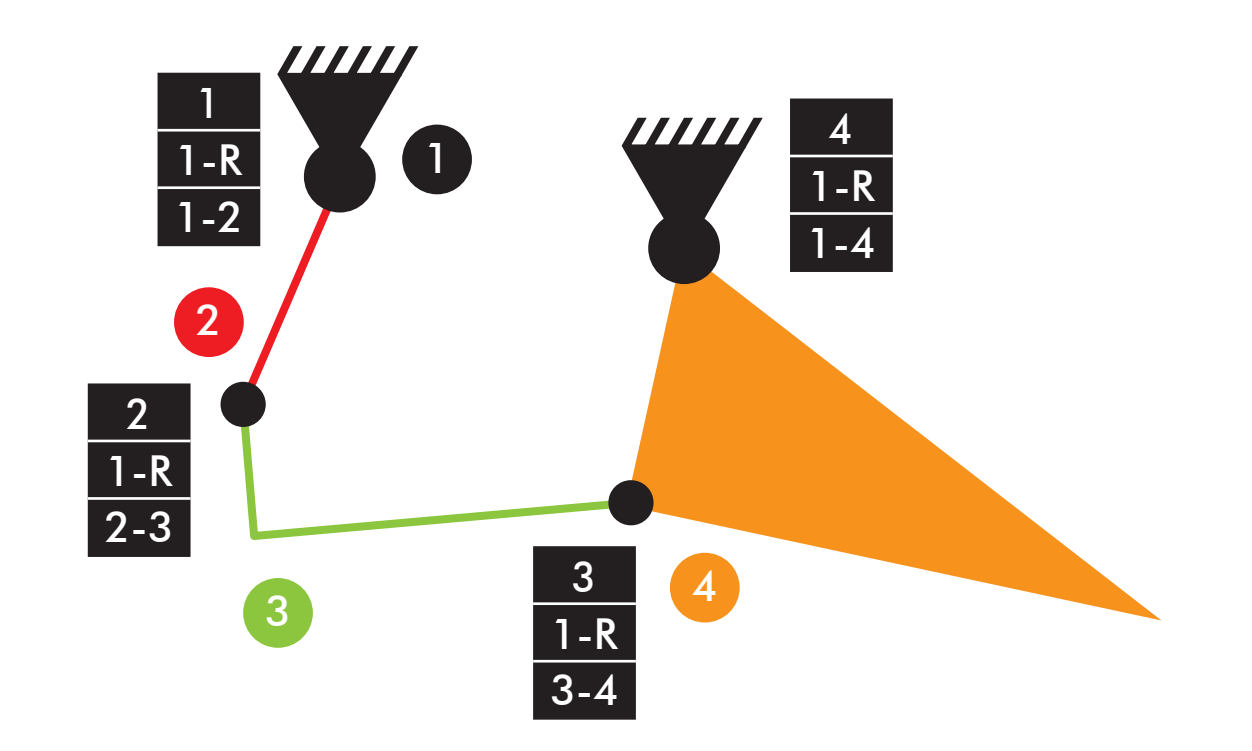

Comprobación de la movilidad:  $M=3*(4-4-1)+4=1$  GDL

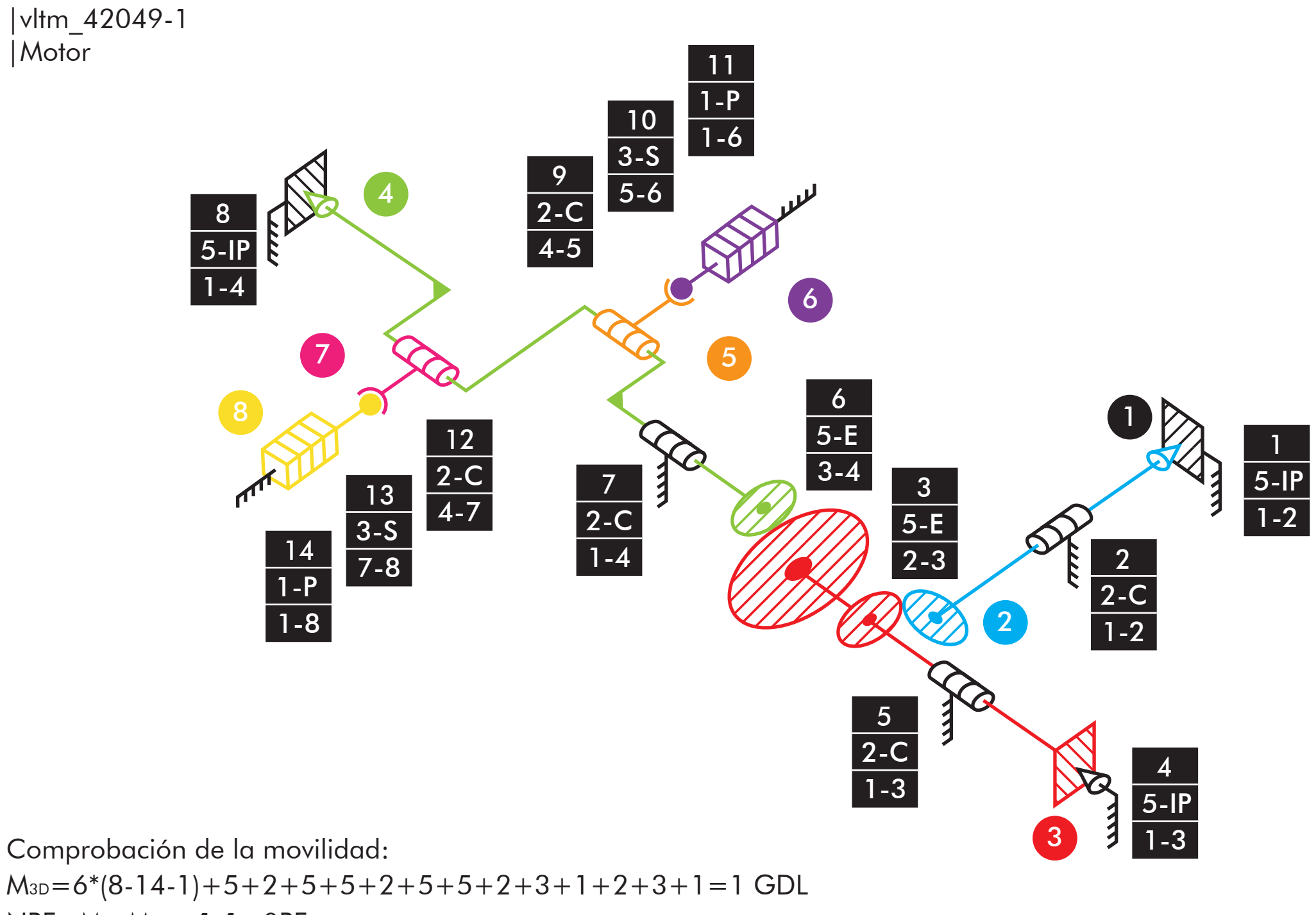

 $NRE = Ma - M_{3D} = 1 - 1 = ORE$ 

|vltm\_42049-1 |Dirección

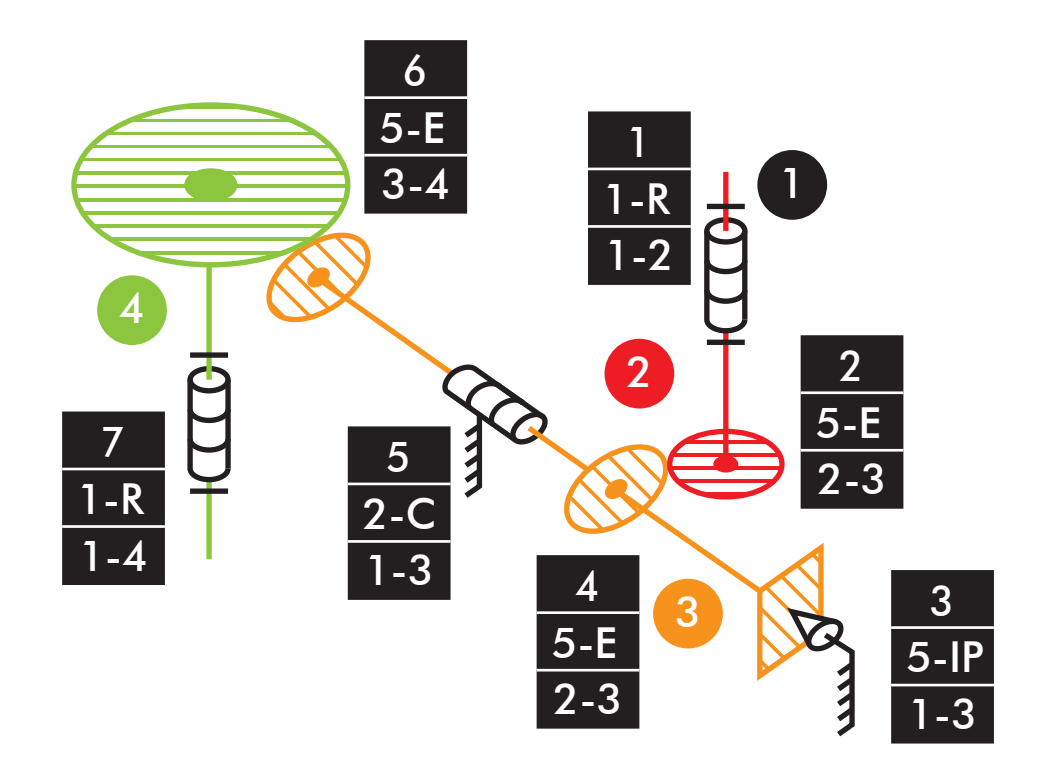

 $M_{3D}=6*(4-7-1)+1+5+5+5+2+5+1=0$  GDL Comprobación de la movilidad:  $NRE = Ma - M_{3D} = 1 - 0 = 1 RE$ 

|vltm\_42049-1 |Grabber

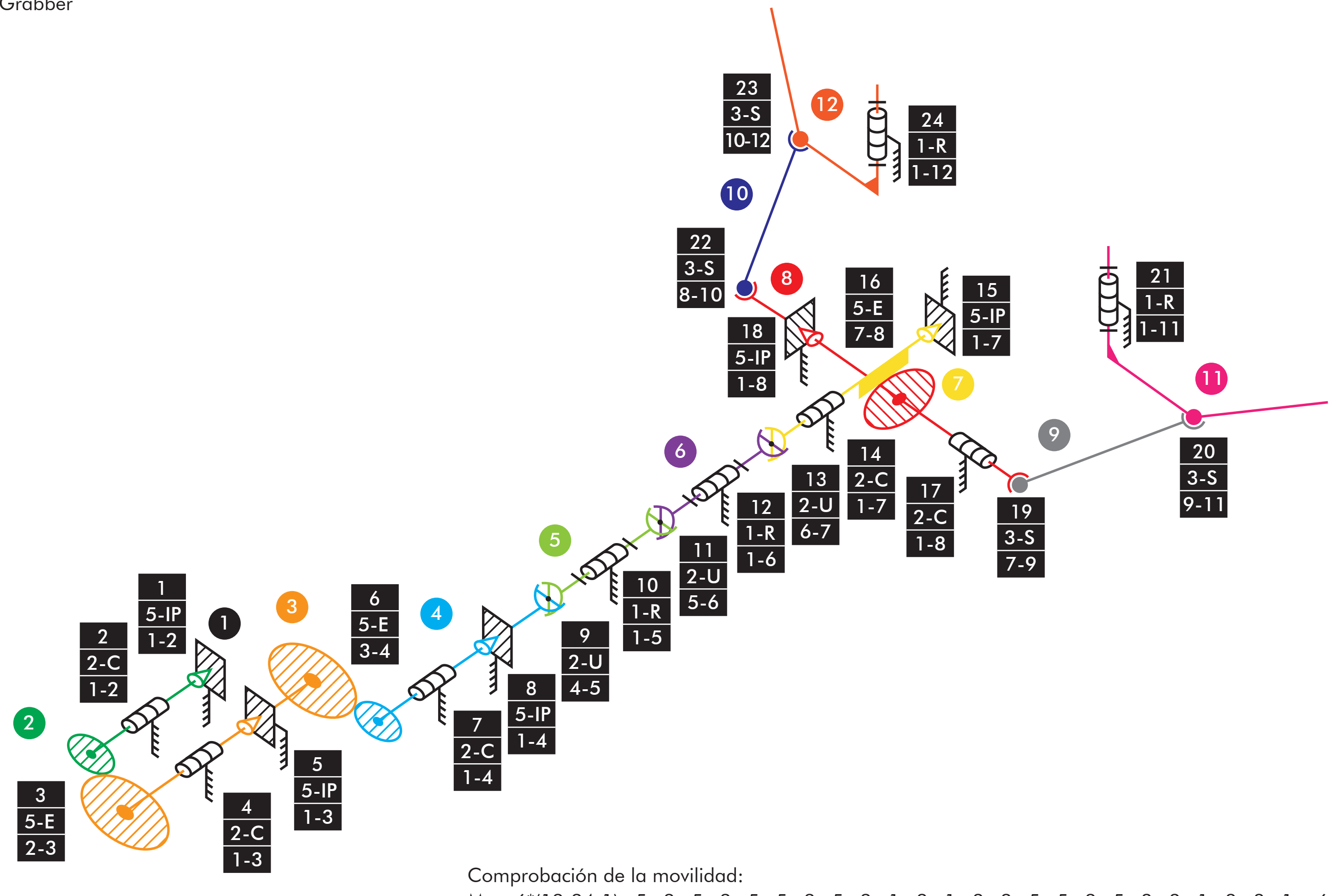

 $NRE = Ma - M_{3D} = 1 - (-6) = 7RE$ 

 $M_{3D}=6*(12-24-1)+5+2+5+2+5+2+5+2+1+2+1+2+2+5+5+2+5+3+3+1+3+3+1= -6$  GDL

|vltm\_42049-1 |Elevación grabber

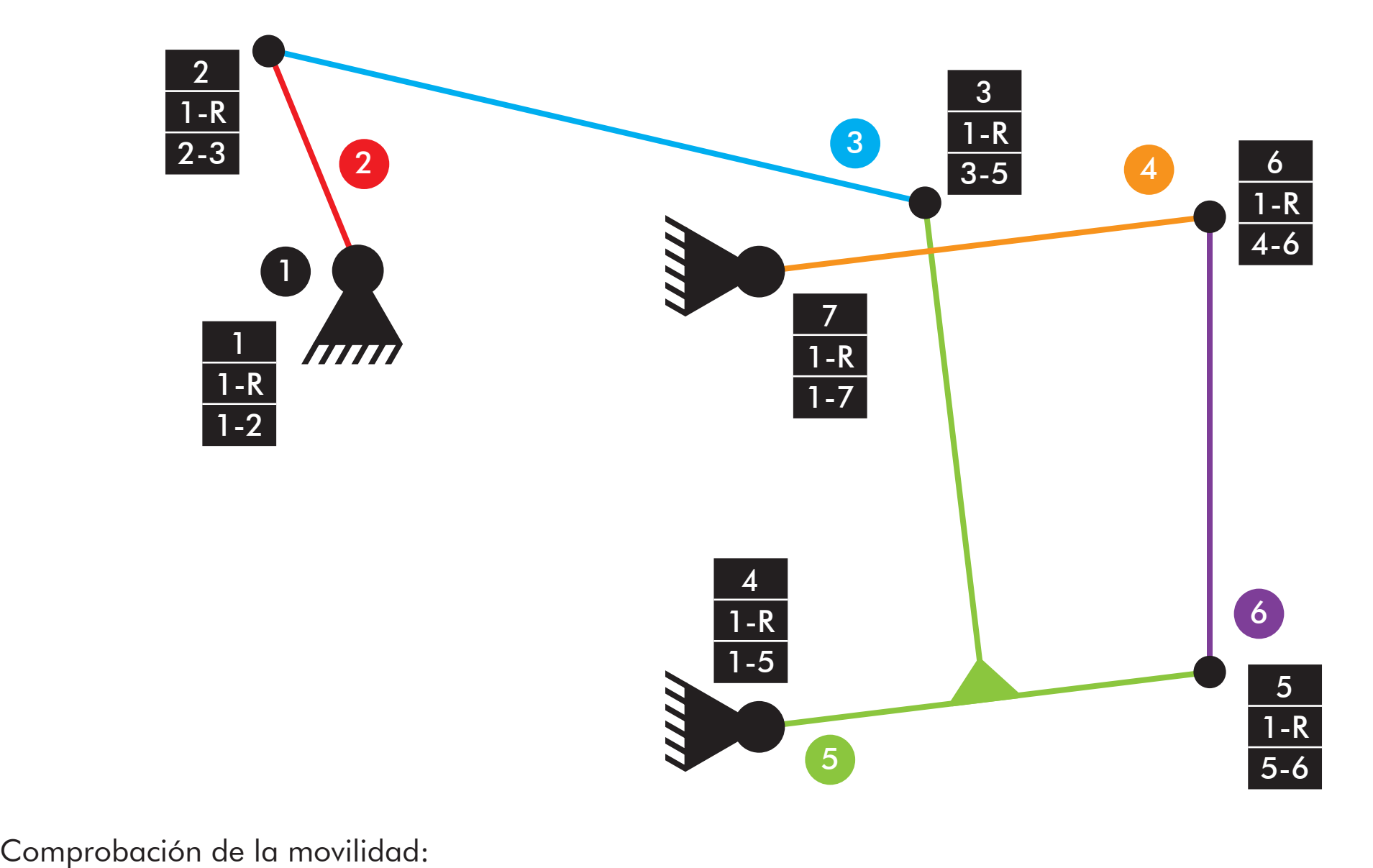

 $M=3*(6-7-1)+7=1$  GDL

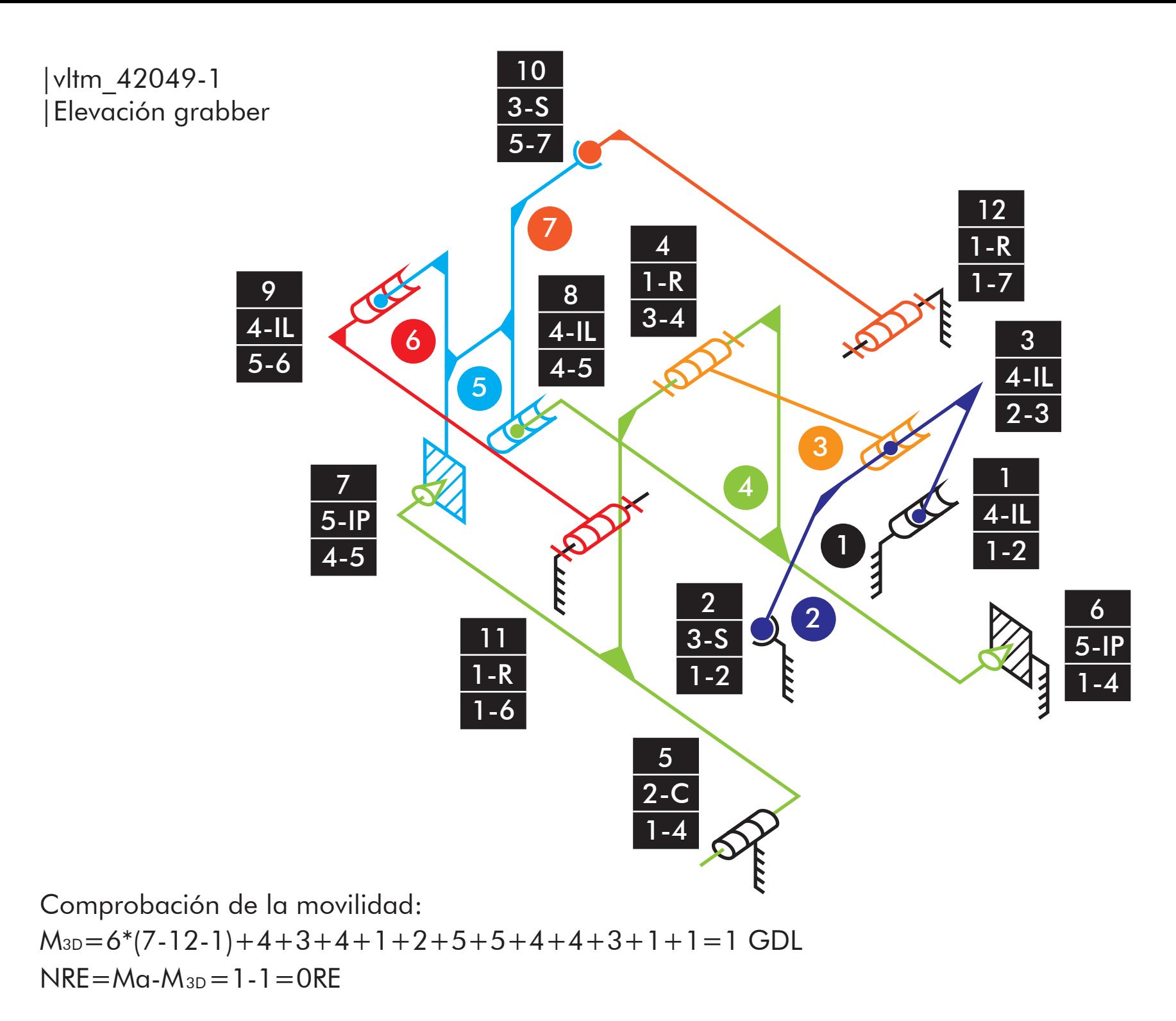

|vltm\_42079-1 |Elevación carga

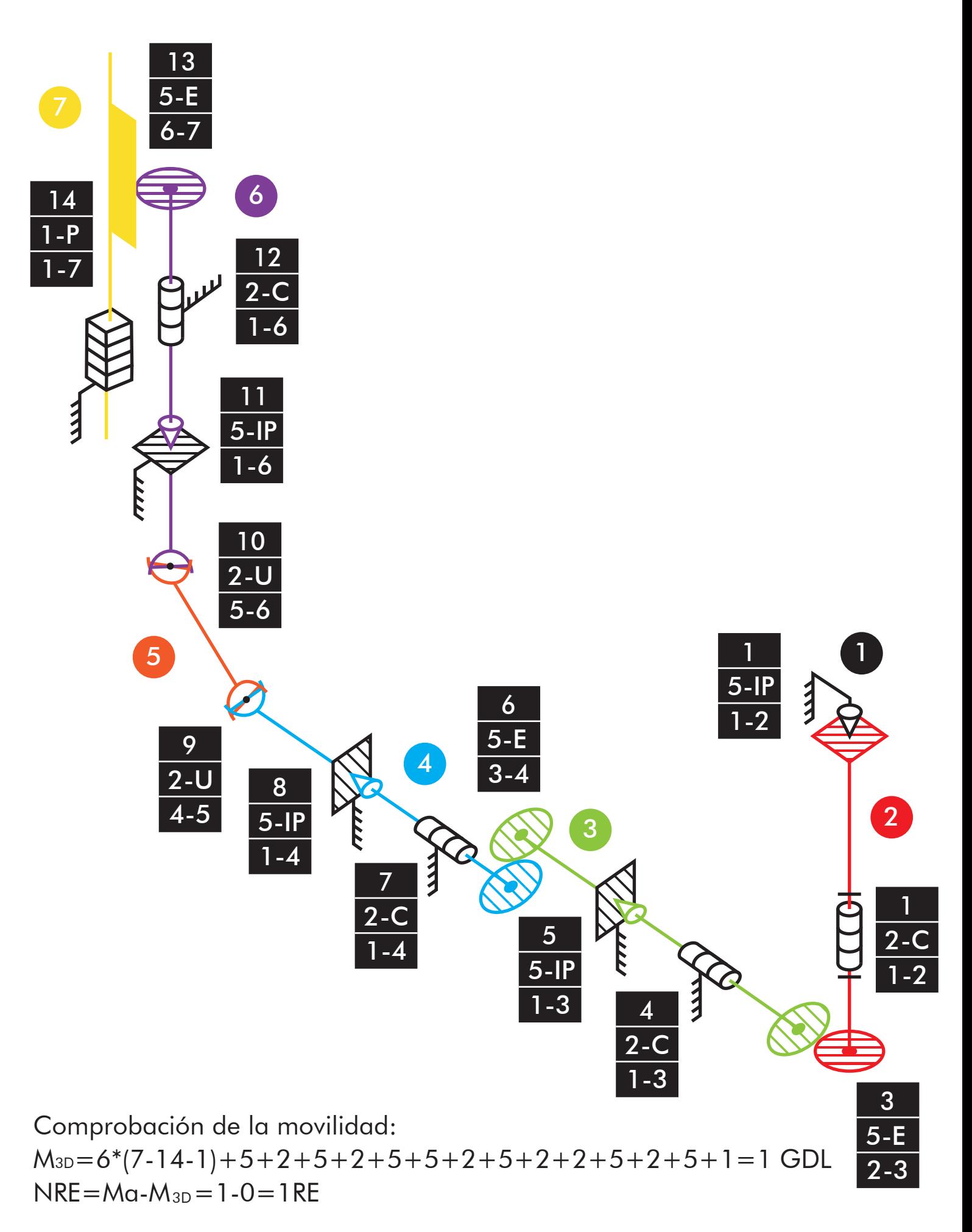

|vltm\_42079-1 |Inclinación carretilla

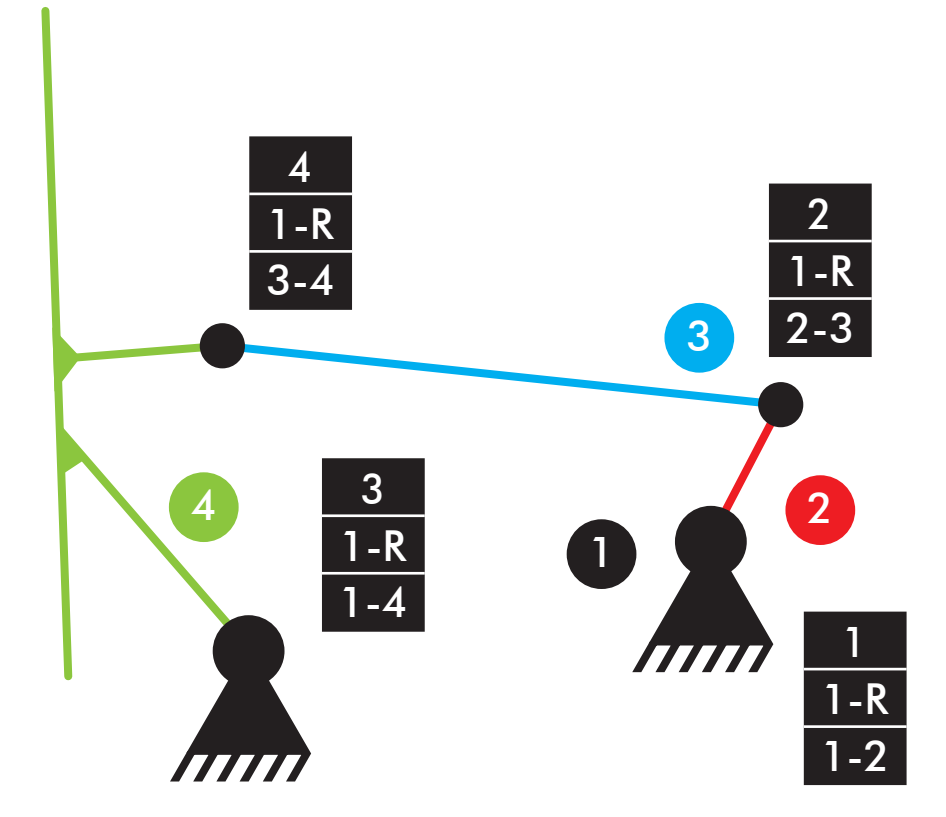

Comprobación de la movilidad:  $M=3*(4-4-1)+4=1$  GDL

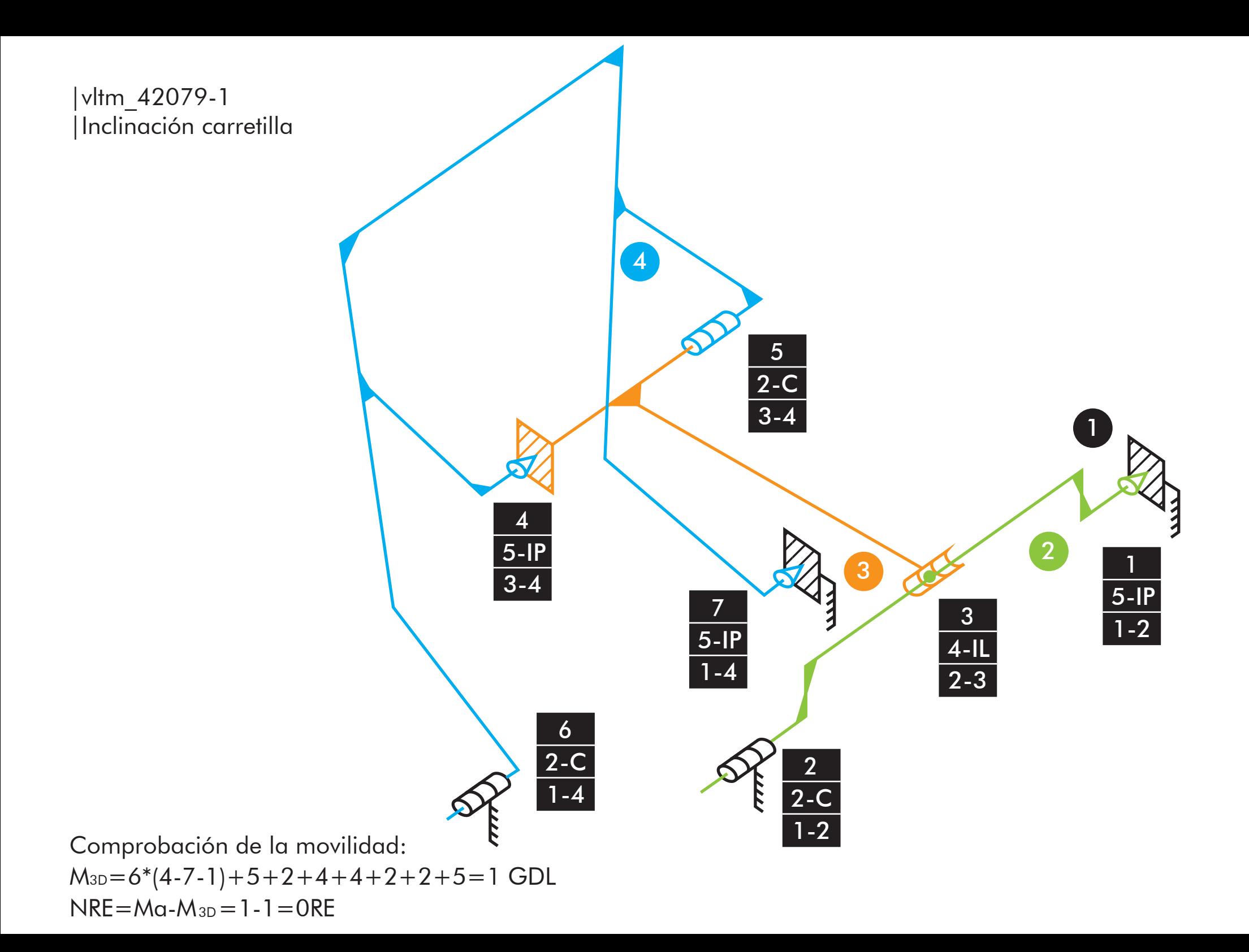

|vltm\_42079-1 |Dirección

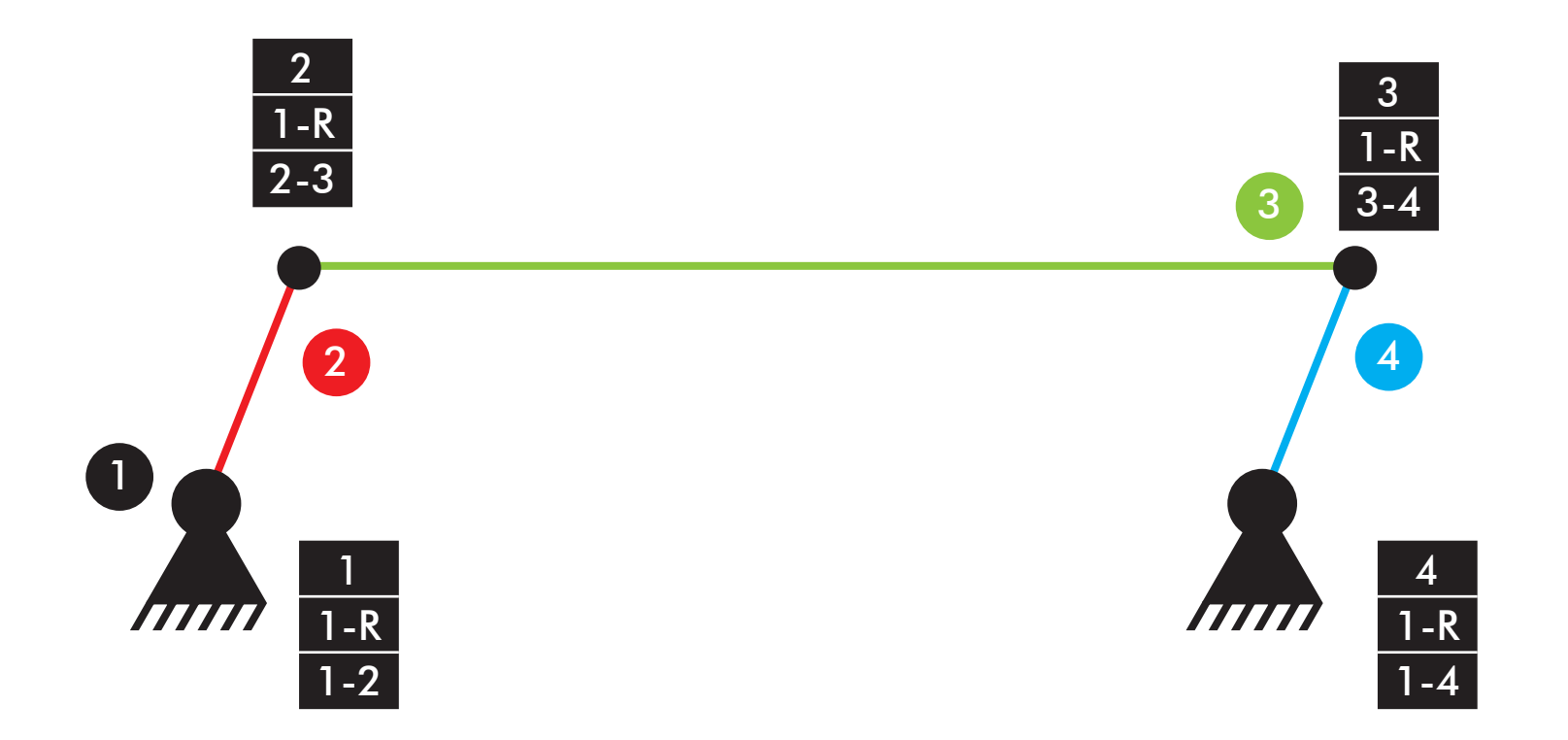

Comprobación de la movilidad: M=3\*(4-4-1)+4=1 GDL

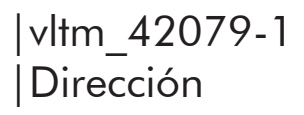

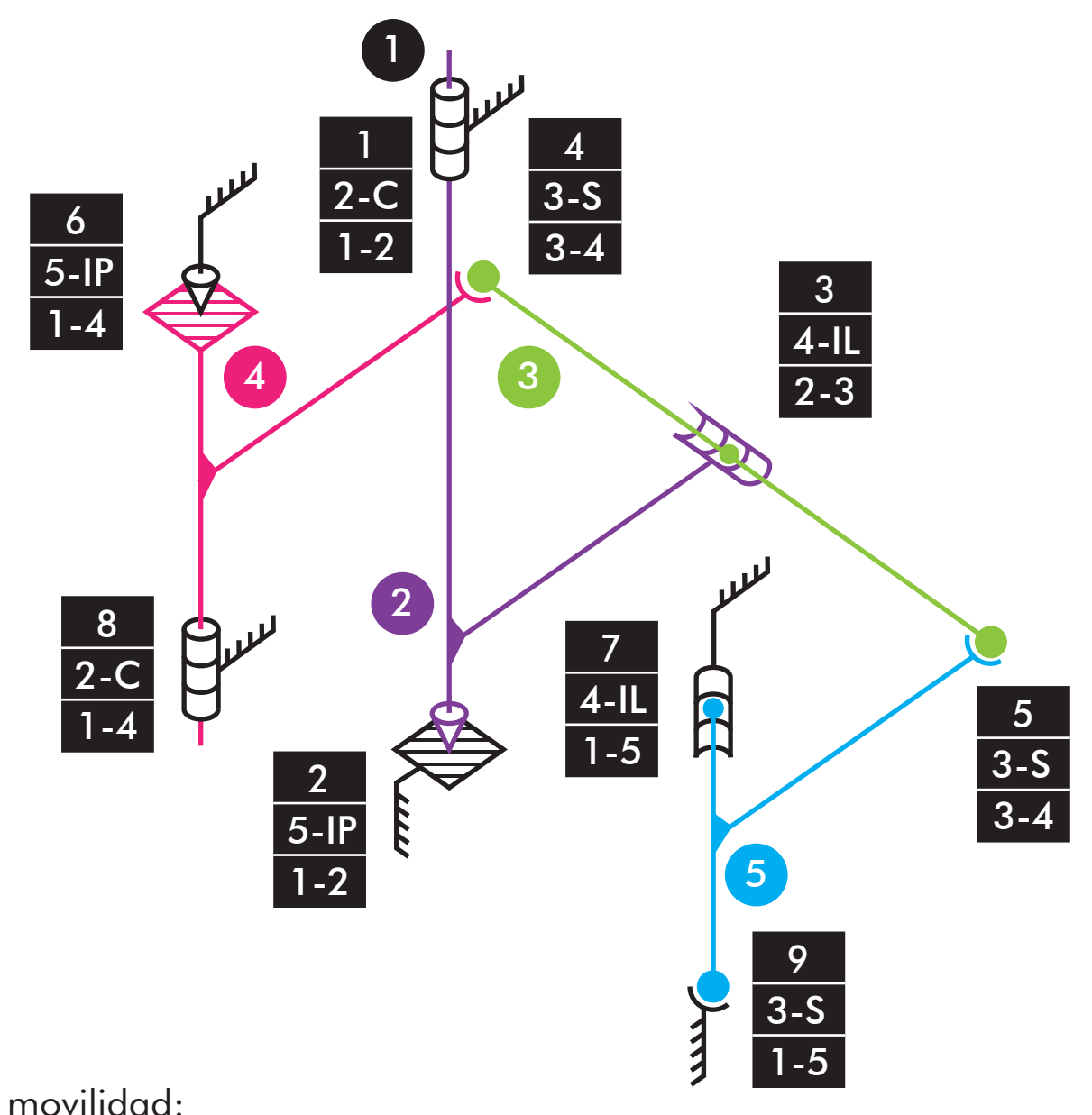

 $M_{3D}=6*(5-9-1)+2+5+4+3+3+5+4+2+3=1$  GDL Comprobación de la movilidad:  $NRE = Ma - M_{3D} = 1 - 1 = ORE$ 

|vltm\_42079-1 |Motor

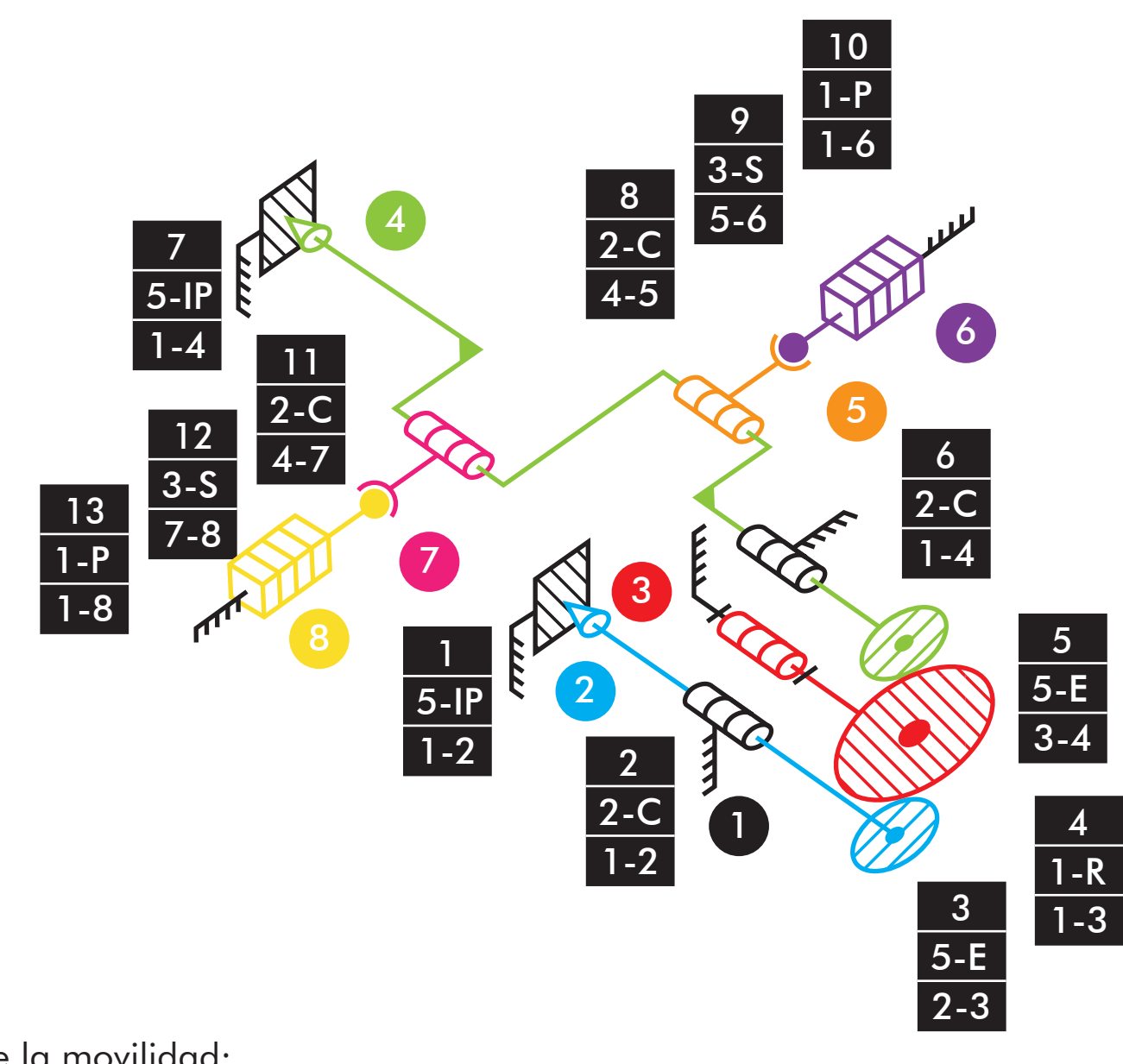

 $M_{3D}=6*(8-13-1)+5+2+5+1+5+2+5+2+3+1+2+3+1=1$  GDL Comprobación de la movilidad:  $NRE = Ma - M_{3D} = 1 - 1 = ORE$ 

|vltm\_42079-1 |Transmisión

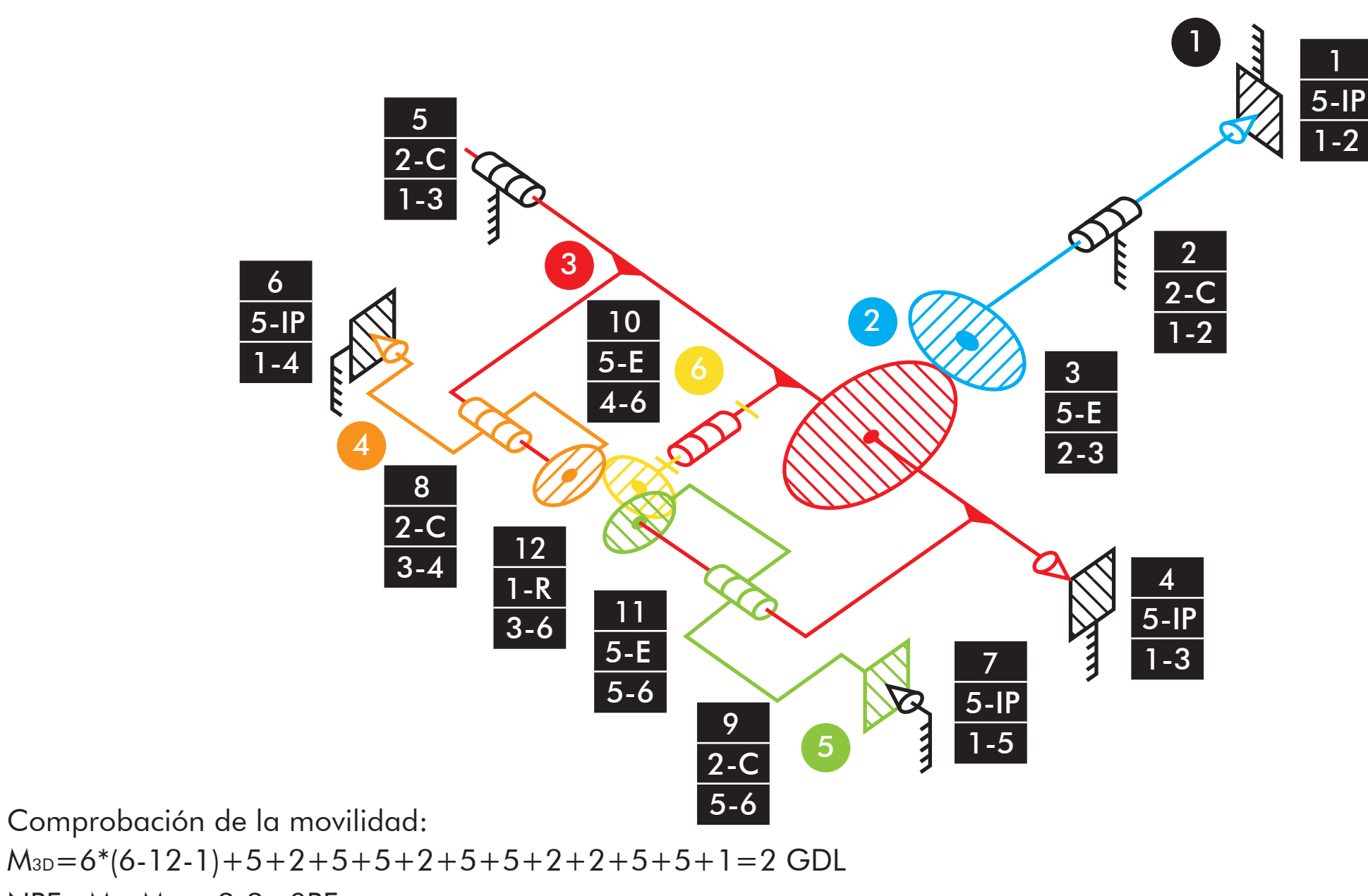

 $NRE = Ma - M_{3D} = 2 - 2 = ORE$ 

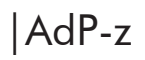

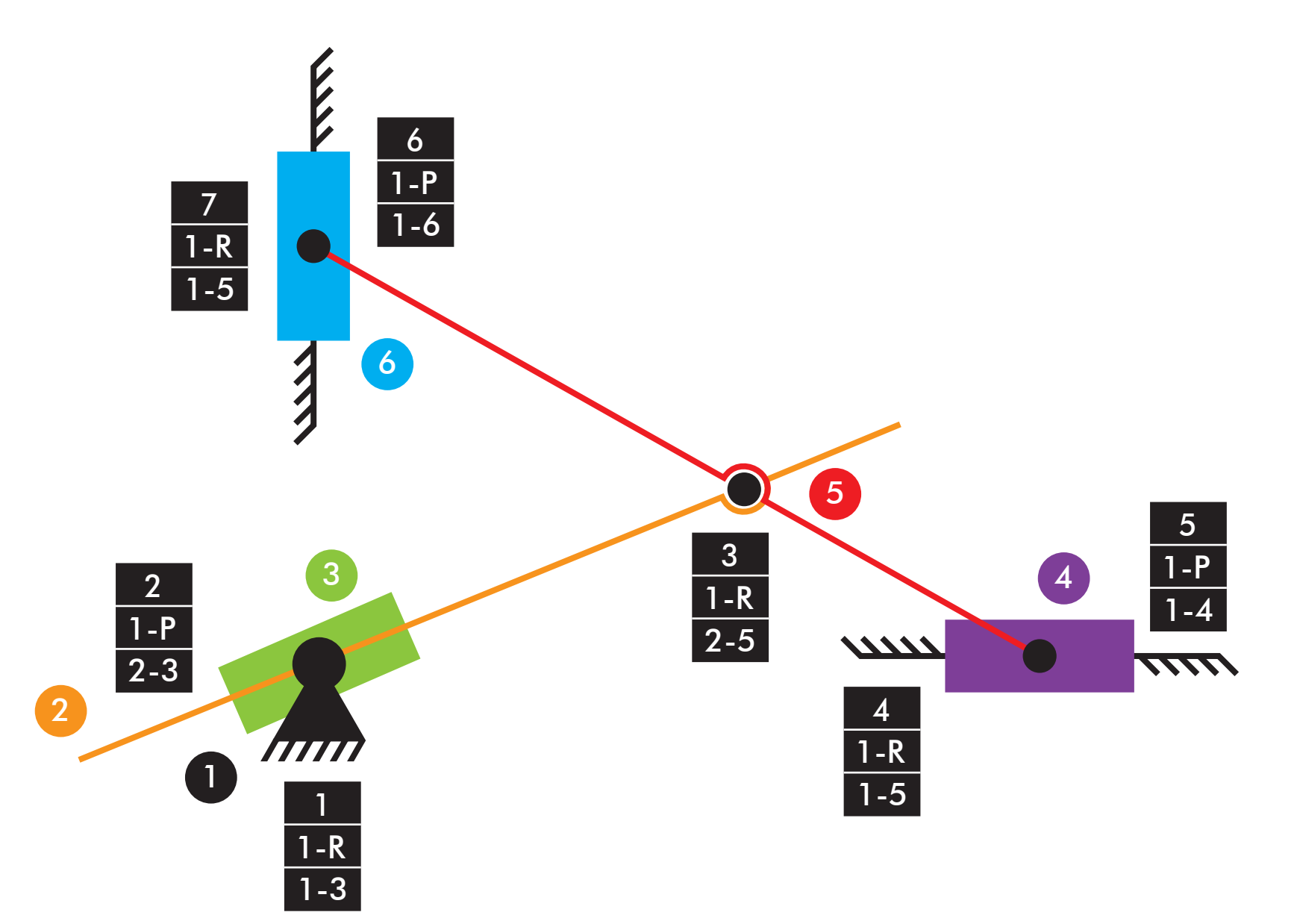

 $M_{2D}=3*(6-7-1)+4+3=1$  GDL Comprobación de la movilidad: |Mov3d

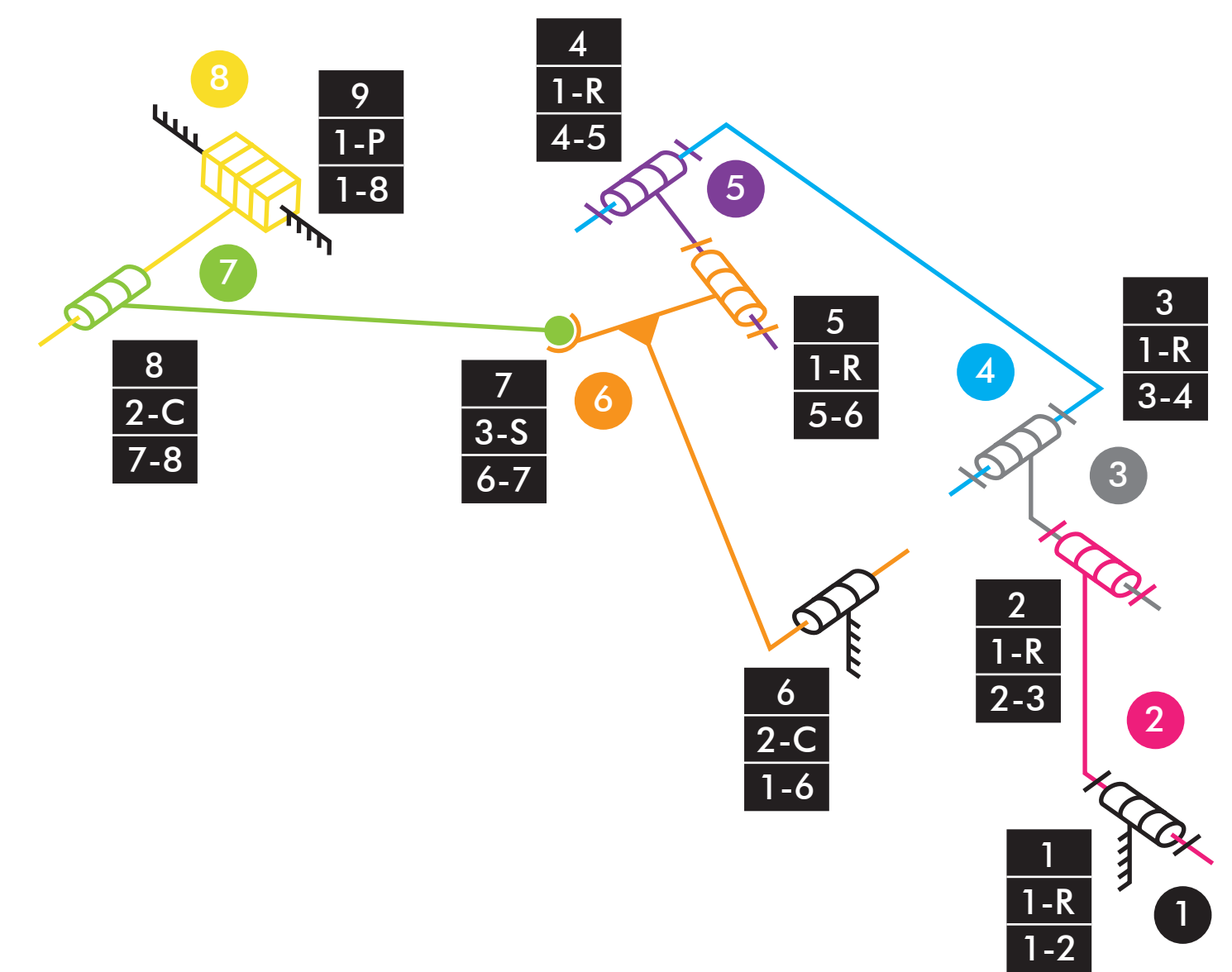

 $M_{3D}=6*(8-9-1)+1+1+1+1+1+2+3+2+1=1$  GDL Comprobación de la movilidad:

Comprobación de la movilidad:

 $M_{3D}=6*(14-20-1)+1+3+3+3+4+3+3+1+4+1+1+4+1+1+4+1+1+4+1+1=3$  GDL

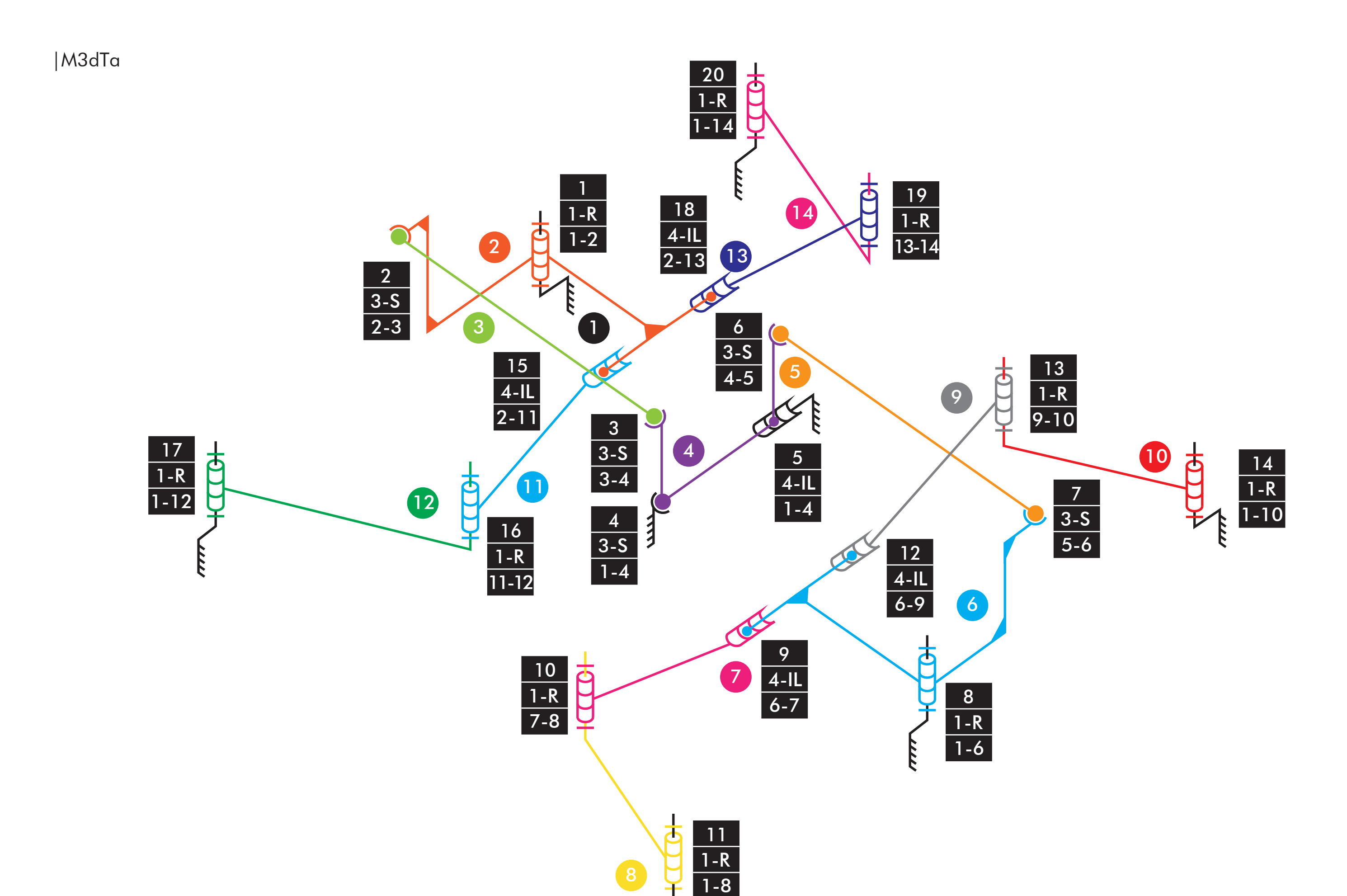

|MopTa

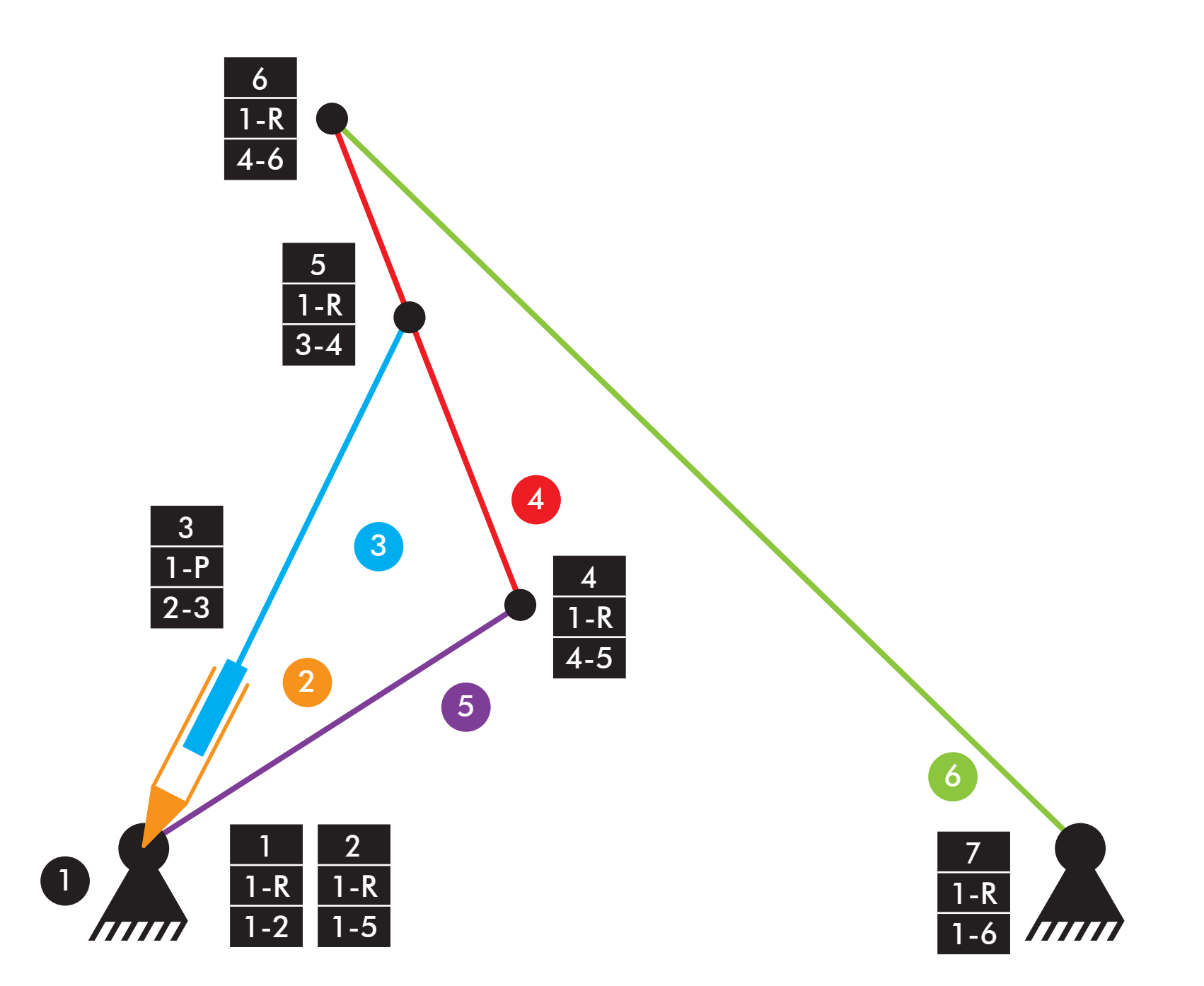

 $M_{2D}=3*(6-7-1)+6+1=1$  GDL Comprobación de la movilidad: |MopTa

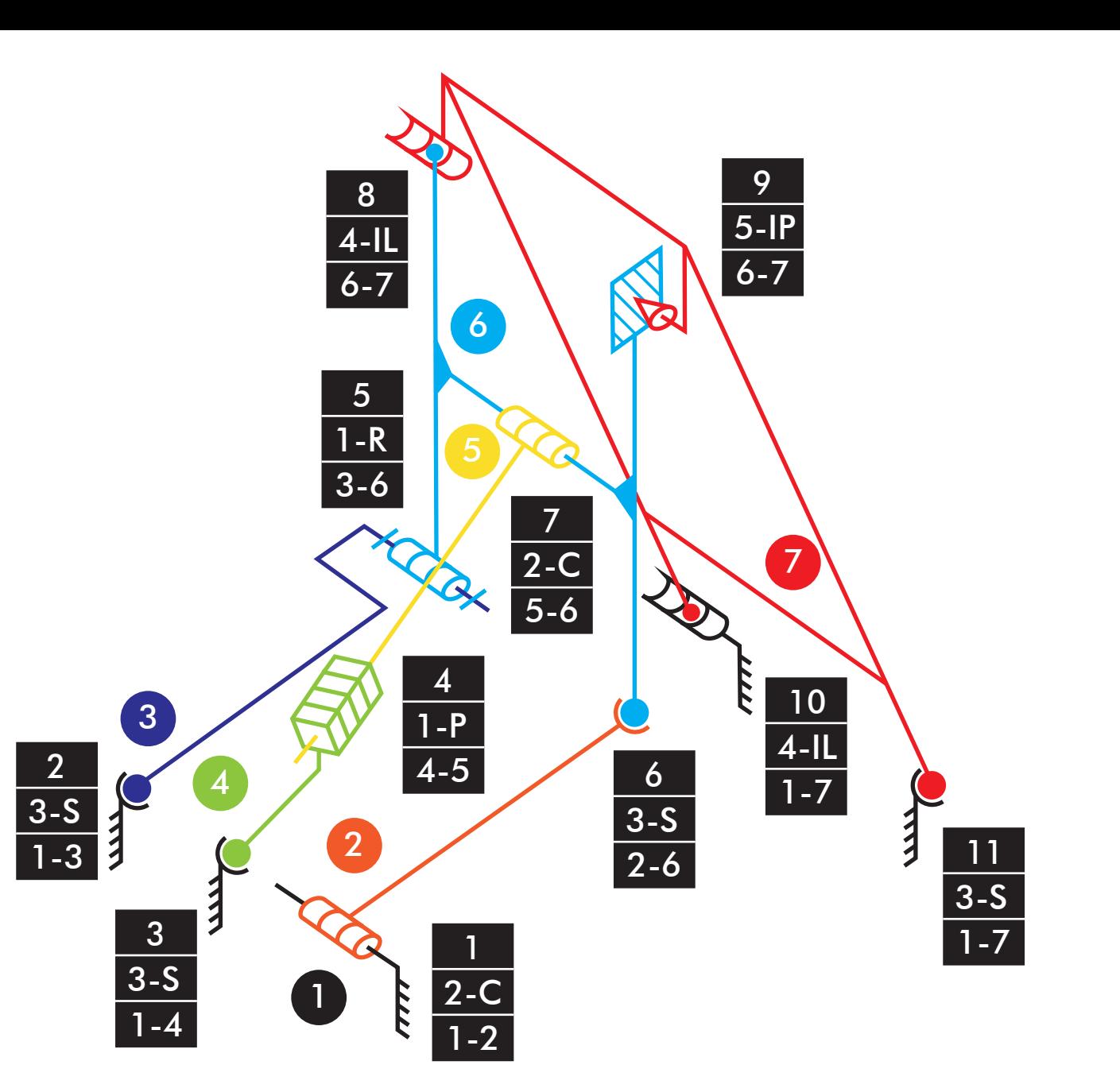

 $M_{3D}=6*(7-11-1)+2+3+3+1+1+3+2+4+5+4+3=1$  GDL Comprobación de la movilidad:

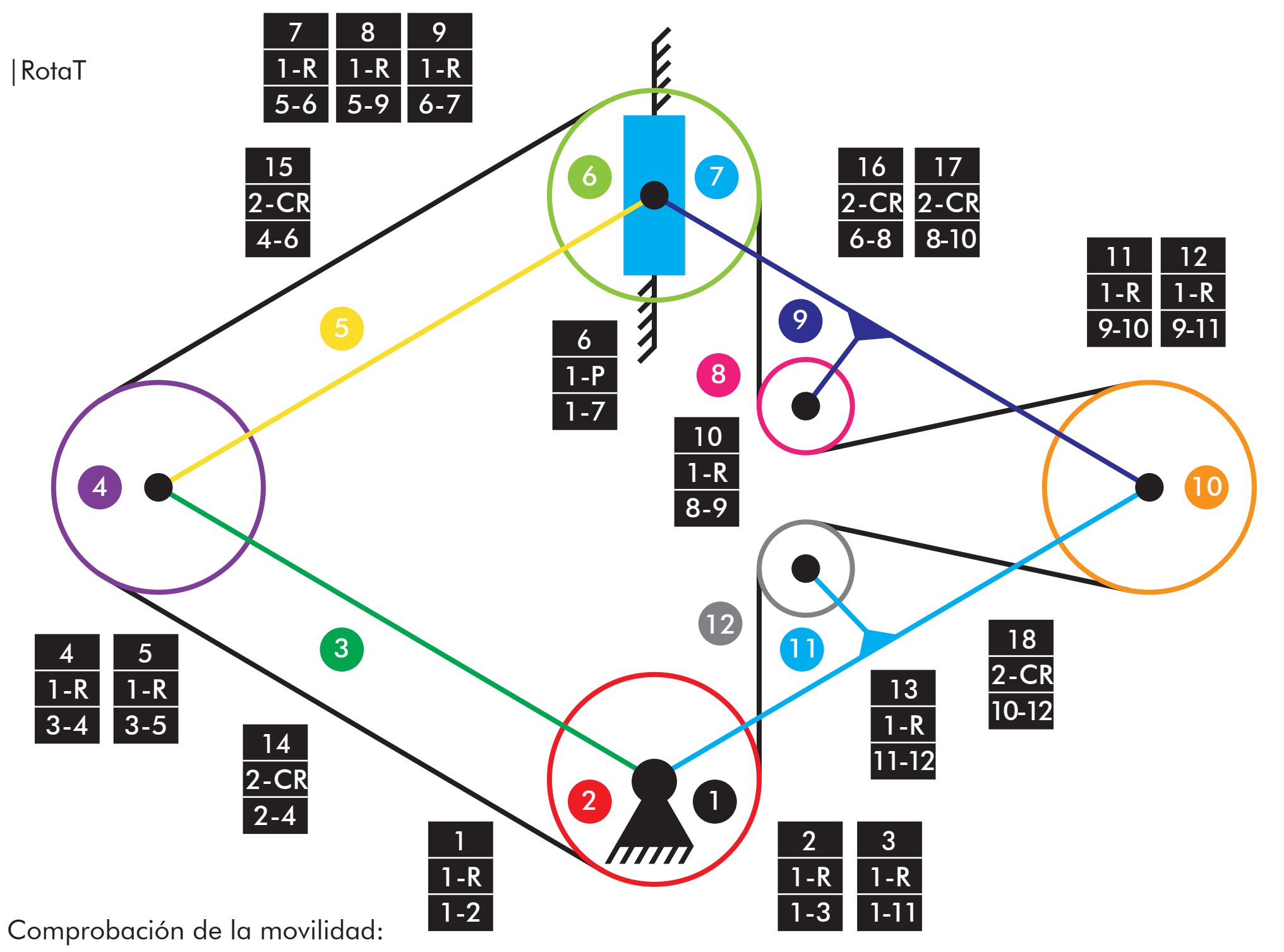

 $M_{2D}=3*(12-18-1)+1+1+1+1+1+1+1+1+1+1+1+1+1+2+2+2+2+2=2$  GDL

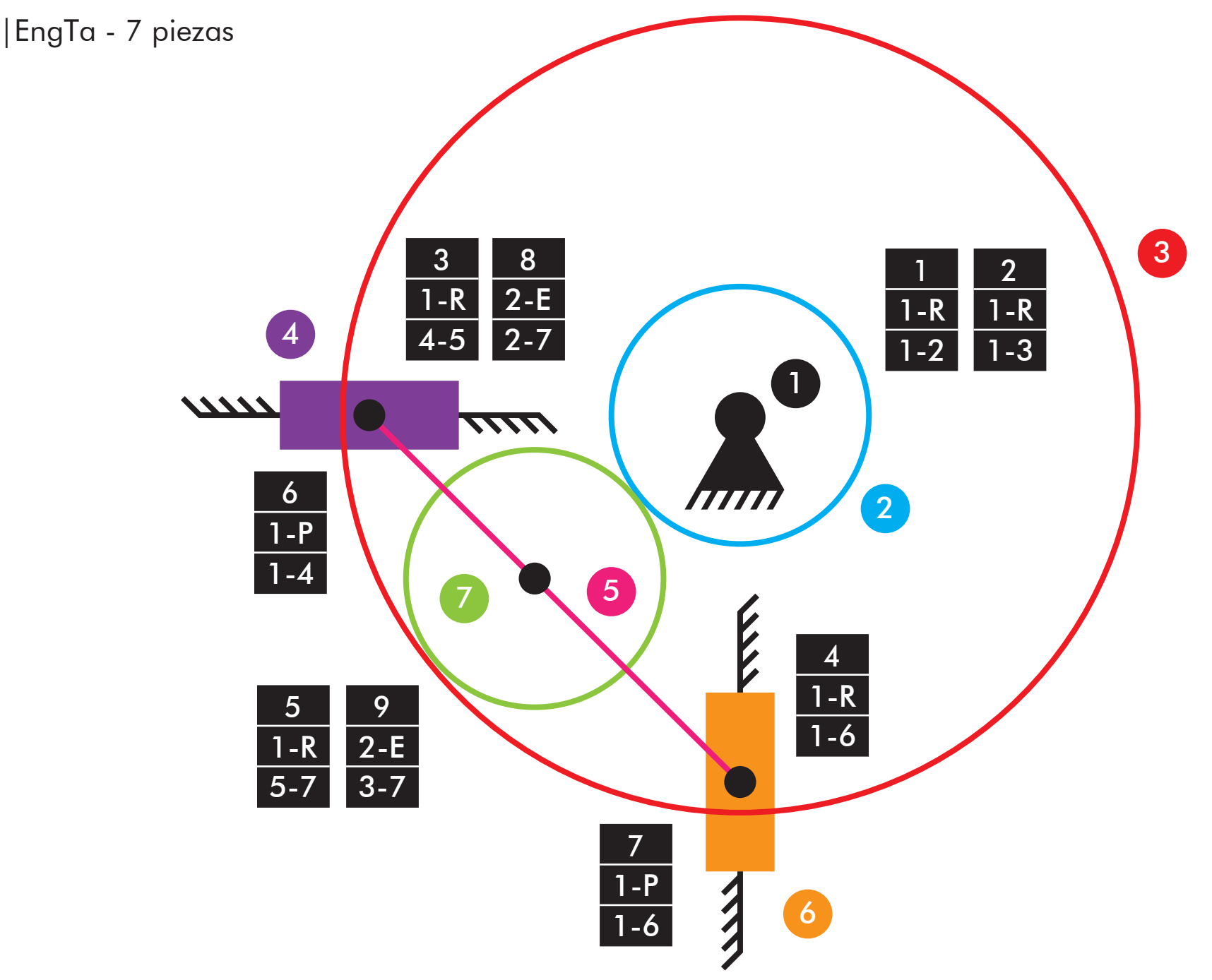

Comprobación de la movilidad:

 $M_{2D}=3*(7-9-1)+1+1+1+1+1+1+1+2+2=2$  GDL

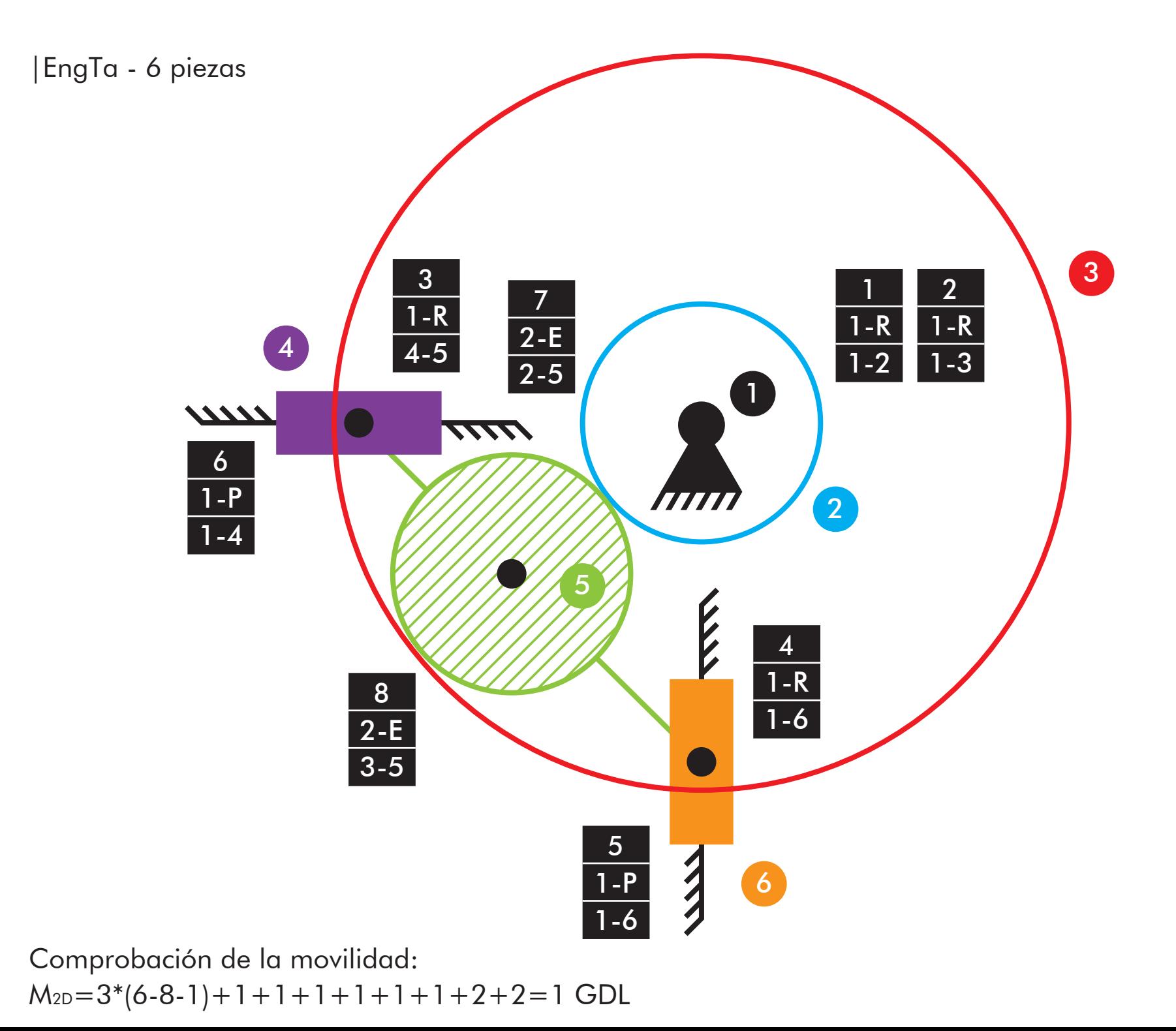

|PlaTa

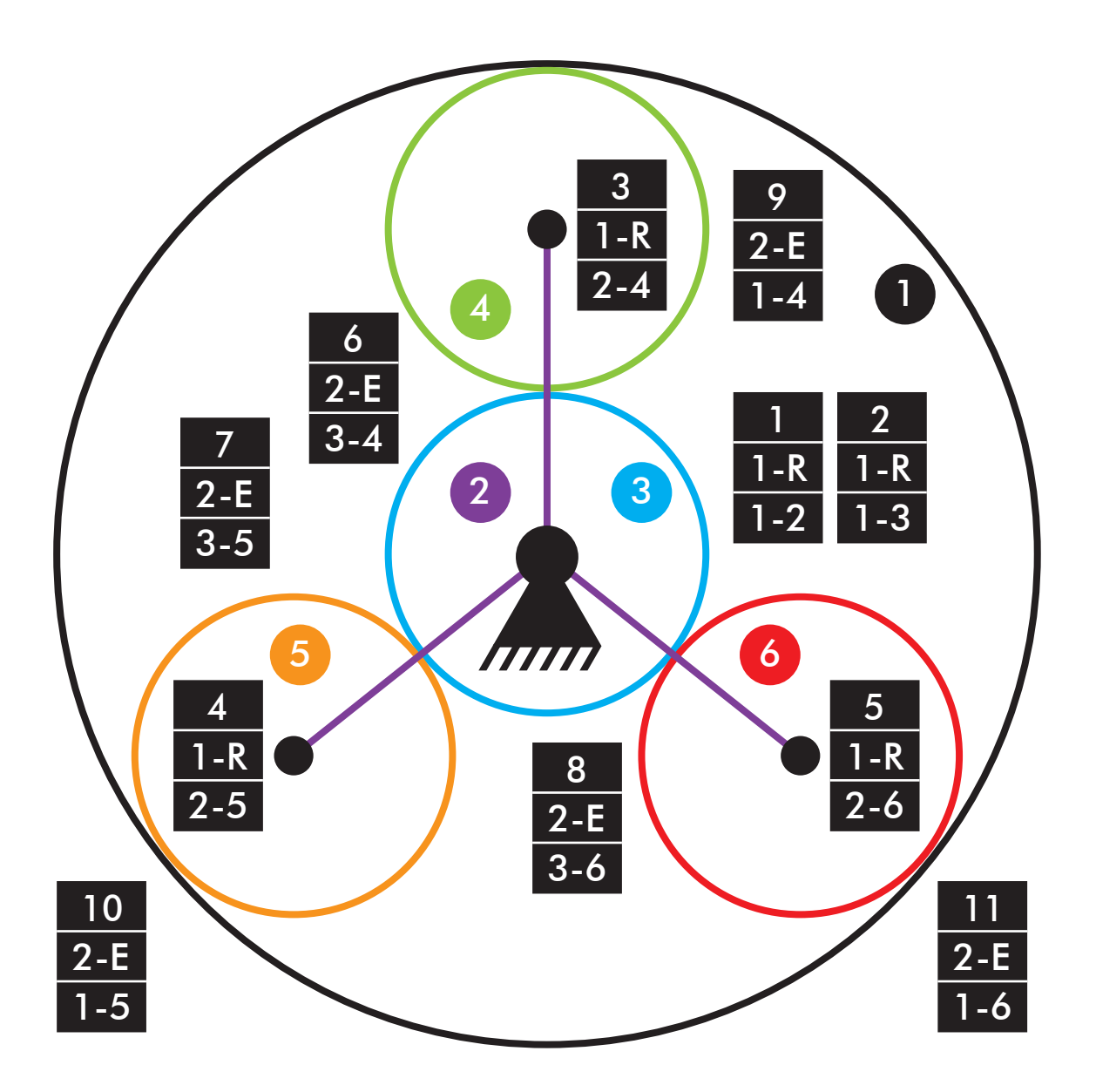

 $M_{2D}=3*(6-11-1)+1+1+1+1+1+2+2+2+2+2+2 = -1$  GDL Comprobación de la movilidad: todos los planetas  $M_{2D}=3*(4-5-1)+1+1+1+2+2=1$  GDL Comprobación de la movilidad: un solo planeta

## |TenFTa

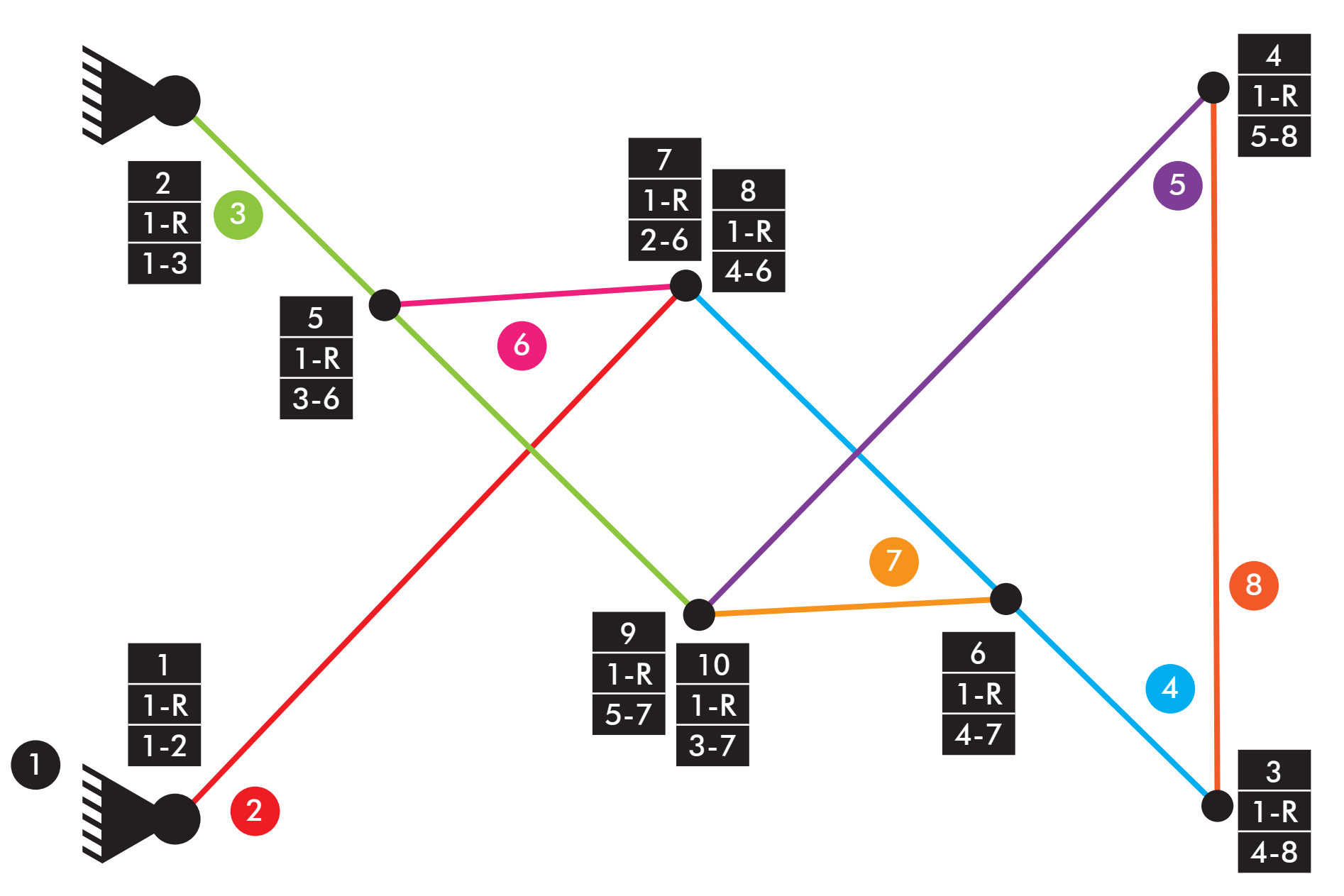

 $M_{2D}=3*(8-10-1)+1+1+1+1+1+1+1+1+1+1=1$  GDL Comprobación de la movilidad:

|CompM

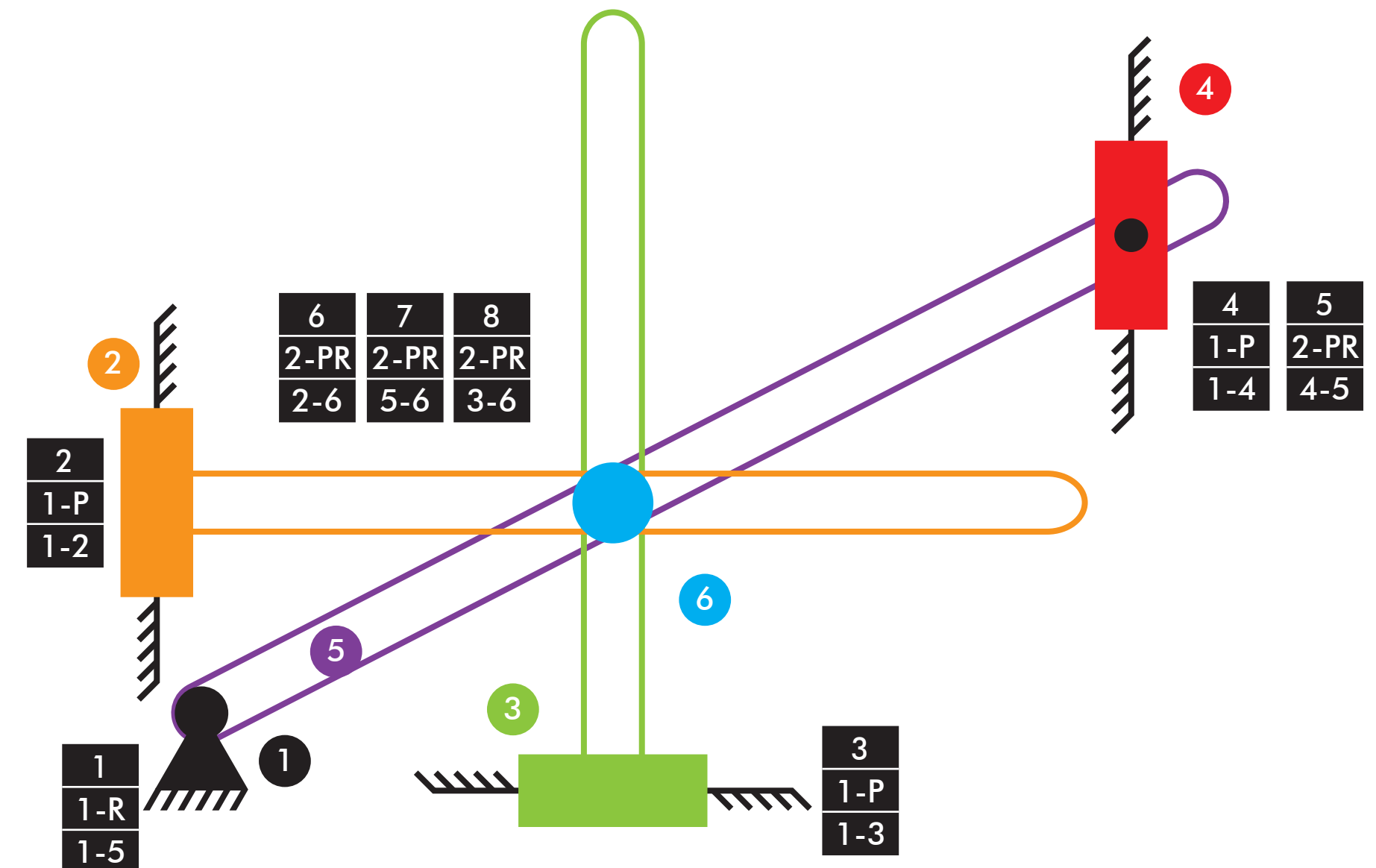

 $M_{2D}=3*(6-8-1)+1+1+1+1+2+2+2+2=3$  GDL Comprobación de la movilidad:

## |LegTa

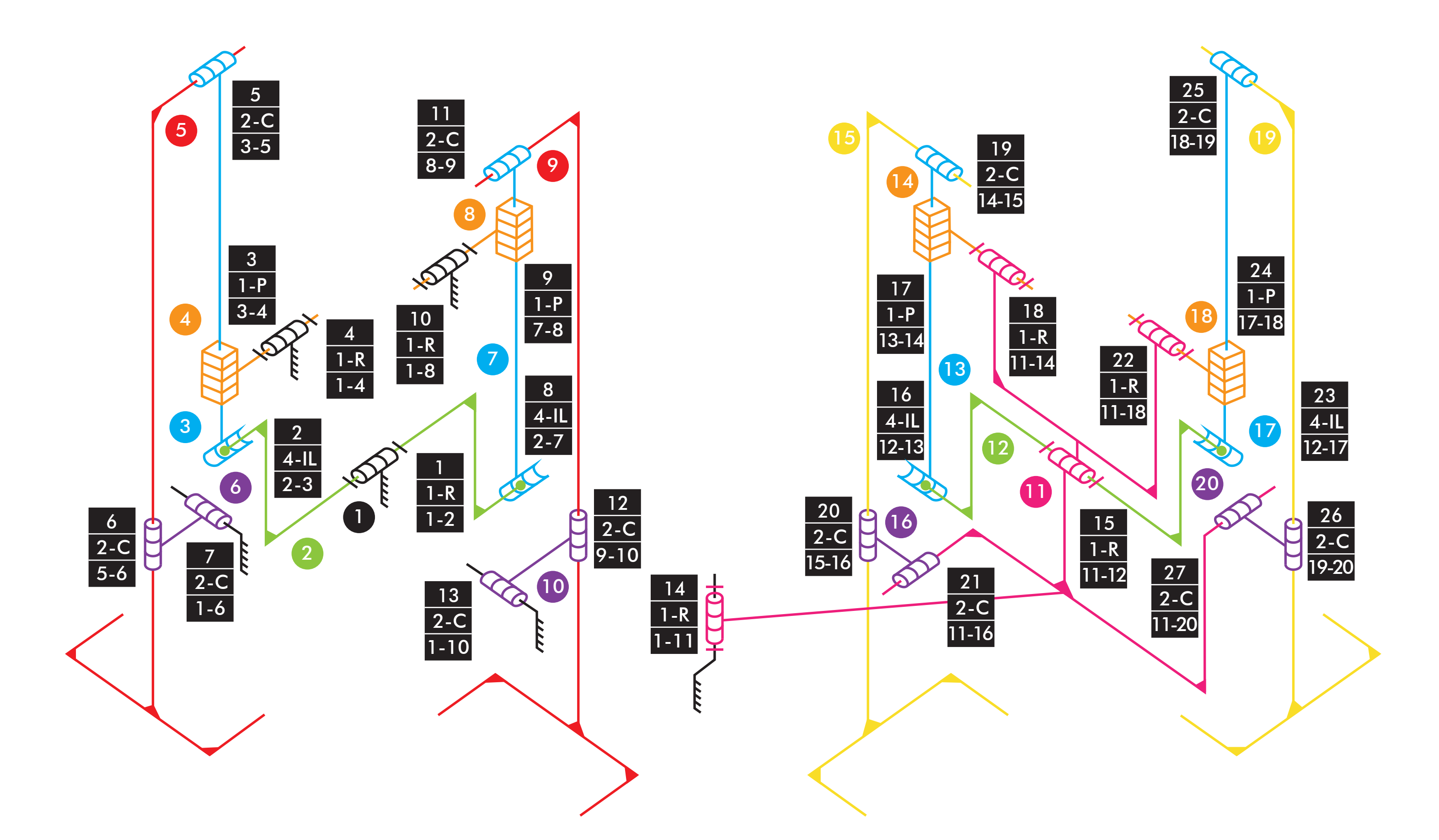

Comprobación de la movilidad:

 $M_{3D}=6*(20-27-1)+1+4+1+1+2+2+2+4+1+1+2+2+2+1+1+4+1+1+2+2+2+4+1+1+2+2+2=3$  GDL

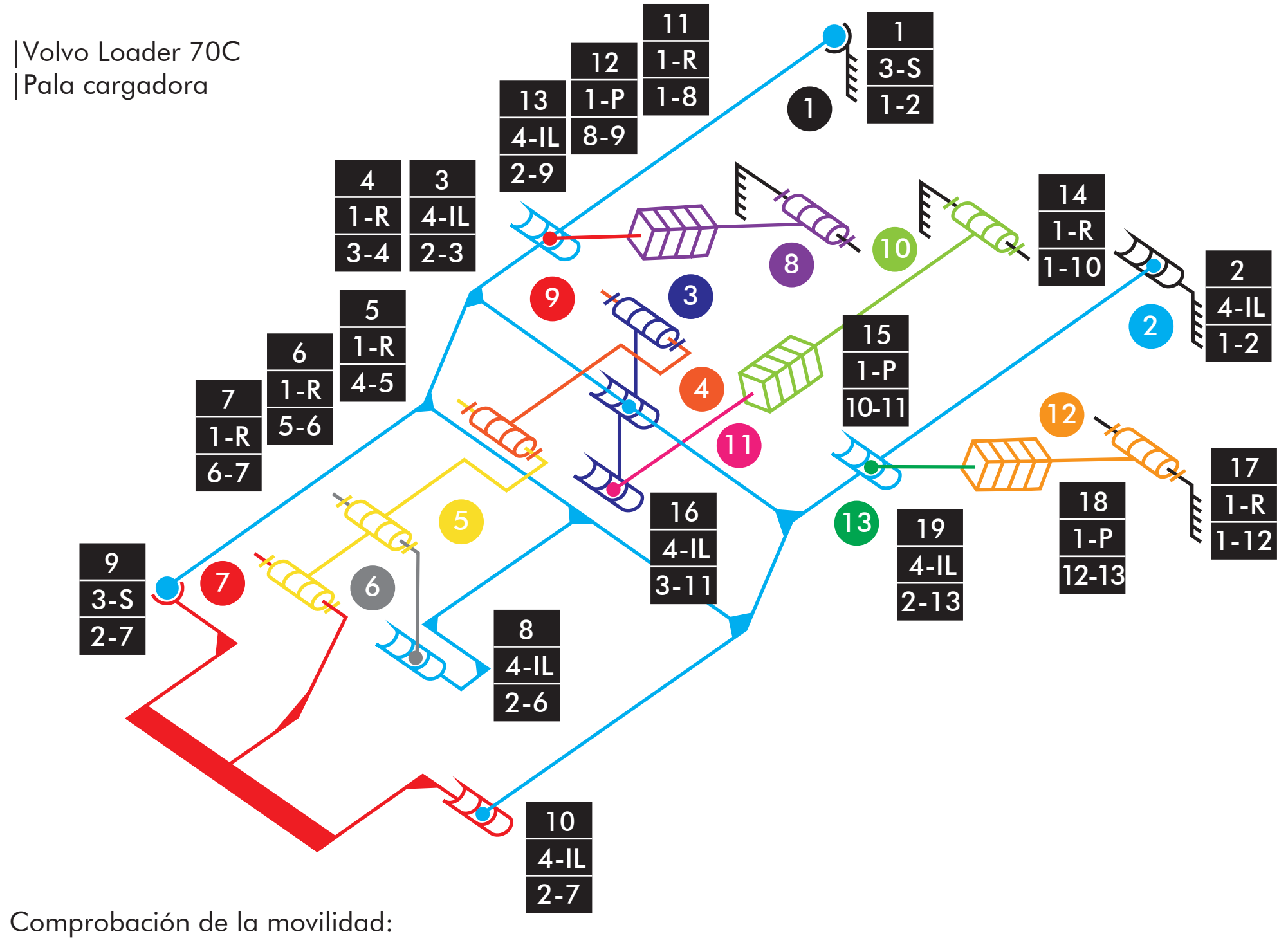

 $M_{3D}=6*(13-19-1)+3+4+4+1+1+1+1+4+3+4+1+1+4+1+1+4+1+1+4=2$  GDL
vltm\_8047-1 .<br>|Accionamiento cuchara

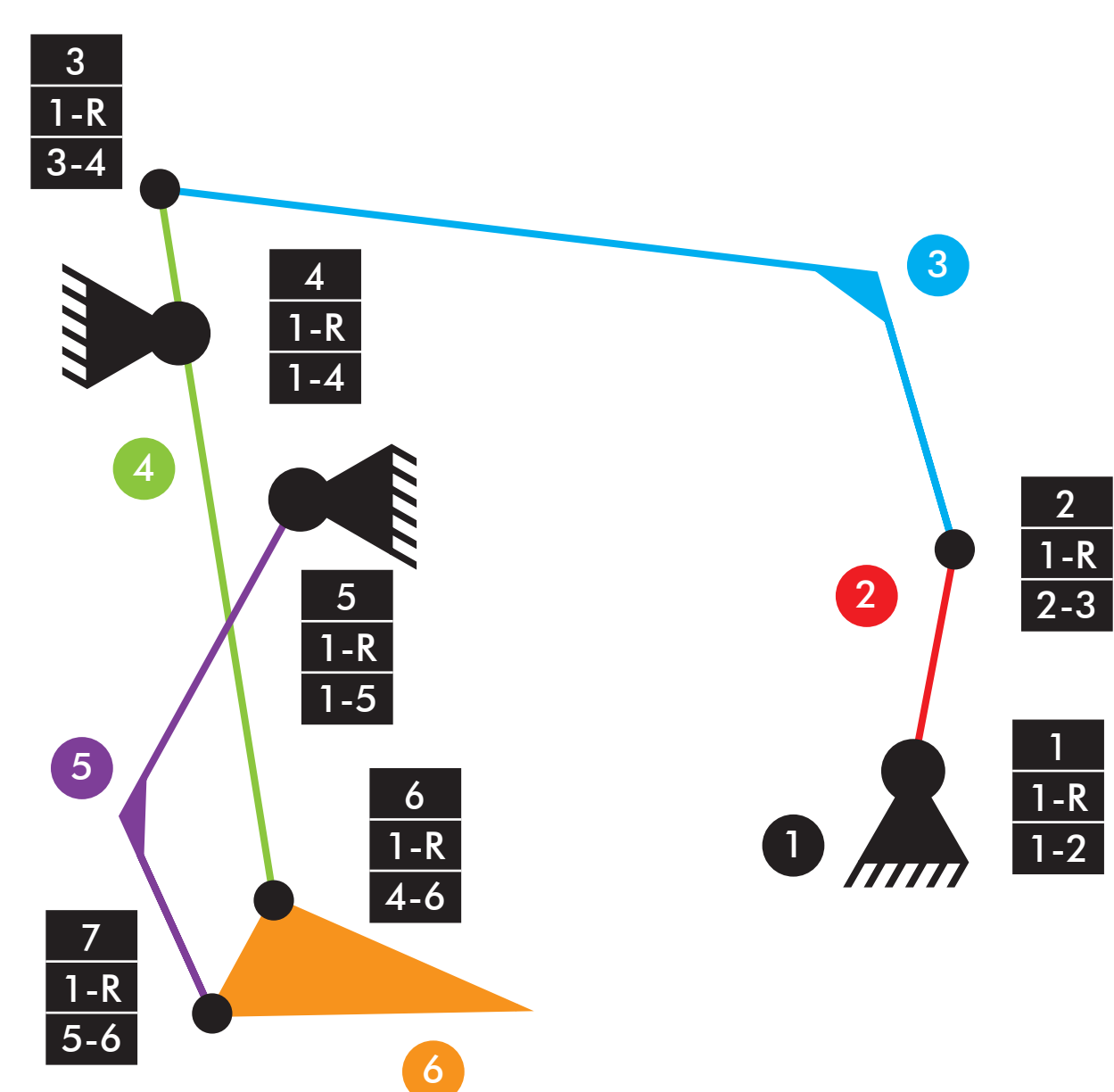

Comprobación de la movilidad:  $M=3*(6-7-1)+7=1$  GDL

|vltm\_8047-1 |Elevación cuchara

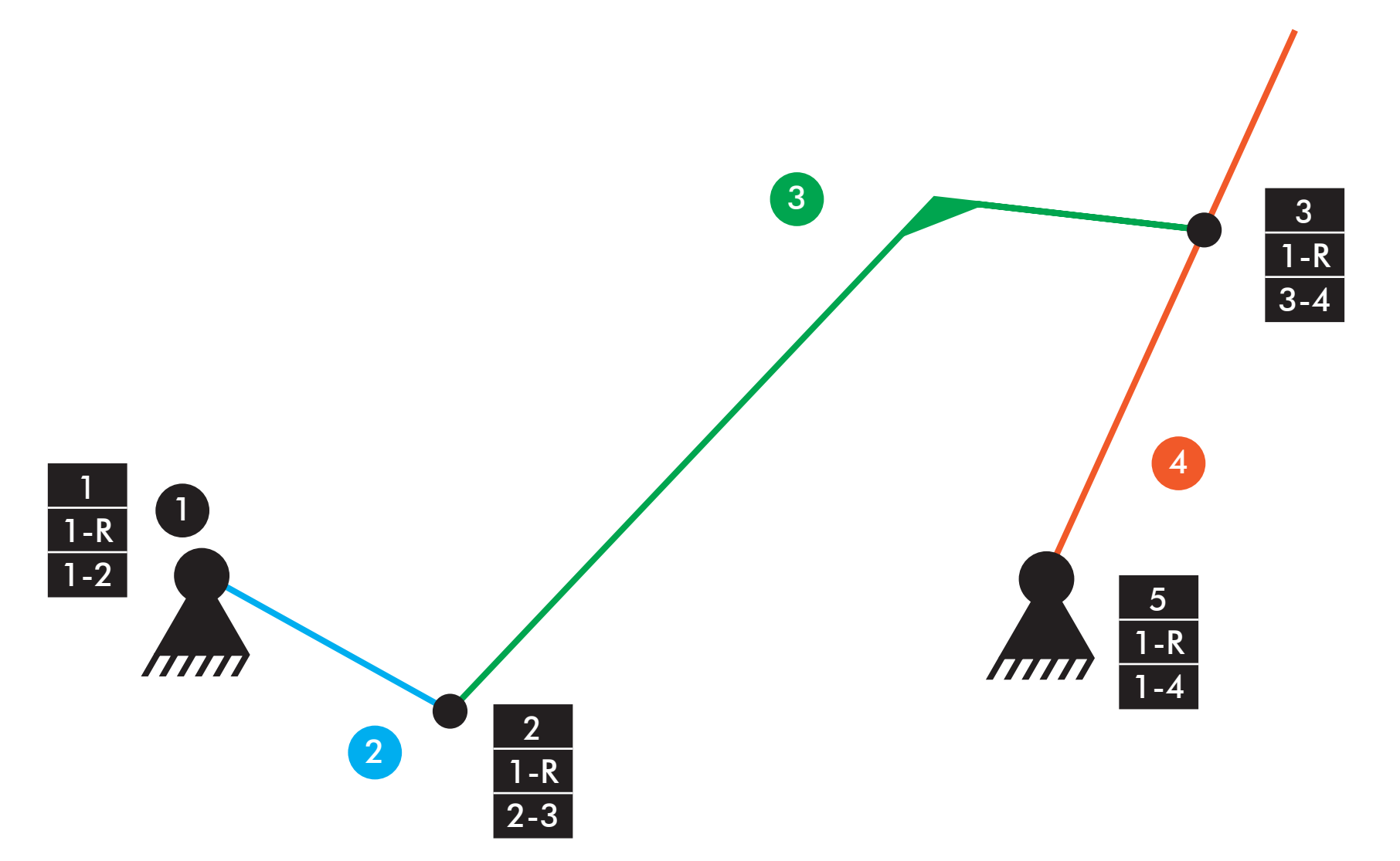

Comprobación de la movilidad:  $M=3*(4-4-1)+4=1$  GDL

|vltm\_42077-2 |Suspensión trasera

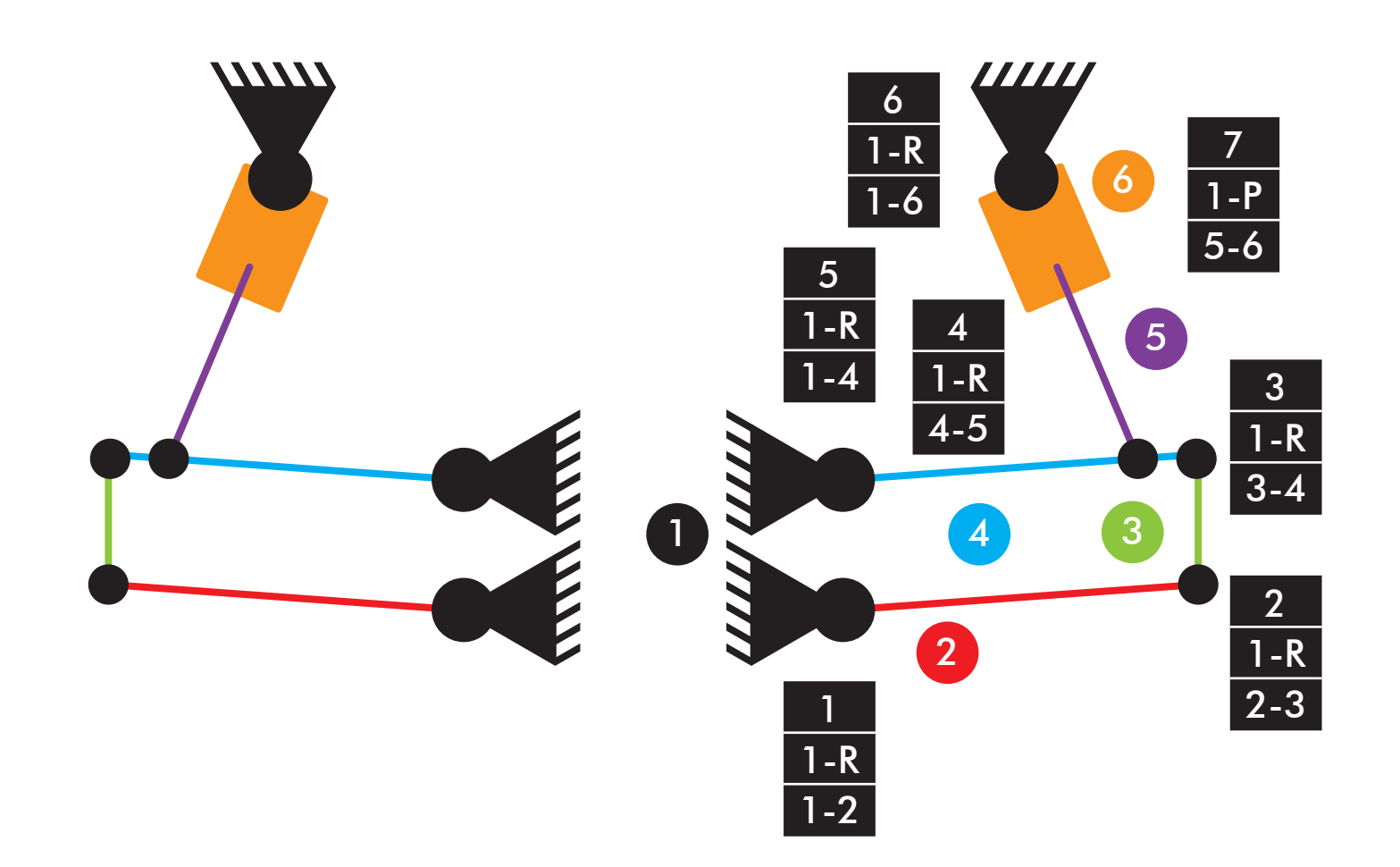

Comprobación de la movilidad:  $M=3*(6-7-1)+7=1$  GDL

|vltm\_42077-2 |Suspensión delantera

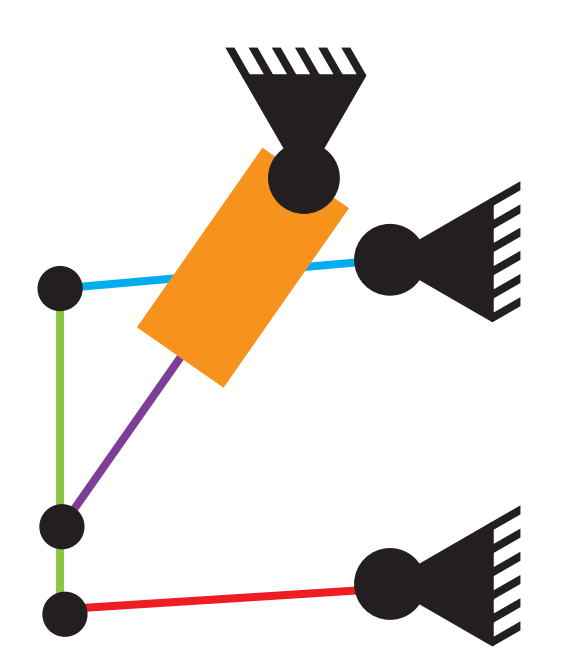

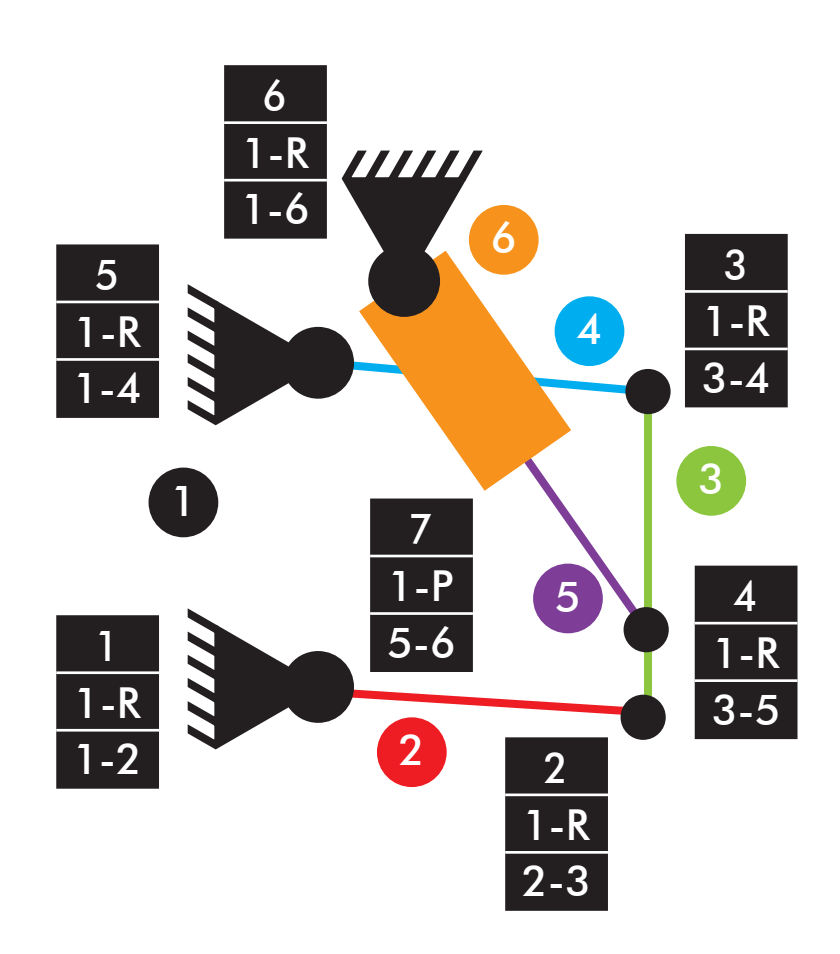

Comprobación de la movilidad:  $M=3*(6-7-1)+7=1$  GDL

|vltm\_42077-2 |Dirección

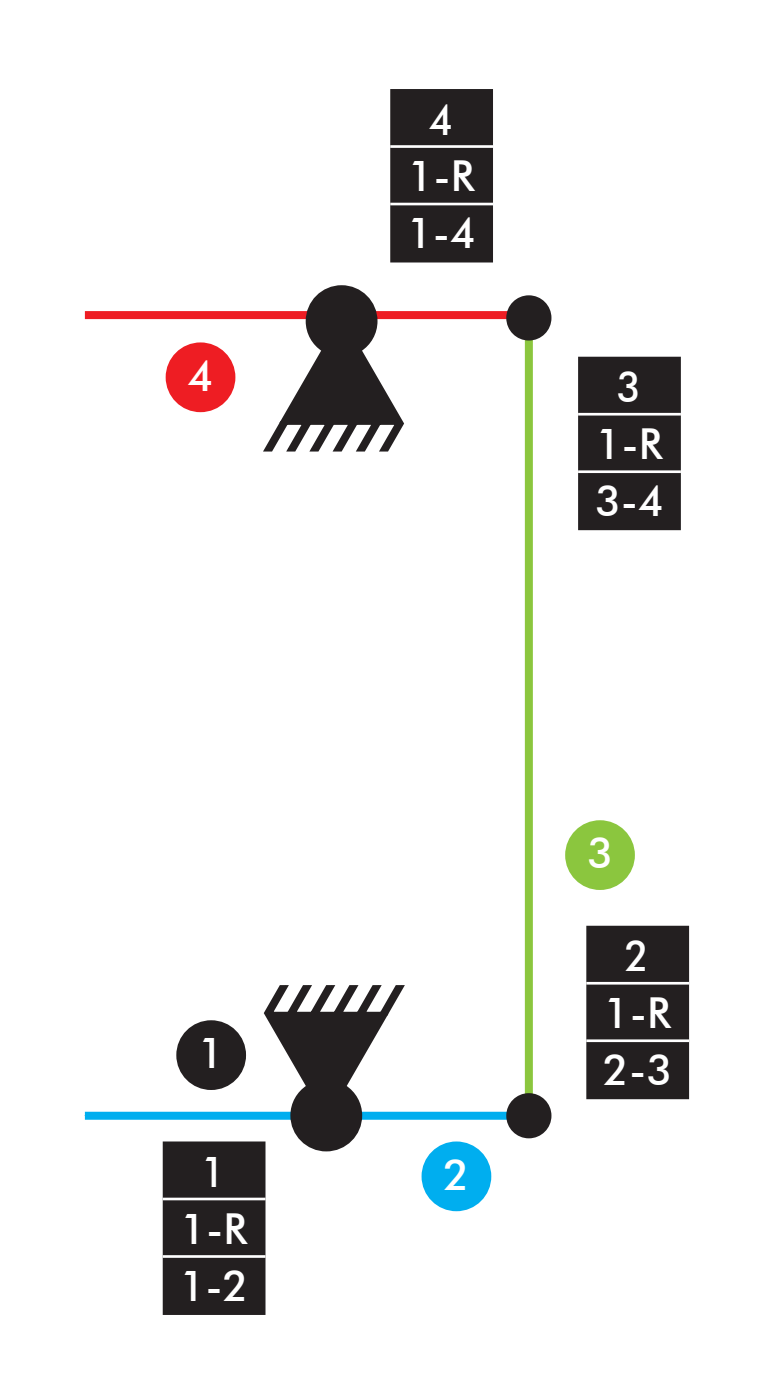

Comprobación de la movilidad:  $M=3*(4-4-1)+4=1$  GDL

|vltm\_42068-1 Dirección - delantera

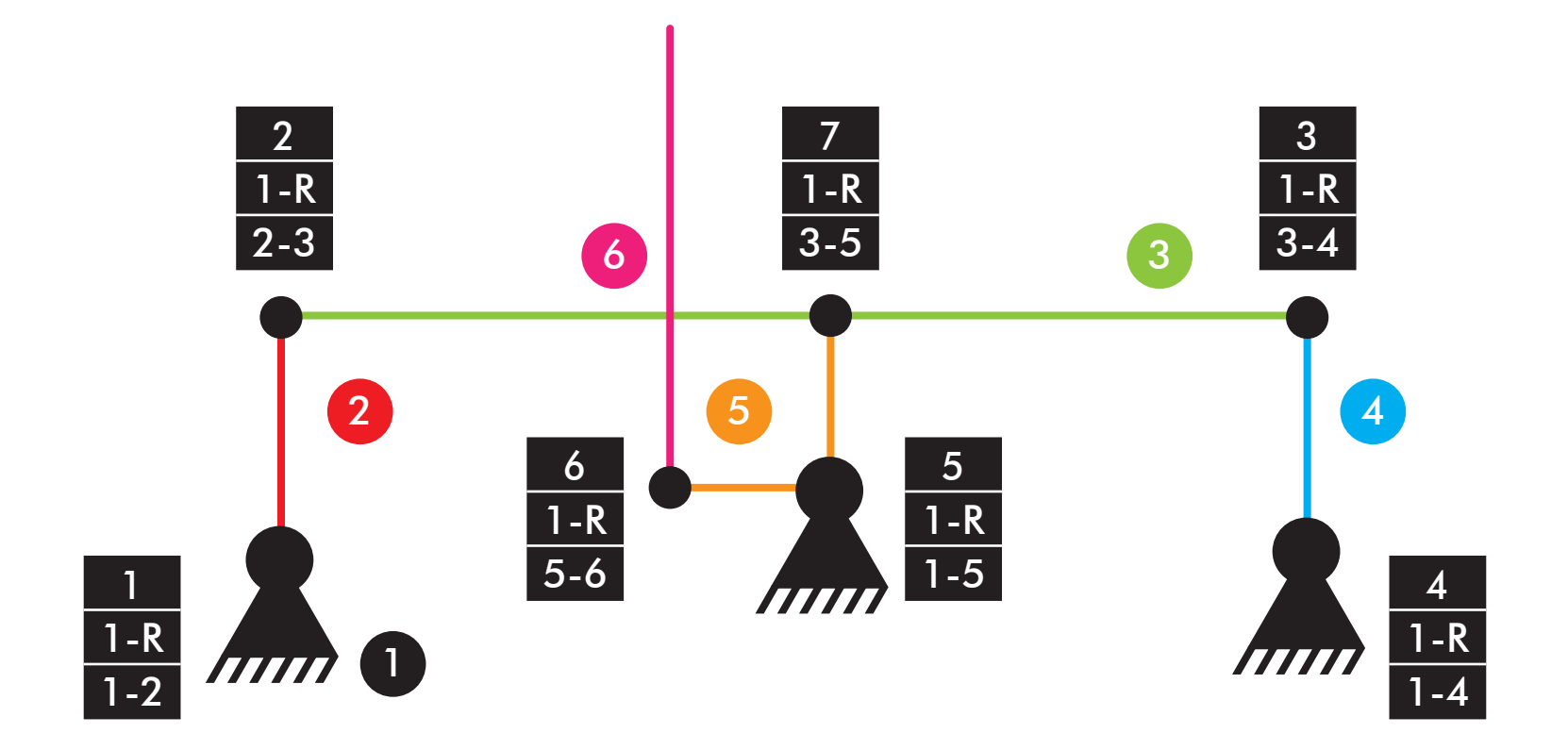

Comprobación de la movilidad:  $M=3*(6-7-1)+7=1$  GDL

|vltm\_42068-1 Dirección - central

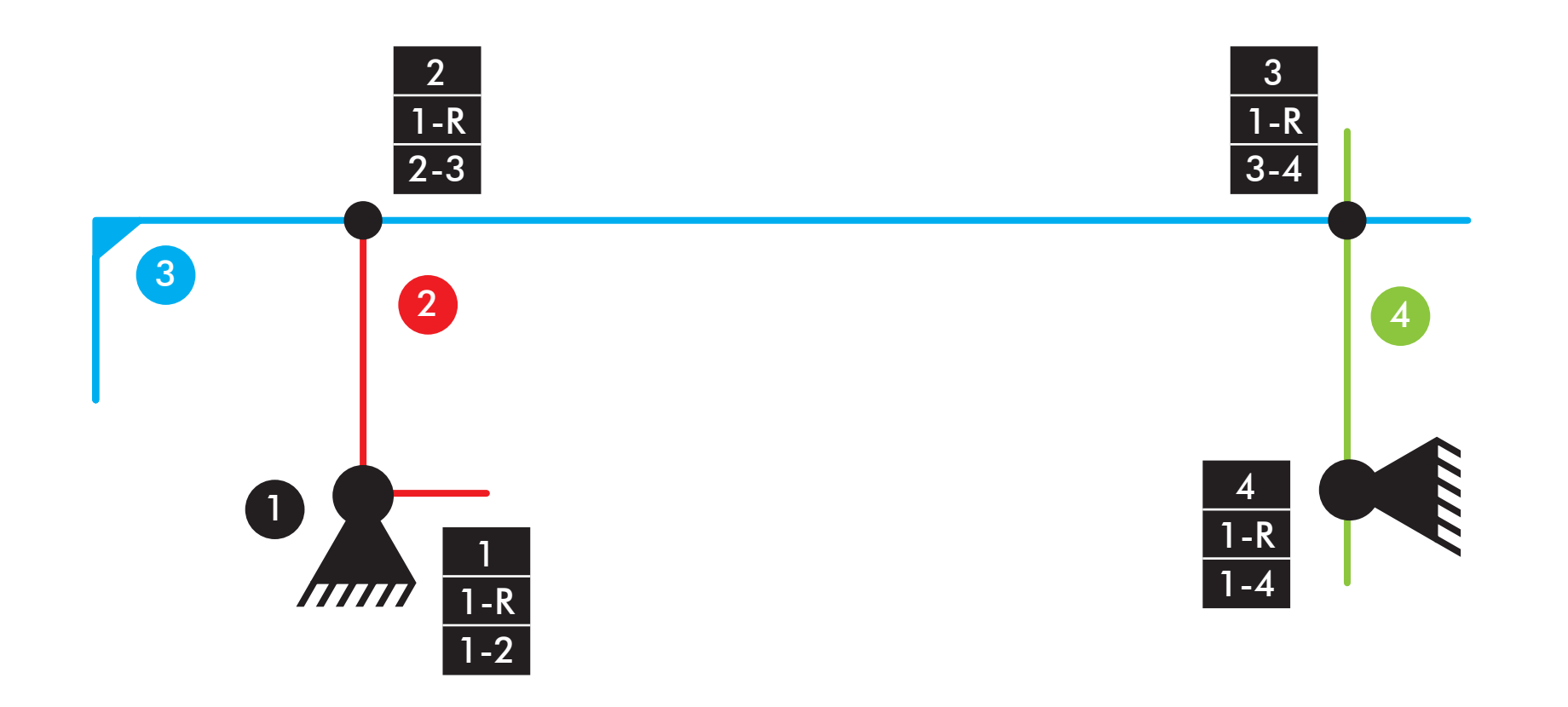

Comprobación de la movilidad:  $M=3*(4-4-1)+4=1$  GDL

|vltm\_42068-1 |Dirección - trasera

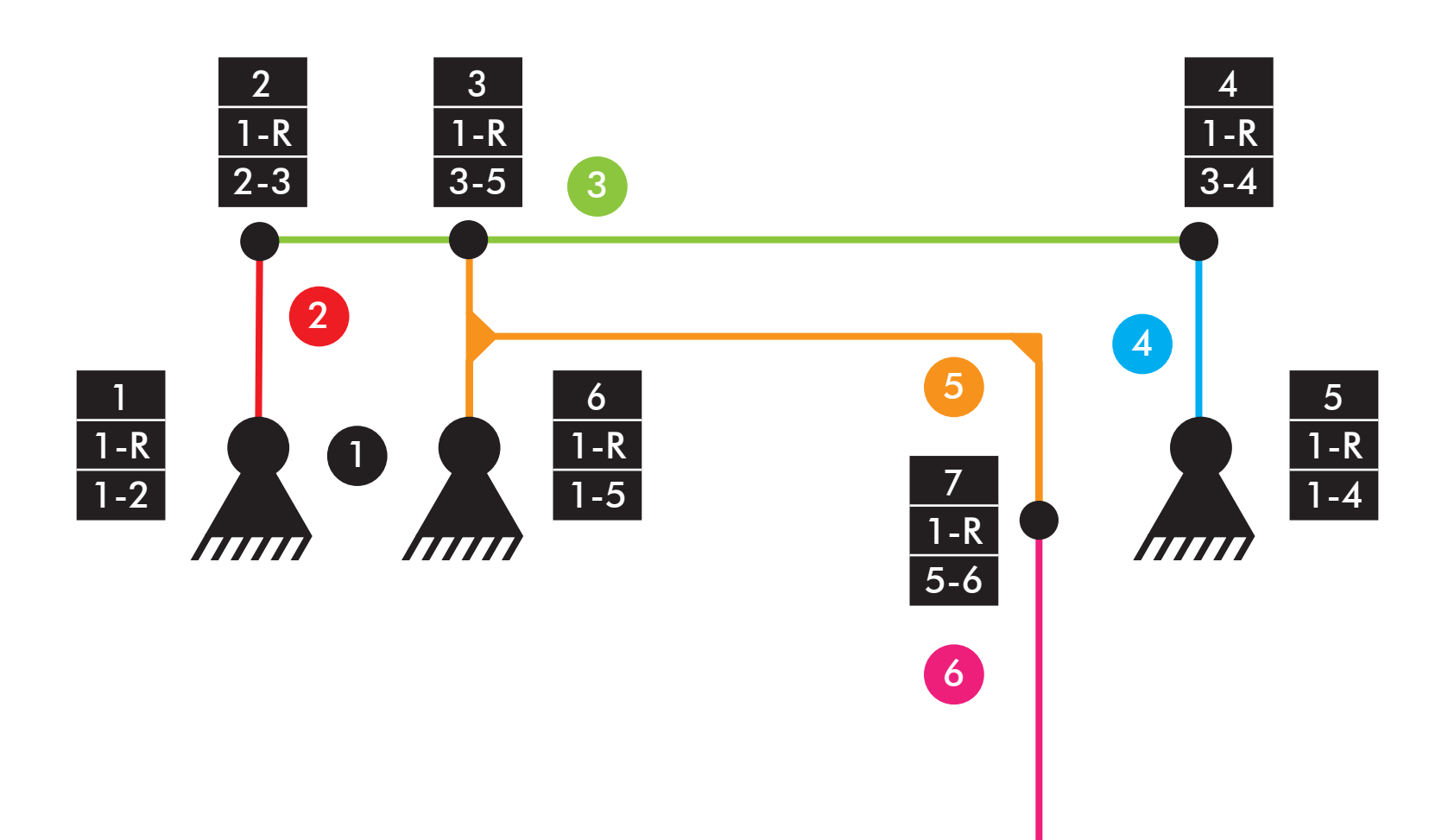

Comprobación de la movilidad:  $M=3*(6-7-1)+7=1$  GDL

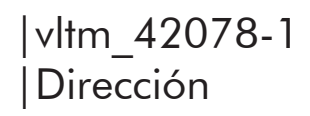

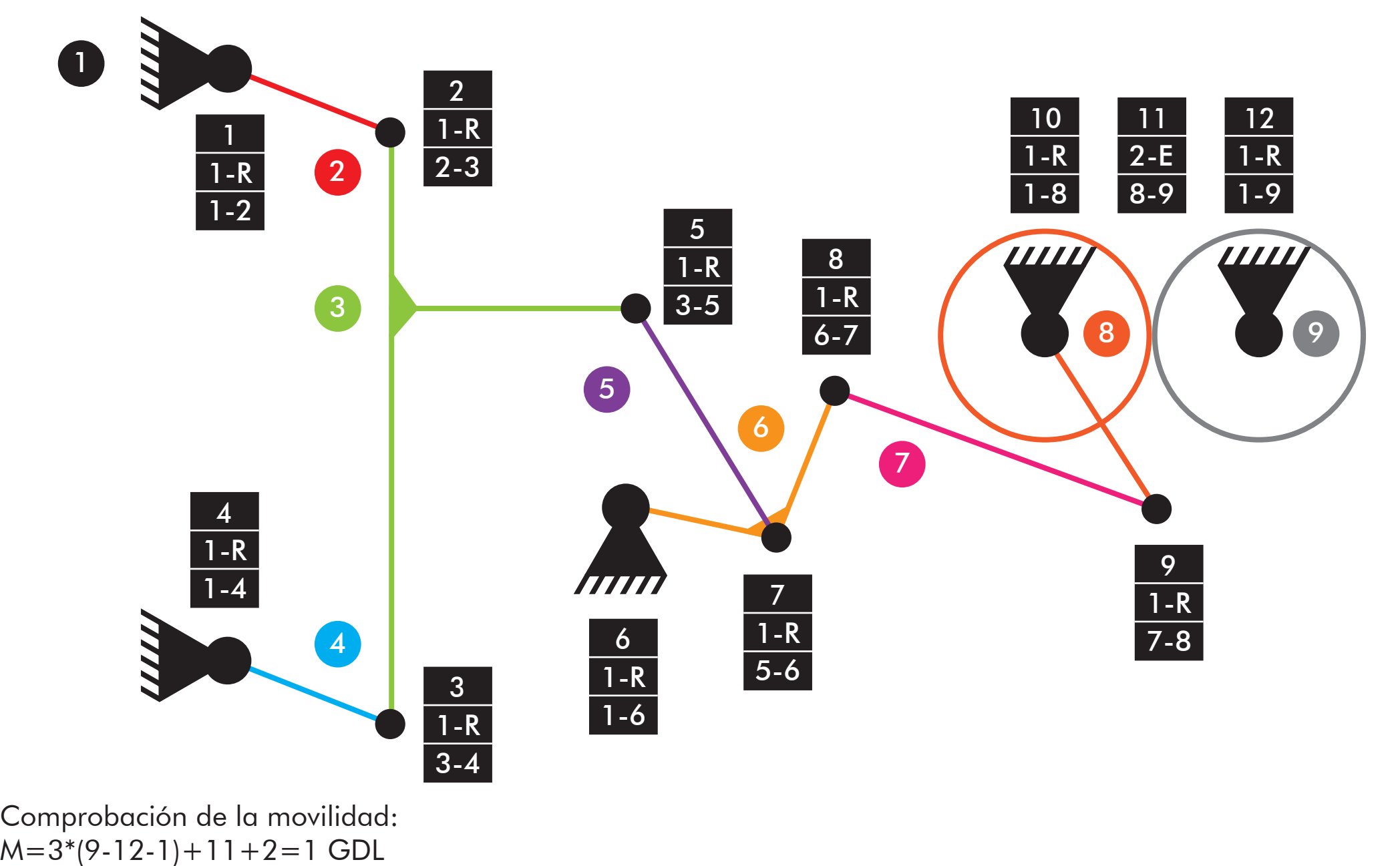

Comprobación de la movilidad:

|vltm\_42078-1 |Apoyo grúas

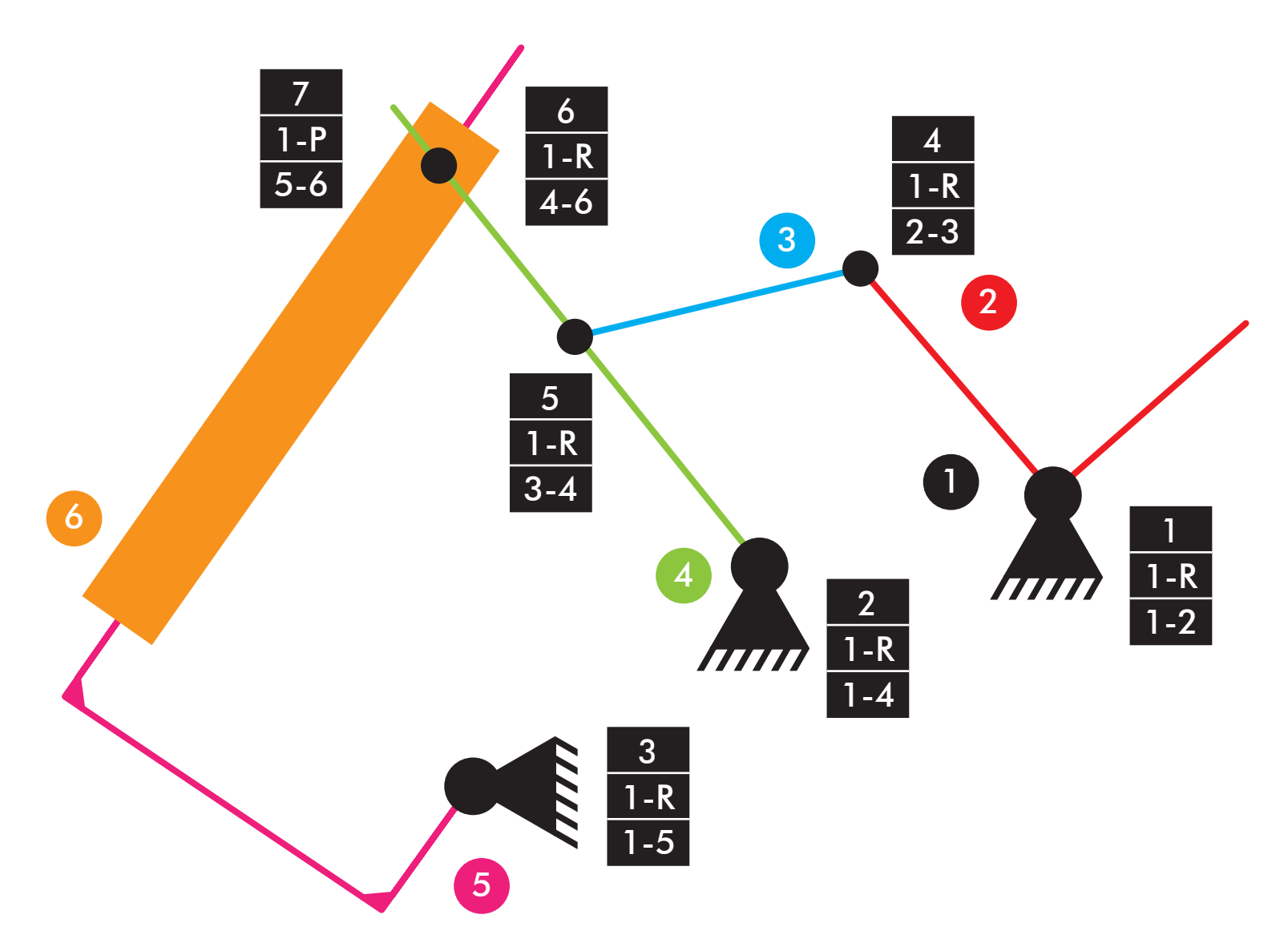

Comprobación de la movilidad:  $M=3*(6-7-1)+7=1$  GDL

|vltm\_42078-1 |Apoyo remolque

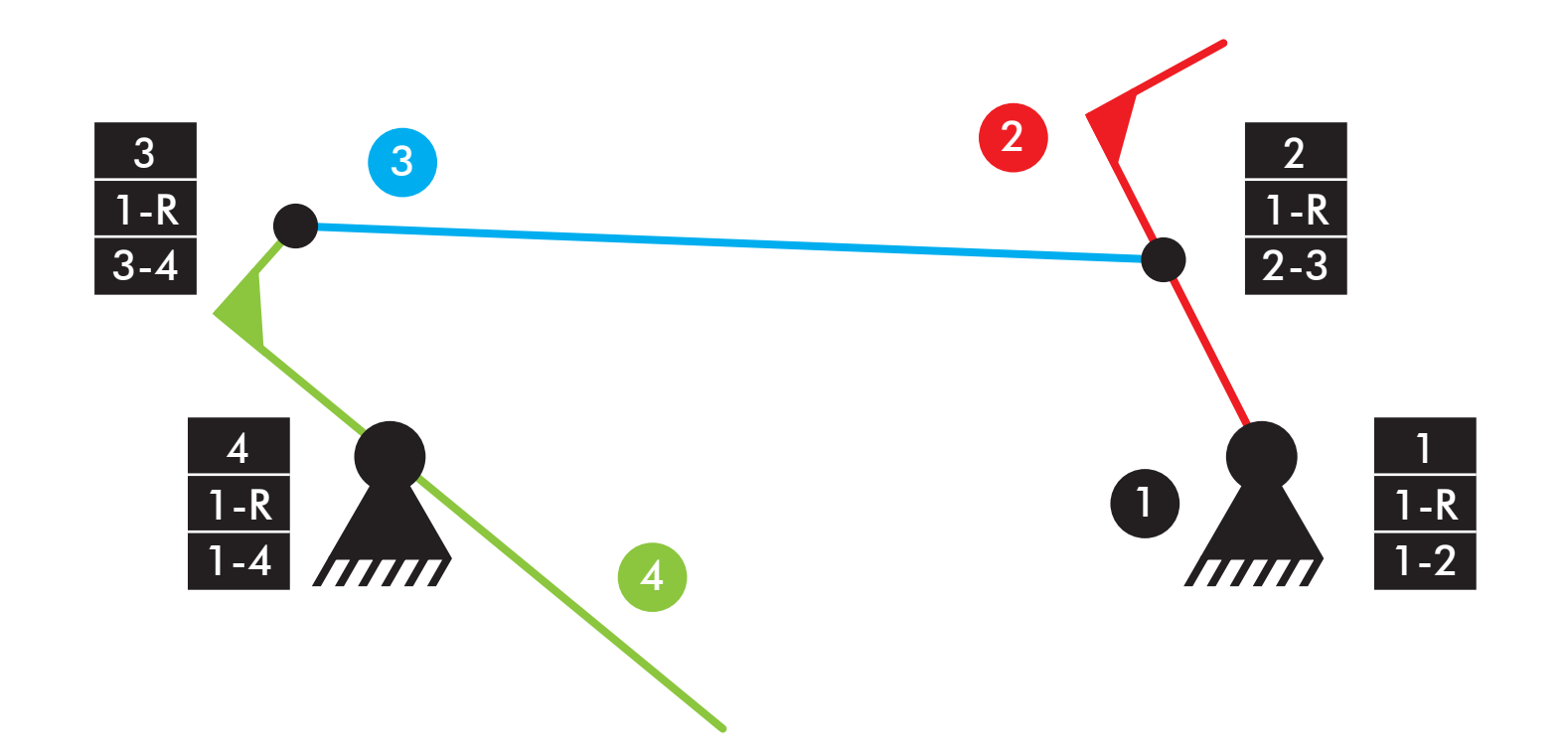

Comprobación de la movilidad:  $M=3*(4-4-1)+4=1$  GDL

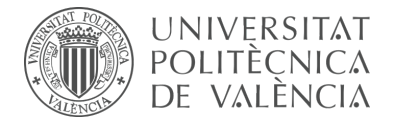

## **Bibliografía**

#### Aenor.

<https://tienda.aenor.com/norma-une-en-iso-3952-1-a1-2004-n0032175> [Consulta: 08/03/2022]

#### Aenor.

<https://tienda.aenor.com/norma-une-en-iso-3952-1-1996-n0013461> [Consulta: 08/03/2022]

#### Aenor.

<https://tienda.aenor.com/norma-une-en-iso-3952-2-1996-n0013462> [Consulta: 08/03/2022]

#### Aenor.

<https://tienda.aenor.com/norma-une-en-iso-3952-3-1996-n0013463> [Consulta: 08/03/2022]

#### Aenor.

<https://tienda.aenor.com/norma-une-en-iso-3952-4-1998-n0013464> [Consulta: 08/03/2022]

#### Aenor.

<https://tienda.aenor.com/norma-une-18106-1986-erratum-n0000882> [Consulta: 08/03/2022]

#### Aenor.

<https://tienda.aenor.com/norma-une-18150-1987-erratum-n0000916> [Consulta: 08/03/2022]

#### Aenor.

<https://tienda.aenor.com/norma-une-18097-1991-n0000878> [Consulta: 08/03/2022]

#### Aenor.

<https://tienda.aenor.com/norma-une-18091-1985-n0000873> [Consulta: 08/03/2022]

#### Aenor.

<https://tienda.aenor.com/norma-une-18047-1982-n0000841> [Consulta: 08/03/2022]

#### Aenor.

<https://tienda.aenor.com/norma-une-en-iso-8826-1-1995-n0013791> [Consulta: 08/03/2022]

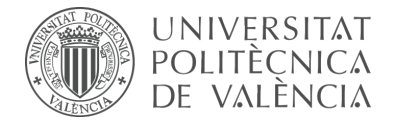

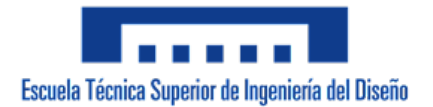

#### Aenor.

<https://tienda.aenor.com/norma-une-en-iso-8826-2-1998-n0013792> [Consulta: 08/03/2022]

Amazon. *LEGO Technic Airport Rescue Vehicle 42068.*

<https://www.amazon.de/LEGO-Technic-Flughafen-L%C3%B6schfahrzeug/dp/ B06VVH3QZ5?th=1> [Consulta: 08/03/2022]

Amazon. *LEGO Technic Heavy Duty Forklift 42061.*

<https://www.amazon.com/-/es/LEGO-Technic-42079 construcci%C3%B3ndescontinuado/dp/B07BMDKLV9/ref=sr\_1\_1?\_\_mk\_es\_ US=%C3%85M%C3%85%C5%BD%C3%95%C3%91&crid=37DIK7 JUR89I0&keywords=lego+420791&qid=1646742774&sprefix=lego+42079- 1%2Caps%2C185&sr=8-1> [Consulta: 08/03/2022]

Amazon. *LEGO Technic Mack Anthem 42078.*

<https://www.amazon.es/LEGO-Technic-Mack-Anthem-42078/dp/ B075GR44MV/ref=sr\_1\_1?\_\_mk\_es\_ES=%C3%85M%C3%85%C5%B D%C3%95%C3%91&crid=39PYFHLGG7S4A&keywords=lego+Mack+A nthem+420781&qid=1646742236&s=toys&sprefix=lego+mack+anth em+42078-1%2Ctoys%2C83&sr=1-1> [Consulta: 08/03/2022]

Amazon. *LEGO Technic Mine Loader 42049.*

<https://www.amazon.com/LEGO-Technic-Loader-42049-Vehicle/dp/ B018AIFM4C> [Consulta: 08/03/2022]

Amazon. *LEGO Technic Rally Car 42077.*

<https://www.amazon.com/Lego-Technic-42077-Rally-car/dp/B075GS1NNB> [Consulta: 08/03/2022]

Amazon. *LEGO Technic Telehandler 42061.*

<https://www.amazon.com/LEGO-Technic-Telehandler-42061-Building/dp/ B01N0B5R10> [Consulta: 08/03/2022]

Amortiguador.

<https://endubikes.com/wp-content/uploads/2017/12/mtb1491mg77091-1.jpg> [Consulta: 08/03/2022]

*Amortiguadores.*

<https://noticias.masrefacciones.mx/wpcontent/uploads/2021/03/ amortiguadores.jpg>

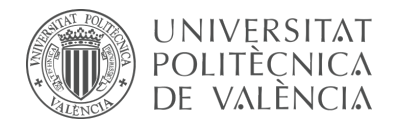

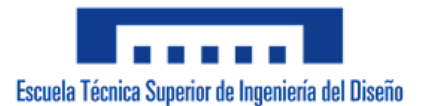

[Consulta: 09/12/2021]

Ayuda RecurDyn V8R5.

Ayuda SolidWorks v.2007 y v.2020

Bricklink. *LEGO Technic.* 

<https://www.bricklink.com/catalogList.asp?catType=S&catString=36> [Consulta: 09/12/2021

Bricklink. *LEGO Technic Airport Rescue Vehicle 42068.*

<https://www.bricklink.com/v2/catalog/catalogitem. page?S=42068-1&name=Airport%20Rescue%20 Vehicle&category=%5BTechnic%5D%5BModel%5D%5BFire%5D#T=I> [Consulta: 08/03/2022]

#### Bricklink. *LEGO Backhoe 8862.*

<https://www.bricklink.com/v2/catalog/catalogitem.page?S=8862-1&name=Ba ckhoe&category=%5BTechnic%5D%5BModel%5D%5BConstruction%5D#T=I> [Consulta: 09/12/2021]

Bricklink. *LEGO Bulldozer 42028.*

<https://www.bricklink.com/v2/catalog/catalogitem.page?S=42028-1&name=B ulldozer&category=%5BTechnic%5D%5BModel%5D%5B Construction%5D#T=I> [Consulta: 09/012/2022]

Bricklink. *LEGO Compact Excavator 8047.*

<https://www.bricklink.com/v2/catalog/catalogitem.page?S=8047- 1&name=Compact%20Excavator&category=%5B Technic%5D%5BModel%5D%5BConstruction%5D#T=I> [Consulta: 09/012/2022]

Bricklink. *LEGO Crawler Crane 42042.*

<https://www.bricklink.com/v2/catalog/catalogitem.page?S=42042- 1&name=Crawler%20Crane&category=%5BTechnic%5D% 5BModel%5D%5BConstruction%5D#T=I> [Consulta: 09/012/2022]

Bricklink. *LEGO Excavator 8294.*

<https://www.bricklink.com/v2/catalog/catalogitem.page?S=8294-1&name=Ex cavator&category=%5BTechnic%5D% 5BModel%5D%5BConstruction%5D#T=I> [Consulta: 09/012/2022]

Bricklink. *LEGO Technic Heavy Duty Forklift 42061.*

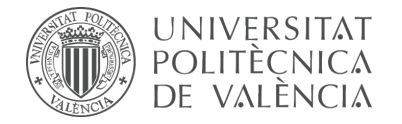

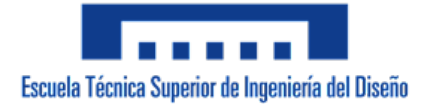

<https://www.bricklink.com/v2/catalog/catalogitem.page?S=42079- 1&name=Heavy%20Duty%20Forklift&category=%5BTechnic%5D% 5BModel%5D%5BConstruction%5D#T=I> [Consulta: 08/03/2022]

#### Bricklink. *LEGO Heavy-Duty Tow Truck 42128.*

<https://www.bricklink.com/v2/catalog/catalogitem.page?S=42128- 1&name=Heavy-duty%20Tow%20Truck&category=%5BTechnic%5D#T=I> [Consulta: 09/012/2022]

Bricklink. *LEGO Technic Mack Anthem 42078.*

<https://www.bricklink.com/v2/catalog/catalogitem.page?S=42078- 1&name=Mack%20Anthem&category=%5BTechnic%5D%5BModel% 5D%5BTraffic%5D#T=I> [Consulta: 08/03/2022]

#### Bricklink. *LEGO Technic Mine Loader 42049.*

<https://www.bricklink.com/v2/catalog/catalogitem.page?S=42049-1&name= Mine%20Loader&category=%5BTechnic%5D%5BModel%5D%5BConstruction %5D#T=I>

[Consulta: 08/03/2022]

#### Bricklink. *LEGO Technic Off Road Rambler 42030.*

<https://www.bricklink.com/v2/catalog/catalogitem.page?S=8816-1&name=Off-Road%20Rambler&category=%5BTechnic%5D%5BModel%5D%5BOff-Road %5D#T=I>

[Consulta: 11/12/2021]

Bricklink. *LEGO Technic Pneumatic Front End Loader 8459.*

<https://www.bricklink.com/v2/catalog/catalogitem.page?S=8459-1&name= Pneumatic%20Front%20End%2Loader&category=%5BTechnic%5D% 5BModel%5D%5BConstruction%5D#T=I> [Consulta: 11/12/2021]

Bricklink. *LEGO Technic Rally Car 42077.*

<https://www.bricklink.com/v2/catalog/catalogitem.page?S=42077-1&name= Rally%20Car&category=%5BTechnic%5D%5BModel%5D%5BRace%5D#T=I> [Consulta: 08/03/2022]

Bricklink. *LEGO Technic Rough Terrain Crane 42082.*

<https://www.bricklink.com/v2/catalog/catalogitem.page?S=42082- 1&name =Rough%20Terrain%20Crane&category=%5BTechnic%5D%5BModel%5D %5BConstruction%5D#T=I> [Consulta: 11/12/2021]

Bricklink. *LEGO Technic Volvo L350F Wheel Loader 42030.*

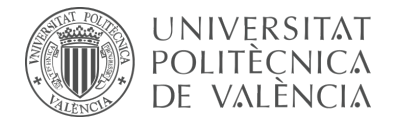

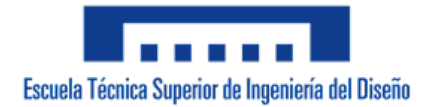

<https://www.bricklink.com/v2/catalog/catalogitem.page?S=42030-1&name= Volvo%20L350F%20Wheel%20Loader&category=%5BTechnic%5D%5B Model%5D%5BConstruction%5D#T=I> [Consulta: 11/12/2021]

#### Bricklink. *LEGO Technic Telehandler 42061.*

<https://www.bricklink.com/v2/catalog/catalogitem.page?S=42061-1&name= Telehandler&category=%5BTechnic%5D%5BModel%5D%5BConstruction %5D#T=I> [Consulta: 08/03/2022]

#### *Cilindro hidráulico.*

<http://img.interempresas.net/FotosArtProductos/P185095.jpg> [Consulta: 08/03/2022]

#### *Competencias.*

<http://www.upv.es/titulaciones/GIDIDP/menu\_1012936c.html> [Consulta: 08/03/2022]

#### Componentes LEGO Technic.

<https://cf.shopee.co.th/file/67bc9e670673d27a49611af0a521a74d> [Consulta: 17/01/2022]

#### *CosmosMotion.*

*<http:/*/www.aertia.com/en/productos.asp?pid=324> [Consulta: 09/12/2021]

#### *Diferencial.*

<https://i.pinimg.com/600x315/13/4a/34/134a3409ceb7bc 0262db45f91b9e7471.jpg> [Consulta: 08/03/2022]

DOMÍNGUEZ NAVARRO, F. (2018). *Modelado Virtual en un programa de CAD y Simulación Cinemática en un programa de CAE de los modelos Lego© Technic: vLTm 42043-1, vLTm 42028-1, LTm 42056-1 y LTm 42069-1.* Trabajo Final de Carrera. Valencia: Universitat Politècnica de València.

<https://riunet.upv.es/handle/10251/107978> [Consulta: 09/12/2021]

#### *Excavadora.*

<https://www.everymachinery.com/Upload/members/mawsley/ SoImg/108481\_1.jpg?w=450&h=450&mode=stretch> [Consulta: 08/03/2022]

#### *Excavadora con cadenas.*

<https://www.modelmotor.es/large/Excavadora-cadenas-Caterpillar-Cat-374-

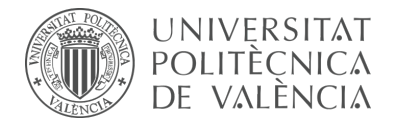

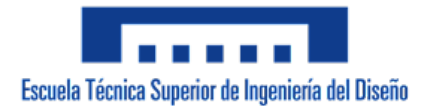

DL%2C-Norscot-55274-escala-150-i11733.jpg> [Consulta: 08/03/2022]

Inicios de la ingeniería civil.

<https://uvp.mx/uvpblog/los-inicios-de-la-ingenieria-civil/> [Consulta: 17/01/2022]

Introducción a los mecanismos y a la cinemática.

<https://www.academia.utp.ac.pa/sites/default/files/docente/72/clase\_1\_ introduccion a los mecanismos y a la cinematica.pdf> [Consulta: 20/01/2022]

ISOGAWA, Y (2015). *The LEGO Mindstorms Ev3 Idea Book*. Japón: Isogawa Studio, Inc.

ISOGAWA, Y (2010). *LEGO Technic Tora no Maki.* Japón: Isogawa Studio, Inc.

#### *Junta Universal.*

<https://images.jdmagicbox.com/rep/b2b/universal-joints/universal-joints-2. jpg> [Consulta: 08/03/2022]

#### *LEGO Group.*

<https://www.lego.com/en-us/aboutus/lego-group/> [Consulta: 01/12/2021]

#### *LEGO Technic Tora no Maki.*

<http://www.isogawastudio.co.jp/legostudio/toranomaki/en/> [Consulta: 09/12/2021]

#### *Leonid Nikolayevich Reshetov.*

<https://www.springerprofessional.de/en/leonid-nikolayevichreshetov-1906-1998/4841778> [Consulta: 17/01/2022]

#### *Motor V6.*

<https://media.istockphoto.com/photos/engine-mechanism-v6-crankshaft-andpistons-picture-id1312193776?s=612x612> [Consulta: 08/03/2022]

PÉREZ VILLARROYA, J. (2013). *Creación y simulación de modelos virtuales LEGO Technic. Modelos: 8081-1; 8448-1; 8292-1; 8868-1; 8284-2.* Trabajo Final de Carrera. Valencia: Universitat Politècnica de València.

< https://riunet.upv.es/handle/10251/35502> [Consulta: 09/12/2021]

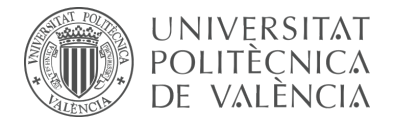

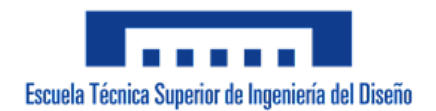

*Qué es un actuador y cómo impacta en la generación de energía.* <https://www.autycom.com/que-es-un-actuador/> [Consulta: 26/01/2022]

#### *RecurDyn.*

<https://www.functionbay.org/about-us/industries.html> [Consulta: 09/12/2021]

#### *RecurDyn Chain Toolkit.*

<https://support.functionbay.com/en/page/single/38/recurdyn-chain-toolkit> [Consulta: 20/01/2022]

#### *Relaciones de posición.*

<http://help.solidworks.com/2018/spanish/SolidWorks/sldworks/t\_adding\_ mates\_swassy.htm> [Consulta: 14/12/2021]

#### *Relación de posición engranaje.*

<http://help.solidworks.com/2016/spanish/solidworks/sldworks/t\_Gear\_Mates\_ SWassy.htm> [Consulta: 14/12/2021]

#### *Relación de posición piñón de cremallera.*

<http://help.solidworks.com/2016/Spanish/SolidWorks/sldworks/t\_Rack\_and\_ Pinion Mates SWassy.htm?format=P&value=> [Consulta: 14/12/2021]

RESHETOV, L (1982). *Self-aligning mechanisms.* Serbia: MIR.

#### *Rodamientos.*

<https://5.imimg.com/data5/WA/FI/KK/SELLER-10979414/needle-rollerspherical-spherical-roller-thrust-bearing-500x500.jpg> [Consulta: 14/12/2021]

#### *SolidWorks.*

<https://en.wikipedia.org/wiki/SolidWorks> [Consulta: 09/12/2021]

#### *Teoría de máquinas.*

<https://upcommons.upc.edu/bitstream/handle/2099.3/36645/9788498803808. pdf> [Consulta: 18/01/2022]

#### *The LEGO Mindstorms EV3 Idea Book.*

<https://i.weltbild.de/p/the-lego-mindstorms-ev3-idea-book-291571335. jpg?v=1&wp=\_max>

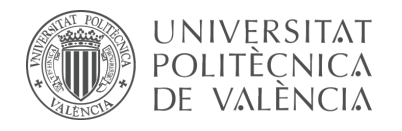

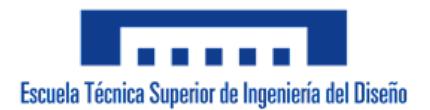

[Consulta: 09/12/2021] *Virtual Technic Models.* <http://www.virtualtechnicmodels.com> [Consulta: 09/12/2021]

Wikipedia. *Franz Reuleaux.* <https://en.wikipedia.org/wiki/Franz\_Reuleaux> [Consulta: 17/01/2022]

Wikipedia. *Gaspard Monge.* <https://es.wikipedia.org/wiki/Gaspard\_Monge> [Consulta: 17/01/2022]

Wikipedia. LEGO (empresa). <https://es.wikipedia.org/wiki/LEGO\_(empresa)> [Consulta: 01/12/2021]

Wikipedia. *LEGO (juguete).* <https://es.wikipedia.org/wiki/Lego\_(juguete)> [Consulta: 01/12/2021]

Wikipedia. LEGO Technic. <https://en.wikipedia.org/wiki/Lego\_Technic> [Consulta: 01/12/2021]

Wikipedia. *Leonardo da Vinci.* <https://en.wikipedia.org/wiki/Leonardo\_da\_Vinci> [Consulta: 17/01/2022]

Wikipedia. M*ecanismo.*  <https://es.wikipedia.org/wiki/Mecanismo> [Consulta: 17/01/2022]

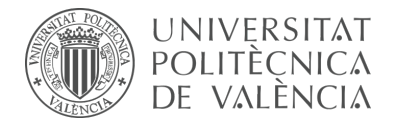

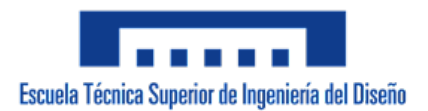

# – Parte II – **PLIEGO DE CONDICIONES**

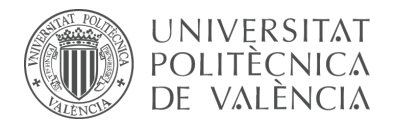

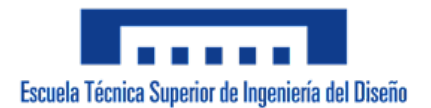

# **INDICE DE CONTENIDO**

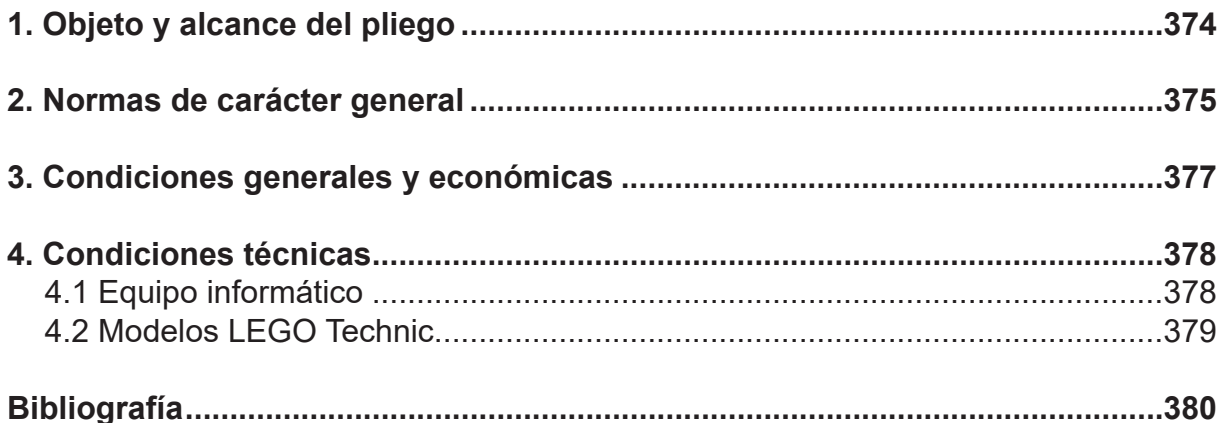

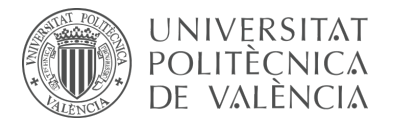

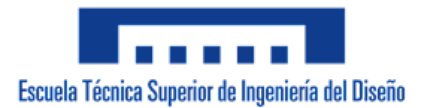

# **1. Objeto y alcance del pliego**

El objeto del proyecto se plantea desde dos enfoques, primero y en relación al enfoque educativo, se pretende aumentar y potenciar competencias sobre el uso de programas o herramientas de diseño e ingeniería asistida por ordenador (CAD y CAE) empleadas en el ámbito de la Ingeniería Industrial y Mecánica; y segundo, respecto al enfoque profesional, el planteamiento se origina con la demanda de la configuración cinemática de forma auto-alineada de un conjunto de modelos de máquinas pertenecientes a un cliente. A tal efecto, se ha considerado como material de referencia la conocida línea de modelos LEGO Technic. Al cliente se le entregará al término del proyecto: los modelos a escala, virtuales y operativos; los modelos cinemáticos auto-alineados que cuentan con la identificación y ubicación de todos los cojinetes requeridos; y las simulaciones del funcionamiento de los modelos de las máquinas correspondientes.

El planteamiento aplicado ha sido desarrollado por el tutor de este proyecto y se utiliza como material docente en la asignatura de Mecánica y Teoría de Mecanismos, impartida en el Grado de Ingeniería de Diseño Industrial y Desarrollo de Productos. Cabe destacar que tanto las simulaciones realizadas como los propios modelos virtualizados se exportarán en archivos de formatos accesibles, con la intención de colaborar con la iniciativa, originada por el tutor de este proyecto, que tiene por objeto dar a conocer, enriquecer y potenciar conocimientos sobre herramientas de diseño, en específico conocimientos impartidos en una Escuela de Ingeniería de Diseño Industrial.

El presente documento procura concretar el campo de aplicación y establecer las condiciones generales, económicas, técnicas y particulares que se deben cumplir para garantizar la elaboración del material referenciado, destinado a atender tanto la demanda del cliente como para ser empleado como herramienta de fines académicos o didácticos. Esto último mana del supuesto en que algún ente del ámbito universitario estuviera interesado en impartir lecciones de diseño mecánico, o similar, empleando la metodología desarrollada y, como herramienta o material docente, requeriría de la preparación de los modelos virtualizados, auto-alineados y simulados durante la elaboración de este proyecto.

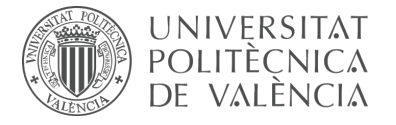

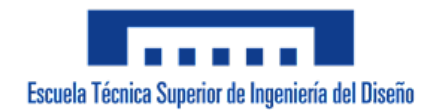

## **2. Normas de carácter general**

**Título:** Diagramas cinemáticos. Símbolos gráficos. Parte 1: Modificación 1. **Norma:** UNE-EN ISO 3952-1/A1:2004 **Fecha:** 2004-10-15

**Título:** Diagramas cinemáticos. Símbolos gráficos. Parte 1. **Norma:** UNE-EN ISO 3952-1:1996 **Fecha:** 1996-10-23

**Título:** Diagramas cinemáticos. Símbolos gráficos. Parte 2. **Norma:** UNE-EN ISO 3952-2:1996 **Fecha:** 1996-10-23

**Título:** Diagramas cinemáticos. Símbolos gráficos. Parte 3. **Norma:** UNE-EN ISO 3952-3:1996 **Fecha:** 1996-10-23

**Título:** Esquemas cinemáticos. Símbolos gráficos. Parte 4. **Norma:** UNE-EN ISO 3952-4:1998 **Fecha:** 1998-09-15

**Título:** Rodamientos. Tolerancias. Definiciones. **Norma:** UNE 18106:1986 **Fecha:** 1986-04-15

**Título:** Rodamientos. Métodos de medición de dimensiones y precisión de rotación. **Norma:** UNE 18150:1987 **Fecha:** 1987-03-15

**Título:** Rodamientos. Capacidad de carga estática. **Norma:** UNE 18097:1991 **Fecha:** 1991-02-01

**Título:** Rodamientos de agujas. Series ligera y media. Medidas y tolerancias. **Norma:** UNE 18091:1985 **Fecha:** 1985-08-15

**Título:** Rodamientos axiales con asiento plano medidas. **Norma:** UNE 18047:1982 **Fecha:** 1982-10-15

**Título:** Dibujos técnicos. Rodamientos. Parte 1: Representación simplificada general. **Norma:** UNE-EN ISO 8826-1:1995 **Fecha:** 1995-12-30

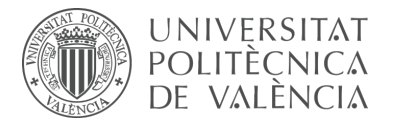

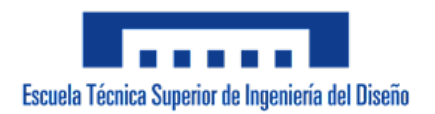

**Título:** Dibujos técnicos. Rodamientos. Parte 2: Representación simplificada particularizada. **Norma:** UNE-EN ISO 8826-2:1998 **Fecha:** 1998-08-11

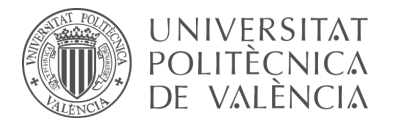

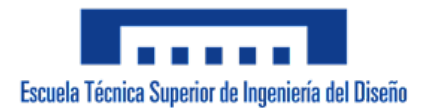

## **3. Condiciones generales y económicas**

Las condiciones y cláusulas establecidas en este documento son de cumplimiento obligatorio por las partes concernidas.

I. Tanto el proveedor como el cliente se comprometen desde la fecha de la firma a llevar a cabo lo estipulado en el convenio.

II. Al firmarse el convenio, el proveedor se compromete a facilitar toda la información necesaria para el uso y el buen funcionamiento del material comisionado.

III. Asimismo, el cliente queda en la obligación de transmitir al proveedor todos los requerimientos distintivos y específicos que el material debe satisfacer, de lo contrario, el proveedor queda exento de responsabilidad sobre cualquier incumplimiento.

IV. El plazo de entrega será de 6 meses, a partir de la fecha de la firma del convenio. En caso de ser necesario, cabe la posibilidad de extender en un mes dicho plazo. Cualquier modificación deberá disponer del acuerdo de ambas partes.

V. En caso de retraso atribuible al proveedor, se considerará una indemnización de un 1% del valor estipulado por semana de retraso.

VI. Todos los derechos son de propiedad intelectual del autor. Queda prohibida la reproducción total o parcial del material sin autorización previa y expresa por parte de este.VII. El precio estipulado queda sujeto a revisión, los costes calculados son aproximados y no deben considerarse como invariables o exactos.

VIII. Una vez el precio sea acordado, el pago se realizará:

75% en la firma del convenio.

25% al momento de la entrega del material encargado.

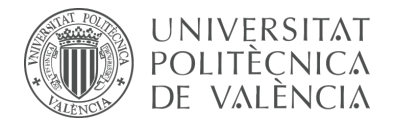

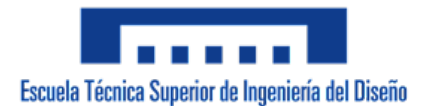

## **4. Condiciones técnicas**

## **4.1 Equipo informático**

I. El equipo informático utilizado en la elaboración del proyecto debe disponer de unos requisitos mínimos que permitan soportar los softwares empleados. No obstante, los requisitos mínimos serán considerablemente mayores a los especificados en cada software debido a que se requiere conseguir un comportamiento y una visualización aceptable de los modelos virtualizados.

Requisitos mínimos:

Sistema operativo: Windows 7 / 64 Bit; Windows 8 / 64 Bit, Windows 10 / 64 Bit

Frecuencia CPU: 3.4GHz

Memoria RAM: 8GB

Disco Duro: 3GB

II. La ubicación del equipo debe ajustarse a los niveles de temperatura y humedad indicados por el fabricante.

III. La versión de los programas empleados debe ser:

SolidWorks SP5.0 y COSMOSMotion SP5

SolidWorks Premium 2020

RecurDyn V8R5

No podrán ser utilizadas versiones inferiores a las establecidas. En el caso de versiones superiores deberá ser consultado con el proveedor.

IV. Los modelos virtualizados se exportarán en formato SolidWorks (.sldasm) o directamente en formato eDrawings (.easm) para facilitar su visualización y manipulación por cualquier usuario.

V. Los modelos virtualizados en SolidWorks posteriormente configurados cinemáticamente en RecurDyn deben ser exportados en formato Parasolid (.x\_b)

VI. Las simulaciones del funcionamiento de los modelos se exportarán en formato de video (.mp4) para facilitar su visualización por cualquier usuario.

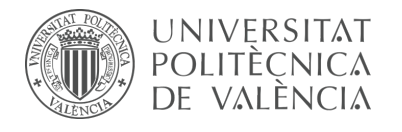

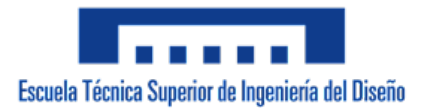

## **4.2 Modelos LEGO Technic**

I. Los modelos LEGO Technic físicos deben ser suministrados con el embalaje original y precintados con todas las garantías que el grupo LEGO ofrece.

II. Los modelos LEGO Technic virtuales constituyen la reproducción de los modelos físicos. Los sistemas mecánicos deben ser fielmente respetadas, no obstante, cualquier incongruencia puramente estética será aceptada.

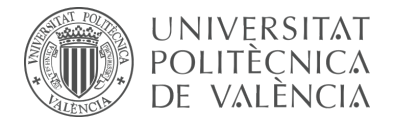

## **Bibliografía**

#### Aenor.

<https://tienda.aenor.com/norma-une-en-iso-3952-1-a1-2004-n0032175> [Consulta: 08/03/2022]

#### Aenor.

<https://tienda.aenor.com/norma-une-en-iso-3952-1-1996-n0013461> [Consulta: 08/03/2022]

#### Aenor.

<https://tienda.aenor.com/norma-une-en-iso-3952-2-1996-n0013462> [Consulta: 08/03/2022]

#### Aenor.

<https://tienda.aenor.com/norma-une-en-iso-3952-3-1996-n0013463> [Consulta: 08/03/2022]

#### Aenor.

<https://tienda.aenor.com/norma-une-en-iso-3952-4-1998-n0013464> [Consulta: 08/03/2022]

#### Aenor.

<https://tienda.aenor.com/norma-une-18106-1986-erratum-n0000882> [Consulta: 08/03/2022]

#### Aenor.

<https://tienda.aenor.com/norma-une-18150-1987-erratum-n0000916> [Consulta: 08/03/2022]

#### Aenor.

<https://tienda.aenor.com/norma-une-18097-1991-n0000878> [Consulta: 08/03/2022]

#### Aenor.

<https://tienda.aenor.com/norma-une-18091-1985-n0000873> [Consulta: 08/03/2022]

#### Aenor.

<https://tienda.aenor.com/norma-une-18047-1982-n0000841> [Consulta: 08/03/2022]

#### Aenor.

<https://tienda.aenor.com/norma-une-en-iso-8826-1-1995-n0013791> [Consulta: 08/03/2022]

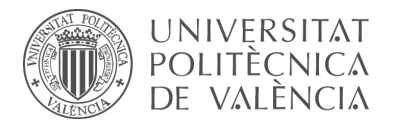

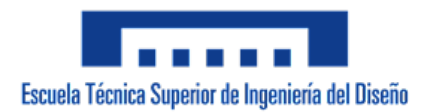

#### Aenor.

<https://tienda.aenor.com/norma-une-en-iso-8826-2-1998-n0013792> [Consulta: 08/03/2022]

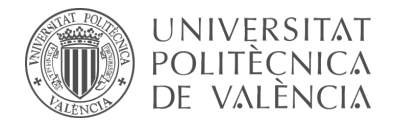

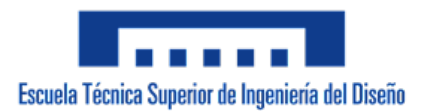

# – Parte III – **PRESUPUESTO**

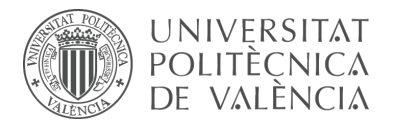

# **INDICE DE CONTENIDO**

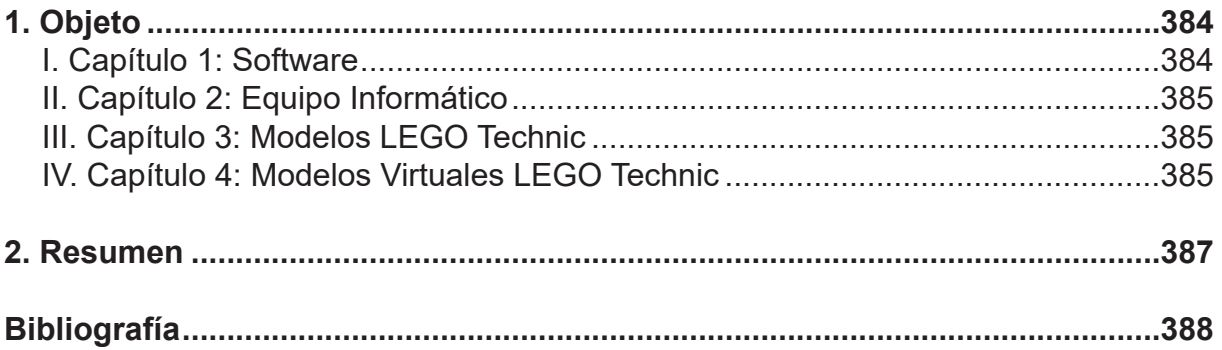

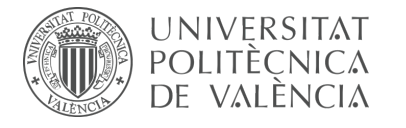

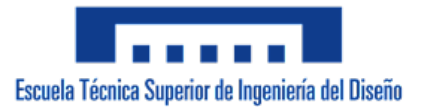

# **1. Objeto**

El presente documento tiene como finalidad contabilizar el coste que supone la realización de este proyecto. Se calcularán los costes necesarios para que se aproxime a un presupuesto teórico real. Los costes calculados serán aproximados y no deben considerarse como invariables o exactos. Para dicho fin, se desglosará en cuatro capítulos los bloques de recursos independientes empleados, estos bloques son: software, equipo informático, modelos LEGO Technic adquiridos y modelos LEGO Technic virtualizados. En último lugar, se presentará el resumen del cómputo global, producto del sumatorio de todos los bloques.

Se asume que el proyecto se ha realizado a medida, es decir, todo el trabajo que conlleva se efectúa a petición de la solicitud de un único cliente, por lo que todos los gastos asociados corren a cuenta de este. Como se comentó en el objeto de la memoria respecto al enfoque profesional, al cliente se le entregará al término del proyecto: los modelos a escala, virtuales y operativos; los modelos cinemáticos auto-alineados que cuentan con la identificación y ubicación de todos los cojinetes requeridos; y las simulaciones del funcionamiento de los modelos de las máquinas correspondientes.

## **I. Capítulo 1: Software**

Respecto a los softwares CAD y CAE empleados para la elaboración de este proyecto, ha sido necesario adquirir el programa SolidWorks tanto en la versión 2007 como 2020 para realizar todo lo relacionado con la virtualización de modelos, en conjunto con el complemento que permite realizar la configuración cinemática Cosmos Motion, únicamente disponible en la primera versión mencionada del programa. Adicionalmente se ha adquirido el programa RecurDyn V8R5, mediante el cual se ha realizado la configuración cinemática y simulación de los modelos más complejos o los dotados de cadenas.

La inversión realizada el primer año para este tipo de programas resulta más elevada debido a que se requiere la obtención de licencias nuevas, sin embargo, en años posteriores sólo será necesario pagar una cuota de mantenimiento. Debido a que se considera que los softwares serán empleados en otros proyectos a lo largo de un año, el coste aplicado en el presupuesto se encuentra en función de las horas dedicadas al proyecto en relación con el total de horas laborales de un año.

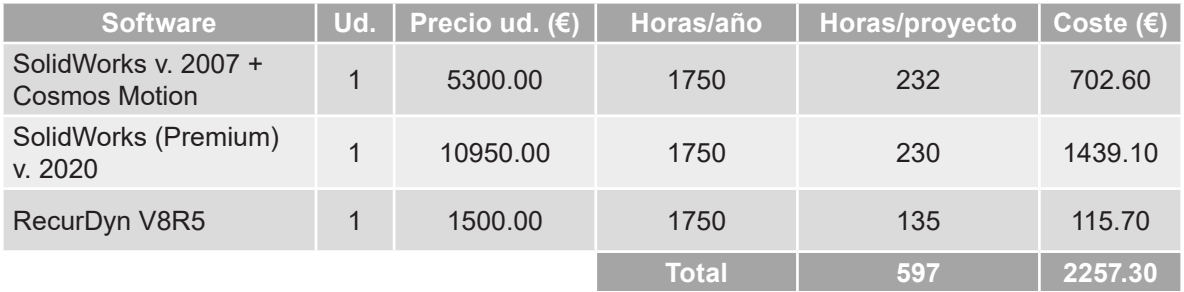

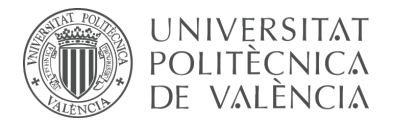

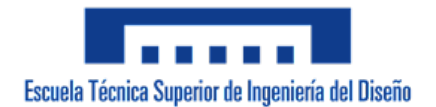

## **II. Capítulo 2: Equipo Informático**

El equipo informático constituye la herramienta principal para el desarrollo de este proyecto. Dicho equipo debe cumplir con los requisitos establecidos en el Pliego de Condiciones. Se considera un período de amortización de 4 años.

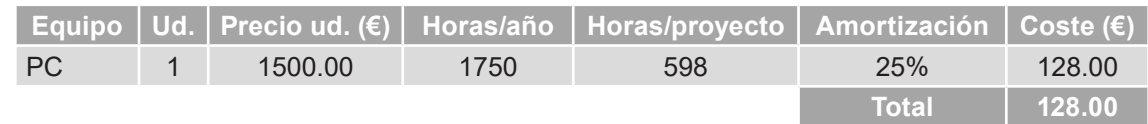

## **III. Capítulo 3: Modelos LEGO Technic**

Como se ha comentado en la memoria del proyecto y debido a que facilitan la identificación de piezas previa al ensamblaje del modelo virtual, ha sido necesario adquirir físicamente 6 modelos LEGO Technic, los cuales forman parte del encargo del cliente.

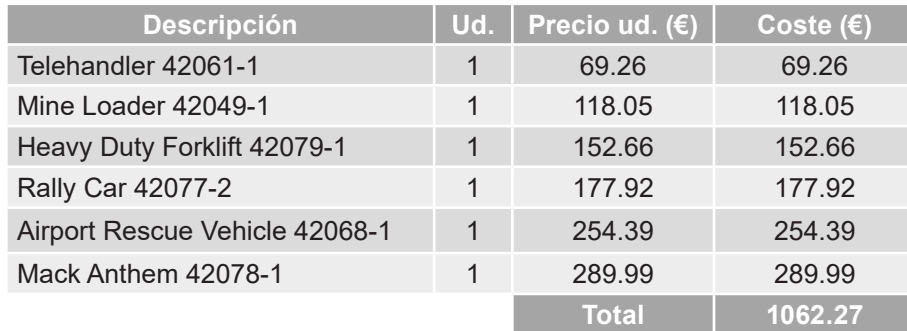

## **IV. Capítulo 4: Modelos Virtuales LEGO Technic**

A continuación, se detalla el coste que supone realizar la virtualización, la configuración cinemática de forma auto-alineada y la simulación de los modelos LEGO Technic seleccionados. Adicionalmente, se detallará el tiempo dedicado a los modelos realizados durante la fase de aprendizaje debido a que se desea dar a conocer el aproximado del tiempo total dedicado a realizar el proyecto, estos modelos se identificarán fácilmente en la tabla debido a que supondrán un coste nulo. Se considera que un ingeniero en prácticas o recién egresado cobra 12€/hora.

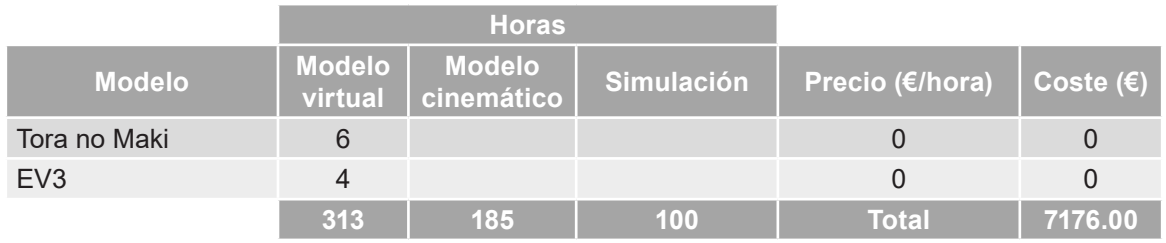

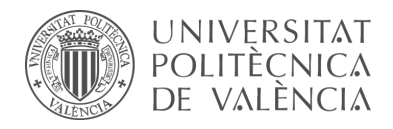

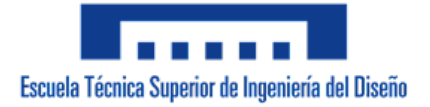

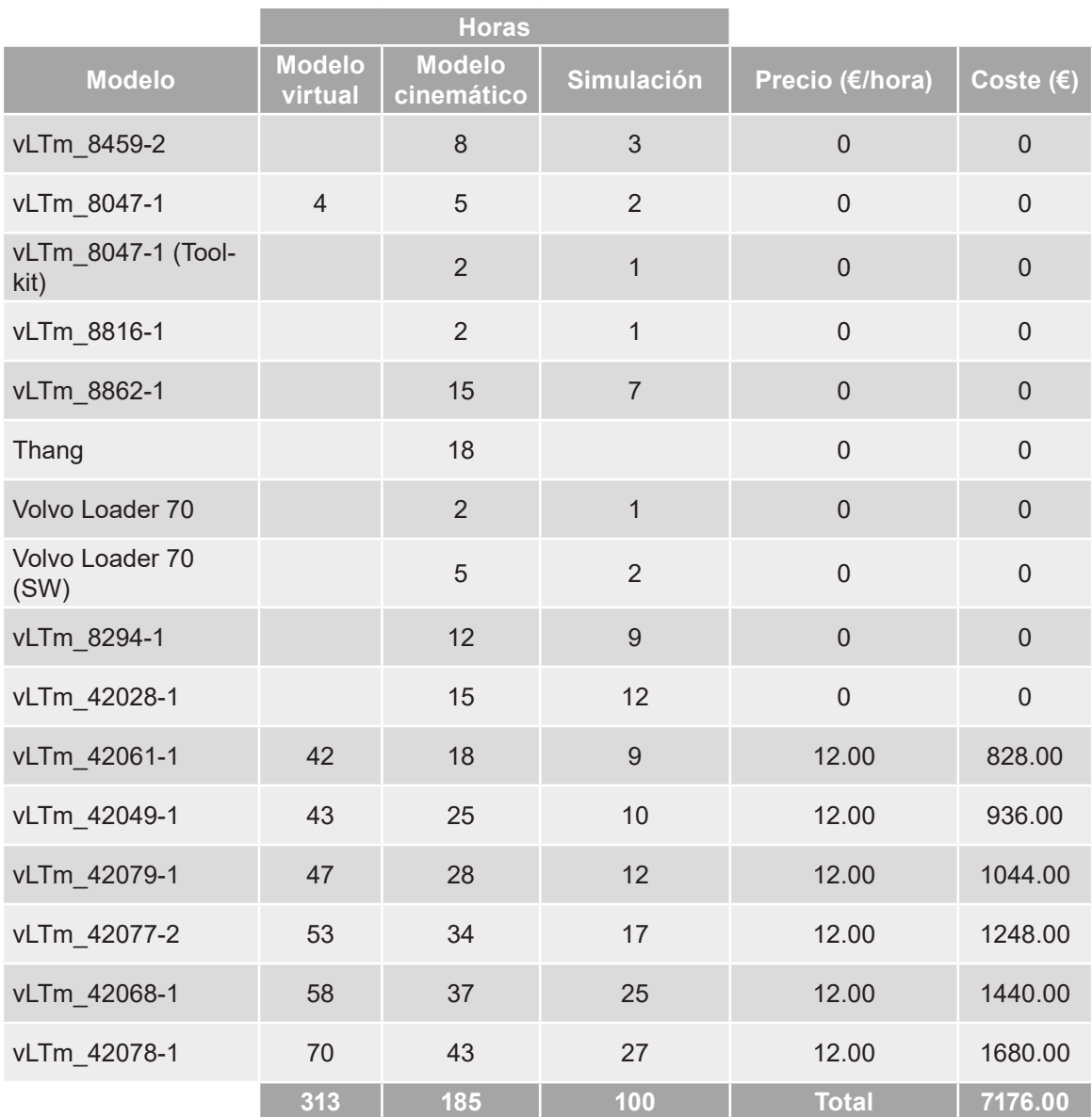

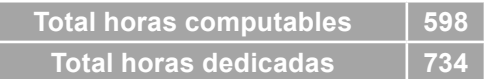

I

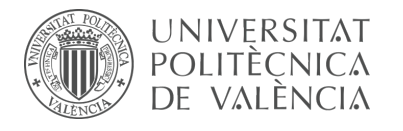

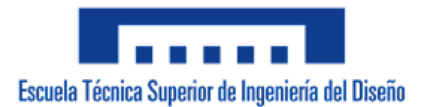

## **2. Resumen**

Para finalizar, se presenta en una tabla resumen el presupuesto total del proyecto, el cual está constituido por el sumatorio de todos los bloques. A este se le aplica un 21% de IVA y un 6% en concepto de beneficio industrial.

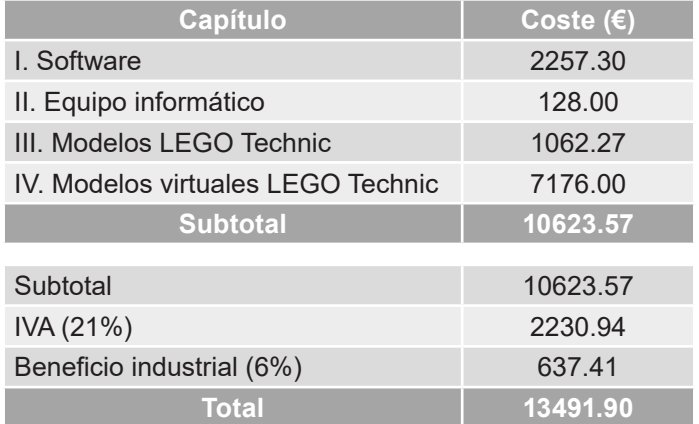

El presupuesto asciende a un total de *trece mil cuatrocientos noventa y uno con nueve*  euros.

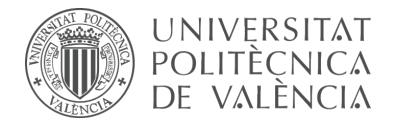

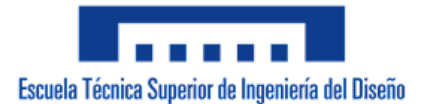

## **Bibliografía**

Amazon. *LEGO Technic Airport Rescue Vehicle 42068.* <https://www.amazon.de/LEGO-Technic-Flughafen-L%C3%B6schfahrzeug/dp/ B06VVH3QZ5?th=1> [Consulta: 08/03/2022]

Amazon. *LEGO Technic Heavy Duty Forklift 42061.*

<https://www.amazon.com/-/es/LEGO-Technic-42079 construcci%C3%B3ndescontinuado/dp/B07BMDKLV9/ref=sr\_1\_1?\_\_mk\_es US=%C3%85M%C3%85%C5%BD%C3%95%C3%91&crid=37DIK7 JUR89I0&keywords=lego+420791&qid=1646742774&sprefix=lego+42079- 1%2Caps%2C185&sr=8-1> [Consulta: 08/03/2022]

Amazon. *LEGO Technic Mack Anthem 42078.*

<https://www.amazon.es/LEGO-Technic-Mack-Anthem-42078/dp/ B075GR44MV/ref=sr\_1\_1?\_\_mk\_es\_ES=%C3%85M%C3%85%C5%B D%C3%95%C3%91&crid=39PYFHLGG7S4A&keywords=lego+Mack+A nthem+420781&qid=1646742236&s=toys&sprefix=lego+mack+anth em+42078-1%2Ctoys%2C83&sr=1-1> [Consulta: 08/03/2022]

Amazon. *LEGO Technic Mine Loader 42049.*

<https://www.amazon.com/LEGO-Technic-Loader-42049-Vehicle/dp/ B018AIFM4C> [Consulta: 08/03/2022]

Amazon. *LEGO Technic Rally Car 42077.* <https://www.amazon.com/Lego-Technic-42077-Rally-car/dp/B075GS1NNB> [Consulta: 08/03/2022]

Amazon. *LEGO Technic Telehandler 42061.* <https://www.amazon.com/LEGO-Technic-Telehandler-42061-Building/dp/ B01N0B5R10> [Consulta: 08/03/2022]

*Licencia SolidWorks Premium v. 2020.*

< https://www.cimworks.es/precios-solidworks/> [Consulta: 07/03/2022]

*Número de horas laborales en un año en España.*

<https://es.statista.com/estadisticas/478441/promedio-de-horas-de-trabajo-alano-segun-convenios-colectivos-de-espana/> [Consulta: 07/03/2022]
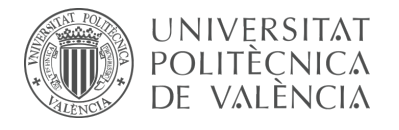

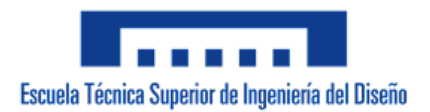

## *Sueldo ingeniero en España.*

<https://www.jobted.es/salario/ingeniero> [Consulta: 07/03/2022]

*RecurDyn on demand.*

<https://www.functionbay.org/recurdyn-on-demand/what-is-recurdyn-licenserecurdyn-on-demand.html> [Consulta: 07/03/2022]